$\overline{aws}$ 

ユーザーガイド

# AWS Elemental MediaConnect

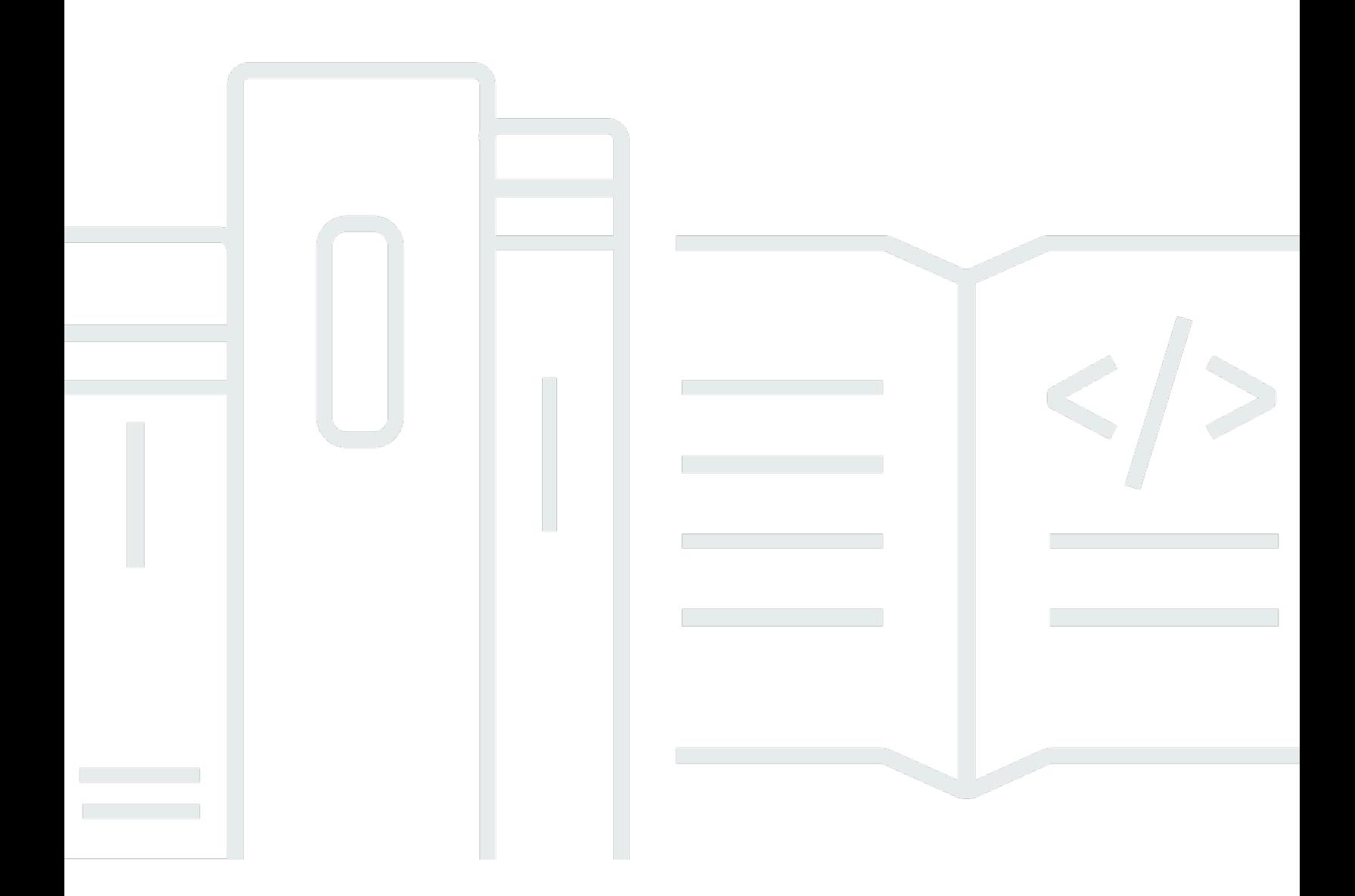

Copyright © 2023 Amazon Web Services, Inc. and/or its affiliates. All rights reserved.

### AWS Elemental MediaConnect: ユーザーガイド

Copyright © 2023 Amazon Web Services, Inc. and/or its affiliates. All rights reserved.

Amazon の商標およびトレードドレスは、顧客に混乱を招く可能性がある態様、または Amazon の 信用を傷つけたり、失わせたりする態様において、Amazon のものではない製品またはサービスに関 連して使用してはなりません。Amazon が所有しない商標はすべてそれぞれの所有者に所属します。 所有者は必ずしも Amazon との提携や関連があるわけではありません。また、Amazon の支援を受 けているとは限りません。

## **Table of Contents**

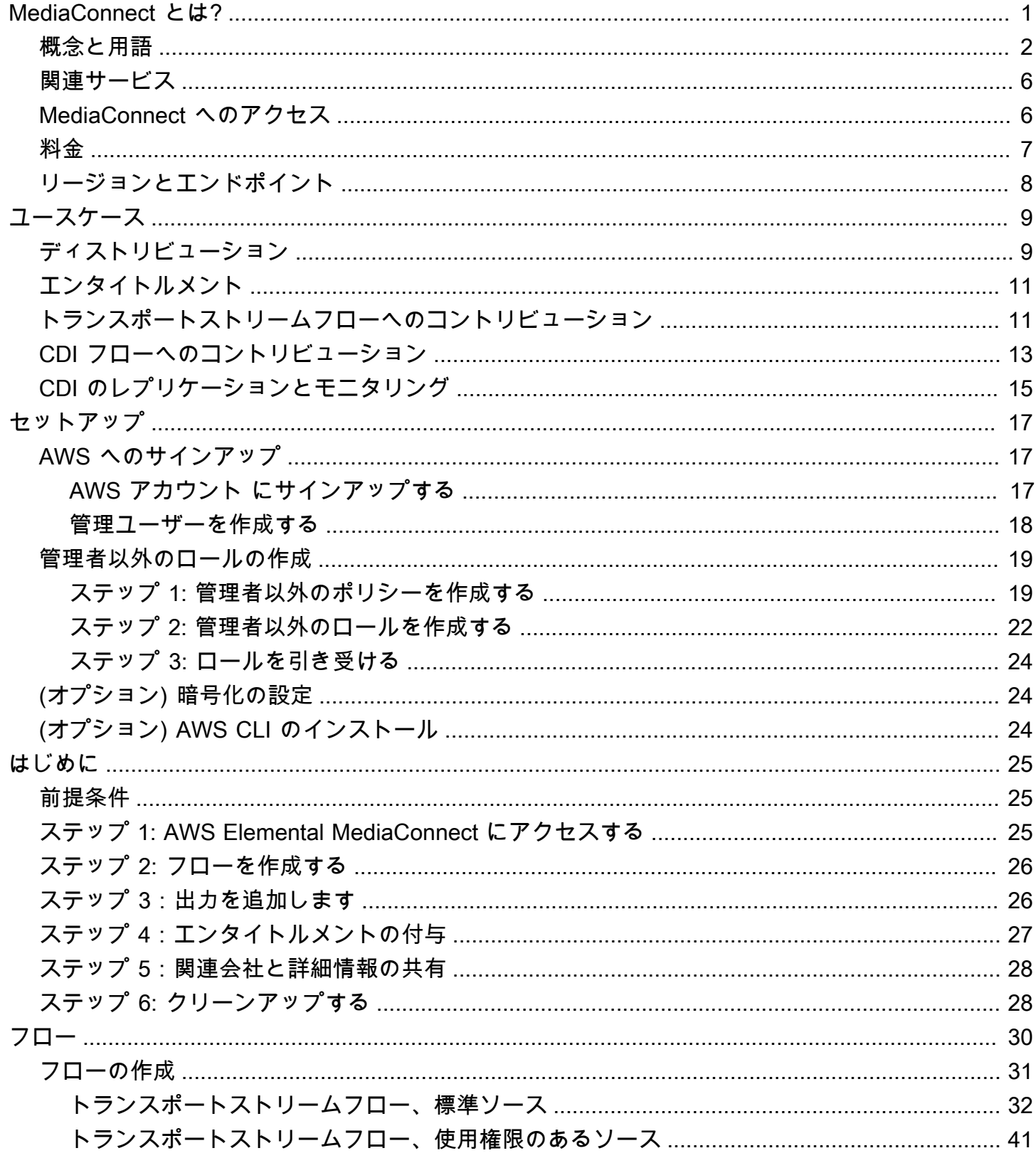

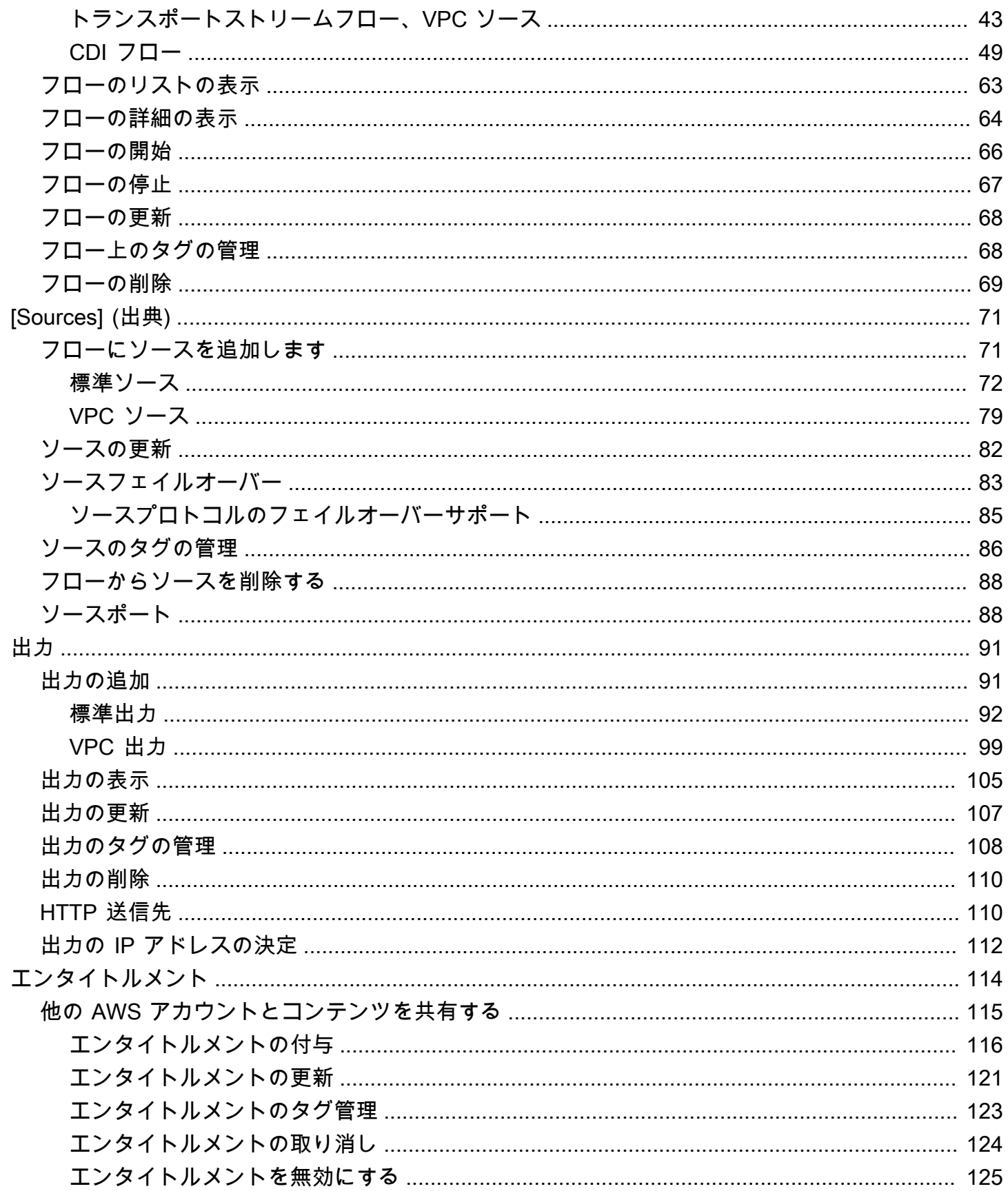

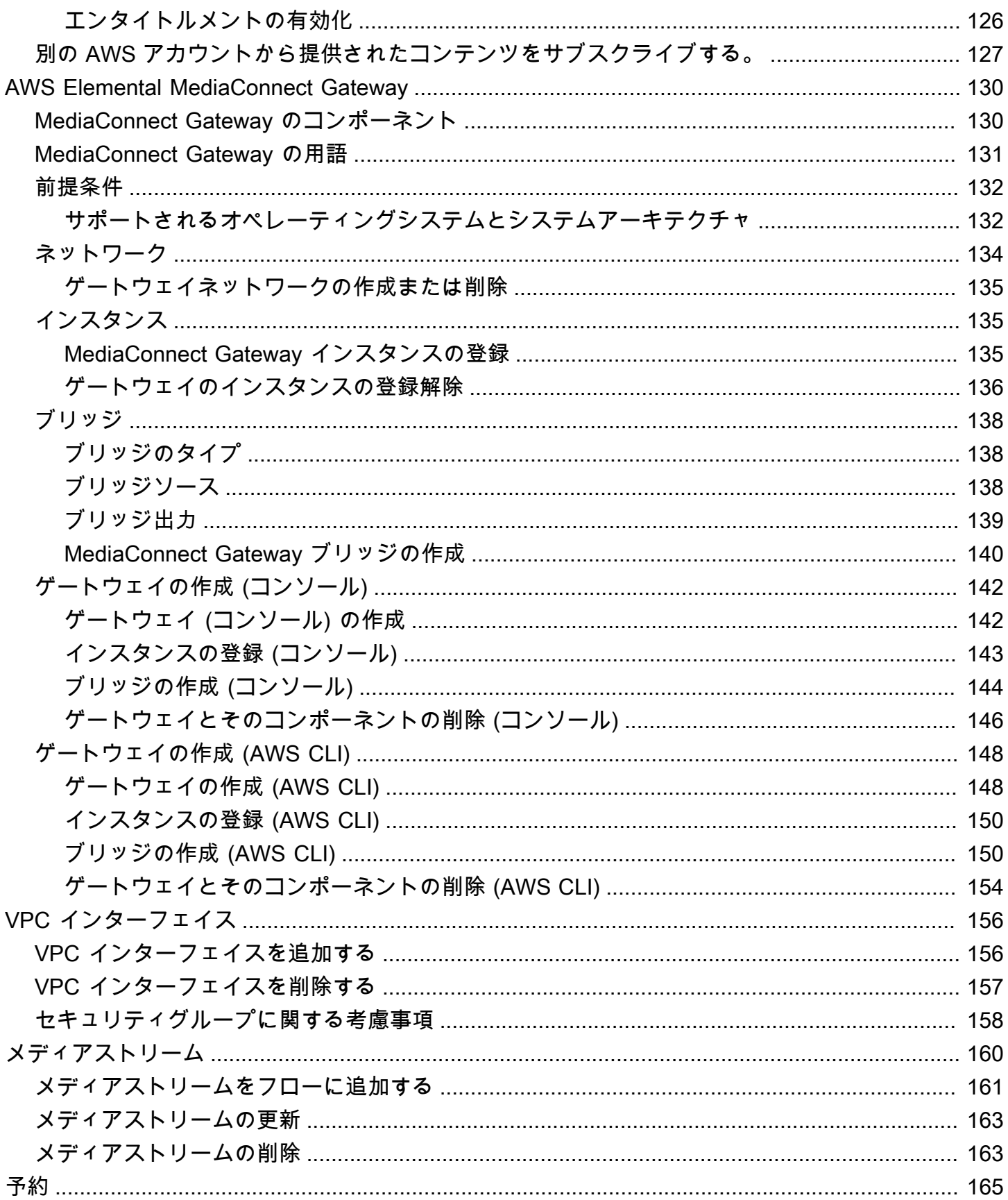

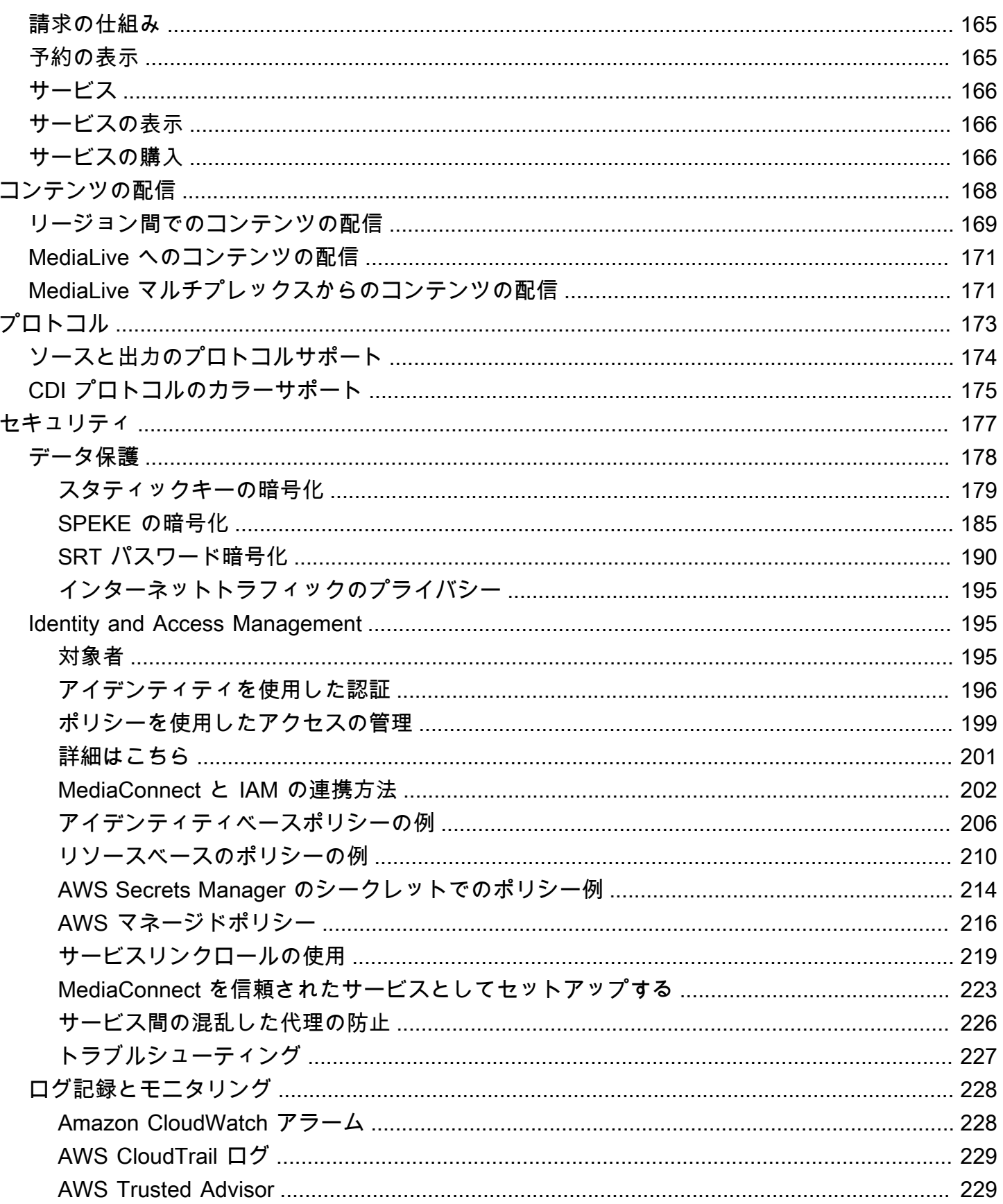

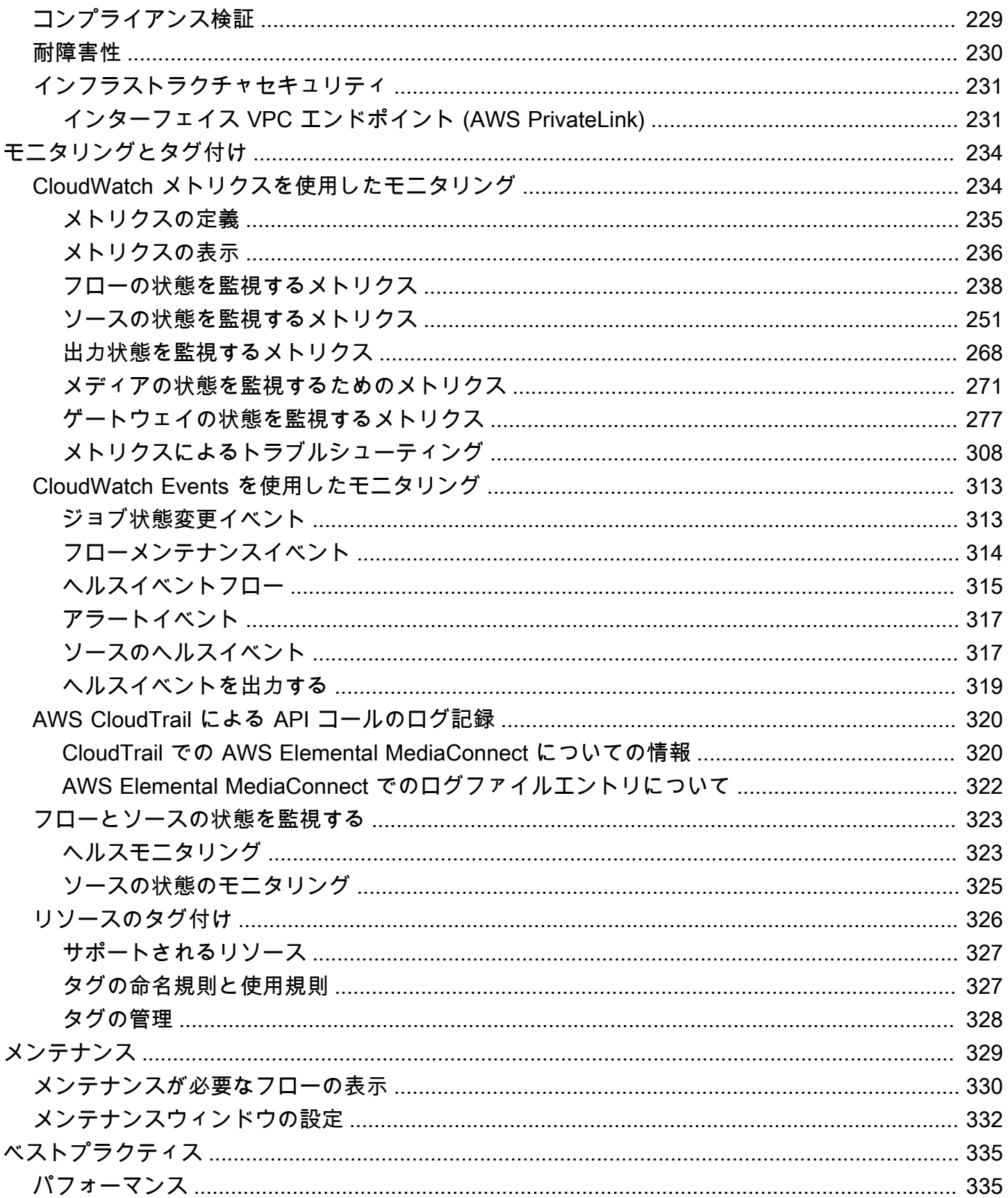

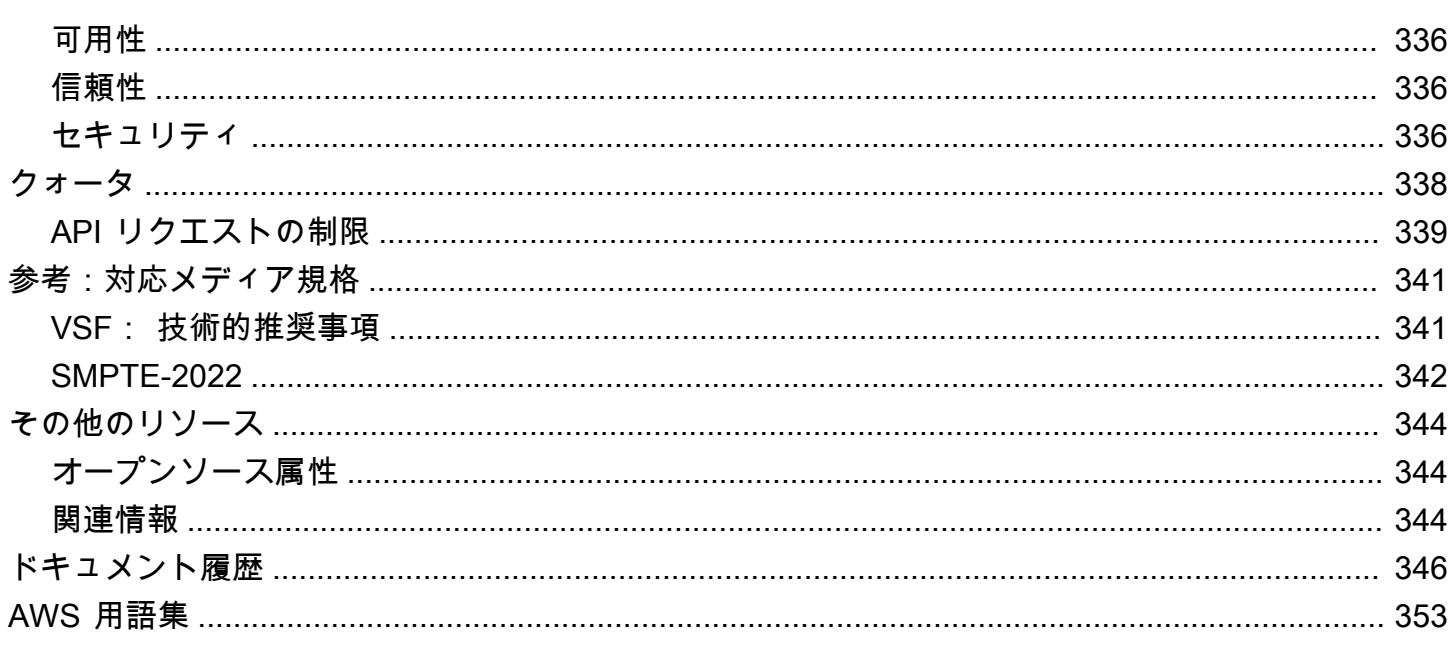

## <span id="page-8-0"></span>AWS Elemental MediaConnect とは?

AWS Elemental MediaConnect は、ブロードキャスターとその他のプレミアムビデオプロバイダー が、信頼性に優れた方法でライブビデオを AWS クラウドに取り込み、それを AWS クラウド内外の 複数の宛先に配信できるサービスです。MediaConnect では、既存のディストリビューション方法で 慣れ親しんでいる信頼性、セキュリティ、可視性が得られるのに加えて、インターネットベースの送 信が提供する柔軟性と費用対効果も得られます。

取り込みでは、オンプレミスのコントリビューションエンコーダーから AWS Elemental MediaConnect にコンテンツを送信します。これにより、動画が単一の高品質メザニンファイルに エンコードされ、クラウドにコントリビューションされます。動画が AWS クラウドに保存される と、MediaConnect はクラウドエンコーダー、別の MediaConnect フロー、オンプレミスの送信先な ど、指定された出力に動画を送信します。

次の図は、AWS Elemental MediaConnect がライブ動画をクラウドに取り込み、複数の宛先にセキュ アに配信する方法について基本的なワークフローを示しています。

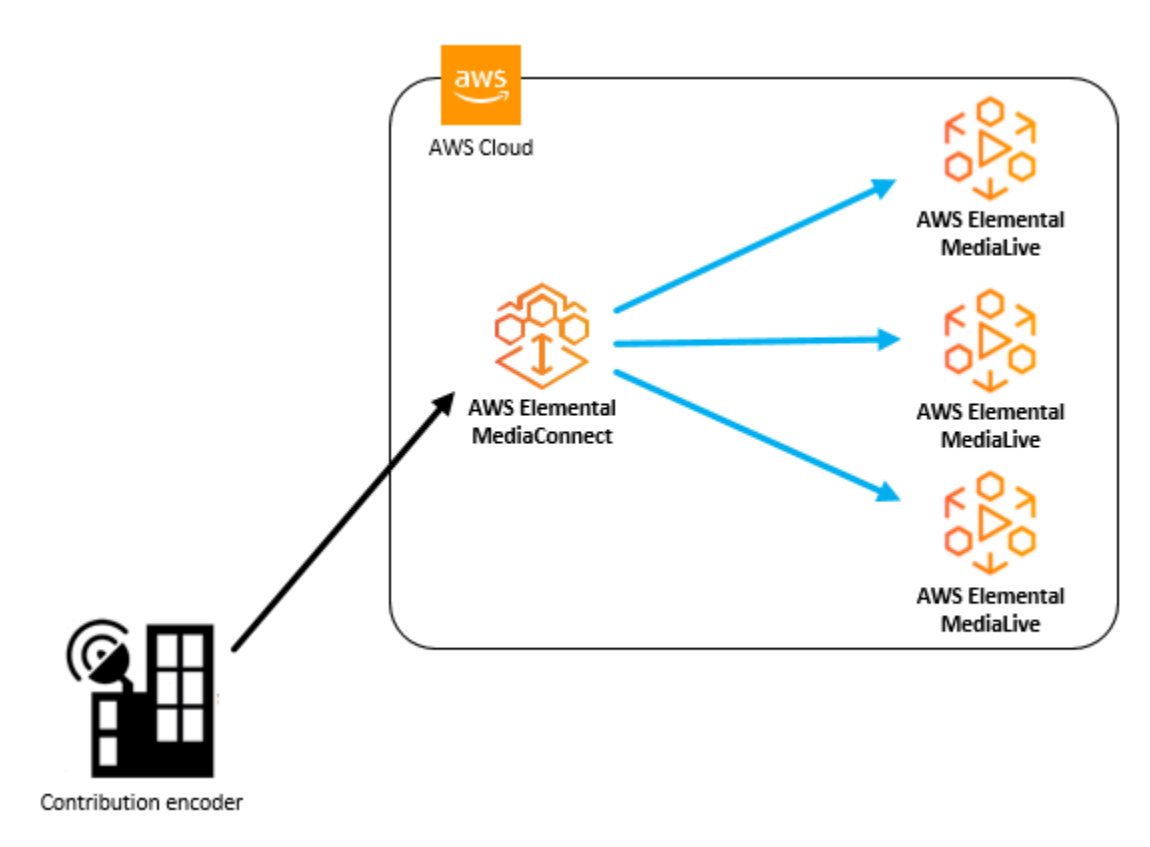

AWS Elemental MediaConnect では、ソースと 1 つ以上の出力間のトランスポートを確立するフ ローを作成します。エンタイトルメントを作成することで、他の AWS アカウントとコンテンツを共

有することもできます。これにより、受信アカウントはコンテンツをソースとして使用してフローを 作成できます。

AWS Elemental MediaConnect では、次のことを実行できます。

- ライブ動画を AWS クラウドに取り込みます。
- ライブ動画を AWS クラウド内外の複数の宛先に配信します。
- 別の AWS アカウントから提供されたライブ動画ストリームをサブスクライブします。(これに は、エンタイトルメントを通じてコンテンツ制作者からの許可が必要です)。
- ある AWS リージョンから別のリージョンにコンテンツを送信します。

トピック

- [MediaConnect の概念と用語](#page-9-0)
- [関連サービス](#page-13-0)
- [MediaConnect へのアクセス](#page-13-1)
- [MediaConnect の料金](#page-14-0)
- [MediaConnect のリージョンとエンドポイント](#page-15-0)

### <span id="page-9-0"></span>MediaConnect の概念と用語

ARN

すべての AWS リソースに固有の識別子である [[Amazon リソースネーム\]](https://docs.aws.amazon.com/general/latest/gr/aws-arns-and-namespaces.html) です。 アベイラビリティーゾーン

AWS クラウドコンピューティングリソースがホストされている特定の場所。AWS リージョン 内のアベイラビリティーゾーンは、低レイテンシー、高スループット、そして高冗長性のネッ トワークにより接続されています。さらに、それらは物理的に分割され、互いに分離されていま す。冗長性を確保するために、異なるアベイラビリティーゾーンに MediaConnect フローを作成 するように選択できます。

AWS リージョン

1 つ以上のアベイラビリティーゾーンが配置されている地域。各 AWS リージョンは独立してい て、他のリージョンから分離されています。さまざまなリージョンで MediaConnect フローを作 成して、世界各地に設置されたレシーバーにコンテンツを配信できます。AWS リージョンとア

ベイラビリティーゾーンの詳細については、「[AWS グローバルインフラストラクチャ」](https://aws.amazon.com/about-aws/global-infrastructure/)を参照 してください。

CDI フロー

JPEG XS を使用して軽く圧縮された高品質のコンテンツを転送する MediaConnect フローです。 コンテンツは、オーディオ、動画、または補助データ用に別々のメディアストリームに逆多重化 されます。各 CDI フローでは、ソースに複数のメディアストリームを使用し、出力ごとに複数の メディアストリームを使用できます。MediaConnect は AWS Cloud Digital Interface (AWS CDI) ネットワーク技術を使用して、SMPTE 2110、パート 22 トランスポート規格に準拠したコンテ ンツを取り込みます。

コントリビューションエンコーダー

ライブ動画フィードを受信し、ストリームを単一の高品質メザニンストリームにエンコードし て転送したり、アダプティブビットレート (ABR) ストリームにさらに処理したりするエンコー ダー。

ディストリビューション

コンテンツをさまざまな地域に配信する目的で、他の AWS リージョンの MediaConnect フロー に向けた出力を作成した結果です。

エンタイトルメント

AWS アカウントが特定の MediaConnect フロー内にあるコンテンツにアクセスするために付与 されるアクセス許可。コンテンツ発信者は、特定の AWS アカウント (サブスクライバー) にエン タイトルメントを付与します。エンタイトルメントが付与されると、サブスクライバーは発信者 のフローをソースとして使用してフローを作成できます。エンタイトルメントを付与できるのは トランスポートストリームフローに限られます。

フロー

1 つ以上のビデオソースと 1 つ以上の出力間の接続を作成します。フローごとに、使用するトラ ンスポートプロトコル、暗号化情報、および必要な出力またはエンタイトルメントの詳細を指 定します。MediaConnect は、ライブ動画を 1 つのユニキャストストリームとして送信できる取 り込みエンドポイントを返します。サービスでは、AWS クラウドの内部または外部を問わず、 指定したすべての出力に動画をレプリケートして配信します。フローには、トランスポートスト リームと JPEG XS の 2 つのタイプがあります。

メディアストリーム

動画、オーディオ、または補助データを含む単一トラックまたはメディアストリームです。CDI プロトコルまたは ST 2110 JPEG XS プロトコルを使用している限り、メディアストリームをフ

ローに追加すると、そのメディアストリームをそのフロー上のソースと出力に関連付けることが できます。各ソースまたは出力は、1 つまたは複数のメディアストリームで構成できます。 メザニンストリーム

低圧縮のビデオストリームで、フル解像度の非圧縮ストリームよりも容量が少なくて済みます。 メザニンストリームの品質は、消費者向けデバイスに配信される最終的なエンコードを作成する ためのソースとして使用できるほど高画質です。

提供タイプ

毎月特定量のアウトバウンド帯域幅を使用する契約に対して MediaConnect が提供する割引で す。サービスを購入する際は、予約を行います。

#### 発信者アカウント

少なくとも 1 つのエンタイトルメントを持つフローの作成に使用された AWS アカウントです。 出力

取り込んだ動画を MediaConnect に送信する宛先です。出力には、ソースと同じプロトコルと異 なるプロトコルが含まれます。

#### ポリシー

AWS でのアクセスを管理するために使用される [IAM ポリシーで](https://docs.aws.amazon.com/IAM/latest/UserGuide/access_policies.html)す。

プロトコル

ファイル送信に使用される一連のルールです。MediaConnect には、サービス品質 (QoS) レイ ヤーを実装するプロトコルオプション (Zixi、RTP、RTP-FEC など) が用意されています。これに より、サービスがメザニン品質のライブ動画と連携できるようになります。

#### レシーバー

MediaConnect からのストリームの受信側です。レシーバーとは、RTP または Zixi ストリームを 受信できる、AWS クラウド内外のあらゆるエンティティです。これは、アフィリエイト、クラ ウドエンコーダー、または別の MediaConnect フローである可能性があります。

#### 予約する

指定された期間にわたって、毎月特定量のアウトバウンド帯域幅を使用する契約。その代わり に、その帯域幅に対して割引された時間料金を支払います。サービスを購入する際は、予約を行 います。

レプリケーション

複数の出力を含むフローを作成した結果です。ソースはレプリケーションされ、複数の出力が生 成されます。レプリケーションは、自分のアカウント内の複数のワークフローに動画ストリーム を配信したり、コンテンツを他の AWS アカウントと共有したりする場合に便利です。

リソース

操作可能な AWS のエンティティ。各 AWS リソースには、一意の識別子として機能する Amazon リソースネーム (ARN) が割り当てられています。MediaConnect では、リソースとその ARN 形式は次のとおりです。

- エンタイトルメント: aws:mediaconnect:*region*:*accountid*:entitlement:*resourceID*:*resourceName*
- フロー: aws:mediaconnect:*region*:*account-id*:flow:*resourceID*:*resourceName*
- 出力: aws:mediaconnect:*region*:*account-id*:output:*resourceID*:*resourceName*
- ソース: aws:mediaconnect:*region*:*accountid*:source:*resourceID*:*resourceName*

共有中

別の AWS アカウントがフローのコンテンツにアクセスできるようにします。コンテンツを共有 するには、あなた (発信者) が別の AWS アカウント (サブスクライバー) にエンタイトルメントを 付与します。

ソース

設定情報 (暗号化とソースタイプ) およびネットワークアドレスを含む外部動画コンテンツです。 各フローには少なくとも 1 つのソースがあります。標準ソースは、オンプレミスのエンコーダー など、別の MediaConnect フロー以外のソースから取得します。使用権限のあるソースは、別の AWS が所有し、アカウントにエンタイトルメントを付与した MediaConnect フローから取得し ます。

サブスクライバーアカウント

別の AWS アカウント (発信者アカウント) が所有する AWS Elemental MediaConnect フローのコ ンテンツへのアクセスが許可された AWS アカウント。この許可は、発信者がサブスクライバー の使用権限を設定したときに付与されます。このエンタイトルメントにより、サブスクライバー は送信者のコンテンツをソースとして使用するフローを作成できます。

トランスポートストリームフロー

圧縮されたコンテンツを転送する MediaConnect フローです。オーディオ、動画、および補助 データは 1 つのストリームに結合 (多重化する)必要があります。その品質は、消費者向けデバイ スに配信される最終的なエンコードを作成するためのソースとして使用できるほど高品質です。 出力を追加して、コンテンツの送信先と転送方法を指定できます。エンタイトルメントを付与し て、別の AWS アカウントがコンテンツにアクセスできるようにすることもできます。

#### VPC インターフェイス

フローと Amazon Virtual Private Cloud (Amazon VPC) サービスを使用して作成された、仮想プ ライベートクラウド (VPC) との接続です。

ホワイトリスト

Classless Inter-Domain Routing (CIDR) IP アドレスのブロックを MediaConnect フローのソース として使用できるようにします。

### <span id="page-13-0"></span>関連サービス

- AWS CloudTrail は、AWS マネジメントコンソール、AWS CLI、その他のサービスからの呼び出 しを含め、アカウントの CloudTrail API に対する呼び出しをモニタリングできるサービスです。詳 細については、「[AWS CloudTrailユーザーガイド](https://docs.aws.amazon.com/awscloudtrail/latest/userguide/)」を参照してください。
- Amazon CloudWatch は、AWS クラウドリソースと、AWS で実行するアプリケーションのモニタ リングサービスです。CloudWatch Events を使用して、AWS Elemental MediaConnect のフロー のステータスの変化を追跡します。詳細については、「[Amazon CloudWatch のドキュメント」](https://docs.aws.amazon.com/cloudwatch/)を 参照してください。
- AWS Identity and Access Management (IAM) は、AWS リソースへのユーザーアクセスをセキュア に管理するウェブサービスです。IAM を使用して、どのユーザーが AWS リソースを使用できるか を制御し (認証)、さらに、どのリソースをユーザーがどのように使用できるかを制御します (権限 付与)。詳細については、「[セットアップ」](#page-24-0)を参照してください。
- AWS Elemental MediaLive は、ブロードキャストおよびストリーミング配信用のライブ出力を簡 単かつ確実に作成できる動画サービスです。詳細については、「[AWS Elemental MediaLiveユー](https://docs.aws.amazon.com/medialive/latest/ug/) [ザーガイド](https://docs.aws.amazon.com/medialive/latest/ug/)」を参照してください。

### <span id="page-13-1"></span>MediaConnect へのアクセス

次のいずれかの方法で AWS Elemental MediaConnect にアクセスできます。

• AWS マネジメントコンソール - このガイドの手順では、AWS マネジメントコンソールを使用 して MediaConnect のタスクを実行する方法について説明しています。コンソールを使用して MediaConnect にアクセスするには、次のようにします。

https://*<region>*.console.aws.amazon.com/mediaconnect/home

• AWS Command Line Interface - 詳細については、「[AWS Command Line Interface ユーザーガイ](https://docs.aws.amazon.com/cli/latest/userguide/) [ド](https://docs.aws.amazon.com/cli/latest/userguide/)」を参照してください。CLI エンドポイントを使用して MediaConnect にアクセスするには、次 のようにします。

aws mediaconnect

• AWS Elemental MediaConnect API — API アクションの情報と API リクエストの作成方法につい ては、「[AWS Elemental MediaConnectAPI リファレンス](https://docs.aws.amazon.com/mediaconnect/latest/api/)」を参照してください。REST API エン ドポイントを使用して MediaConnect にアクセスするには、次のようにします。

https://mediaconnect.*<region>*.amazonaws.com

- AWS SDK AWS によって SDK が提供されているプログラミング言語を使用している場合 は、SDK を使用して AWS Elemental MediaConnect にアクセスできます。SDK では、認証を簡素 化し、開発環境と容易に統合して、MediaConnect のコマンドに簡単にアクセスできます。詳細に ついては、「[Amazon ウェブ サービスのツール」](https://aws.amazon.com/tools)を参照してください。
- AWSAWS Tools for Windows PowerShell 詳細については[、「AWS Tools for Windows](https://docs.aws.amazon.com/powershell/latest/userguide/) [PowerShell ユーザーガイド」を](https://docs.aws.amazon.com/powershell/latest/userguide/)参照してください。

### <span id="page-14-0"></span>MediaConnect の料金

他の AWS 製品と同様、MediaConnect を使用するための契約や最低契約金は必要ありません。

トランスポートストリームフローの場合、フローの実行中は 1 時間あたりの料金が課金され、イン ターネットに配信される出力には GB あたりの料金が課金されます。また、同じリージョン内の入力 データまたは出力データには GB 単位の料金が課金されます。一般に、ビットレートフローが高いほ ど、1 時間あたりの料金も高くなります。

CDI フローの場合、フローの実行中は 1 時間あたりの料金が請求され、いずれかの宛先に出力が配 信されると 1 時間あたりの料金が請求されます。実行中のフローレートと出力ごとのレートは、動 画のサイズに応じて変化します。SD 出力は UHD 出力よりも安価で、HD 出力よりも安価です。

両方のタイプのフローの詳細については、「[AWS Elemental MediaConnect の料金表」](https://aws.amazon.com/mediaconnect/pricing/)を参照してく ださい。

## <span id="page-15-0"></span>MediaConnect のリージョンとエンドポイント

アプリケーションのデータレイテンシーを減らすため、AWS Elemental MediaConnect ではリージョ ンのエンドポイントからリクエストを実行できます。

https://mediaconnect.*<region>*.amazonaws.com

MediaConnect を使用できる AWS リージョンの完全なリストを表示するには、「AWS 全般のリ ファレンス」の「[AWS Elemental MediaConnect エンドポイントとクォータ」](https://docs.aws.amazon.com/general/latest/gr/mediaconnect.html)を参照してください。

# <span id="page-16-0"></span>AWS Elemental MediaConnect のユースケース

このセクションでは、AWS Elemental MediaConnect を実装して AWS クラウドやさらにそれを 超えてコンテンツを配信するさまざまな方法を理解するのに役立つ、シンプルなビジネスユース ケースを紹介します。このセクションのユースケースでは、お客様が求めている結果を得るために MediaConnect API を使用する方法の詳細は言及せず、わかりやすく説明しています。

MediaConnect の実装は、ユースケースによって異なります。

- コントリビューションでは、MediaConnect を使用してオンプレミスのエンコーダーから AWS ク ラウドにコンテンツを取り込みます。取り込むコンテンツのタイプに応じて、トランスポートスト リームフローまたは CDI フローを作成できます。
- ディストリビューションでは、MediaConnect を使用してコンテンツをさまざまな地域に配信しま す。
- エンタイトルメントでは、MediaConnect を使用してコンテンツを他の AWS アカウントと共有し ます。
- レプリケーションとモニタリングでは、MediaConnect を使用して複数の宛先に動画を配信し、複 数の動画信号をリアルタイムでモニタリングできるようにします。

トピック

- [ユースケース: ディストリビューション](#page-16-1)
- [ユースケース: エンタイトルメント](#page-18-0)
- [ユースケース: トランスポートストリームフローへのコントリビューション](#page-18-1)
- [ユースケース: CDI フローへのコントリビューション](#page-20-0)
- [ユースケース: CDI フローのレプリケーションとモニタリング](#page-22-0)

## <span id="page-16-1"></span>ユースケース: ディストリビューション

AWS Elemental MediaConnect を使用して、コンテンツをさまざまな地域に配信できます。たとえ ば、オンプレミスのコントリビューションエンコーダーがオレゴン州ポートランドにあり、レシー バーが世界各地に分散しているとします。(レシーバーとは、フローからコンテンツを受信するあら ゆるエンティティです。これには、クラウド内のエンコーダーや受信施設のオンプレミスエンコー ダー、または別の MediaConnect フローなどが考えられます。) 最初の MediaConnect フローは、エ ンコーダに最も近い物理的な AWS リージョンである us-west-1 リージョンで設定します。コンテン ツが AWS クラウドに保存されたら、レシーバーにより近いリージョンにある他の MediaConnect フ ローに送信します。

次の図は、AWS クラウドの MediaConnect にコンテンツをアップロードするオレゴン州ポートラン ドにあるオンプレミスのコントリビューションエンコーダーを示しています。このフローには、異な る AWS リージョンの他のフローにコンテンツを送信する 3 つの出力があります。これらの 2 次フ ローは、世界中のさまざまな都市に設置されたレシーバーにより近いフローです。

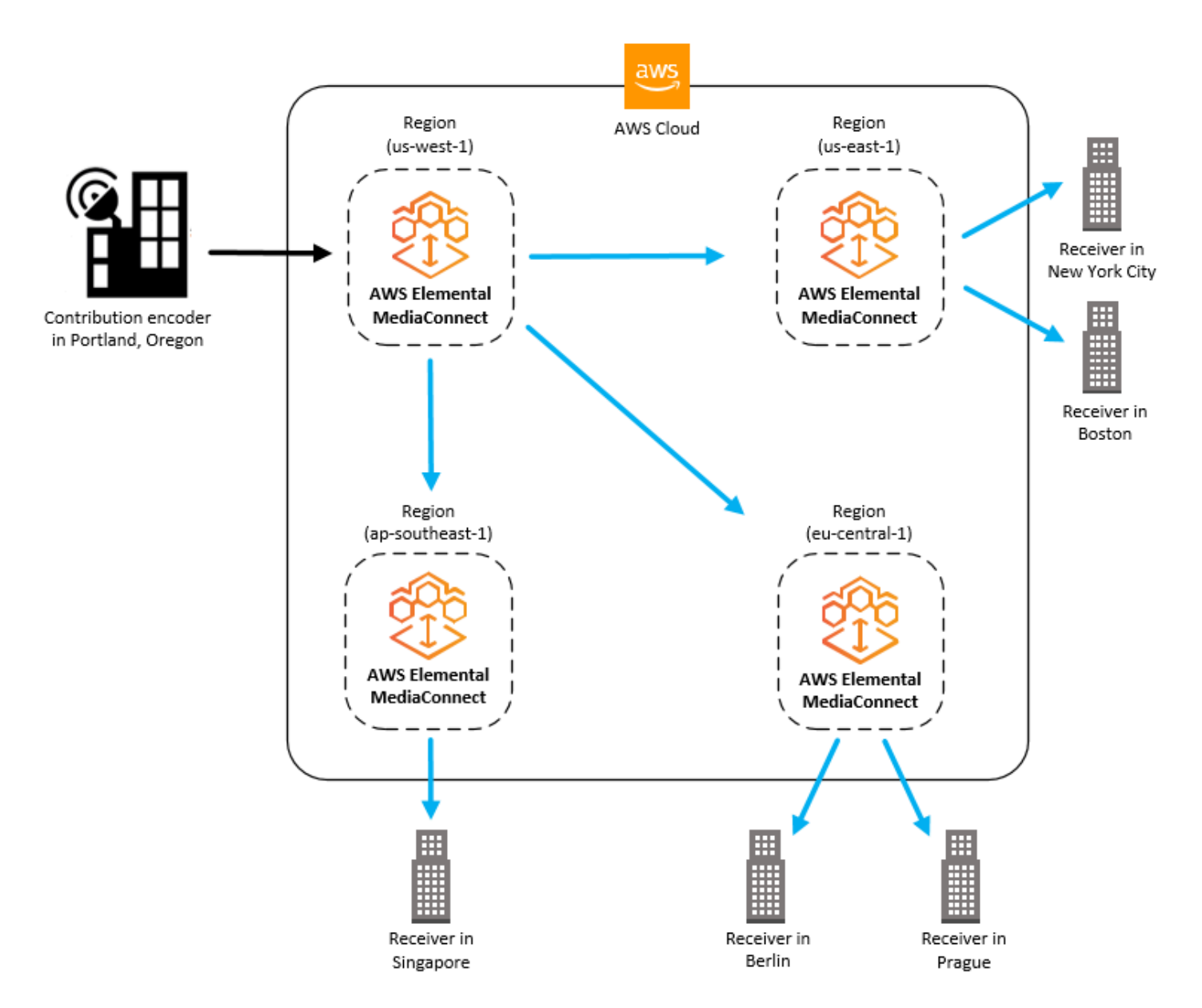

# <span id="page-18-0"></span>ユースケース: エンタイトルメント

エンタイトルメントにより、ある AWS アカウント所有者がトランスポートストリームフロー内の コンテンツを他の AWS アカウント所有者と共有できます。たとえば、あるスポーツ会社がフロー (野球の試合) を地元のテレビ局と共有したいとします。スポーツ放送局 (発信者) は、地元のテレビ 局 (サブスクライバー) がアクセスできるように野球の試合のフローにエンタイトルメントを作成し ます。地元のテレビ局は、野球の試合フローからの出力をソースとして使用して AWS Elemental MediaConnect フローを作成します。

サブスクライバーは、発信者のフローと同じリージョンで MediaConnect にフローを設定する必要が あります。

次の図は、トランスポートストリームフロー内のコンテンツを別の AWS サブスクライバーと共有す る方法を示しています。発信者のフローの出力は、サブスクライバーのフローのソースとして使用で きます。

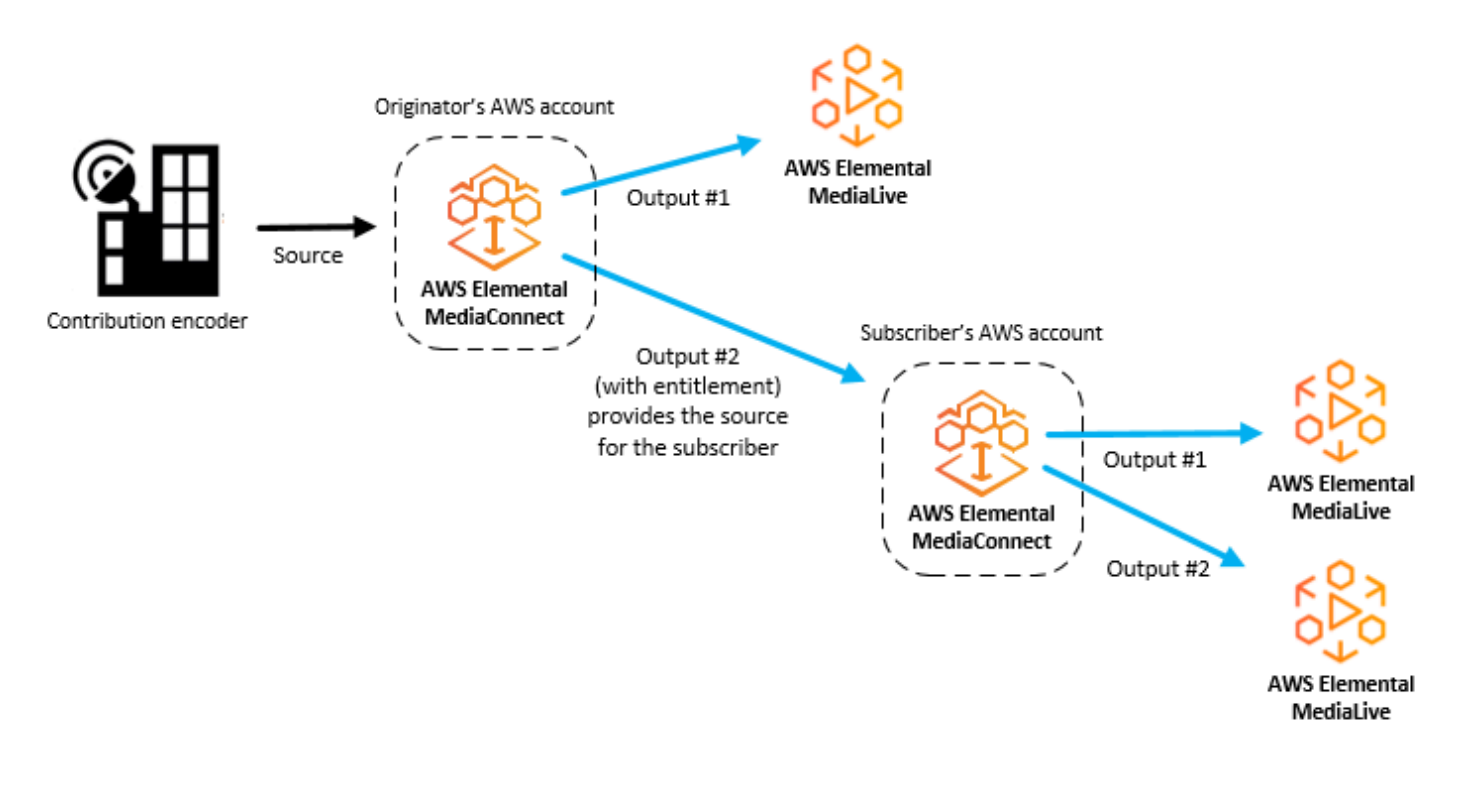

# <span id="page-18-1"></span>ユースケース: トランスポートストリームフローへのコントリ ビューション

AWS Elemental MediaConnect を使用して、オンプレミスのコントリビューションエンコーダーか らクラウドにコンテンツを取り込むことができます。AWSMediaConnect フローのソースはオンプ

レミスのコントリビューションエンコーダーから取得され、出力先はクラウド内のエンコーダー (AWS Elemental MediaLive など) です。ソースコンテンツが圧縮されていない場合は、[CDI ワーク](#page-20-0) [フロー](#page-20-0)を使用できます。

冗長性を保つため、クラウドエンコーダーに向けた出力が 2 つになるようにフローを設定できま す。もう 1 つの冗長設定には、2 つのオンプレミスコントリビューションエンコーダー (プライマリ とバックアップ) があり、それぞれが異なる MediaConnect フローにコンテンツを送信します。その 後、各フローからの出力は同じクラウドエンコーダーに向けられます。

次の図は、AWS クラウドの MediaConnect にコンテンツをアップロードするオンプレミスのコント リビューションエンコーダーを示しています。フロー出力は MediaLive チャネルに向けられます。

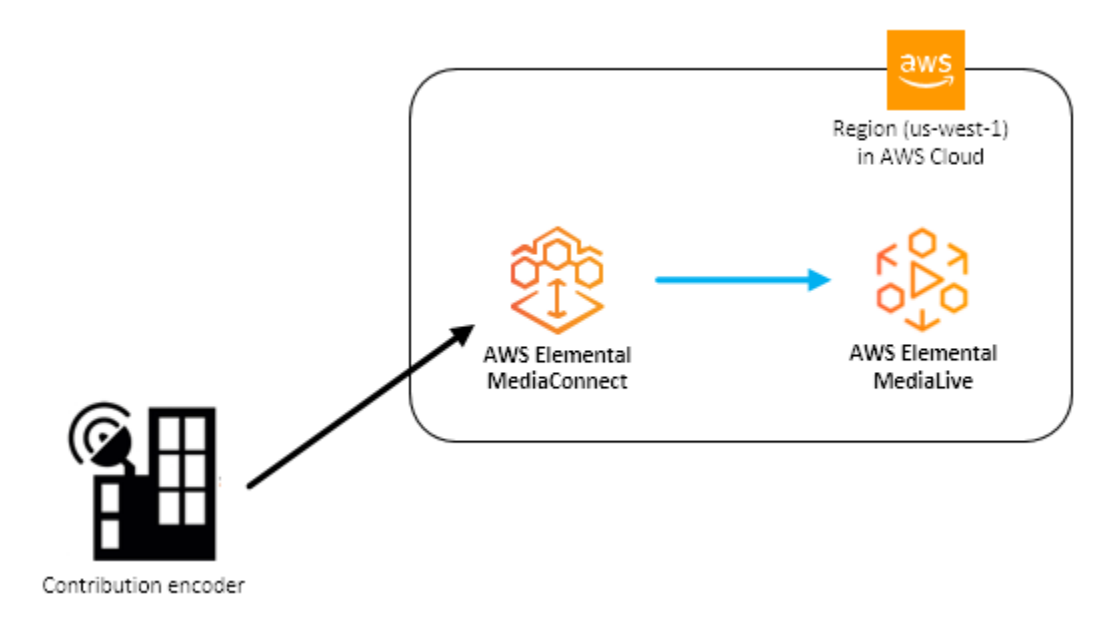

次の図は、同じコンテンツを AWS クラウドのMediaConnect にアップロードする 2 つのオンプレミ スコントリビューションエンコーダー(プライマリとバックアップ)を示しています。2 つのフロー があり、それぞれに 1 つの出力があります。どちらの出力も単一の MediaLive チャンネルに向けら れます。

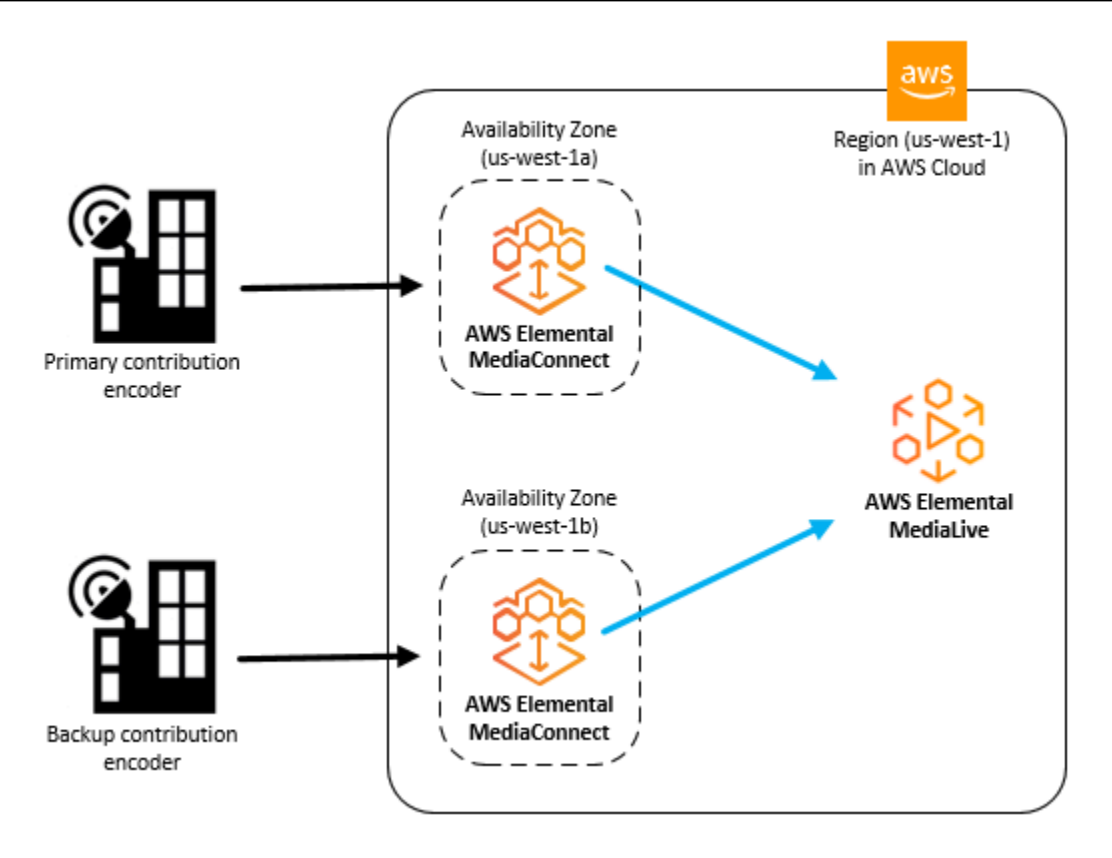

## <span id="page-20-0"></span>ユースケース: CDI フローへのコントリビューション

AWS Elemental MediaConnect と AWS Direct Connect を使用すると、オンプレミスのライブ動画 ネットワーク (SDI、2022-6、または 2110) を VPC ライブ動画ネットワーク (CDI) にブリッジでき ます。MediaConnect は JPEG XS コーデックを使用して、AWS Direct Connect ネットワーク帯域 幅を大幅に削減します。MediaConnect は、動画、オーディオ、およびメタデータの転送に SMPTE 2110 規格 (パート 22、30、40) をサポートしています。MediaConnect はコンテンツを CDI スト リームに変換するので、AWS Elemental MediaLive などのクラウド内の他のサービスですぐに使 用できるようになります。クラウド VPC コンテンツをオンプレミスのネットワークに配信し直す 準備ができたら、MediaConnect を使用して CDI ストリームを変換し、SMPTE 2110 規格 (パート 22、30、40) で転送することができます。

冗長性を保つため、オンプレミス設定と AWS クラウド間でコンテンツを転送するときは、AWS Direct Connect に 2 つの接続を設定します。必ず、MediaConnect フローに合わせて AWS Elemental Live アプライアンスを設定してください。アプライアンスの設定について詳しくは、「AWS Elemental Liveユーザーガイド」の「SMPTE 2110の[入力と](https://docs.aws.amazon.com/elemental-live/latest/ug/input-2110.html)[出力」](https://docs.aws.amazon.com/elemental-live/latest/ug/output-2110.html)を参照してください。

#### **a** Note

CDI 出力はアベイラビリティーゾーン間の転送をサポートしていないため、別のアベイラ ビリティーゾーンにコンテンツを送信する場合は ST 2110 JPEG XS 出力を使用してくださ い。

次の図は、オンプレミスのライブ動画インフラストラクチャと AWS クラウドをつなぐワークフロー を示しています。

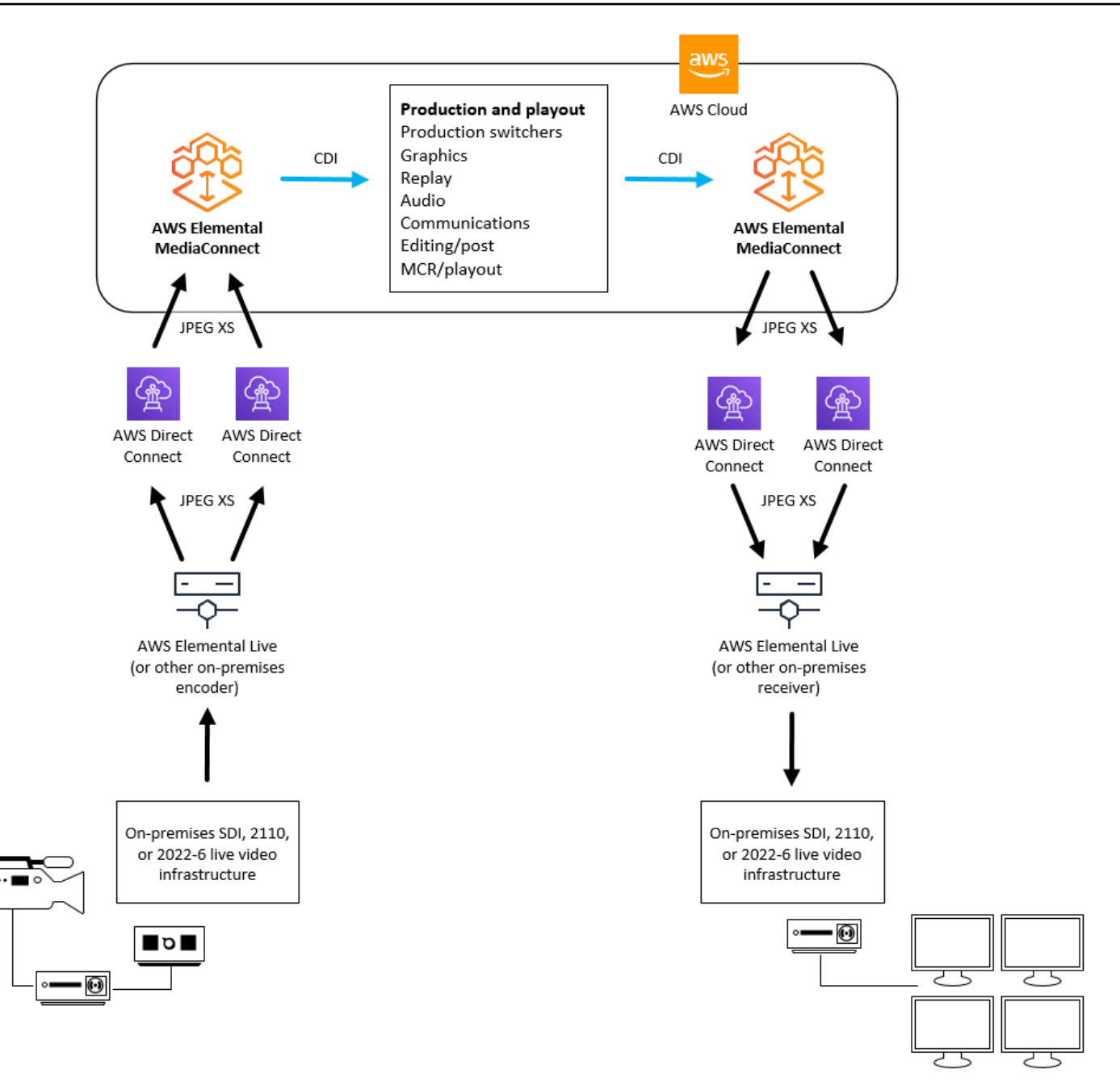

# <span id="page-22-0"></span>ユースケース: CDI フローのレプリケーションとモニタリング

AWS Elemental MediaConnect を使用すると、動画をレプリケーションして複数の宛先に配信し、複 数のビデオ信号をリアルタイムでモニタリングできます。

たとえば、異なる会場で行われている複数のライブイベントの間で切り替えて、1 つの出力ブロード キャストを作成できます。MediaConnect CDI ワークフローを使用すると、複数のプロダクションス イッチャーからの出力をマスターコントロールスイッチャーとマルチビューア アプリケーションに

送信できます。別の CDI フローを使用して、ディストリビューションエンコーダー (AWS Elemental MediaLive など) に最終出力を送信したり、マルチビューア アプリケーションに送信したりできま す。制作チームはマルチビューアーからの出力を受け取り、これにより複数のビデオ信号をリアルタ イムでモニタリングできます。

次の図は、MediaConnect CDI ワークフローを使用して動画をレプリケーションし、複数の宛先に配 信する方法を示しています。複数のイベントからの動画コンテンツから 1 つの出力ブロードキャス トを作成できるほか、複数の信号からの出力を送信してリアルタイムでモニタリングすることもでき ます。

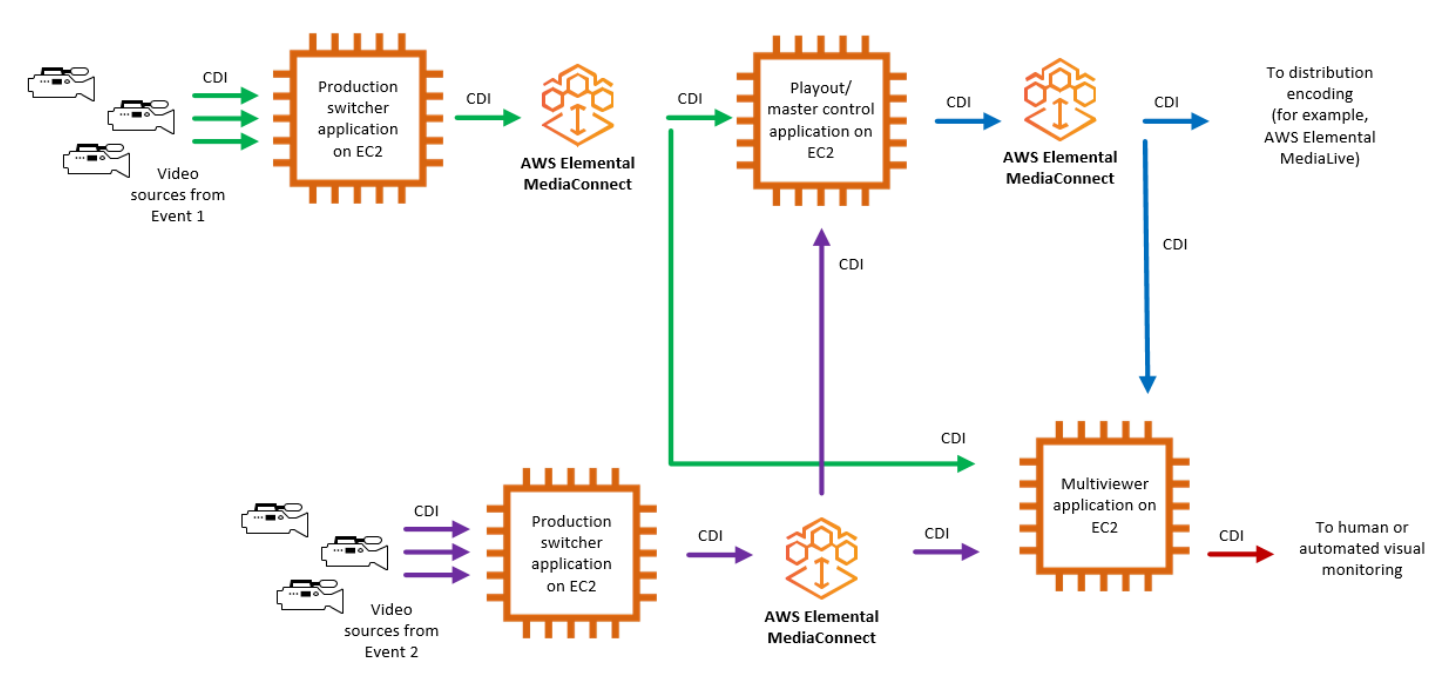

## <span id="page-24-0"></span>AWS Elemental MediaConnect のセットアップ

AWS Elemental MediaConnect の使用を開始する前に、AWS にサインアップして AWS (まだ AWS アカウントをお持ちでない場合)、MediaConnect へのアクセスを許可するための IAM ユーザーと ロールを作成する必要があります。これには、自分自身の IAM ロールを作成することが含まれま す。暗号化を使用してコンテンツを保護する場合は、暗号化キーを AWS Secrets Manager にも 保存します。次に、このキーを Secrets Manager アカウントから取得するためのアクセス許可を MediaConnect に付与する必要があります。

このセクションでは、AWS Elemental MediaConnect にアクセスするユーザーおよびロールの設定に 必要なステップを詳しく説明します。MediaConnect 向けの Identity and Access Management に関 する背景と追加情報については、「[the section called "Identity and Access Management"](#page-202-1)」を参照し てください。

トピック

- [AWS へのサインアップ](#page-24-1)
- [管理者以外のロールの作成](#page-26-0)
- [\(オプション\) 暗号化の設定](#page-31-1)
- [\(オプション\) AWS CLI のインストール](#page-31-2)

<span id="page-24-1"></span>AWS へのサインアップ

<span id="page-24-2"></span>AWS アカウント にサインアップする

AWS アカウント がない場合は、以下のステップを実行して作成します。

AWS アカウント にサインアップするには

- 1. <https://portal.aws.amazon.com/billing/signup> を開きます。
- 2. オンラインの手順に従います。

サインアップ手順の一環として、通話呼び出しを受け取り、電話のキーパッドを用いて検証コー ドを入力するように求められます。

AWS アカウント にサインアップすると、AWS アカウントのルートユーザー が作成されます。 ルートユーザーには、アカウントのすべての AWS のサービス とリソースへのアクセス権があ

ります。セキュリティのベストプラクティスとして、[管理ユーザーに管理アクセスを割り当て](https://docs.aws.amazon.com/singlesignon/latest/userguide/getting-started.html)、 ルートユーザーのみを使用して[ルートユーザーアクセスが必要なタスク](https://docs.aws.amazon.com/accounts/latest/reference/root-user-tasks.html)を実行してください。

サインアップ処理が完了すると、AWS からユーザーに確認メールが送信されます。[https://](https://aws.amazon.com/)  [aws.amazon.com/](https://aws.amazon.com/) の [アカウント] をクリックして、いつでもアカウントの現在のアクティビティを 表示し、アカウントを管理することができます。

#### <span id="page-25-0"></span>管理ユーザーを作成する

AWS アカウント にサインアップした後、日常的なタスクにルートユーザーを使用しないように、管 理ユーザーを作成します。

AWS アカウントのルートユーザー をセキュリティで保護する

1. [ルートユーザー] を選択し、AWS アカウント のメールアドレスを入力して、アカウント所有 者として [AWS Management Console](https://console.aws.amazon.com/) にサインインします: 次のページでパスワードを入力しま す。

ルートユーザーを使用してサインインする方法については、AWS サインイン ユーザーガイドの 「[ルートユーザーとしてサインインする](https://docs.aws.amazon.com/signin/latest/userguide/console-sign-in-tutorials.html#introduction-to-root-user-sign-in-tutorial)」を参照してください。

2. ルートユーザーの多要素認証 (MFA) を有効にします。

手順については、IAM ユーザーガイドの「[AWS アカウント のルートユーザーの仮想 MFA デバ](https://docs.aws.amazon.com/IAM/latest/UserGuide/id_credentials_mfa_enable_virtual.html#enable-virt-mfa-for-root) [イスを有効にする \(コンソール\)](https://docs.aws.amazon.com/IAM/latest/UserGuide/id_credentials_mfa_enable_virtual.html#enable-virt-mfa-for-root)」を参照してください。

#### 管理ユーザーを作成する

• 日常的な管理タスクのためには、AWS IAM Identity Center の管理ユーザーに管理アクセスを割 り当てます。

手順については、AWS IAM Identity Center ユーザーガイドの「[開始方法」](https://docs.aws.amazon.com/singlesignon/latest/userguide/getting-started.html)を参照してくださ い。

管理ユーザーとしてサインインする

• IAM Identity Center ユーザーとしてサインインするには、IAM Identity Center ユーザーの作成時 に E メールアドレスに送信されたサインイン URL を使用します。

IAM Identity Center ユーザーを使用してサインインする方法については、AWS サインイン ユー ザーガイドの「[AWS アクセスポータルにサインインする」](https://docs.aws.amazon.com/signin/latest/userguide/iam-id-center-sign-in-tutorial.html)を参照してください。

### <span id="page-26-0"></span>管理者以外のロールの作成

アカウントの管理者グループに属するユーザーは、そのアカウントのすべての AWS のサービスとリ ソースにアクセスできます。すべての AWS リソースへの直接アクセスを許可することは、最小特権 をユーザーに適用するというベストプラクティスに反します。このセクションでは、アクセス許可 が AWS Elemental MediaConnect に制限されたロールを作成する方法について説明します このセク ションでは、ユーザーがそのロールを引き受け、安全で一時的な認証情報を付与する方法についても 説明します。

トピック

- [ステップ 1: 管理者以外のポリシーを作成する](#page-26-1)
- [ステップ 2: 管理者以外のロールを作成する](#page-29-0)
- [ステップ 3: ロールを引き受ける](#page-31-0)

#### <span id="page-26-1"></span>ステップ 1: 管理者以外のポリシーを作成する

AWS Elemental MediaConnect 向けに、読み取り/書き込みアクセス権を付与するポリシーと、読 み取り専用アクセス権を付与するポリシーの 2 つのポリシーを作成します。ポリシーごとに以下の ステップを 1 回のみ実行します。その後、これらのポリシーをロールにアタッチします。その後、 ユーザーがこれらのロールを一時的に引き受け、MediaConnect へのアクセスを許可することができ ます。

ポリシーを作成するには

- 1. AWS アカウント ID またはアカウントエイリアス、および管理者としてのユーザーの認証情報 を使用して[IAM コンソール](https://console.aws.amazon.com/iam) にサインインします:
- 2. コンソールのナビゲーションペインで、[Policies] (ポリシー) を選択します。
- 3. ポリシー ページで、MediaConnectAllAccess という名前のポリシーを作成します。このポ リシーは、AWS Elemental MediaConnect のすべてのリソースに対するすべてのアクションを許 可します。
	- a. [Create policy] (ポリシーを作成) を選択します。

b. [JSON] タブを選択し、以下のポリシーを貼り付けます。

```
{ 
     "Version": "2012-10-17", 
     "Statement": [ 
          { 
              "Action": [ 
                   "mediaconnect:*" 
              ], 
              "Effect": "Allow", 
              "Resource": "*" 
          }, 
          { 
              "Action": [ 
                  "ec2:DescribeAvailabilityZones" 
              ], 
              "Effect": "Allow", 
              "Resource": "*" 
          }, 
           { 
              "Action": [ 
                  "cloudwatch:GetMetricData" 
              ], 
              "Effect": "Allow", 
              "Resource": "*" 
          }, 
          { 
              "Action": [ 
                  "iam:PassRole" 
              ], 
              "Effect": "Allow", 
             "Resource": "*", 
              "Condition": { 
                   "StringLike": { 
                        "iam:PassedToService": "mediaconnect.amazonaws.com" 
 } 
              } 
          } 
     ]
}
```
- c. [Next: Tags] (次へ: タグ) を選択します。
- d. [Next: Review] (次へ: レビュー) を選択します。
- e. [Review policy] (ポリシーの確認) ページで、[Name] (名前) に 「**MediaConnectAllAccess**」と入力し、[Create policy] (ポリシーの作成) を選択しま す。
- 4. ポリシー ページで、MediaConnectReadOnlyAccess という名前の AWS Elemental MediaConnect の読み取り専用ポリシーを作成します。
	- a. [Create policy] (ポリシーを作成) を選択します。
	- b. [JSON] タブを選択し、以下のポリシーを貼り付けます。

```
{ 
     "Version": "2012-10-17", 
     "Statement": [ 
          { 
               "Action": [ 
                    "mediaconnect:List*", 
                    "mediaconnect:Describe*" 
               ], 
               "Effect": "Allow", 
               "Resource": "*" 
          }, 
          { 
               "Action": [ 
                    "ec2:DescribeAvailabilityZones" 
               ], 
               "Effect": "Allow", 
               "Resource": "*" 
          }, 
           { 
               "Action": [ 
                    "cloudwatch:GetMetricData" 
               ], 
               "Effect": "Allow", 
               "Resource": "*" 
          }, 
          { 
               "Action": [
```

```
 "iam:PassRole" 
             ], 
             "Effect": "Allow", 
            "Resource": "*", 
             "Condition": { 
                 "StringLike": { 
                     "iam:PassedToService": "mediaconnect.amazonaws.com" 
 } 
 } 
         } 
     ]
} .
```
- c. [Next: Tags] (次へ: タグ) を選択します。
- d. [Next: Review] (次へ: レビュー) を選択します。
- e. [Review policy] (ポリシーの確認) ページで、[Name] (名前) に 「**MediaConnectReadOnlyAccess**」と入力し、[Create policy] (ポリシーの作成) を選択 します。

### <span id="page-29-0"></span>ステップ 2: 管理者以外のロールを作成する

ユーザーごとに個別のポリシーをアタッチするのではなく、ポリシーごとにロールを作成してユー ザーがロールを引き受けることができます。以下の手順を使用して、2 つのロールを作成します。1 つは MediaConnectAllAccess ポリシー用、もう 1 つは MediaConnectReadOnlyAccess ポリシー用 です。

ロールを作成するには

- 1. IAM コンソールのナビゲーションペインで [Roles] (ロール) をクリックします。
- 2. ロール ページで、MediaConnectAllAccess ポリシーを使用して管理者ロールを作成しま す。
	- a. [Create role] (ロールの作成) を選択します。
	- b. 信頼できるエンティティの選択 セクションで、AWSアカウント を選択します。
	- c. AWSアカウント セクションで、このロールを引き受けるユーザーのアカウントを選択しま す。
- i. 第三者がこのロールにアクセスする場合は、外部 ID が必要 を選択するのがベストプ ラクティスです。外部 ID の詳細については、「IAM ユーザーガイド」の[「サードパー](https://docs.aws.amazon.com/IAM/latest/UserGuide/id_roles_create_for-user_externalid.html) [ティーへのアクセスに外部 ID を使用する」](https://docs.aws.amazon.com/IAM/latest/UserGuide/id_roles_create_for-user_externalid.html)を参照してください。
- ii. 多要素認証 (MFA) を必要とするのがベストプラクティスです。MFA が必要 の横にある チェックボックスを選択できます。MFA の詳細については、「IAM ユーザーガイド」 の「[多要素認証 \(MFA\)」](https://docs.aws.amazon.com/IAM/latest/UserGuide/id_credentials_mfa.html)を参照してください。
- d. 次へ を選択して 権限の追加 セクションに移動します。
- e. アクセス権限ポリシー セクションで、[「ステップ 3a: ポリシーを作成する」](#page-26-1)の手順で作成 した MediaConnectAllAccess ポリシーを選択します。
- f. このグループに正しいポリシーが追加されていることを確認し、次へ を選択します。
- g. 名前、確認、作成 セクションで、ロールに MediaConnectAdmins という名前を付けま す。(オプション) ロールの説明を追加します。[Create role] (ロールの作成) を選択します。
- 3. ロール ページで、MediaConnectReadOnlyAccess ポリシーを使用して管理者ロールを作成 します。
	- a. [Create role] (ロールの作成) を選択します。
	- b. 信頼できるエンティティの選択 セクションで、AWSアカウント を選択します。
	- c. AWSアカウント セクションで、このロールを引き受けるユーザーのアカウントを選択しま す。
		- i. 第三者がこのロールにアクセスする場合は、外部 ID が必要 を選択するのがベストプ ラクティスです。外部 ID の詳細については、「IAM ユーザーガイド」の[「サードパー](https://docs.aws.amazon.com/IAM/latest/UserGuide/id_roles_create_for-user_externalid.html) [ティーへのアクセスに外部 ID を使用する」](https://docs.aws.amazon.com/IAM/latest/UserGuide/id_roles_create_for-user_externalid.html)を参照してください。
		- ii. 多要素認証 (MFA) を必要とするのがベストプラクティスです。MFA が必要 の横にある チェックボックスを選択できます。MFA の詳細については、「IAM ユーザーガイド」 の「[多要素認証 \(MFA\)」](https://docs.aws.amazon.com/IAM/latest/UserGuide/id_credentials_mfa.html)を参照してください。
	- d. 次へ を選択して 権限の追加 セクションに移動します。
	- e. アクセス権限ポリシー セクションで[、ステップ 3a: ポリシーを作成する](#page-26-1) の手順で作成した MediaConnectReadOnlyAccess ポリシーを選択します。
	- f. このグループに正しいポリシーが追加されていることを確認し、次へ を選択します。
	- g. 名前、確認、作成 セクションで、ロールに MediaConnectReaders という名前を付けま す。(オプション) ロールの説明を追加します。[Create role] (ロールの作成) を選択します。

## <span id="page-31-0"></span>ステップ 3: ロールを引き受ける

ポリシーを作成してそのポリシーをロールにアタッチしたら、ユーザーはそのロールを引き受 け、MediaConnect への安全で一時的なアクセスを許可する必要があります。

ロールを引き受ける許可をユーザーに付与する方法と、ユーザーがコンソールまたは AWS CLI から ロールに切り替える方法については、以下のリソースをご覧ください。

- ロールを切り替えるアクセス許可をユーザーに付与する: [https://docs.aws.amazon.com/IAM/latest/](https://docs.aws.amazon.com/IAM/latest/UserGuide/id_roles_use_permissions-to-switch.html)  [UserGuide/id\\_roles\\_use\\_permissions-to-switch.html](https://docs.aws.amazon.com/IAM/latest/UserGuide/id_roles_use_permissions-to-switch.html)
- ロール (コンソール) の切り替え: [https://docs.aws.amazon.com/IAM/latest/UserGuide/](https://docs.aws.amazon.com/IAM/latest/UserGuide/id_roles_use_switch-role-console.html)  [id\\_roles\\_use\\_switch-role-console.html](https://docs.aws.amazon.com/IAM/latest/UserGuide/id_roles_use_switch-role-console.html)
- ロール (AWS CLI) の切り替え: [https://docs.aws.amazon.com/IAM/latest/UserGuide/](https://docs.aws.amazon.com/IAM/latest/UserGuide/id_roles_use_switch-role-cli.html) [id\\_roles\\_use\\_switch-role-cli.html](https://docs.aws.amazon.com/IAM/latest/UserGuide/id_roles_use_switch-role-cli.html)

# <span id="page-31-1"></span>(オプション) 暗号化の設定

暗号化によりコンテンツを不正使用から保護できます。ソースが暗号化されている場合、AWS Elemental MediaConnect はそのソースを復号化できます。さらに、このサービスは出力と使用権限 を暗号化できます。AWS Elemental MediaConnect には、コンテンツの暗号化に 2 つのオプション があります。1 つはスタティックキーで、もう 1 つは Secure Packager and Encoder Key Exchange (SPEKE) です。暗号化を設定する手順は、選択した暗号化のタイプによって異なります。詳細につ いては、次を参照してください。

- [AWS Elemental MediaConnect を使用したスタティックキー暗号化のセットアップ](#page-187-0)
- [AWS Elemental MediaConnect を使用した SPEKE 暗号化の設定](#page-193-0)

# <span id="page-31-2"></span>(オプション) AWS CLI のインストール

AWS CLI を AWS Elemental MediaConnect で使用するには、AWS CLI の最新バージョンをインス トールしてください。AWS CLI のインストールまたは最新バージョンへのアップグレードについて は、AWS Command Line Interface ユーザーガイドの[「AWS Command Line Interfaceのインストー](https://docs.aws.amazon.com/cli/latest/userguide/installing.html) [ル](https://docs.aws.amazon.com/cli/latest/userguide/installing.html)」を参照してください。

## <span id="page-32-0"></span>AWS Elemental MediaConnect の使用を開始する

この「開始方法」チュートリアルでは、AWS Elemental MediaConnect を使用してフローを作成し、 共有する方法を説明します。このチュートリアルは、以下のすべてを実行したいというシナリオに基 づいています。

- ニューヨーク市で行われているアワードショーのライブビデオストリームを取り込んでください。
- AWS アカウントを持っておらず、コンテンツをオンプレミスエンコーダーに送信したいと考えて いるボストンの関連会社にビデオを配信します。
- AWS アカウントを使ってローカルの 3 局に動画を配信したいと考えているフィラデルフィアの関 連会社にビデオを共有してください。

トピック

- [前提条件](#page-32-1)
- [ステップ 1: AWS Elemental MediaConnect にアクセスする](#page-32-2)
- [ステップ 2: フローを作成する](#page-33-0)
- [ステップ 3:出力を追加します](#page-33-1)
- [ステップ 4:エンタイトルメントの付与](#page-34-0)
- [ステップ 5:関連会社と詳細情報の共有](#page-35-0)
- [ステップ 6: クリーンアップする](#page-35-1)

## <span id="page-32-1"></span>前提条件

AWS Elemental MediaConnectを使用する前に、MediaConnect コンポーネントへのアクセス、表 示、編集を行うためのアカウントと適切な権限が必要です。「[AWS Elemental MediaConnect のセッ](#page-24-0) [トアップ](#page-24-0)」の手順を完了してから、このチュートリアルに戻ってください。

## <span id="page-32-2"></span>ステップ 1: AWS Elemental MediaConnect にアクセスする

AWS アカウントを設定し、IAM ロールを作成したら、AWS Elemental MediaConnect のコンソール にサインインします。

AWS Elemental MediaConnect へのアクセス

• MediaConnect コンソール (<https://console.aws.amazon.com/mediaconnect/>) を開きます。

## <span id="page-33-0"></span>ステップ 2: フローを作成する

まず、AWS Elemental MediaConnect フローを作成して、オンプレミスのエンコーダーから AWS ク ラウドにビデオを取り込みます。このチュートリアルでは、以下の詳細を使用します。

- フロー名:AwardsNYCShow
- ソース名: AwardsNYCSource
- ソースプロトコル:Zixi プッシュ
- Zixi ストリーム ID:ZixiAwardsNYCFeed
- コンテンツを送信する CIDR ブロック:10.24.34.0/23
- ソース暗号化: なし

#### フローを作成するには

- 1. フロー ページで フローを作成 を選択します。
- 2. [詳細] セクションで、[名前] に「**AwardsNYCShow**」と入力します。
- 3. [アベイラビリティーゾーン] で、[任意] を選択します。
- 4. [ソース] セクションで、[ソースタイプ] として [標準ソース] を選択します。
- 5. [名前] に **AwardsNYCSource** と入力します。
- 6. [プロトコル] には [Zixi プッシュ] を選択します。AWS Elemental MediaConnect がインジェスト ポートの値を入力します。
- 7. [ストリーム ID] には、**ZixiAwardsNYCFeed** を入力します。
- 8. [許可リスト CIDR] には、**10.24.34.0/23** を入力します。
- 9. [Create flow (フローの作成)] を選択します。

### <span id="page-33-1"></span>ステップ 3:出力を追加します

ボストンのアフィリエイトにコンテンツを送信するには、フローに出力を追加する必要があります。 この出力により、ボストンの関連会社のオンプレミスエンコーダーにビデオが送信されます。この チュートリアルでは、以下の詳細を使用します。

- 出力名:AwardsNYCOutput
- 出力プロトコル:Zixi プッシュ
- Zixi ストリーム ID:ZixiAwardsOutput
- ボストン関連会社のオンプレミスエンコーダの IP アドレス:198.51.100.11
- 出力暗号化:なし

#### 出力を追加するには

- 1. [フロー] ページで、**AwardsNYCShow** フローを選択します。
- 2. [Outputs] タブを選択します。
- 3. [出力の追加] を選択します。
- 4. [名前] に **AwardsNYCOutput** と入力します。
- 5. [出力タイプ] で、[標準出力] を選択します。
- 6. [プロトコル] には [Zixi プッシュ] を選択します。
- 7. [ストリーム ID] には、**ZixiAwardsOutput** を入力します。
- 8. [宛先 IP アドレス] には、**198.51.100.11** を入力します。
- 9. [Port (ポート)] に「**1024**」と入力します。
- 10. [出力の追加] を選択します。

### <span id="page-34-0"></span>ステップ 4:エンタイトルメントの付与

フィラデルフィアの関連会社が AWS Elemental MediaConnect フローのソースとしてコンテンツを 使用できるようにするには、エンタイトルメントを付与する必要があります。このチュートリアルで は、以下の詳細を使用します。

- エンタイトルメント名:PhillyTeam
- フィラデルフィア関連会社の AWS アカウント ID:222233334444
- 出力暗号化:なし

エンタイトルメントを付与するには

1. [実験] タブを選択します。

- 2. [エンタイトルメントを付与] を選択します。
- 3. [名前] に **PhillyTeam** と入力します。
- 4. [サブスクライバー] には、**222233334444** を入力します。
- 5. [エンタイトルメントを付与] を選択します。

### <span id="page-35-0"></span>ステップ 5:関連会社と詳細情報の共有

ボストン関連会社用の出力とフィラデルフィア関連会社用のエンタイトルメントを含む AWS Elemental MediaConnect フローを作成したので、フローの詳細を伝える必要があります。

ボストンの関連会社は、オンプレミスエンコーダでフローを受信します。ビデオストリームの送信 先の詳細はボストンの関連会社から提供されているので、他の情報を提供する必要はありません。フ ローを開始すると、コンテンツはフローの作成時に指定した IP アドレスに送信されます。

フィラデルフィアの関連会社は、自社のフローをソースとして使用して、独自の AWS Elemental MediaConnect フローを作成する必要があります。フィラデルフィアの関連会社に以下の情報を指定 する必要があります。

- エンタイトルメント ARN:この値は、AwardsNYCShow フロー詳細ページの [エンタイトルメン ト] タブで確認できます。
- リージョン:これは AwardsNYCShow フローを作成した AWS リージョンです。

### <span id="page-35-1"></span>ステップ 6: クリーンアップする

不要な課金を回避するには、すべての不要なフローを削除してください。フローを削除するには、フ ローを停止する必要があります。

フローを止めるには

1. [フロー] ページで、**AwardsNYCShow** フローを選択します。

AwardsNYCShow フローの詳細ページが表示されます。

2. [Stop] (停止) を選択します。

フローを消去する方法

1. AwardsNYCShow フローの詳細ページで、[削除] を選択します。
確認メッセージが表示されます。

2. [フローの削除] を選択します。

# AWS Elemental MediaConnect におけるフロー

フローは、ソースと 1 つ以上の送信先間のトランスポートです。フローを作成するときは、ソー ス、名前、アベイラビリティーゾーンを指定します。フローを作成したら、コンテンツの送信先と転 送方法を示す出力を追加できます。

MediaConnect では、2 タイプのフローがサポートされます。

• トランスポートストリームフロー は、マックスされた圧縮コンテンツ (オーディオ、動画、および 補助データを組み合わせたもの) を 1 つのストリームに転送します。その品質は、消費者向けデバ イスに配信される最終的なエンコードを作成するためのソースとして使用できるほど高品質です。 出力を追加して、コンテンツの送信先と転送方法を指定できます。

コンテンツを別の AWS アカウントと共有する使用権限を付与できます。その後、サブスクライ バーアカウントのユーザーは、自分のフローをソースとして使用して新しい MediaConnect フロー を作成できます。これが起きると、サービスはサブスクライバーのフローをフィードするストリー ムを表す出力をフローに生成します。

フロー上の出力と使用権限の数を管理することが重要です。各トランスポートストリームフロー の出力は 50 個までです。1 つのフローで最大 50 個の使用権限を付与できますが、それぞれの 使用権限によって出力が生成されます。たとえば、**BasketballGame** という名前のフローを作 成し、コンテンツをオンプレミスのエンコーダーに送信する 40 の出力を追加するとします。ま た、コンテンツを他の AWS アカウントと共有するための使用権限を 30 個付与します。サブスク ライバーが **BasketballGame** をソースとして使用してフローを作成すると、サービスはそれら のサブスクライバーごとに新しい出力を生成します。最初の 10 人のサブスクライバーがフロー を作成すると、**BasketballGame** フローの最大出力数 (作成した元の出力は 40 個、購読する フロー用にサービスが作成した出力がさらに 10 個) に達します。11 人目のサブスクライバーが **BasketballGame** をソースとして使用してフローを作成しようとすると、サービスはエラーを返 します。

• CDI フロー は、高品質の非圧縮コンテンツや軽く圧縮されたコンテンツを AWS クラウドに出入 りさせます。JPEG XS を使用して軽く圧縮されたコンテンツを転送するように CDI フローを設 定できます。コンテンツは、オーディオ、動画、または補助データ用に別々のメディアストリー ムに逆多重化されます。各 CDI フローでは、ソースに複数のメディアストリームを使用し、出力 ごとに複数のメディアストリームを使用できます。MediaConnect は AWS Cloud Digital Interface (AWS CDI) ネットワーク技術を使用して、SMPTE 2110、パート 22 トランスポート標準に準拠し たコンテンツを転送します。

### トピック

- [フローの作成](#page-38-0)
- [フローのリストの表示](#page-70-0)
- [フローの詳細の表示](#page-71-0)
- [フローの開始](#page-73-0)
- [フローの停止](#page-74-0)
- [フローの更新](#page-75-0)
- [フロー上のタグの管理](#page-75-1)
- [フローの削除](#page-76-0)

## <span id="page-38-0"></span>フローの作成

フローは、1 つ以上のソースと 1 つ以上の出力または使用権限の間の接続です。

フローの作成に使用する方法は、作成するフローの種類とソース内のコンテンツの種類によって異な ります。

- [標準ソースでのトランスポートストリームフロー](#page-39-0) VPC ソースでも使用権限のあるソースでもな い任意のソースからのコンテンツを使用します。
- [使用権限のあるソースを使用したトランスポートストリームフロー](#page-48-0) アカウントに使用権限を付 与した別の AWS アカウントが所有するコンテンツを使用します。
- [VPC ソースでのトランスポートストリームフロー](#page-50-0)  設定した VPC からの圧縮コンテンツを使用 します。
- [CDI フロー](#page-56-0)  設定した VPC からの非圧縮コンテンツを使用します。

フェイルオーバー用の冗長ソースを使用するトランスポートストリームフローを作成する 場合は、いずれかのソースを使用してフローを作成します。フローが作成されたら、[もう 1](#page-78-0)  [つのソース](#page-78-0)を追加します。MediaConnect は両方のソースをプライマリソースとして扱うた め、最初にフローを作成するときにどちらを指定してもかまいません。フローに使用権限の あるソースが使用されている場合、2 つ目のソースを追加することはできません。CDI ワー クフローの冗長性を確保するには、2 つの別個のフローを作成します。

**a** Note

## <span id="page-39-0"></span>標準ソースを使用するトランスポートストリームフローの作成

トランスポートストリームフローは、圧縮されたコンテンツを 1 つのストリームに多重化して転送 します。

コンテンツが VPC [\(VPC ソース](#page-50-0)) または別の AWS アカウント ([使用権限のあるソース\)](#page-48-0) 以外の場所か ら取得される場合、フローは標準ソースを使用します。

**A** Important

フローのソースで暗号化が必要な場合は、この手順を開始する前に[暗号化を設定](#page-187-0)します。

標準ソース (コンソール) を使用するトランスポートストリームフローの作成

- 1. MediaConnect コンソール (<https://console.aws.amazon.com/mediaconnect/>) を開きます。
- 2. [フロー] ページで [フローの作成] を選択します。
- 3. [詳細] セクションの [名前] で、フローの名前を指定します。この名前は、このフローの ARN の 一部になります。

**a** Note

MediaConnect では、同じ名前で複数のフローを作成できます。ただし、整理しやす いように、AWS リージョン内では一意のフロー名を使用することをお勧めします。フ ローの作成後に、名前は変更できません。

- 4. [アベイラビリティーゾーン] で、フローのアベイラビリティーゾーンを選択します。冗長フロー を設定する場合は、このオプションを使用します。それ以外の場合は、[任意] のままにしておく ことができます。デフォルトのままにすると、サービスは現在の AWS リージョン内のアベイラ ビリティーゾーンをランダムに割り当てます。または、ソースが VPC に由来する場合、サービ スは VPC サブネットのアベイラビリティーゾーンをフローに割り当てます。
- 5. ソースがどのプロトコルを使用するかを決定します。

**a** Note

フェイルオーバー用の冗長ソースを指定する場合は、いずれかのソースを使用してフ ローを作成します。フローが作成されたら、ソースのフェイルオーバーを有効にするよ うにフローを更新し、2 つ目のソースをフローに追加します。MediaConnect は両方の

ソースをプライマリソースとして扱うため、最初にフローを作成するときにどちらを指 定してもかまいません。

6. ソースタイプとプロトコルに基づく具体的な説明については、以下のタブから 1 つ選択してく ださい

**RIST** 

- 1. [ソース] セクションで、[ソースタイプ] として [標準ソース] を選択します。
- 2. [名前] には、ソースの名前を指定します。この値は、MediaConnect コンソールでのみ表 示される識別子です。
- 3. プロトコル には、RIST を選択します。
- 4. [取り込みポート] には、フローが受信コンテンツをリッスンするポートを指定します。

**a** Note

RIST プロトコルでは、エラー修正のために 1 つの追加ポートが必要です。この要 件に対応するために、MediaConnect は指定されたポートから +1 されたポートを 予約します。たとえば、出力にポート 4000 を指定すると、サービスにはポート 4000 と 4001 が割り当てられます。

5. [許可リスト CIDR] では、ソースへのコンテンツの提供が許可される IP アドレスの 範囲を指定します。IP アドレスを Classless Inter-Domain Routing (CIDR) ブロック (10.24.34.0/23 など) としてフォーマットします。CIDR 表記の詳細については[、RFC](https://tools.ietf.org/html/rfc4632)  [4632](https://tools.ietf.org/html/rfc4632) を参照してください。

**A** Important

できるだけ正確な CIDR ブロックを指定してください。フローにコンテンツを提 供する IP アドレスのみを含めてください。指定した CIDR ブロックが広すぎる と、外部の第三者がフローにコンテンツを送信する可能性があります。

- 6. [最大ビットレート] には、フローの最大期待ビットレート(ビット/秒)を指定します。実 際のビットレートの 2 倍の値を指定することをお勧めします。
- 7. [最大遅延] には、サービスに保持させたいバッファ(遅延)のサイズを指定します。レイ テンシーの値が大きいほど、ストリーム送信の遅延が長引きますが、エラー修正の余地が 増えます。レイテンシーの値が小さいほど、遅延は短くなりますが、エラー修正の余地も

少なくなります。1~15,000 ms までの値を選択できます。このフィールドを空白のまま にすると、サービスはデフォルト値の 2,000 ms を使用します。

RTP or RTP-FEC

- 1. [ソース] セクションで、[ソースタイプ] として [標準ソース] を選択します。
- 2. [名前] には、ソースの名前を指定します。この値は、MediaConnect コンソールでのみ表 示される識別子です。現在の AWS アカウントの外部には表示されません。
- 3. [プロトコル] には、RTP または RTP-FEC を選択します。
- 4. [取り込みポート] には、フローが受信コンテンツをリッスンするポートを指定します。

### **a** Note

RTP-FEC プロトコルでは、エラー修正のために 2 つの追加ポートが必要です。こ の要件に対応するために、MediaConnect は指定されたポートから+ 2 および +4 されたポートを予約します。たとえば、出力にポート 4000 を指定すると、サービ スにはポート 4000、4002、および 4004 が割り当てられます。

5. [許可リスト CIDR] では、ソースへのコンテンツの提供が許可される IP アドレスの 範囲を指定します。IP アドレスを Classless Inter-Domain Routing (CIDR) ブロック (10.24.34.0/23 など) としてフォーマットします。CIDR 表記の詳細については[、RFC](https://tools.ietf.org/html/rfc4632)  [4632](https://tools.ietf.org/html/rfc4632) を参照してください。

**A** Important

できるだけ正確な CIDR ブロックを指定してください。フローにコンテンツを提 供する IP アドレスのみを含めてください。指定した CIDR ブロックが広すぎる と、外部の第三者がフローにコンテンツを送信する可能性があります。

6. [最大ビットレート] には、フローの最大期待ビットレート(ビット/秒)を指定します。実 際のビットレートの 2 倍の値を指定することをお勧めします。

SRT listener

- 1. [ソース] セクションで、[ソースタイプ] として [標準ソース] を選択します。
- 2. [名前] には、ソースの名前を指定します。この値は、MediaConnect コンソールでのみ表 示される識別子です。現在の AWS アカウントの外部には表示されません。
- 3. [プロトコル] には、SRT リスナーを選択します。
- 4. [ソースの説明] には、このソースの出所を後で確認できるように説明を入力します。これ は、会社名または設定に関するメモである可能性があります。
- 5. [許可リスト CIDR ブロック] には、ソースへのコンテンツ提供を許可する IP アドレス の範囲を指定します。IP アドレスを Classless Inter-Domain Routing (CIDR) ブロック (10.24.34.0/23 など) としてフォーマットします。CIDR 表記の詳細については[、RFC](https://tools.ietf.org/html/rfc4632)  [4632](https://tools.ietf.org/html/rfc4632) を参照してください。

**A** Important

できるだけ正確な CIDR ブロックを指定してください。フローにコンテンツを提 供する IP アドレスのみを含めてください。指定した CIDR ブロックが広すぎる と、外部の第三者がフローにコンテンツを送信する可能性があります。

- 6. [着信ポート] には、フローが着信コンテンツをリッスンするポートを指定します。
- 7. [ソースリスナーアドレス] には、MediaConnect が SRT 接続に使用するアドレスを入力し ます。アドレスは IP アドレスでもドメイン名でもかまいません。
- 8. [ソースの説明] には、このソースの出所を後で確認できるように説明を入力します。これ は、会社名または設定に関するメモである可能性があります。
- 9. [最大ビットレート] には、フローの最大期待ビットレート(ビット/秒)を指定します。実 際のビットレートの 2 倍の値を指定することをお勧めします。
- 10[最小遅延] には、サービスに保持させたいバッファ(遅延)の最小サイズを指定します。 レイテンシーの値が大きいほど、ストリーム送信の遅延が長引きますが、エラー修正の余 地が増えます。レイテンシーの値が小さいほど、遅延は短くなりますが、エラー修正の余 地も少なくなります。100~15,000 ms までの値を選択できます。このフィールドを空白 のままにすると、MediaConnect はデフォルト値の 2,000 ms を使用します。
- 11.ソースが暗号化されている場合は、[復号化] セクションで [有効化] を選択し、次の操作を 行います。
	- a. [ロール ARN] には[、暗号化を設定](#page-190-0)するときに作成したロールの ARN を指定します。
	- b. [シークレット ARN] には[、暗号化キーを保存するシークレットを作成した](#page-187-1)ときに AWS Secrets Manager が割り当てた ARN を指定します。

SRT caller

### 1. [ソース] セクションで、[ソースタイプ] として [標準ソース] を選択します。

- 2. [名前] には、ソースの名前を指定します。この値は、MediaConnect コンソールでのみ表 示される識別子です。現在の AWS アカウントの外部には表示されません。
- 3. [プロトコル] には、SRT コーラーを選択します。
- 4. [ソースの説明] には、このソースの出所を後で確認できるように説明を入力します。これ は、会社名または設定に関するメモである可能性があります。
- 5. [ソースリスナーアドレス] には、MediaConnect が SRT 接続に使用するアドレスを入力し ます。アドレスは IP アドレスでもドメイン名でもかまいません。
- 6. [ソースリスナーポート] には、MediaConnect が SRT 接続に使用するポートを入力しま す。
- 7. [最大ビットレート](オプション)には、フローの最大期待ビットレート(ビット/秒)を 指定します。実際のビットレートの 2 倍の値を指定することをお勧めします。
- 8. [最小遅延] には、サービスに保持させたいバッファ(遅延)の最小サイズを指定します。 レイテンシーの値が大きいほど、ストリーム送信の遅延が長引きますが、エラー修正の余 地が増えます。レイテンシーの値が小さいほど、遅延は短くなりますが、エラー修正の余 地も少なくなります。100~15,000 ms までの値を選択できます。このフィールドを空白 のままにすると、MediaConnect はデフォルト値の 2,000 ms を使用します。
- 9. ストリーム ID (オプション) には、ストリームの識別子を入力します。この識別子は、ス トリームに関する情報を伝えるために使用できます。
- 10.ソースが暗号化されている場合は、[復号化] セクションで [有効化] を選択し、次の操作を 行います。
	- a. [ロール ARN] には[、暗号化を設定](#page-190-0)するときに作成したロールの ARN を指定します。
	- b. [シークレット ARN] には[、暗号化キーを保存するシークレットを作成した](#page-187-1)ときに AWS Secrets Manager が割り当てた ARN を指定します。

Zixi push

- 1. [ソース] セクションで、[ソースタイプ] として [標準ソース] を選択します。
- 2. [名前] には、ソースの名前を指定します。この値は、MediaConnect コンソールでのみ表 示される識別子です。現在の AWS アカウントの外部には表示されません。
- 3. [プロトコル] には [Zixi プッシュ] を選択します。

### **a** Note

MediaConnect は、作成時に Zixi プッシュソースの受信ポートを割り当てま す。2088 のポート番号が自動的に割り当てられます。

4. [許可リスト CIDR] では、ソースへのコンテンツの提供が許可される IP アドレスの 範囲を指定します。IP アドレスを Classless Inter-Domain Routing (CIDR) ブロック (10.24.34.0/23 など) としてフォーマットします。CIDR 表記の詳細については[、RFC](https://tools.ietf.org/html/rfc4632)  [4632](https://tools.ietf.org/html/rfc4632) を参照してください。

**A** Important

できるだけ正確な CIDR ブロックを指定してください。フローにコンテンツを提 供する IP アドレスのみを含めてください。指定した CIDR ブロックが広すぎる と、外部の第三者がフローにコンテンツを送信する可能性があります。

5. [ストリーム ID] には、Zixi フィーダーに設定されているストリーム ID を指定します。

# **A** Important

このフィールドを空白のままにすると、サービスはソース名をストリーム ID とし て使用します。ストリーム ID は Zixi フィーダーに設定された値と一致する必要が あるため、ソース名とまったく同じでない場合はストリーム ID を指定する必要が あります。

- 6. [最大遅延] には、サービスに保持させたいバッファ(遅延)のサイズを指定します。レイ テンシーの値が大きいほど、ストリーム送信の遅延が長引きますが、エラー修正の余地が 増えます。レイテンシーの値が小さいほど、遅延は短くなりますが、エラー修正の余地も 少なくなります。0~60,000 ms までの値を選択できます。このフィールドを空白のまま にすると、サービスはデフォルト値の 6,000 ms を使用します。
- 7. ソースが暗号化されている場合は、[復号化] セクションで [有効化] を選択し、次の操作を 行います。
	- a. [復号化タイプ] では、静的キーを選択します。
	- b. [ロール ARN] には[、暗号化を設定](#page-190-0)するときに作成したロールの ARN を指定します。
	- c. [シークレット ARN] には[、暗号化キーを保存するシークレットを作成した](#page-187-1)ときに AWS Secrets Manager が割り当てた ARN を指定します。

d. [復号化アルゴリズム] では、ソースの暗号化に使用された暗号化のタイプを選択しま す。

Zixi push for AWS Elemental Link UHD device

AWS Elemental Link デバイスを MediaConnect のソースとして使用するには、次の手順 に従い Zixi プッシュフローを作成する必要があります。Zixi プッシュフローを作成した ら、MediaLive を使用して AWS Elemental Link デバイスを設定する必要があります。フロー の作成後にプロセスを完了するには、次の MediaLive 設定手順「MediaLive ユーザーガイ ド」の「[フロー内でのデバイスの使用](https://docs.aws.amazon.com/medialive/latest/ug/device-use-flow.html)」を参照してください。これらの手順を完了するに は、MediaConnect と MediaLive の両方にアクセスできることを確認してください。

- 1. [ソース] セクションで、[ソースタイプ] として [標準ソース] を選択します。
- 2. [名前] には、ソースの名前を指定します。この値は、MediaConnect コンソールでのみ表 示される識別子です。現在の AWS アカウントの外部には表示されません。
- 3. [プロトコル] には、Zixi プッシュを選択します。

### **a** Note

MediaConnect は、作成時に Zixi プッシュソースの受信ポートを割り当てま す。2088 のポート番号が自動的に割り当てられます。

4. [許可リスト CIDR ブロック] には、ソースへのコンテンツ提供を許可する IP アドレス の範囲を指定します。IP アドレスを Classless Inter-Domain Routing (CIDR) ブロック (10.24.34.0/23 など) としてフォーマットします。CIDR 表記の詳細については[、RFC](https://tools.ietf.org/html/rfc4632)  [4632](https://tools.ietf.org/html/rfc4632) を参照してください。

**A** Important

Link デバイスがインターネットへの接続に使用するパブリック IP アドレスの 範囲がわかっている場合は、その CIDR ブロックを入力します。これは AWS Elemental Link デバイスの IP アドレスと同じではないことに注意してください。 この情報を取得できない場合は、0.0.0.0/0 を使用して、考えられるすべての IP ア ドレスに対して開かれるように CIDR ブロックを設定できます。通常、インター ネット全体 (0.0.0.0/0) に開かれる CIDR ブロックを割り当てることはベストプラ

クティスではありません。ただし、この方法を使用する必要がある場合、転送さ れるデータは AES-128 暗号化を使用して暗号化されます。

- 5. [最大遅延] には、サービスに保持させたいバッファ(遅延)のサイズを指定します。レ イテンシーの値が大きいほど、ストリーム送信の遅延が長引きますが、エラー修正の余 地が増えます。レイテンシーの値が小さいほど、遅延は短くなりますが、エラー修正の 余地も少なくなります。0~60,000 ms までの値を選択できます。このフィールドを空 白のままにすると、サービスはデフォルト値の 6,000 ms を使用します。[最大レイテン シー] の値は、AWS Elemental Link デバイスに設定されているレイテンシーの値と一致す る必要があります。リンクデバイスのレイテンシーの設定については、「AWS Elemental MediaLiveユーザーガイド」の[「デバイスの設定](https://docs.aws.amazon.com/medialive/latest/ug/device-edit.html)」を参照してください。
- 6. [復号化] では、有効化を選択し、次の操作を行います。
	- a. [復号化タイプ] では、静的キーを選択します。
	- b. [復号アルゴリズム] には AES-128 を選択します。AWS Elemental Link には AES-128 が必要です。別のアルゴリズムを選択しないでください。
	- c. [ロール ARN] には[、暗号化を設定](#page-190-0)するときに作成したロールの ARN を指定します。
	- d. [シークレット ARN] には[、暗号化キーを保存するシークレットを作成した](#page-187-1)ときに AWS Secrets Manager が割り当てた ARN を指定します。

Fujitsu-QoS

- 1. [ソース] セクションで、[ソースタイプ] として [標準ソース] を選択します。
- 2. [着信ポート] には、フローが着信コンテンツをリッスンするポートを指定します。
- 3. [ソースの説明] には、このソースの出所を後で確認できるように説明を入力します。これ は、会社名または設定に関するメモである可能性があります。
- 4. [送信者 IP アドレス] には、フローに接続させる送信者の IP アドレスを指定します。フ ローは指定された IP アドレスと通信して、送信者との接続を開始します。
- 5. [送信者の制御ポート] では、フローが送信者との接続を開始するためにアウトバウンドリ クエストを送信するポートを指定します。
- 6. [最大遅延] には、サービスに保持させたいバッファ(遅延)のサイズを指定します。レイ テンシーの値が大きいほど、ストリーム送信の遅延が長引きますが、エラー修正の余地が 増えます。レイテンシーの値が小さいほど、遅延は短くなりますが、エラー修正の余地も 少なくなります。300~2,000 ms までの値を選択できます。このフィールドを空白のまま にすると、MediaConnect はデフォルト値の 2,000 ms を使用します。

7. ページの下部で、[今すぐ作成] を選択します。

**a** Note

フローは自動的に開始しません。手動で[フローを開始](#page-73-0)する必要があります。

8. [\[出力を追加](#page-98-0)] して MediaConnect にコンテンツを送信する場所を指定するか、他の AWS アカウ ントのユーザーがコンテンツを購読できるように[使用権限](#page-123-0)を付与します。

標準ソース (AWS CLI) を使用するトランスポートストリームフローの作成

1. 作成するフローの詳細を含む JSON ファイルを作成します。

次の例では、ファイルのコンテンツを示します。

```
\{ "Name": "AwardsShow", 
   "Outputs": [ 
     { 
        "Destination": "198.51.100.5", 
       "Description": "RTP output", 
        "Name": "RTPOutput", 
       "Protocol": "rtp", 
       "Port": 5020
     } 
   ], 
   "Source": { 
     "Name": "AwardsShowSource", 
     "Protocol": "rtp-fec", 
     "AllowlistCidr": "10.24.34.0/23" 
   }
}
```
2. AWS CLI で、create-flow コマンドを使用します。

aws mediaconnect create-flow --cli-input-json file://*rtp.json* --profile *PMprofile*

戻り値の例を以下に示します。

{ "Flow": {

```
 "EgressIp": "203.0.113.0", 
     "AvailabilityZone": "us-east-1d", 
     "Name": "AwardsShow", 
     "Status": "STANDBY", 
     "FlowArn": "arn:aws:mediaconnect:us-
east-1:111122223333:flow:1-23aBC45dEF67hiJ8-12AbC34DE5fG:AwardsShow", 
     "Source": { 
             "SourceArn": "arn:aws:mediaconnect:us-
east-1:111122223333:source:3-4aBC56dEF78hiJ90-4de5fG6Hi78Jk:AwardsShowSource", 
             "Name": "AwardsShowSource", 
             "IngestPort": 5000, 
             "AllowlistCidr": "10.24.34.0/23", 
             "IngestIp": "198.51.100.15", 
             "Transport": { 
                 "Protocol": "rtp-fec", 
                 "MaxBitrate": 80000000 
 } 
         }, 
         "Entitlements": [], 
         "Outputs": [ 
\{\hspace{.1cm} \} "Port": 5020, 
                 "Name": "AwardsShowOutput", 
                 "OutputArn": "arn:aws:mediaconnect:us-
east-1:111122223333:output:2-3aBC45dEF67hiJ89-c34de5fG678h:AwardsShowOutput", 
                 "Description": "RTP-FEC Output", 
                 "Destination": "198.51.100.5", 
                 "Transport": { 
                      "Protocol": "rtp", 
                      "SmoothingLatency": 0 
 } 
 } 
         ] 
     }
}
```
<span id="page-48-0"></span>使用権限のあるソースを使用するトランスポートストリームフローの作成

トランスポートストリームフローは、圧縮されたコンテンツを 1 つのストリームに多重化して転送 します。使用権限のあるソースとは、別の AWS アカウントから取得されるコンテンツです。

使用権限のあるソース (コンソール) を使用するトランスポートストリームフローの作 成

- 1. MediaConnect コンソール (<https://console.aws.amazon.com/mediaconnect/>) を開きます。
- 2. [フロー] ページで [フローの作成] を選択します。
- 3. [詳細] セクションの [名前] で、フローの名前を指定します。この名前は、このフローの ARN の 一部になります。

**a** Note

MediaConnect では、同じ名前で複数のフローを作成できます。ただし、整理しやす いように、AWS リージョン内では一意のフロー名を使用することをお勧めします。フ ローの作成後に、名前は変更できません。

4. [アベイラビリティーゾーン] で、フローのアベイラビリティーゾーンを選択します。冗長フロー を設定する場合は、このオプションを使用します。それ以外の場合は、[任意] のままにしておく ことができます。デフォルトのままにすると、サービスは現在の AWS リージョン内のアベイラ ビリティーゾーンをランダムに割り当てます。または、ソースが VPC に由来する場合、サービ スは VPC サブネットのアベイラビリティーゾーンをフローに割り当てます。

**a** Note

ソースが VPC に由来する場合、フローのアベイラビリティーゾーンは VPC サブネット のアベイラビリティーゾーンと一致する必要があります。これを任意のままにして、ア ベイラビリティーゾーンが正しく設定されていることをサービスに確認させることをお 勧めします。

- 5. [ソース] セクションで、[ソースタイプ] として [使用権限のあるソース] を選択します。
- 6. [使用権限 ARN] では、適切な使用権限を選択します。このリストには、自分に与えられたすべ ての使用権限が含まれます。

**G** Tip

このフィールドをクリックして、使用権限名の入力を開始できます。MediaConnect は、入力したコンテンツと一致する名前の使用権限のみを含むようにリストをフィルタ リングします。

7. [フローの作成] を選択します。

**a** Note

フローは自動的に開始しません。手動で[フローを開始](#page-73-0)する必要があります。

8. [\[出力を追加](#page-98-0)] して MediaConnect にコンテンツを送信する場所を指定するか、他の AWS アカウ ントのユーザーがコンテンツを購読できるように[使用権限](#page-123-0)を付与します。

### <span id="page-50-0"></span>VPC ソースを使用するトランスポートストリームフローの作成

トランスポートストリームフローは、圧縮されたコンテンツを 1 つのストリームに多重化して転送 します。

仮想プライベートクラウド (VPC) のソースを使用するフローを作成すると、コンテンツはパブリッ クインターネットを経由しません。これはセキュリティ上の理由だけでなく、信頼性の面でも役に立 ちます。VPC を設定してから、その VPC へのインターフェイスを含むフローを作成します。代わり に、別の AWS アカウントに付与されたコンテンツ([使用権限のあるソース\)](#page-48-0)または[標準ソースの](#page-39-0)使 用を許可する権限に基づいてフローを作成することもできます。

#### **A** Important

この手順を開始する前に、以下のステップが完了していることを確認してください。

- Amazon VPC で、VPC と関連するセキュリティグループを設定します。VPC の詳細につ いては、「[Amazon VPC ユーザーガイド](https://docs.aws.amazon.com/vpc/latest/userguide/)」を参照してください。VPC インターフェイス と連携するようにセキュリティグループを設定する方法については、「[セキュリティグ](#page-165-0) [ループに関する考慮事項](#page-165-0)」を参照してください。
- IAM で、[MediaLive を信頼されたサービスとしてセットアップします。](#page-230-0)
- フローのソースで暗号化が必要な場合は、[暗号化を設定](#page-187-0)します。

VPC ソース (コンソール) を使用するトランスポートストリームフローの作成

- 1. MediaConnect コンソール (<https://console.aws.amazon.com/mediaconnect/>) を開きます。
- 2. [フロー] ページで [フローの作成] を選択します。
- 3. [詳細] セクションの [名前] で、フローの名前を指定します。この名前は、このフローの ARN の 一部になります。

**a** Note

MediaConnect では、同じ名前で複数のフローを作成できます。ただし、整理しやす いように、AWS リージョン内では一意のフロー名を使用することをお勧めします。フ ローの作成後に、名前は変更できません。

- 4. [アベイラビリティーゾーン] では、任意を選択するか、VPC サブネットが存在するアベイラビ リティーゾーンを選択します。これを任意のままにして、アベイラビリティーゾーンが正しく設 定されていることをサービスに確認させることをお勧めします。
- 5. [ソース] セクションで、[ソースタイプ] として [VPC ソース] を選択します。
- 6. [名前] には、ソースの名前を指定します。この値は、MediaConnect コンソールでのみ表示され る識別子です。
- 7. ソースがどのプロトコルを使用するかを決定します。

**a** Note

フェイルオーバー用の冗長ソースを指定する場合は、いずれかのソースを使用してフ ローを作成します。フローが作成されたら、ソースのフェイルオーバーを有効にするよ うにフローを更新し、2 つ目のソースをフローに追加します。MediaConnect は両方の ソースをプライマリソースとして扱うため、最初にフローを作成するときにどちらを指 定してもかまいません。

8. プロトコルに基づく具体的な説明については、以下のタブから 1 つ選択してください:

**RIST** 

- 1. プロトコル には、RIST を選択します。
- 2. [取り込みポート] には、フローが受信コンテンツをリッスンするポートを指定します。

**a** Note

RIST プロトコルでは、エラー修正のために 1 つの追加ポートが必要です。この要 件に対応するために、MediaConnect は指定されたポートから +1 されたポートを 予約します。たとえば、出力にポート 4000 を指定すると、サービスにはポート 4000 と 4001 が割り当てられます。

- 3. [VPC インターフェース名] には、ソースとして使用する VPC インターフェースの名前を 選択します。
- 4. [最大ビットレート] には、フローの最大期待ビットレート(ビット/秒)を指定します。実 際のビットレートの 2 倍の値を指定することをお勧めします。
- 5. [最大遅延] には、サービスに保持させたいバッファ(遅延)のサイズを指定します。レイ テンシーの値が大きいほど、ストリーム送信の遅延が長引きますが、エラー修正の余地が 増えます。レイテンシーの値が小さいほど、遅延は短くなりますが、エラー修正の余地も 少なくなります。1~15,000 ms までの値を選択できます。このフィールドを空白のまま にすると、サービスはデフォルト値の 2,000 ms を使用します。

RTP or RTP-FEC

- 1. [プロトコル] には、RTP または RTP-FEC を選択します。
- 2. [取り込みポート] には、フローが受信コンテンツをリッスンするポートを指定します。

**a** Note

RTP-FEC プロトコルでは、エラー修正のために 2 つの追加ポートが必要です。こ の要件に対応するために、MediaConnect は指定されたポートから+ 2 および +4 されたポートを予約します。たとえば、出力にポート 4000 を指定すると、サービ スにはポート 4000、4002、および 4004 が割り当てられます。

- 3. [VPC インターフェース名] には、ソースとして使用する VPC インターフェースの名前を 選択します。
- 4. [最大ビットレート] には、フローの最大期待ビットレート(ビット/秒)を指定します。実 際のビットレートの 2 倍の値を指定することをお勧めします。

SRT listener

- 1. [ソース] セクションで、[ソースタイプ] として [VPC ソース] を選択します。
- 2. [名前] には、ソースの名前を指定します。この値は、MediaConnect コンソールでのみ表 示される識別子です。現在の AWS アカウントの外部には表示されません。
- 3. [プロトコル] には、SRT リスナーを選択します。
- 4. [ソースの説明] には、このソースの出所を後で確認できるように説明を入力します。これ は、会社名または設定に関するメモである可能性があります。
- 5. [VPC インターフェース名] には、ソースとして使用する VPC インターフェースの名前を 選択します。
- 6. [着信ポート] には、フローが着信コンテンツをリッスンするポートを指定します。
- 7. [最大ビットレート] には、フローの最大期待ビットレート(ビット/秒)を指定します。実 際のビットレートの 2 倍の値を指定することをお勧めします。
- 8. 最小レイテンシー には、サービスに保持させるバッファ (遅延) のサイズを指定します。 レイテンシーの値が大きいほど、ストリーム送信の遅延が長引きますが、エラー修正の余 地が増えます。レイテンシーの値が小さいほど、遅延は短くなりますが、エラー修正の余 地も少なくなります。100~15,000 ms までの値を選択できます。このフィールドを空白 のままにすると、サービスはデフォルト値の 2,000 ms を使用します。
- 9. ソースが暗号化されている場合は、[復号化] セクションで [有効化] を選択し、次の操作を 行います。
	- a. [ロール ARN] には[、暗号化を設定](#page-190-0)するときに作成したロールの ARN を指定します。
	- b. [シークレット ARN] には[、暗号化キーを保存するシークレットを作成した](#page-187-1)ときに AWS Secrets Manager が割り当てた ARN を指定します。

SRT caller

- 1. [ソース] セクションで、[ソースタイプ] として [VPC ソース] を選択します。
- 2. [名前] には、ソースの名前を指定します。この値は、MediaConnect コンソールでのみ表 示される識別子です。現在の AWS アカウントの外部には表示されません。
- 3. [プロトコル] には、SRT コーラーを選択します。
- 4. [ソースの説明] には、このソースの出所を後で確認できるように説明を入力します。これ は、会社名または設定に関するメモである可能性があります。
- 5. [VPC インターフェース名] には、ソースとして使用する VPC インターフェースの名前を 選択します。
- 6. [ソースリスナーポート] には、フローがソースの取得に使用するポートを入力します。
- 7. [最大ビットレート](オプション)には、フローの最大期待ビットレート(ビット/秒)を 指定します。実際のビットレートの 2 倍の値を指定することをお勧めします。
- 8. [最小遅延] には、サービスに保持させたいバッファ(遅延)の最小サイズを指定します。 レイテンシーの値が大きいほど、ストリーム送信の遅延が長引きますが、エラー修正の余 地が増えます。レイテンシーの値が小さいほど、遅延は短くなりますが、エラー修正の余 地も少なくなります。100~15,000 ms までの値を選択できます。このフィールドを空白
- 9. ストリーム ID (オプション) には、ストリームの識別子を入力します。この識別子は、ス トリームに関する情報を伝えるために使用できます。
- 10.ソースが暗号化されている場合は、[復号化] セクションで [有効化] を選択し、次の操作を 行います。
	- a. [ロール ARN] には[、暗号化を設定](#page-190-0)するときに作成したロールの ARN を指定します。
	- b. [シークレット ARN] には[、暗号化キーを保存するシークレットを作成した](#page-187-1)ときに AWS Secrets Manager が割り当てた ARN を指定します。

Zixi push

- 1. [名前] には、ソースの名前を指定します。この値は、MediaConnect コンソールでのみ表 示される識別子です。現在の AWS アカウントの外部には表示されません。
- 2. [プロトコル] には、Zixi プッシュを選択します。

**a** Note

MediaConnect は、作成時に Zixi プッシュ VPC ソースのインバウンドポートを割 り当てます。2090~2099 のポート番号が自動的に割り当てられます。

- 3. [VPC インターフェース名] には、ソースとして使用する VPC インターフェースの名前を 選択します。
- 4. [ストリーム ID] には、Zixi フィーダーに設定されているストリーム ID を指定します。

#### **A** Important

このフィールドを空白のままにすると、サービスはソース名をストリーム ID とし て使用します。ストリーム ID は Zixi フィーダーに設定された値と一致する必要が あるため、ソース名とまったく同じでない場合はストリーム ID を指定する必要が あります。

5. [最大遅延] には、サービスに保持させたいバッファ(遅延)のサイズを指定します。レイ テンシーの値が大きいほど、ストリーム送信の遅延が長引きますが、エラー修正の余地が 増えます。レイテンシーの値が小さいほど、遅延は短くなりますが、エラー修正の余地も 少なくなります。0~60,000 ms までの値を選択できます。このフィールドを空白のまま にすると、サービスはデフォルト値の 6,000 ms を使用します。

- 6. ソースが暗号化されている場合は、[復号化] セクションで [有効化] を選択し、次の操作を 行います。
	- a. [復号化タイプ] では、静的キーを選択します。
	- b. [ロール ARN] には[、暗号化を設定](#page-190-0)するときに作成したロールの ARN を指定します。
	- c. [シークレット ARN] には[、暗号化キーを保存するシークレットを作成した](#page-187-1)ときに AWS Secrets Manager が割り当てた ARN を指定します。
	- d. [復号化アルゴリズム] では、ソースの暗号化に使用された暗号化のタイプを選択しま す。

Fujitsu-QoS

- 1. [プロトコル] には、Fujitsu-QoS を選択します。
- 2. [着信ポート] には、フローが着信コンテンツをリッスンするポートを指定します。
- 3. [VPC インターフェース名] には、ソースとして使用する VPC インターフェースの名前を 選択します。
- 4. [ソースの説明] には、このソースの出所を後で確認できるように説明を入力します。これ は、会社名または設定に関するメモである可能性があります。
- 5. [送信者 IP アドレス] には、フローに接続させる送信者の IP アドレスを指定します。フ ローは指定された IP アドレスと通信して、送信者との接続を開始します。
- 6. [送信者の制御ポート] では、フローが送信者との接続を開始するためにアウトバウンドリ クエストを送信するポートを指定します。
- 7. [最大遅延] には、サービスに保持させたいバッファ(遅延)のサイズを指定します。レイ テンシーの値が大きいほど、ストリーム送信の遅延が長引きますが、エラー修正の余地が 増えます。レイテンシーの値が小さいほど、遅延は短くなりますが、エラー修正の余地も 少なくなります。300~2,000 ms までの値を選択できます。このフィールドを空白のまま にすると、MediaConnect はデフォルト値の 2,000 ms を使用します。
- 9. フローに接続する VPC ごとに、次の手順を実行します。
	- 1. [VPC インターフェース] セクションで、[VPC インターフェースを追加] を選択します。
	- 2. [名前] には、VPC インターフェイスの名前を指定します。VPC インターフェイスの名前は、 フロー内で一意である必要があります。
	- 3. ロール ARN では、MediaConnect を信頼できるサービスとして設定したときに作成したロー ルの Amazon リソースネーム (ARN) を指定します。

\_\_\_\_<u>4 [VPC]では、使用する VPC の ID を選択します。</u><br>トランスポートストリームフロー、VPC ソース

**a** Note

目的の VPC がリストに表示されない場合は、その VPC が Amazon Virtual Private Cloud で設定されており、その VPC を表示するための IAM 権限があることを確認し てください。

- 5. [サブネット] では、MediaConnect が VPC 設定のセットアップに使用する VPC サブネットを 選択します。少なくとも 1 つ選択する必要があり、必要な数だけ選択できます。
- 6. [セキュリティグループ] では、MediaConnect が VPC 設定のセットアップに使用する VPC セ キュリティグループを指定します。少なくとも 1 つのセキュリティグループを選択する必要 があります。
- 10. ページの下部で、[今すぐ作成] を選択します。

### **a** Note

フローは自動的に開始しません。手動で[フローを開始](#page-73-0)する必要があります。

11. [\[出力を追加](#page-98-0)] して MediaConnect にコンテンツを送信する場所を指定するか、他の AWS アカウ ントのユーザーがコンテンツを購読できるように[使用権限](#page-123-0)を付与します。

### <span id="page-56-0"></span>CDI フローの作成

CDI フローは、圧縮されていないか、または軽く圧縮された高品質のコンテンツを AWS クラウドと の間で転送します。JPEG XS を使用して軽く圧縮されたコンテンツを転送するように CDI フローを 設定できます。コンテンツは、オーディオ、動画、または補助データ用に別々のメディアストリーム に逆多重化されます。各 CDI フローでは、ソースに複数のメディアストリームを使用し、出力ごと に複数のメディアストリームを使用できます。MediaConnect は AWS Cloud Digital Interface (AWS CDI) ネットワーク技術を使用して、SMPTE 2110、パート 22 トランスポート標準に準拠したコンテ ンツを転送します。

CDI フローは、Amazon VPC を使用して設定した仮想プライベートクラウド (VPC) のソースのみを サポートします。VPC を設定してから、その VPC へのインターフェイスを含むフローを作成しま す。

MediaConnect は CDI フロー上の 2 つのソースをサポートしていません。ST 2110 JPEG XS ソース との冗長性を確保するために、個々のメディアストリームに 2 つのインバウンド VPC インターフェ イスを指定できます。CDI ソースとの冗長性を確保するために、2 番目のフローを作成します。

A Important

この手順を開始する前に、以下のステップが完了していることを確認してください。

- 「[CDI フローへのコントリビューション」](#page-20-0)に示されている推奨ワークフローを確認してく ださい。
- Amazon VPC で、VPC と関連するセキュリティグループを設定します。VPC の詳細につ いては、「[Amazon VPC ユーザーガイド](https://docs.aws.amazon.com/vpc/latest/userguide/)」を参照してください。VPC インターフェイス と連携するようにセキュリティグループを設定する方法については、「[セキュリティグ](#page-165-0) [ループに関する考慮事項](#page-165-0)」を参照してください。
- IAM で、[MediaLive を信頼されたサービスとしてセットアップします。](#page-230-0)

AWS CDI フロー (コンソール) の作成

- 1. MediaConnect コンソール (<https://console.aws.amazon.com/mediaconnect/>) を開きます。
- 2. [フロー] ページで [フローの作成] を選択します。
- 3. [詳細] セクションの [名前] で、フローの名前を指定します。この名前は、このフローの ARN の 一部になります。

**a** Note

MediaConnect では、同じ名前で複数のフローを作成できます。ただし、整理しやす いように、AWS リージョン内では一意のフロー名を使用することをお勧めします。フ ローの作成後に、名前は変更できません。

- 4. [アベイラビリティーゾーン] では、VPC サブネットが存在するアベイラビリティーゾーンを選 択します。
- 5. [ソース] セクションで、[ソースタイプ] として [VPC ソース] を選択します。
- 6. [名前] には、ソースの名前を指定します。この値は、MediaConnect コンソールでのみ表示され る識別子です。
- 7. [VPC インターフェース] セクションに進んでください。
- 8. フローに接続する VPC ごとに、次の手順を実行します。

1. [VPC インターフェースを追加] を選択します。

- 2. [名前] には、VPC インターフェイスの名前を指定します。VPC インターフェイスの名前は、 フロー内で一意である必要があります。
- 3. [タイプ] で、MediaConnect にこのインターフェイスで使用するネットワークアダプタのタイ プを選択します。このインターフェースを CDI ソースまたは出力に使用する場合は、タイプ として EFA を選択する必要があります。
- 4. ロール ARN では、MediaConnect を信頼できるサービスとして設定したときに作成したロー ルの Amazon リソースネーム (ARN) を指定します。
- 5. [VPC] では、使用する VPC の ID を選択します。

### **a** Note

目的の VPC がリストに表示されない場合は、その VPC が Amazon Virtual Private Cloud で設定されており、その VPC を表示するための IAM 権限があることを確認し てください。

- 6. [サブネット] では、MediaConnect が VPC 設定のセットアップに使用する VPC サブネットを 選択します。少なくとも 1 つ選択する必要があり、必要な数だけ選択できます。
- 7. [セキュリティグループ] では、MediaConnect が VPC 設定のセットアップに使用する VPC セ キュリティグループを指定します。少なくとも 1 つのセキュリティグループを選択する必要 があります。
- 9. フローに追加するメディア ストリームごとに、次の手順を実行します。
	- 1. [ストリーム] セクションで、[+ ストリームを追加] を選択します。
	- 2. [名前] フィールドで、このメディアストリームをフロー内の他のメディアストリームと区別 するのに役立つわかりやすい名前を指定します。
	- 3. [説明] には、このメディアストリームの使用方法を覚えておくのに役立つ説明を指定しま す。
	- 4. [ストリーム ID] には、メディアストリームの固有識別子を指定します。

ソースまたはいずれかの出力が CDI プロトコルを使用している場合は、プロダクションシス テムやプレイアウトシステムで想定される値を指定します。

ソースとすべての出力が ST 2110 JPEG XS プロトコルを使用している場合は、フロー内の 他のメディアストリームに固有の値を指定してください。

5. [詳細オプション] を選択すると、ストリームのタイプに基づいて追加オプションが表示され ます。

6. ストリームのタイプに応じた詳細オプションの具体的な手順については、以下のタブのいず れかを選択してください。

Audio

- a. [ストリームタイプ] には、オーディオを選択します。
- b. [メディアクロックレート] には、ストリームのサンプルレートを指定します。この値は Hz 単位で測定されます。
- c. [言語] には、オーディオの言語を指定します。この値は、レシーバーが認識できる形式 である必要があります。
- d. [チャンネルオーダー] では、オーディオチャンネルの形式を指定します。
- e. [メディアストリームを追加] を選択します。

Video

a. [ストリームタイプ] には、ビデオを選択します。

多くのフィールドでは、MediaConnect は推奨設定を表すデフォルト値を提供します。 必要に応じてデフォルト値を変更してください。

- b. [メディアクロックレート] はストリームのサンプルレートであり、90000 に設定されて います。この値は Hz 単位で測定されます。
- c. [ビデオ形式] には、ビデオの解像度を指定します。
- d. [正確なフレームレート] には、ビデオのフレームレートを指定します。この値は 1 秒あ たりのフレーム数で表す必要があります。
- e. [色度測定] には、動画の色を表現するために使用された形式を指定します。
- f. [スキャンモード] には、受信したビデオをスキャンするために使用された方法を指定し ます。
	- 受信ビデオがインターレース (480i や 1080i など) の場合は、インターレースを選択 します。
	- 受信ビデオがプログレッシブ(720p や 1080p など)の場合は、プログレッシブを選 択します。
	- 受信ビデオが PSF (1080psf など) の場合は、プログレッシブセグメントフレームを 選択します。
- g. TCS には、ビデオで使用されていた転送特性システム (TCS) を指定します。
- h. [範囲] には、ビデオのエンコード範囲を指定します。
- i. PAR には、ビデオのピクセルアクセス率 (PAR) を指定します。
- j. [メディアストリームを追加] を選択します。

Ancillary data

- a. [ストリームタイプ] には、補助データを選択します。
- b. [メディアクロックレート] はストリームのサンプルレートであり、90000 に設定されて います。この値は Hz 単位で測定されます。
- c. [メディアストリームを追加] を選択します。
- 10. [ソース] セクションまで上にスクロールして戻ります。
- 11. ソースがどのプロトコルを使用するかを決定します。
- 12. プロトコルに基づく具体的な説明については、以下のタブから 1 つ選択してください:

CDI

- 1. [プロトコル] には CDI を選択します。
- 2. [説明] には、このソースの出所を後で確認できるように説明を入力します。これは、会社 名または設定に関するメモである可能性があります。
- 3. [インバウンドポート] には、フローが受信コンテンツをリッスンするポートを指定し ます。2077 と 2088 (これらのポートは他のプロトコル用に予約されています) を除い て、1024~65535 までの値を指定できます。
- 4. [VPC インターフェース名] には、ソースとして使用する VPC インターフェースの名前を 選択します。
- 5. ソースの一部として使用するメディアストリームごとに、次の手順を実行します。
	- a. [メディアストリーム名] には、メディアストリームの名前を選択します。
	- b. [エンコーディング名] では、デフォルト値をそのまま使用します。
		- 補助データストリームの場合、エンコーディング名は **smpte291** です。
		- オーディオストリームの場合、エンコーディング名は **pcm** です。
		- ビデオの場合、エンコーディング名は **raw** です。

ST 2110 JPEG XS

- 1. [プロトコル] には ST 2110 JPEG XS を選択します。
- 2. [説明] には、このソースの出所を後で確認できるように説明を入力します。これは、会社 名または設定に関するメモである可能性があります。
- 3. [最大同期バッファ] には、MediaConnect が受信ソース データを同期するために使用する バッファのサイズを指定します。この値はミリ秒 (ms) 単位で測定されます。
- 4. [VPC インターフェイス名 1] には、ソースとして使用する VPC インターフェイスを 1 つ 選択します。
- 5. [VPC インターフェイス名 2] には、ソースとして使用する 2 番目の VPC インターフェイ スを選択します。VPC インターフェイス 1 と 2 の間に優先順位はありません。
- 6. ソースの一部として使用するメディアストリームごとに、次の手順を実行します。
	- a. [メディアストリーム名] には、メディアストリームの名前を選択します。
	- b. [エンコーディング名] では、デフォルト値をそのまま使用します。
		- 補助データストリームの場合、エンコーディング名は **smpte291** です。
		- オーディオストリームの場合、エンコーディング名は **pcm** です。
		- ビデオの場合、エンコーディング名は **jxsv** です。
	- c. [インバウンドポート] には、フローが受信コンテンツをリッスンするポートを指定し ます。2077 と 2088 (これらのポートは他のプロトコル用に予約されています) を除い て、1024~65535 までの値を指定できます。
- 13. ページの下部で、[今すぐ作成] を選択します。

**a** Note

フローは自動的に開始しません。手動で[フローを開始](#page-73-0)する必要があります。

14. [出力を追加](#page-106-0)して、MediaConnect がコンテンツを送信する場所を指定します。

AWS CDI フロー (AWS CLI) を作成する

AWS CLI を使用してフローを作成するには、create-flow コマンドを使用する必要があります。 フローの作成を簡単にするために、create-flow コマンドと --cli-input-json オプションを 組み合わせて使用することをお勧めします。--cli-input-json オプションでは、新しいフロー に必要な設定を含む JSON ファイルを作成する必要があります。この手順のステップ 1 では、この JSON ファイルを設定できる方法の例を示しています。create-flow コマンドと --cli-inputjson オプションの詳細については、[「AWS CLIコマンド リファレンスの作成フロー」](https://awscli.amazonaws.com/v2/documentation/api/latest/reference/mediaconnect/create-flow.html)を参照して ください。

1. 作成するフローの詳細を含む JSON ファイルを作成します。

次の例では、ファイルのコンテンツを示します。この例では JPEG XS ソースを使用して、以下 の属性を含む AWS CDI 出力を作成します。

{

- 2 つの Amazon VPC インターフェイス、1 つの EFA (Elastic Fabric Adapter) と 1 つの ENA (Elastic Network Adapter)
- 1 つのビデオストリーム、1 つのオーディオストリーム、および 1 つの補助データストリーム

```
 "Name": "AwardsShow", 
     "MediaStreams": [ 
         { 
             "Attributes": { 
                  "Fmtp": { 
                      "Colorimetry": "BT709", 
                      "ExactFramerate": "60000/1001", 
                      "Par": "1:1", 
                      "Range": "NARROW", 
                      "ScanMode": "progressive", 
                      "Tcs": "SDR" 
 } 
             }, 
             "ClockRate": 90000, 
             "MediaStreamId": 0, 
             "MediaStreamName": "video-stream", 
             "MediaStreamType": "video", 
             "VideoFormat": "1080p" 
         }, 
         { 
             "Attributes": { 
                  "Fmtp": { 
                      "ChannelOrder": "SMPTE2110.(ST)" 
 } 
             }, 
             "ClockRate": 48000, 
             "MediaStreamId": 1, 
             "MediaStreamName": "audio-stream", 
             "MediaStreamType": "audio" 
         }, 
         { 
             "ClockRate": 90000, 
             "MediaStreamId": 2, 
             "MediaStreamName": "anc-stream", 
             "MediaStreamType": "ancillary-data"
```

```
 } 
    ], 
    "Outputs": [ 
        { 
            "Name": "cdi-output", 
            "Protocol": "cdi", 
            "Description": "cdi-output to medialive", 
            "Destination": "198.51.100.5", 
            "MediaStreamOutputConfigurations": [ 
\overline{a} "EncodingName": "raw", 
                    "MediaStreamName": "video-stream" 
                }, 
\overline{a} "EncodingName": "pcm", 
                    "MediaStreamName": "audio-stream" 
 } 
            ], 
            "Port": 5000, 
            "VpcInterfaceAttachment": { 
                "VpcInterfaceName": "efa-name" 
 } 
        } 
    ], 
    "Source": { 
        "Name": "jxs-input", 
        "Protocol": "st2110-jpegxs", 
        "Description": "jxs-input to cdi-output", 
        "MaxSyncBuffer": 100, 
        "MediaStreamSourceConfigurations": [ 
            { 
                "EncodingName": "jxsv", 
                "InputConfigurations": [ 
\{ "InputPort": 5011, 
                       "Interface": { 
                           "Name": "efa-name" 
 } 
\}, \{\{ "InputPort": 5011, 
                        "Interface": {
```

```
 "Name": "ena-name" 
 } 
1 1 1 1 1 1 1
               ], 
               "MediaStreamName": "video-stream" 
           }, 
            { 
               "EncodingName": "pcm", 
               "InputConfigurations": [ 
\{ "InputPort": 5001, 
                       "Interface": { 
                           "Name": "efa-name" 
 } 
\}, \{\{ "InputPort": 5001, 
                       "Interface": { 
                           "Name": "ena-name" 
 } 
1 1 1 1 1 1 1
               ], 
               "MediaStreamName": "audio-stream" 
           } 
        ] 
    }, 
    "VpcInterfaces": [ 
        { 
            "Name": "efa-name", 
            "NetworkInterfaceType": "efa", 
            "RoleArn": "arn:aws:iam::111122223333:role/MediaConnectAccessRole", 
            "SecurityGroupIds": [ 
               "sg-1234567890abcdef0" 
            ], 
            "SubnetId": "subnet-abcdef01234567890" 
        }, 
        { 
            "Name": "ena-name", 
            "NetworkInterfaceType": "ena", 
            "RoleArn": "arn:aws:iam::111122223333:role/MediaConnectAccessRole", 
            "SecurityGroupIds": [ 
               "sg-1234567890abcdef0" 
            ],
```
}

```
 "SubnetId": "subnet-abcdef01234567890" 
     } 
 ]
```
2. AWS CLI で、create-flow コマンドを使用します。

```
aws mediaconnect create-flow --cli-input-json file://filename.json --
profile YourProfile
```
### 戻り値の例を以下に示します。

```
{ 
     "Flow": { 
          "AvailabilityZone": "us-west-2a", 
          "Description": "jxs-input to cdi-output", 
          "EgressIp": "203.0.113.0", 
          "Entitlements": [], 
          "FlowArn": "arn:aws:mediaconnect:us-west-2:111122223333:flow:1-
DwtfUlYOUVABAQNR-c94d84ce4215:AwardsShow", 
          "MediaStreams": [ 
\{\hspace{.1cm} \} "Attributes": { 
                       "Fmtp": { 
                           "Colorimetry": "BT709", 
                           "ExactFramerate": "60000/1001", 
                           "Par": "1:1", 
                           "Range": "NARROW", 
                           "ScanMode": "progressive", 
                           "Tcs": "SDR" 
1 1 1 1 1 1 1
                  }, 
                  "ClockRate": 90000, 
                  "Fmt": 96, 
                  "MediaStreamId": 0, 
                  "MediaStreamName": "video-stream", 
                  "MediaStreamType": "video", 
                  "VideoFormat": "1080p" 
              }, 
\{\hspace{.1cm} \} "Attributes": { 
                       "Fmtp": { 
                            "ChannelOrder": "SMPTE2110.(ST)"
```

```
1 1 1 1 1 1 1
                }, 
                "ClockRate": 48000, 
                "Fmt": 97, 
                "MediaStreamId": 1, 
                "MediaStreamName": "audio-stream", 
                "MediaStreamType": "audio" 
            }, 
            { 
                "ClockRate": 90000, 
                "Fmt": 98, 
                "MediaStreamId": 2, 
                "MediaStreamName": "anc-stream", 
                "MediaStreamType": "ancillary-data" 
            } 
        ], 
        "Name": "AwardsShow", 
        "Outputs": [ 
            { 
                "Description": "cdi-output to medialive", 
                "Destination": "198.51.100.5", 
                "MediaStreamOutputConfigurations": [ 
\{ "EncodingName": "raw", 
                        "MediaStreamName": "video-stream" 
\}, \{\{ "EncodingName": "pcm", 
                        "MediaStreamName": "audio-stream" 
1 1 1 1 1 1 1
                ], 
                "Name": "cdi-output", 
                "OutputArn": "arn:aws:mediaconnect:us-west-2:111122223333:output:1-
DwtfUlYOUVABAQNR-c94d84ce4215:cdi-output", 
                "Port": 5000, 
                "Transport": { 
                    "Protocol": "cdi" 
                }, 
                "VpcInterfaceAttachment": { 
                    "VpcInterfaceName": "efa-name" 
 } 
 } 
        ], 
        "Source": {
```

```
 "Description": "jxs-input to cdi-output", 
         "MediaStreamSourceConfigurations": [ 
\overline{a} "EncodingName": "jxs-input", 
               "InputConfigurations": [ 
 { 
                     "InputIp": "203.0.113.1", 
                     "InputPort": 5011, 
                     "Interface": { 
                        "Name": "efa-name" 
 } 
\}, \{ { 
                     "InputIp": "203.0.113.2", 
                     "InputPort": 5011, 
                     "Interface": { 
                        "Name": "ena-name" 
 } 
 } 
 ], 
               "MediaStreamName": "video-stream" 
            }, 
\overline{a} "EncodingName": "pcm", 
               "InputConfigurations": [ 
 { 
                     "InputIp": "203.0.113.3", 
                     "InputPort": 5001, 
                     "Interface": { 
                        "Name": "efa-name" 
 } 
\}, \{ { 
                     "InputIp": "203.0.113.4", 
                     "InputPort": 5001, 
                     "Interface": { 
                        "Name": "ena-name" 
 } 
 } 
 ], 
               "MediaStreamName": "audio-stream" 
 } 
         ], 
         "Name": "jxs-input",
```

```
 "SourceArn": "arn:aws:mediaconnect:us-west-2:111122223333:source:1-
DwtfUlYOUVABAQNR-c94d84ce4215:jxs-input", 
          "Transport": { 
             "MaxSyncBuffer": 100, 
             "Protocol": "st2110-jpegxs" 
 } 
       }, 
       "Sources": [ 
\{\hspace{.1cm} \} "Description": "jxs-input to cdi-output", 
             "MediaStreamSourceConfigurations": [ 
\{ "EncodingName": "jxsv", 
                   "InputConfigurations": [ 
\{ "InputIp": "203.0.113.173", 
                         "InputPort": 5011, 
                         "Interface": { 
                            "Name": "efa-name" 
 } 
 }, 
\{ "InputIp": "203.0.113.114", 
                         "InputPort": 5011, 
                         "Interface": { 
                            "Name": "ena-name" 
 } 
 } 
, and the contract of \mathbf{I}, \mathbf{I} "MediaStreamName": "video-stream" 
\}, \{\{ "EncodingName": "pcm", 
                   "InputConfigurations": [ 
\{ "InputIp": "203.0.113.173", 
                         "InputPort": 5001, 
                         "Interface": { 
                            "Name": "efa-name" 
 } 
 }, 
\{ "InputIp": "203.0.113.114", 
                         "InputPort": 5001,
```

```
 "Interface": { 
                                     "Name": "ena-name" 
 } 
 } 
, and the contract of \mathbf{I}, \mathbf{I} "MediaStreamName": "audio-stream" 
1 1 1 1 1 1 1
                ], 
                "Name": "jxs-input", 
                "SourceArn": "arn:aws:mediaconnect:us-west-2:111122223333:source:1-
DwtfUlYOUVABAQNR-c94d84ce4215:jxs-input", 
                "Transport": { 
                     "MaxSyncBuffer": 100, 
                    "Protocol": "st2110-jpegxs" 
 } 
 } 
        ], 
         "Status": "STANDBY", 
         "VpcInterfaces": [ 
\{\hspace{.1cm} \} "Name": "efa-name", 
                "NetworkInterfaceIds": [ 
                     "eni-0ae6ca9ea6673a2a7" 
                ], 
                "NetworkInterfaceType": "efa", 
                "RoleArn": "arn:aws:iam::111122223333:role/MediaConnectAccessRole", 
                "SecurityGroupIds": [ 
                    "sg-1234567890abcdef0" 
                ], 
                "SubnetId": "subnet-abcdef01234567890" 
            }, 
            { 
                "Name": "ena-name", 
                "NetworkInterfaceIds": [ 
                    "eni-0cbabcf978eeb00a2" 
                ], 
                "NetworkInterfaceType": "ena", 
                "RoleArn": "arn:aws:iam::111122223333:role/MediaConnectAccessRole", 
                "SecurityGroupIds": [ 
                     "sg-1234567890abcdef0" 
 ], 
                "SubnetId": "subnet-abcdef01234567890" 
 } 
        ]
```
}

}

# <span id="page-70-0"></span>フローのリストの表示

特定の AWS リージョンの AWS Elemental MediaConnect フローのリストを表示できます。

フローのリスト (コンソール) を表示するには

• MediaConnect コンソール (<https://console.aws.amazon.com/mediaconnect/>) を開きます。

コンテナ ページに、アカウントに関連付けられているすべてのコンテナが一覧表示されます。

フローのリスト (AWS CLI) を表示するには

• AWS CLI で、list-flows コマンドを使用します。

aws mediaconnect list-flows --profile *PMprofile*

戻り値の例を以下に示します。

```
{ 
   "Flows": [ 
     { 
       "AvailabilityZone": "us-west-2a", 
       "Description": "Temporary listed flow description", 
       "FlowArn": "arn:aws:mediaconnect:us-
east-1:111122223333:flow:1-23aBC45dEF67hiJ8-12AbC34DE5fG:BasketballGame", 
       "Name": "BasketballGame", 
       "SourceType": "OWNED", 
       "Status": "STOPPING" 
     }, 
     { 
       "AvailabilityZone": "us-west-2d", 
       "Description": "Temporary listed flow description", 
       "FlowArn": "arn:aws:mediaconnect:us-
east-1:111122223333:flow:2-3aBC45dEF67hiJ8k-2AbC34DE5fGa6:AwardsShow", 
       "Name": "AwardsShow", 
       "SourceType": "OWNED", 
       "Status": "STANDBY"
```
}

 ] }

# <span id="page-71-0"></span>フローの詳細の表示

ARN、アベイラビリティーゾーン、ステータス、ソース、使用権限、出力などのフローの詳細を表 示できます。

フロー (コンソール) の詳細を表示するには

- 1. MediaConnect コンソール (<https://console.aws.amazon.com/mediaconnect/>) を開きます。
- 2. フロー ページで、表示するフローの名前を選択します。

そのフローの詳細ページが表示されます。このページは、以下のタブに分かれています。

- ソース タブには、フローがソースに接続されているかどうかなど、このフローのソースに関 する詳細が表示されます。
- 出力 タブには、このフロー用に作成した各出力の詳細が表示されます。
- 使用権限 タブには、このフローで付与した使用権限がすべて表示されます。
- VPC インターフェース タブには、Amazon Virtual Private Cloud (Amazon VPC) サービスに基 づく仮想プライベートクラウド (VPC) とのフローの接続のリストが表示されます。
- メディアストリーム タブには、このフローで作成されたメディアストリームのリストが表示 されます。各メディアストリームは、動画、オーディオ、補助データなど、動画のさまざまな コンポーネントを表します。
- アラート タブには、このフローのアクティブなアラートのログが表示されます。

フロー (AWS CLI) の詳細を表示するには

• AWS CLI で、describe-flow コマンドを使用します。

```
aws mediaconnect describe-flow --flow-arn arn:aws:mediaconnect:us-
east-1:111122223333:flow:1-23aBC45dEF67hiJ8-12AbC34DE5fG:AwardsShow
```
戻り値の例を以下に示します。

{
```
 "Flow": { 
         "EgressIp": "54.201.4.39", 
         "AvailabilityZone": "us-east-1b", 
         "Status": "ACTIVE", 
         "FlowArn": "arn:aws:mediaconnect:us-
east-1:111122223333:flow:1-23aBC45dEF67hiJ8-12AbC34DE5fG:AwardsShow", 
         "Entitlements": [ 
\{\hspace{.1cm} \} "EntitlementArn": "arn:aws:mediaconnect:us-
east-1:111122223333:entitlement:1-AaBb11CcDd22EeFf-34DE5fG12AbC:MyEntitlement", 
                  "Description": "Assign to this account", 
                  "Name": "MyEntitlement", 
                  "Subscribers": [ 
                      "444455556666" 
 ] 
 } 
         ], 
         "Description": "NYC awards show", 
         "Name": "AwardsShow", 
         "Outputs": [ 
\{\hspace{.1cm} \} "Port": 2355, 
                  "Name": "NYC", 
                  "Transport": { 
                      "SmoothingLatency": 0, 
                      "Protocol": "rtp-fec" 
                  }, 
                  "OutputArn": "arn:aws:mediaconnect:us-
east-1:111122223333:output:2-3aBC45dEF67hiJ89-c34de5fG678h:NYC", 
                  "Destination": "192.0.2.0" 
             }, 
             { 
                  "Port": 3025, 
                  "Name": "LA", 
                  "Transport": { 
                      "SmoothingLatency": 0, 
                      "Protocol": "rtp-fec" 
                  }, 
                  "OutputArn": "arn:aws:mediaconnect:us-
east-1:111122223333:output:2-987655dEF67hiJ89-c34de5fG678h:LA", 
                  "Destination": "192.0.2.0" 
 } 
         ], 
         "Source": {
```

```
 "IngestIp": "54.201.4.39", 
              "SourceArn": "arn:aws:mediaconnect:us-
east-1:111122223333:source:3-4aBC56dEF78hiJ90-4de5fG6Hi78Jk:ShowSource", 
              "Transport": { 
                  "MaxBitrate": 80000000, 
                  "Protocol": "rtp" 
              }, 
              "IngestPort": 1069, 
              "Description": "Saturday night show", 
              "Name": "ShowSource", 
              "WhitelistCidr": "10.24.34.0/23" 
         } 
     }
}
```
フローの開始

フローを作成したら、フローを開始する必要があります。フローはいつでも停止して再開することも できます。

フロー (コンソール) を開始するには

- 1. MediaConnect コンソール (<https://console.aws.amazon.com/mediaconnect/>) を開きます。
- 2. フロー ページで、開始するフローの名前を選択します。

そのフローの詳細ページが表示されます。

3. [Start] (開始) を選択します。

フロー (AWS CLI) を開始するには

• AWS CLI で、start-flow コマンドを使用します。

```
aws mediaconnect start-flow --flow-arn arn:aws:mediaconnect:us-
east-1:111122223333:flow:1-23aBC45dEF67hiJ8-12AbC34DE5fG:BasketballGame --
profile PMprofile
```
戻り値の例を以下に示します。

$$
\{\color{white}{\bullet}
$$

```
 "FlowArn": "arn:aws:mediaconnect:us-
east-1:111122223333:flow:1-23aBC45dEF67hiJ8-12AbC34DE5fG:BasketballGame", 
   "Status": "STARTING"
}
```
## フローの停止

アクティブなフローを停止すると、AWS Elemental MediaConnect フローから直接、または使用権限 を通じて出力にアクセスしている顧客は、そのフローをすぐに利用できなくなります。アクティブな フローを削除する場合は、フローを削除する前にフローを停止する必要があります。

フロー (コンソール) を停止するには

- 1. MediaConnect コンソール (<https://console.aws.amazon.com/mediaconnect/>) を開きます。
- 2. フロー ページで、停止するフローの名前を選択します。

そのフローの詳細ページが表示されます。

3. [Stop] (停止) を選択します。

DB インスタンスのステータスが スタンバイ に変更されます。フローはすぐに停止 し、MediaConnect フローから直接出力にアクセスしている顧客や、使用権限を通じて出力にア クセスしている顧客には表示されなくなります。

フロー (AWS CLI) を停止するには

• AWS CLI で、stop-flow コマンドを使用します。

```
aws mediaconnect stop-flow --flow-arn arn:aws:mediaconnect:us-
east-1:111122223333:flow:1-23aBC45dEF67hiJ8-12AbC34DE5fG:BasketballGame --
profile PMprofile
```
戻り値の例を以下に示します。

```
{ 
   "FlowArn": "arn:aws:mediaconnect:us-
east-1:111122223333:flow:1-23aBC45dEF67hiJ8-12AbC34DE5fG:BasketballGame", 
   "Status": "STOPPING"
}
```
## フローの更新

フローが実行中であっても、フローのソース、使用権限、出力を変更できます。ただし、フローの名 前、ARN、またはアベイラビリティーゾーンは変更できません。詳細については、次のトピックを 参照してください。

- [フロー上のタグの管理](#page-75-0)
- [ソースの更新](#page-89-0)
- [出力の更新](#page-114-0)
- [メディアストリームの更新](#page-170-0)
- [使用権限の更新](#page-128-0)
- [VPC インターフェースをフローに追加する](#page-163-0)

## <span id="page-75-0"></span>フロー上のタグの管理

タグを使用することで、AWS Elemental MediaConnect のフロー、ソース、出力、および使用権 限の請求先や組織を追跡しやすくなります。これらは AWS 請求書の整理に AWS Billing and Cost Management が提供するものと同じタグです。コスト配分でタグがどのように使用されているかに ついては、「AWS Billingユーザーガイド」の「[コスト配分タグを使用したカスタム請求レポート」](https://docs.aws.amazon.com/awsaccountbilling/latest/aboutv2/allocation.html) を参照してください。

フロー (コンソール) へタグを追加するには

- 1. MediaConnect コンソール (<https://console.aws.amazon.com/mediaconnect/>) を開きます。
- 2. フロー ページで、タグを追加するフローの名前を選択します。

そのフローの詳細ページが表示されます。

- 3. 詳細 セクションで、タグの管理 を選択します。
- 4. タグを管理 を選択し、タグを追加 を選択します。
- 5. 追加するタグごとに、以下が必要になります。

a. キーと値を入力します。たとえば、キーを **sports**、値を **golf** にすることができます。

- b. [Add tag] (タグを追加) を選択します。
- 6. [Update] (更新) を選択します。

フロー (コンソール) のタグを編集するには

- 1. MediaConnect コンソール (<https://console.aws.amazon.com/mediaconnect/>) を開きます。
- 2. フロー ページで、編集するタグを含むフローの名前を選択します。

そのフローの詳細ページが表示されます。

- 3. 詳細 セクションで、タグの管理 を選択します。
- 4. [Manage tags] (タグの管理) を選択します。
- 5. 必要に応じて、タグを更新します。
- 6. [Update] (更新) を選択します。

フロー (コンソール) からタグを削除するには

- 1. MediaConnect コンソール (<https://console.aws.amazon.com/mediaconnect/>) を開きます。
- 2. フロー ページで、タグを追加するフローの名前を選択します。

そのフローの詳細ページが表示されます。

- 3. 詳細 セクションで、タグの管理 を選択します。
- 4. [Manage tags] (タグの管理) を選択します。
- 5. 削除する各タグの横にある タグの削除 を選択します。
- 6. [Update] (更新) を選択します。

# フローの削除

アクティブなフローを削除すると、AWS Elemental MediaConnect フローから直接、または使用権限 を通じて出力にアクセスしている顧客は、そのフローをすぐに利用できなくなります。削除したフ ローは復元できません。

フローがアクティブな場合は、フローを停止してから削除する必要があります。

フロー (コンソール) を削除するには

- 1. MediaConnect コンソール (<https://console.aws.amazon.com/mediaconnect/>) を開きます。
- 2. フロー ページで、削除するフローの名前を選択します。

そのフローの詳細ページが表示されます。

- 3. ステータス フィールドを確認して、フローが スタンバイ モードになっていることを確認しま す。
- 4. フローステータスが アクティブ の場合は、停止 を選択します。
- 5. [Delete] (削除) をクリックします。

確認メッセージが表示されます。

6. フローの削除 を選択します。

このフローは、MediaConnect フローから直接出力にアクセスしている顧客や、使用権限にアク セスしている顧客には表示されなくなります。フローが完全に削除されるまで、最大 5 分かか ることがあります。

フロー (AWS CLI) を削除するには

• AWS CLI で、delete-flow コマンドを使用します。

```
aws mediaconnect delete-flow --flow-arn arn:aws:mediaconnect:us-
east-1:111122223333:flow:1-23aBC45dEF67hiJ8-12AbC34DE5fG:BasketballGame --
profile PMprofile
```
戻り値の例を以下に示します。

```
{ 
   "FlowArn": "arn:aws:mediaconnect:us-
east-1:111122223333:flow:1-23aBC45dEF67hiJ8-12AbC34DE5fG:BasketballGame", 
   "Status": "DELETING"
}
```
# AWS Elemental MediaConnect のソース

MediaConnect のソースは、次のようなライブビデオフィードを提供するものなら何でもかまいませ ん。

- オンプレミスのエンコーダ
- 別の AWS Elemental MediaConnect フロー
- AWS Elemental MediaLive 出力
- プレイアウトシステム(クラウドベースまたはオンプレミス)

ソースに使用できるサポートされるプロトコルのリストについては、「[プロトコル](#page-180-0)」を参照してくだ さい。

MediaConnect コンソールから、Amazon CloudWatch メトリクスを表示して、アクティブなフロー の[ソースの状態を監視する](#page-332-0)できます。

トピック

- [既存のフローにソースを追加します](#page-78-0)
- [フローのソースを更新します](#page-89-0)
- [ソースフェイルオーバー](#page-90-0)
- [ソースのタグの管理](#page-93-0)
- [フローからソースを削除する](#page-95-0)
- [ソースポート](#page-95-1)

# <span id="page-78-0"></span>既存のフローにソースを追加します

トランスポートストリームフローでは、フェイルオーバー用に 2 つ目のソースを追加できます。フ ロー上の両方のソースは、同じプロトコルを使用する必要があります。(ただし、一方のソースが RTP を使用し、もう一方のソースが RTP-FEC を使用する場合があります。) ソースフェイルオー バーについての詳細は、「[ソースフェイルオーバー](#page-90-0)」を参照してください。

2 つ目のソースをフローに追加する方法は、使用するソースの種類によって異なります。

• [標準ソース](#page-79-0):VPC ソースでも使用権限のあるソースでもない任意のソースからのコンテンツを使 用します。

• [VPC ソース:](#page-86-0)設定した VPC からのコンテンツを使用します。

MediaConnect は、使用権限のあるフローと CDI フローの 2 つのソースをサポートしていませ ん。ST 2110 JPEG XS ソースとの冗長性を確保するために、個々のメディアストリームに 2 つのイ ンバウンド VPC インターフェイスを指定できます。CDI ソースとの冗長性を確保するために、2 番 目のフローを作成します。

MediaConnect コンソールから、Amazon CloudWatch メトリクスを表示して、アクティブなフロー の[ソースの状態を監視する](#page-332-0)できます。

### <span id="page-79-0"></span>標準ソースを既存のフローに追加します

フェイルオーバー用に 2 つ目のソースを既存のフローに追加できます。フロー上の両方のソース は、同じプロトコルを使用する必要があります。(ただし、一方のソースが RTP を使用し、もう 一方のソースが RTP-FEC を使用する場合があります。) ソースフェイルオーバーについての詳細 は、「[ソースフェイルオーバー](#page-90-0)」を参照してください。

既存のフローに標準ソースを追加するには(コンソール)

- 1. MediaConnect コンソール (<https://console.aws.amazon.com/mediaconnect/>) を開きます。
- 2. フローページで、更新するフローの名前を選択します。
- 3. [ソース] タブを選択します。
- 4. ソースフェイルオーバー設定セクションで、編集を選択します。
- 5. [ソースフェイルオーバー設定の編集] ウィンドウで、[フェイルオーバー] が [アクティブ] に設定 されていることを確認します。

実行中のフローでフェイルオーバーを有効にすると、フロー出力が一時的に中断される ことがあります。

- 6. [フェイルオーバーモード] のドロップダウンメニューで、ソースプロトコルで使用するモードを 選択します。各プロトコルでサポートされているモードのリストについては、「[ソースプロトコ](#page-92-0) [ルのフェイルオーバーサポート](#page-92-0)」を参照してください。
- 7. [復旧期間] には、サービスに保持させたいバッファ(遅延)のサイズを指定します。バッファが 大きいほど、ストリームの送信の遅延が長引きますが、エラー修正の余地が増えます。バッファ が小さいほど、遅延は短くなりますが、エラー修正の余地も少なくなります。100–15000 ms の

**a** Note

間で値が選択できます。このフィールドを空白のままにすると、MediaConnect はデフォルト値 の 200 ms を使用します。

- 8. [更新] を選択します。
- 9. ソースセクションで編集を選択します。
- 10. [名前] には、ソースの名前を指定します。この値は、MediaConnect コンソールでのみ表示され る識別子です。
- 11. ソースタイプには、標準ソースを選択します。
- 12. ソースがどのプロトコルを使用するかを決定します。

**a** Note

フロー上のすべてのソースは、同じプロトコルを使用する必要があります。ただし、一 方のソースが RTP を使用し、もう一方のソースが RTP-FEC を使用する場合がありま す。

13. プロトコルに基づく具体的な説明については、以下のタブから 1 つ選択してください:

**RIST** 

- 1. プロトコル には、RIST を選択します。
- 2. [着信ポート] には、フローが着信コンテンツをリッスンするポートを指定します。

**a** Note

RIST プロトコルでは、エラー修正のために 1 つの追加ポートが必要です。この要 件に対応するために、MediaConnect は指定されたポートから +1 されたポートを 予約します。たとえば、出力にポート 4000 を指定すると、サービスにはポート 4000 と 4001 が割り当てられます。

3. [許可リスト CIDR] では、ソースへのコンテンツの提供が許可される IP アドレスの 範囲を指定します。IP アドレスを Classless Inter-Domain Routing (CIDR) ブロック (10.24.34.0/23 など) としてフォーマットします。CIDR 表記の詳細については[、RFC](https://tools.ietf.org/html/rfc4632)  [4632](https://tools.ietf.org/html/rfc4632) を参照してください。

#### **A** Important

できるだけ正確な CIDR ブロックを指定してください。フローにコンテンツを提 供する IP アドレスのみを含めてください。指定した CIDR ブロックが広すぎる と、外部の第三者がフローにコンテンツを送信する可能性があります。

- 4. [最大ビットレート] には、フローの最大期待ビットレート(ビット/秒)を指定します。実 際のビットレートの 2 倍の値を指定することをお勧めします。
- 5. [最大遅延] には、サービスに保持させたいバッファ(遅延)のサイズを指定します。レイ テンシーの値が大きいほど、ストリーム送信の遅延が長引きますが、エラー修正の余地が 増えます。レイテンシーの値が小さいほど、遅延は短くなりますが、エラー修正の余地も 少なくなります。1~15,000 ms の間で値が選択できます。このフィールドを空白のまま にすると、MediaConnect はデフォルト値の 2,000 ms を使用します。

RTP or RTP-FEC

- 1. プロトコル には、RTP または RTP-FEC を選択します。
- 2. [着信ポート] には、フローが着信コンテンツをリッスンするポートを指定します。

### **a** Note

RTP-FEC プロトコルでは、エラー修正のために 2 つの追加ポートが必要です。こ の要件に対応するために、MediaConnect は指定されたポートから+ 2 および +4 されたポートを予約します。たとえば、出力にポート 4000 を指定すると、サービ スにはポート 4000、4002、および 4004 が割り当てられます。

3. [許可リスト CIDR] では、ソースへのコンテンツの提供が許可される IP アドレスの 範囲を指定します。IP アドレスを Classless Inter-Domain Routing (CIDR) ブロック (10.24.34.0/23 など) としてフォーマットします。CIDR 表記の詳細については[、RFC](https://tools.ietf.org/html/rfc4632)  [4632](https://tools.ietf.org/html/rfc4632) を参照してください。

**A** Important

できるだけ正確な CIDR ブロックを指定してください。フローにコンテンツを提 供する IP アドレスのみを含めてください。指定した CIDR ブロックが広すぎる と、外部の第三者がフローにコンテンツを送信する可能性があります。

4. [最大ビットレート] には、フローの最大期待ビットレート(ビット/秒)を指定します。実 際のビットレートの 2 倍の値を指定することをお勧めします。

#### SRT listener

- 1. プロトコルには、SRT リスナーを選択します。
- 2. [ソースの説明] には、このソースの出所を後で確認できるように説明を入力します。これ は、会社名または設定に関するメモである可能性があります。
- 3. [許可リスト CIDR ブロック] には、ソースへのコンテンツ提供を許可する IP アドレス の範囲を指定します。IP アドレスを Classless Inter-Domain Routing (CIDR) ブロック (10.24.34.0/23 など) としてフォーマットします。CIDR 表記の詳細については[、RFC](https://tools.ietf.org/html/rfc4632)  [4632](https://tools.ietf.org/html/rfc4632) を参照してください。

### **A** Important

できるだけ正確な CIDR ブロックを指定してください。フローにコンテンツを提 供する IP アドレスのみを含めてください。指定した CIDR ブロックが広すぎる と、外部の第三者がフローにコンテンツを送信する可能性があります。

- 4. [着信ポート] には、フローが着信コンテンツをリッスンするポートを指定します。
- 5. [ソースリスナーアドレス] には、MediaConnect が SRT 接続に使用するアドレスを入力し ます。アドレスは IP アドレスでもドメイン名でもかまいません。
- 6. [最大ビットレート](オプション)には、フローの最大期待ビットレート(ビット/秒)を 指定します。実際のビットレートの 2 倍の値を指定することをお勧めします。
- 7. [最小遅延] には、サービスに保持させたいバッファ(遅延)の最小サイズを指定します。 レイテンシーの値が大きいほど、ストリーム送信の遅延が長引きますが、エラー修正の余 地が増えます。レイテンシーの値が小さいほど、遅延は短くなりますが、エラー修正の余 地も少なくなります。100~15,000 ms までの値を選択できます。このフィールドを空白 のままにすると、MediaConnect はデフォルト値の 2,000 ms を使用します。
- 8. ソースが暗号化されている場合は、[復号化] セクションで [有効化] を選択し、次の操作を 行います。
	- a. [ロール ARN] には[、暗号化を設定](#page-190-0)したときに作成したロールの ARN を指定します。
	- b. [シークレット ARN] には[、暗号化キーを保存するシークレットを作成した](#page-187-0)ときに AWS Secrets Manager が割り当てた ARN を指定します。

SRT caller

- 1. プロトコル で [SRT コーラー] を選択します。
- 2. [ソースの説明] には、このソースの出所を後で確認できるように説明を入力します。これ は、会社名または設定に関するメモである可能性があります。
- 3. [ソースリスナーアドレス] には、MediaConnect が SRT 接続に使用するアドレスを入力し ます。アドレスは IP アドレスでもドメイン名でもかまいません。
- 4. [ソースリスナーポート] には、MediaConnect が SRT 接続に使用するポートを入力しま す。
- 5. [最大ビットレート](オプション)には、フローの最大期待ビットレート(ビット/秒)を 指定します。実際のビットレートの 2 倍の値を指定することをお勧めします。
- 6. [最小遅延] には、サービスに保持させたいバッファ(遅延)の最小サイズを指定します。 レイテンシーの値が大きいほど、ストリーム送信の遅延が長引きますが、エラー修正の余 地が増えます。レイテンシーの値が小さいほど、遅延は短くなりますが、エラー修正の余 地も少なくなります。100~15,000 ms までの値を選択できます。このフィールドを空白 のままにすると、MediaConnect はデフォルト値の 2,000 ms を使用します。
- 7. [ストリーム ID](オプション)には、ストリームの識別子を入力します。この識別子は、 ストリームに関する情報を伝えるために使用できます。
- 8. ソースが暗号化されている場合は、[復号化] セクションで [有効化] を選択し、次の操作を 行います。
	- a. [ロール ARN] には[、暗号化を設定](#page-190-0)したときに作成したロールの ARN を指定します。
	- b. [シークレット ARN] には[、暗号化キーを保存するシークレットを作成した](#page-187-0)ときに AWS Secrets Manager が割り当てた ARN を指定します。

Zixi push

1. [プロトコル] には [Zixi プッシュ] を選択します。

AWS Elemental MediaConnect は受信ポートの値を入力します。

2. [許可リスト CIDR] では、ソースへのコンテンツの提供が許可される IP アドレスの 範囲を指定します。IP アドレスを Classless Inter-Domain Routing (CIDR) ブロック (10.24.34.0/23 など) としてフォーマットします。CIDR 表記の詳細については[、RFC](https://tools.ietf.org/html/rfc4632)  [4632](https://tools.ietf.org/html/rfc4632) を参照してください。

**A** Important

できるだけ正確な CIDR ブロックを指定してください。フローにコンテンツを提 供する IP アドレスのみを含めてください。指定した CIDR ブロックが広すぎる と、外部の第三者がフローにコンテンツを送信する可能性があります。

3. [ストリーム ID] には、Zixi フィーダーに設定されているストリーム ID を指定します。

**A** Important

ストリーム ID は Zixi フィーダーに設定されている値と一致する必要があります。 このフィールドを空白のままにすると、MediaConnect はソース名をストリーム ID として使用します。ストリーム ID がソース名と同じでない場合は、ストリー ム ID を手動で入力する必要があります。

- 4. [最大遅延] には、サービスに保持させたいバッファ(遅延)のサイズを指定します。レイ テンシーの値が大きいほど、ストリーム送信の遅延が長引きますが、エラー修正の余地が 増えます。レイテンシーの値が小さいほど、遅延は短くなりますが、エラー修正の余地も 少なくなります。0~60,000 ms の間で値が選択できます。このフィールドを空白のまま にすると、サービスはデフォルト値の 6,000 ms を使用します。
- 5. ソースが暗号化されている場合は、[復号化] セクションで [有効化] を選択し、次の操作を 行います。
	- a. [復号タイプ] には [スタティックキー] を選択します。
	- b. [ロール ARN] には[、暗号化を設定](#page-190-0)したときに作成したロールの ARN を指定します。
	- c. [シークレット ARN] には[、暗号化キーを保存するシークレットを作成した](#page-187-0)ときに AWS Secrets Manager が割り当てた ARN を指定します。
	- d. [復号化アルゴリズム] では、ソースの暗号化に使用された暗号化のタイプを選択しま す。

Zixi push for AWS Elemental Link UHD device

追加の Zixi プッシュソースを作成したら、MediaLive を使用して AWS Elemental Link デバイスを設定する必要があります。フローの作成後にプロセスを完了するには、次の MediaLive 設定手順「MediaLive ユーザーガイド」の[「フロー内でのデバイスの使用](https://docs.aws.amazon.com/medialive/latest/ug/device-use-flow.html)」を参 照してください。これらの手順を完了するには、MediaConnect と MediaLive の両方にアク セスできることを確認してください。

**a** Note

AWS Elemental Link UHD デバイス用 Zixi プッシュはフェイルオーバーモードのみを サポートします。マージモードはサポートされていません。

1. [プロトコル] には [Zixi プッシュ] を選択します。

AWS Elemental MediaConnect は受信ポートの値を入力します。

2. [許可リスト CIDR] では、ソースへのコンテンツの提供が許可される IP アドレスの 範囲を指定します。IP アドレスを Classless Inter-Domain Routing (CIDR) ブロック (10.24.34.0/23 など) としてフォーマットします。CIDR 表記の詳細については[、RFC](https://tools.ietf.org/html/rfc4632)  [4632](https://tools.ietf.org/html/rfc4632) を参照してください。

**A** Important

Link デバイスがインターネットへの接続に使用するパブリック IP アドレスの 範囲がわかっている場合は、その CIDR ブロックを入力します。これは AWS Elemental Link デバイスの IP アドレスと同じではないことに注意してください。 この情報を取得できない場合は、0.0.0.0/0 を使用して、考えられるすべての IP ア ドレスに対して開かれるように CIDR ブロックを設定できます。通常、インター ネット全体 (0.0.0.0/0) に開かれる CIDR ブロックを割り当てることはベストプラ クティスではありません。ただし、この方法を使用する必要がある場合、転送さ れるデータは AES-128 暗号化を使用して暗号化されます。

- 3. [最大遅延] には、サービスに保持させたいバッファ(遅延)のサイズを指定します。レイ テンシーの値が大きいほど、ストリーム送信の遅延が長引きますが、エラー修正の余地が 増えます。レイテンシーの値が小さいほど、遅延は短くなりますが、エラー修正の余地も 少なくなります。0~60,000 ms までの値を選択できます。このフィールドを空白のまま にすると、サービスはデフォルト値の 6,000 ms を使用します。最大遅延 の値は、AWS Elemental Link デバイスに設定されている 遅延 の値と一致する必要があります。リンク デバイスのレイテンシーの設定については、「AWS Elemental MediaLiveユーザーガイ ド」の[「デバイスの設定](https://docs.aws.amazon.com/medialive/latest/ug/device-edit.html)」を参照してください。
- 4. 復号化 では、有効化 を選択し、次の操作を行います。
- a. [復号タイプ] には [スタティックキー] を選択します。
- b. [復号アルゴリズム] には [AES-128] を選択します。AWS Elemental Link には AES-128 が必要です。別のアルゴリズムは選択しないでください。
- c. [ロール ARN] には[、暗号化を設定](#page-190-0)したときに作成したロールの ARN を指定します。
- d. [シークレット ARN] には[、暗号化キーを保存するシークレットを作成した](#page-187-0)ときに AWS Secrets Manager が割り当てた ARN を指定します。

14. [Save (保存)] を選択します。

### <span id="page-86-0"></span>VPC ソースを既存のフローに追加します

フェイルオーバー用に 2 つ目のソースを既存のトランスポートストリームフローに追加できます。 フロー上のソースは両方ともバイナリで同一(同じエンコーダーから取得)で、同じプロトコルを使 用している必要があります。(ただし、一方のソースが RTP を使用し、もう一方のソースが RTP-FEC を使用する場合があります。) ソースフェイルオーバーについての詳細は、「[ソースフェイル](#page-90-0) [オーバー](#page-90-0)」を参照してください。

**A** Important

この手順を開始する前に、以下のステップが完了していることを確認してください。

- Amazon VPC で、VPC と関連するセキュリティグループを設定します。VPC の詳細につ いては、[Amazon VPC ユーザーガイド](https://docs.aws.amazon.com/vpc/latest/userguide/)を参照してください。VPC インターフェイスと連 携するようにセキュリティグループを設定する方法については、「[セキュリティグループ](#page-165-0) [に関する考慮事項](#page-165-0)」を参照してください。
- IAM で、[MediaConnect を信頼されたサービスとしてセットアップします](#page-230-0)。
- フローのソースで暗号化が必要な場合は、[暗号化を設定](#page-187-1)してください。

MediaConnect は CDI フロー上の 2 つのソースをサポートしていません。ST 2110 JPEG XS ソース との冗長性を確保するために、個々のメディアストリームに 2 つのインバウンド VPC インターフェ イスを指定できます。CDI ソースとの冗長性を確保するために、2 番目のフローを作成します。

VPC ソースを既存のフローに追加するには(コンソール)

- 1. MediaConnect コンソール (<https://console.aws.amazon.com/mediaconnect/>) を開きます。
- 2. フローページで、更新するフローの名前を選択します。

3. [ソース] タブを選択します。

- 4. ソースフェイルオーバー設定セクションで、編集を選択します。
- 5. [ソースフェイルオーバー設定の編集] ウィンドウで、[フェイルオーバー] が [有効] に設定されて いることを確認します。

#### **a** Note

実行中のフローでフェイルオーバーを有効にすると、フロー出力が一時的に中断される ことがあります。

- 6. [復旧期間] には、サービスに保持させたいバッファ(遅延)のサイズを指定します。バッファが 大きいほど、ストリームの送信の遅延が長引きますが、エラー修正の余地が増えます。バッファ が小さいほど、遅延は短くなりますが、エラー修正の余地も少なくなります。100–15000 ms の 間で値が選択できます。このフィールドを空白のままにすると、MediaConnect はデフォルト値 の 200 ms を使用します。
- 7. [更新] を選択します。
- 8. ソースセクションで、ソースの追加を選択する。
- 9. [名前] には、ソースの名前を指定します。この値は、MediaConnect コンソールでのみ表示され る識別子です。
- 10. ソースタイプには、VPCソースを選択します。
- 11. ソースがどのプロトコルを使用するかを決定します。

### **a** Note

フロー上のすべてのソースは、同じプロトコルを使用する必要があります。ただし、一 方のソースが RTP を使用し、もう一方のソースが RTP-FEC を使用する場合がありま す。

12. プロトコルに基づく具体的な説明については、以下のタブから 1 つ選択してください:

RIST

- 1. プロトコル には、RIST を選択します。
- 2. [着信ポート] には、フローが着信コンテンツをリッスンするポートを指定します。

### **a** Note

RIST プロトコルでは、エラー修正のために 1 つの追加ポートが必要です。この要 件に対応するために、MediaConnect は指定されたポートから +1 されたポートを 予約します。たとえば、出力にポート 4000 を指定すると、サービスにはポート 4000 と 4001 が割り当てられます。

- 3. [VPC インターフェース名] には、ソースとして使用する VPC インターフェースの名前を 選択します。
- 4. [最大ビットレート] には、フローの最大期待ビットレート(ビット/秒)を指定します。実 際のビットレートの 2 倍の値を指定することをお勧めします。
- 5. [最大遅延] には、サービスに保持させたいバッファ(遅延)のサイズを指定します。レイ テンシーの値が大きいほど、ストリーム送信の遅延が長引きますが、エラー修正の余地が 増えます。レイテンシーの値が小さいほど、遅延は短くなりますが、エラー修正の余地も 少なくなります。1~15,000 ms の間で値が選択できます。このフィールドを空白のまま にすると、MediaConnect はデフォルト値の 2,000 ms を使用します。

RTP or RTP-FEC

- 1. [プロトコル] には、[RTP] または [RTP-FEC] を選択します。
- 2. [着信ポート] には、フローが着信コンテンツをリッスンするポートを指定します。

**a** Note

RTP-FEC プロトコルでは、エラー修正のために 2 つの追加ポートが必要です。こ の要件に対応するために、MediaConnect は指定されたポートから+ 2 および +4 されたポートを予約します。たとえば、出力にポート 4000 を指定すると、サービ スにはポート 4000、4002、および 4004 が割り当てられます。

- 3. [VPC インターフェース名] には、ソースとして使用する VPC インターフェースの名前を 選択します。
- 4. [最大ビットレート] には、フローの最大期待ビットレート(ビット/秒)を指定します。実 際のビットレートの 2 倍の値を指定することをお勧めします。

Zixi push

1. [プロトコル] には [Zixi プッシュ] を選択します。

AWS Elemental MediaConnect は受信ポートの値を入力します。

- 2. [VPC インターフェース名] には、ソースとして使用する VPC インターフェースの名前を 選択します。
- 3. [ストリーム ID] には、Zixi フィーダーに設定されているストリーム ID を指定します。

**A** Important ストリーム ID は Zixi フィーダーに設定されている値と一致する必要があります。 このフィールドを空白のままにすると、MediaConnect はソース名をストリーム ID として使用します。ストリーム ID がソース名と同じでない場合は、ストリー ム ID を手動で入力する必要があります。

- 4. [最大遅延] には、サービスに保持させたいバッファ(遅延)のサイズを指定します。レイ テンシーの値が大きいほど、ストリーム送信の遅延が長引きますが、エラー修正の余地が 増えます。レイテンシーの値が小さいほど、遅延は短くなりますが、エラー修正の余地も 少なくなります。0~60,000 ms の間で値が選択できます。このフィールドを空白のまま にすると、サービスはデフォルト値の 6,000 ms を使用します。
- 5. ソースが暗号化されている場合は、[復号化] セクションで [有効化] を選択し、次の操作を 行います。
	- a. [復号タイプ] には [スタティックキー] を選択します。
	- b. [ロール ARN] には[、暗号化を設定](#page-190-0)したときに作成したロールの ARN を指定します。
	- c. [シークレット ARN] には[、暗号化キーを保存するシークレットを作成した](#page-187-0)ときに AWS Secrets Manager が割り当てた ARN を指定します。
	- d. [復号化アルゴリズム] では、ソースの暗号化に使用された暗号化のタイプを選択しま す。
- 13. [Save (保存)] を選択します。

<span id="page-89-0"></span>フローのソースを更新します

フローが現在実行中であっても、既存のフローのソースを更新できます。

既存のフローのソースを更新するには(コンソール)

- 1. MediaConnect コンソール (<https://console.aws.amazon.com/mediaconnect/>) を開きます。
- 2. フローページで、更新するフローの名前を選択します。
- 3. [ソース] タブを選択します。
- 4. 更新するソースを選択します。
- 5. [更新] を選択します。
- 6. 適切な変更を行い、ソースの更新を選択します。

既存のフローのソースを更新するには (AWS CLI)

• AWS CLI で、update-flow-source コマンドを使用します。

aws mediaconnect update-flow-source --flow-arn *arn:aws:mediaconnect:useast-1:111122223333:flow:1-23aBC45dEF67hiJ8-12AbC34DE5fG:AwardsShow* --sourcearn *arn:aws:mediaconnect:us-east-1:111122223333:source:2-3aBC45dEF67hiJ89 c34de5fG678h:AwardsShowSource* --allowlist-cidr *10.24.34.0/24* --profile *PMprofile*

戻り値の例を以下に示します。

# <span id="page-90-0"></span>ソースフェイルオーバー

ソースフェイルオーバーは、トランスポートストリームフローに 2 つの冗長ソースを使用する設定 です。この冗長性は、ビデオストリームの中断を、最小限に抑えるのに役立ちます。ソースフェイル オーバーを使用するには、フローに 2 つのソースを指定し、フェイルオーバーモードの 2 つのオプ ション(マージまたはフェールオーバー)のいずれかを選択します。

• マージモードでは、ソースストリームを 1 つのストリームに結合するので、単一ソースの損失か ら正常に回復できます。フェイルオーバーモードをマージに設定すると、MediaConnect に保持さ せたいバッファ(遅延)のサイズであるリカバリウィンドウを設定できます。復旧のウインドウ が大きいほど、ストリームの送信の遅延が長引きますが、エラー修正の余地が増えます。復旧のウ インドウが小さいほど、遅延は短くなりますが、エラー修正の余地も少なくなります。この方法で 使用するソースはバイナリで同一である必要があります。つまり、同じエンコーダーからのソース である必要があります。また、MediaConnect は 2 つのソースから同時にコンテンツを受信する必 要があります。さらに、ソースが RTP プロトコルを使用する場合、シーケンス番号が揃った RTP ヘッダーが必要であり、SMPTE ST 2022-7 標準にも準拠している必要があります。

**a** Note

SMPTE ST 2022-7 は、米国映画テレビ技術者協会 (SMPTE) グループによって開発された 標準です。ST 2022-7 規格は、欠落したパケットを同一の冗長ストリームのパケットに置 き換える方法を定義しています。このタイプのフェイルオーバーでは、MediaConnect が 2 つのストリームからパケットを回復するための時間を確保するために、ワークフローに 小さな遅延バッファが必要です。

• フェイルオーバーモードでは、プライマリストリームとバックアップソースを切り替えること ができます。この切り替えにより、より信頼性の高いストリームに簡単に移行できます。フェ イルオーバーモードを フェイルオーバーに設定すると、ソースをプライマリソースとして指定 できます。2 つ目のソースはバックアップとして機能します。プライマリソースを指定しない場 合、MediaConnect は両方のソースを同じ優先順位で扱い、必要に応じて使用可能なソースに切り 替えます。

MediaConnect は 2 つのフェイルオーバーモードを次のように使用します。

- マージモードでは、MediaConnect は両方のソースからのコンテンツを使用します。フローは、 開始するソースの 1 つをランダムに選択します。ソースにパケットが欠落している場合、フロー はもう一方のソースから欠落しているパケットを引き出します。たとえば、フローがソース A を 使用しており、パケット 123 が欠落した場合、MediaConnect はソース B からパケット 123 を取 り込み、ソース A を引き続き使用します。このモードでは、2 つのソースはバイナリで同一/ST 2022-7 に準拠しています。
- フェイルオーバーモードでは、プライマリソースを指定しない場合、MediaConnect はソースの 1 つをランダムに使用してフローにコンテンツを提供します。MediaConnect がソースからデータを 500 ミリ秒間受信しない場合、フローはもう一方のソースに切り替わり、必要に応じてソース間の 切り替えを続けることができます。プライマリソースを指定すると、MediaConnect はそのソース を使用してフローにコンテンツを提供します。プライマリソースが 500 ミリ秒間データを送信し ない場合、フローはもう一方のソースに切り替わり、データが戻るとすぐにプライマリソースに切 り替わります。

**a** Note

MediaConnect は CDI フローまたはエンタイトルメントフローでのソースフェイルオーバー をサポートしていません。CDI フローによる冗長性の作成について詳しくは、「[CDI フロー](#page-56-0)

[の作成](#page-56-0)」を参照してください。また、Zixi プルプロトコルまたは富士通 QoS プロトコルを使 用している場合は、フェイルオーバー用の既存のフローに 2 つ目のソースを追加することは できません。

## <span id="page-92-0"></span>ソースプロトコルのフェイルオーバーサポート

次のテーブルは、どのソースプロトコルがフェイルオーバーをサポートしているかをまとめたもので す。

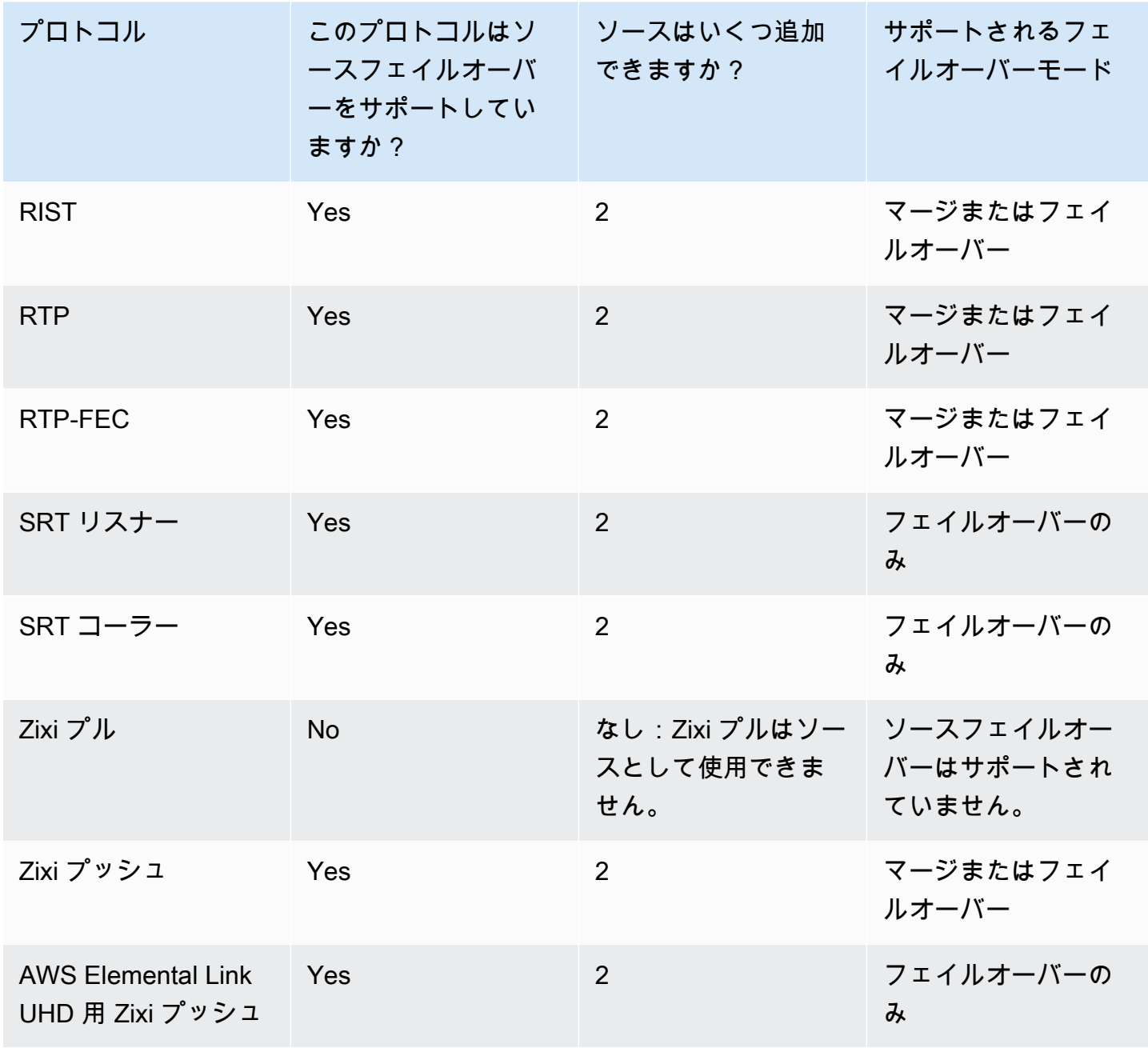

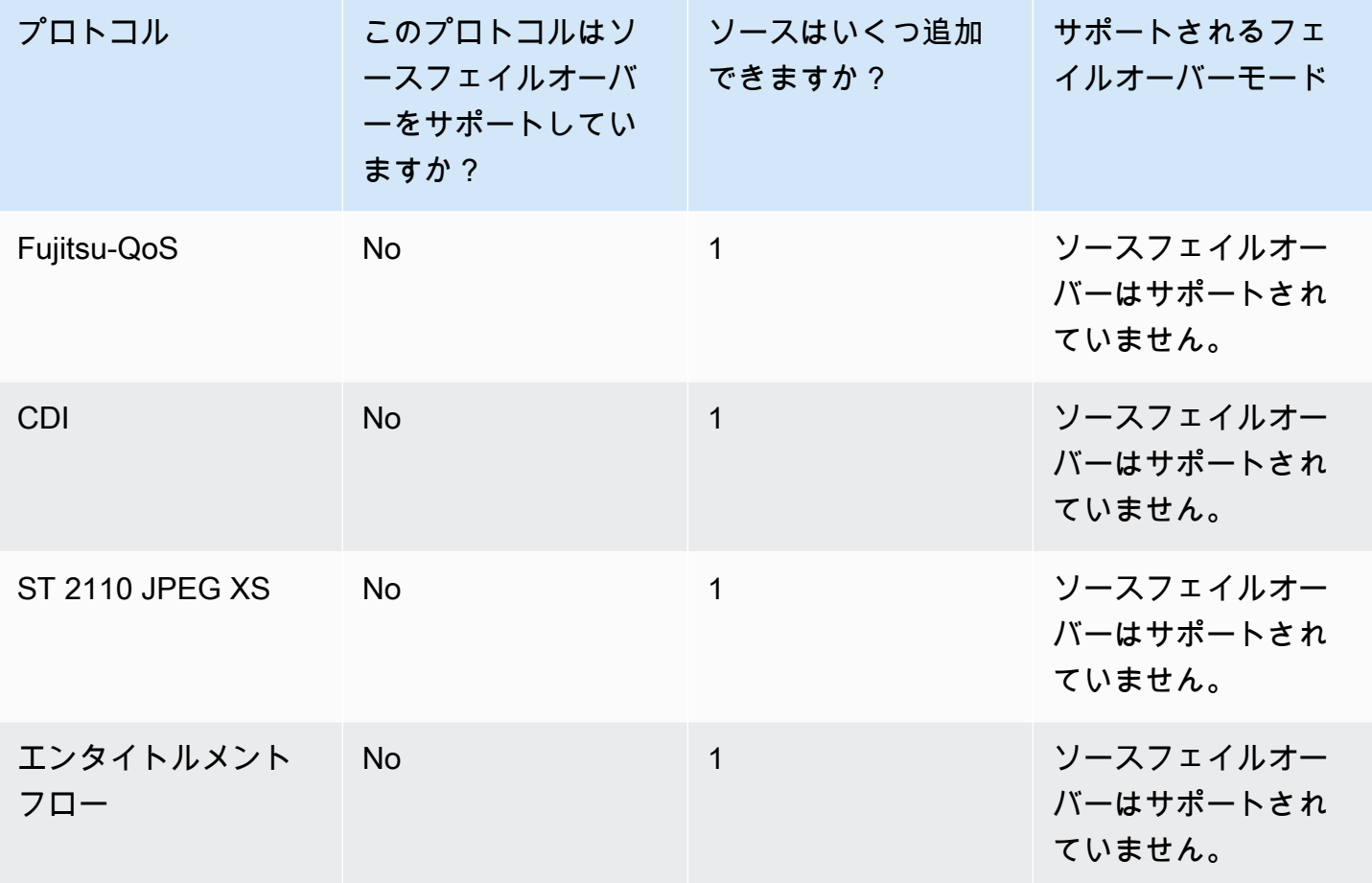

## <span id="page-93-0"></span>ソースのタグの管理

タグを使用することで、AWS Elemental MediaConnect のフロー、ソース、出力、および使用権 限の請求先や組織を追跡しやすくなります。これらは AWS 請求書の整理に AWS Billing and Cost Management が提供するものと同じタグです。コスト配分でタグがどのように使用されているかに ついては、「AWS Billingユーザーガイド」の「[コスト配分タグを使用したカスタム請求レポート」](https://docs.aws.amazon.com/awsaccountbilling/latest/aboutv2/allocation.html) を参照してください。

ソース(コンソール) へタグを追加するには

- 1. MediaConnect コンソール (<https://console.aws.amazon.com/mediaconnect/>) を開きます。
- 2. [フロー] ページで、タグを追加するソースに関連するフローの名前を選択します。
- 3. [ソース] タブを選択します。

そのソースの出力リストが表示されます。

4. タグを追加するソースを選択します。

- 5. [Manage tags] (タグの管理) を選択します。
- 6. [タグを管理]をもう一度選択し、[新しいタグを追加]を選択します。
- 7. 追加するタグごとに、以下が必要になります。
	- a. キーと値を入力します。たとえば、キーを **sports**、値を **golf** にすることができます。
	- b. [Add tag] (タグを追加) を選択します。
- 8. [更新] を選択します。

ソース(コンソール)のタグを編集するには

- 1. MediaConnect コンソール (<https://console.aws.amazon.com/mediaconnect/>) を開きます。
- 2. [フロー] ページで、タグを編集するソースに関連するフローの名前を選択します。
- 3. [ソース] タブを選択します。

そのソースの出力リストが表示されます。

- 4. タグを編集するソースを選択します。
- 5. [Manage tags] (タグの管理) を選択します。
- 6. もう一度 [タグの管理] を選択します。
- 7. 必要に応じて、タグを更新します。
- 8. [更新] を選択します。

ソースからタグを削除するには(コンソール)

- 1. MediaConnect コンソール (<https://console.aws.amazon.com/mediaconnect/>) を開きます。
- 2. [フロー] ページで、タグを削除するソースに関連するフローの名前を選択します。
- 3. [ソース] タブを選択します。

そのソースの出力リストが表示されます。

- 4. タグを削除するソースを選択します。
- 5. [Manage tags] (タグの管理) を選択します。
- 6. もう一度 [タグの管理] を選択します。
- 7. 削除するタグの横にある [タグの削除] を選択します。
- 8. [更新] を選択します。

<span id="page-95-0"></span>フローからソースを削除する

フローに複数のソースがある場合、フローが現在実行中であってもソースの 1 つを削除できます。

フローからソースを削除するには(コンソール)

- 1. MediaConnect コンソール (<https://console.aws.amazon.com/mediaconnect/>) を開きます。
- 2. フローページで、フローの名前を選択します。
- 3. [ソース] タブを選択します。
- 4. 削除するソースを選択します。
- 5. [Remove] (削除) を選択します。

# <span id="page-95-1"></span>ソースポート

フロー上の各ソースは異なるポートを使用する必要があります(例外については注記を参照してく ださい)。一部のプロトコルでは、エラー修正のために追加のポートが必要です。これらのプロトコ ルを使用するソースの場合、AWS Elemental MediaConnect は必要な追加ポートを自動的に予約しま す。次の表は、サービスが予約する追加ポート(ある場合)の一覧です。

### **a** Note

Zixi プロトコルを使用するソースのポート要件には例外があります。標準 Zixi ソースでは、 すべてのソースがポート 2088 を使用します。VPC Zixi ソースの場合、ソースは 2090〜 2099 のインバウンドポート範囲を使用します。VPC Zixi ソースポートは、ソースの作成時 に MediaConnect によって割り当てられます。

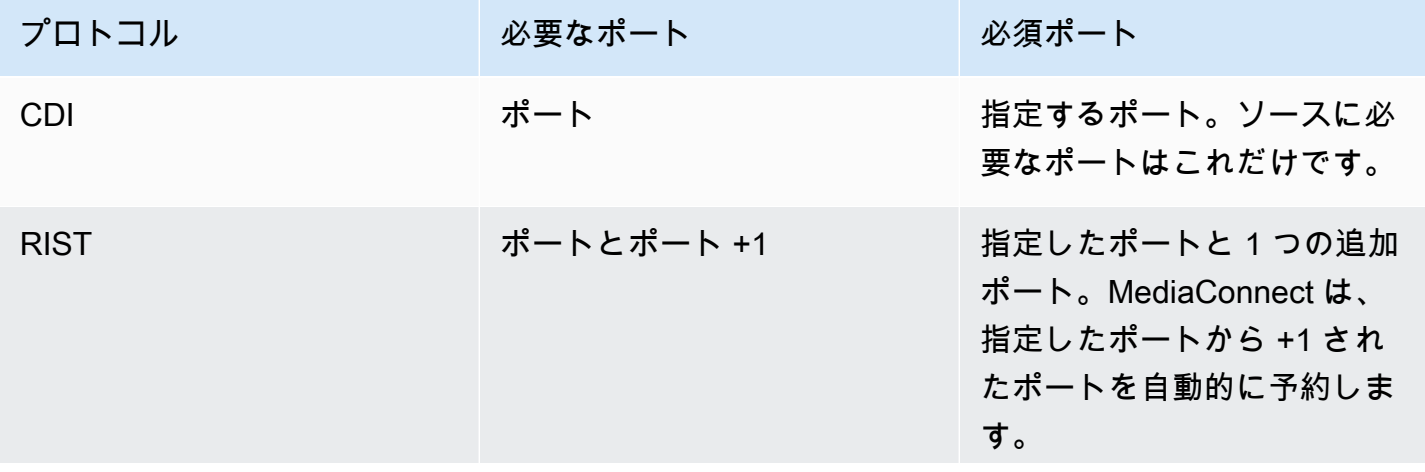

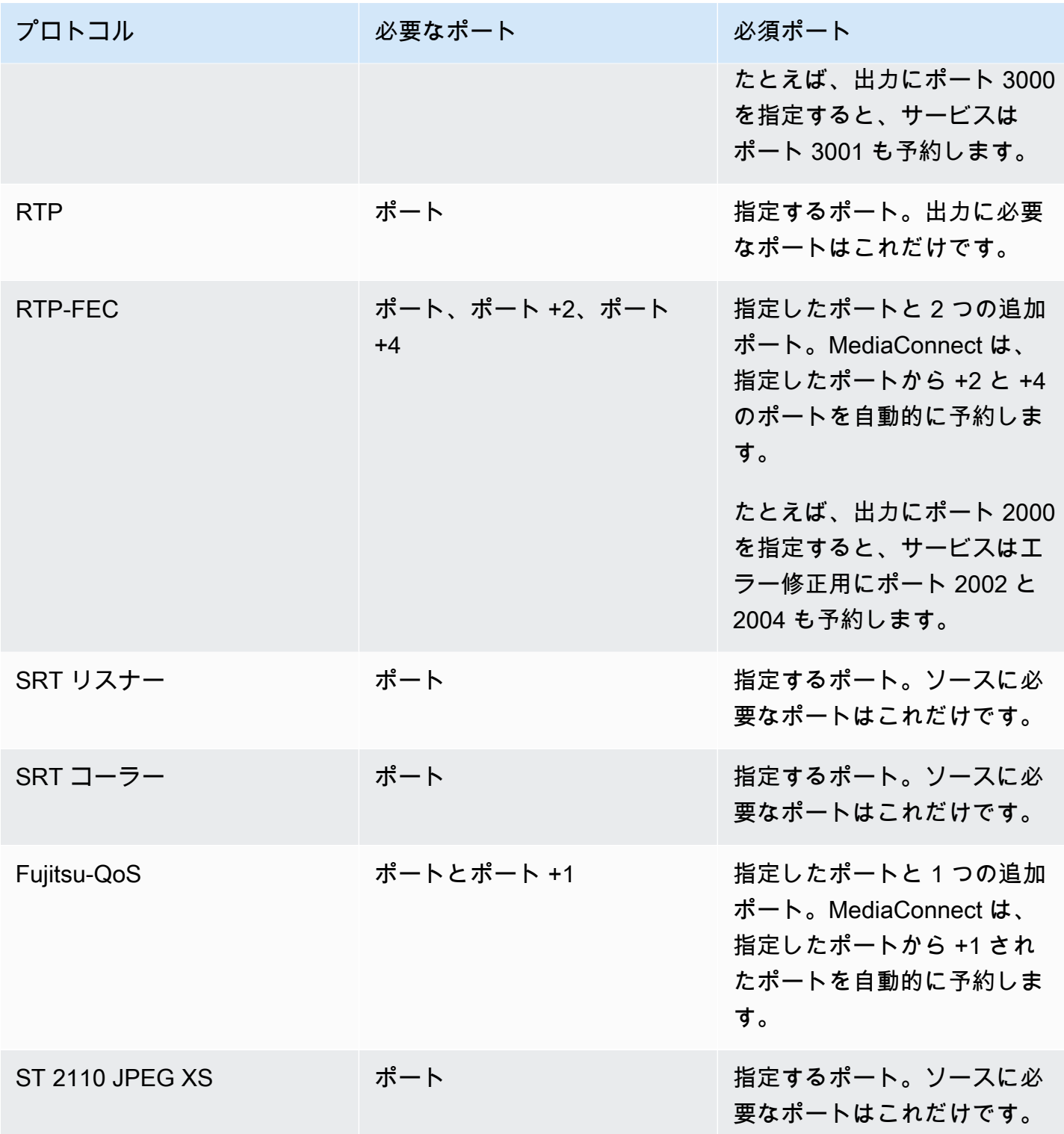

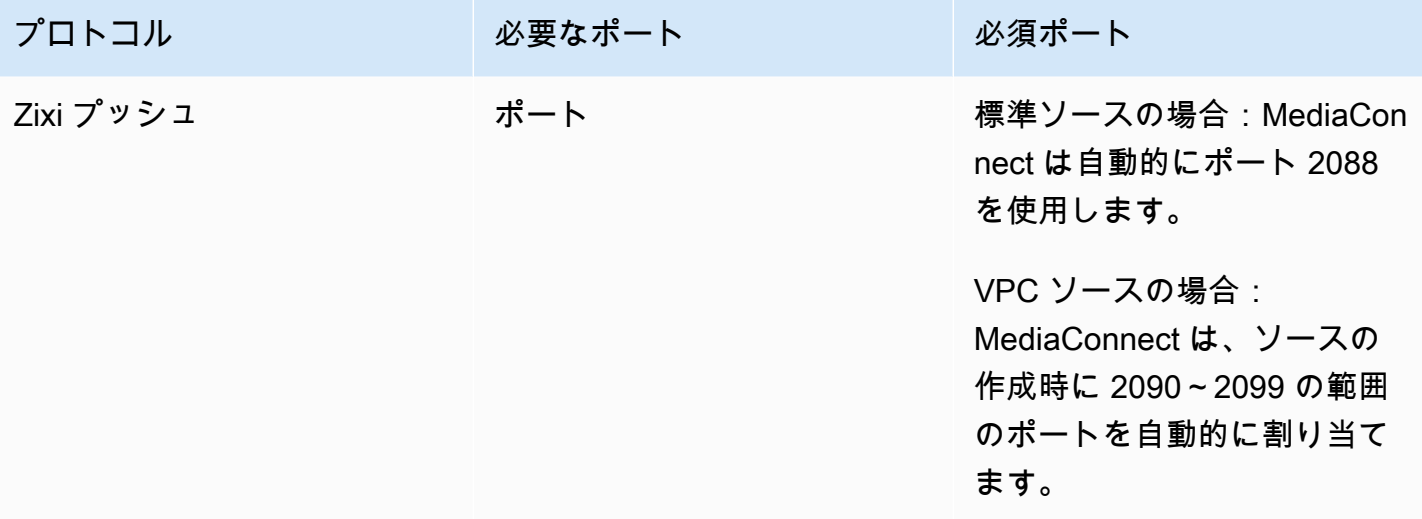

# MediaConnect の出力

出力とは、MediaConnect にフローのコンテンツを送信するさまざまな宛先です。フローがアクティ ブな場合でも、いつでも出力を追加および削除できます。これらの出力は、指定した IP アドレスに 送信されます。このオプションは、コンテンツをオンプレミスのエンコーダーに送信する場合に便利 です。

トランスポートストリームフローの場合、別の AWS アカウント (サブスクライバーアカウント) と コンテンツを共有する[権限](#page-123-0)を付与できます。サブスクライバーがコンテンツをソースとして使用して フローを作成すると、AWS Elemental MediaConnect はフローに関する出力を生成します。

### **a** Note

サブスクライバーがその使用権限に基づいてフローを作成した後で使用権限を[無効](#page-132-0)にして も、関連する出力はフローに残ります。この出力は引き続き出力の最大数にカウントされま す。使用権限に関連付けられている出力を削除するには、使用権限を[取り消します](#page-131-0)。

トピック

- [出力をフローに追加する](#page-98-0)
- [フローの出力リストの表示](#page-112-0)
- [フローの出力の更新](#page-114-0)
- [出力のタグの管理](#page-115-0)
- [フローからの出力の削除](#page-117-0)
- [HTTP 送信先](#page-117-1)
- [出力の IP アドレスの決定](#page-119-0)

### <span id="page-98-0"></span>出力をフローに追加する

トランスポートストリームフローには、最大 50 個の出力を追加できます。ただし、最適なパフォー マンスを得るには、「[ベストプラクティス](#page-342-0)」に記載されているガイダンスに従ってください。すべて の出力には、名前、[プロトコル](#page-180-0)、IP アドレス、ポートが必要です。

**a** Note

出力の使用権限を設定する場合、出力を作成しないでください。代わりに、[使用権限を付与](#page-123-0) [します](#page-123-0)。サブスクライバーがコンテンツをソースとして使用してフローを作成すると、サー ビスはフローに出力を作成します。

フローに出力を追加するときに使用する方法は、追加する出力のタイプによって異なります。

- [標準出力 \(トランスポートストリームフロー\)](#page-99-0) Amazon Virtual Private Cloud を使用して設定した 仮想プライベートクラウド (VPC) 以外の宛先に圧縮コンテンツを送信します。
- [VPC 出力 \(トランスポートストリームフロー\)](#page-106-0) Amazon Virtual Private Cloud を使用して設定し た VPC に圧縮コンテンツを送信します。
- [VPC 出力 \(CDI フロー\)](#page-106-0) Amazon Virtual Private Cloud を使用して設定した VPC に圧縮されてい ないコンテンツを送信します。

### <span id="page-99-0"></span>標準出力をフローに追加する

トランスポートストリームフローには、最大 50 個の出力を追加できます。ただし、最適なパフォー マンスを得るには、「[ベストプラクティス](#page-342-0)」に記載されているガイダンスに従ってください。標準出 力は、Amazon Virtual Private Cloud (VPC) を使用して作成した仮想プライベートクラウド (VPC) に 含まれないすべての宛先に送信されます。

**a** Note

CDI フローは標準出力をサポートしていません。

標準出力をフロー (コンソール) に追加するには

- 1. MediaConnect コンソール (<https://console.aws.amazon.com/mediaconnect/>) を開きます。
- 2. [フロー] ページで、出力を追加するフローの名前を選択します。

そのフローの詳細ページが表示されます。

- 3. [出力] タブを選択します。
- 4. [出力の追加] を選択します。
- 5. [名前] に、出力の名前を指定します。この値は、AWS Elemental MediaConnect コンソールにの み表示される識別子であり、エンドユーザーには表示されません。
- 6. [出力タイプ] には 標準出力を選択します。
- 7. [説明] には、この出力先を後で確認できるように説明を入力します。これは、会社名または設定 に関するメモである可能性があります。
- 8. 出力に使用するプロトコルを決定します。
- 9. 使用するプロトコルに基づいた具体的な手順については、以下のタブから 1 つ選択してくださ い。

**RIST** 

- 1. プロトコル には、RIST を選択します。
- 2. [IP アドレス] には、出力を送信する IP アドレスを選択します。
- 3. [ポート] には、この出力にコンテンツを配信するときに使用するポートを選択します。 ポートの詳細については、[「HTTP 送信先](#page-117-1)」を参照してください。

**a** Note

RIST プロトコルでは、エラー修正のために 1 つの追加ポートが必要です。この要 件に対応するため、AWS Elemental MediaConnect は指定されたポート番号 +1 の ポートを予約します。たとえば、出力にポート 4000 を指定すると、サービスには ポート 4000 と 4001 が割り当てられます。

4. [平滑化レイテンシー] には、出力の平滑化に使用する追加遅延を指定します。スムージン グを無効にするには、値を 0 ms に指定することをお勧めします。ただし、レシーバーが ストリームを適切に処理できない場合は、100 ~ 1,000 ms の値を指定してください。こ のようにして、AWS Elemental MediaConnect はフローソースからのジッターの修正を試 みます。このフィールドを空白のままにすると、サービスはデフォルト値の 0 ms を使用 します。

RTP or RTP-FEC

- 1. [プロトコル] には、RTP または RTP-FEC を選択します。
- 2. [IP アドレス] には、出力を送信する IP アドレスを選択します。
- 3. [ポート] には、この出力にコンテンツを配信するときに使用するポートを選択します。 ポートの詳細については、[「HTTP 送信先](#page-117-1)」を参照してください。

### **a** Note

RTP-FEC プロトコルでは、エラー修正のために 2 つの追加ポートが必要です。こ の要件に対応するために、AWS Elemental MediaConnect は指定されたポート番 号+ 2 および +4 のポートを予約します。たとえば、出力にポート 4000 を指定す ると、サービスにはポート 4000、4002、および 4004 が割り当てられます。

4. [平滑化レイテンシー] には、出力の平滑化に使用する追加遅延を指定します。スムージン グを無効にするには、値を 0 ms に指定することをお勧めします。ただし、レシーバーが ストリームを適切に処理できない場合は、100 ~ 1,000 ms の値を指定してください。こ のようにして、AWS Elemental MediaConnect はフローソースからのジッターの修正を試 みます。このフィールドを空白のままにすると、サービスはデフォルト値の 0 ms を使用 します。

SRT listener

- 1. [名前] には、ソースの名前を指定します。この値は、MediaConnect コンソールでのみ表 示される識別子です。現在の AWS アカウントの外部には表示されません。
- 2. プロトコル には、SRT リスナーを選択します。
- 3. [最小遅延] には、サービスに保持させたいバッファ(遅延)の最小サイズを指定します。 レイテンシーの値が大きいほど、ストリーム送信の遅延が長引きますが、エラー修正の余 地が増えます。レイテンシーの値が小さいほど、遅延は短くなりますが、エラー修正の余 地も少なくなります。100~15,000 ms までの値を選択できます。このフィールドを空白 のままにすると、MediaConnect はデフォルト値の 2,000 ms を使用します。
- 4. [CIDR 許可リスト] では、出力からのコンテンツの表示が許可される IP アドレスの 範囲を指定します。IP アドレスを Classless Inter-Domain Routing (CIDR) ブロック (10.24.34.0/23 など) としてフォーマットします。CIDR 表記の詳細については[、RFC](https://tools.ietf.org/html/rfc4632)  [4632](https://tools.ietf.org/html/rfc4632) を参照してください。

**A** Important

できるだけ正確な CIDR ブロックを指定してください。フローにコンテンツを提 供する IP アドレスのみを含めてください。指定した CIDR ブロックが広すぎる と、外部の第三者がフローにコンテンツを送信する可能性があります。

- 5. [ポート] には、この出力にコンテンツを配信するときに使用するポートを選択します。 ポートの詳細については、[「HTTP 送信先](#page-117-1)」を参照してください。
- 6. この出力に送信されるビデオを暗号化する場合は、次の操作を行います。
	- a. [暗号化] セクションで有効化を選択します。
	- b. [暗号化タイプ] は選択できません。このプロトコルで使用できる暗号化は srt-パスワー ドだけです。
	- c. [ロール ARN] には[、暗号化を設定](#page-190-0)するときに作成したロールの ARN を指定します。
	- d. [シークレット ARN] には[、SRT パスワードを保存するシークレットを作成したと](#page-198-0)きに AWS Secrets Manager が割り当てた ARN を指定します。

SRT caller

- 1. [プロトコル] で SRT 発信者を選択します。
- 2. [最小遅延] には、サービスに保持させたいバッファ(遅延)の最小サイズを指定します。 レイテンシーの値が大きいほど、ストリーム送信の遅延が長引きますが、エラー修正の余 地が増えます。レイテンシーの値が小さいほど、遅延は短くなりますが、エラー修正の余 地も少なくなります。100~15,000 ms までの値を選択できます。このフィールドを空白 のままにすると、MediaConnect はデフォルト値の 2,000 ms を使用します。
- 3. [宛先 IP アドレス] には、出力先の IP アドレスまたはドメインを入力します。
- 4. [ポート] には、この出力にコンテンツを配信するときに使用するポートを選択します。 ポートの詳細については、[「HTTP 送信先](#page-117-1)」を参照してください。
- 5. この出力に送信されるビデオを暗号化する場合は、次の操作を行います。
	- a. [暗号化] セクションで有効化を選択します。
	- b. [暗号化タイプ] は選択できません。このプロトコルで使用できる暗号化は SRT-パス ワードだけです。
	- c. [ロール ARN] には[、暗号化を設定](#page-190-0)するときに作成したロールの ARN を指定します。
	- d. [シークレット ARN] には[、SRT パスワードを保存するシークレットを作成したと](#page-198-0)きに AWS Secrets Manager が割り当てた ARN を指定します。

Fujitsu-QoS

1. [プロトコル] には、Fujitsu-QoS を選択します。

- 2. [ポート] には、レシーバーと制御パケットを交換するポートを選択します。ポートの詳細 については、[「HTTP 送信先](#page-117-1)」を参照してください。
- 3. [CIDR 許可リスト] では、出力からのコンテンツの表示が許可される IP アドレスの 範囲を指定します。IP アドレスを Classless Inter-Domain Routing (CIDR) ブロック (10.24.34.0/23 など) としてフォーマットします。CIDR 表記の詳細については[、RFC](https://tools.ietf.org/html/rfc4632)  [4632](https://tools.ietf.org/html/rfc4632) を参照してください。

### **A** Important

できるだけ正確な CIDR ブロックを指定してください。フローにコンテンツを提 供する IP アドレスのみを含めてください。指定した CIDR ブロックが広すぎる と、外部の第三者がフローにコンテンツを送信する可能性があります。

#### Zixi pull

- 1. [プロトコル] には Zixi プルを選択します。
- 2. [ストリーム ID] には、Zixi レシーバーに入力を追加したときに設定したストリーム値を入 力します。Zixi レシーバーでは、この値は [ストリームパラメーター] セクションにありま す。

### **A** Important

このフィールドを空白のままにすると、サービスは出力名をストリーム ID として 使用します。ストリーム ID は Zixi レシーバーに設定されている値と一致する必要 があるため、ストリーム ID が出力名とまったく同じでない場合はストリーム ID を指定する必要があります。

- 3. [リモート ID] には、Zixi レシーバーに割り当てられている ID 値を入力します。Zixi レ シーバーでは、この値は [一般] 設定メニューにあり、ID というラベルが付いていま す。ID 値は Zixi レシーバーの [ステータス] ページにも表示されます。
- 4. [最大遅延] には、サービスに保持させたいバッファ(遅延)のサイズを指定します。レイ テンシーの値が大きいほど、ストリーム送信の遅延が長引きますが、エラー修正の余地が 増えます。レイテンシーの値が小さいほど、遅延は短くなりますが、エラー修正の余地も 少なくなります。0~60,000 ms までの値を選択できます。このフィールドを空白のまま にすると、サービスはレシーバーで設定されている遅延を使用します。

5. [CIDR 許可リスト] の場合、ソースからのコンテンツの取得を許可する IP アドレスの 範囲を指定します。IP アドレスを Classless Inter-Domain Routing (CIDR) ブロック (10.24.34.0/23 など) としてフォーマットします。CIDR 表記の詳細については[、RFC](https://tools.ietf.org/html/rfc4632)  [4632](https://tools.ietf.org/html/rfc4632) を参照してください。

### **G** Tip

追加の CIDR ブロックを指定するには、[追加] を選択します。CIDR ブロックは最 大 3 つまで指定できます。

- 6. この出力に送信されるビデオを暗号化する場合は、次の操作を行います。
	- a. [暗号化] セクションで有効化を選択します。
	- b. [暗号化タイプ] には、静的キーを選択します。
	- c. [ロール ARN] には[、暗号化を設定](#page-190-0)するときに作成したロールの ARN を指定します。
	- d. [シークレット ARN] には[、暗号化キーを保存するシークレットを作成した](#page-187-0)ときに AWS Secrets Manager が割り当てた ARN を指定します。
	- e. [暗号化アルゴリズム] には、ソースの暗号化に使用する暗号化の種類を選択します。

Zixi push

- 1. [プロトコル] には、Zixi プッシュを選択します。
- 2. [IP アドレス] には、出力を送信する IP アドレスを選択します。
- 3. [ポート] には、この出力にコンテンツを配信するときに使用するポートを選択します。 ポートの詳細については、[「HTTP 送信先](#page-117-1)」を参照してください。
- 4. [ストリーム ID] には、Zixi レシーバーに設定されているストリーム ID を入力します。

**A** Important

このフィールドを空白のままにすると、サービスは出力名をストリーム ID として 使用します。ストリーム ID は Zixi レシーバーに設定されている値と一致する必要 があるため、ストリーム ID が出力名とまったく同じでない場合はストリーム ID を指定する必要があります。

5. [最大遅延] には、サービスに保持させたいバッファ(遅延)のサイズを指定します。レイ テンシーの値が大きいほど、ストリーム送信の遅延が長引きますが、エラー修正の余地が 増えます。レイテンシーの値が小さいほど、遅延は短くなりますが、エラー修正の余地も 少なくなります。0~60,000 ms までの値を選択できます。このフィールドを空白のまま にすると、サービスはデフォルト値の 6,000 ms を使用します。

6. この出力に送信されるビデオを暗号化する場合は、次の操作を行います。

- a. [暗号化] セクションで有効化を選択します。
- b. [暗号化タイプ] には、静的キーを選択します。
- c. [ロール ARN] には[、暗号化を設定](#page-190-0)するときに作成したロールの ARN を指定します。
- d. [シークレット ARN] には[、暗号化キーを保存するシークレットを作成した](#page-187-0)ときに AWS Secrets Manager が割り当てた ARN を指定します。
- e. [暗号化アルゴリズム] には、ソースの暗号化に使用する暗号化の種類を選択します。
- 10. [出力の追加] を選択します。

出力をフロー (AWS CLI) に追加するには

1. フローに追加する出力の詳細を含む JSON ファイルを作成します。

次の例では、ファイルのコンテンツを示します。

```
{ 
     "FlowArn": "arn:aws:mediaconnect:us-
east-1:111122223333:flow:1-23aBC45dEF67hiJ8-12AbC34DE5fG:BasketballGame", 
     "Outputs": [ 
         { 
              "Description": "RTP-FEC Output", 
              "Destination": "192.0.2.12", 
              "Name": "RTPOutput", 
              "Port": 5020, 
              "Protocol": "rtp-fec", 
              "SmoothingLatency": 100
         } 
     ]
}
```
2. AWS CLI で、add-flow-output コマンドを使用します。

```
aws mediaconnect add-flow-outputs --flow-arn "arn:aws:mediaconnect:us-
east-1:111122223333:flow:1-23aBC45dEF67hiJ8-12AbC34DE5fG:BasketballGame" --cli-
input-json file://addFlowOutput.txt --region us-west-2
```
戻り値の例を以下に示します。

```
{ 
     "FlowArn": "arn:aws:mediaconnect:us-
east-1:111122223333:flow:1-23aBC45dEF67hiJ8-12AbC34DE5fG:BasketballGame", 
     "Outputs": [ 
          { 
              "Name": "RTPOutput", 
              "Port": 5020, 
              "Transport": { 
                  "SmoothingLatency": 100, 
                  "Protocol": "rtp-fec" 
              }, 
              "Destination": "192.0.2.12", 
              "OutputArn": "arn:aws:mediaconnect:us-
east-1:111122223333:output:2-3aBC45dEF67hiJ89-c34de5fG678h:RTPOutput", 
              "Description": "RTP-FEC Output" 
         } 
    \mathbf{I}}
```
### <span id="page-106-0"></span>VPC 出力をフローに追加する

VPC 出力は、Amazon Virtual Private Cloud を使用して作成した仮想プライベートクラウド (VPC) に 送信されます。

トランスポートストリームフローの場合、フローがアクティブであっても出力は最大 50 個まで追加 できます。CDI フローでは、フローがスタンバイモードの場合にのみ、出力 (最大 10 個) を追加でき ます。最適なパフォーマンスを得るには、「[ベストプラクティス](#page-342-0)」に記載されているガイダンスに 従ってください。

VPC 出力をフロー (コンソール) に追加するには

- 1. MediaConnect コンソール (<https://console.aws.amazon.com/mediaconnect/>) を開きます。
- 2. [フロー] ページで、出力を追加するフローの名前を選択します。

そのフローの詳細ページが表示されます。

- 3. [出力] タブを選択します。
- 4. [出力の追加] を選択します。
- 5. [名前] に、出力の名前を指定します。この値は、AWS Elemental MediaConnect コンソールにの み表示される識別子であり、エンドユーザーには表示されません。
- 6. [出力タイプ] には、VPC 出力を選択します。
- 7. [プロトコル] には、適切なプロトコルを選択します。
- 8. [説明] には、この出力先を後で確認できるように説明を入力します。これは、会社名または設定 に関するメモである可能性があります。
- 9. 出力に使用するプロトコルを決定します。プロトコルのオプションはフロータイプによって異な ります。
	- トランスポートストリームフローの場合、プロトコルのオプションには RTP、RTP-FEC、RIST、SRT、および Zixi があります。
	- CDI フローの場合、プロトコルのオプションには CDI および ST 2110 JPEG XS がありま す。
- 10. 使用するプロトコルに基づいた具体的な手順については、以下のタブから 1 つ選択してくださ い。

#### RIST

- 1. [プロトコル] には、RIST を選択します。
- 2. [IP アドレス] には、出力を送信する IP アドレスを選択します。
- 3. [ポート] には、この出力にコンテンツを配信するときに使用するポートを選択します。 ポートの詳細については、[「HTTP 送信先](#page-117-1)」を参照してください。

RIST プロトコルでは、エラー修正のために 1 つの追加ポートが必要です。この要 件に対応するため、AWS Elemental MediaConnect は指定されたポート番号 +1 の ポートを予約します。たとえば、出力にポート 4000 を指定すると、サービスには ポート 4000 と 4001 が割り当てられます。

4. [平滑化レイテンシー] には、出力の平滑化に使用する追加遅延を指定します。スムージン グを無効にするには、値を 0 ms に指定することをお勧めします。ただし、レシーバーが ストリームを適切に処理できない場合は、100 ~ 1,000 ms の値を指定してください。こ のようにして、AWS Elemental MediaConnect はフローソースからのジッターの修正を試 みます。このフィールドを空白のままにすると、サービスはデフォルト値の 0 ms を使用 します。

**a** Note
5. [VPC への出力] では、出力送信先の VPC インターフェイスの名前を選択します。

#### RTP or RTP-FEC

1. [プロトコル] には、RTP または RTP-FEC を選択します。

#### **a** Note

RTP 出力と RTP-FEC 出力は SMPTE 2022-7 規格に準拠しています。ダウンスト リームにあるレシーバーが2022-7 のソースマージをサポートしている場合、RTP 出力と RTP-FEC 出力は互換性があります。

- 2. [IP アドレス] には、出力を送信する IP アドレスを選択します。
- 3. [ポート] には、この出力にコンテンツを配信するときに使用するポートを選択します。 ポートの詳細については、[「HTTP 送信先](#page-117-0)」を参照してください。

**a** Note

RTP-FEC プロトコルでは、エラー修正のために 2 つの追加ポートが必要です。こ の要件に対応するために、AWS Elemental MediaConnect は指定されたポート番 号+ 2 および +4 のポートを予約します。たとえば、出力にポート 4000 を指定す ると、サービスにはポート 4000、4002、および 4004 が割り当てられます。

- 4. [平滑化レイテンシー] には、出力の平滑化に使用する追加遅延を指定します。スムージン グを無効にするには、値を 0 ms に指定することをお勧めします。ただし、レシーバーが ストリームを適切に処理できない場合は、100 ~ 1,000 ms の値を指定してください。こ のようにして、AWS Elemental MediaConnect はフローソースからのジッターの修正を試 みます。このフィールドを空白のままにすると、サービスはデフォルト値の 0 ms を使用 します。
- 5. [VPC への出力] では、出力送信先の VPC インターフェイスの名前を選択します。

SRT listener

- 1. [名前] には、ソースの名前を指定します。この値は、MediaConnect コンソールでのみ表 示される識別子です。現在の AWS アカウントの外部には表示されません。
- 2. [出力タイプ] には、VPC 出力を選択します。
- 3. [プロトコル] には、SRT リスナーを選択します。
- 4. [説明] には、ある出力を別の出力と区別するのに役立つ説明を入力します。これは、会社 名または設定に関するメモである可能性があります。
- 5. [最小遅延] には、サービスに保持させたいバッファ(遅延)の最小サイズを指定します。 レイテンシーの値が大きいほど、ストリーム送信の遅延が長引きますが、エラー修正の余 地が増えます。レイテンシーの値が小さいほど、遅延は短くなりますが、エラー修正の余 地も少なくなります。100~15,000 ms までの値を選択できます。このフィールドを空白 のままにすると、MediaConnect はデフォルト値の 2,000 ms を使用します。
- 6. [ポート] には、この出力にコンテンツを配信するときに使用するポートを選択します。 ポートの詳細については、[「HTTP 送信先](#page-117-0)」を参照してください。
- 7. [VPC への出力] では、出力送信先の VPC インターフェイスの名前を選択します。
- 8. この出力に送信されるビデオを暗号化する場合は、次の操作を行います。
	- a. [暗号化] セクションで有効化を選択します。
	- b. [ロール ARN] には[、暗号化を設定](#page-190-0)するときに作成したロールの ARN を指定します。
	- c. [シークレット ARN] には[、SRT パスワードを保存するシークレットを作成したと](#page-198-0)きに AWS Secrets Manager が割り当てた ARN を指定します。

SRT caller

- 1. [名前] には、ソースの名前を指定します。この値は、MediaConnect コンソールでのみ表 示される識別子です。現在の AWS アカウントの外部には表示されません。
- 2. [出力タイプ] には、VPC 出力を選択します。
- 3. [プロトコル] には、SRT コーラーを選択します。
- 4. [説明] には、ある出力を別の出力と区別するのに役立つ説明を入力します。これは、会社 名または設定に関するメモである可能性があります。
- 5. [最小遅延] には、サービスに保持させたいバッファ(遅延)の最小サイズを指定します。 レイテンシーの値が大きいほど、ストリーム送信の遅延が長引きますが、エラー修正の余 地が増えます。レイテンシーの値が小さいほど、遅延は短くなりますが、エラー修正の余 地も少なくなります。100~15,000 ms までの値を選択できます。このフィールドを空白 のままにすると、MediaConnect はデフォルト値の 2,000 ms を使用します。
- 6. [宛先 IP アドレス] には、出力先の IP アドレスまたはドメインを入力します。
- 7. [ポート] には、この出力にコンテンツを配信するときに使用するポートを選択します。 ポートの詳細については、[「HTTP 送信先](#page-117-0)」を参照してください。
- 8. [VPC への出力] では、出力送信先の VPC インターフェイスの名前を選択します。
- 9. この出力に送信されるビデオを暗号化する場合は、次の操作を行います。
	- a. [暗号化] セクションで有効化を選択します。
	- b. [暗号化タイプ] は選択できません。このプロトコルで使用できる暗号化は SRT-パス ワードだけです。
	- c. [ロール ARN] には[、暗号化を設定](#page-190-0)するときに作成したロールの ARN を指定します。
	- d. [シークレット ARN] には[、SRT パスワードを保存するシークレットを作成したと](#page-198-0)きに AWS Secrets Manager が割り当てた ARN を指定します。

Zixi push

- 1. [プロトコル] には、Zixi プッシュを選択します。
- 2. [IP アドレス] には、出力を送信する IP アドレスを選択します。
- 3. [ポート] には、この出力にコンテンツを配信するときに使用するポートを選択します。 ポートの詳細については、[「HTTP 送信先](#page-117-0)」を参照してください。
- 4. [ストリーム ID] には、Zixi レシーバーに設定されているストリーム ID を入力します。

### **A** Important

このフィールドを空白のままにすると、サービスは出力名をストリーム ID として 使用します。ストリーム ID は Zixi レシーバーに設定されている値と一致する必要 があるため、ストリーム ID が出力名とまったく同じでない場合はストリーム ID を指定する必要があります。

- 5. [最大遅延] には、サービスに保持させたいバッファ(遅延)のサイズを指定します。レイ テンシーの値が大きいほど、ストリーム送信の遅延が長引きますが、エラー修正の余地が 増えます。レイテンシーの値が小さいほど、遅延は短くなりますが、エラー修正の余地も 少なくなります。0~60,000 ms までの値を選択できます。このフィールドを空白のまま にすると、サービスはデフォルト値の 6,000 ms を使用します。
- 6. [VPC への出力] では、出力送信先の VPC インターフェイスの名前を選択します。
- 7. この出力に送信されるビデオを暗号化する場合は、次の操作を行います。
	- a. [暗号化] セクションで有効化を選択します。
	- b. [暗号化タイプ] には、静的キーを選択します。
- c. [ロール ARN] には[、暗号化を設定](#page-190-0)するときに作成したロールの ARN を指定します。
- d. [シークレット ARN] には[、暗号化キーを保存するシークレットを作成した](#page-187-0)ときに AWS Secrets Manager が割り当てた ARN を指定します。
- e. [暗号化アルゴリズム] には、ソースの暗号化に使用する暗号化の種類を選択します。

Fujitsu-QoS

- 1. [プロトコル] には、Fujitsu-QoS を選択します。
- 2. [ポート] には、レシーバーと制御パケットを交換するポートを選択します。ポートの詳細 については、[「HTTP 送信先](#page-117-0)」を参照してください。
- 3. [VPC への出力] では、出力送信先の VPC インターフェイスの名前を選択します。

CDI

- 1. プロトコル には CDI を選択します。
- 2. [IP アドレス] には、出力を送信する IP アドレスを選択します。
- 3. [ポート] には、この出力にコンテンツを配信するときに使用するポートを選択します。 ポートの詳細については、[「HTTP 送信先](#page-117-0)」を参照してください。
- 4. [VPC インターフェイス] では、出力の送信先となる VPC インターフェイスの名前を選択 します。
- 5. 出力の一部として送信するメディアストリームごとに、次の操作を行います。
	- a. [メディアストリーム名] には、メディアストリームの名前を選択します。フロー上の ソースが使用するメディアストリームのみを追加できます。
	- b. [エンコーディング名] には、メディアストリームのタイプに基づいて事前に選択されて いるデフォルト値を確認します。
	- c. [FMT には、メディアストリームのフォーマットタイプ番号 (RTP ペイロードタイプと 呼ばれることもあります) を指定します。この値は、レシーバーが認識できる形式であ る必要があります。

ST 2110 JPEG XS

- 1. [プロトコル] には ST 2110 JPEG XS を選択します。
- 2. [VPC インターフェイス 1] では、コンテンツの送信先となる VPC インターフェイスのい ずれかを選択し、出力の送信先となる特定の IP アドレスを選択します。
- 3. [VPC インターフェイス 2] では、コンテンツの送信先となる 2 番目の VPC インターフェ イスを選択し、出力の送信先となる特定の IP アドレスを選択します。VPC インターフェ イス 1 と 2 の間に優先順位はありません。
- 4. 出力の一部として送信するメディアストリームごとに、次の操作を行います。
	- a. [メディアストリーム名] には、メディアストリームの名前を選択します。フロー上の ソースが使用するメディアストリームのみを追加できます。
	- b. [エンコーディング名] には、データのエンコードに使用された形式を選択します。
		- 補助データストリームの場合、エンコーディング名を **smpte291** に設定します。
		- オーディオストリームの場合、エンコーディング名を **pcm** に設定します。
		- ビデオの場合、エンコーディング名を **jxsv** に設定します。
	- c. [ポート] には、この出力にコンテンツを配信するときに使用するポートを選択します。 ポートの詳細については、「[HTTP 送信先](#page-117-0)」を参照してください。
	- d. [エンコーダプロファイル] には、圧縮の設定を選択します。このプロパティは、ソース が CDI プロトコルを使用する場合にのみ適用されます。
	- e. [圧縮係数] には、出力の圧縮を計算する際にサービスが使用する値を指定します。有効 な値は 3.0~10.0 までの浮動小数点数です。出力のビットレートは次のように計算され ます。

出力ビットレート = (1/圧縮係数) \* (ソースのビットレート)

このプロパティは、ソースが CDI プロトコルを使用する場合にのみ適用されます。 5. [出力の追加] を選択します。

## フローの出力リストの表示

フローの出力リストと一緒に、各出力に関連付けられた設定を表示できます。このリストには、 追加した出力とユーザーが付与した使用権限に基づいてサブスクライバーがフローを作成したとき に、AWS Elemental MediaConnect が追加した出力が含まれています。

既存のフロー (コンソール) の出力リストを表示するには

- 1. MediaConnect コンソール (<https://console.aws.amazon.com/mediaconnect/>) を開きます。
- 2. [フロー] ページで、表示するフローの名前を選択します。

### そのフローの詳細ページが表示されます。

3. [出力] タブを選択します。

そのフローの出力リストが表示されます。

既存のフロー (AWS CLI) の出力リストを表示するには

• AWS CLI で、describe-flow コマンドを使用します。

```
aws mediaconnect describe-flow --flow-arn "arn:aws:mediaconnect:us-
east-1:111122223333:flow:1-23aBC45dEF67hiJ8-12AbC34DE5fG:BasketballGame" --
region us-east-1 --profile PMprofile
```
戻り値には、すべての出力を含むフロー全体の詳細が表示されます。戻り値の例を以下に示しま す。

```
{ 
   "Flow": { 
     "AvailabilityZone": "us-east-1d", 
     "Entitlements": [], 
     "FlowArn": "arn:aws:mediaconnect:us-
east-1:111122223333:flow:1-23aBC45dEF67hiJ8-12AbC34DE5fG:BasketballGame", 
     "Name": "BasketballGame", 
     "Outputs": [ 
       { 
         "Address": "192.0.2.12", 
         "Description": "RTP-FEC Output", 
         "Name": "NYCOutput", 
         "OutputArn": "arn:aws:mediaconnect:us-
east-1:111122223333:output:2-3aBC45dEF67hiJ89-c34de5fG678h:NYCOutput", 
         "Port": 5020, 
         "Protocol": "rtp-fec" 
       }, 
\overline{\mathcal{L}} "Address": "198.51.100.8", 
         "Description": "RTP Output", 
         "Name": "DCOutput", 
         "OutputArn": "arn:aws:mediaconnect:us-
east-1:111122223333:output:2-987655dEF67hiJ89-c34de5fG678h:DCOutput", 
         "Port": 5110, 
         "Protocol": "rtp" 
       } 
     ],
```

```
 "Source": { 
       "IngestIp": "195.51.100.21", 
       "IngestPort": 5010, 
       "Name": "BasketballGameSource", 
       "Protocol": "rtp-fec", 
       "SourceArn": "arn:aws:mediaconnect:us-
east-1:111122223333:source:3-4aBC56dEF78hiJ90-4de5fG6Hi78Jk:BasketballGameSource", 
       "AllowlistCidr": "10.24.34.0/23" 
     }, 
     "Status": "STANDBY" 
   }
}
```
# フローの出力の更新

フローがアクティブな場合でも、フローの出力を更新できます。

フロー (コンソール) の出力を更新するには

- 1. MediaConnect コンソール (<https://console.aws.amazon.com/mediaconnect/>) を開きます。
- 2. [フロー] ページで、更新する出力に関連付けられたフローの名前を選択します。
- 3. [出力] タブを選択します。

そのフローの出力リストが表示されます。

- 4. 更新する出力を選択します。
- 5. [更新] を選択します。
- 6. 適切な変更を行い、[保存] を選択します。

フロー出力 (AWS CLI) を更新するには

• AWS CLI で、update-flow-output コマンドを使用します。

```
aws mediaconnect update-flow-output --flow-arn "arn:aws:mediaconnect:us-
east-1:111122223333:flow:1-23aBC45dEF67hiJ8-12AbC34DE5fG:BasketballGame" --
output-arn "arn:aws:mediaconnect:us-east-1:111122223333:output:2-3aBC45dEF67hiJ89-
c34de5fG678h:NYCfeed" --port 5040 --region us-east-1 --profile PMprofile
```
戻り値の例を以下に示します。

```
{ 
   "FlowArn": "arn:aws:mediaconnect:us-
east-1:111122223333:flow:1-23aBC45dEF67hiJ8-12AbC34DE5fG:BasketballGame", 
   "Output": { 
     "Address": "192.0.2.12", 
     "Encryption": { 
       "Algorithm": "aes256", 
       "KeyType": "static-key", 
       "RoleArn": "arn:aws:iam::111122223333:role/AllowMediaConnect", 
       "SecretArn": "arn:aws:secretsmanager:us-west-2:111122223333:secret:SECRETID" 
     }, 
     "Name": "Output1", 
     "OutputArn": "arn:aws:mediaconnect:us-
east-1:111122223333:output:2-3aBC45dEF67hiJ89-c34de5fG678h:Output1", 
     "Port": 5040, 
     "Protocol": "rtp-fec" 
   }
}
```
## 出力のタグの管理

タグを使用することで、AWS Elemental MediaConnect のフロー、ソース、出力、および使用権 限の請求先や組織を追跡しやすくなります。これらは AWS 請求書の整理に AWS Billing and Cost Management が提供するものと同じタグです。コスト配分でタグがどのように使用されているかに ついては、「AWS Billingユーザーガイド」の「[コスト配分タグを使用したカスタム請求レポート」](https://docs.aws.amazon.com/awsaccountbilling/latest/aboutv2/allocation.html) を参照してください。

出力 (コンソール) へタグを追加するには

- 1. MediaConnect コンソール (<https://console.aws.amazon.com/mediaconnect/>) を開きます。
- 2. [フロー] ページで、タグを追加する出力に関連付けられたフローの名前を選択します。
- 3. [出力] タブを選択します。

そのフローの出力リストが表示されます。

- 4. タグを追加する出力を選択します。
- 5. [タグを管理] を選択します。
- 6. [タグを管理] をもう一度選択し、[新しいタグを追加] を選択します。

7. 追加するタグごとに、以下が必要になります。

- a. キーと値を入力します。たとえば、キーを **sports**、値を **golf** にすることができます。
- b. [タグを追加] を選択します。
- 8. [更新] を選択します。

出力 (コンソール) のタグを編集するには

- 1. MediaConnect コンソール (<https://console.aws.amazon.com/mediaconnect/>) を開きます。
- 2. [フロー] ページで、タグを編集する出力に関連付けられたフローの名前を選択します。
- 3. [出力] タブを選択します。

そのフローの出力リストが表示されます。

- 4. タグを編集する出力を選択します。
- 5. [タグ] タブで、[タグの管理] を選択します。
- 6. [タグの管理] を選択します。
- 7. 必要に応じて、タグを更新します。
- 8. [更新] を選択します。

出力 (コンソール) からタグを削除するには

- 1. MediaConnect コンソール (<https://console.aws.amazon.com/mediaconnect/>) を開きます。
- 2. [フロー] ページで、タグを削除する出力に関連付けられたフローの名前を選択します。
- 3. [出力] タブを選択します。

そのフローの出力リストが表示されます。

- 4. ユーザーを削除するグループを選択します。
- 5. [タグ] タブで、[タグの管理] を選択します。
- 6. [タグの管理] を選択します。
- 7. 削除するタグの横にある [タグの削除] を選択します。
- 8. [更新] を選択します。

# フローからの出力の削除

フローに追加した出力を削除できます。AWS Elemental MediaConnect が使用権限の結果として出力 を生成した場合は、[使用権限を取り消す](#page-131-0)必要があります。

フロー (コンソール) から出力を削除するには

- 1. MediaConnect コンソール (<https://console.aws.amazon.com/mediaconnect/>) を開きます。
- 2. [フロー] ページで、削除する出力に関連付けられたフローの名前を選択します。

そのフローの詳細ページが表示されます。

- 3. [出力] タブを選択します。
- 4. 出力を選択してから、[削除] を選択します。

フロー (AWS CLI) から出力を削除するには

• AWS CLI で、remove-flow-output コマンドを使用します。

```
aws mediaconnect remove-flow-output --flow-arn "arn:aws:mediaconnect:us-
east-1:111122223333:flow:1-23aBC45dEF67hiJ8-12AbC34DE5fG:BasketballGame" --
output-arn "arn:aws:mediaconnect:us-east-1:111122223333:output:2-3aBC45dEF67hiJ89-
c34de5fG678h:Output1" --region us-west-2
```
戻り値の例を以下に示します。

```
{ 
     "FlowArn": "arn:aws:mediaconnect:us-
east-1:111122223333:flow:1-23aBC45dEF67hiJ8-12AbC34DE5fG:BasketballGame", 
     "OutputArn": "arn:aws:mediaconnect:us-
east-1:111122223333:output:2-3aBC45dEF67hiJ89-c34de5fG678h:Output1"
}
```
# <span id="page-117-0"></span>HTTP 送信先

フローの各出力は、異なる宛先に送信する必要があります。送信先を定義するパラメータはプロトコ ルによって異なりますが、どのプロトコルでも送信先の複合識別子が使用されます。たとえば、ポー トが重複していない限り、複数の出力が同じ宛先の IP アドレスを指すことがあります。同様に、リ

モート ID が異なる限り、複数の出力が同じストリーム ID を指していてもかまいません。次のテー ブルは、各プロトコルが送信先を定義する方法を示しています。

**a** Note

一部のプロトコルでは、エラー修正のために追加のポートが必要です。これらのプロトコル を使用する出力の場合、AWS Elemental MediaConnect は追加のポートを自動的に予約しま す。このプロトコルは、予約する必要のあるポートを具体的に定義します。たとえば、プロ トコルによっては、エラー修正にポート番号 +2 とポート番号 +4 が必要です。出力にポート 5000 を指定すると、サービスによってポート 5000、5002、および 5004 が割り当てられま す。

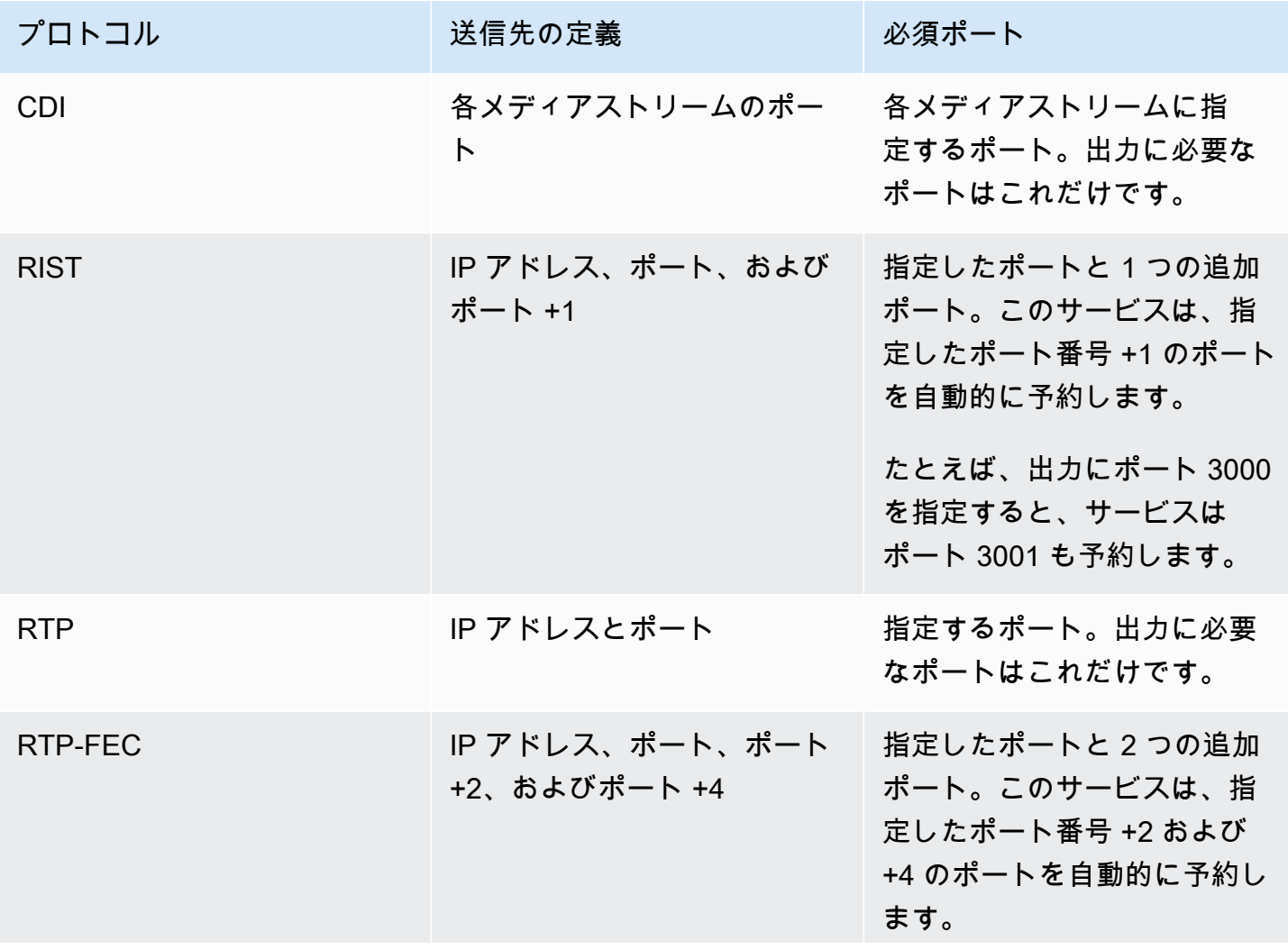

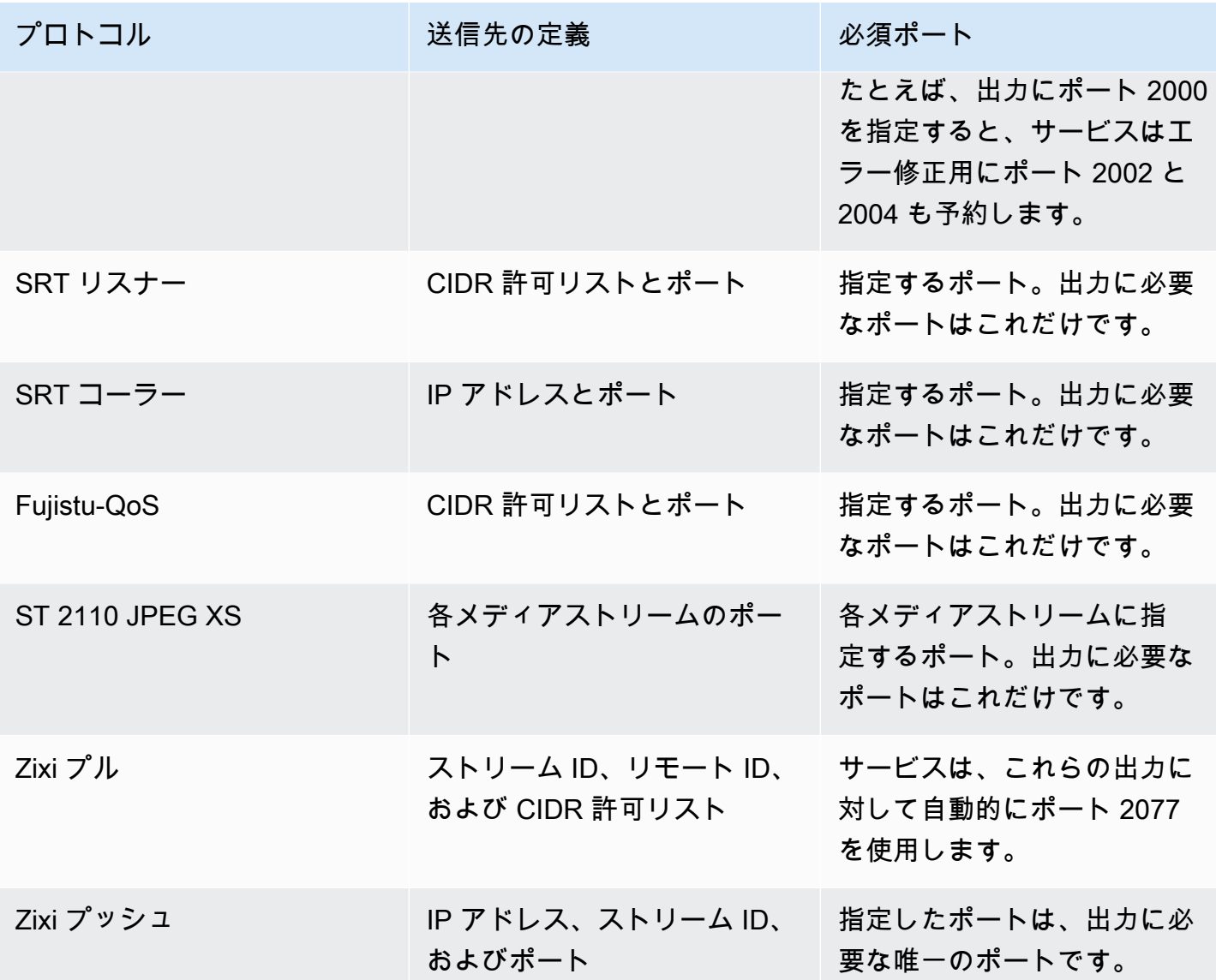

# 出力の IP アドレスの決定

リスナープロトコル (Zixi プルまたは SRT リスナーなど) を使用するフローの場合、レシーバーはフ ローとの接続を確立するために出力の IP アドレスを必要とします。

出力の IP アドレスを確認するには

- 1. [フロー] ページで、表示するフローの名前を選択します。
- 2. コンテンツが出力に送信される方法に基づく具体的な手順については、以下のタブから 1 つ選 択してください

Public internet

1. [詳細] セクションで、パブリック送信 IP アドレスを書き留めます。これは、レシーバー に必要となる IP アドレスです。

Private internet

- 1. [出力] タブを選択し、表示する出力を見つけます。
- 2. その出力の [リスナーアドレス] にある IP アドレスを書き留めます。これは、レシーバー に必要となる IP アドレスです。

# AWS Elemental MediaConnect におけるエンタイトルメント

コンテンツ発信者は、自分のコンテンツを他の AWS アカウント (サブスクライバーアカウント) と 共有するエンタイトルメントを付与できます。その後、サブスクライバーは、発信者のコンテンツを ソースとして使用して独自の AWS Elemental MediaConnect フローを設定できます。次の図はこの プロセスを示しています。

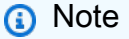

エンタイトルメントはトランスポートストリームフローでのみ付与できます。MediaConnect は CDI フローでのエンタイトルメントをサポートしていません。

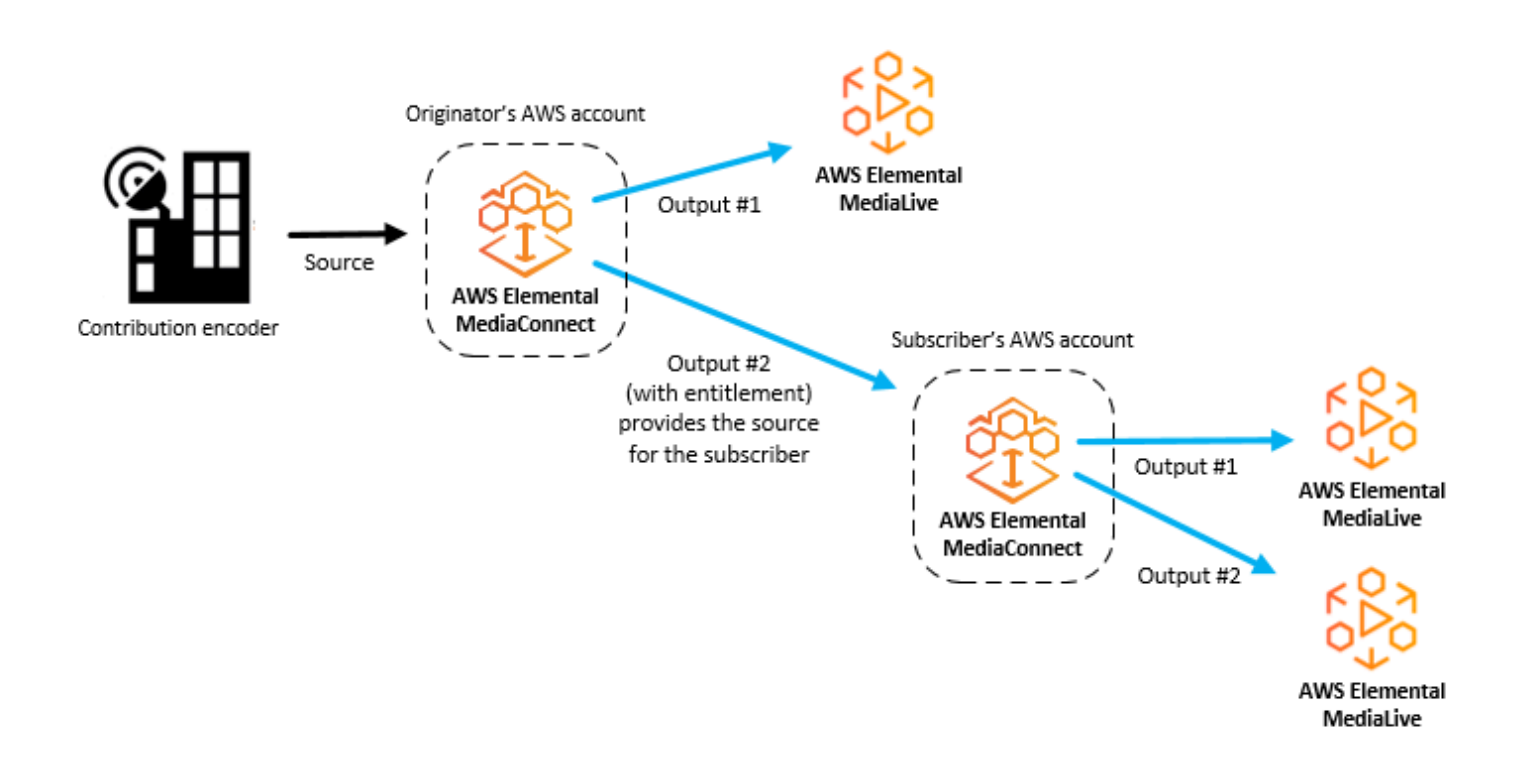

### トピック

- [他の AWS アカウントとコンテンツを共有する](#page-122-0)
- [別の AWS アカウントから提供されたコンテンツをサブスクライブする。](#page-134-0)

# <span id="page-122-0"></span>他の AWS アカウントとコンテンツを共有する

AWS Elemental MediaConnect フロー内のコンテンツを別の AWS アカウント (サブスクライバーア カウント) と共有するエンタイトルメントを付与できます。サブスクライバーがそのエンタイトルメ ントに基づいてフローを設定すると、サービスによって、自分のフローからサブスクライバーのフ ローへのストリームを代表するフロー出力が生成されます。この出力は、フローに含めることができ る最大 50 件の出力の一部としてカウントされます。

アクティブなフロー上であっても、いつでもエンタイトルメントを付与、更新し、取り消すことがで きます。サブスクライバーのフローへのコンテンツのストリーミングを一時的に停止したい場合は、 エンタイトルメントを無効にできます。後で、サブスクライバーのフローに再びコンテンツをスト リーミングできるようにする準備ができたら、エンタイトルメントを有効化できます。サブスクライ バーに負担させるエンタイトルメントデータ転送料金の割合を指定することもできます。

### **a** Note

エンタイトルメントを付与し、後で[無効にして](#page-132-0) (サブスクライバーのフローへのコンテンツ のストリーミングを一時的に停止する) 場合でも、そのエンタイトルメントはフローに関連 付けられたままになり、エンタイトルメントの最大数にカウントされます。ただし、エンタ イトルメントを[取り消す](#page-131-0)(サブスクライバーのフローへのコンテンツのストリーミングを完 全に停止する)と、そのエンタイトルメントはフローから削除され、エンタイトルメントの 最大数にカウントされなくなります。

エンタイトルメントを付与したら、そのエンタイトルメントに関する情報 (名前、AWS リージョ ン、暗号化の詳細) をサブスクライバーに提供します。サブスクライバーはこの情報を使用して、あ なたのフローをソースとして使用する MediaConnect フローを作成します。サブスクライバーのフ ローは、あなたのフローと同じ AWS リージョンに存在する必要があります。サブスクライバーが 別のリージョン内のフローを希望する場合は、サブスクライバーが新しいリージョンで 2 つ目のフ ローを作成する必要があります。次の図はこのプロセスを示しています。

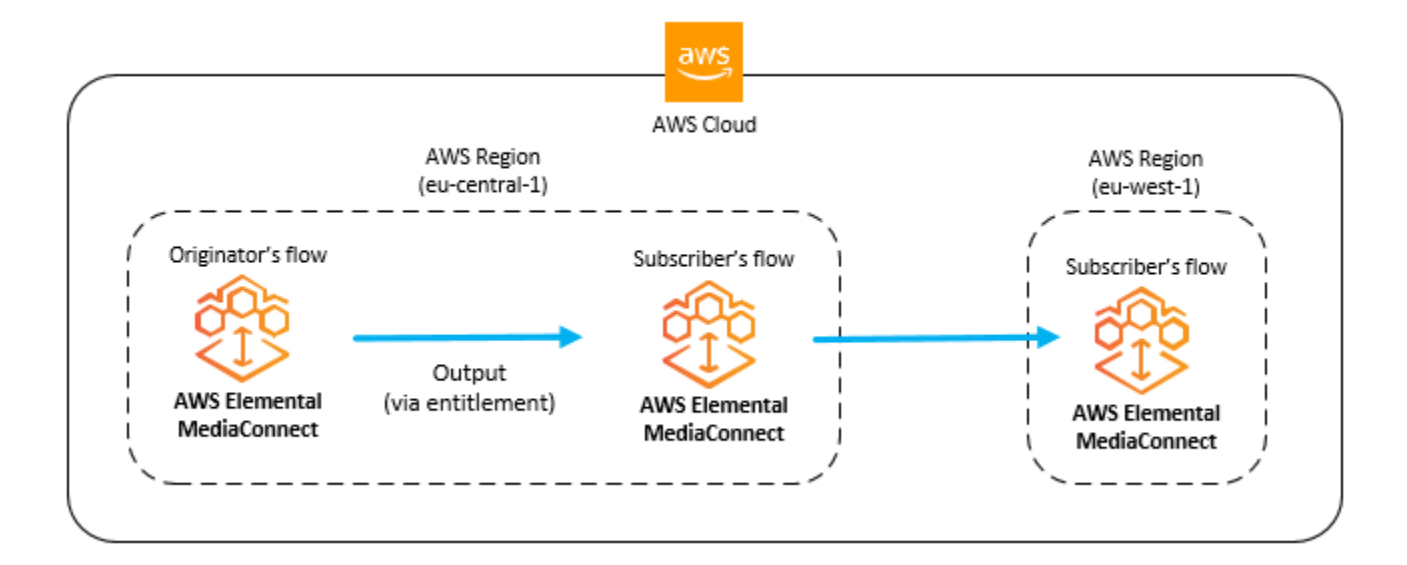

### **a** Note

エンタイトルメントはトランスポートストリームフローでのみ付与できます。MediaConnect は CDI フローでのエンタイトルメントをサポートしていません。

トピック

- [フローでのエンタイトルメントの付与](#page-123-0)
- [エンタイトルメントの更新](#page-128-0)
- [エンタイトルメントのタグ管理](#page-130-0)
- [エンタイトルメントの取り消し](#page-131-0)
- [エンタイトルメントを一時的に無効にする](#page-132-0)
- [一時的に無効化されたエンタイトルメントを有効にする](#page-133-0)

## <span id="page-123-0"></span>フローでのエンタイトルメントの付与

既存のフローにエンタイトルメントを付与して、コンテンツを別の AWS アカウント (サブスクライ バーアカウント) と共有できます。サブスクライバーは、あなたのフローをソースとして使用して、 同じ AWS リージョンに AWS Elemental MediaConnect フローを作成します。これが起きると、 サービスは自分のフローからサブスクライバーのフローまでの動画ストリームを表す出力をフローに 生成します。

サブスクライバーはエンタイトルメントを 1 回だけ使用できます。

### 前提条件

エンタイトルメントを付与するには、次の手順を行います。

- サブスクライバーの AWS アカウント番号を取得します。
- 自分のフローからサブスクライバーのフローに送信される動画を暗号化する場合は、[静的キーの暗](#page-187-1) [号化](#page-187-1) または [Secure Packager and Encoder Key Exchange \(SPEKE\)](#page-193-0) を使用して暗号化を設定しま す。

フロー (コンソール) にエンタイトルメントを付与するには

- 1. MediaConnect コンソール (<https://console.aws.amazon.com/mediaconnect/>) を開きます。
- 2. [フロー] ページで、エンタイトルメントを付与するフローの名前を選択します。

そのフローの詳細ページが表示されます。

- 3. [実験] タブを選択します。
- 4. [エンタイトルメントを付与] を選択します。

[エンタイトルメントを付与] ページが表示されます。

- 5. [名前] には、自分とサブスクライバーがこのフローを他のフローと区別するのに役立つ名前の名 前を指定します。この名前は、サブスクライバーに表示されるエンタイトルメント ARN の一部 にもなります。
- 6. [サブスクライバーアカウント ID] には、サブスクライバーの 12 桁のアカウント ID を指定しま す。AWSID にはハイフンを含めないでください。
- 7. [説明] には、この資格を後で識別するのに役立つ説明を指定します。この説明は、アカウントの AWS Elemental MediaConnect コンソールにのみ表示されます。
- 8. [サブスクライバーのデータ転送料金の割合] で、サブスクライバーに負担させるエンタイトル メントデータ転送料金の割合を指定します。AWS が残額をアカウントに請求します。たとえ ば、15 を指定すると、AWSエンタイトルメントデータ転送料金の 15% を利用者のアカウント に請求し、残りの 85% を自分のアカウントに請求します。

**a** Note

エンタイトルメントデータ転送料金の一部または全部をサブスクライバーが負担するよ うに指定しても、サブスクライバーはこのエンタイトルメントに基づくフローを作成し て開始するまで料金が発生しません。

- 9. [エンタイトルメントステータス] では、エンタイトルメントを有効にするか無効にするかを指定 します。エンタイトルメントが有効になっている場合、サブスクライバーはエンタイトルメント に基づいてフローを作成し、すぐにコンテンツのストリーミングを開始できます。エンタイトル メントが無効になっている場合、自分のフローからサブスクライバーのフローにコンテンツがス トリーミングされるよう、サブスクライバーはエンタイトルメントを有効になるまで待機する必 要があります。
- 10. 自分のフローからサブスクライバーのフローに送信される動画を暗号化する場合は、以下のタブ のいずれかを選択します。

Static key encryption

- 1. [暗号化] セクションで [有効化] を選択します。
- 2. [暗号化タイプ] には [静的キー] を選択します。
- 3. [ロール ARN] には[、暗号化を設定](#page-190-0)したときに作成したロールの ARN を指定します。
- 4. [シークレット ARN] には[、暗号化キーを保存するシークレットを作成した](#page-187-0)ときに AWS Secrets Manager が割り当てた ARN を指定します。
- 5. [暗号化アルゴリズム] には、ソースの暗号化に使用する暗号化の種類を選択します。

#### SPEKE encryption

- 1. [暗号化] セクションで 有効化 を選択します。
- 2. [暗号化タイプ] には SPEKE を選択します。
- 3. [暗号化アルゴリズム] には、ソースの暗号化に使用する暗号化の種類を選択します。
- 4. [ロール ARN] で、API ゲートウェイを介してリクエストを送信するためのアクセス権限を 付与する、IAM ロールの Amazon リソースネーム (ARN) を入力します。このロールは [暗](#page-195-0) [号化を設定](#page-195-0)したときに作成しました。

以下は、ロール ARN の例です。

arn:aws:iam::111122223333:role/SpekeAccess

5. [リソース ID] で、コンテンツの識別子を入力します。この ID は、現在のエンドポイント を特定するために、サービスよりキーサーバーに送信されます。この設定を、どの程度 特有なものにするかは、どの程度詳細なアクセス制御を求めるかによって異なります。リ ソース ID は、コンテンツ ID とも呼ばれます。

MovieNight20171126093045

- 6. デバイス I] で、条件付きアクセス (CA) プラットフォームのキープロバイダーで構成した デバイスの 1 つの値を入力します。
- 7. [URL] に、キーサーバーと通信するためにセットアップした API ゲートウェイプロキシの URL を入力します。API ゲートウェイプロキシ は、MediaConnect と同じ AWS リージョ ン に配置する必要があります。

次は、その URL の例です。

https://1wm2dx1f33.execute-api.us-west-2.amazonaws.com/SpekeSample/ copyProtection

- 8. (オプション) [定数初期化ベクトル] に、コンテンツを暗号化するためのキーで使用され る、128 ビット (16 バイト) の 16 進値を、32 文字の文字列により入力します。
- 11. ページの下部で、[権限を付与] を選択します。
- 12. [エンタイトルメント] タブのリストから新しいエンタイトルメントを探します。
- 13. エンタイトルメント ARN を書き留めます。
- 14. 次の情報をサブスクライバーに提供します。
	- エンタイトルメント ARN。
	- フローが作成された AWS リージョンです。
	- エンタイトルメントに暗号化を設定した場合の暗号化キーとアルゴリズム。
	- サブスクライバーに負担させるエンタイトルメントデータ転送料金の割合。

### **a** Note

MediaConnect は、コンテンツ発信者のフローとサブスクライバーのフロー間の データ接続を最適化するために、ヌルパケットを抑制します。その結果、サブス クライバーのフローのビットレートが変動したり、コンテンツ発信者のフローとサ ブスクライバーのフローのビットレートの間で違いが生じたりする可能性がありま す。ソースの健全性は、SourceBitRate と、SourceContinuityCounter や SourceNotRecoveredPackets などの他のメトリクスを組み合わせてモニタリングす ることをお勧めします。

フロー (AWS CLI) に権限を付与するには

1. 付与するエンタイトルメントの詳細を含む JSON ファイルを作成します。

次の例では、ファイルのコンテンツを示します。

```
\Gamma { 
     "Description": "For AnyCompany", 
     "Encryption": [ 
        { 
          "Algorithm": "aes128", 
          "KeyType": "static-key", 
          "RoleArn": "arn:aws:iam::111122223333:role/MediaConnect-ASM", 
          "SecretArn": "arn:aws:secretsmanager:us-
west-2:111122223333:secret:mySecret1" 
       } 
     ], 
     "Name": "AnyCompany_Entitlement", 
     "Subscribers": [ 
        "444455556666", 
        "123456789012" 
    \mathbf{1} }, 
   { 
     "Description": "For Example Corp", 
     "Name": "ExampleCorp", 
     "Subscribers": [ 
        "777788889999" 
     ] 
   }
\mathbf{I}
```
2. AWS CLI で、grant-flow-entitlements コマンドを使用します。

```
aws mediaconnect grant-flow-entitlements --entitlements --flow-
arn arn:aws:mediaconnect:us-
east-1:111122223333:flow:1-23aBC45dEF67hiJ8-12AbC34DE5fG:BaseballGame --cli-input-
json file://entitlements.json
```
戻り値の例を以下に示します。

```
{ 
     "Entitlements": [ 
         { 
             "Name": "AnyCompany_Entitlement", 
             "EntitlementArn": "arn:aws:mediaconnect:us-
west-2:111122223333:entitlement:1-11aa22bb11aa22bb-3333cccc4444:AnyCompany_Entitlement", 
             "Subscribers": [ 
                  "444455556666", "123456789012" 
             ], 
             "Description": "For AnyCompany", 
             "Encryption": { 
                  "SecretArn": "arn:aws:secretsmanager:us-
west-2:111122223333:secret:mySecret1", 
                  "Algorithm": "aes128", 
                  "RoleArn": "arn:aws:iam::111122223333:role/MediaConnect-ASM", 
                  "KeyType": "static-key" 
 } 
         }, 
         { 
             "Name": "ExampleCorp", 
             "EntitlementArn": "arn:aws:mediaconnect:us-
west-2:111122223333:entitlement:1-3333cccc4444dddd-1111aaaa2222:ExampleCorp", 
             "Subscribers": [ 
                  "777788889999" 
             ], 
             "Description": "For Example Corp" 
         } 
     ], 
     "FlowArn": "arn:aws:mediaconnect:us-
east-1:111122223333:flow:1-23aBC45dEF67hiJ8-12AbC34DE5fG:BaseballGame"
}
```
## <span id="page-128-0"></span>エンタイトルメントの更新

エンタイトルメントを作成した後でも、説明、ステータス、サブスクライバーを更新できます。サブ スクライバーアカウント ID を変更すると、当初のサブスクライバーアカウントではコンテンツを利 用できなくなります。当初のサブスクライバーがエンタイトルメントをソースとして使用するフロー をすでに作成している場合、関連付けられた出力はフローから削除されます。

エンタイトルメント (コンソール) を更新するには

- 1. MediaConnect コンソール (<https://console.aws.amazon.com/mediaconnect/>) を開きます。
- 2. [フロー] ページで、更新するエンタイトルメントに関連付けられたフローの名前を選択します。

そのフローの詳細ページが表示されます。

- 3. [実験] タブを選択します。
- 4. 更新するエンタイトルメントを選択します。
- 5. [更新] を選択します。
- 6. 適切な変更を行い、[保存] を選択します。

フロー上のエンタイトルメントを更新するには (AWS CLI)

• AWS CLI で、update-flow-entitlement コマンドを使用します。

```
aws mediaconnect update-flow-entitlement --flow-arn arn:aws:mediaconnect:us-
east-1:111122223333:flow:1-23aBC45dEF67hiJ8-12AbC34DE5fG:BaseballGame --
entitlement-arn arn:aws:mediaconnect:us-
west-2:111122223333:entitlement:1-11aa22bb11aa22bb-3333cccc4444:AnyCompany_Entitlement 
  --description 'For AnyCompany Affiliate' --subscribers 444455556666", 
 "123456789012
```
戻り値の例を以下に示します。

```
\{ "FlowArn": "arn:aws:mediaconnect:us-
east-1:111122223333:flow:1-23aBC45dEF67hiJ8-12AbC34DE5fG:BaseballGame", 
     "Entitlement": { 
         "Name": "AnyCompany_Entitlement", 
         "Description": "For AnyCompany Affiliate", 
         "EntitlementArn": "arn:aws:mediaconnect:us-
west-2:111122223333:entitlement:1-11aa22bb11aa22bb-3333cccc4444:AnyCompany_Entitlement", 
         "Encryption": { 
             "KeyType": "static-key", 
             "Algorithm": "aes128", 
             "RoleArn": "arn:aws:iam::111122223333:role/MediaConnect-ASM", 
             "SecretArn": "arn:aws:secretsmanager:us-
west-2:111122223333:secret:mySecret1" 
         }, 
         "Subscribers": [
```

```
 "444455556666", "123456789012" 
          ] 
     }
}
```
# <span id="page-130-0"></span>エンタイトルメントのタグ管理

タグを使用することで、AWS Elemental MediaConnect のフロー、ソース、出力、および使用権 限の請求先や組織を追跡しやすくなります。これらは AWS 請求書の整理に AWS Billing and Cost Management が提供するものと同じタグです。コスト配分でタグがどのように使用されているかに ついては、「AWS Billingユーザーガイド」の「[コスト配分タグを使用したカスタム請求レポート」](https://docs.aws.amazon.com/awsaccountbilling/latest/aboutv2/allocation.html) を参照してください。

エンタイトルメント (コンソール) にタグを追加するには

- 1. MediaConnect コンソール (<https://console.aws.amazon.com/mediaconnect/>) を開きます。
- 2. [フロー] ページで、タグを追加するエンタイトルメントに関連付けられたフローの名前を選択し ます。
- 3. [実験] タブを選択します。

そのフローのエンタイトルメントのリストが表示されます。

- 4. 更新するエンタイトルメントを選択します。
- 5. [タグの管理] を選択します。
- 6. [タグの管理] を選択し、[タグを追加] を選択します。
- 7. 追加するタグごとに、以下が必要になります。
	- a. キーと値を入力します。たとえば、キーを **sports**、値を **golf** にすることができます。
	- b. [タグを追加] を選択します。
- 8. [更新] を選択します。

エンタイトルメント (コンソール) のタグを編集するには

- 1. MediaConnect コンソール (<https://console.aws.amazon.com/mediaconnect/>) を開きます。
- 2. [フロー] ページで、タグを編集するエンタイトルメントに関連付けられたフローの名前を選択し ます。
- 3. [実験] タブを選択します。

そのフローのエンタイトルメントのリストが表示されます。

- 4. タグを編集するエンタイトルメントを選択します。
- 5. タグ タブで、タグの管理 を選択します。
- 6. [タグの管理] を選択します。
- 7. 必要に応じて、タグを更新します。
- 8. [更新] を選択します。

エンタイトルメント (コンソール) のタグを削除するには

- 1. MediaConnect コンソール (<https://console.aws.amazon.com/mediaconnect/>) を開きます。
- 2. [フロー] ページで、タグを削除するエンタイトルメントに関連付けられたフローの名前を選択し ます。
- 3. [実験] タブを選択します。

そのフローのエンタイトルメントのリストが表示されます。

- 4. タグを削除するエンタイトルメントを選択します。
- 5. [タグ] タブで、[タグの管理] を選択します。
- 6. [タグの管理] を選択します。
- 7. 削除するタグの横にある タグの削除 を選択します。
- 8. [更新] を選択します。

### <span id="page-131-0"></span>エンタイトルメントの取り消し

エンタイトルメントを取り消すと、サブスクライバーアカウントはそのコンテンツを永久に閲覧でき なくなります。エンタイトルメントとそれに関連付けられた出力はフローから削除されます。エンタ イトルメントを取り消し、後ほどそのエンタイトルメントを再度付与する必要があると判断した場合 は、サブスクライバーのフローを手動で再開する必要があります。エンタイトルメントが付与されて も、サブスクライバーのフローは自動的には開始されません。

サブスクライバーのフローへのコンテンツのストリーミングを一時的に停止したい場合は、エンタイ トルメントを[無効](#page-132-0)にしてください。

エンタイトルメント (コンソール) の取り消しを行う

1. MediaConnect コンソール (<https://console.aws.amazon.com/mediaconnect/>) を開きます。

2. [フロー] ページで、取り消すエンタイトルメントに関連付けられたフローの名前を選択します。

そのフローの詳細ページが表示されます。

- 3. [実験] タブを選択します。
- 4. 取り消すエンタイトルメントを選択します。
- 5. [取り消す] を選択します。

フロー上のエンタイトルメントを取り消すには (AWS CLI)

• AWS CLI で、revoke-flow-entitlement コマンドを使用します。

```
aws mediaconnect revoke-flow-entitlement --flow-arn arn:aws:mediaconnect:us-
east-1:111122223333:flow:1-23aBC45dEF67hiJ8-12AbC34DE5fG:BaseballGame --
entitlement-arn arn:aws:mediaconnect:us-
west-2:111122223333:entitlement:1-11aa22bb11aa22bb-3333cccc4444:AnyCompany_Entitlement
```
戻り値の例を以下に示します。

```
{ 
     "FlowArn": "arn:aws:mediaconnect:us-
east-1:111122223333:flow:1-23aBC45dEF67hiJ8-12AbC34DE5fG:BaseballGame", 
     "EntitlementArn": "arn:aws:mediaconnect:us-
west-2:111122223333:entitlement:1-11aa22bb11aa22bb-3333cccc4444:AnyCompany_Entitlement"
}
```
### <span id="page-132-0"></span>エンタイトルメントを一時的に無効にする

エンタイトルメントを無効にすると、そのコンテンツはサブスクライバーアカウントですぐに使用で きなくなります。ただし、エンタイトルメントと関連付けられた出力はフローに残ります。これらの リソースは引き続きアウトプットとエンタイトルメントのクォータにカウントされます。その後、[エ](#page-133-0) [ンタイトルメントを有効化して](#page-133-0)アクセスを回復できます。

サブスクライバーのフローへのコンテンツのストリーミングを永久に停止したい場合は、エンタイト ルメントを[取り消して](#page-131-0)ください。このアクションにより、エンタイトルメントとそれに関連付けられ た出力がフローから削除されます。

エンタイトルメント (コンソール) を無効にするには

- 1. MediaConnect コンソール (<https://console.aws.amazon.com/mediaconnect/>) を開きます。
- 2. [フロー] ページで、無効にするエンタイトルメントに関連付けられたフローの名前を選択しま す。

そのフローの詳細ページが表示されます。

- 3. [実験] タブを選択します。
- 4. 無効にするエンタイトルメントを選択します。
- 5. [無効化] を選択します。

### <span id="page-133-0"></span>一時的に無効化されたエンタイトルメントを有効にする

エンタイトルメントが[無効になっている](#page-132-0)場合は、そのエンタイトルメントを有効にして、サブスクラ イバーのフローへのコンテンツのストリーミングを再開できます。

#### **a** Note

エンタイトルメントが[取り消された](#page-131-0)場合は、有効にすることはできません。新しいエンタイ トルメントを[付与する](#page-123-0)必要があります。

エンタイトルメント (コンソール) を有効にするには

- 1. MediaConnect コンソール (<https://console.aws.amazon.com/mediaconnect/>) を開きます。
- 2. [フロー] ページで、有効にするエンタイトルメントに関連付けられたフローの名前を選択しま す。

そのフローの詳細ページが表示されます。

- 3. [実験] タブを選択します。
- 4. 有効にするエンタイトルメントを選択します。
- 5. [有効化] を選択します。

# <span id="page-134-0"></span>別の AWS アカウントから提供されたコンテンツをサブスクライブ する。

別の AWS アカウント (発信者アカウント) が自分の AWS アカウント (サブスクライバーアカウント) にエンタイトルメントを付与すると、発信者のコンテンツをソースとして使用するフローを作成でき ます。別の AWS アカウントから提供されたコンテンツをサブスクライブするには、自分に付与され たエンタイトルメントに基づいてフローを作成します。発信者のフローと同じ AWS リージョンにフ ローを設定する必要があります。

エンタイトルメントは 1 回だけ使用できます。

### **a** Note

MediaConnect は、コンテンツ発信者のフローとサブスクライバーのフロー間の データ接続を最適化するために、ヌルパケットを抑制します。その結果、サブス クライバーのフローのビットレートが変動したり、コンテンツ発信者のフローとサ ブスクライバーのフローのビットレートの間で違いが生じたりする可能性がありま す。ソースの健全性は、SourceBitRate と、SourceContinuityCounter や SourceNotRecoveredPackets などの他のメトリクスを組み合わせてモニタリングするこ とをお勧めします。

#### 前提条件

フローを作成する前に、以下の操作を行う必要があります。

- コンテンツの発信者から次の情報を入手します。
	- エンタイトルメント ARN。
	- 発信者がフローを作成した AWS リージョン
	- 発信者がエンタイトルメントに暗号化を設定した場合、暗号化キーとアルゴリズム
- エンタイトルメントが [\[静的キーによる暗号化\]](#page-186-0) を使用して暗号化されている場合は、この手順を 開始する前に AWS Secrets Manager に[暗号化キーを保存し](#page-187-0)てください。(コンテンツが SPEKE を 使用して暗号化されている場合は、暗号化の設定のために何も行う必要はありません)。

エンタイトルメント (コンソール) に基づいてフローを作成するには

1. MediaConnect コンソール (<https://console.aws.amazon.com/mediaconnect/>) を開きます。

- 2. 発信者のフローがあるのと同じ AWS リージョンにログインしていることを確認します。
- 3. [フロー] ページで [フローを作成] を選択します。
- 4. [詳細] セクションの [名前] で、フローの名前を指定します。
- 5. [アベイラビリティーゾーン] で、フローのアベイラビリティーゾーンを選択します。これは、発 信者のフローのアベイラビリティーゾーンと一致している必要はありません。
- 6. [ソース] セクションで、[ソースタイプ] として [使用権限のあるソース] を選択します。
- 7. エンタイトルメント ARN では、適切なエンタイトルメントを選択します。このリストには、自 分に与えられたすべての使用権限が含まれます。

#### **a** Tip

このフィールドをクリックして、エンタイトルメント名の入力を開始できます。AWS Elemental MediaConnect は、入力した内容と一致する名前のエンタイトルメントのみを 含むようにリストをフィルタリングします。

**a** Note

ユーザーが負担するエンタイトルメントデータ転送料金の割合は、各エンタイトルメン トの横に表示されます。この値はコンテンツ発信者が設定します。

- 8. 発信者が使用権限に暗号化を設定した場合は、[復号化] セクションで [有効化] を選択し、次の操 作を行います。
	- a. [復号化タイプ] には、静的キーを選択します。
	- b. [ロール ARN] には、[暗号化を設定し](#page-190-0)たときに作成したロールの ARN を指定します。
	- c. [シークレット ARN] には、[暗号化キーを保存するシークレットを作成したと](#page-187-0)きに AWS Secrets Manager が割り当てた ARN を指定します。
	- d. [復号化アルゴリズム] では、発信者が提供した暗号化のタイプを選択します。
- 9. ページの下部で、[今すぐ作成] を選択します。

**a** Note

フローは、自動的には開始されません。手動で[フローを開始](#page-73-0)する必要があります。

10. [出力を追加](#page-98-0)して AWS Elemental MediaConnect にコンテンツを送信する場所を指定するか、他 の AWS アカウントのユーザーがコンテンツをサブスクライブできるように[エンタイトルメン](#page-123-0) [ト](#page-123-0)を付与します。

# AWS Elemental MediaConnect Gateway

AWS Elemental MediaConnect Gatewayは、ライブビデオを AWS クラウド との間で転送するため に、オンプレミスのリソースをデプロイする MediaConnect の機能です。MediaConnect Gateway を 使用すると、AWS クラウドオンプレミスのハードウェアから にライブビデオを配信したり、AWS クラウド からローカルデータセンターにライブビデオを配信したりできます。

次の図は、AWS Elemental MediaConnect Gateway がオンプレミスで実行され、マルチキャスト フィードをユニキャストとして送信するワークフローを示しています。このプロセスでは、オンプ レミスのオペレーションセンターと AWS クラウド との間でライブビデオが送信されます。そこか ら、AWS Elemental MediaConnect Gateway は同じコンテンツを別のオンプレミスの場所に配信し ます。

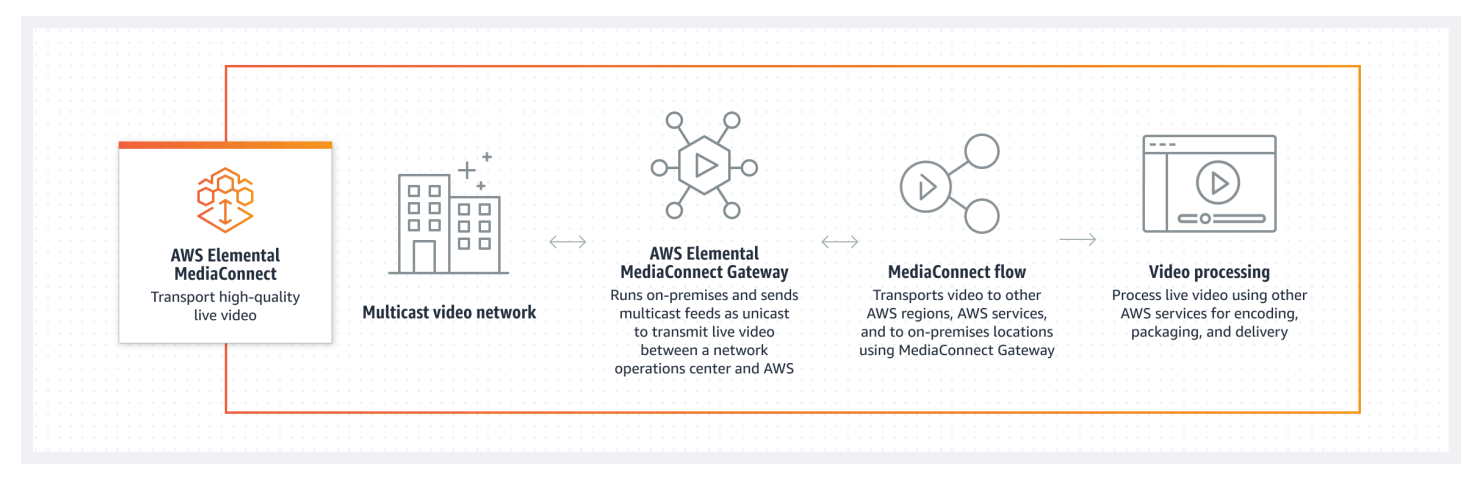

このセクションでは、次のトピックについて説明します。

- 前提条件:MediaConnect Gateway を使用する際のオンプレミスシステム情報およびその他の考慮 事項。
- MediaConnect Gateway のコンポーネント:MediaConnect Gateway とそのコンポーネントについ て説明します。
- ゲートウェイの作成: ゲートウェイとそのコンポーネントを構築するためのステップバイステッ プの手順。

# MediaConnect Gateway のコンポーネント

AWS Elemental MediaConnect Gateway は、ゲートウェイ、ネットワーク、インスタンス、ブリッ ジという 4 つの主要コンポーネントで構成されています。各コンポーネントについては、本ガイド の以下のセクションで詳しく説明します。以下に、これらのコンポーネントの基本的な関係について 説明します。

- ゲートウェイは、インスタンスとブリッジを論理的にグループ化したものです。各ゲートウェイ は、データセンターと AWS クラウド 間の通信にユーザー定義の IP 情報を活用します。
- ネットワーク:MediaConnect Gateway ネットワークは、インスタンスとブリッジがローカルデー タセンターネットワーク上で通信するために使用する IP 情報の集まりです。ネットワーク情報 は、ゲートウェイとの通信に使用しているローカルデータセンターネットワークと一致する必要が あります。各 MediaConnect Gateway には、最大 2 つのネットワークを含めることができます。 すべてのゲートウェイには、少なくとも 1 つのネットワークを含める必要があります。
- インスタンス:データセンターの機器上で実行され、MediaConnect によって管理されるコン ピューティングインスタンス。このインスタンスは MediaConnect サービスのオンプレミス実装で あり、ゲートウェイ内に含まれています。インスタンスはブリッジを使用してデータセンターと AWS クラウド の間で通信します。オンプレミスサーバーにソフトウェアをインストールして、イ ンスタンスを作成します。
- ブリッジ:データセンターのインスタンスと AWS クラウド との間の接続です。ブリッジを使用 して、 AWS クラウド からデータセンターへ、またはデータセンターから AWS クラウド へビデ オを送信できます。

次の図は、一般的なワークフローシナリオにおける各コンポーネントの相互作用を示しています。こ のワークフローでは、データセンターからのマルチキャストがゲートウェイのインスタンスに取り 込まれ、ブリッジを介して AWS クラウド 内の MediaConnect に送信されます。マルチキャストは AWS クラウド から、別のデータセンターのゲートウェイのインスタンスに配信されます。

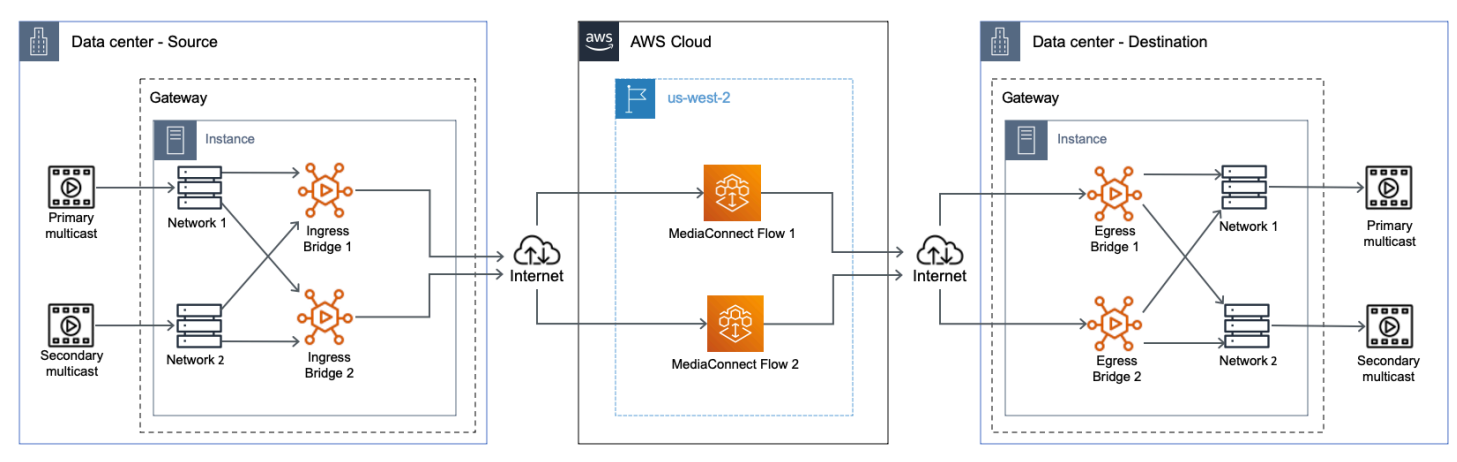

# MediaConnect Gateway の用語

次のセクションでは、MediaConnect Gateway の概念と用語について詳しく説明します。

- イングレス:MediaConnect Gateway では、イングレスとはオンプレミスの場所から AWS クラウ ド に投稿されたコンテンツを指します。コンテンツがイングレスブリッジを使用してロケーショ ンから送信される場合、その送信先は AWS であることを意味します。
- エグレス:MediaConnect Gateway では、エグレスとは、 AWS クラウド からオンプレミスの場 所に配信されるコンテンツを指します。コンテンツがエグレスブリッジを使用してお客様のロケー ションに入ってくる場合、ソースは AWS であることを意味します。
- クラウドフロー:AWS クラウド に存在するMediaConnect フロー。通常、これはすでに使用して いて、オンプレミスのゲートウェイに配信したい既存の MediaConnect フローです。
- フローソース:AWS クラウド を起点とするソース。エグレスブリッジはこのタイプのソースを使 用します。
- ネットワークソース:オンプレミスのロケーションを起点とするソース。イングレスブリッジはこ のタイプのソースを使用します。
- フロー出力:AWS クラウド に配信される出力。イングレスブリッジはこのタイプの出力を使用し ます。
- ネットワーク出力:オンプレミスの場所に配信される出力。エグレスブリッジはこのタイプの出力 を使用します。

## 前提条件

AWS Elemental MediaConnect Gateway を使用するには、事前に AWS アカウント アカウントが必 要です。また、MediaConnect Gateway コンポーネントにアクセスし、表示や編集を行うための適切 なアクセス許可が必要です。さらに、以下のセクションに記載されている MediaConnect Gateway の要件を満たす物理ハードウェアが必要になります。

### サポートされるオペレーティングシステムとシステムアーキテクチャ

### 一般情報

AWS Elemental MediaConnect Gateway は Amazon Elastic Container Service Anywhere (ECS Anywhere) サービスをベースに構築されています。Amazon ECS Anywhere は、オンプレミスサー バーなどの外部インスタンスを AWS インフラストラクチャに登録するためのサポートを提供しま す。このアーキテクチャのため、MediaConnect Gateway を使用する外部インスタンスは Amazon ECS Anywhere の要件と、MediaConnect Gateway 専用の追加要件に準拠する必要があります。以下 のセクションでは、MediaConnect Gateway 固有の要件に加えて、ハードウェアとオペレーティング システム (OS) の要件を一覧表示します。

次の表は、各 MediaConnect Gateway コンポーネントのデフォルトクォータを示しています。

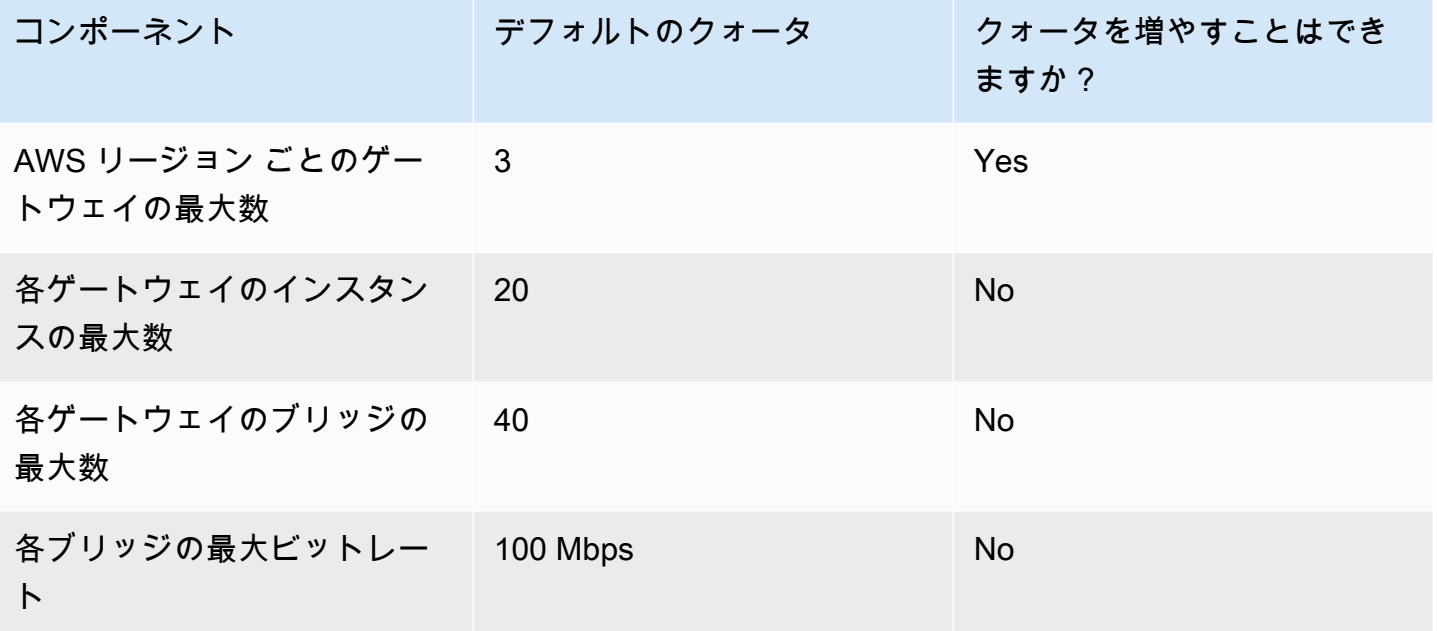

サポート対象のシステムアーキテクチャ

以下の表には、個々のゲートウェイのインスタンスに推奨されるシステムアーキテクチャが記載さ れています。システムは、インスタンスで実行できるブリッジの最大数を決定します。x86\_64 CPU アーキテクチャのみがサポートされています。ARM ベースの CPU は MediaConnect Gateway に よってサポートされていません。

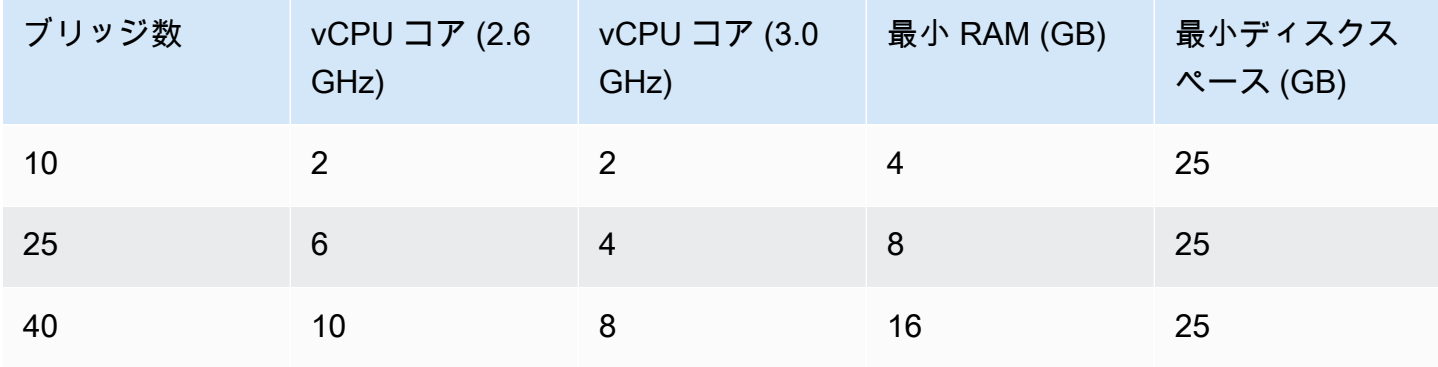

CPU リファレンス

CPU アーキテクチャは次の CPU を使用してベンチマークされています。

• 2.6 GHz - Intel E5-2660 v3

• 3.0 GHz - AMD 7302

サポートされるオペレーティングシステム

次のリストには、MediaConnect Gateway インスタンスでサポートされているオペレーティングシス テム (OS) とソフトウェア構成が含まれています。

推奨オペレーティングシステム

• RedHat Enterprise Linux (RHEL) 8-OS は RedHat サポート契約で定められている最新のパッチを 適用し続ける必要があります。

サポートされるオペレーティングシステム

MediaConnect Gateway インスタンスは、Amazon ECS Anywhere でサポートされている他の Linux ディストリビューションに登録できます。Windows オペレーティングシステムはMediaConnect Gateway ではサポートされていません。サポートされている Linux ディストリビューションの全リ ストについては、「Amazon ECS ユーザーガイド」の[「サポートされているオペレーティングシス](https://docs.aws.amazon.com/AmazonECS/latest/developerguide/ecs-anywhere.html#ecs-anywhere-supported-os) [テム](https://docs.aws.amazon.com/AmazonECS/latest/developerguide/ecs-anywhere.html#ecs-anywhere-supported-os)」を参照してください。

必要なソフトウェア

• Docker-MediaConnect Gateway では、Docker の最新リリースをインストールする必要がありま す。RHEL 以外の Linux ディストリビューションを使用している場合は、MediaConnect が提供 するインスタンス登録スクリプトによって Docker がインストールされます。DockerまたはRHEL のオープンパッケージリポジトリのいずれも、RHELにDockerをネイティブにインストールする ことはできません。このドキュメントで説明されているインストールスクリプトを実行する前 に、Docker がインストールされていることを確認する必要があります。

## ネットワーク

ゲートウェイネットワークは、ローカル データセンター ネットワーク上で通信するためにインスタ ンスとブリッジによって使用される IP 情報の集合です。ゲートウェイネットワーク情報は、ゲート ウェイとの通信に使用しているローカルデータセンターネットワークと一致する必要があります。 各ゲートウェイには、最大 2 つのネットワークを含めることができます。すべてのゲートウェイに は、少なくとも 1 つのネットワークを含める必要があります。

## ゲートウェイネットワークの作成または削除

ネットワークは、新しいゲートウェイを初めて作成するときに作成する必要があります。ゲートウェ イを最初に作成した後は、ネットワークを追加したり編集したりすることはできません。ゲートウェ イとそのネットワークの初期作成の詳細については、「[ゲートウェイ \(コンソール\) の作成」](#page-149-0)を参照 してください。

ネットワークを削除するには、そのネットワークに関連付けられているゲートウェイを削除する必要 があります。ゲートウェイとそのネットワークの削除の詳細については、「[ゲートウェイとそのコン](#page-153-0) [ポーネントの削除 \(コンソール\)](#page-153-0)」を参照してください。

# インスタンス

インスタンスはデータセンターの機器上で実行され、 MediaConnect Gatewayによって管理されるコ ンピューティングインスタンスです。このインスタンスは MediaConnect サービスのオンプレミス実 装であり、ゲートウェイ内に含まれています。インスタンスはブリッジを使用してデータセンターと AWS クラウド の間で通信します。インスタンスは、オンプレミスサーバーにソフトウェアをインス トールすることによって作成されます。

MediaConnect Gateway インスタンスの登録

インスタンスをホストするデバイス上でカスタム Linux コマンドを実行することで、インスタンスを 登録できます。コマンドは、AWS Management Console のインスタンス登録プロセスに従って生成 します。

MediaConnect Gateway インスタンスの登録

- 1. MediaConnect コンソール (<https://console.aws.amazon.com/mediaconnect/>) を開きます。
- 2. ナビゲーションペインで ゲートウェイ を選択します。ゲートウェイ セクションで、インスタン スを登録するゲートウェイを選択します。
- 3. ゲートウェイの 詳細 ページで、インスタンス タブを選択します。インスタンスを登録 を選択 します。
- 4. ゲートウェイインスタンスの登録 ページで、次のステップを完了します。
	- 1. アクティベーションキーの期間を使用する場合、アクティベーションキーがアクティブなま まになる日数を入力します。その日数が経過すると、ゲートウェイのインスタンスを登録す る際にキーは機能しなくなります。
- 2. インスタンス数を使用する場合 アクティベーションキーを使用してクラスターに登録する 外部インスタンスの数を入力します。
- 3. インスタンスロールを使用する場合、外部インスタンスに関連付ける IAM ロールを選択しま す。
- 4. 登録コマンドを生成 を選択します。
- 5. Linux コマンドが表示されます。COPY コマンドをコピーします。このコマンドは、このゲート ウェイに登録する各インスタンスで実行する必要があります。

**A** Important

スクリプトの bash 部分は root として実行する必要があります。コマンドが root として 実行されない場合、エラーが返されます。

6. 数分後、インスタンスはゲートウェイに登録されます。このゲートウェイに登録されているすべ てのインスタンスがインスタンス タブに表示されます。

### ゲートウェイのインスタンスの登録解除

使用しなくなったインスタンスは、MediaConnect Gateway 内で登録を解除することができます。イ ンスタンスを登録解除すると、ブリッジはサポートされなくなり、ゲートウェイの一部ではなくなり ます。インスタンスを Amazon ECS Anywhere または別のゲートウェイのインスタンスとして再利 用する場合は、ステップ 6の追加手順に従って、登録解除されたインスタンスを再利用できるように 準備する必要があります。

ゲートウェイのインスタンスを登録解除するには

- 1. MediaConnect コンソール (<https://console.aws.amazon.com/mediaconnect/>) を開きます。
- 2. ナビゲーションペインで ゲートウェイ を選択します。ゲートウェイ セクションで、登録解除す るインスタンスを含むゲートウェイを選択します。
- 3. ゲートウェイの 詳細 ページで、インスタンス タブを選択します。登録解除するインスタンス のインスタンス ID を選択します。
- 4. 登録解除 を選択します。
- 5. インスタンスの登録解除 を選択してインスタンスの登録解除を確定します。
- 6. 登録解除する必要のある追加のインスタンスについては、前のステップを繰り返します。
ゲートウェイのインスタンスを再利用するには (オプション)

インスタンスを Amazon ECS Anywhere または別のゲートウェイのインスタンスとして再利用する 場合は、次のステップを完了する必要があります。

- 1. MediaConnect コンソール (<https://console.aws.amazon.com/mediaconnect/>) を開きます。
- 2. ナビゲーションペインで ゲートウェイ を選択します。ゲートウェイ セクションで、再利用する インスタンスを含むゲートウェイを選択します。
- 3. ゲートウェイの 詳細 ページで、インスタンス タブを選択します。再起動するインスタンスのイ ンスタンス ID を追加します。
- 4. 再利用するインスタンスのインスタンスのステータス が登録解除 になっていることを確認しま す。
- 5. アクセス権を持つコンピューターから、SSH を使用してインスタンスに接続します。
- 6. 次の各コマンドを順番に実行します。

sudo docker stop \$(docker ps -f "name=MediaConnectGatewayAgent" -q); \ sudo docker stop ecs-agent; \ sudo systemctl stop ecs amazon-ssm-agent; \ sudo yum remove -y amazon-ecs-init amazon-ssm-agent; `# or apt or snap as needed`  $\setminus$ sudo rm /var/lib/ecs /etc/ecs /var/lib/amazon/ssm /var/log/ecs /var/log/amazon/ssm  $-rf; \setminus$ sudo docker rm -f ecs-agent ssm-agent; \ sudo docker container rm -f \$(docker ps -a -f "name=MediaConnectGatewayAgent" -q);  $\Delta$ sudo docker volume rm -f ecsdata docker run; \ sudo pkill -f -KILL network bootstra[p];  $\setminus$ sudo pkill -KILL mcproxy;

MediaConnect Gateway とそのネットワークの削除の詳細については、[「ゲートウェイとそのコン](#page-153-0) [ポーネントの削除 \(コンソール\)](#page-153-0)」を参照してください。

### ブリッジ

ブリッジは、データセンターのインスタンスとAWS クラウド をつなぐ接続です。選択したブリッ ジタイプに応じて、ブリッジを使用して AWS クラウド からデータセンターに、またはデータセン ターから AWS クラウド にコンテンツを送信できます。

### ブリッジのタイプ

AWS Elemental MediaConnect Gatewayは、2 種類のブリッジをサポートしています。各ブリッジ タイプは異なる目的を果たし、コンテンツを AWS クラウド に提供するか、物理的な場所にコンテ ンツを配布するかを決定します。2 つのタイプのブリッジとそれぞれの機能を次に示します。

イングレスブリッジ:グラウンドからクラウドへのブリッジ。イングレス ブリッジでは、コンテン ツは施設で発信され、AWS クラウド に配信されます。

エグレスブリッジ:クラウドからグラウンドへのブリッジ。エグレスブリッジでは、コンテンツは既 存の MediaConnect フローから取得され、施設に配信されます。

### ブリッジソース

各ブリッジでは、少なくとも 1 つのソースを作成する必要があります。ソースは、MediaConnect Gateway によって取り込まれるコンテンツです。ソースコンテンツの配信元は、選択したブリッジ タイプによって異なります。複数のブリッジソースを作成する場合、作成プロセス中にフェールオー バーを有効にすることで、ブリッジの回復力を高めることができます。ソースは次の 2 種類があり ます。

- イングレスブリッジリソース:イングレスブリッジの場合、コンテンツは施設で送信され、ク ラウドに配信されます。イングレスブリッジソースを作成するときは、プロトコル (RTP、RTP-FEC、UDP) を選択し、施設で送信されるコンテンツのマルチキャスト IP アドレスとポートを入 力する必要があります。
- エグレスブリッジソース:エグレスブリッジの場合、コンテンツは既存の MediaConnect フロー として送信され、施設に配信されます。エグレスブリッジソースを作成するときは、施設に送信し たいMediaConnect フローを選択する必要があります。プロトコルを選択する必要はありません。 ソースは、既存のフローと同じプロトコルを使用します。

ブリッジソースのフェイルオーバー

複数のブリッジソースを作成する場合、作成プロセス中にフェールオーバーを有効にすることで、ブ リッジの回復力を高めることができます。フェイルオーバー設定は、ソースインプットが失われた場 合の AWS Elemental MediaConnect Gateway の動作を決定します。ブリッジタイプによって、2 つ のフェイルオーバーモードのどちらが使用できるかが決まります。2 つのフェイルオーバーモードは 次のとおりです。

- フェールオーバー:このモードでは、プライマリソースとバックアップソースを切り替えること ができます。ソースをプライマリソースとして指定できます。2 つ目のソースはバックアップとし て機能します。プライマリソースに障害が発生すると、サービスはバックアップソースに切り替わ り、信頼性が確保され次第、プライマリソースに戻ります。
- マージ:このモードでは、ソースストリームを 1 つのストリームに結合するので、単一ソースの 損失から正常に回復できます。マージモードでは、送信元にパケットがないと、サービスは失われ たパケットをもう一方の送信元から引き出します。

ブリッジ出力

各ブリッジでは、少なくとも 1 つの出力を作成する必要があります。出力は次の 2 種類がありま す。

• イングレスブリッジ出力:イングレスブリッジの場合、コンテンツは施設で送信され、クラウドに 配信されます。イングレスブリッジタイプの出力を設定する必要はありません。イングレスブリッ ジをソースとして使用して MediaConnect フローを作成すると、フローの開始時に出力が自動的に 作成されます。

• エグレスブリッジソース:エグレスブリッジの場合、コンテンツは既存の MediaConnect フロー として送信され、お客様の施設に配信されます。エグレスブリッジ出力を作成する場合、施設 に配信される IP とプロトコルの情報を設定する必要があります。エグレスブリッジエグレスは RTP、RTP-FEC、および UDP プロトコルをサポートします。

MediaConnect Gateway ブリッジの作成

少なくとも 1 つのインスタンスをゲートウェイに登録したら、ブリッジを作成できます。ブリッジ を作成するプロセスは、ステップ 4 で選択したブリッジタイプによって異なります。

イングレスブリッジを作成するには

- 1. MediaConnect コンソール (<https://console.aws.amazon.com/mediaconnect/>) を開きます。
- 2. ナビゲーションペインで ゲートウェイ を選択します。ゲートウェイ セクションで、ブリッジを 作成するゲートウェイを選択します。
- 3. ゲートウェイ詳細 ページで、ブリッジ タブを選択します。ブリッジの作成 を選択します。
- 4. ブリッジの作成 ページの詳細 セクションで次の手順を実行します。

1. ブリッジの 名前 を入力します。

- 2. ブリッジタイプ として、イングレスブリッジ を選択します。
- 3. ブリッジ経由で転送するコンテンツの最大ビットレート を入力します。

4. ブリッジの 最大出力 を入力します。

- 5. 次に、ソース セクションで以下の手順を実行します。イングレスブリッジのソースは、施設で 送信されるマルチキャストコンテンツです。ソースを作成するには:
	- 1. ソースの 名前 を入力します。
	- 2. ネットワーク を選択します。これはゲートウェイのセットアッププロセス中に作成したネッ トワークです。
	- 3. ソースコンテンツの プロトコル を選択します。
	- 4. ソースのマルチキャスト IP とポート を入力します。
- 6. 複数のソースを追加する場合は、フェイルオーバー設定 セクションでフェイルオーバーを設定 できます。
	- a. フェイルオーバーモード としてフェイルオーバー またはマージ を選択する
	- b. モードとして フェイルオーバー を選択した場合は、ステップ 5 で設定したソースの 1 つを プライマリソース として選択します。
- 7. ブリッジの作成 を選択します。
- 8. ブリッジが作成されたら、ブリッジの 詳細 ページで 開始 を選択してブリッジを起動できま す。

エグレスブリッジを作成するには

- 1. MediaConnect コンソール (<https://console.aws.amazon.com/mediaconnect/>) を開きます。
- 2. ナビゲーションペインで ゲートウェイ を選択します。ゲートウェイ セクションで、ブリッジを 作成するゲートウェイを選択します。
- 3. ゲートウェイ詳細 ページで、ブリッジ タブを選択します。ブリッジの作成 を選択します。
- 4. ブリッジの作成 ページの詳細 セクションで次の手順を実行します。
	- 1. ブリッジの 名前 を入力します。
	- 2. ブリッジタイプ として エグレスブリッジ を選択します。

3. ブリッジ経由で転送するコンテンツの最大ビットレート を入力します。

- 5. 次に、ソース セクションで以下の手順を実行します。
	- 1. ソースの 名前 を入力します。エグレスブリッジの場合、ソースは既存の MediaConnect フ ローから取得され、施設に配信されます。
	- 2. ネットワーク を選択します。これはゲートウェイのセットアッププロセス中に作成したネッ トワークです。
	- 3. フロー ARN を選択します。これは、ソースとして使用する MediaConnect フローの ARN で す。
	- 4. このフローが VPC インターフェース を使用する場合は、それを選択します。
- 6. 複数のソースを追加する場合は、フェイルオーバー設定 セクションでフェイルオーバーを設定 できます。
	- a. エグレスブリッジを選択した場合、使用できる フェイルオーバーモード は フェイルオー バー だけです。マージ は選択できません。
	- b. ステップ 5 で設定したソースの 1 つを プライマリソース として選択します。
- 7. エグレスブリッジ作成の最後のセクションは 出力 です。以下の手順を実行します。
	- 1. 出力グループの 名前 を入力します。
	- 2. ネットワーク を選択します。これはゲートウェイのセットアッププロセス中に作成したネッ トワークです。
- 3. 出力に使用するトランスポート プロトコル を選択します。
- 4. 出力の IP アドレス を入力します。これはローカルネットワークと互換性のある IP でなけれ ばなりません。
- 5. 出力の ポート を入力します。これはローカルネットワークと互換性のあるポートでなければ なりません。
- 6. 出力の TTL (生存時間) を入力します。
- 8. ブリッジの作成 を選択します。
- 9. ブリッジが作成されたら、ブリッジの 詳細 ページで 開始 を選択してブリッジを起動できま す。

## ゲートウェイの作成 (コンソール)

設定はゲートウェイの作成から始まります。これは、MediaConnect コンソールで MediaConnect API または AWS CloudFormation を使用して、プログラムとして行うことができま す。MediaConnect Gateway とそのネットワークが作成されたら、その MediaConnect Gateway へ のインスタンスの登録と、それらのインスタンスでのブリッジの作成を開始できます。

トピック

- [ゲートウェイ \(コンソール\) の作成](#page-149-0)
- [インスタンスの登録 \(コンソール\)](#page-150-0)
- [ブリッジの作成 \(コンソール\)](#page-151-0)
- [ゲートウェイとそのコンポーネントの削除 \(コンソール\)](#page-153-0)

### <span id="page-149-0"></span>ゲートウェイ (コンソール) の作成

最初のステップは、ゲートウェイとネットワークを作成することです。ゲートウェイは、インスタン スとブリッジを論理的にグループ化したものです。各ゲートウェイは、データセンターと AWS クラ ウド 間の通信にユーザー定義の IP 情報を活用します。

ゲートウェイを作成するには

- 1. MediaConnect コンソール (<https://console.aws.amazon.com/mediaconnect/>) を開きます。
- 2. ナビゲーションペインで ゲートウェイ を選択します。ゲートウェイ セクションで、ゲートウェ イの作成 を選択します。
- 3. ゲートウェイの作成 ページで、ゲートウェイの 名前 を入力します。この名前は後で変更できま せん。
- 4. エグレス CIDR ブロック の場合:ゲートウェイのエグレス側の CIDR ブロックを入力しま す。IP アドレスを Classless Inter-Domain Routing (CIDR) ブロック (10.0.0.0/16 など) として フォーマットします。この CIDR ブロックは、コンテンツを提供したり、このゲートウェイと通 信するフローの出力リクエストを開始したりできる IP アドレスの範囲を表します。

**A** Important

エグレス CIDR ブロック には 0.0.0.0/0 を使用しないでください。これにより、ゲート ウェイが公開されます。

- 5. ネットワーク セクションに、最初のネットワークの名前を入力します。ゲートウェイには、最 大 2 つのネットワークを含めることができます。各ネットワーク名は、このゲートウェイに対 して一意である必要があります。
- 6. このネットワークの CIDR ブロック を入力します。ゲートウェイの作成を完了するには、ゲー トウェイの作成 ボタンを選択します。

<span id="page-150-0"></span>インスタンスの登録 (コンソール)

ゲートウェイを作成したら、そのゲートウェイにインスタンスを登録できます。インスタンスは、 データセンター内の機器上で実行され、MediaConnect によって管理されるコンピューティングリ ソースです。このインスタンスは MediaConnect サービスのオンプレミス実装であり、ゲートウェイ 内に含まれています。インスタンスはブリッジを使用してデータセンターと AWS クラウドの間で通 信します。インスタンスは、オンプレミスサーバーにソフトウェアをインストールすることによって 作成されます。

インスタンスを登録するには

- 1. MediaConnect コンソール (<https://console.aws.amazon.com/mediaconnect/>) を開きます。
- 2. ナビゲーションペインで ゲートウェイ を選択します。ゲートウェイ セクションで、インスタン スを登録するゲートウェイを選択します。
- 3. ゲートウェイ 詳細 ページで、インスタンス タブを選択します。
- 4. インスタンス タブでインスタンスの登録 を選択します。
- 5. ゲートウェイインスタンスの登録 ページで、次のステップを完了します。
- 1. アクティベーションキーの期間 を使用する場合、アクティベーションキーがアクティブなま まになる日数を入力します。その日数が経過すると、ゲートウェイのインスタンスを登録す る際にキーは機能しなくなります。
- 2. インスタンス数 を使用する場合 アクティベーションキーを使用してクラスターに登録する 外部インスタンスの数を入力します。
- 3. インスタンスロール では、外部インスタンスに関連付ける AWS Identity and Access Management (IAM) ロールを選択します。
- 4. 登録コマンドの生成 を選択します。
- 6. Linux コマンド が表示されます。COPY コマンドをコピーします。このコマンドは、このゲー トウェイに登録する各インスタンスで実行する必要があります。

**A** Important

スクリプトの bash 部分は root として実行する必要があります。コマンドが root として 実行されない場合、エラーが返されます。

7. 数分後、インスタンスはゲートウェイに登録されます。このゲートウェイに登録されているすべ てのインスタンスがインスタンス タブに表示されます。

<span id="page-151-0"></span>ブリッジの作成 (コンソール)

少なくとも 1 つのインスタンスをゲートウェイに登録したら、ブリッジを作成できます。ブリッジ を作成するプロセスは、選択したブリッジタイプによって異なります。

イングレスブリッジを作成するには

- 1. MediaConnect コンソール (<https://console.aws.amazon.com/mediaconnect/>) を開きます。
- 2. ナビゲーションペインで ゲートウェイ を選択します。ゲートウェイ セクションで、ブリッジを 作成するゲートウェイを選択します。
- 3. ゲートウェイの 詳細ページ から、ブリッジ タブを選択します。
- 4. ブリッジ タブから ブリッジの作成 を選択します。
- 5. ブリッジの作成 ページの 詳細 セクションで次の手順を実行します。
	- 1. ブリッジの 名前 を入力します。

2. イングレスブリッジ のブリッジタイプ を選択します。

3. ブリッジ経由で転送するコンテンツの最大ビットレート を入力します。

4. ブリッジの 最大出力 を入力します。

- 6. 次に、ソース セクションで以下の手順を実行します。イングレスブリッジのソースは、施設で 送信されるマルチキャストコンテンツです。
	- 1. ソースの 名前 を入力します。
	- 2. ネットワーク を選択します。これはゲートウェイのセットアッププロセス中に作成したネッ トワークです。
	- 3. このソースの プロトコル を選択します。
	- 4. ソースの マルチキャスト IP と ポート を入力します。
- 7. 複数のソースを追加する場合、フェイルオーバー設定 セクションを使用してフェイルオーバー を設定できます。
	- a. フェイルオーバーモード としてフェイルオーバー またはマージ を選択する
	- b. オプション モードとして フェイルオーバー を選択した場合は、以前に プライマリ ソース として設定したソースの 1 つを選択できます。プライマリソース を選択しない場 合、MediaConnect はランダムに 1 つを選択します。
- 8. ブリッジの作成を完了するには、ブリッジの作成 を選択します。
- 9. ブリッジが作成されたら、ブリッジの 詳細 ページで 開始 を選択してブリッジを起動できま す。

エグレスブリッジを作成するには

- 1. MediaConnect コンソール (<https://console.aws.amazon.com/mediaconnect/>) を開きます。
- 2. ナビゲーションペインで ゲートウェイ を選択します。ゲートウェイ セクションで、ブリッジを 作成するゲートウェイを選択します。
- 3. ゲートウェイの 詳細 ページで、ブリッジ タブを選択します。ブリッジの作成 を選択します。
- 4. ブリッジの作成 ページの詳細 セクションで次の手順を実行します。
	- 1. ブリッジの 名前 を入力します。
	- 2. エグレスブリッジ の ブリッジタイプ を選択します。
	- 3. ブリッジ経由で転送するコンテンツの最大ビットレート を入力します。
- 5. 次に、ソース セクションで以下の手順を実行します。
- 1. ソースの 名前 を入力します。エグレスブリッジの場合、ソースは既存の MediaConnect フ ローから取得され、施設に配信されます。
- 2. ネットワーク を選択します。これはゲートウェイのセットアッププロセス中に作成したネッ トワークです。
- 3. フロー ARN を選択します。これは、ソースとして使用する MediaConnect フローの ARN で す。
- 4. このフローが VPC インターフェース を使用する場合は、それを選択します。
- 6. 複数のソースを追加する場合、フェイルオーバー設定 セクションを使用してフェイルオーバー を設定できます。
	- a. エグレスブリッジを選択した場合、使用できる フェイルオーバーモード は [Failover] (フェ イルオーバー) だけです。マージ は選択できません。
	- b. オプション 以前に作成したソースの 1 つを プライマリソース として選択します。プライ マリソース を選択しない場合、MediaConnect はランダムに 1 つを選択します。
- 7. エグレスブリッジ作成の最後のセクションは 出力 です。以下の手順を実行します。
	- 1. 出力グループの 名前 を入力します。
	- 2. ネットワーク を選択します。これは MediaConnect Gateway のセットアッププロセス中に作 成したネットワークです。
	- 3. 出力するトランスポート プロトコル を選択します。
	- 4. 出力の IP アドレス を入力します。これはローカルネットワークと互換性のある IP でなけれ ばなりません。
	- 5. 出力の ポート を入力します。これはローカルネットワークと互換性のあるポートでなければ なりません。
	- 6. 出力の生存時間 を入力します。
- 8. ブリッジの作成 を選択します。
- 9. ブリッジが作成されたら、ブリッジの詳細ページで 開始 を選択してブリッジを起動できます。

### <span id="page-153-0"></span>ゲートウェイとそのコンポーネントの削除 (コンソール)

ゲートウェイを削除するには、まずネットワーク、インスタンス、ブリッジなどのコンポーネントを すべて削除する必要があります。ゲートウェイとそのコンポーネントを削除する手順は次のとおりで す。

ゲートウェイを削除するには

- 1. MediaConnect コンソール (<https://console.aws.amazon.com/mediaconnect/>) を開きます。
- 2. ナビゲーションペインで ゲートウェイ を選択します。ゲートウェイ セクションで、削除する ゲートウェイを選択します。
- 3. MediaConnect Gateway の詳細ページで、ブリッジ タブを選択します。ブリッジを削除するに は、次のステップを実行します。
	- 1. 削除するブリッジを選択します。
	- 2. ブリッジが起動している場合は、停止 を選択します。
	- 3. ブリッジが停止したら、削除 を選択します。
	- 4. ブリッジの削除 を選択してブリッジの削除を確定します。

5. 削除する必要のあるその他のブリッジでも、この手順を繰り返します。

- 4. ゲートウェイの 詳細 ページに戻り、インスタンス タブを選択します。インスタンスを削除する には、次のステップを実行します。
	- 1. 削除するインスタンスを選択します。
	- 2. 登録解除 を選択します。
	- 3. インスタンスの登録解除 を選択してインスタンスの登録解除を確定します。
	- 4. 登録解除が必要な追加のインスタンスに対して、これらのステップを繰り返します。

**a** Note

オプション:インスタンスを Amazon ECS Anywhere または別のゲートウェイのイン スタンスとして再利用する場合は、次のステップを完了する必要があります。そうで ない場合は、ステップ 5 に進みます。

- a. 再利用するインスタンスのインスタンスのステータス が登録解除 になっていることを確認 します。
- b. アクセス権を持つコンピューターから、SSH を使用してインスタンスに接続します。
- c. 次の各コマンドを順番に実行します。

sudo docker stop \$(sudo docker ps -f "name=MediaConnectGatewayAgent" -q); \ sudo docker stop ecs-agent; \ sudo systemctl stop ecs amazon-ssm-agent; \ sudo yum remove -y amazon-ecs-init amazon-ssm-agent; `# or apt or snap as needed` \ sudo rm /var/lib/ecs /etc/ecs /var/lib/amazon/ssm /var/log/ecs /var/log/amazon/ ssm  $-rf$ ;  $\setminus$ sudo docker rm -f ecs-agent ssm-agent; \ sudo docker container rm -f \$(sudo docker ps -a -f "name=MediaConnectGatewayAgent" -q); \ sudo docker volume rm -f ecsdata docker run; \ sudo pkill -f -KILL network bootstra[p];  $\setminus$ sudo pkill -KILL mcproxy;

- 5. すべてのブリッジを正常に削除し、ゲートウェイに関連付けられているすべてのインスタンスを 登録解除したら、ゲートウェイを削除できます。ゲートウェイを削除すると、そのゲートウェイ の下に作成されたネットワークもすべて削除されます。
	- 1. ナビゲーションペインで ゲートウェイ を選択します。
	- 2. ゲートウェイ セクションで、削除するゲートウェイを選択すると、そのゲートウェイの 詳細 ページが表示されます。
	- 3. 削除 ボタンを選択します。
	- 4. ゲートウェイの削除 を選択して、ゲートウェイの削除を確認します。

### ゲートウェイの作成 (AWS CLI)

AWS CLI を使用してゲートウェイを作成するには、以下の手順を参照してください。

トピック

- [ゲートウェイの作成 \(AWS CLI\)](#page-155-0)
- [インスタンスの登録 \(AWS CLI\)](#page-157-0)
- [ブリッジの作成 \(AWS CLI\)](#page-157-1)
- [ゲートウェイとそのコンポーネントの削除 \(AWS CLI\)](#page-161-0)

### <span id="page-155-0"></span>ゲートウェイの作成 (AWS CLI)

ゲートウェイは、インスタンスとブリッジを論理的にグループ化したものです。各ゲートウェイは、 データセンターと AWS クラウド 間の通信にユーザー定義の IP 情報を活用します。

AWS CLI を使用してゲートウェイを作成する前に、作成するゲートウェイの名前、エグレス CIDR IP 情報、およびネットワーク情報が必要です。この情報は、AWS CLI を実行するコンピュータの JSON ファイルに保存します。JSON ファイルには、gateway.json という名前を付ける必要があ ります。次の例は、JSON ファイルの正しいセクションと形式を示しています。

```
{ 
      "Name": "gateway", 
      "EgressCidrBlocks": [ 
           "10.20.30.0/24" 
      ], 
      "Networks": [ 
           { 
                "Name": "blue", 
                "CidrBlock": "172.31.48.0/20", 
           } 
     \mathbf{I}}
```
AWS CLI を使用して ゲートウェイを作成するには

1. 次のコマンドを AWS CLI インターフェイスに入力します。<yourprofile> および <region> の値を目的のプロファイルと AWS リージョン に置き換えます。

```
aws --profile <yourprofile> --region <region> mediaconnect create-gateway
       --cli-input-json file://gateway.json
```
2. AWS CLI コマンドでは次のようなレスポンスが返されます。

```
 "Gateway": { 
         "EgressCidrBlocks": [ 
              "10.20.30.0/24" 
         ], 
         "GatewayArn": "arn:aws:mediaconnect:us-
west-2:111122223333:gateway:1-23aBC45dEF67hiJ8-12AbC34DE5fG:gateway", 
         "GatewayState": "CREATING", 
         "Name": "gateway", 
         "Networks": [ 
\{\hspace{.1cm} \} "CidrBlock": "172.31.48.0/20", 
                  "Name": "blue" 
 } 
         ]
```
}

3. MediaConnect Gateway が作成されました。

### <span id="page-157-0"></span>インスタンスの登録 (AWS CLI)

ゲートウェイを作成したら、そのゲートウェイにインスタンスを登録できます。インスタンスは、 データセンター内の機器上で実行され、MediaConnect によって管理されるコンピューティングリ ソースです。このインスタンスは MediaConnect サービスのオンプレミス実装であり、ゲートウェイ 内に含まれています。インスタンスはブリッジを使用してデータセンターと AWS クラウド の間で 通信します。インスタンスは、オンプレミスサーバーにソフトウェアをインストールすることによっ て作成されます。

AWS CLI を使用したインスタンスの登録は、現在サポートされていません。[インスタンスの登録 \(コ](#page-150-0) [ンソール\)](#page-150-0) のコンソールの指示に従い、AWS コンソールを使用してインスタンスを登録します。

<span id="page-157-1"></span>ブリッジの作成 (AWS CLI)

少なくとも 1 つのインスタンスをゲートウェイコンポーネントに登録したら、ブリッジを作成でき ます。ブリッジはインスタンスと AWS クラウド をつなぐものです。

AWS CLI を使用してブリッジを作成する前に、作成するブリッジの詳細を収集する必要があり ます。これらの詳細は、AWS CLI を実行しているコンピュータの JSON ファイルに保存されま す。JSON ファイルには、bridge.json という名前を付ける必要があります。次の例は、JSON ファイルの正しいセクションと形式を示しています。

```
{ 
     "Name": "bridge", 
     "PlacementArn": "arn:aws:mediaconnect:us-
west-2:111122223333:gateway:1-23aBC45dEF67hiJ8-12AbC34DE5fG:gateway", 
     "EgressGatewayBridge": { 
         "MaxBitrate": 100000000
     }, 
     "SourceFailoverConfig": { 
         "FailoverMode": "FAILOVER", 
         "State": "ACTIVE" 
     }, 
     "Sources": [ 
         { 
              "FlowSource": { 
                  "Name": "Source0", 
                  "FlowArn": "arn:aws:mediaconnect:us-west-2:111122223333:flow:1-
UAECXlABCQJeVwMB-95ec11ac6059:gatewayFlow", 
                  "NetworkName": "blue" 
 } 
         }, 
         { 
              "FlowSource": { 
                  "Name": "Source1", 
                  "FlowArn": "arn:aws:mediaconnect:us-west-2:111122223333:flow:1-
ECRZVGADYMGtPGTM-c1iPQ5FNL7Qn:gatewayFlow", 
                  "NetworkName": "blue", 
                  "FlowVpcInterfaceAttachment": { 
                      "VpcInterfaceName": "VPCIF" 
 } 
             } 
         } 
     ], 
     "Outputs": [ 
         { 
              "NetworkOutput": { 
                  "Name": "Output0", 
                  "NetworkName": "blue", 
                  "IpAddress": "225.1.2.3", 
                  "Port": 5010, 
                  "Protocol": "rtp-fec", 
                  "Ttl": 8
             } 
         },
```
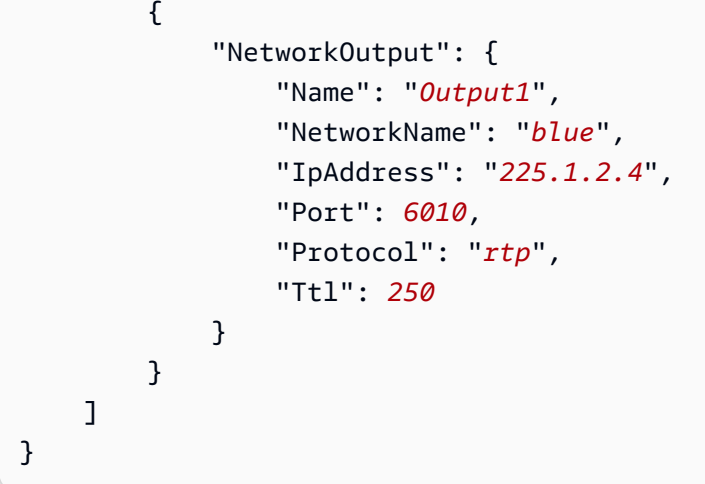

AWS CLI を使用してブリッジを作成するには

1. 次のコマンドを AWS CLI インターフェイスに入力します。<yourprofile> および <region> の値を目的のプロファイルと AWS リージョン に置き換えます。

```
aws --profile <yourprofile> --region <region> mediaconnect create-bridge
       --cli-input-json file://bridge.json
```
2. AWS CLI コマンドでは次のようなレスポンスが返されます。

{

```
 "Bridge": { 
         "BridgeArn": "arn:aws:mediaconnect:us-west-2:111122223333:bridge:1-
GLxlBRLrHzzvpwyb-1dd820
66b207:bridge", 
         "BridgeMessages": [], 
         "BridgeState": "STANDBY", 
         "EgressGatewayBridge": { 
              "MaxBitrate": 100000000 
         }, 
         "Name": "bridge", 
         "Outputs": [ 
             { 
                  "NetworkOutput": { 
                      "IpAddress": "225.1.2.3", 
                      "Name": "Output0", 
                      "NetworkName": "blue", 
                      "Port": 5010, 
                      "Protocol": "rtp-fec", 
                      "Ttl": 8 
 } 
             }, 
\{\hspace{.1cm} \} "NetworkOutput": { 
                      "IpAddress": "225.1.2.4", 
                      "Name": "Output1", 
                      "NetworkName": "blue", 
                      "Port": 6010, 
                      "Protocol": "rtp", 
                      "Ttl": 250 
 } 
 } 
         ], 
         "PlacementArn": "arn:aws:mediaconnect:us-
west-2:111122223333:gateway:1-23aBC45dEF67hiJ8-12AbC34DE5fG:gateway", 
         "SourceFailoverConfig": { 
             "FailoverMode": "FAILOVER", 
             "State": "ENABLED" 
         }, 
         "Sources": [ 
\{\hspace{.1cm} \} "FlowSource": { 
                      "FlowArn": "arn:aws:mediaconnect:us-west-2:111122223333:flow:1-
UAECXlABCQJeVwMB-95ec11ac6059:gatewayFlow",
```
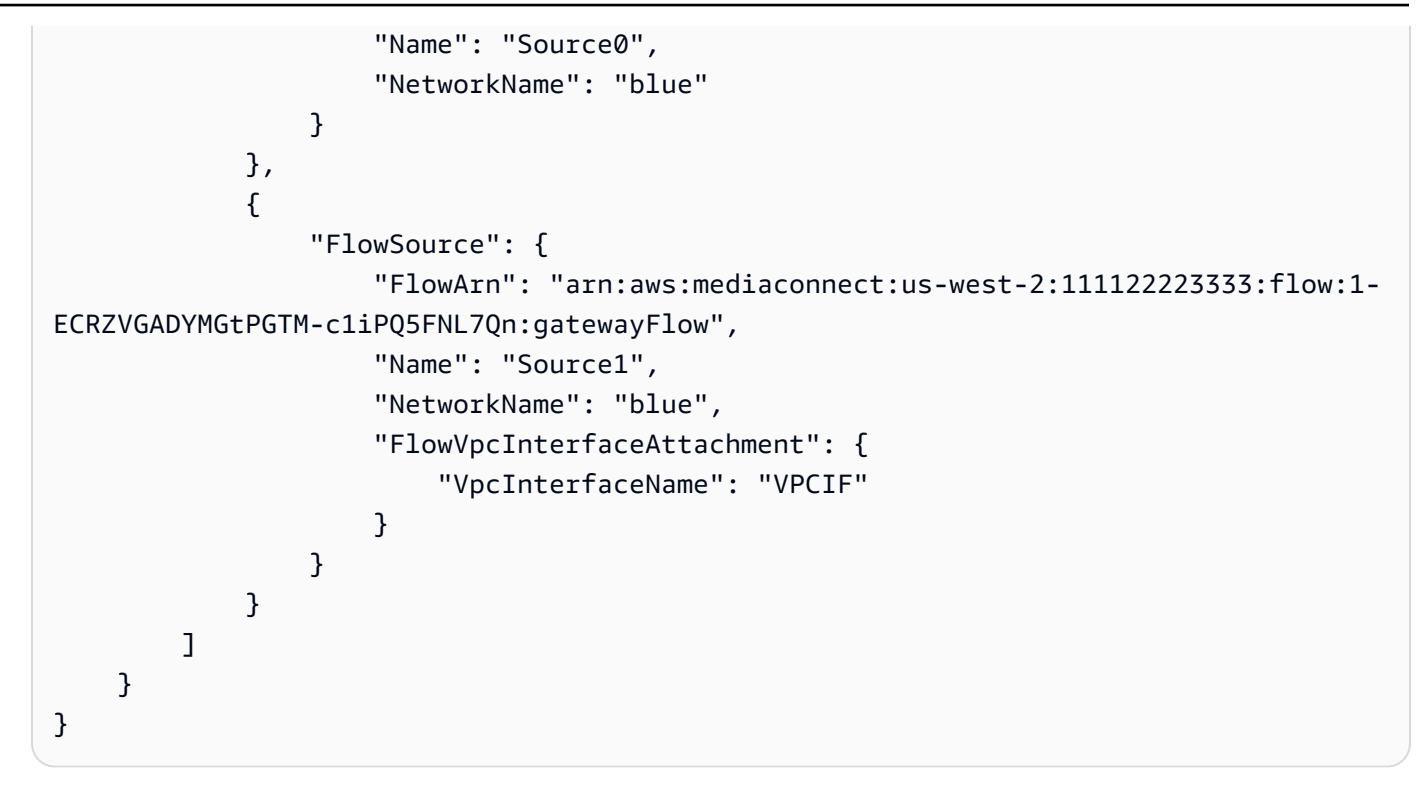

3. ブリッジが作成されました。

### <span id="page-161-0"></span>ゲートウェイとそのコンポーネントの削除 (AWS CLI)

ゲートウェイを削除するには、まずネットワーク、インスタンス、ブリッジなどのコンポーネントを すべて削除する必要があります。AWS Command Line Interface (AWS CLI) を使用してゲートウェイ とそのコンポーネントを削除するプロセスを以下に示します。

AWS CLI を使用してゲートウェイを削除するには

1. 次のコマンドを実行して、ブリッジを削除します。

aws --profile *<Profile>* --region *<Region>* mediaconnect delete-bridge --bridgearn *<BridgeArn>*

2. 次のコマンドを実行して、インスタンスを登録解除します。

aws --profile *<Profile>* --region *<Region>* mediaconnect deregister-gateway-instance --gateway-instance-arn *<GatewayArn>*

**a** Note

オプション:インスタンスを Amazon ECS Anywhere または別のAWS Elemental MediaConnect Gatewayのインスタンスとして再利用する場合は、次のステップを完了 する必要があります。そうでない場合は、ステップ 3 に進みます。

a. 再利用するインスタンスの InstanceState が DEREGISTERED であることを確認してく ださい。次の例に示す describe-gateway-instance コマンドを使用して確認できま す。

```
aws --profile <Profile> --region <Region> mediaconnect describe-gateway-
instance
```
--gateway-instance-arn *<GatewayInstanceArn>*

- b. アクセス権を持つコンピューターから、SSH を使用してインスタンスに接続します。
- c. 次の各コマンドを順番に実行します。

```
sudo docker stop $(sudo docker ps -f "name=MediaConnectGatewayAgent" -q); \
sudo docker stop ecs-agent; \
sudo systemctl stop ecs amazon-ssm-agent; \
sudo yum remove -y amazon-ecs-init amazon-ssm-agent; `# or apt or snap as
  needed` \
sudo rm /var/lib/ecs /etc/ecs /var/lib/amazon/ssm /var/log/ecs /var/log/amazon/
ssm -rf; \setminussudo docker rm -f ecs-agent ssm-agent; \
sudo docker container rm -f $(sudo docker ps -a -f 
  "name=MediaConnectGatewayAgent" -q); \
sudo docker volume rm -f ecsdata docker run; \
sudo pkill -f -KILL network_bootstra[p]; \
sudo pkill -KILL mcproxy;
```
3. ゲートウェイを削除します。これにより、ゲートウェイに関連するすべてのネットワークが削除 されます。

aws --profile *<Profile>* --region *<Region>* mediaconnect delete-gateway --gatewayarn *<GatewayArn>*

# VPC インターフェイス

Amazon Virtual Private Cloud サービスに基づく 仮想プライベートクラウド (VPC) は、AWS クラウ ド内の論理的に隔離された領域にあるプライベートネットワークです。VPC インターフェイスを設 定して、AWS Elemental MediaConnect フローと VPC 間の接続を確立できます。

詳細については、次のセクションを参照してください。

- [VPC ソースを使用するトランスポートストリームフローの作成](#page-50-0)
- [VPC インターフェースをフローに追加する](#page-163-0)
- [フローから VPC インターフェースを削除する](#page-164-0)
- [VPC ソースを既存のフローに追加します](#page-86-0)
- [VPC 出力をフローに追加する](#page-106-0)
- [VPC インターフェイスのセキュリティグループに関する考慮事項](#page-165-0)

### <span id="page-163-0"></span>VPC インターフェースをフローに追加する

パブリックインターネット経由でコンテンツをストリーミングしないようにするには、VPC イン ターフェースをご使用の MediaConnect フローに追加します。各フローには、最大 2 つの VPC イン ターフェイスを追加できます。

**A** Important

この手順を開始する前に、以下のステップが完了していることを確認してください。

- Amazon VPC で、VPC と関連するセキュリティグループを設定します。VPC の詳細につ いては、「[Amazon VPC ユーザーガイド](https://docs.aws.amazon.com/vpc/latest/userguide/)」を参照してください。VPC インターフェイス と連携するようにセキュリティグループを設定する方法については、「[セキュリティグ](#page-165-0) [ループに関する考慮事項](#page-165-0)」を参照してください。
- IAM で、[MediaLive を信頼されたサービスとしてセットアップします。](#page-230-0)

VPC インターフェイスをフロー (コンソール) に追加するには

- 1. フロー ページで、更新するフローの名前を選択します。
- 2. VPC インターフェース タブを選択します。
- 3. VPC インターフェースを追加 を選択します。
- 4. 名前 には、VPC インターフェイスの名前を指定します。VPC インターフェイスの名前は、フ ロー内で一意である必要があります。
- 5. ネットワークインターフェースタイプ には、MediaConnect にこのインターフェースで使用させ たいネットワークアダプターのタイプを指定します。この値を指定していない場合は、デフォル トで ENA になります。

**a** Note

1 つのフローに追加できる EFA VPC インターフェイスは 1 つだけで、ENA VPC イン ターフェイスは最大 2 つです。

- 6. ロール ARN では、MediaConnect を信頼できるサービスとして設定したときに作成したロール の Amazon リソースネーム (ARN) を指定します。
- 7. [VPC] では、使用する VPC の ID を選択します。
- 8. サブネット では、MediaConnect が VPC 設定のセットアップに使用する VPC サブネットを選 択します。2 つのサブネットは同じアベイラビリティーゾーンにフローとして存在している必要 があります。
- 9. セキュリティグループ では、MediaConnect が VPC 設定のセットアップに使用する VPC セ キュリティグループを指定します。少なくとも 1 つのセキュリティグループを選択する必要が あります。

### <span id="page-164-0"></span>フローから VPC インターフェースを削除する

VPC インターフェースがフローのソースとして使用されていない場合は、フローから削除できま す。また、フローは スタンバイ 状態である必要があります。

**a** Note

フローにエラーがある場合は、この手順を完了する前にエラーを解決する必要があります。

VPC インターフェイスをフロー (コンソール) から 削除するには

1. フロー ページで、削除する VPC インターフェイスに関連付けられたフローの名前を選択しま す。

2. [Stop] (停止) を選択します。

DB インスタンスのステータスが スタンバイ に変更されます。フローはすぐに停止し、フロー から直接出力にアクセスしたり、使用権限を通じて出力にアクセスしたりする顧客が見ることは できなくなります。

- 3. VPC インターフェース タブを選択します。
- 4. 削除する VPC インターフェイスを選択し、削除する を選択します。

### <span id="page-165-0"></span>VPC インターフェイスのセキュリティグループに関する考慮事項

Amazon Virtual Private Cloud で仮想プライベートクラウド (VPC) を設定すると、インバウンド トラフィックとアウトバウンドトラフィックを制御するセキュリティグループを作成します。次 に、AWS Elemental MediaConnect で VPC インターフェイスを作成するときに、MediaConnect が VPC からコンテンツを送受信するときに使用させるセキュリティグループを指定します。

VPC と MediaConnect の間でコンテンツが流れるようにするには、次のガイドラインに従ってくだ さい。

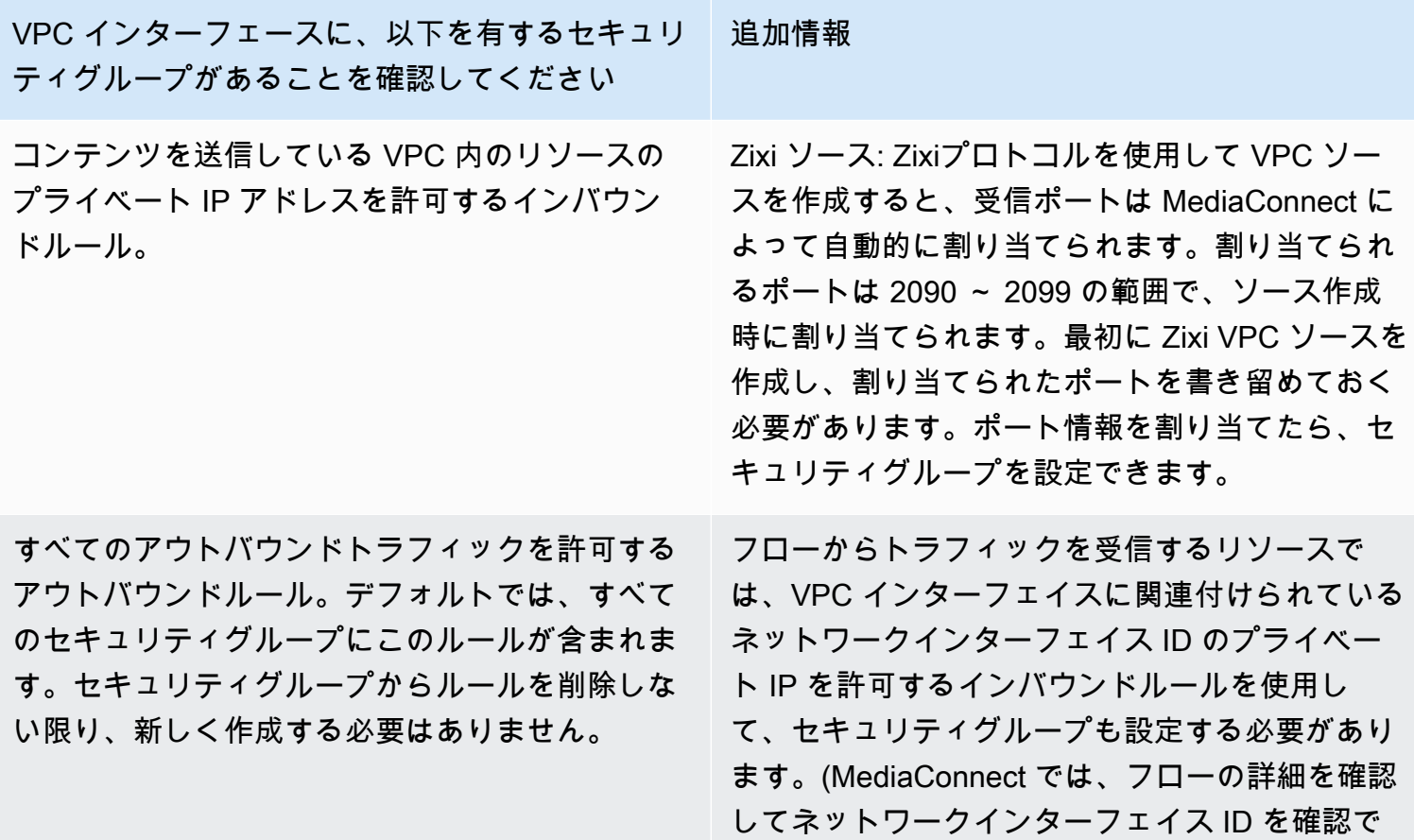

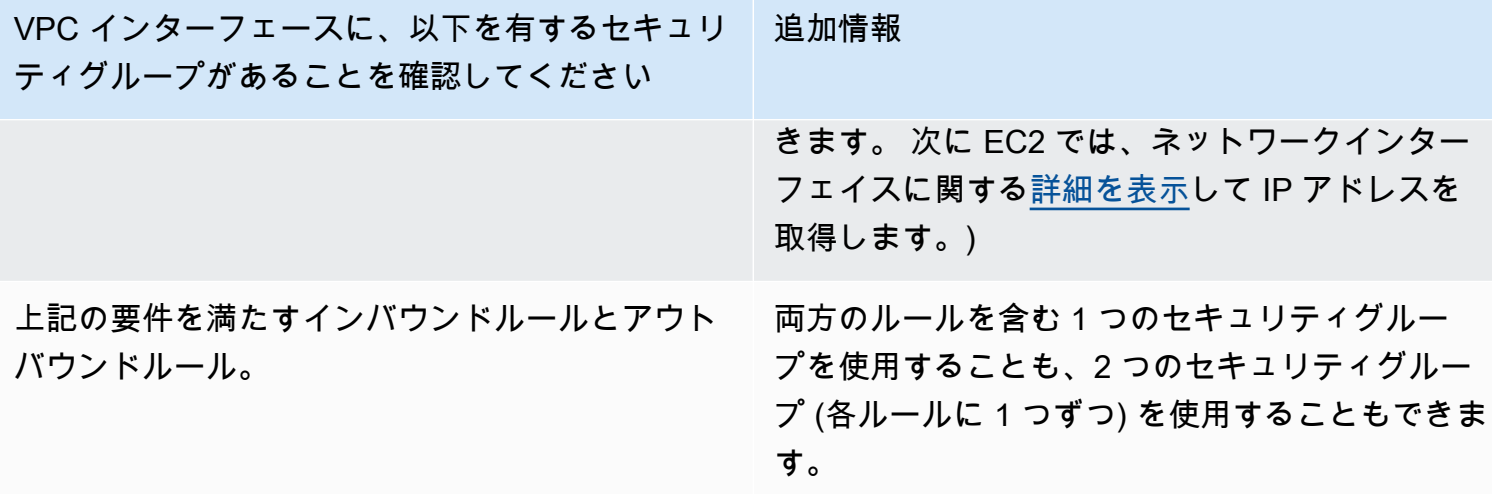

詳細については、「[Amazon VPC ユーザーガイド](https://docs.aws.amazon.com/vpc/latest/userguide/VPC_SecurityGroups.html)」の「セキュリティグループ」を参照してくださ い。

### AWS Elemental MediaConnect におけるメディアストリーム

メディアストリームは CDI フローに欠かせないコンポーネントです。メディアストリームを使用 し、SMPTE 2110(パート 22 トランスポート標準)を介してコンテンツを AWS クラウドに取り込 み、クラウド内で転送できます。各メディアストリームは、動画、オーディオ、または補助データを 含む 1 つのメディアトラックまたはメディアストリームを表します。

メディアストリームはフローの一部として定義します。次に、そのフローの 1 つのソースと複数の 出力に関連付けることができます。ソースと出力は CDI プロトコルまたは ST 2110 JPEG XS プロ トコルを使用する必要があり、1 つまたは複数のメディアストリームで構成できます。

作成するメディアストリームのタイプは、AWS Elemental Live などのオンプレミスデバイスとの間 で送受信する出力に基づいています。

#### **a** Note

メディアストリームは、入出力プロトコルとして ST 2110 と JPEG XS を使用する CDI フ ローにのみ使用します。CDI を入力および出力プロトコルとして使用するようにフローを構 成している場合、メディアストリームは必要ありません。

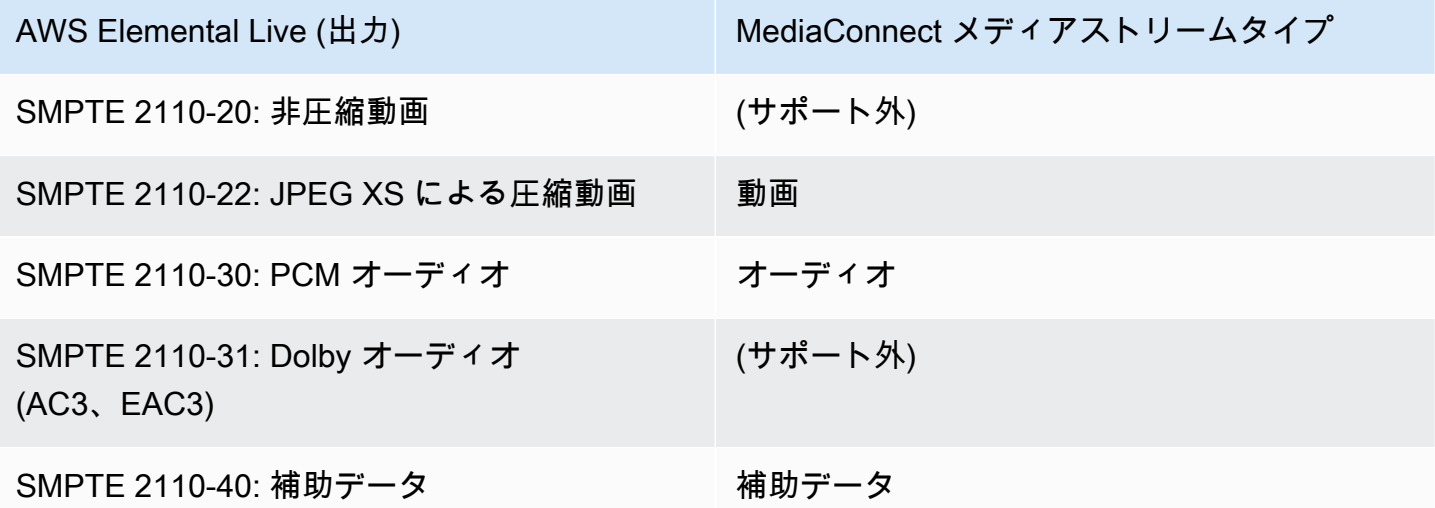

CDI ワークフローの図については、[CDI フローへのコントリビューション](#page-20-0) と [CDI のレプリケーショ](#page-22-0) [ンとモニタリング](#page-22-0) を参照してください。

トピック

- [メディアストリームをフローに追加する](#page-168-0)
- [メディアストリームの更新](#page-170-0)
- [メディアストリームの削除](#page-170-1)

### <span id="page-168-0"></span>メディアストリームをフローに追加する

メディアストリームをソースまたは出力に関連付ける前に、フローに追加する必要があります。メ ディアストリームをフローに追加したら、まずソースに関連付けてから、その後出力に関連付けるこ とができます。

#### **a** Note

メディアストリームを出力に関連付けることができるのは、フロー上でそのメディアスト リームがソースにすでに関連付けられている場合だけです。

メディアストリームをフローに追加するには

- 1. MediaConnect コンソール (<https://console.aws.amazon.com/mediaconnect/>) を開きます。
- 2. フロー ページで、メディアストリームを追加するフローの名前を選択します。
- 3. メディアストリーム タブを選択します。
- 4. メディアストリームを追加 を選択します。
- 5. 名前 フィールドに、このメディアストリームをフロー内の他のメディアストリームと区別する のに役立つわかりやすい名前を指定します。
- 6. 説明 には、このメディアストリームの使用を覚えやすい説明を指定します。
- 7. ストリーム ID には、メディアストリームの固有識別子を指定します。

ソースまたはいずれかの出力が CDI プロトコルを使用している場合は、プロダクションシステ ムやプレイアウトシステムで想定される値を指定します。

ソースとすべての出力が ST 2110 JPEG XS プロトコルを使用している場合は、フロー内の他の メディアストリームに固有の値を指定してください。

- 8. 詳細オプション を選択すると、ストリームのタイプに基づいて追加オプションが表示されま す。
- 9. ストリームのタイプに応じた詳細オプションの具体的な手順については、以下のタブのいずれか を選択してください。

Audio

- 1. ストリームタイプ には オーディオ を選択します。
- 2. メディアクロックレート には、ストリームのサンプルレートを指定します。この値は Hz 単位で測定されます。
- 3. 言語 には、オーディオの言語を指定します。この値は、レシーバーが認識できる形式であ る必要があります。
- 4. チャンネルオーダー では、オーディオチャンネルの形式を指定します。
- 5. メディアストリームを追加 を選択します。

Video

1. ストリームタイプ には 動画 を選択します。

多くのフィールドでは、MediaConnect は推奨設定を表すデフォルト値を提供します。必 要に応じてデフォルト値を変更してください。

- 2. メディアクロックレート はストリームのサンプルレートであり、90000 に設定されてい ます。この値は Hz 単位で測定されます。
- 3. 動画形式 では、動画の解像度を指定します。
- 4. 正確なフレームレート では、動画のフレームレートを指定します。この値は 1 秒あたり のフレーム数で表す必要があります。
- 5. 色度測定 には、動画の色を表現するために使用された形式を指定します。
- 6. スキャンモード には、受信したビデオをスキャンするために使用された方法を指定しま す。
	- 受信動画がインターレースされている場合 (480i や 1080i など) は、インターレース を 選択します。
	- 受信ビデオがプログレッシブ(720p や 1080p など)の場合は、プログレッシブ を選択 します。
	- 受信ビデオが PSF (1080psf など) の場合は、プログレッシブセグメントフレーム を選 択します。
- 7. TCS には、ビデオで使用されていた伝達特性システム (TCS) を指定します。
- 8. 範囲 には、ビデオのエンコード範囲を指定します。
- 9. PAR には、動画のピクセルアクセス率 (PAR) を指定します。

10.メディアストリームを追加 を選択します。

Ancillary data

- 1. ストリームタイプ には、補助データ を選択します。
- 2. メディアクロックレート はストリームのサンプルレートであり、90000 に設定されてい ます。この値は Hz 単位で測定されます。
- 3. メディアストリームを追加 を選択します。

### <span id="page-170-0"></span>メディアストリームの更新

メディアストリームは、フローが実行中でも更新できます。ただし、メディアストリームがソースま たはいずれかの出力に関連付けられている場合は、そのタイプを更新できません。

フロー上のメディアストリームを更新するには

- 1. MediaConnect コンソール (<https://console.aws.amazon.com/mediaconnect/>) を開きます。
- 2. フロー ページで、更新するメディアストリームに関連するフローの名前を選択します。
- 3. メディアストリーム タブを選択します。

そのフローのメディアストリームのリストが表示されます。

- 4. 更新するメディアストリームを選択します。
- 5. [Update] (更新) を選択します。
- 6. 適切な変更を行い、[Save] (保存) を選択します。

### <span id="page-170-1"></span>メディアストリームの削除

フローがアクティブでなく、メディアストリームがソースや出力に関連付けられていない場合は、フ ローからメディアストリームを削除できます。

メディアストリームをフローから削除するには

- 1. MediaConnect コンソール (<https://console.aws.amazon.com/mediaconnect/>) を開きます。
- 2. フロー ページで、削除するメディアストリームに関連するフローの名前を選択します。

そのフローの詳細ページが表示されます。

- 3. メディアストリーム タブを選択します。
- 4. メディアストリームを選択し、削除 を選択します。

# AWS Elemental MediaConnect の予約

オンデマンド料金と比較して、予約することで AWS Elemental MediaConnect の料金を大幅に節約 することができます。

予約とは、指定された期間にわたって、毎月特定の量のアウトバウンド帯域幅を使用することを約束 することです。その代わりに、その帯域幅に対して割引された時間料金を支払います。予約は予約期 間中、月単位で割り当てられ、請求されます。

割引料金は、予約で指定された帯域幅を上限として、アカウント内のすべての MediaConnect フロー からのアウトバウンド帯域幅に適用されます。

アウトバウンド帯域幅とは、MediaConnect フローから AWS クラウド外の場所またはエンドポ イントに転送されるデータを指します。これには、MediaConnect フローに転送されたデータ や、MediaConnect フローから AWS クラウド内の任意の場所に転送されたデータは含まれません。

予約の料金に関する詳細については、[MediaConnect の料金表](https://aws.amazon.com/mediaconnect/pricing/) を参照してください。

### 請求の仕組み

予約済みのアウトバウンド帯域幅は 1 時間ごとに請求されます。請求サイクルごとに、AWS は、予 約時に指定された割引料金で、アウトバウンド帯域幅の料金をアカウントに請求します。アカウント が予約でカバーされているよりも多くのアウトバウンド帯域幅を使用している場合、超過分はオンデ マンド料金で請求されます。アカウントが使用した帯域幅が少ない場合、AWS は予約で指定された アウトバウンド帯域幅の量に対して料金を請求します。未使用の帯域幅は翌月に繰り越されません。

### 予約の表示

コンソールで、購入した予約を表示できます。

予約の一覧を表示するには (コンソール)

- 1. MediaConnect コンソール (<https://console.aws.amazon.com/mediaconnect/>) を開きます。
- 2. ナビゲーションペインで、[Reservations] (予約) を選択します。

購入したすべての予約を示すリストが表示されます。

### サービス

サービスとは、MediaConnect が毎月一定量のアウトバウンド帯域幅を使用するという約束と引き換 えに提供される割引です。MediaConnect サービスの構成要素は以下のとおりです。

- [Duration] (所要時間)
- アウトバウンド帯域幅
- 料金 (時間単位で請求)

サービスを購入する際は、開始日と時間を指定します。生成されるリソースは予約と呼ばれます。こ れは、一定量のアウトバウンド帯域幅を一定期間に「予約」することになるからです。

アウトバウンド帯域幅とは、MediaConnect フローから AWS クラウド外の場所またはエンドポ イントに転送されるデータを指します。これには、MediaConnect フローに転送されたデータ や、MediaConnect フローから AWS クラウド内の任意の場所に転送されたデータは含まれません。

### サービスの表示

コンソールでは、現在の AWS リージョンで利用できるサービスを表示できます。

サービスの一覧を表示するには (コンソール)

- 1. MediaConnect コンソール (<https://console.aws.amazon.com/mediaconnect/>) を開きます。
- 2. ナビゲーションペインで、サービス を選択します。

現在のリージョンで利用できるすべてのサービスを示すリストが表示されます。

### サービスの購入

アカウントにまだ有効な予約がない場合は、サービスを購入して新しい予約を作成できます。 サービスを購入するには(コンソール)

- 1. MediaConnect コンソール (<https://console.aws.amazon.com/mediaconnect/>) を開きます。
- 2. ナビゲーションペインで、サービス を選択します。

現在のリージョンで利用できるすべてのサービスを示すリストが表示されます。

**a** Note

有効な予約がある場合、他のサービスを購入することはできません。

3. 購入する予約を選択して、購入 を選択します。

予約の詳細を入力 ページが表示されます。

- 4. 名前 フィールドに予約の名前を入力します。予約名は、期限切れの予約も含め、アカウント内 で一意である必要があります。
- 5. 開始日 では、カレンダーアイコンをクリックし、予約を開始する日付を選択します。日付は、 早ければ当月の初日から、遅くは今日を選択できます。
- 6. 開始時刻 フィールドに、予約を開始したい時刻を入力します。開始日が過去の場合は、任意の 時刻を選択できます。開始日が今日の場合は、現在時刻までの任意の時刻を選択できます。
- 7. [Next] (次へ) をクリックします。

確認と作成 ページが表示されます。

- 8. 予約の詳細を確認します。予約名または予約名に変更を加える必要がある場合は、前へ を選択 して変更を行います。別のサービスを選択する必要がある場合は、キャンセル を選択して最初 からやり直してください。
- 9. [Purchase] (購入) を選択します。

# AWS Elemental MediaConnect を使用してコンテンツを配信 する

AWS Elemental MediaConnect を使用して、コンテンツをさまざまな地域に配信できます。たとえ ば、ソースがオレゴン州ポートランドにあるオンプレミスのコントリビューションエンコーダー で、世界各地にコンテンツを配信したいとします。最初の AWS Elemental MediaConnect フロー は、エンコーダーに最も近い物理的な AWS リージョンである us-west-1 リージョンで設定しま す。コンテンツが AWS クラウドに保存されたら、レシーバーにより近いリージョンにある他の MediaConnect フローに送信します。

次の図は、AWS クラウドの AWS Elemental MediaConnect にコンテンツをアップロードするオレゴ ン州ポートランドにあるオンプレミスのコントリビューションエンコーダーを示しています。このフ ローには、異なる AWS リージョンの他のフローにコンテンツを送信する 3 つの出力があります。こ れらの 2 次フローは、世界中のさまざまな都市に設置されたレシーバーにより近いフローです。

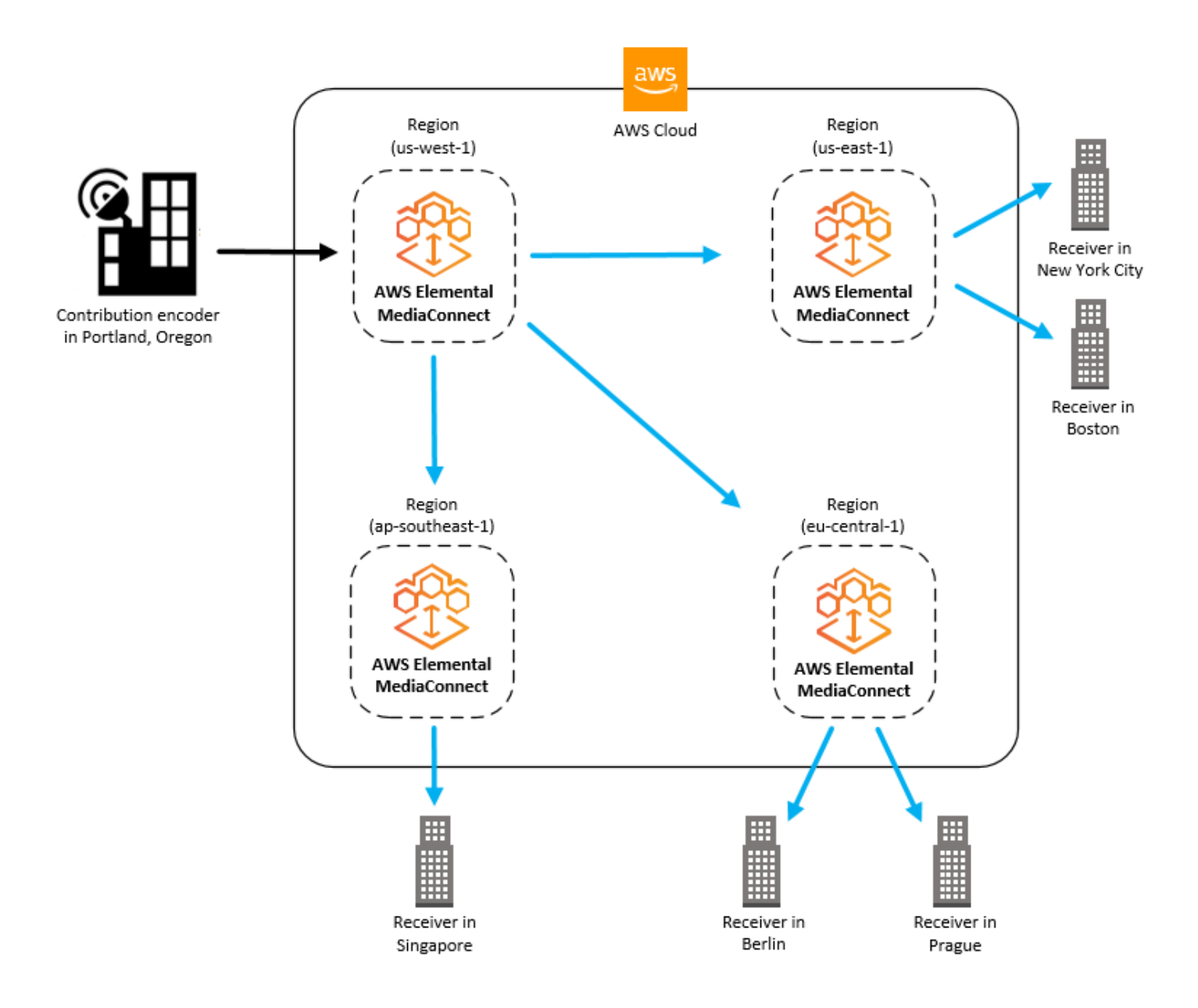

#### トピック

- [リージョン間でのコンテンツの配信](#page-176-0)
- [コンテンツを AWS Elemental MediaLive に配信する](#page-178-0)
- [AWS Elemental MediaLive マルチプレックスからのコンテンツの配信](#page-178-1)

# <span id="page-176-0"></span>リージョン間でのコンテンツの配信

2 つの AWS Elemental MediaConnect フローを設定して、ある AWS リージョンから別のリージョン にコンテンツを配信できます。このシナリオでは、コントリビューションエンコーダーに最も近い

リージョンに 1 つのフローを作成し、レシーバーに最も近いリージョンに 2 つ目のフローを作成し ます。次の図はこのプロセスを示しています。

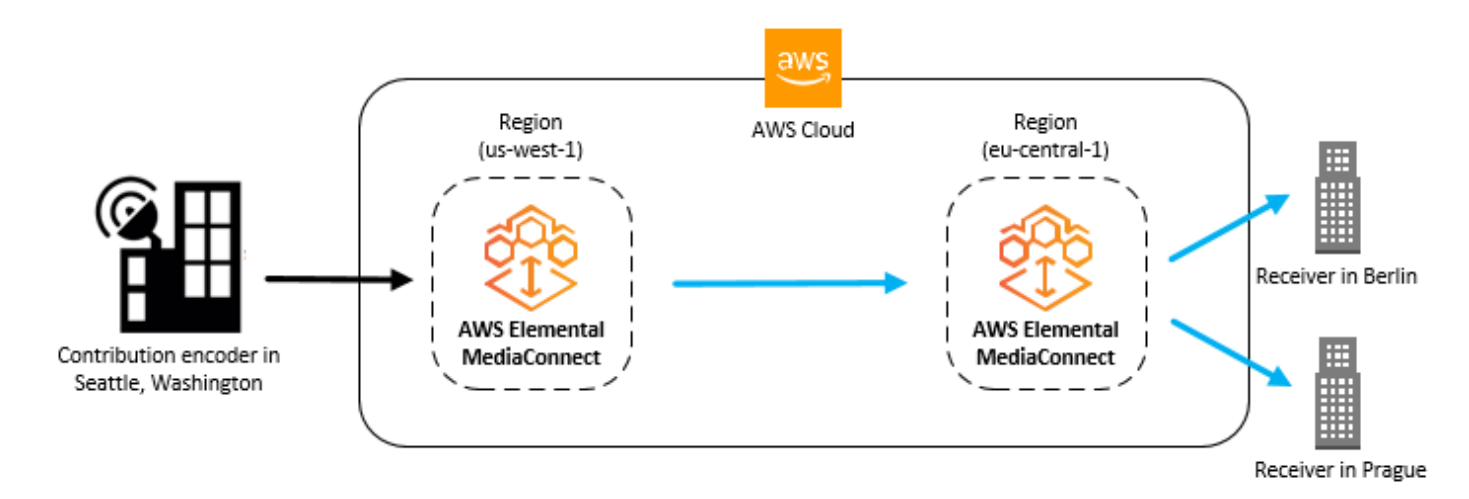

このトピックは、[フローを作成して](#page-38-0)[フローに出力を追加する](#page-98-0)方法をすでに理解していることを前提と しています。

コンテンツを複数のリージョン (コンソール) に配信するには

- 1. 送信元に最も近い AWS リージョンで、フローを作成します。(このフローを A と呼びます)。
- 2. フロー A の [詳細] ページを確認して、出力 IP アドレスを確認します。
- 3. 宛先に最も近い AWS リージョンで、以下の詳細を含む 2 つ目のフロー (フロー B) を作成しま す。
	- ソースタイプ:[標準ソース] を選択します。
	- プロトコル: [Zixi プッシュ] を選択します。
	- インバウンドポート: プロトコルとして Zixi プッシュ を選択すると、このポートは自動的に **2088** に設定されます。
	- 許可リスト CIDR ブロック: フロー A の出口 IP を含む CIDR 値を入力します。
- 4. フロー B の [詳細] ページの [ソース] タブを確認して、取り込み IP アドレスを確認します。
- 5. フロー A で、以下の詳細を含む出力を作成します。
	- プロトコル: [Zixi プッシュ] を選択します。
	- IP アドレス: フロー B の取り込み IP アドレスを入力します。
	- ポート: **2088** を入力します。

# <span id="page-178-0"></span>コンテンツを AWS Elemental MediaLive に配信する

AWS Elemental MediaConnect フローの内容を AWS Elemental MediaLive に配信する予定がある場 合は、次の点に注意してください。

- 動画ストリームごとに、同じ AWS リージョンと同じアベイラビリティーゾーン (us-east-1a な ど) に 2 つのフローを作成します。たとえば、MediaConnect フローを使用して 2 つの MediaLive 入力を作成する場合、入力 1 の最初のフローは、入力 2 の最初のフローと同じアベイラビリ ティーゾーンにある必要があります。これらの冗長フローは、MediaLive チャネルのプライマリ入 力およびバックアップ入力として機能します。
- AWS Elemental MediaConnect フローと同じ AWS リージョンに、MediaLive チャンネルを作成し ます。
- MediaLive が AWS Elemental MediaConnect と通信できるようにする許可を設定します。このプ ロセスでは、以下の手順に従います。
	- 1. MediaLive が AWS Elemental MediaConnect にリクエストを送信することを許可するポリシー を作成します ([「MediaLive ポリシーの作成」を](https://docs.aws.amazon.com/medialive/latest/ug/permissions-medialive-step1.html)参照)。
	- 2. そのポリシーを MediaLive のロールに割り当てます ([「MediaLive のロールの作成](https://docs.aws.amazon.com/medialive/latest/ug/permissions-medialive-step2.html)」を参 照)。AWS Elemental MediaConnect のフローを MediaLive チャネルへの入力として指定する場 合、このロールの Amazon リソースネーム (ARN) が必要になります。
- AWS Elemental MediaConnect リソースと MediaLive リソースを次の順序で作成します。
	- 1. 許可を設定します。
	- 2. AWS Elemental MediaConnect フローを作成するには
	- 3. フロー ARN を書き留めます。
	- 4. MediaLive チャネルに入力を作成します。(MediaLive チャンネルはいつでも作成できます。フ ローを作成したら、必ずそのチャンネルの入力を作成してください。)

# <span id="page-178-1"></span>AWS Elemental MediaLive マルチプレックスからのコンテンツの 配信

AWS Elemental MediaLive [マルチプレックス](https://docs.aws.amazon.com/medialive/latest/ug/eml-multiplex.html)は、複数のプログラムを伝送する UDP トランスポー トストリーム (TS) を作成します (マルチプログラムトランスポートストリーム (MPTS) とも呼ばれ る)。マルチプレックスを作成すると、MediaLive はお客様のアカウントに MediaConnect のエンタ イトルメントを自動的に付与します。そのエンタイトルメントに基づいてフローを作成し、そのフ ローのコンテンツを配信します。

MediaLive マルチプレックス (コンソール) からコンテンツを配信するには

1. MediaLive で[、マルチプレックスを作成します](https://docs.aws.amazon.com/medialive/latest/ug/multiplex-create.html)。

MediaLive は、マルチプレックスをソースとして使用する MediaConnect エンタイトルメントを 作成します。エンタイトルメントの名前には、multiplex およびマルチプレックス用に選択し た名前が含まれます。

- 2. MediaConnect で、[新しい使用権限に基づいてフローを作成します。](#page-134-0)
- 3. [出力を追加](#page-98-0)してコンテンツを配信します。
# AWS Elemental MediaConnect におけるプロトコル

AWS Elemental MediaConnect は、使用するフローのタイプに応じて、受信 (ソース) ライブ動画ス トリームと送信 (出力) ライブ動画ストリームのさまざまなプロトコルをサポートします。

マックスされた圧縮コンテンツ (オーディオ、動画、補助データを組み合わせたもの) を 1 つのスト リームに転送するトランスポートストリームフローでは、次のプロトコルを使用します。

- 信頼性の高いインターネットストリームトランスポート (RIST) (シンプルプロファイルの み) は、長距離アプリケーションに適した、可用性が高く低レイテンシーのプロトコルで す。MediaConnect は、RIST プロトコルを使用するソースまたは出力の暗号化をサポートしてい ません。
- リアルタイム転送プロトコル (RTP) は RTP-FEC よりも適用範囲が広く、使用する帯域幅も少な くて済みます。MediaConnect は、RTP プロトコルを使用するソースまたは出力の暗号化をサポー トしていません。
- フォワードエラー訂正機能付きリアルタイム転送プロトコル (RTP-FEC) は適用範囲が広く、 フォワードエラー訂正 (FEC) により破損やパケット損失を自己修復します。このプロトコルを 使用すると、FEC を使用しない RTP よりも多くの帯域幅が必要になります。AWS Elemental MediaConnect は、RTP-FEC プロトコルを使用するソースまたは出力の暗号化をサポートしてい ません。
- セキュアリライアブルトランスポート (SRT) は、長距離アプリケーションに適した、可用性が高 く低レイテンシーのプロトコルです。
	- SRT リスナーは SRT プロトコルをプルベースで実装したものです。SRT リスナーはソースま たは出力として使用できます。SRT リスナーは SRT 発信者と通信する必要があります。
	- SRT コーラーは SRT プロトコルのプッシュベースの実装です。SRT 発信者はソースまたは出 力として使用できます。SRT 発信者は SRT リスナーと通信する必要があります。
- Zixi は可用性の高いプロトコルで、ほとんどのアプリケーション、特に長距離のユースケースに適 しています。お使いのエンコーダーが Zixi に対応していない場合は、MediaConnect 専用に作成さ れた Zixi フィーダー/レシーバーソフトウェアを使用できます。このソフトウェアには [Zixi の Web](http://www.mediaconnect.zixi.com)  [サイト](http://www.mediaconnect.zixi.com)からアクセスできます。ダウンロードする前に、情報の入力を求められます。配信用に複数 のフローを設定する場合は、フロー間でコンテンツを送信するプロトコルとして Zixi を使用する ことをおすすめします。MediaConnect は、次の 2 つの Zixi プロトコルオプションをサポートして います。
	- Zixi プル は Zixi プロトコルを使用して、ファイアウォールの内側にあるレシーバーまたは統合 レシーバーデコーダー (IRD) にコンテンツを送信します。また、MediaConnect からレシーバー

にトラフィックをルーティングするためにネットワークアドレス変換 (NAT) が必要な場合にも このオプションを使用できます。

- Zixi プッシュ は Zixi プロトコルを使用して、公開アドレス可能な静的 IP アドレスを持つレシー バーにコンテンツを送信します。このオプションは、レシーバーがファイアウォールや NAT ベースのルーターの背後にいない場合に使用します。
- Zixi プッシュ for AWS Elemental Link は、Zixi プッシュプロトコルを使用して AWS Elemental Link UHD デバイスを MediaConnect フローに接続します。
- Fujitsu-QoS は、低レイテンシー、高スループットの富士通独自のプロトコルで、富士通デバイス からMediaConnect へ、および MediaConnect から富士通デバイスへの転送を可能にします。富士 通プロトコルを使用する場合、MediaConnect はソースフェイルオーバーをサポートしません。

JPEG XS を使用して軽く圧縮された高品質のコンテンツを転送する CDI フローでは、次のプロトコ ルを使用します。

- AWS Cloud Digital Interface (AWS CDI) は、高い信頼性と最低 8 ミリ秒のネットワークレイテン シーで、AWS高品質の非圧縮動画をクラウド内で転送できるようにするテクノロジーです。
- ST 2110 JPEG XS は、最小限の圧縮でストリームで使用できる低レイテンシーのプロトコルで す。

# ソースと出力のプロトコルサポート

次の表は、ソース、出力、またはその両方に使用できるプロトコルをまとめたものです。

#### トランスポートストリームプロトコル

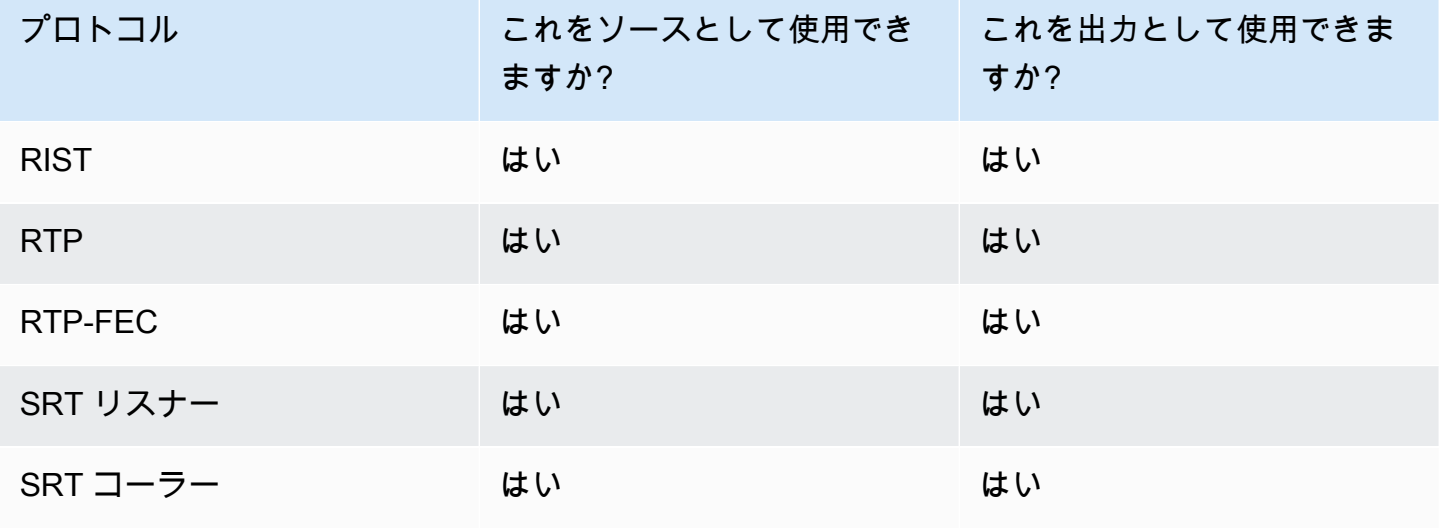

AWS Elemental MediaConnect ユーザーガイド

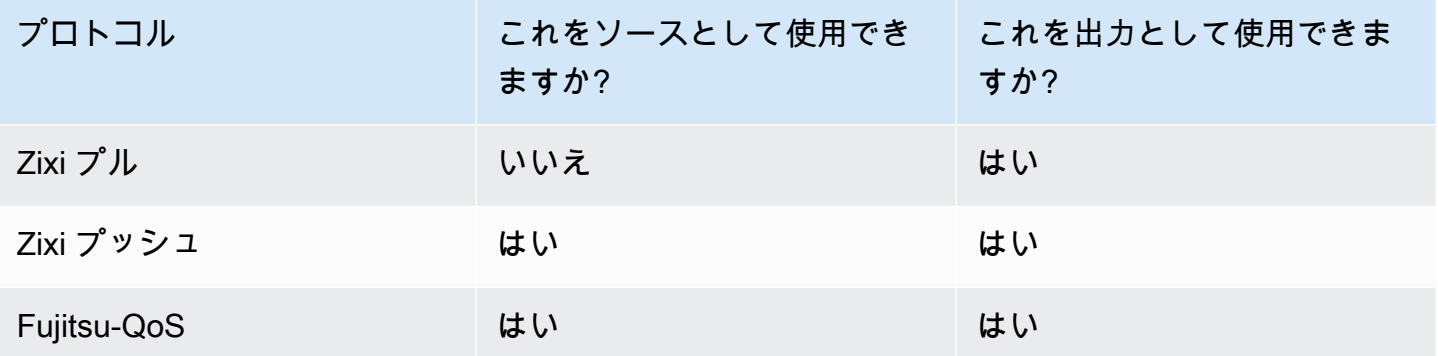

CDI プロトコル

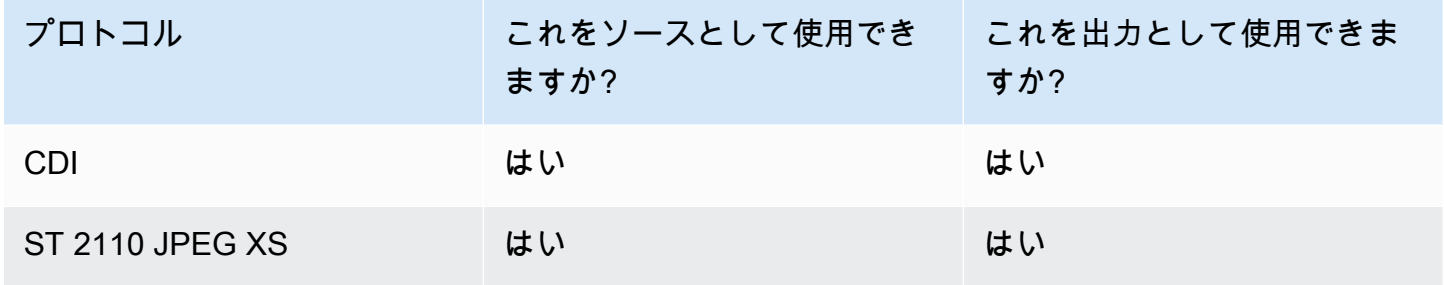

# CDI プロトコルのカラーサポート

MediaConnect CDI フローは、プロトコルごとにカラースペース、ビット深度、クロマサンプリング の複数の構成をサポートします。次の表では、各 CDI プロトコルでサポートされる構成について説 明しています。

**a** Note

MediaConnect は現在 CDI 入力の RGB カラースペースをサポートしていませ ん。MediaConnect から MediaConnect に CDI フローを出力する場合は、必ず YCbCr カ ラースペースを使用してください。

CDI カラーサポート

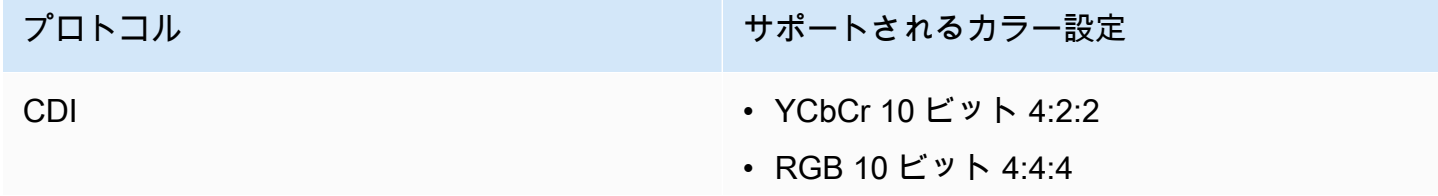

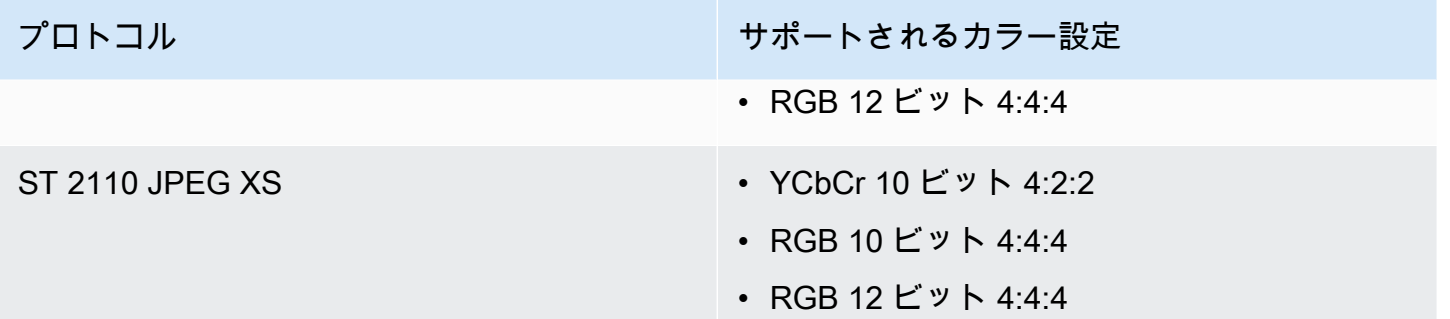

# AWS Elemental MediaConnect のセキュリティ

AWS では、クラウドのセキュリティが最優先事項です。AWS の顧客は、セキュリティを最も重視 する組織の要件を満たすように構築されたデータセンターとネットワークアーキテクチャから利点を 得られます。

セキュリティは、AWS と顧客の間の責任共有です。[責任共有モデルで](https://aws.amazon.com/compliance/shared-responsibility-model/)は、これをクラウドのセキュ リティおよびクラウド内のセキュリティとして説明しています。

- クラウドのセキュリティ AWS は、AWS クラウドで AWS のサービスを実行するインフラストラ クチャを保護する責任を負います。また、AWS は、使用するサービスを安全に提供します。[AWS](https://aws.amazon.com/compliance/programs/)  [コンプライアンスプログラム](https://aws.amazon.com/compliance/programs/)の一環として、サードパーティーの監査が定期的にセキュリティの有 効性をテストおよび検証しています。AWS Elemental MediaConnect に適用されるコンプライアン スプログラムの詳細については、「[コンプライアンスプログラムによる対象範囲内の AWS のサー](https://aws.amazon.com/compliance/services-in-scope/) [ビス](https://aws.amazon.com/compliance/services-in-scope/)」を参照してください。
- クラウド内のセキュリティ ユーザーの責任は、使用する AWS のサービスに応じて異なります。 また、お客様は、データの機密性、お客様の会社の要件、および適用される法律および規制など、 その他の要因についても責任を負います。

このドキュメントは、AWS Elemental MediaConnect を使用する際に責任共有モデルを適用する方法 を理解するのに役立ちます。次のトピックでは、セキュリティおよびコンプライアンスの目的を達成 するために AWS Elemental MediaConnect を設定する方法を示します。また、AWS リソースのモニ タリングや保護に役立つ、他の AWS Elemental MediaConnect のサービスの使用方法についても説 明します。

トピック

- [AWS Elemental MediaConnect でのデータの保護](#page-185-0)
- [AWS Elemental MediaConnect でのアイデンティティ管理とアクセス管理](#page-202-0)
- [ログ記録とモニタリング](#page-235-0)
- [AWS Elemental MediaConnect のコンプライアンス検証](#page-236-0)
- [AWS Elemental MediaConnect での耐障害性](#page-237-0)
- [AWS Elemental MediaConnect 内のインフラストラクチャセキュリティ](#page-238-0)

# <span id="page-185-0"></span>AWS Elemental MediaConnect でのデータの保護

AWS によって提供されているツールを使用してデータを保護できます。AWS Elemental MediaConnect は、受信動画 (ソース) を復号化し、送信動画 (出力と使用権限) を暗号化できます。

転送中のコンテンツを暗号化するには、次の 3 つのオプションがあります。

• スタティックキー暗号化: このオプションを使用して、ソース、出力、使用権限を暗号化でき ます。暗号化キーを AWS Secrets Manager に保存します。次に、この暗号化キーを Secrets Manager アカウントから取得するためのアクセス許可を MediaConnect に付与します。

利点: アカウントの暗号化キーの保存を完全に制御できます。キーは AWS Secrets Manager に保 存され、いつでもアクセスできます。

問題点: すべての関係者 (ソース、フロー、出力、使用権限の所有者) が暗号化キーが必要です。使 用権限を使用してコンテンツを共有する場合、作成者とサブスクライバーの両方が暗号化キーを AWS Secrets Manager に保存する必要があります。暗号化キーが変更された場合は、すべての関 係者に新しいキーを通知する必要があります。

• セキュアパッケージャーエンコーダーキー交換 (SPEKE): このオプションを使用して、使用権限を 介して送信されるコンテンツを暗号化できます。暗号化キーを管理および提供する条件付きアクセ ス (CA) プラットフォームキープロバイダーと提携します。次に、Amazon API Gateway に CA プ ラットフォームキープロバイダーと AWS アカウント間のプロキシとして機能する許可を付与しま す。

利点: コンテンツ作成者は、暗号化キーへのアクセスを完全に制御できます。コンテンツ作成者 は、暗号化キーを管理する CA プラットフォームキープロバイダと提携しますが、キー自体を扱う ことはなく、他の当事者と共有することもありません。キープロバイダーの機能によっては、この オプションにより暗号化キーに時間制限を割り当てたり、キーを完全に取り消したりすることがで きます。サブスクライバーは暗号化を設定する必要はありません。この情報は使用権限を通じて自 動的に提供されます。

問題点:サードパーティ (キープロバイダー) と協力する必要があります。

• セキュアリライアブルトランスポート (SRT) パスワード暗号化: SRT プロトコルを使用する場 合、このオプションを使用してソースと出力を暗号化できます。SRT プロトコルは、長距離ア プリケーションに適した、可用性が高く低レイテンシーのプロトコルです。暗号化パスワード を AWS Secrets Manager に保存し、Secrets Manager から暗号化パスワードを取得する権限を MediaConnect に付与します。

利点: 暗号化と復号化に 128/256 ビット AES を使用します。SRT プロトコルは、エラー訂正を使 用してパケットロスを最小限に抑えます。暗号化パスワードの保存に関し、完全に制御できます。 パスワードは AWS Secrets Manager に保存され、いつでもアクセスできます。

問題点: SRT プロトコルでのみ使用可能です。SRT プロトコルを使用する場合、MediaConnect は ソースフェイルオーバーをサポートしません。

**a** Note

暗号化は、使用権限、Zixi または SRT プロトコルを使用するソース、および Zixi または SRT プロトコルを使用する出力でのみサポートされます。

トピック

- [AWS Elemental MediaConnect での静的キーの暗号化](#page-186-0)
- [AWS Elemental MediaConnect での SPEKE の暗号化](#page-192-0)
- [AWS Elemental MediaConnect の SRT パスワード暗号化](#page-197-0)
- [インターネットトラフィックのプライバシー](#page-202-1)

#### <span id="page-186-0"></span>AWS Elemental MediaConnect での静的キーの暗号化

静的キー暗号化を使用してソース、出力、およびエンタイトルメントを保護することができます。暗 号化キーを AWS Secrets Manager に保存します。次に、この暗号化キーを Secrets Manager アカウ ントから取得するためのアクセス許可を MediaConnect に付与します。

トピック

- [スタティックキー暗号化のキー管理](#page-186-1)
- [AWS Elemental MediaConnect を使用したスタティックキー暗号化のセットアップ](#page-187-0)

#### <span id="page-186-1"></span>スタティックキー暗号化のキー管理

AWS Elemental MediaConnect では、スタティックキー暗号化を使用して、ソース、出力、および 使用権限のコンテンツを保護できます。この方法を使用するには、暗号化キーをシークレットと して AWS Secrets Manager に保存し、AWS Elemental MediaConnect にシークレットへのアク

セス許可を付与します。Secrets Manager は暗号化キーを安全に保ち、AWS Identity and Access Management (IAM) ポリシーで指定したエンティティのみがアクセスできるようにします。

スタティックキー暗号化では、すべての参加者 (ソース、フロー、出力や使用権限の所有者) が暗号 化キーを必要とします。使用権限を使用してコンテンツを共有する場合、両方の AWS アカウント所 有者が暗号化キーを AWS Secrets Manager に保存する必要があります。

<span id="page-187-0"></span>詳細については、「[スタティックキー暗号化の設定](#page-187-0)」を参照してください。

AWS Elemental MediaConnect を使用したスタティックキー暗号化のセットアップ

暗号化されたソース、またはスタティックキー暗号化を使用する出力または使用権限を含むフローを 作成する前に、次の手順を実行する必要があります。

[ステップ 1](#page-187-1) — 暗号化キーをシークレットとして AWS Secrets Manager に保存します。

[ステップ 2](#page-189-0) — AWS Elemental MediaConnect が AWS Secrets Manager に保存されたシークレット を読み取ることを許可する IAM ポリシーを作成します。

[ステップ 3](#page-190-0) — IAM ロールを作成し、作成したポリシーをアタッチします。次に、AWS Elemental MediaConnect を信頼できるエンティティとして設定します。このエンティティは、このロールを引 き受け、アカウントに代わってリクエストを行うことが許可されます。

**a** Note

MediaConnect は、使用権限に対して、また Zixi および SRT プロトコルを使用するソースと 出力に対しての暗号化のみをサポートします。Secrets Manager に保存されている Zixi プロ トコルのキーは、16 進形式の静的キーです。SRT はパスキーを使用して暗号化します。

<span id="page-187-1"></span>ステップ 1: 暗号化キーを AWS Secrets Manager に保存します。

スタティックキー暗号化を使用して AWS Elemental MediaConnect コンテンツを暗号化するに は、AWS Secrets Manager を使用して暗号化キーを保存するシークレットを作成する必要がありま す。シークレットと、そのシークレットを使用するリソース (ソース、出力、または使用権限) を同 じ AWS アカウントで作成する必要があります。シークレットはアカウント間で共有できません。

**a** Note

2 つのフローを使用して 1 つの AWS リージョンから別のリージョンに動画を配信する場合 は、2 つのシークレット (各リージョンに 1 つのシークレット) を作成する必要があります。

Secrets Manager に暗号化キーを保存するには

- 1. ソースを管理するエンティティから暗号化キーを取得します。
- 2. 次の場所で AWS Secrets Manager コンソールにサインインします: [https://](https://console.aws.amazon.com/secretsmanager/) [console.aws.amazon.com/secretsmanager/。](https://console.aws.amazon.com/secretsmanager/)
- 3. [Store a new secret] (新しいシークレットの保存) ページの [Select secret type] (シークレットタ イプの選択) で、[Other type of secrets] (他の種類のシークレット) を選択します。
- 4. キー/値のペア (キーと値のペア) では、プレーンテキスト を選択します。
- 5. ボックス内のテキストをすべて消去し、暗号化キーの 値 のみに置き換えます。16 進キーの場合 は、キーの長さをチェックして、暗号化タイプに指定された長さと一致することを確認してくだ さい。たとえば、AES-256 暗号化キーは 64 桁である必要があります。これは、各桁のサイズが 4 ビットであるためです。
- 6. [Select the encryption key] (暗号化キーの選択) は、デフォルト設定の [DefaultEncryptionKey] の ままにします。
- 7. [Next] (次へ) をクリックします。
- 8. [シークレット名] には、後で識別しやすいシークレットの名前を指定します。例え ば、**2018-12-01\_baseball-game-source** です。
- 9. [Next] (次へ) をクリックします。
- 10. [Configure automatic rotation] (自動ローテーションの設定) セクションで、[Disable automatic rotation] (自動ローテーションを有効化する) を選択します。
- 11. [Next] (次へ) を選択してから、[Store] (保存) を選択します。

新しいシークレットの詳細ページが表示され、シークレット ARN などの情報が表示されます。

12. Secrets Manager のシークレット ARN を書き留めます。この情報は、次の手順で必要になりま す。

<span id="page-189-0"></span>ステップ 2: AWS Elemental MediaConnect にシークレットへのアクセスを許可する IAM ポリシーを 作成する

[ステップ 1](#page-187-1) では、シークレットを作成して AWS Secrets Manager に保存しました。このステップ では、保存したシークレットを読み取ることをAWS Elemental MediaConnect に許可する IAM ポリ シーを作成します。

MediaConnect にシークレットへのアクセスを許可する IAM ポリシーを作成するには

- 1. IAM コンソール ([https://console.aws.amazon.com/iam/\)](https://console.aws.amazon.com/iam/) を開きます。
- 2. IAM コンソールのナビゲーションペインから、[Policies] (ポリシー) を選択します。
- 3. ポリシーを作成 を選択し、JSON タブを選択します。
- 4. 以下のフォーマットを使用するポリシーを入力します。

```
{ 
   "Version": "2012-10-17", 
   "Statement": [ 
     { 
        "Effect": "Allow", 
        "Action": [ 
          "secretsmanager:GetResourcePolicy", 
          "secretsmanager:GetSecretValue", 
          "secretsmanager:DescribeSecret", 
          "secretsmanager:ListSecretVersionIds" 
       ], 
        "Resource": [ 
          "arn:aws:secretsmanager:us-west-2:111122223333:secret:aes256-7g8H9i" 
      \mathbf{I} } 
   ]
}
```
Resource セクションでは、各行は作成した異なるシークレットの ARN を表しています。その 他の例については、「[AWS Secrets Manager のシークレットのためのポリシー例](#page-221-0)」を参照して ください。

- 5. [Review policy] (ポリシーの確認) を選択します。
- 6. 名前 にポリシーの名前を入力します (例: **SecretsManagerForMediaConnect**)。
- 7. [Create policy] (ポリシーを作成) を選択します。

#### <span id="page-190-0"></span>ステップ 3: 信頼できる関係を持つ IAM ロールを作成する

[ステップ 2](#page-189-0) では、AWS Secrets Manager に保存したシークレットへの読み取りアクセスを許可する IAM ポリシーを作成しました。この手順では、IAM ロールを作成し、このポリシーをロールに割り 当てます。次いで、AWS Elemental MediaConnect を、ロールを引き受けられる信頼できるエンティ ティとして定義します。これにより、MediaConnect はシークレットへの読み取りアクセス権を持つ ことができます。

信頼関係のあるロールを作成するには

- 1. IAM コンソールのナビゲーションペインで [Roles] (ロール) をクリックします。
- 2. [Role] (ロール) ページで、[Create role] (ロールの作成) を選択します。
- 3. ロールの作成 ページの 信頼されたエンティティのタイプを選択 セクションで、AWSサービス を選択します (デフォルト)。
- 4. [Choose the service that will use this role] (このロールを使用するサービスを選択) で、[EC2] を 選択します。

EC2 を選択する理由は、現在、AWS Elemental MediaConnect はリストに含まれていないため です。EC2 を選択すると、ロールを作成できます。後の手順で、このロールを変更し、EC2 を MediaConnect に置き換えます。

- 5. [Next: Permissions] (次へ: 許可) を選択します。
- 6. アクセス権限ポリシーをアタッチする で、事前に作成した IAM ポリシーの名前を入力してくだ さい。
- 7. SecretsManagerReadWrite の場合は、チェックボックスをオンにして、次へ: レビュー を選択 します。
- 8. [Role name] (ロール名) に名前を入力します。MediaConnectAccessRole は留保されている ため、この名前は使用しないことを強くお勧めします。代わりに、MediaConnect を含み、こ のロールの目的を説明する名前を使用します (例: **MediaConnect-ASM**)。
- 9. ロールの説明 では、デフォルトのテキストをこのロールの目的の説明に置き換えます。例え ば、**Allows MediaConnect to view secrets stored in AWS Secrets Manager.** な どです。
- 10. [Create role] (ロールの作成) を選択します。
- 11. ページの上部に表示される確認メッセージで、作成したロール名を選択します。
- 12. [Trust relationships] (信頼関係) を選択し、[Edit trust policy] (信頼ポリシーの編集) を選択しま す。
- 13. 信頼ポリシーの編集 ウィンドウで、JSON を次のように変更します。
- サービス では、ec2.amazonaws.com を mediaconnect.amazonaws.com に変更します。
- セキュリティを強化するには、信頼ポリシーに特定の条件を定義します。これによ り、MediaConnect はアカウント内のリソースのみを使用するように制限されます。これを行 うには、アカウント ID、フロー ARN、またはその両方などのグローバル条件を使用します。 以下の信頼ポリシーの例を参照してください。グローバルな状況によるセキュリティ上の利点 の詳細については、[サービス間の混乱した代理の防止](#page-233-0) を参照してください。

**a** Note

次の例では、アカウント ID と フロー ARN 条件の両方を使用しています。両方の 条件を使用しないと、ポリシーの見え方が変わります。フローの完全な ARN が不 明な場合や、複数のフローを指定する場合には、グローバルコンテキスト条件キー aws:SourceArn で、ARN の未知部分を示すためにワイルドカード文字 (\*) を使用し ます。例えば、arn:aws:mediaconnect:\*:*111122223333*:\* です。

```
{ 
     "Version": "2012-10-17", 
     "Statement": [ 
        \mathcal{L} "Effect": "Allow", 
             "Principal": { 
                  "Service": "mediaconnect.amazonaws.com" 
             }, 
             "Action": "sts:AssumeRole", 
             "Condition": { 
                  "StringEquals": { 
                      "aws:SourceAccount": "111122223333" 
                  }, 
                  "ArnLike": { 
                      "aws:SourceArn": "arn:aws:mediaconnect:us-
west-2:111122223333:flow:*:flow-name" 
 } 
 } 
         } 
     ]
}
```
14. [Update Trust Policy] (信頼ポリシーの更新) を選択します。

15. [Summary] (概要) ページで、[Role ARN] (ロール ARN) の値をメモします。以下のような形式で す:arn:aws:iam::111122223333:role/MediaConnectASM

### <span id="page-192-0"></span>AWS Elemental MediaConnect での SPEKE の暗号化

Secure Packager and Encoder Key Exchange (SPEKE) を AWS Elemental MediaConnect で使用す ることで、[使用権限](#page-121-0) を暗号化できます。これにより、コンテンツの作成者は、このコンテンツに対 するアクセス権限を完全に制御できます。この使用法は、「[SPEKE ドキュメント](https://docs.aws.amazon.com/speke/latest/documentation/what-is.html#services-architecture)」に記載されてい る SPEKE クラウドベースのアーキテクチャをカスタマイズしたものです。

トピック

- [SPEKE のキー管理](#page-192-1)
- [AWS Elemental MediaConnect を使用した SPEKE 暗号化の設定](#page-193-0)

#### <span id="page-192-1"></span>SPEKE のキー管理

SPEKE を実装すると、条件付きアクセス (CA) システムが AWS Elemental MediaConnect にキーを 提供し、コンテンツの暗号化と復号化を行います。API ゲートウェイは、サービスと CA プラット フォームキープロバイダ間の通信のプロキシとして機能します。各 AWS Elemental MediaConnect フローは、その APIゲートウェイ プロキシと同じ AWS リージョンに存在する必要があります。

次の図は、AWS Elemental MediaConnect が SPEKE を使用して暗号化キーまたは復号キーを取得す る方法を示しています。発信者のフローでは、サービスは暗号化キーを取得し、それを使用してコン テンツを暗号化してから、使用権限を通じて送信します。サブスクライバーのフローでは、サービス は使用権限からコンテンツを受信したときに復号化キーを取得します。

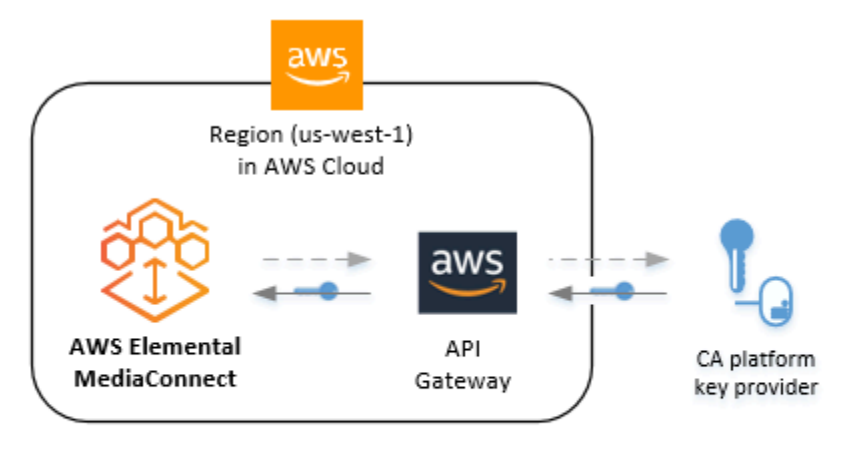

Legend

 $--- \rightarrow$  Step 1. The service requests the encryption key, through API Gateway.

Step 2. The CA platform key provider returns the encryption key to the service, through API Gateway.

以下に主なサービスとコンポーネントを示します。

- AWS Elemental MediaConnect フローの暗号化設定を提供および制御します。AWS Elemental MediaConnect は、Amazon API Gateway を通じて CA プラットフォームキープロバイダーから暗 号化キーを取得します。AWS Elemental MediaConnect は、暗号化キーを使用してコンテンツを暗 号化するか (発信者のフローの場合)、コンテンツを復号化します (サブスクライバーのフローの場 合)。
- API Gateway エンクリプタとキープロバイダーの間でお客様に信頼されるロールとプロキシ通信 を管理します。API ゲートウェイではロギング機能が利用でき、お客様はエンクリプタおよび CA プラットフォームとの関係を管理できます。API Gateway API は、エンクリプタと同じ AWS リー ジョン内に存在する必要があります。
- CA プラットフォームキープロバイダー SPEKE 準拠 API を通じて AWS Elemental MediaConnect に暗号化キーと復号キーを提供します。

<span id="page-193-0"></span>詳細については、「[SPEKE 暗号化の設定](#page-193-0)」を参照してください。

AWS Elemental MediaConnect を使用した SPEKE 暗号化の設定

SPEKE 暗号化を使用する使用権限を付与する前に、次のステップを実行する必要があります。

[ステップ 1.](#page-194-0) — 暗号化キーを管理する条件付きアクセス (CA) プラットフォームキープロバイダーに 依頼します。このプロセスでは、Amazon API Gateway で API を作成します。この API は、AWS Elemental MediaConnect に代わってリクエストをキープロバイダーに送信します。

[ステップ 2](#page-194-1) — ステップ 1 で作成した API がキープロバイダーにリクエストを行うためのプロキシと して機能することを許可する IAM ポリシーを作成します。

[ステップ 3](#page-195-0) — IAM ロールを作成し、ステップ 2 で作成したポリシーをアタッチします。次に、AWS Elemental MediaConnect を、このロールを引き受け、ユーザーに代わって API Gateway エンドポイ ントにアクセスすることが許可される、信頼できるエンティティとして設定します。

<span id="page-194-0"></span>ステップ 1: CA プロバイダーとのオンボーディング

AWS Elemental MediaConnect で SPEKE を使用するには、CA プラットフォームキープロバイダー が必要です。以下の AWS パートナーが、MediaConnect で SPEKE をカスタマイズするための条件 付きアクセス (CA) ソリューションを提供しています。

#### • [Verimatrix](https://aws.amazon.com/partners/find/partnerdetails/?n=Verimatrix&id=001E000000be2SEIAY)

コンテンツ作成者の場合は、CA プラットフォームのキープロバイダーに連絡して、オンボーディン グプロセスの支援を受けてください。CA プラットフォームキープロバイダの助けを借りて、誰がど のコンテンツにアクセスできるかを管理できます。

オンボーディングプロセス中は、以下の点に注意してください。

- **POST** メソッドリクエストの ARN API ゲートウェイで作成したリクエストに AWS が割り当て る Amazon リソースネーム (ARN)。
- 定数初期化ベクトル (オプション) コンテンツを暗号化するためのキーで使用する、32 文字の文 字列により表示される 128 ビット (16 バイト) の 16 進値。
- デバイス ID キープロバイダーで設定する各デバイスの固有識別子。各デバイスはコンテンツの 異なる受信者を表します。
- リソース ID キープロバイダーと共に構成するコンテンツごとに作成する一意の識別子。
- URL Amazon API Gateway で作成した API に AWS により割り当てられた URL。

これらの値は、後で MediaConnect で [使用権限](#page-123-0) を設定するときに必要になります。

<span id="page-194-1"></span>ステップ 2: API ゲートウェイをプロキシとして動作させる IAM ポリシーを作成する

[ステップ 1](#page-194-0) では、暗号化キーを管理する CA プラットフォームキープロバイダーと協力しました。 このステップでは、API ゲートウェイがユーザーに代わってリクエストを行うことを許可する IAM ポリシーを作成します。API ゲートウェイは、アカウントとキープロバイダ間の通信のプロキシとし て機能します。

API ゲートウェイプロキシの IAM ポリシーを作成するには

- 1. IAM コンソールのナビゲーションペインから、[Policies] (ポリシー) を選択します。
- 2. ポリシーの作成 を選択し、JSON タブを選択します。
- 3. 以下のフォーマットを使用するポリシーを入力します。

```
{ 
   "Version": "2012-10-17", 
   "Statement": [ 
      { 
        "Effect": "Allow", 
        "Action": [ 
          "execute-api:Invoke" 
        ], 
        "Resource": [ 
          "arn:aws:execute-api:us-west-2:111122223333:1abcdefghi/*/POST/*" 
        ] 
     } 
  \mathbf{I}}
```
Resource セクションで、サンプルの Amazon リソースネーム (ARN) を、CA プラットフォー ムキープロバイダーを使用して API ゲートウェイ POST で作成したメソッドリクエストの ARN に置き換えます。

- 4. [Review policy] (ポリシーの確認) を選択します。
- 5. [Name] (名前) に **APIGateway-Proxy-Access** と入力します。
- 6. [Create policy] (ポリシーを作成) を選択します。

<span id="page-195-0"></span>ステップ 3: 信頼できる関係を持つ IAM ロールを作成する

[ステップ 2](#page-194-1) では、API ゲートウェイがプロキシとして機能し、ユーザーに代わってリクエストを行う ことを許可する APIGateway プロキシアクセス ポリシーを作成しました。このステップでは、IAM ロールを作成し、以下のアクセス許可をアタッチします。

• APIGateway プロキシアクセス ポリシーにより、Amazon API Gateway がユーザーに代わってプ ロキシとして機能し、アカウントと CA プラットフォームキープロバイダとの間でリクエストを行 うことができます。これは ステップ 1 で作成したポリシーです。

• 信頼関係 ポリシーにより、AWS Elemental MediaConnect がユーザーに代わってロールを引き受 けることができます。このポリシーは次の手順の一部として作成します。

信頼できる関係を持つ IAM ロールを作成するには

- 1. IAM コンソールのナビゲーションペインで [Roles] (ロール) をクリックします。
- 2. [Role] (ロール) ページで、[Create role] (ロールの作成) を選択します。
- 3. ロールの作成 ページの 信頼されたエンティティのタイプを選択 セクションで、AWS service (AWS サービス) を選択します (デフォルト)。
- 4. [Choose the service that will use this role] (このロールを使用するサービスを選択) で、[EC2] を 選択します。

EC2 を選択する理由は、現在、AWS Elemental MediaConnect はリストに含まれていないため です。EC2 を選択すると、ロールを作成できます。後の手順で、このロールを変更し、EC2 を MediaConnect に置き換えます。

- 5. [Next: Permissions] (次へ: 許可) を選択します。
- 6. フィルターポリシー で、顧客が管理するポリシー を選択します。
- 7. APIGateway プロキシアクセス の横にあるチェックボックスを選択し、次へ: タグ を選択しま す。
- 8. タグ値 (オプション) を入力し、次へ: レビューを選択します。
- 9. ロール名 に、**SpekeAccess** など、名前を入力します。
- 10. ロールの説明 では、デフォルトのテキストをこのロールの目的の説明に置き換えます。例 えば、**Allows AWS Elemental MediaConnect to talk to API Gateway on my behalf.** などです。
- 11. [Create role] (ロールの作成) を選択します。
- 12. ページの上部に表示される確認メッセージで、作成したロール名を選択します。
- 13. 信頼関係 を選択し、信頼関係の編集 を選択します。
- 14. ポリシードキュメント では、ポリシーを次のように変更します。

```
{ 
   "Version": "2012-10-17", 
   "Statement": [ 
     { 
        "Effect": "Allow", 
        "Principal": {
```
}

```
 "Service": "mediaconnect.amazonaws.com" 
      }, 
     "Action": "sts:AssumeRole" 
   } 
\mathbf{I}
```
15. [Update Trust Policy] (信頼ポリシーの更新) を選択します。

16. [Summary] (概要) ページで、[Role ARN] (ロール ARN) の値をメモします。以下のような形式で す:arn:aws:iam::111122223333:role/SpekeAccess

### <span id="page-197-0"></span>AWS Elemental MediaConnect の SRT パスワード暗号化

SRT プロトコルを使用する場合、Secure Reliable Transport (SRT) パスワード暗号化オプションを 使用してソースと出力を暗号化できます。SRT プロトコルは可用性が高く低レイテンシーのプロト コルで、長距離アプリケーションに適しています。暗号化パスワードを AWS Secrets Manager に保 存し、Secrets Manager から暗号化パスワードを取得する権限を MediaConnect に付与します。

#### トピック

- [SRT パスワード暗号化のパスワード管理](#page-197-1)
- [AWS Elemental MediaConnect を使用した SRT パスワード暗号化の設定](#page-197-2)

#### <span id="page-197-1"></span>SRT パスワード暗号化のパスワード管理

AWS Elemental MediaConnect では、SRT パスワード暗号化を使用してソースと出力のコンテンツ を保護できます。この方法を使用するには、SRT パスワードをシークレットとして AWS Secrets Manager に保存し、AWS Elemental MediaConnect にシークレットへのアクセス許可を付与しま す。SecSecrets Manager はパスワードを安全に保ち、AWS Identity and Access Management (IAM) ポリシーで指定したエンティティのみがパスワードにアクセスできるようにします。

SRT パスワード暗号化では、すべての参加者 (ソース、フロー、および出力の所有者) に SRT パス ワードが必要です。

詳細については、「[SRT パスワード暗号化の設定](#page-197-2)」を参照してください。

<span id="page-197-2"></span>AWS Elemental MediaConnect を使用した SRT パスワード暗号化の設定

暗号化されたソースや SRT パスワード暗号化を使用する出力を含むフローを作成する前に、次の手 順を実行する必要があります。

[ステップ 1](#page-187-1) — SRT パスワードをシークレットとして AWS Secrets Manager に保存します。

[ステップ 2](#page-189-0) — AWS Elemental MediaConnect が AWS Secrets Manager に保存されたシークレット を読み取ることを許可する IAM ポリシーを作成します。

[ステップ 3](#page-190-0) — IAM ロールを作成し、作成したポリシーをアタッチします。次に、AWS Elemental MediaConnect を信頼できるエンティティとして設定します。このエンティティは、このロールを引 き受け、アカウントに代わってリクエストを行うことが許可されます。

ステップ 1: 暗号化パスワードを AWS Secrets Manager に保存します。

SRT パスワード暗号化を使用して AWS Elemental MediaConnect コンテンツを暗号化するに は、AWS Secrets Manager を使用してパスワードを保存するシークレットを作成する必要がありま す。シークレットと、そのシークレットを使用するリソース (ソースまたは出力) を同じ AWS アカ ウントで作成する必要があります。シークレットはアカウント間で共有できません。

**a** Note

2 つのフローを使用して 1 つの AWS リージョンから別のリージョンに動画を配信する場合 は、2 つのシークレット (各リージョンに 1 つのシークレット) を作成する必要があります。

出力を暗号化するために新しい SRT パスワードを作成する場合は、以下のパスワードポリシーをお 勧めします。

- パスワードの文字数制限: 10~80 文字
- 大文字、小文字、数字、**! @ # \$ % ^ & \* ( ) \_ + = [ ] { } | '** 記号のうち、最低 3 つの文字タイプの組み合わせ
- AWS アカウント名または E メールアドレスと同じでないこと

Secrets Manager にパスワードを保存するには

- 1. 次の場所で AWS Secrets Manager コンソールにサインインします: [https://](https://console.aws.amazon.com/secretsmanager/) [console.aws.amazon.com/secretsmanager/。](https://console.aws.amazon.com/secretsmanager/)
- 2. [Store a new secret] (新しいシークレットの保存) ページの [Select secret type] (シークレットタ イプの選択) で、[Other type of secrets] (他の種類のシークレット) を選択します。
- 3. キー/値のペア では、プレーンテキスト を選択します。
- 4. ボックス内のテキストをすべて消去し、SRT パスワードの 値 のみに置き換えます。

5. 暗号化 キーについては、デフォルトの設定を aws/secretsmanager のままにしてください。

- 6. [Next] (次へ) をクリックします。
- 7. [シークレット名] には、後で識別しやすいシークレットの名前を指定します。例え ば、**2018-12-01\_baseball-game-source** です。
- 8. [Next] (次へ) をクリックします。
- 9. 自動ローテーションの設定 セクションでは、自動ローテーション を解除します。
- 10. [Next] (次へ) を選択してから、[Store] (保存) を選択します。次の画面で、作成したシークレット の名前を選択します。

```
新しいシークレットの詳細ページが表示され、シークレット ARN などの情報が表示されます。
```
11. Secrets Manager のシークレット ARN を書き留めます。この情報は、次の手順で必要になりま す。

ステップ 2: AWS Elemental MediaConnect にシークレットへのアクセスを許可する IAM ポリシーを 作成する

[ステップ 1](#page-187-1) では、シークレットを作成して AWS Secrets Manager に保存しました。このステップ では、保存したシークレットを読み取ることをAWS Elemental MediaConnect に許可する IAM ポリ シーを作成します。

MediaConnect にシークレットへのアクセスを許可する IAM ポリシーを作成するには

- 1. IAM コンソール ([https://console.aws.amazon.com/iam/\)](https://console.aws.amazon.com/iam/) を開きます。
- 2. IAM コンソールのナビゲーションペインから、[Policies] (ポリシー) を選択します。
- 3. ポリシーの作成 を選択し、JSON タブを選択します。
- 4. 以下のフォーマットを使用するポリシーを入力します。

```
{ 
   "Version": "2012-10-17", 
   "Statement": [ 
    \{ "Effect": "Allow", 
       "Action": [ 
          "secretsmanager:GetResourcePolicy", 
         "secretsmanager:GetSecretValue", 
          "secretsmanager:DescribeSecret", 
          "secretsmanager:ListSecretVersionIds"
```

```
 ], 
        "Resource": [ 
          "arn:aws:secretsmanager:us-west-2:111122223333:secret:aes256-7g8H9i" 
        ] 
     } 
   ]
}
```
Resource セクションでは、各行は作成した異なるシークレットの ARN を表しています。前の 手順のシークレット ARN を入力します。[Next: Tags] (次へ: タグ) を選択します。

- 5. [Next: Review] (次へ: レビュー) を選択します。
- 6. 名前 にポリシーの名前を入力します (例: **SecretsManagerForMediaConnect**)。
- 7. [Create policy] (ポリシーを作成) を選択します。

ステップ 3: 信頼できる関係を持つ IAM ロールを作成する

[ステップ 2](#page-189-0) では、AWS Secrets Manager に保存したシークレットへの読み取りアクセスを許可する IAM ポリシーを作成しました。この手順では、IAM ロールを作成し、このポリシーをロールに割り 当てます。次いで、AWS Elemental MediaConnect を、ロールを引き受けられる信頼できるエンティ ティとして定義します。これにより、MediaConnect はシークレットへの読み取りアクセス権を持つ ことができます。

信頼関係のあるロールを作成するには

- 1. IAM コンソールのナビゲーションペインで [Roles] (ロール) をクリックします。
- 2. [Role] (ロール) ページで、[Create role] (ロールの作成) を選択します。
- 3. ロールの作成 ページの 信頼されたエンティティのタイプを選択 セクションで、AWS service (AWS サービス) を選択します (デフォルト)。
- 4. [Choose the service that will use this role] (このロールを使用するサービスを選択) で、[EC2] を 選択します。

EC2 を選択する理由は、現在、AWS Elemental MediaConnect はリストに含まれていないため です。EC2 を選択すると、ロールを作成できます。後の手順で、このロールを変更し、EC2 を MediaConnect に置き換えます。

- 5. [Next: Permissions] (次へ: 許可) を選択します。
- 6. アクセス権限ポリシーをアタッチする で、事前に作成した IAM ポリシーの名前を入力してくだ さい。
- 7. SecretsManagerForMediaConnect の場合は、チェックボックスを選択して 次へ を選択しま す。
- 8. [Role name] (ロール名) に名前を入力します。MediaConnectAccessRole は留保されている ため、この名前は使用しないことを強くお勧めします。代わりに、MediaConnect を含み、こ のロールの目的を説明する名前を使用します (例: **MediaConnect-ASM**)。
- 9. ロールの説明 では、デフォルトのテキストをこのロールの目的の説明に置き換えます。例え ば、**Allows MediaConnect to view secrets stored in AWS Secrets Manager.** な どです。
- 10. [Create role] (ロールの作成) を選択します。
- 11. ページの上部に表示される確認メッセージで、作成したロール名を選択します。
- 12. [Trust relationships] (信頼関係) を選択し、[Edit trust policy] (信頼ポリシーの編集) を選択しま す。
- 13. 信頼ポリシーの編集 では、ec2.amazonaws.com を mediaconnect.amazonaws.com に変更 します。

ポリシードキュメントは次のようになります。

```
{ 
   "Version": "2012-10-17", 
   "Statement": [ 
      { 
        "Effect": "Allow", 
        "Principal": { 
          "Service": "mediaconnect.amazonaws.com" 
        }, 
        "Action": "sts:AssumeRole" 
     } 
  \mathbf{I}}
```
- 14. [ポリシーの更新] を選択します。
- 15. [Summary] (概要) ページで、[Role ARN] (ロール ARN) の値をメモします。以下のような形式で す:arn:aws:iam::111122223333:role/MediaConnectASM

# <span id="page-202-1"></span>インターネットトラフィックのプライバシー

MediaConnect と企業ネットワーク間のトラフィックを 仮想プライベートクラウド (VPC) 経由で直 接ルーティングするには

- 1. Amazon VPC と企業ネットワークの間にプライベート接続を設定します。AWS Direct Connect 接続を使用して、インターネット経由またはプライベートの物理接続で IPsec VPN 接続を設定 します。AWS Direct Connect を使用すると、オンプレミスネットワークから Amazon VPC に 直接接続するためのプライベート仮想インターフェイスを確立できます。これにより、お客様 のネットワークと VPC をプライベートの高帯域幅ネットワークで接続することが可能になりま す。複数の仮想インターフェイスを使用するため、ネットワーク分離が維持しながら、複数の VPC へのプライベート接続を確立できます。詳細については、「[AWS Site-to-Site VPN とは](https://docs.aws.amazon.com/vpn/latest/s2svpn/VPC_VPN.html)」 および「[What is AWS Direct Connect?」](https://docs.aws.amazon.com/directconnect/latest/UserGuide/Welcome.html)を参照してください。
- 2. [VPC ソースを](#page-50-0)使用するフローを作成します。このプロセスでは、VPC インターフェイスをフ ローに追加してVPC とフロー間の初期接続を確立します。また、同じ VPC インターフェイスを 新しいフローのソースとして指定します。

**a** Note

フローがすでに存在する場合は、フローを更新して [VPC インターフェイスを追](#page-163-0) [加](#page-163-0)し、[その VPC インターフェイスを使用する別のソースを追加](#page-86-0)できます。

# <span id="page-202-0"></span>AWS Elemental MediaConnect でのアイデンティティ管理とアクセ ス管理

AWS Identity and Access Management (IAM) は、管理者が AWS リソースへのアクセスを安全に制 御するために役立つ AWS のサービス です。IAM 管理者は、認証を受ける(サインインする) ことが でき、MediaPackage リソースの使用が承認(アクセス許可を付与) されるユーザーをコントロールし ます。IAM は、追加費用なしで使用できる AWS のサービス です。

## 対象者

AWS Identity and Access Management (IAM) の用途は、MediaConnect で行う作業によって異なり ます。

サービスユーザー:MediaConnect サービスを使用してジョブを実行するユーザーには、管理者が必 要なアクセス許可と認証情報を提供します。作業を実行するために、さらに多くの MediaConnect の 機能を使用する場合には、追加の許可が必要になることがあります。アクセスの管理方法を理解して おくと、管理者に適切な許可をリクエストするうえで役立ちます。MediaConnect の機能にアクセス できない場合は、「[AWS Elemental MediaConnect のアイデンティティとアクセスのトラブルシュー](#page-234-0) [ティング](#page-234-0)」を参照してください。

サービス管理者:企業内で MediaConnect リソースの管理を担当している方には、通 常、MediaConnect への完全なアクセス権限が付与されます。どの従業員が MediaConnect のどの機 能やリソースにアクセスできるかを決定するのは、管理担当者の役割です。その後、IAM 管理者に リクエストを送信して、サービスユーザーの許可を変更する必要があります。このページの情報を確 認して、IAM の基本概念を理解してください。企業が MediaConnect で IAM を利用する方法につい ては、「[AWS Elemental MediaConnect が IAM と連動する方法」](#page-209-0)を参照してください。

IAM 管理者:IAM 管理者の場合は、MediaConnect へのアクセスを管理するポリシーの作成方法につ いて、詳細に把握しておきます。IAM で使用できる MediaConnect のID ベースのポリシーの例を確 認するには、「[AWS Elemental MediaConnect のアイデンティティベースのポリシーの例」](#page-213-0)を参照し てください。

### アイデンティティを使用した認証

認証とは、アイデンティティ認証情報を使用して AWS にサインインする方法です。ユーザー は、AWS アカウントのルートユーザー として、または IAM ロールを引き受けることによって、認 証済み (AWS にサインイン済み) である必要があります。

ID ソースから提供された認証情報を使用して、フェデレーティッドアイデンティティとして AWS にサインインできます。 AWS IAM Identity Centerフェデレーティッドアイデンティティの例として は、(IAM Identity Center) ユーザー、会社のシングルサインオン認証、Google または Facebook の 認証情報などがあります。フェデレーティッドアイデンティティとしてサインインする場合、IAM ロールを使用して、前もって管理者により ID フェデレーションが設定されています。フェデレー ションを使用して AWS にアクセスする場合、間接的にロールを引き受けることになります。

ユーザーのタイプに応じて、AWS Management Console または AWS アクセスポータルにサインイ ンできます。AWS へのサインインの詳細については、AWS サインイン ユーザーガイドの「[AWS ア](https://docs.aws.amazon.com/signin/latest/userguide/how-to-sign-in.html) [カウント にサインインする方法](https://docs.aws.amazon.com/signin/latest/userguide/how-to-sign-in.html)」を参照してください。

プログラムを使用して AWS にアクセスする場合、AWS は Software Development Kit (SDK) とコ マンドラインインターフェイス (CLI) を提供し、認証情報を使用してリクエストに暗号で署名しま す。AWS ツールを使用しない場合は、リクエストに自分で署名する必要があります。リクエストに 署名する推奨方法の使用については、「IAM ユーザーガイド」の「[AWS API リクエストの署名」](https://docs.aws.amazon.com/IAM/latest/UserGuide/reference_aws-signing.html)を 参照してください。

使用する認証方法を問わず、セキュリティ情報の提供を追加でリクエストされる場合もあります。 例えば、AWS は、アカウントのセキュリティを強化するために多要素認証 (MFA) を使用すること をお勧めします。詳細については、「AWS IAM Identity Center ユーザーガイド」の「[Multi-factor](https://docs.aws.amazon.com/singlesignon/latest/userguide/enable-mfa.html)  [authentication」](https://docs.aws.amazon.com/singlesignon/latest/userguide/enable-mfa.html)(多要素認証) および「IAM ユーザーガイド」の「[AWS での多要素認証 \(MFA\) の使](https://docs.aws.amazon.com/IAM/latest/UserGuide/id_credentials_mfa.html) [用](https://docs.aws.amazon.com/IAM/latest/UserGuide/id_credentials_mfa.html)」を参照してください。

AWS アカウント ルートユーザー

AWS アカウント を作成する場合は、このアカウントのすべての AWS のサービス とリソースに対し て完全なアクセス権を持つ 1 つのサインインアイデンティティから始めます。この ID は AWS アカ ウント ルートユーザーと呼ばれ、アカウントの作成に使用した E メールアドレスとパスワードでサ インインすることによってアクセスできます。日常的なタスクには、ルートユーザーを使用しないこ とを強くお勧めします。ルートユーザーの認証情報を保護し、それらを使用してルートユーザーのみ が実行できるタスクを実行します。ルートユーザーとしてサインインする必要があるタスクの完全な リストについては、「IAM ユーザーガイド」の「[ルートユーザー認証情報が必要なタスク」](https://docs.aws.amazon.com/IAM/latest/UserGuide/root-user-tasks.html)を参照 してください。

IAM ユーザーとグループ

[IAM ユーザーは](https://docs.aws.amazon.com/IAM/latest/UserGuide/id_users.html)、1 人のユーザーまたは 1 つのアプリケーションに対して特定の許可を持つ AWS アカウント 内のアイデンティティです。可能であれば、パスワードやアクセスキーなどの長期的な 認証情報を保有する IAM ユーザーを作成する代わりに、一時的な認証情報を使用することをお勧め します。ただし、IAM ユーザーとの長期的な認証情報が必要な特定のユースケースがある場合は、 アクセスキーをローテーションすることをお勧めします。詳細については、IAM ユーザーガイドの 「[長期的な認証情報を必要とするユースケースのためにアクセスキーを定期的にローテーションす](https://docs.aws.amazon.com/IAM/latest/UserGuide/best-practices.html#rotate-credentials) [る](https://docs.aws.amazon.com/IAM/latest/UserGuide/best-practices.html#rotate-credentials)」を参照してください。

[IAM グループは](https://docs.aws.amazon.com/IAM/latest/UserGuide/id_groups.html)、IAM ユーザーの集団を指定するアイデンティティです。グループとしてサインイ ンすることはできません。グループを使用して、複数のユーザーに対して一度に許可を指定できま す。多数のユーザーグループがある場合、グループを使用することで許可の管理が容易になります。 例えば、IAMAdmins という名前のグループを設定して、そのグループに IAM リソースを管理する許 可を与えることができます。

ユーザーは、ロールとは異なります。ユーザーは 1 人の人または 1 つのアプリケーションに一意に 関連付けられますが、ロールはそれを必要とする任意の人が引き受けるようになっています。ユー ザーには永続的な長期の認証情報がありますが、ロールでは一時的な認証情報が提供されます。詳

細については、「IAM ユーザーガイド」の「[IAM ユーザー \(ロールではなく\) の作成が適している場](https://docs.aws.amazon.com/IAM/latest/UserGuide/id.html#id_which-to-choose) [合](https://docs.aws.amazon.com/IAM/latest/UserGuide/id.html#id_which-to-choose)」を参照してください。

IAM ロール

[IAM ロールは](https://docs.aws.amazon.com/IAM/latest/UserGuide/id_roles.html)、特定の許可を持つ、AWS アカウント 内のアイデンティティです。これは IAM ユー ザーに似ていますが、特定のユーザーには関連付けられていません。[ロールを切り替える](https://docs.aws.amazon.com/IAM/latest/UserGuide/id_roles_use_switch-role-console.html)ことによっ て、AWS Management Console で IAM ロールを一時的に引き受けることができます。ロールを引 き受けるには、AWS CLI または AWS API オペレーションを呼び出すか、カスタム URL を使用しま す。ロールを使用する方法の詳細については、「IAM ユーザーガイド」の「[IAM ロールの使用](https://docs.aws.amazon.com/IAM/latest/UserGuide/id_roles_use.html)」を 参照してください。

IAM ロールと一時的な認証情報は、次の状況で役立ちます。

- フェデレーティッドユーザーアクセス:フェデレーティッドアイデンティティに許可を割り当て るには、ロールを作成してそのロールの許可を定義します。フェデレーティッドアイデンティティ が認証されると、そのアイデンティティはロールに関連付けられ、ロールで定義されている許可が 付与されます。フェデレーションの詳細については、「IAM ユーザーガイド」の「[Creating a role](https://docs.aws.amazon.com/IAM/latest/UserGuide/id_roles_create_for-idp.html) [for a third-party Identity Provider](https://docs.aws.amazon.com/IAM/latest/UserGuide/id_roles_create_for-idp.html)」(サードパーティーアイデンティティプロバイダー向けロールの 作成) を参照してください。IAM アイデンティティセンターを使用する場合、許可セットを設定し ます。アイデンティティが認証後にアクセスできるものを制御するため、IAM Identity Center は、 アクセス許可セットを IAM のロールに関連付けます。アクセス許可セットの詳細については、 「AWS IAM Identity Center ユーザーガイド」の「[アクセス許可セット」](https://docs.aws.amazon.com/singlesignon/latest/userguide/permissionsetsconcept.html)を参照してください。
- 一時的な IAM ユーザー許可:IAM ユーザーまたはロールは、特定のタスクに対して複数の異なる 許可を一時的に IAM ロールで引き受けることができます。
- クロスアカウントアクセス:IAM ロールを使用して、自分のアカウントのリソースにアクセスす ることを、別のアカウントの人物 (信頼済みプリンシパル) に許可できます。クロスアカウントア クセスを許可する主な方法は、ロールを使用することです。ただし、一部の AWS のサービス で は、(ロールをプロキシとして使用する代わりに) リソースにポリシーを直接アタッチできます。 クロスアカウントアクセスにおけるロールとリソースベースのポリシーの違いについては、「IAM ユーザーガイド」の「[IAM ロールとリソースベースのポリシーとの相違点」](https://docs.aws.amazon.com/IAM/latest/UserGuide/id_roles_compare-resource-policies.html)を参照してくださ い。
- クロスサービスアクセス:一部の AWS のサービス では、他の AWS のサービス の機能を使用し ます。例えば、サービスで呼び出しを行うと、通常そのサービスによって Amazon EC2 でアプリ ケーションが実行されたり、Amazon S3 にオブジェクトが保存されたりします。サービスでは、 呼び出し元プリンシパルの許可、サービスロール、またはサービスにリンクされたロールを使用し てこれを行う場合があります。
- プリンシパル許可:IAM ユーザーまたはロールを使用して AWS でアクションを実行する場合、 そのユーザーはプリンシパルと見なされます。ポリシーによって、プリンシパルに許可が付与さ れます。一部のサービスを使用する際に、アクションを実行することで、別のサービスの別のア クションがトリガーされることがあります。この場合、両方のアクションを実行するための許可 が必要です。アクションがポリシーで追加の依存アクションを必要とするかどうかを確認するに は、サービス認証リファレンスの [AWS Elemental MediaConnect のアクション、リソース、お](https://docs.aws.amazon.com/IAM/latest/UserGuide/list_awselementalmediaconnect.html) [よび条件キー](https://docs.aws.amazon.com/IAM/latest/UserGuide/list_awselementalmediaconnect.html)を参照してください。
- サービスロール サービスがユーザーに代わってアクションを実行するために引き受ける [IAM](https://docs.aws.amazon.com/IAM/latest/UserGuide/id_roles.html) [ロール](https://docs.aws.amazon.com/IAM/latest/UserGuide/id_roles.html)です。IAM 管理者は、IAM 内からサービスロールを作成、変更、削除できます。詳細に ついては、「IAM ユーザーガイド」の「[AWS のサービス にアクセス許可を委任するロールの作](https://docs.aws.amazon.com/IAM/latest/UserGuide/id_roles_create_for-service.html) [成](https://docs.aws.amazon.com/IAM/latest/UserGuide/id_roles_create_for-service.html)」を参照してください。
- サービスにリンクされたロール:サービスにリンクされたロールは、AWS のサービス にリンク されたサービスロールの一種です。サービスは、ユーザーに代わってアクションを実行するロー ルを引き受けることができます。サービスにリンクされたロールは、AWS アカウント に表示さ れ、サービスによって所有されます。IAM 管理者は、サービスにリンクされたロールの許可を 表示できますが、編集することはできません。
- Amazon EC2 で実行されているアプリケーション:EC2 インスタンスで実行され、AWS CLI ま たは AWS API 要求を行っているアプリケーションの一時的な認証情報を管理するには、IAM ロー ルを使用できます。これは、EC2 インスタンス内でのアクセスキーの保存に推奨されます。AWS ロールを EC2 インスタンスに割り当て、そのすべてのアプリケーションで使用できるようにする には、インスタンスにアタッチされたインスタンスプロファイルを作成します。インスタンスプロ ファイルにはロールが含まれ、EC2 インスタンスで実行されるプログラムは一時的な認証情報を 取得することができます。詳細については、「IAM ユーザーガイド」の「[Amazon EC2 インスタ](https://docs.aws.amazon.com/IAM/latest/UserGuide/id_roles_use_switch-role-ec2.html) [ンスで実行されるアプリケーションに IAM ロールを使用して許可を付与する」](https://docs.aws.amazon.com/IAM/latest/UserGuide/id_roles_use_switch-role-ec2.html)を参照してくださ  $U_{\alpha}$

IAM ロールと IAM ユーザーのどちらを使用するかについては、「IAM ユーザーガイド」の[「\(IAM](https://docs.aws.amazon.com/IAM/latest/UserGuide/id.html#id_which-to-choose_role)  [ユーザーではなく\) IAM ロールをいつ作成したら良いのか?」](https://docs.aws.amazon.com/IAM/latest/UserGuide/id.html#id_which-to-choose_role)を参照してください。

## ポリシーを使用したアクセスの管理

AWS でアクセスをコントロールするには、ポリシーを作成して AWS アイデンティティまたはリ ソースにアタッチします。ポリシーは AWS のオブジェクトであり、アイデンティティやリソースに 関連付けて、これらのアクセス許可を定義します。AWS は、プリンシパル (ユーザー、ルートユー ザー、またはロールセッション) がリクエストを行うと、これらのポリシーを評価します。ポリシー での許可により、リクエストが許可されるか拒否されるかが決まります。大半のポリシーは JSON

ドキュメントとして AWS に保存されます。JSON ポリシードキュメントの構造と内容の詳細につい ては、「IAM ユーザーガイド」の「[JSON ポリシー概要」](https://docs.aws.amazon.com/IAM/latest/UserGuide/access_policies.html#access_policies-json)を参照してください。

管理者は AWS JSON ポリシーを使用して、誰が何にアクセスできるかを指定できます。つまり、ど のプリンシパルがどのリソースに対してどのような条件下でアクションを実行できるかということで す。

デフォルトでは、ユーザーやロールにアクセス許可はありません。IAM 管理者は、リソースで必要 なアクションを実行するためのアクセス許可をユーザーに付与する IAM ポリシーを作成できます。 その後、管理者はロールに IAM ポリシーを追加し、ユーザーはロールを引き受けることができま す。

IAM ポリシーは、オペレーションの実行方法を問わず、アクションの許可を定義します。例え ば、iam:GetRole アクションを許可するポリシーがあるとします。このポリシーがあるユーザー は、AWS Management Console、AWS CLI、または AWS API からロールの情報を取得できます。

アイデンティティベースのポリシー

アイデンティティベースポリシーは、IAM ユーザー、ユーザーのグループ、ロールなど、アイデン ティティにアタッチできる JSON 許可ポリシードキュメントです。これらのポリシーは、ユーザー とロールが実行できるアクション、リソース、および条件を制御します。アイデンティティベースの ポリシーを作成する方法については、「IAM ユーザーガイド」の「[IAM ポリシーの作成](https://docs.aws.amazon.com/IAM/latest/UserGuide/access_policies_create.html)」を参照し てください。

アイデンティティベースのポリシーは、さらにインラインポリシーまたはマネージドポリシーに分 類できます。インラインポリシーは、単一のユーザー、グループ、またはロールに直接埋め込まれ ます。マネージドポリシーは、AWS アカウント 内の複数のユーザー、グループ、およびロールにア タッチできるスタンドアロンポリシーです。マネージドポリシーには、AWS マネージドポリシーと カスタマーマネージドポリシーがあります。マネージドポリシーまたはインラインポリシーのいずれ かを選択する方法については、IAM ユーザーガイド の [マネージドポリシーとインラインポリシーの](https://docs.aws.amazon.com/IAM/latest/UserGuide/access_policies_managed-vs-inline.html#choosing-managed-or-inline) [比較](https://docs.aws.amazon.com/IAM/latest/UserGuide/access_policies_managed-vs-inline.html#choosing-managed-or-inline) を参照してください。

その他のポリシータイプ

AWS では、その他の一般的ではないポリシータイプもサポートしています。これらのポリシータイ プでは、より一般的なポリシータイプで付与された最大の許可を設定できます。

• アクセス許可の境界:アクセス許可の境界は、アイデンティティベースのポリシーによって IAM エンティティ (IAM ユーザーまたはロール) に付与できる許可の上限を設定する高度な機能です。 エンティティにアクセス許可の境界を設定できます。結果として得られるアクセス許可は、エ

ンティティのアイデンティティベースポリシーとそのアクセス許可の境界の共通部分になりま す。Principal フィールドでユーザーまたはロールを指定するリソースベースのポリシーでは、 アクセス許可の境界は制限されません。これらのポリシーのいずれかを明示的に拒否した場合、 許可は無効になります。アクセス許可の境界の詳細については、「IAM ユーザーガイド」の「[IAM](https://docs.aws.amazon.com/IAM/latest/UserGuide/access_policies_boundaries.html)  [エンティティのアクセス許可の境界](https://docs.aws.amazon.com/IAM/latest/UserGuide/access_policies_boundaries.html)」を参照してください。

- サービスコントロールポリシー (SCP):SCP は、AWS Organizations で組織や組織単位 (OU) の 最大許可を指定する JSON ポリシーです。AWS Organizations は、顧客のビジネスが所有する 複数の AWS アカウント をグループ化し、一元的に管理するサービスです。組織内のすべての 機能を有効にすると、サービスコントロールポリシー (SCP) を一部またはすべてのアカウント に適用できます。SCP はメンバーアカウントのエンティティに対するアクセス許可を制限しま す (各 AWS アカウントのルートユーザー など)。Organizations と SCP の詳細については、AWS Organizations ユーザーガイドの[「SCP の仕組み](https://docs.aws.amazon.com/organizations/latest/userguide/orgs_manage_policies_about-scps.html)」を参照してください。
- セッションポリシー:セッションポリシーは、ロールまたはフェデレーティッドユーザーの一時的 なセッションをプログラムで作成する際にパラメータとして渡す高度なポリシーです。結果として セッションの許可される範囲は、ユーザーまたはロールのアイデンティティベースポリシーとセッ ションポリシーの共通部分になります。また、リソースベースのポリシーから許可が派生する場合 もあります。これらのポリシーのいずれかを明示的に拒否した場合、許可は無効になります。詳細 については、IAM ユーザーガイドの「[セッションポリシー」](https://docs.aws.amazon.com/IAM/latest/UserGuide/access_policies.html#policies_session)を参照してください。

#### 複数のポリシータイプ

1 つのリクエストに複数のタイプのポリシーが適用されると、結果として作成される許可を理解する のがさらに難しくなります。複数のポリシータイプが関係している場合に AWS がリクエストを許可 するかどうかを決定する方法については、IAM ユーザーガイドの[ポリシー評価ロジックを](https://docs.aws.amazon.com/IAM/latest/UserGuide/reference_policies_evaluation-logic.html)参照して ください。

### 詳細はこちら

MediaConnect 用 Identity and Access Management の詳細については、以下のページに進んでくだ さい。

- [MediaConnect と IAM の連携方法](#page-209-0)
- [アイデンティティベースポリシーの例](#page-213-0)
- [リソースベースのポリシーの例](#page-217-0)
- [AWS Secrets Manager のシークレットでのポリシー例](#page-221-0)
- [トラブルシューティング](#page-234-0)

### <span id="page-209-0"></span>AWS Elemental MediaConnect が IAM と連動する方法

MediaConnect へのアクセスを管理するために IAM を使用する前に、MediaConnect でどの IAM 機 能が使用できるかを理解しておく必要があります。MediaConnect および他の AWS サービスと IAM の連携について概要を把握するには、IAM ユーザーガイドの [IAM と連携するAWS サービス](https://docs.aws.amazon.com/IAM/latest/UserGuide/reference_aws-services-that-work-with-iam.html)を参照し てください。

トピック

- [MediaConnect での ID ベースのポリシー](#page-209-1)
- [MediaConnect リソースベースのポリシー](#page-212-0)
- [MediaConnect タグに基づく認証](#page-212-1)
- [MediaConnect IAM ロール](#page-212-2)

<span id="page-209-1"></span>MediaConnect での ID ベースのポリシー

IAM のアイデンティティベースポリシーでは、許可または拒否するアクションとリソース、またア クションを許可または拒否する条件を指定できます。MediaConnect は、特定のアクション、リソー ス、および条件キーをサポートしています。JSON ポリシーで使用するすべての要素については、 「IAM ユーザーガイド」の「[IAM JSON ポリシーの要素のリファレンス」](https://docs.aws.amazon.com/IAM/latest/UserGuide/reference_policies_elements.html)を参照してください。

アクション

管理者は AWS JSON ポリシーを使用して、誰が何にアクセスできるかを指定できます。つまり、ど のプリンシパルがどのリソースに対してどのような条件下でアクションを実行できるかということで す。

JSON ポリシーの Action 要素には、ポリシー内のアクセスを許可または拒否するために使用でき るアクションが記述されます。ポリシーアクションの名前は通常、関連する AWS API オペレーショ ンと同じです。一致する API オペレーションのない許可のみのアクションなど、いくつかの例外が あります。また、ポリシーに複数のアクションが必要なオペレーションもあります。これらの追加ア クションは、依存アクションと呼ばれます。

このアクションは、関連付けられたオペレーションを実行するための許可を付与するポリシーで使用 されます。

MediaConnect のポリシーアクションでは、プレフィックス mediaconnect: をそのアクションに 前置します。例えば、MediaConnect ListEntitlements APIオペレーションを使用して使用権限 のリストを表示する許可を付与するには、そのポリシーに mediaconnect:ListEntitlements ア クションを含めます。ポリシーステートメントには、Action または NotAction 要素を含める必 要があります。MediaConnect は、このサービスで実行できるタスクを記述する独自のアクションの セットを定義します。

単一のステートメントに複数のアクションを指定するには、次のようにカンマで区切ります。

"Action": [ "mediaconnect:*action1*", "mediaconnect:*action2*"

ワイルドカード (\*) を使用して複数のアクションを指定することができます。たとえば、List とい う単語で始まるすべてのアクションを指定するには、次のアクションを含めます。

"Action": "mediaconnect:List\*"

MediaConnect アクションのリストを表示するには、「IAM ユーザーガイド」の[「AWS Elemental](https://docs.aws.amazon.com/IAM/latest/UserGuide/list_awselementalmediaconnect.html#awselementalmediaconnect-actions-as-permissions) [MediaConnect によって定義されたアクション」](https://docs.aws.amazon.com/IAM/latest/UserGuide/list_awselementalmediaconnect.html#awselementalmediaconnect-actions-as-permissions)を参照してください。

リソース

管理者は AWS JSON ポリシーを使用して、誰が何にアクセスできるかを指定できます。つまり、ど のプリンシパルがどのリソースに対してどのような条件下でアクションを実行できるかということで す。

Resource JSON ポリシー要素は、オブジェクトあるいはアクションが適用されるオブジェクトを 指定します。ステートメントには、Resource または NotResource 要素を含める必要がありま す。ベストプラクティスとして、[Amazon リソースネーム \(ARN\)](https://docs.aws.amazon.com/general/latest/gr/aws-arns-and-namespaces.html) を使用してリソースを指定しま す。これは、リソースレベルの許可と呼ばれる特定のリソースタイプをサポートするアクションに対 して実行できます。

オペレーションのリスト化など、リソースレベルの許可をサポートしないアクションの場合は、ス テートメントがすべてのリソースに適用されることを示すために、ワイルドカード (\*) を使用しま す。

"Resource": "\*"

MediaConnect には次の ARN があります。

```
arn:${Partition}:mediaconnect:${Region}:${Account}:entitlement:${resourceID}:
${resourceName}
arn:${Partition}:mediaconnect:${Region}:${Account}:flow:${resourceID}:${resourceName}
```
arn:\${Partition}:mediaconnect:\${Region}:\${Account}:output:\${resourceID}:\${resourceName} arn:\${Partition}:mediaconnect:\${Region}:\${Account}:source:\${resourceID}:\${resourceName}

ARN の形式の詳細については、「[Amazon リソースネーム \(ARN\) と AWS サービスの名前空間」](https://docs.aws.amazon.com/general/latest/gr/aws-arns-and-namespaces.html)を 参照してください。

たとえば、ステートメントで 1-23aBC45dEF67hiJ8-12AbC34DE5fG フローを指定するには、次 の ARN を使用します。

"Resource": "arn:aws:mediaconnect:useast-1:111122223333:flow:1-23aBC45dEF67hiJ8-12AbC34DE5fG:BasketballGame"

特定のアカウントに属するすべてのフローを指定するには、ワイルドカード (\*) を使用します。

"Resource": "arn:aws:mediaconnect:us-east-1:111122223333:flow:\*"

特定のリソースでは、リソースの作成など一部の MediaConnect アクションを実行できません。この ような場合は、ワイルドカード (\*) を使用する必要があります。

"Resource": "\*"

MediaConnect API アクションの多くが複数のリソースと関連します。たとえ ば、RemoveFlowOutput は特定のフローの出力を削除するため、IAM ユーザーはフローおよび出力 のアクセス許可が必要です。複数のリソースを単一のステートメントで指定するには、ARN をカン マで区切ります。

```
"Resource": [ 
        "resource1", 
        "resource2"
```
MediaConnect リソースタイプとその ARN のリストを表示するには、「IAM ユーザーガイド」の 「[AWS Elemental MediaConnect によって定義されたリソース」](https://docs.aws.amazon.com/IAM/latest/UserGuide/list_awskeymanagementservice.html%23list_awselementalmediaconnect.html%23awselementalmediaconnect-resources-for-iam-policies)を参照してください。どのアクショ ンで各リソースの ARN を指定できるかについては、「[AWS Elemental MediaConnect によって定義](https://docs.aws.amazon.com/IAM/latest/UserGuide/list_awselementalmediaconnect.html#awselementalmediaconnect-actions-as-permissions) [されたアクション](https://docs.aws.amazon.com/IAM/latest/UserGuide/list_awselementalmediaconnect.html#awselementalmediaconnect-actions-as-permissions)」を参照してください。

条件キー

管理者は AWS JSON ポリシーを使用して、誰が何にアクセスできるかを指定できます。つまり、ど のプリンシパルがどのリソースに対してどのような条件下でアクションを実行できるかということで す。

Condition 要素 (または Condition ブロック) を使用すると、ステートメントが有効な条件を指定 できます。Condition 要素はオプションです。イコールや未満など[の条件演算子](https://docs.aws.amazon.com/IAM/latest/UserGuide/reference_policies_elements_condition_operators.html)を使用して条件式 を作成することで、ポリシーの条件とリクエスト内の値を一致させることができます。

1 つのステートメントに複数の Condition 要素を指定する場合、または 1 つの Condition 要素に 複数のキーを指定する場合、AWS では AND 論理演算子を使用してそれらを評価します。単一の条件 キーに複数の値を指定する場合、AWS では OR 論理演算子を使用して条件を評価します。ステート メントの許可が付与される前にすべての条件が満たされる必要があります。

条件を指定する際にプレースホルダー変数も使用できます。例えば IAM ユーザーに、IAM ユーザー 名がタグ付けされている場合のみリソースにアクセスできる許可を付与することができます。詳細に ついては、IAM ユーザーガイドの「[IAM ポリシーの要素: 変数およびタグ」](https://docs.aws.amazon.com/IAM/latest/UserGuide/reference_policies_variables.html)を参照してください。

AWS はグローバル条件キーとサービス固有の条件キーをサポートしています。すべての AWS グ ローバル条件キーを確認するには、IAM ユーザーガイドの「[AWS グローバル条件コンテキスト](https://docs.aws.amazon.com/IAM/latest/UserGuide/reference_policies_condition-keys.html) [キー](https://docs.aws.amazon.com/IAM/latest/UserGuide/reference_policies_condition-keys.html)」を参照してください。

例

MediaConnect アイデンティティベースのポリシーの例については、[AWS Elemental MediaConnect](#page-213-0) [のアイデンティティベースのポリシーの例](#page-213-0) を参照してください。

<span id="page-212-0"></span>MediaConnect リソースベースのポリシー

AWS Elemental MediaConnect は、リソースベースのポリシーをサポートしません。

<span id="page-212-1"></span>MediaConnect タグに基づく認証

AWS Elemental MediaConnect は、リソースのタグ付けやタグに基づいたアクセスの制御をサポート していません。

<span id="page-212-2"></span>MediaConnect IAM ロール

[IAM ロールは](https://docs.aws.amazon.com/IAM/latest/UserGuide/id_roles.html) AWS アカウント内のエンティティで、特定の許可を持っています。

MediaConnect での一時認証情報の使用

一時的な認証情報を使用して、フェデレーションでサインインする、IAM ロールを引き受ける、ま たはクロスアカウントロールを引き受けることができます。一時的なセキュリティ認証情報を取得す るには、[AssumeRole](https://docs.aws.amazon.com/STS/latest/APIReference/API_AssumeRole.html) または [GetFederationToken](https://docs.aws.amazon.com/STS/latest/APIReference/API_GetFederationToken.html) などの AWS STS API オペレーションを呼び出し ます。

MediaConnect は、一時認証情報の使用をサポートしています。

サービスにリンクされたロール

[サービスにリンクされたロール](https://docs.aws.amazon.com/IAM/latest/UserGuide/id_roles_terms-and-concepts.html#iam-term-service-linked-role)は、AWS サービスが他のサービスのリソースにアクセスして自動的 にアクションを完了することを許可します。サービスにリンクされたロールは IAM アカウント内に 表示され、サービスによって所有されます。IAM 管理者は、サービスにリンクされたロールの許可 を表示できますが、編集することはできません。

MediaConnect は、サービスにリンクされたロールをサポートしていません。

サービスロール

この機能により、ユーザーに代わってサービスが[サービスロール](https://docs.aws.amazon.com/IAM/latest/UserGuide/id_roles_terms-and-concepts.html#iam-term-service-role)を引き受けることが許可されます。 このロールにより、サービスがユーザーに代わって他のサービスのリソースにアクセスし、アクショ ンを完了することが許可されます。サービスロールは、IAM アカウントに表示され、アカウントに よって所有されます。つまり、IAM 管理者が、このロールの許可を変更することができます。ただ し、これを行うことにより、サービスの機能が損なわれる場合があります。

<span id="page-213-0"></span>MediaConnect はサービスロールをサポートしていません。

AWS Elemental MediaConnect のアイデンティティベースのポリシーの例

デフォルトでは、IAM ユーザーおよびロールには、MediaConnect リソースを作成または変更するた めのアクセス許可はありません。AWS Management Console、AWS CLI、または AWS API を使用 してタスクを実行することもできません。IAM 管理者は、ユーザーとロールに必要な、指定された リソースで特定の API オペレーションを実行する許可をユーザーとロールに付与する IAM ポリシー を作成する必要があります。続いて、管理者はそれらの許可が必要な IAM ユーザーまたはグループ にそのポリシーをアタッチします。

JSON ポリシードキュメントのこれらの例を使用して、IAM アイデンティティベースのポリシーを作 成する方法については、「IAM ユーザーガイド」の「[JSON タブでのポリシーの作成」](https://docs.aws.amazon.com/IAM/latest/UserGuide/access_policies_create.html#access_policies_create-json-editor)を参照してく ださい。

ポリシーのベストプラクティス

ID ベースのポリシーは、ユーザーのアカウントで誰かが MediaConnect リソースを作成、アクセ ス、または削除できるどうかを決定します。これらのアクションを実行すると、AWS アカウント に 追加料金が発生する可能性があります。アイデンティティベースポリシーを作成したり編集したりす る際には、以下のガイドラインと推奨事項に従ってください。

- AWS マネージドポリシーを使用して開始し、最小特権の許可に移行する:ユーザーとワークロー ドへの許可の付与を開始するには、多くの一般的なユースケースのために許可を付与する AWS マ ネージドポリシーを使用します。これらは AWS アカウント で使用できます。ユースケースに応 じた AWS カスタマーマネージドポリシーを定義することで、許可をさらに減らすことをお勧めし ます。詳細については、「IAM ユーザーガイド」の「[AWS マネージドポリシー](https://docs.aws.amazon.com/IAM/latest/UserGuide/access_policies_managed-vs-inline.html#aws-managed-policies)」または[「AWS](https://docs.aws.amazon.com/IAM/latest/UserGuide/access_policies_job-functions.html)  [ジョブ機能の管理ポリシー](https://docs.aws.amazon.com/IAM/latest/UserGuide/access_policies_job-functions.html)」を参照してください。
- 最小特権を適用する:IAM ポリシーで許可を設定するときは、タスクの実行に必要な許可のみを 付与します。これを行うには、特定の条件下で特定のリソースに対して実行できるアクションを定 義します。これは、最小特権アクセス許可とも呼ばれています。IAM を使用して許可を適用する 方法の詳細については、「IAM ユーザーガイド」の「[IAM でのポリシーとアクセス許可](https://docs.aws.amazon.com/IAM/latest/UserGuide/access_policies.html)」を参照 してください。
- IAM ポリシーで条件を使用してアクセスをさらに制限する:ポリシーに条件を追加して、アク ションやリソースへのアクセスを制限できます。例えば、ポリシー条件を記述して、すべてのリ クエストを SSL を使用して送信するように指定することができます。また、AWS のサービス な どの特定の AWS CloudFormation を介して使用する場合、条件を使用してサービスアクションへ のアクセスを許可することもできます。詳細については、「IAM ユーザーガイド」の [\[IAM JSON](https://docs.aws.amazon.com/IAM/latest/UserGuide/reference_policies_elements_condition.html)  [policy elements: Condition\]](https://docs.aws.amazon.com/IAM/latest/UserGuide/reference_policies_elements_condition.html) (IAM JSON ポリシー要素:条件) を参照してください。
- IAM Access Analyzer を使用して IAM ポリシーを検証し、安全で機能的な許可を確保する: IAM Access Analyzer は、新規および既存のポリシーを検証して、ポリシーが IAM ポリシー言語 (JSON) および IAM のベストプラクティスに準拠するようにします。IAM Access Analyzer は 100 を超えるポリシーチェックと実用的な推奨事項を提供し、安全で機能的なポリシーを作成できるよ うサポートします。詳細については、「IAM ユーザーガイド」の「[IAM Access Analyzer ポリシー](https://docs.aws.amazon.com/IAM/latest/UserGuide/access-analyzer-policy-validation.html) [の検証](https://docs.aws.amazon.com/IAM/latest/UserGuide/access-analyzer-policy-validation.html)」を参照してください。
- 多要素認証 (MFA) を要求する:AWS アカウント で IAM ユーザーまたはルートユーザーを要求す るシナリオがある場合は、セキュリティを強化するために MFA をオンにします。API オペレー ションが呼び出されるときに MFA を必須にするには、ポリシーに MFA 条件を追加します。詳細 については、「IAM ユーザーガイド」の「[MFA 保護 API アクセスの設定](https://docs.aws.amazon.com/IAM/latest/UserGuide/id_credentials_mfa_configure-api-require.html)」を参照してください。

IAM でのベストプラクティスの詳細については、「IAM ユーザーガイド」の[「IAM でのセキュリ](https://docs.aws.amazon.com/IAM/latest/UserGuide/best-practices.html) [ティのベストプラクティス](https://docs.aws.amazon.com/IAM/latest/UserGuide/best-practices.html)」を参照してください。

MediaConnect コンソールの使用

AWS Elemental MediaConnect コンソールにアクセスするには、一連の最小限のアクセス許可が必要 です。これらのアクセス許可により、AWS アカウントの MediaConnect リソースの詳細をリストお よび表示できるようにします。最小限必要な許可よりも厳しく制限されたアイデンティティベースポ リシーを作成すると、そのポリシーを添付したエンティティ (IAM ユーザーまたはロール) に対して コンソールが意図したとおりに機能しません。

これらのエンティティには、MediaConnect コンソールの使用を継続できるように、次の AWS マ ネージドポリシーもアタッチします。詳細については、「IAM ユーザーガイド」の「[ユーザーへの](https://docs.aws.amazon.com/IAM/latest/UserGuide/id_users_change-permissions.html#users_change_permissions-add-console) [アクセス許可の追加](https://docs.aws.amazon.com/IAM/latest/UserGuide/id_users_change-permissions.html#users_change_permissions-add-console)」を参照してください。

```
{ 
   "Version": "2012-10-17", 
   "Statement": [ 
     { 
        "Action": [ 
          "mediaconnect:*" 
        ], 
        "Effect": "Allow", 
       "Resource": "*" 
     }, 
     { 
        "Action": [ 
          "ec2:DescribeAvailabilityZones", 
          "ec2:DescribeSecurityGroups", 
          "ec2:DescribeSubnets", 
          "ec2:DescribeNetworkInterfaces", 
          "ec2:DescribeVpcs", 
          "ec2:CreateNetworkInterface", 
          "ec2:CreateNetworkInterfacePermission", 
          "ec2:DeleteNetworkInterface", 
          "ec2:DeleteNetworkInterfacePermission" 
       ], 
       "Effect": "Allow", 
       "Resource": "*" 
     }, 
     { 
        "Action": [ 
         "cloudwatch:GetMetricData" 
       ], 
       "Effect": "Allow", 
       "Resource": "*" 
     }, 
     { 
               "Action": [ 
                   "iam:PassRole" 
              ],
```
```
 "Effect": "Allow", 
             "Resource": "*", 
              "Condition": { 
                  "StringLike": { 
                       "iam:PassedToService": "mediaconnect.amazonaws.com" 
 } 
            } 
       } 
  \mathbf{I}}
```
AWS CLI または AWS API のみを呼び出すユーザーには、最小限のコンソールアクセス許可を付与 する必要はありません。代わりに、実行しようとしている API オペレーションに一致するアクショ ンのみへのアクセスが許可されます。

ユーザーが自分の許可を表示できるようにする

この例では、ユーザーアイデンティティに添付されたインラインおよびマネージドポリシーの表示を IAM ユーザーに許可するポリシーを作成する方法を示します。このポリシーには、コンソールで、 または AWS CLI か AWS API を使用してプログラム的に、このアクションを完了するアクセス許可 が含まれています。

```
{ 
     "Version": "2012-10-17", 
     "Statement": [ 
          { 
              "Sid": "ViewOwnUserInfo", 
              "Effect": "Allow", 
              "Action": [ 
                   "iam:GetUserPolicy", 
                   "iam:ListGroupsForUser", 
                   "iam:ListAttachedUserPolicies", 
                   "iam:ListUserPolicies", 
                   "iam:GetUser" 
              ], 
              "Resource": ["arn:aws:iam::*:user/${aws:username}"] 
          }, 
          { 
              "Sid": "NavigateInConsole", 
              "Effect": "Allow", 
              "Action": [ 
                   "iam:GetGroupPolicy",
```
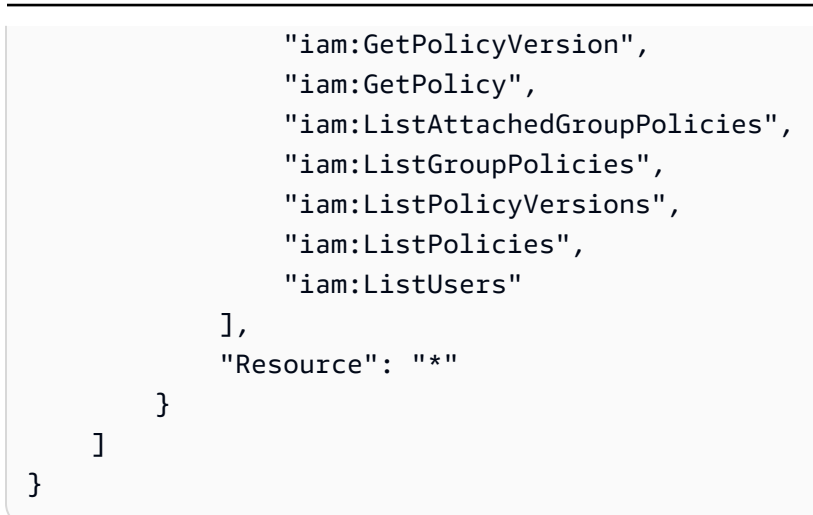

## AWS Elemental MediaConnect のリソースベースのポリシーの例

AWS Elemental MediaConnect コンソールにアクセスするには、AWS アカウントの MediaConnect リソースに関する詳細を表示して確認するための最小限のアクセス許可が必要です。このセクション の IAM ポリシーでは、AWS Elemental MediaConnect のリソースに対する特定のアクションを許可 するポリシーの例を示しています。

AWS Elemental MediaConnect 内のすべてのリソースへの読み取りアクセスを許可す る

AWS Elemental MediaConnect コンソールにアクセスするには、AWS アカウントの MediaConnect リソースに対して実行できるアクションを定義するポリシーが必要です。次の IAM ポリシーで、以 下のアクセス許可が提供されます。

- mediaconnect:List\* と mediaconnect:Describe\* のアクションのセクションは、 AWS Elemental MediaConnect で作成したすべてのリソースへの読み取り専用アクセスを許可します。
- ec2:DescribeAvailabilityZones アクションのセクションにより、サービスはフローがどの アベイラビリティーゾーンにあるかに関する情報を取得できます。ポリシーのこの部分は必須で す。
- cloudwatch:GetMetricData アクションのセクションにより、サービスは Amazon CloudWatch からメトリックスを取得できます。ポリシーのこの部分は必須です。
- iam:PassRoleアクションのセクションでは、IAM がサービスにロールを渡してAWS Elemental MediaConnect IAM と通信し、サービスに代わってロールを引き受けることができます。これで、 その後サービスがロールを引き受け、ユーザーに代わってアクションを実行できるようになりま す。ポリシーのこの部分は必須です。

{

```
 "Version": "2012-10-17", 
     "Statement": [ 
          { 
               "Action": [ 
                   "mediaconnect:List*", 
                   "mediaconnect:Describe*" 
              ], 
               "Effect": "Allow", 
               "Resource": "*" 
          }, 
          { 
              "Action": [ 
                   "ec2:DescribeAvailabilityZones" 
              ], 
               "Effect": "Allow", 
               "Resource": "*" 
          }, 
           { 
              "Action": [ 
                   "cloudwatch:GetMetricData" 
              ], 
               "Effect": "Allow", 
               "Resource": "*" 
          }, 
          { 
              "Action": [ 
                   "iam:PassRole" 
              ], 
               "Effect": "Allow", 
              "Resource": "*", 
              "Condition": { 
                   "StringLike": { 
                        "iam:PassedToService": "mediaconnect.amazonaws.com" 
 } 
              } 
          } 
     ]
}
```
すべての AWS Elemental MediaConnect リソースへのすべてのアクションを許可する

AWS Elemental MediaConnect のすべてのユーザーは、AWS Elemental MediaConnect リソースへの アクセス許可を定義するポリシーが必要です。次の IAM ポリシーで、以下のアクセス許可が提供さ れます。

- mediaconnect:\* アクションのセクションにより、AWS Elemental MediaConnect で作成しする すべてのリソースへのすべてのアクションを許可します。
- ec2:DescribeAvailabilityZones アクションのセクションにより、サービスはフローがどの アベイラビリティーゾーンにあるかに関する情報を取得できます。ポリシーのこの部分は必須で す。
- cloudwatch:GetMetricData アクションのセクションにより、サービスは Amazon CloudWatch からメトリックスを取得できます。ポリシーのこの部分は必須です。
- iam:PassRoleアクションのセクションでは、IAM がサービスにロールを渡してAWS Elemental MediaConnect IAM と通信し、サービスに代わってロールを引き受けることができます。これで、 その後サービスがロールを引き受け、ユーザーに代わってアクションを実行できるようになりま す。ポリシーのこの部分は必須です。

```
{ 
      "Version": "2012-10-17", 
      "Statement": [ 
          \mathcal{L} "Action": [ 
                     "mediaconnect:*" 
                ], 
                "Effect": "Allow", 
                "Resource": "*" 
           }, 
           { 
                "Action": [ 
                     "ec2:DescribeAvailabilityZones" 
                ], 
                "Effect": "Allow", 
                "Resource": "*" 
           }, 
            { 
                "Action": [ 
                     "cloudwatch:GetMetricData" 
                ],
```

```
 "Effect": "Allow", 
              "Resource": "*" 
          }, 
          { 
              "Action": [ 
                   "iam:PassRole" 
              ], 
              "Effect": "Allow", 
             "Resource": "*", 
              "Condition": { 
                   "StringLike": { 
                       "iam:PassedToService": "mediaconnect.amazonaws.com" 
 } 
              } 
         } 
     ]
}
```
<span id="page-220-0"></span>AWS Elemental MediaConnect がVPC でネットワークインターフェイスを作成および 管理することを許可します

この IAM ポリシーの例では、AWS Elemental MediaConnect がVPC 内にネットワークインターフェ イスを作成および管理して、コンテンツが VPC から MediaConnect に流れることができるようにし ます。VPC をフローに接続する場合は、このポリシーを設定する必要があります。

• ec2: アクションのセクションでは、MediaConnect が VPC 内のネットワークインターフェース を作成、読み取り、更新、削除することができます。ポリシーのこの部分は必須です。

```
{ 
     "Version": "2012-10-17", 
     "Statement": [ 
        \{ "Action": [ 
                  "ec2:describeNetworkInterfaces", 
                  "ec2:describeSecurityGroups", 
                  "ec2:describeSubnets", 
                  "ec2:createNetworkInterface", 
                  "ec2:createNetworkInterfacePermission", 
                  "ec2:deleteNetworkInterface", 
                  "ec2:deleteNetworkInterfacePermission" 
              ],
```

```
 "Effect": "Allow", 
                 "Resource": "*" 
           } 
      ]
}
```
# <span id="page-221-1"></span>AWS Secrets Manager のシークレットのためのポリシー例

セットアップ中に、AWS Elemental MediaConnect に割り当てるための [IAM ポリシーを作成し](#page-189-0) ます。このポリシーは、AWS Secrets Manager に保存したシークレットを読み取ることを MediaConnect に許可します。このポリシーの設定はお客様の判断次第です。ポリシーの範囲は、 最も制限の厳しいもの (特定のシークレットのみへのアクセスを許可する) から、制限の少ないも の (この AWS アカウントを使用して作成したすべてのシークレットへのアクセスを許可する) ま でです。ベストプラクティスとして、最も制限の厳しいポリシーを使用することをお勧めします。 ただし、このセクションの例では、異なるレベルの制限を持つポリシーを設定する方法を説明しま す。MediaConnect が必要とするのはシークレットへの読み取りアクセスのみであるため、このセク ションのすべての例では、保存する値の読み取りに必要なアクションのみを示しています。

トピック

- [AWS Secrets Manager の特定のシークレットへの読み取りアクセスを許可する](#page-221-0)
- [AWS Secrets Manager の特定のリージョンで作成されたすべてのシークレットへの読み取りアク](#page-222-0) [セスを許可する](#page-222-0)
- [AWS Secrets Manager 内のすべてのリソースへの読み取りアクセスを許可する](#page-223-0)

<span id="page-221-0"></span>AWS Secrets Manager の特定のシークレットへの読み取りアクセスを許可する

次の IAM ポリシーは、AWS Secrets Manager で作成した特定のリソース (シークレット) への読み取 りアクセスを許可します。

```
{ 
     "Version": "2012-10-17", 
     "Statement": [ 
          { 
              "Effect": "Allow", 
              "Action": [ 
                   "secretsmanager:GetResourcePolicy", 
                  "secretsmanager:GetSecretValue", 
                   "secretsmanager:DescribeSecret", 
                   "secretsmanager:ListSecretVersionIds"
```

```
 ], 
              "Resource": [ 
                  "arn:aws:secretsmanager:us-west-2:111122223333:secret:aes128-1a2b3c", 
                  "arn:aws:secretsmanager:us-west-2:111122223333:secret:aes192-4D5e6F", 
                  "arn:aws:secretsmanager:us-west-2:111122223333:secret:aes256-7g8H9i" 
 ] 
         }, 
         { 
              "Effect": "Allow", 
              "Action": "secretsmanager:ListSecrets", 
              "Resource": "*" 
         } 
     ]
}
```
<span id="page-222-0"></span>AWS Secrets Manager の特定のリージョンで作成されたすべてのシークレットへの読 み取りアクセスを許可する

次の IAM ポリシーは、AWS Secrets Manager の特定の AWS リージョンで作成するすべてのシーク レットへの読み取りアクセスを許可します。このポリシーは、すでに作成したリソースと、指定した リージョンで将来作成するすべてのリソースに適用されます。

```
{ 
     "Version": "2012-10-17", 
     "Statement": [ 
          { 
              "Effect": "Allow", 
              "Action": [ 
                   "secretsmanager:GetResourcePolicy", 
                   "secretsmanager:GetSecretValue", 
                   "secretsmanager:DescribeSecret", 
                   "secretsmanager:ListSecretVersionIds" 
              ], 
              "Resource": "arn:aws:secretsmanager:us-west-2:111122223333:secret:*" 
          }, 
          { 
              "Effect": "Allow", 
              "Action": "secretsmanager:ListSecrets", 
              "Resource": "*" 
          } 
     ]
}
```
<span id="page-223-0"></span>AWS Secrets Manager 内のすべてのリソースへの読み取りアクセスを許可する

次の IAM ポリシーは、AWS Secrets Manager で作成するすべてのリソースへの読み取りアクセスを 許可します。このポリシーは、既に作成したリソースと、今後作成するすべてのリソースに適用され ます。

```
{ 
     "Version": "2012-10-17", 
     "Statement": [ 
          { 
              "Effect": "Allow", 
              "Action": [ 
                  "secretsmanager:GetResourcePolicy", 
                  "secretsmanager:GetSecretValue", 
                  "secretsmanager:DescribeSecret", 
                  "secretsmanager:ListSecretVersionIds", 
                  "secretsmanager:ListSecrets" 
              ], 
              "Resource": [ 
 "*" 
             \mathbf{I} } 
     ]
}
```
AWS Elemental MediaConnect 向けの AWS マネージドポリシー

AWS マネージドポリシーは、AWS が作成および管理するスタンドアロンポリシーです。AWS マ ネージドポリシーは、多くの一般的なユースケースでアクセス許可を提供できるように設計されてい るため、ユーザー、グループ、ロールへのアクセス許可の割り当てを開始できます。

AWS マネージドポリシーは、ご利用の特定のユースケースに対して最小特権のアクセス許可を付与 しない場合があることにご注意ください。AWS のすべてのお客様が使用できるようになるのを避け るためです。ユースケース別に[カスタマー管理ポリシー](https://docs.aws.amazon.com/IAM/latest/UserGuide/access_policies_managed-vs-inline.html#customer-managed-policies)を定義することで、アクセス許可を絞り込む ことをお勧めします。

AWS マネージドポリシーで定義したアクセス権限は変更できません。AWS が AWS マネージ ドポリシーに定義されているアクセス許可を更新すると、更新はポリシーがアタッチされてい るすべてのプリンシパルアイデンティティ (ユーザー、グループ、ロール) に影響します。新し い AWS のサービスを起動するか、既存のサービスで新しい API オペレーションが使用可能になる と、AWS が AWS マネージドポリシーを更新する可能性が最も高くなります。

詳細については、「IAM ユーザーガイド」の「[AWS マネージドポリシー](https://docs.aws.amazon.com/IAM/latest/UserGuide/access_policies_managed-vs-inline.html#aws-managed-policies)」を参照してください。

AWS マネージドポリシー: MediaConnectGatewayInstanceRolePolicy

MediaConnectGatewayInstanceRolePolicy ポリシーは IAM ID にアタッチできます。

このポリシーは、MediaConnect ゲートウェイインスタンスを MediaConnect ゲートウェイに登録す る許可を付与します。このポリシーは、ロールにアタッチすることもできます。ロールを引き受ける エンティティは、ゲートウェイにインスタンスを登録することができます。

#### 許可の詳細

このポリシーには、以下の許可が含まれています。

```
{ 
  "Version": "2012-10-17", 
  "Statement": [ 
   { 
    "Sid": "MediaConnectGateway", 
    "Effect": "Allow", 
    "Action": [ 
     "mediaconnect:DiscoverGatewayPollEndpoint", 
     "mediaconnect:PollGateway", 
     "mediaconnect:SubmitGatewayStateChange" 
    ], 
    "Resource": "*" 
   } 
 \mathbf{I}}
```
AWS マネージドポリシー:AWSMediaConnectServicePolicy

お客様の IAM エンティティに、AWS MediaConnectServicePolicy をアタッチすることはできませ ん。このポリシーは、MediaConnect がユーザーに代わってアクションを実行できるようにするサー ビスにリンクされたロールに関連付けられています。詳細については、「[サービスにリンクされた](#page-226-0) [ロールの使用](#page-226-0)」を参照してください。

このポリシーは、AWSServiceRoleForMediaConnect サービスにリンクされたロールにアタッチ されます。このポリシーにより、サービスにリンクされたロールがユーザーに代わって Amazon ECS リソースを管理できるようになります。AWS Elemental MediaConnect Gateway は、AWS Elemental MediaConnect Gateway のオンプレミス実装の基盤として Amazon ECS を使用してお り、MediaConnect には、必要に応じて Amazon ECS リソースを作成、更新、削除する機能が必要 です。

許可の詳細

このポリシーには、以下の許可が含まれています。

```
{ 
  "Version": "2012-10-17", 
  "Statement": [ 
   { 
    "Effect": "Allow", 
    "Action": [ 
     "ecs:UpdateService", 
     "ecs:DeleteService", 
     "ecs:CreateService", 
     "ecs:DescribeServices", 
     "ecs:PutAttributes", 
     "ecs:DeleteAttributes", 
     "ecs:RunTask", 
     "ecs:ListTasks", 
     "ecs:StartTask", 
     "ecs:StopTask", 
     "ecs:DescribeTasks", 
     "ecs:DescribeContainerInstances", 
     "ecs:UpdateContainerInstancesState" 
    ], 
    "Resource": "*", 
    "Condition": { 
     "ArnLike": { 
      "ecs:cluster": "arn:aws:ecs:*:*:cluster/MediaConnectGateway" 
     } 
    } 
   }, 
   {
```
### MSK Connect による AWS マネージドポリシーの更新

MediaConnect 向けの AWS マネージドポリシーに対する更新で、このサービスによるこれらの変更 の追跡開始以降に行われた更新の詳細を確認します。このページの変更に関する自動通知について は、「[ドキュメントの履歴](#page-353-0)」ページの RSS フィードをサブスクライブしてください。

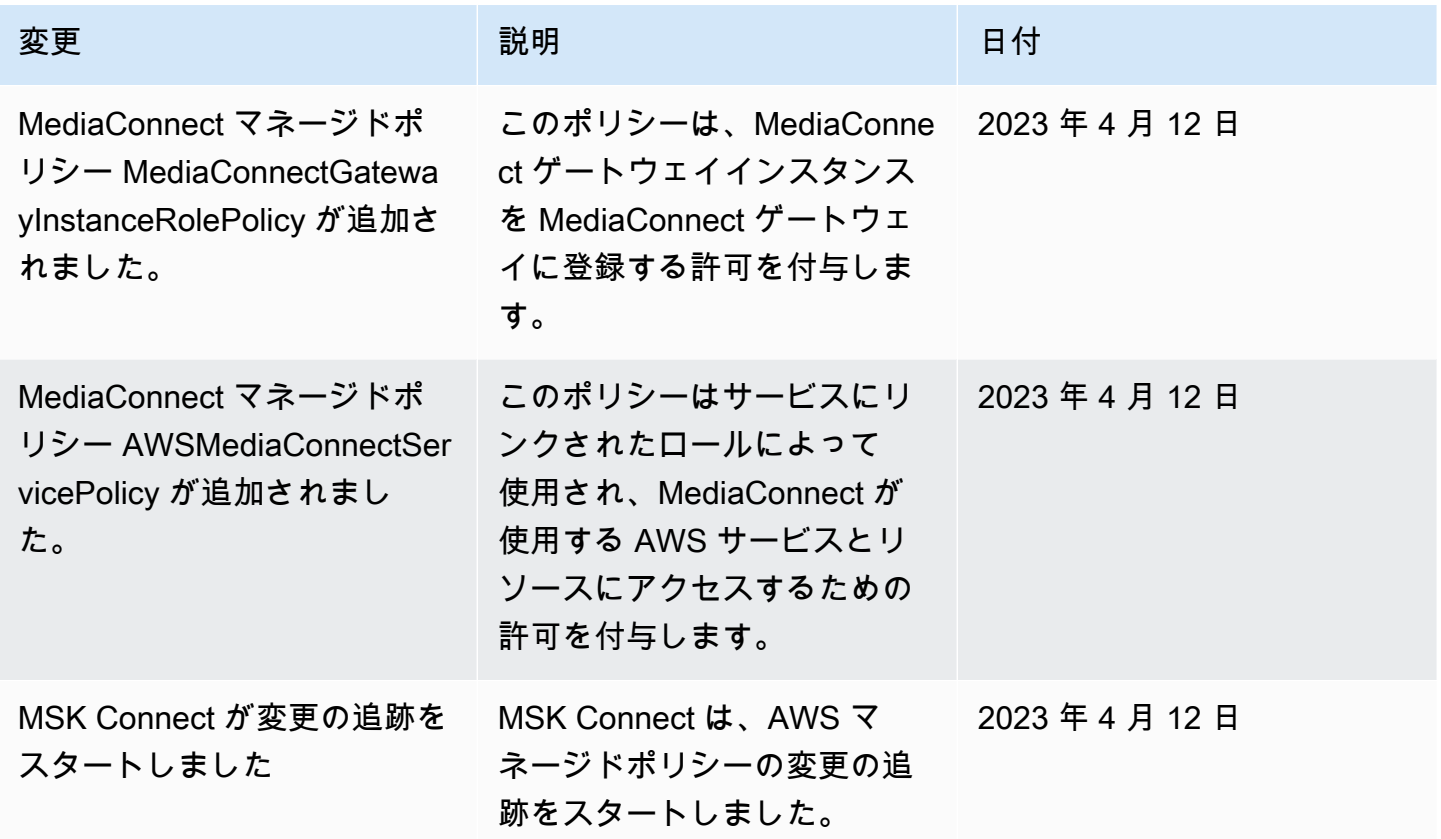

# <span id="page-226-0"></span>MediaConnect 向けのサービスリンクロールの使用

AWS Elemental MediaConnect は、AWS Identity and Access Management (IAM) の[サービスにリン](https://docs.aws.amazon.com/IAM/latest/UserGuide/id_roles_terms-and-concepts.html#iam-term-service-linked-role) [クされたロール](https://docs.aws.amazon.com/IAM/latest/UserGuide/id_roles_terms-and-concepts.html#iam-term-service-linked-role)を使用します。サービスにリンクされたロールは、MediaConnect に直接リンクされ た一意のタイプの IAM ロールです サービスにリンクされたロールは、MediaConnect によって事前 定義されており、あるサービスから他の AWS のサービスをユーザーに代わって呼び出す際に、必要 となる許可がすべて含まれています。

サービスにリンクされたロールを使用することで、必要なアクセス許可を手動で追加する必要がな くなるため、MediaConnect の設定が簡単になります。MediaConnect は、サービスにリンクされた ロールのアクセス許可を定義します。特に定義されている場合を除き、MediaConnect のみがその ロールを引き受けることができます。定義される許可には、信頼ポリシーと許可ポリシーが含まれて おり、その許可ポリシーを他のIAM エンティティにアタッチすることはできません。

サービスにリンクされたロールは、まずその関連リソースを削除しなければ削除できません。これ により、リソースへのアクセス許可が意図せず削除されることが防止されるので、MediaConnect リ ソースが保護されます。

サービスにリンクされたロールをサポートする他のサービスについては、「[IAM と連動する AWS の](https://docs.aws.amazon.com/IAM/latest/UserGuide/reference_aws-services-that-work-with-iam.html) [サービス](https://docs.aws.amazon.com/IAM/latest/UserGuide/reference_aws-services-that-work-with-iam.html)」を参照し、[Service-linked roles] (サービスにリンクされたロール) の列内で [Yes] (はい) と表記されたサービスを確認してください。サービスにリンクされたロールに関するドキュメントを サービスで表示するには、[Yes] (はい) リンクを選択します。

#### MediaConnect のサービスリンクロール許可

MediaConnect は、AWSServiceRoleForMediaConnect という名前のサービスリンクロールを使用し ます。これは、MediaConnect によって使用または管理される AWS のサービスとリソースへのアク セスを可能にする、デフォルトのService-Linked Role (サービスリンクロール) です。

サービスにリンクされたロール AWSServiceRoleForECS は、次のサービスを信頼してロールを引き 受けます。

• MediaConnect

MediaConnectServiceRolePolicy というロールアクセス許可ポリシーは、MediaConnect に、指定さ れたリソースで次のアクションを完了することを許可します。

- アクション: リソース arn:aws:ecs:\*:\*:\* での ecs:CreateCluster, ecs:RegisterTaskDefinition, ecs:DescribeTaskDefinition, ecs:ListAttributes, ecs:UpdateContainerInstancesState, ecs:DeregisterContainerInstance
- アクション: リソース arn:aws:ecs:\*:\*:cluster/MediaConnect での ecs:UpdateCluster, ecs:UpdateClusterSettings, ecs:DescribeClusters
- アクション: 条件が StringLike: {ecs:Cluster: arn:aws:ecs:\*:\*:cluster/ MediaConnect} であるリソース ecs:CreateService, ecs:UpdateService, ecs:RunTask, ecs:StartTask, ecs:StopTask, ecs:ExecuteCommand,

ecs:PutAttributes, ecs:DeleteAttributes, ecs:DescribeServices, ecs:DescribeTasks, ecs:ListTasks での arn:aws:ecs:\*:\*:\*

サービスにリンクされたロールの作成、編集、削除をIAM エンティティ (ユーザー、グループ、 ロールなど) に許可するには、許可を設定する必要があります。詳細については、「IAM User Guide」(IAM ユーザーガイド) の[「Service-linked role permissions」\(](https://docs.aws.amazon.com/IAM/latest/UserGuide/using-service-linked-roles.html#service-linked-role-permissions)サービスにリンクされたロール のアクセス権限) を参照してください。

MediaConnect のサービスリンクロールの作成

サービスにリンクされたロールを手動で作成する必要はありません。AWS Management Console コンソール、AWS CLI、または AWS API で関連付けられた MediaConnect を作成する と、MediaConnect がサービスにリンクされたロールを作成します。

#### **A** Important

このサービスリンクロールは、このロールでサポートされている機能を使用する別のサービ スでアクションが完了した場合にアカウントに表示されます。MediaConnect がサービスリ ンクロールのサポートを開始した 2023 年 3 月 1 日より前にこのサービスを使用していた場 合、MediaConnect によってアカウントに AWSServiceRoleForMediaConnect ロールが作成 されています。詳細については、 [IAM アカウントに新しいロールが表示されるを](https://docs.aws.amazon.com/IAM/latest/UserGuide/troubleshoot_roles.html#troubleshoot_roles_new-role-appeared)参照してく ださい。

このサービスリンクロールを削除した後で再度作成する必要が生じた場合は、同じ手順でアカウント にロールを再作成できます。関連付けられた MediaConnect リソースを作成すると、MediaConnect によってサービスにリンクされたロールが再び作成されます。

MediaConnect ユースケースでサービスにリンクされたロールを作成する場合は、IAM コンソールも 使用できます。AWS CLI または AWS API で、MediaConnect サービス名を使用してサービスリン クロールを作成します。詳細については、「IAM ユーザーガイド」の「[サービスリンクロールの作](https://docs.aws.amazon.com/IAM/latest/UserGuide/using-service-linked-roles.html#create-service-linked-role) [成](https://docs.aws.amazon.com/IAM/latest/UserGuide/using-service-linked-roles.html#create-service-linked-role)」を参照してください。このサービスリンクロールを削除する場合、この同じプロセスを使用し て、もう一度ロールを作成できます。

MediaConnect でのサービスにリンクされたロールの編集

MediaConnect では、サービスにリンクされたロール AWSServiceRoleForMediaConnect を編集する ことはできません。サービスにリンクされたロールを作成すると、多くのエンティティによってロー ルが参照される可能性があるため、ロール名を変更することはできません。ただし、IAM を使用し たロールの説明の編集はできます。詳細については、「[IAM ユーザーガイド」](https://docs.aws.amazon.com/IAM/latest/UserGuide/using-service-linked-roles.html#edit-service-linked-role)の「サービスにリン クされたロールの編集」を参照してください。

MediaConnect のサービスリンクロールの削除

サービスにリンクされたロールが必要な機能またはサービスが不要になった場合には、そのロールを 削除することをお勧めします。そうすることで、積極的にモニタリングまたは保守されていない未使 用のエンティティを排除できます。ただし、手動で削除する前に、サービスにリンクされたロールの リソースをクリーンアップする必要があります。

**a** Note

リソースの削除を試みた際に、このロールが MediaConnect のサービスで使用されている場 合、削除処理が失敗することがあります。失敗した場合は、数分待ってから操作を再試行し てください。

AWSServiceRoleForMediaConnect が使用している MediaConnect リソースを削除するには

- 1. すべてのゲートウェイのブリッジをすべて削除します。
- 2. すべてのゲートウェイのすべてのインスタンスを登録解除します。
- 3. すべてのゲートウェイを削除する

IAM を使用してサービスリンクロールを手動で削除するには

IAM コンソール、AWS CLI、または AWS API を使用して、サービスにリンクされたロールである AWSServiceRoleForMediaConnect を削除します。詳細については、IAM ユーザーガイドの[「サービ](https://docs.aws.amazon.com/IAM/latest/UserGuide/using-service-linked-roles.html#delete-service-linked-role) [スにリンクされたロールの削除](https://docs.aws.amazon.com/IAM/latest/UserGuide/using-service-linked-roles.html#delete-service-linked-role)」を参照してください。

MediaConnect のサービスにリンクされたロールをサポートするリージョン

MediaConnect は、サービスが利用可能なすべてのリージョンでサービスにリンクされたロールの使 用をサポートします。詳細については、「[MediaConnect のリージョンとエンドポイント」](https://docs.aws.amazon.com/general/latest/gr/mediaconnect.html#mediaconnect_region)を参照し てください。

# AWS Elemental MediaConnect を信頼されたサービスとしてセットアップ する

AWS Identity and Access Management (IAM) を使用して、どのユーザーとアプリケーションがどの AWS リソースにアクセスできるかを制御できます。これには、AWS Elemental MediaConnect が アカウントに代わって他のサービスと通信できるようにするためのアクセス許可の設定が含まれま す。AWS Elemental MediaConnect を信頼できるエンティティとしてセットアップするには、次のス テップを実行する必要があります。

[ステップ 1。](#page-230-0)どのアクションを許可するかを管理する IAM ポリシーを作成します。

[ステップ 2](#page-230-1):信頼できる関係を持つ IAM ロールを作成し、前のステップで作成したポリシーをア タッチします。

<span id="page-230-0"></span>ステップ 1:特定のアクションを許可する IAM ポリシーを作成します

このステップでは、許可するアクションを制御する IAM ポリシーを作成します。

IAM ポリシーを作成するには

- 1. IAM コンソール ([https://console.aws.amazon.com/iam/\)](https://console.aws.amazon.com/iam/) を開きます。
- 2. ナビゲーションペインで、[ポリシー] を選択します。
- 3. ポリシーの作成 を選択し、JSON タブを選択します。
- 4. JSON 形式を使用するポリシーを入力します。例については、以下を参照してください。
	- [VPC に接続するためのポリシーの例](#page-220-0)
	- [AWS Secrets Manager のシークレットでのポリシー例](#page-221-1)
- 5. [ポリシーの確認] を選択します。
- 6. [名前] に IAM ポリシーの名前を入力します。
- 7. [Create policy] (ポリシーを作成) を選択します。

<span id="page-230-1"></span>ステップ 2:信頼できる関係を持つ IAM ロールを作成します

[ステップ 1](#page-230-0) では、許可するアクションを管理する IAM ポリシーを作成しました。この手順で は、IAM ロールを作成し、このポリシーをロールに割り当てます。次いで、AWS Elemental MediaConnect を、ロールを引き受けられる信頼できるエンティティとして定義します。

信頼関係のあるロールを作成するには

- 1. IAM コンソールのナビゲーションペインで [Roles] (ロール) をクリックします。
- 2. [Role] (ロール) ページで、[Create role] (ロールの作成) を選択します。
- 3. ロールを作成 ページの 信頼されたエンティティのタイプを選択 セクションで、[AWS サービス] (デフォルト)を選択します 。
- 4. [このロールを使用するサービスを選択] で、[EC2] を選択します。

MediaConnect は現在リストに含まれていないため、EC2 を選択します。EC2 を選択すると、 ロールを作成できます。後の手順で、このロールを変更し、EC2 を MediaConnect に置き換え ます。

- 5. [Next: Permissions] (次へ: 許可) を選択します。
- 6. 許可ポリシーをアタッチには、[ステップ 1](#page-230-0) で作成したポリシーの名前を入力してください。
- 7. ポリシー名の横にあるチェックボックスをオンにして、次へ:タグを選択します。
- 8. (オプション) タグをキーバリューペアとしてアタッチして、メタデータをユーザーに追加しま す。IAM でのタグの使用の詳細については、IAM ユーザーガイドの[「IAM リソースのタグ付](https://docs.aws.amazon.com/IAM/latest/UserGuide/id_tags.html) [け](https://docs.aws.amazon.com/IAM/latest/UserGuide/id_tags.html)」を参照してください。
- 9. [Next: Review] (次へ: レビュー) を選択します。
- 10. [Role name] (ロール名) に名前を入力します。名前 MediaConnectAccessRole は予約されて いるため、使用できません。代わりに、MediaConnect を含み、このロールの目的を説明する 名前を使用します。
- 11. ロールの説明では、デフォルトのテキストをこのロールの目的を覚えるのに役立つ説明に置き換 えます。
- 12. [Create role] (ロールの作成) を選択します。
- 13. ページの上部に表示される確認メッセージで、[ロールを表示] を選択して作成したロールの名前 を選択します。
- 14. 信頼関係タブを選択し、続いて信頼ポリシーの編集を選択します。
- 15. [信頼ポリシーの編集] ウィンドウで、JSON を次のように変更します。
	- [サービス] で、ec2.amazonaws.com を mediaconnect.amazonaws.com に変更します。
	- セキュリティを強化するには、信頼ポリシーに特定の条件を定義します。これによ り、MediaConnect はアカウント内のリソースのみを使用するように制限されます。これを行 うには、[アカウント ID]、[フロー ARN]、またはその両方などのグローバル条件を使用しま

す。以下の信頼ポリシーの例を参照してください。グローバルな状況によるセキュリティ上の 利点の詳細については、「[サービス間の混乱した代理の防止](#page-233-0)」を参照してください。

#### **a** Note

次の例では、[アカウント ID] と [フロー ARN] 条件の両方を使用しています。両方の 条件を使用しないと、ポリシーの見え方が変わります。フローの完全な ARN が不 明な場合や、複数のフローを指定する場合には、グローバルコンテキスト条件キー aws:SourceArn で、ARN の未知部分を示すためにワイルドカード文字 (\*) を使用し ます。例えば、arn:aws:mediaconnect:\*:*111122223333*:\* です。

```
{ 
     "Version": "2012-10-17", 
     "Statement": [ 
         { 
             "Effect": "Allow", 
             "Principal": { 
                  "Service": "mediaconnect.amazonaws.com" 
             }, 
             "Action": "sts:AssumeRole", 
             "Condition": { 
                  "StringEquals": { 
                      "aws:SourceAccount": "111122223333" 
                 }, 
                  "ArnLike": { 
                      "aws:SourceArn": "arn:aws:mediaconnect:us-
west-2:111122223333:flow:*:flow-name" 
 } 
 } 
         } 
    \mathbf{I}}
```
16. [ポリシーの更新] を選択します。

17. [Summary (概要)] ページで、[Role ARN (ロール ARN)] の値をメモします。以下のような形式で す:arn:aws:iam::111122223333:role/MediaConnectASM

# <span id="page-233-0"></span>サービス間の混乱した代理の防止

混乱した代理問題とは、アクションを実行する許可を持たないエンティティが、より高い特権を持つ エンティティにそのアクションの実行を強制できるというセキュリティ問題です。AWS では、サー ビス間でのなりすましが、混乱した代理問題を生じさせることがあります。サービス間でのなりすま しは、1 つのサービス (呼び出し元サービス) が、別のサービス (呼び出し対象サービス) を呼び出す ときに発生する可能性があります。呼び出し元サービスは、本来ならアクセスすることが許可される べきではない方法でその許可を使用して、別の顧客のリソースに対する処理を実行するように操作さ れる場合があります。これを防ぐために AWS では、顧客のすべてのサービスのデータを保護するの に役立つツールを提供しています。これには、アカウントのリソースへのアクセス許可が付与された サービスプリンシパルを使用します。

フローの [aws:SourceArn](https://docs.aws.amazon.com/IAM/latest/UserGuide/reference_policies_condition-keys.html#condition-keys-sourcearn) およびリソースポリシー内の [aws:SourceAccount](https://docs.aws.amazon.com/IAM/latest/UserGuide/reference_policies_condition-keys.html#condition-keys-sourceaccount) グローバル条件コ ンテキストキーを使用して、AWS Elemental MediaConnect がそのリソースに対して別のサービスに 付与する許可を制限することをお勧めします。クロスサービスのアクセスにリソースを 1 つだけ関 連付ける場合は、フローの aws:SourceArn を使用します。クロスサービスが使用できるように、 アカウント内の任意のリソースを関連付ける場合は、aws:SourceAccount を使用します。

混乱した代理問題から保護するための最も効果的な方法は、フローの完全な ARN を指定しな がら、aws:SourceArn グローバル条件コンテキストキーを使用することです。フローの完全 な ARN が不明な場合や、複数のフローを指定する場合には、グローバルコンテキスト条件キー aws:SourceArn で、ARN の未知部分を示すためにワイルドカード文字 (\*) を使用します。例え ば、arn:aws:mediaconnect:\*:*111122223333*:\* です。

以下は、混乱した使節の問題を防止するために、MediaConnect で aws:SourceArn および aws:SourceAccount グローバル条件コンテキストキーを使用する方法の例です。

```
{ 
     "Version": "2012-10-17", 
     "Statement": [ 
         \{ "Effect": "Allow", 
              "Principal": { 
                   "Service": "mediaconnect.amazonaws.com" 
              }, 
               "Action": "sts:AssumeRole", 
               "Condition": { 
                   "StringEquals": { 
                        "aws:SourceAccount": "111122223333" 
                   },
```

```
 "ArnLike": { 
                   "aws:SourceArn": "arn:aws:mediaconnect:us-
west-2:111122223333:flow:1-ABCDEFGHJxyzMNoP-a1234bc12345:flow-name" 
 } 
 } 
        } 
    ]
}
```
AWS Elemental MediaConnect のアイデンティティとアクセスのトラブル シューティング

次の情報は、MediaConnect と IAM の使用時に発生する可能性がある、一般的な問題の診断や修復 に役立ちます。

トピック

- [MediaConnect でアクションを実行する権限がない場合](#page-234-0)
- [自分の AWS アカウント以外のユーザーに MediaConnect リソースへのアクセスを許可する場合](#page-234-1)

<span id="page-234-0"></span>MediaConnect でアクションを実行する権限がない場合

AWS Management Console から、アクションを実行することが認可されていないと通知された場 合、管理者に問い合わせ、サポートを依頼する必要があります。担当の管理者はお客様のユーザー名 とパスワードを発行した人です。

次の例のエラーは、mateojackson ユーザーがコンソールを使用してフローの詳細を表示しようと したが、mediaconnect:DescribeFlow 権限を持っていない場合に発生します。

User: arn:aws:iam::123456789012:user/mateojackson is not authorized to perform: mediaconnect:DescribeFlow on resource: myExampleFlow

この場合、Mateo は、mediaconnect:DescribeFlow アクションを使用して myExampleFlow リ ソースへのアクセスが許可されるように、管理者にポリシーの更新を依頼します。

<span id="page-234-1"></span>自分の AWS アカウント以外のユーザーに MediaConnect リソースへのアクセスを許 可する場合

他のアカウントのユーザーや組織外のユーザーが、リソースにアクセスするために使用できるロール を作成できます。ロールの引き受けを委託するユーザーを指定することができます。リソースベース のポリシーまたはアクセス制御リスト (ACL) をサポートするサービスの場合、それらのポリシーを 使用して、リソースへのアクセスを付与できます。

詳細については、以下を参照してください。

- MediaConnect がこれらの機能をサポートしているかどうかを確認するには、「[AWS Elemental](#page-209-0)  [MediaConnect が IAM と連動する方法」](#page-209-0)を参照してください。
- 所有している AWS アカウント 全体のリソースへのアクセス権を提供する方法については、「IAM ユーザーガイド」の「[所有している別の AWS アカウント アカウントへのアクセス権を IAM ユー](https://docs.aws.amazon.com/IAM/latest/UserGuide/id_roles_common-scenarios_aws-accounts.html) [ザーに提供](https://docs.aws.amazon.com/IAM/latest/UserGuide/id_roles_common-scenarios_aws-accounts.html)」を参照してください。
- サードパーティーの AWS アカウント にリソースへのアクセス権を提供する方法については、 「IAM ユーザーガイド」の「[第三者が所有する AWS アカウント へのアクセス権を付与する」](https://docs.aws.amazon.com/IAM/latest/UserGuide/id_roles_common-scenarios_third-party.html)を 参照してください。
- ID フェデレーションを介してアクセスを提供する方法については、「IAM ユーザーガイド」の 「[外部で認証されたユーザー \(ID フェデレーション\) へのアクセスの許可」](https://docs.aws.amazon.com/IAM/latest/UserGuide/id_roles_common-scenarios_federated-users.html)を参照してください。
- クロスアカウントアクセスでのロールとリソースベースのポリシーの使用の違いの詳細について は、「IAM ユーザーガイド」の「[IAM ロールとリソースベースのポリシーとの相違点](https://docs.aws.amazon.com/IAM/latest/UserGuide/id_roles_compare-resource-policies.html)」を参照し てください。

# ログ記録とモニタリング

このセクションでは、セキュリティ上の目的で AWS Elemental MediaConnect 内でログ記録および モニタリングを行うためのオプションについての概要を説明します。MediaConnect でのログ記録お よびモニタリングの詳細については、「[モニタリングとタグ付け](#page-241-0)」を参照してください。

モニタリングは、AWS Elemental MediaConnect と AWS ソリューションの信頼性、可用性、パ フォーマンスを維持する上で重要な部分です。マルチポイント障害が発生した場合は、その障害をよ り簡単にデバッグできるように、AWS ソリューションのすべての部分からモニタリングデータを収 集する必要があります。AWS は、MediaConnect リソースをモニタリングし、潜在的なインシデン トに対応するために複数のツールを提供しています。

### Amazon CloudWatch アラーム

Amazon CloudWatch アラームを使用して、指定した期間にわたって 1 つのメトリクスを確認しま す。メトリクスが特定のしきい値を超えると、Amazon SNS トピックまたはAWS Auto Scaling (自 動スケーリング) ポリシーに通知が送信されます。CloudWatch アラームは、特定の状態にあるとい う理由ではアクションを呼び出しません。その代わり、状態が変更され、指定期間にわたって維持さ れる必要があります。詳細については、「[CloudWatch メトリクスを使用したモニタリング」](#page-241-1)を参照 してください。

## AWS CloudTrail ログ

CloudTrail は、AWS Elemental MediaConnect のユーザー、ロール、または AWS のサービス によって実行されたアクションの記録を提供します。CloudTrail で収集された情報を使用し て、MediaConnect に送られたリクエスト、リクエスト発行元の IP アドレス、リクエスト発行者、 リクエストの発行日時、その他の詳細を確認できます。詳細については、「[AWS CloudTrail による](#page-327-0)  [API コールのログ記録」](#page-327-0)を参照してください。

## AWS Trusted Advisor

Trusted Advisor は、AWS の数十万のお客様にサービスを提供することにより得られた、運用実績か ら学んだベストプラクティスを活用しています。Trusted Advisor はお客様の AWS 環境を検査し、 システムの可用性とパフォーマンスを向上させたりセキュリティギャップを埋めたりする機会がある 場合には、推奨事項を作成します。AWS のすべてのお客様は、5 つの Trusted Advisor チェックにア クセスできます。ビジネスまたはエンタープライズサポートプランをご利用のお客様は、すべての Trusted Advisor チェックを表示できます。

詳細については、「[AWS Trusted Advisor」](https://docs.aws.amazon.com/awssupport/latest/user/getting-started.html#trusted-advisor)を参照してください。

# AWS Elemental MediaConnect のコンプライアンス検証

AWS のサービス が特定のコンプライアンスプログラムの対象であるかどうかを確認するには、「[コ](https://aws.amazon.com/compliance/services-in-scope/) [ンプライアンスプログラムによる対象範囲内の AWS のサービス のサービス](https://aws.amazon.com/compliance/services-in-scope/)」をご覧いただき、関 心のあるコンプライアンスプログラムを選択してください。一般的な情報については、[AWS コンプ](https://aws.amazon.com/compliance/programs/) [ライアンスプログラム](https://aws.amazon.com/compliance/programs/)を参照してください。

AWS Artifact を使用して、サードパーティーの監査レポートをダウンロードできます。詳細について は、「[AWS Artifact におけるダウンロードレポート](https://docs.aws.amazon.com/artifact/latest/ug/downloading-documents.html)」を参照してください。

AWS のサービス を使用する際のユーザーのコンプライアンス責任は、ユーザーのデータの機密性や 貴社のコンプライアンス目的、適用される法律および規制によって決まります。AWS では、コンプ ライアンスに役立つ次のリソースを提供しています。

• [セキュリティとコンプライアンスのクイックスタートガイド](https://aws.amazon.com/quickstart/?awsf.quickstart-homepage-filter=categories%23security-identity-compliance) — これらのデプロイガイドでは、 アーキテクチャ上の考慮事項について説明し、セキュリティとコンプライアンスに重点を置いた ベースライン環境を AWS にデプロイするためのステップを示します。

• 「[Amazon Web Services での HIPAA のセキュリティとコンプライアンスのためのアーキテク](https://docs.aws.amazon.com/whitepapers/latest/architecting-hipaa-security-and-compliance-on-aws/welcome.html) [チャ](https://docs.aws.amazon.com/whitepapers/latest/architecting-hipaa-security-and-compliance-on-aws/welcome.html)」 – このホワイトペーパーは、企業が AWS を使用して HIPAA 対象アプリケーションを作成 する方法を説明しています。

#### **a** Note

すべての AWS のサービス が HIPAA 適格であるわけではありません。詳細については、 「[HIPAA 対応サービスのリファレンス](https://aws.amazon.com/compliance/hipaa-eligible-services-reference/)」を参照してください。

- [AWS コンプライアンスのリソース–](https://aws.amazon.com/compliance/resources/) このワークブックおよびガイドのコレクションは、顧客の業 界と拠点に適用されるものである場合があります。
- AWS Config デベロッパーガイドの[ルールでのリソースの評価](https://docs.aws.amazon.com/config/latest/developerguide/evaluate-config.html)  AWS Config サービスでは、自社 のプラクティス、業界ガイドライン、および規制に対するリソースの設定の準拠状態を評価しま す。
- [AWS Security Hub](https://docs.aws.amazon.com/securityhub/latest/userguide/what-is-securityhub.html) この AWS のサービス は、AWS 内のセキュリティ状態の包括的なビューを提 供します。Security Hub では、セキュリティコントロールを使用して AWS リソースを評価し、セ キュリティ業界標準とベストプラクティスに対するコンプライアンスをチェックします。サポート されているサービスとコントロールのリストについては、「[Security Hub のコントロールリファレ](https://docs.aws.amazon.com/securityhub/latest/userguide/securityhub-controls-reference.html) [ンス](https://docs.aws.amazon.com/securityhub/latest/userguide/securityhub-controls-reference.html)」を参照してください。
- [AWS Audit Manager](https://docs.aws.amazon.com/audit-manager/latest/userguide/what-is.html)  この AWS のサービス は AWS の使用状況を継続的に監査し、リスクの管理 方法やコンプライアンスを業界スタンダードへの準拠を簡素化するために役立ちます。

## AWS Elemental MediaConnect での耐障害性

AWS のグローバルインフラストラクチャは AWS リージョンとアベイラビリティーゾーンを中心 に構築されます。AWSリージョンには、低レイテンシー、高いスループット、そして高度の冗長 ネットワークで接続されている複数の物理的に独立し隔離されたアベイラビリティーゾーンがありま す。アベイラビリティーゾーンでは、アベイラビリティーゾーン間で中断せずに、自動的にフェイル オーバーするアプリケーションとデータベースを設計および運用することができます。アベイラビリ ティーゾーンは、従来の単一または複数のデータセンターインフラストラクチャよりも可用性、耐障 害性、および拡張性が優れています。

AWS リージョンとアベイラビリティーゾーンの詳細については、「[AWS グローバルインフラスト](https://aws.amazon.com/about-aws/global-infrastructure/) [ラクチャ](https://aws.amazon.com/about-aws/global-infrastructure/)」を参照してください。

# AWS Elemental MediaConnect 内のインフラストラクチャセキュリ ティ

マネージドサービスである AWS Elemental MediaConnect は AWS グローバルネットワークセキュ リティで保護されています。AWSセキュリティサービスと AWS がインフラストラクチャを保護す る方法については、「[AWS クラウドセキュリティ」](https://aws.amazon.com/security/)を参照してください。インフラストラクチャセ キュリティのベストプラクティスを使用して AWS 環境を設計するには、「セキュリティの柱 - AWS Well-Architected Framework」の「[インフラストラクチャ保護」](https://docs.aws.amazon.com/wellarchitected/latest/security-pillar/infrastructure-protection.html)を参照してください。

ネットワーク経由で MediaConnect にアクセスするには、AWS から公開されている APIコールを使 用しします。クライアントは以下をサポートする必要があります。

- Transport Layer Security (TLS) TLS 1.2 および TLS 1.3 をお勧めします。
- DHE (Ephemeral Diffie-Hellman) や ECDHE (Elliptic Curve Ephemeral Diffie-Hellman) などの Perfect Forward Secrecy (PFS) を使用した暗号スイートです。これらのモードは、Java 7 以降な ど、最近のほとんどのシステムでサポートされています。

また、リクエストは、アクセスキー ID と、IAM プリンシパルに関連付けられているシークレットア クセスキーを使用して署名する必要があります。または、[AWS Security Token Service](https://docs.aws.amazon.com/STS/latest/APIReference/Welcome.html) (AWS STS) を使用して、一時的なセキュリティ認証情報を生成し、リクエストに署名することもできます。

MediaConnect インターフェイス VPC エンドポイント (AWS PrivateLink)

インターフェイス VPC エンドポイントを使用すると、Amazon ネットワーク内の VPC および MediaConnect 間のすべての MediaConnect API リクエストのトラフィックを維持できます。これ により、VPC のセキュリティが向上します。インターフェイス VPC エンドポイントでは、イン ターネットゲートウェイ、NAT デバイス、または仮想プライベートゲートウェイも必要ありませ ん。VPC エンドポイントは、プライベート IP アドレスを介して MediaConnect API にプライベート にアクセスできるテクノロジーである AWS PrivateLink を使用しています。

AWS PrivateLink および VPC エンドポイントの詳細については、Amazon VPC ユーザーガイドの 「[Amazon VPC エンドポイント](https://docs.aws.amazon.com/vpc/latest/userguide/vpc-endpoints.html)」を参照してください。

MediaConnect VPC エンドポイントに関する考慮事項

MediaConnect のインターフェイスエンドポイントを設定する前に、Amazon VPC ユーザーガイドの 「[インターフェイスエンドポイントのプロパティと制限](https://docs.aws.amazon.com/vpc/latest/privatelink/vpce-interface.html#vpce-interface-limitations)」を確認してください。

- 現在、VPC エンドポイントはクロスリージョンリクエストをサポートしていません。必 ず、MediaConnect と通信するリージョンと同じリージョンにエンドポイントを作成してくださ い。
- VPC エンドポイントでは、Amazon Route 53 を介して Amazon 提供の DNS のみがサポートされ ています。独自の DNS を使用したい場合は、条件付き DNS 転送を使用できます。詳細について は、Amazon VPC ユーザーガイドの[「DHCP Options Sets](https://docs.aws.amazon.com/vpc/latest/userguide/VPC_DHCP_Options.html)」を参照してください。
- VPCエンドポイントにアタッチされたセキュリティグループでは、VPCのプライベートサブネッ トから、ポート 443 で着信接続を許可する必要があります。

MediaConnect 用の VPC エンドポイントの作成

Amazon VPC コンソールまたは AWS Command Line Interface (AWS CLI) を使用し て、MediaConnect 用のインターフェイスエンドポイントを作成できます。Amazon VPC ユーザーガ イドの「[インターフェイスエンドポイントの作成](https://docs.aws.amazon.com/vpc/latest/privatelink/vpce-interface.html#create-interface-endpoint)」で説明されている手順に従ってください。

MediaConnect 用の VPC エンドポイントへのアクセス制御

VPC エンドポイントには、MediaConnect へのアクセスを制御するエンドポイントポリシーをア タッチできます。このポリシーでは、以下の情報を指定します。

- アクションを実行できるプリンシパル。
- 実行可能なアクション。
- このアクションを実行できるリソース。

詳細については、「Amazon VPC ユーザーガイド」の[「VPC エンドポイントでサービスへのアクセ](https://docs.aws.amazon.com/vpc/latest/userguide/vpc-endpoints-access.html) [スを制御する](https://docs.aws.amazon.com/vpc/latest/userguide/vpc-endpoints-access.html)」を参照してください。

例: アクション用の VPC エンドポイントポリシー

以下は、MediaConnect 用のエンドポイントポリシーの例です。エンドポイントにアタッチさ れると、このポリシーは、すべてのリソースですべてのプリンシパルに、リストされている MediaConnect アクションへのアクセス権を付与します。

```
{ 
    "Statement":[ 
        { 
            "Principal":"*", 
            "Effect":"Allow",
```

```
 "Action":[ 
               "mediaconnect:action-1", 
              "mediaconnect:action-2", 
              "mediaconnect:action-3" 
           ], 
           "Resource":"*" 
        } 
    ]
}
```
# <span id="page-241-0"></span>AWS Elemental MediaConnect でのモニタリングとタグ付け

モニタリングは、AWS Elemental MediaConnect およびその他の AWS ソリューションの信頼性、可 用性、およびパフォーマンスを維持するための重要な部分です。AWS には、MediaConnect を監視 したり、問題が発生したときに報告したり、必要に応じて自動アクションを実行したりするために以 下のモニタリングツールが用意されています。

- AWS CloudTrail は、AWSアカウントにより、またはそのアカウントに代わって行われた API コー ルや関連イベントを取得し、指定した Amazon S3 バケットにログファイルを配信します。AWS を呼び出したユーザーとアカウント、呼び出し元の IP アドレス、および呼び出しの発生日時を特 定できます。詳細については、[AWS CloudTrailユーザーガイド](https://docs.aws.amazon.com/awscloudtrail/latest/userguide/)を参照してください。
- Amazon CloudWatch Events は、AWS リソースの変更を示すシステムイベントをほぼリアルタ イムのストリーミングとして提供します。CloudWatch Events で自動イベント駆動型コンピュー ティングを有効にすると、特定のイベントをモニタリングするルールを記述し、そのイベントが 発生したときに他の AWS のサービスで自動アクションをトリガーできます。詳細については、 「[Amazon CloudWatch Events ユーザーガイド」](https://docs.aws.amazon.com/AmazonCloudWatch/latest/events/)を参照してください。
- Amazon CloudWatch は、AWS のリソースおよび AWS で実行しているアプリケーションをリア ルタイムでモニタリングします。メトリクスを収集および追跡し、カスタマイズされたダッシュ ボードを作成し、指定されたメトリックが指定したしきい値に達したときに通知またはアクショ ンを実行するアラームを設定できます。例えば、AWS Elemental MediaConnect フローでドロップ されたパケットと回復されなかったパケットの数を CloudWatch に追跡させ、それらの値が特定の 数を超えたときに自動的に通知させることができます。詳細については、「[Amazon CloudWatch](https://docs.aws.amazon.com/AmazonCloudWatch/latest/monitoring/)  [ユーザーガイド](https://docs.aws.amazon.com/AmazonCloudWatch/latest/monitoring/)」を参照してください。

# <span id="page-241-1"></span>Amazon CloudWatch メトリクスを使用し、AWS Elemental MediaConnect をモニタリングする

raw データを収集し、ほぼリアルタイムで、読み取り可能なメトリクスに処理するCloudWatch を使 用して AWS Elemental MediaConnect をモニタリングできます。これらの統計は 15 か月間保持され るため、履歴情報にアクセスし、ウェブアプリケーションやサービスの動作をより的確に把握できま す。ほとんどの MediaConnect メトリクスには、最短 1 秒でアクセスできます。また、特定のしき い値をモニタリングするアラームを設定し、これらのしきい値に達したときに通知を送信したりアク ションを実行したりできます。詳細については、「[Amazon CloudWatch ユーザーガイド」](https://docs.aws.amazon.com/AmazonCloudWatch/latest/monitoring/)を参照し てください。

フローの CloudWatch メトリクスを MediaConnect コンソールで直接表示できます。コンソールで は、最短 1 分から最長 30 分の時間でこれらのメトリクスを表示できます。

**a** Note

MediaConnect ゲートウェイのメトリクスは、高解像度時間 (1 秒) では利用できません。最 低 1 分以上の時間を選択する必要があります。

## メトリクスの定義

AWS Elemental MediaConnectは、メトリクスの基礎となるデータを収集します。これらのデータポ イントは毎秒収集され、すぐに Amazon CloudWatch に送信されます。CloudWatch を使用して、こ れらのデータポイントのメトリクスを生成できます。

メトリクスとは、集計 (統計)が適用され、期間と時間範囲が設定されたデータポイントを収集したも のです。例えば、ドロップパケット数のメトリクスを 10 分 (時間範囲) にわたる 1 分間の平均 (統計) としてリクエストできます。このリクエストの結果は 10 メトリクスです (範囲を期間で割ると 10 で あるため)。

[Period] (期間)

ほとんどの MediaConnect メトリクスには高解像度時間があります。つまり、最小時間は 1 秒で す。MediaConnect ゲートウェイのメトリクスは、高解像度時間で利用できない唯一のメトリクスで す。

<span id="page-242-0"></span>[Time range] (時間範囲)

各期間には最大時間範囲があります。例えば、時間範囲に 3 時間を指定した場合、10 秒間のメトリ クスを取得することはできません。

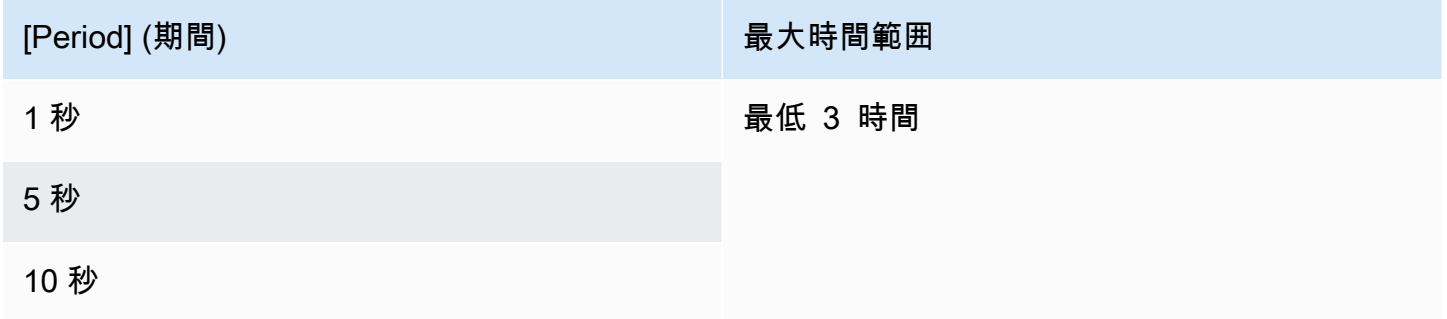

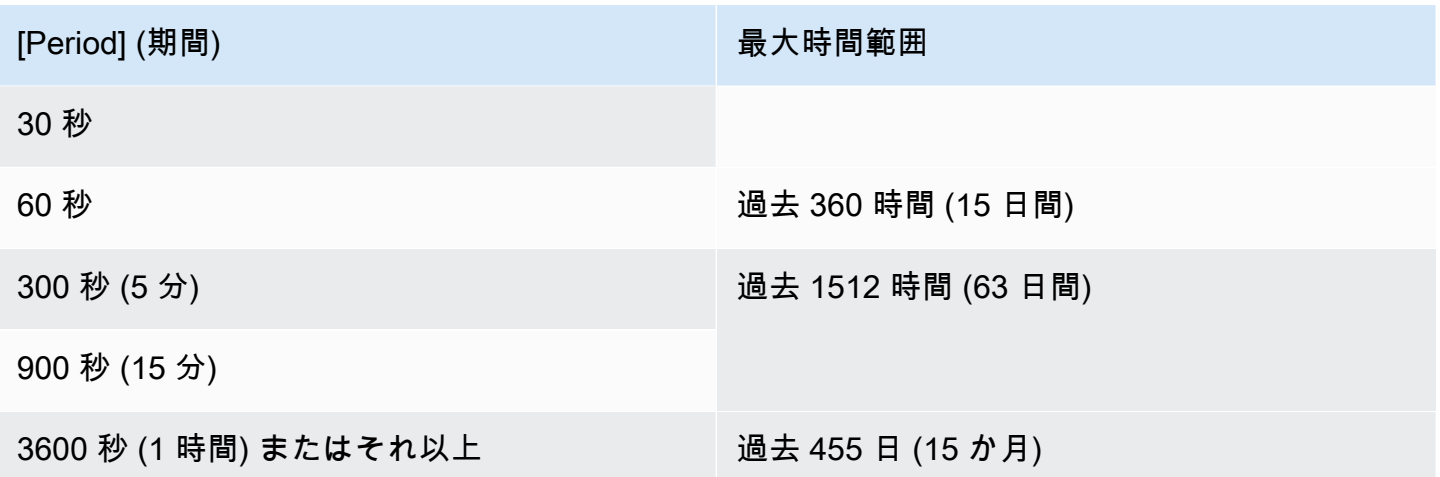

期間には最低時間範囲はありません。しかし、期間が短いと、適用する統計が意味をなさなくなる時 点があります。例えば、期間を 1 秒に設定するとします。これは、CloudWatch が 1 つのデータポイ ントを取得することを意味します。1 つのデータポイントの平均値、最小値、最大値を取得すること はできません。ただし、だからといって、メトリクスが無意味であるわけではありません。その代わ りに、メトリクスは統計情報のない未加工のデータポイントになります。

#### 最大ストレージ時間

メトリクスは、最近 15 か月間使用できます。希望する期間を必ず指定するようにしてください。

## メトリクスの表示

一部のメトリクスは MediaConnect コンソールで表示できます。Amazon CloudWatch コンソールで メトリクスを表示できます。CLI、REST API、または任意の AWS SDK を使用してメトリクスを取 得することもできます。

CloudWatch コンソールでは、メトリクスの最小リフレッシュレートは 30 秒です。

MediaConnect コンソールでメトリクスを表示するには

一部のメトリクスは MediaConnect コンソールで表示できます。現在のメトリクスを、1 時間から 1 週間前に遡って表示することができます。(他のメトリクスや、過去のメトリクスを表示するに は、CloudWatch コンソールを使用する必要があります)。

- 1. MediaConnect コンソール ([https://console.aws.amazon.com/mediapackage/\)](https://console.aws.amazon.com/mediaconnect/) を開きます。
- 2. ナビゲーションペインで、[Flows] (フロー) を選択します。フロー ページで、目的のフローを選 択します。[詳細] ページが表示されます。
- 3. 「ヘルス」タブを選択します。MediaConnect がこのタブでサポートするメトリクスが表示され ます。
- 4. 期間と時間範囲を選択します。例えば、「過去 1 日 (5 分間)」などです。

CloudWatch コンソールを使用してメトリクスを表示するには

CloudWatch コンソールでは、任意の期間の MediaConnect のすべてのメトリクス (現在または過去 のメトリクス) を表示できます。CloudWatch コンソールでメトリクスを表示するには料金がかかり ます。

- 1. CloudWatch コンソール ([https://console.aws.amazon.com/cloudwatch/\)](https://console.aws.amazon.com/cloudwatch/) を開きます。
- 2. ナビゲーションペインで、[メトリクス] 、[すべてのメトリクス] の順に選択します。ページの下 半分の [ブラウズ] タブでは、名前の付いたカードが表示されます。

全く初めてであり、いずれのサービスでもメトリクスを作成するアクションを実行したことがな い場合はAWS、カードは表示されません。

3. AWS/MediaConnect という名前のカードを選択します。

このカードは、現在 CloudWatch 用に選択されているAWSのリージョンで、最近 15 か月間に少 なくとも 1 つのフローを開始した場合にのみ表示されます。MediaConnect フローを開始したこ とがない場合は、このカードは表示されません。その場合は、フローを作成し、その後に開始し てこの手順に戻ってください。

(ページのカスタム名前空間セクションに MediaConnect という名前のカードが表示される場合 があります。このカードは、MediaConnect メトリクスの古いネームスペース用です。 この 2 つの名前スペースは 2022 年 9 月に互いに重複しているため、このカードを選択してもメリット はありません。 いつも、必ず AWS/MediaConnect を選択してください。)

4. ページの下半分にある [ブラウズ] タブにディメンションが表示されるようになりました。メト リクスディメンションを選択します。例えば、[フロー ARN] を選択します。

ブラウズ タブに、選択したディメンション(例、フロー ARN)を示す 1 つの列と、すべてのメ トリクスを表示する 1 つの列がある表が表示されるようになりました。テーブルをソートでき ます。

- 5. 1 つまたは複数の行を選択します。行を選択すると、ページの上半分のグラフにその行が表示さ れます。
- 6. ページの下半分にある [グラフメトリクス] タブを選択します。
- 7. タブの右側の選択肢で、「統計」と「期間」を指定します。

期間を選択すると、グラフが更新され、[その期間の最大時間範囲](#page-242-0)が表示されます。ここで左側の グラフが空になったら、グラフの右上にある選択肢でタイムラインを調整できます。スペースが 完全に埋まるように、小さい値の数字を選択してください。たとえば、1w を 1dに変更します。

AWS CLI を使ってメトリクスを表示するには

• コマンドプロンプトで、次のコマンドを使用します。

aws cloudwatch list-metrics --namespace "AWS/MediaConnect"

## フローの状態を監視するための AWS Elemental MediaConnect メトリクス

AWS Elemental MediaConnect は CloudWatch にメトリクスを送信します。特定のメトリクスを確認 してフローの状態を評価できます。フローに問題がある場合、これらのメトリクスは問題の原因を突 き止めるのに役立ちます。各メトリクスの詳細については、このセクションの表を参照してくださ い。

ソースの詳細については、「[ソースの状態を監視するメトリクス](#page-258-0)」をご参照ください。

**a** Note

MediaConnect によって追跡されるメトリクスは、TR 101 290 仕様で定義されている基準に 準拠しています。

トピック

- [フローメトリクス](#page-245-0)
- [TR 101 290 プライオリティ 1 メトリクス](#page-251-0)
- [TR 101 290 プライオリティ 2 メトリクス](#page-254-0)
- [メンテナンスメトリクス](#page-256-0)

<span id="page-245-0"></span>フローメトリクス

次の表には、AWS Elemental MediaConnect が CloudWatch に送信するネットワークのメトリクスが 記載されています。

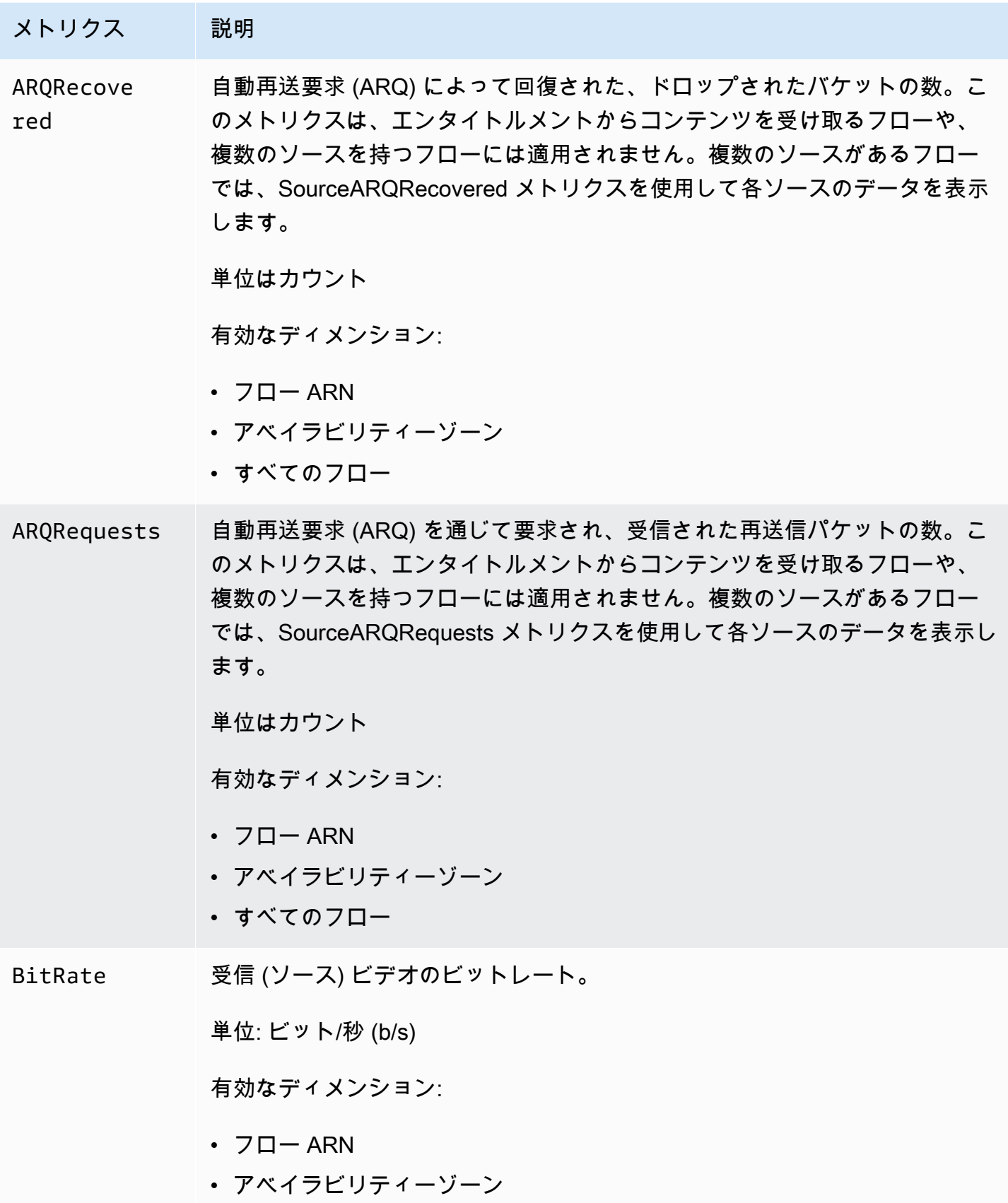

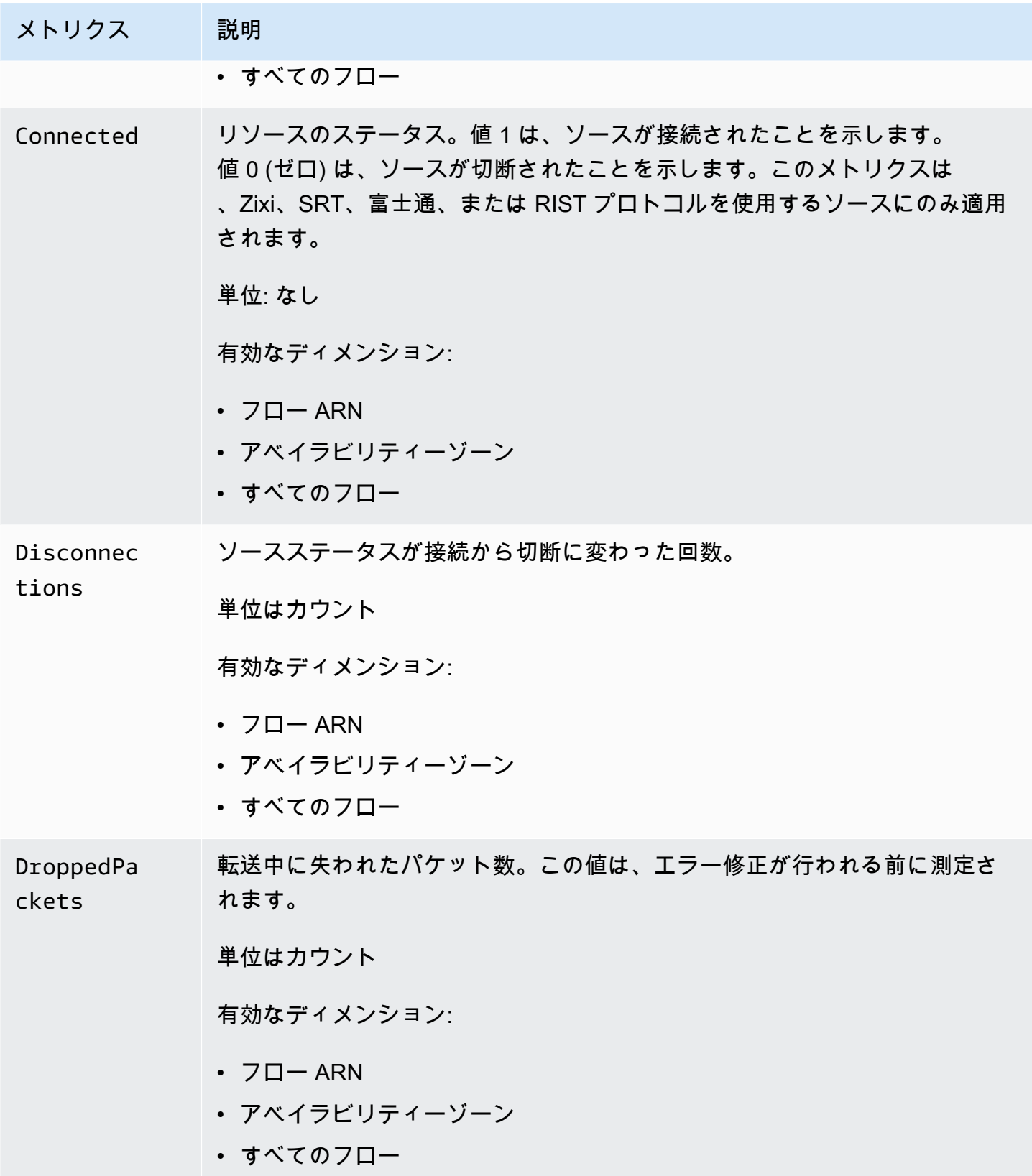

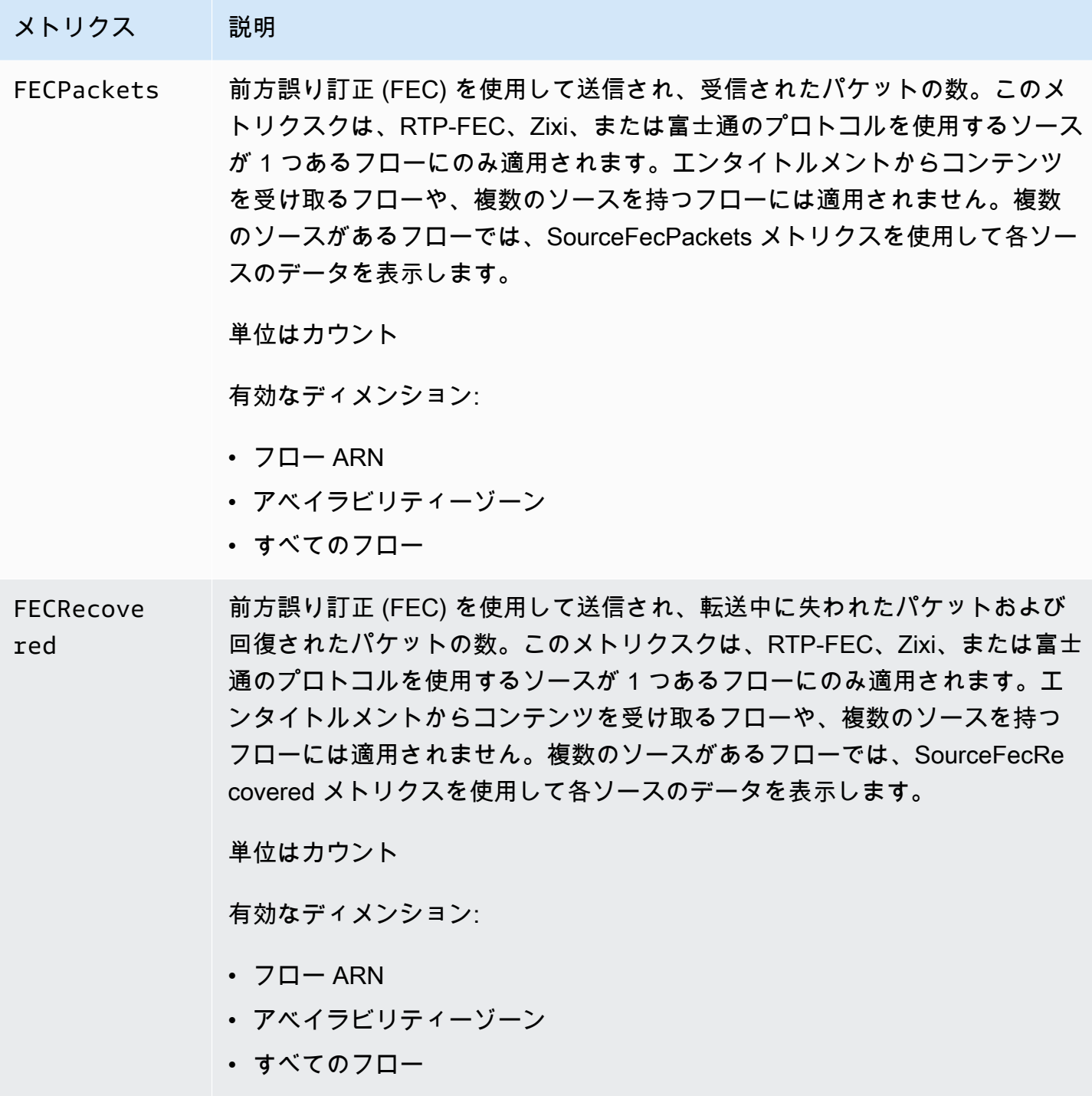

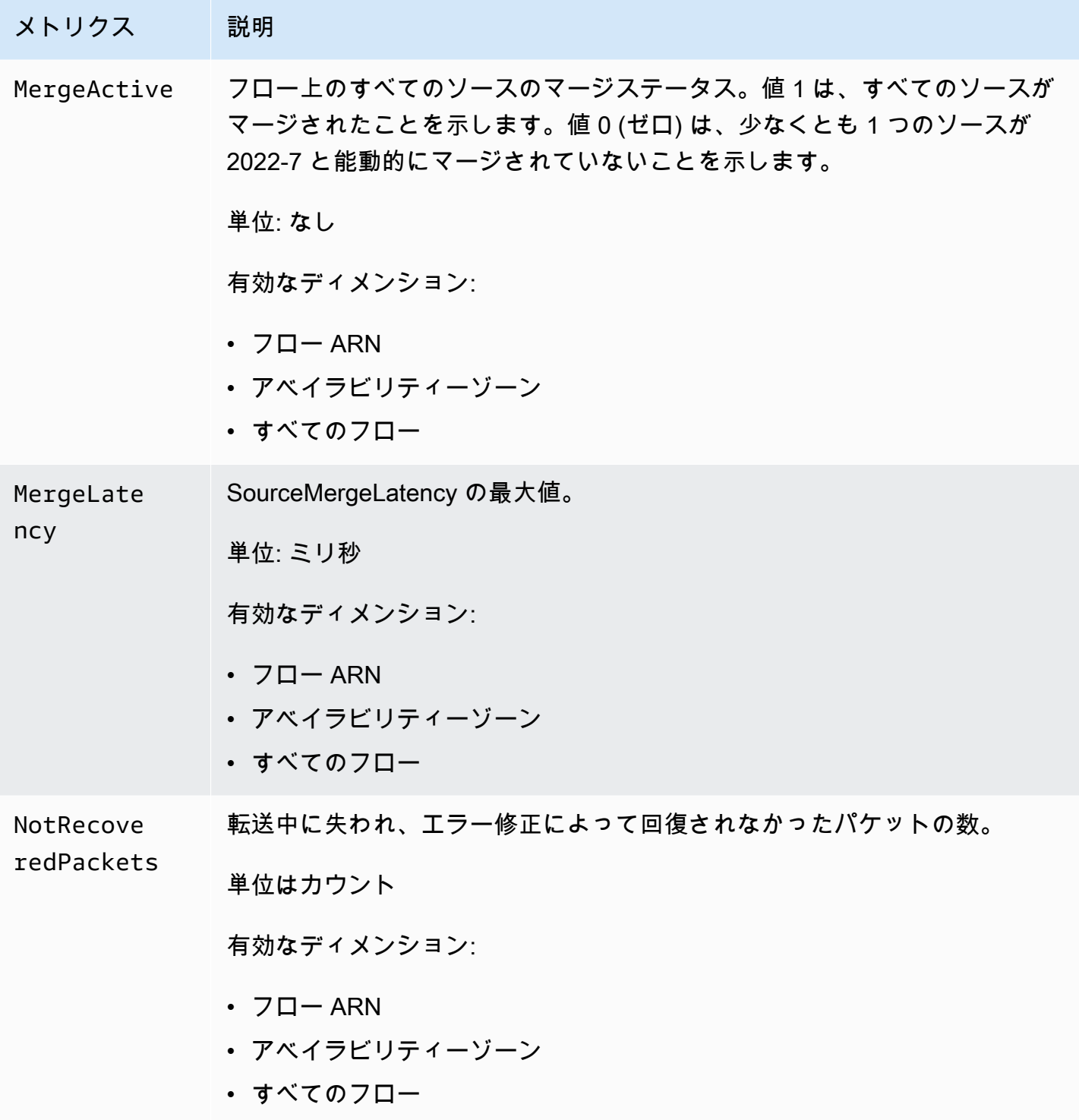

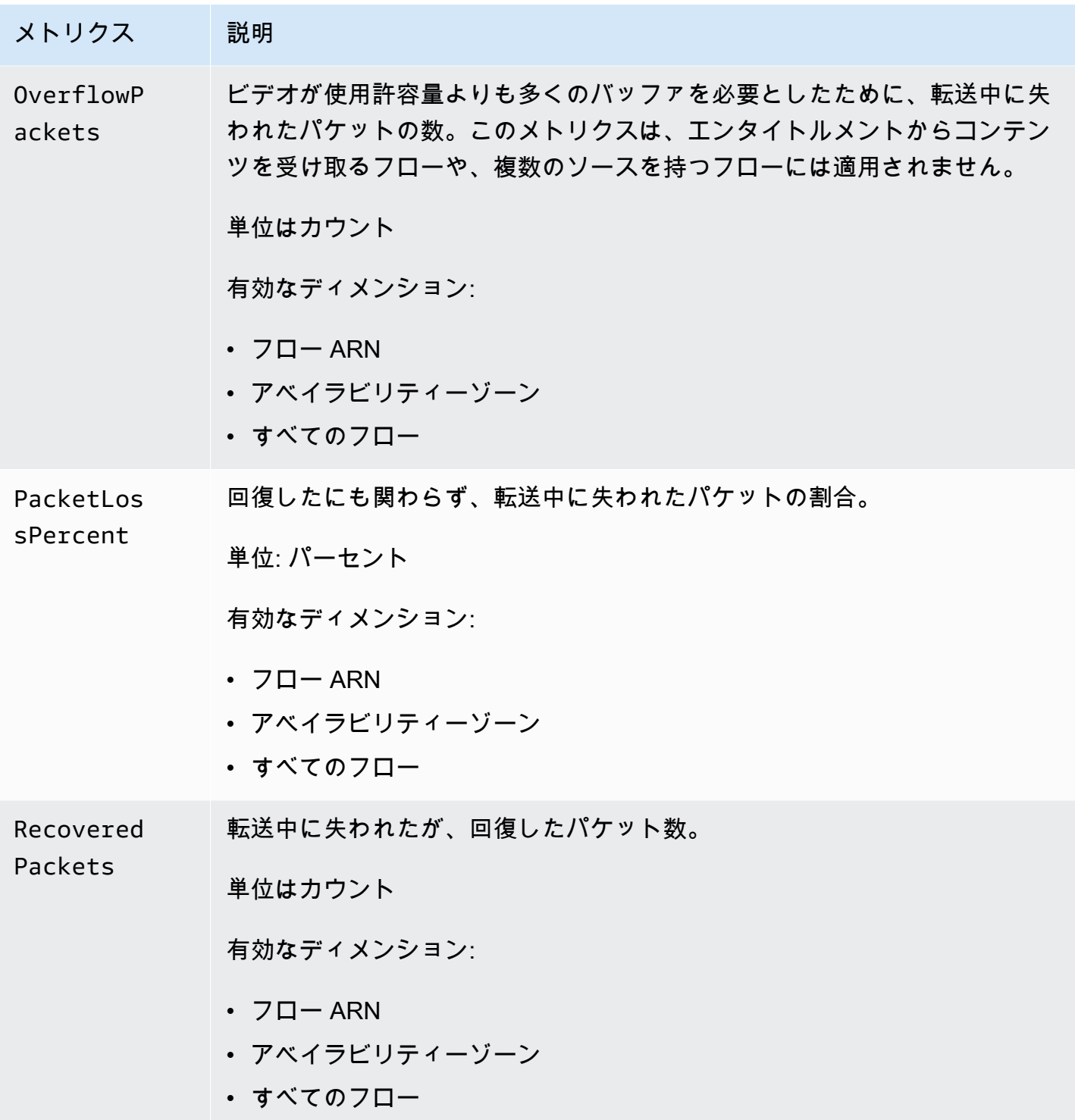

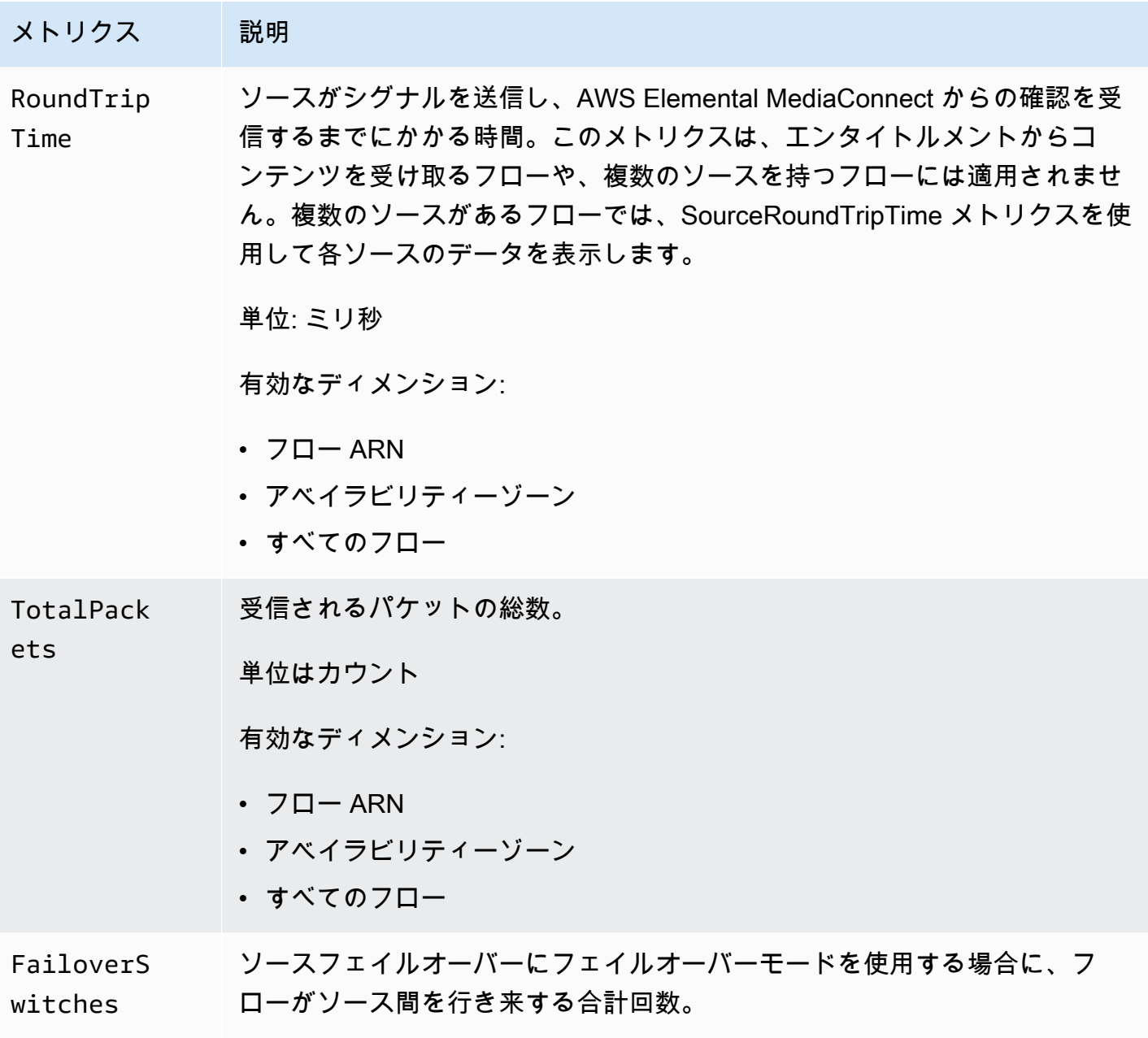

<span id="page-251-0"></span>TR 101 290 プライオリティ 1 メトリクス

次の表には、AWS Elemental MediaConnect が CloudWatch に送信する TR 101 290 プライオリティ 1 のメトリクスが記載されています。

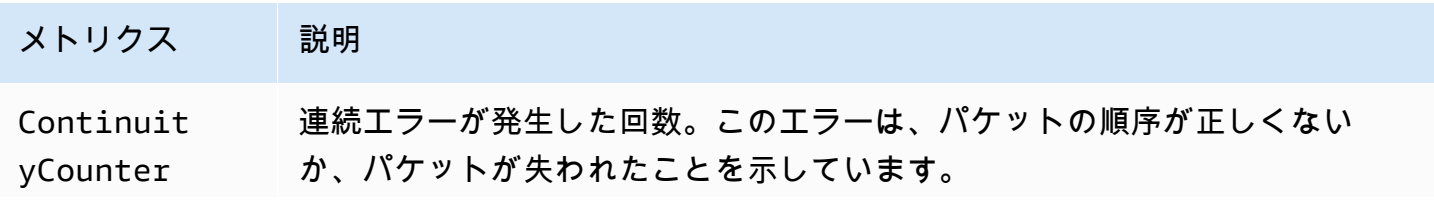
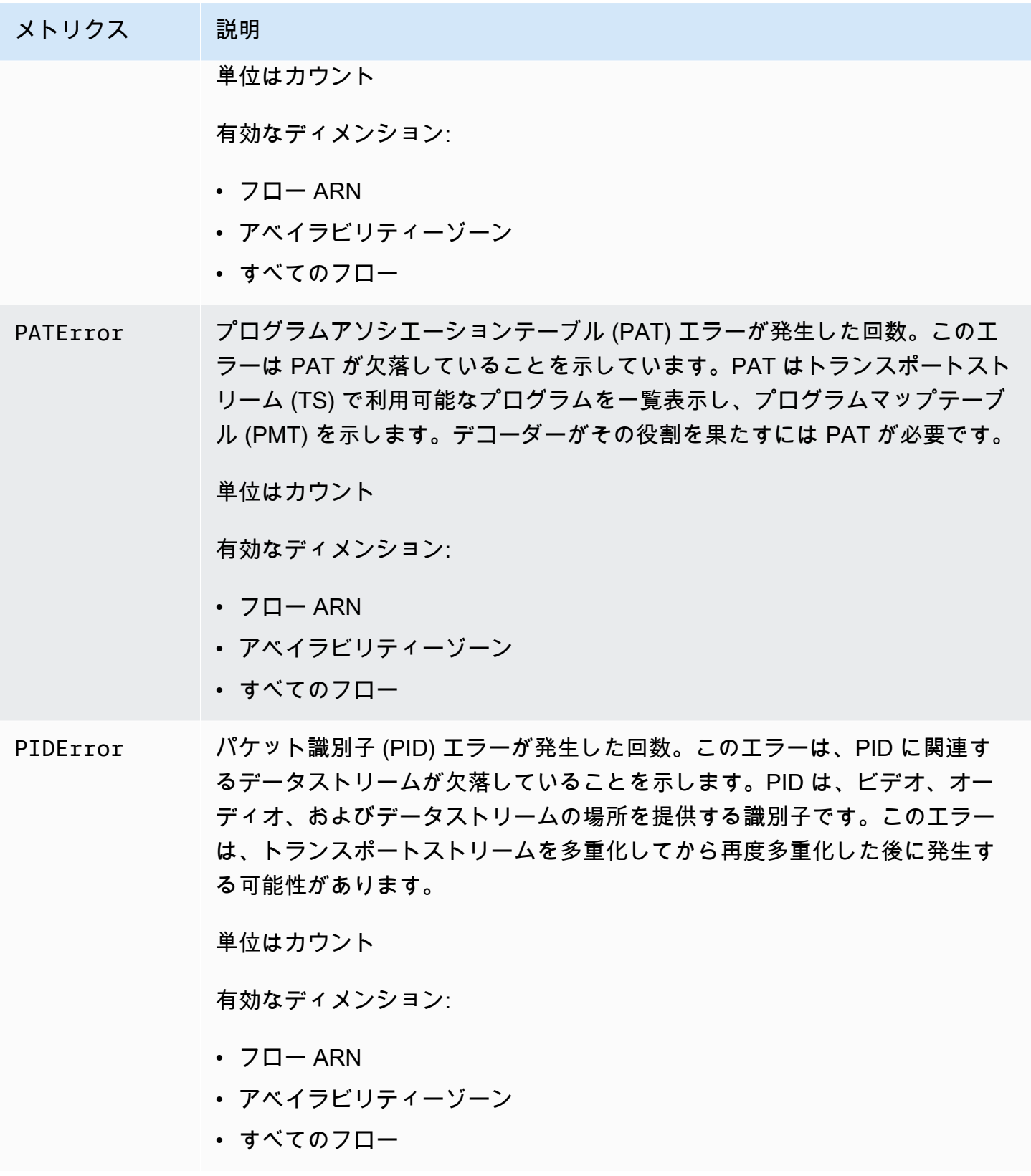

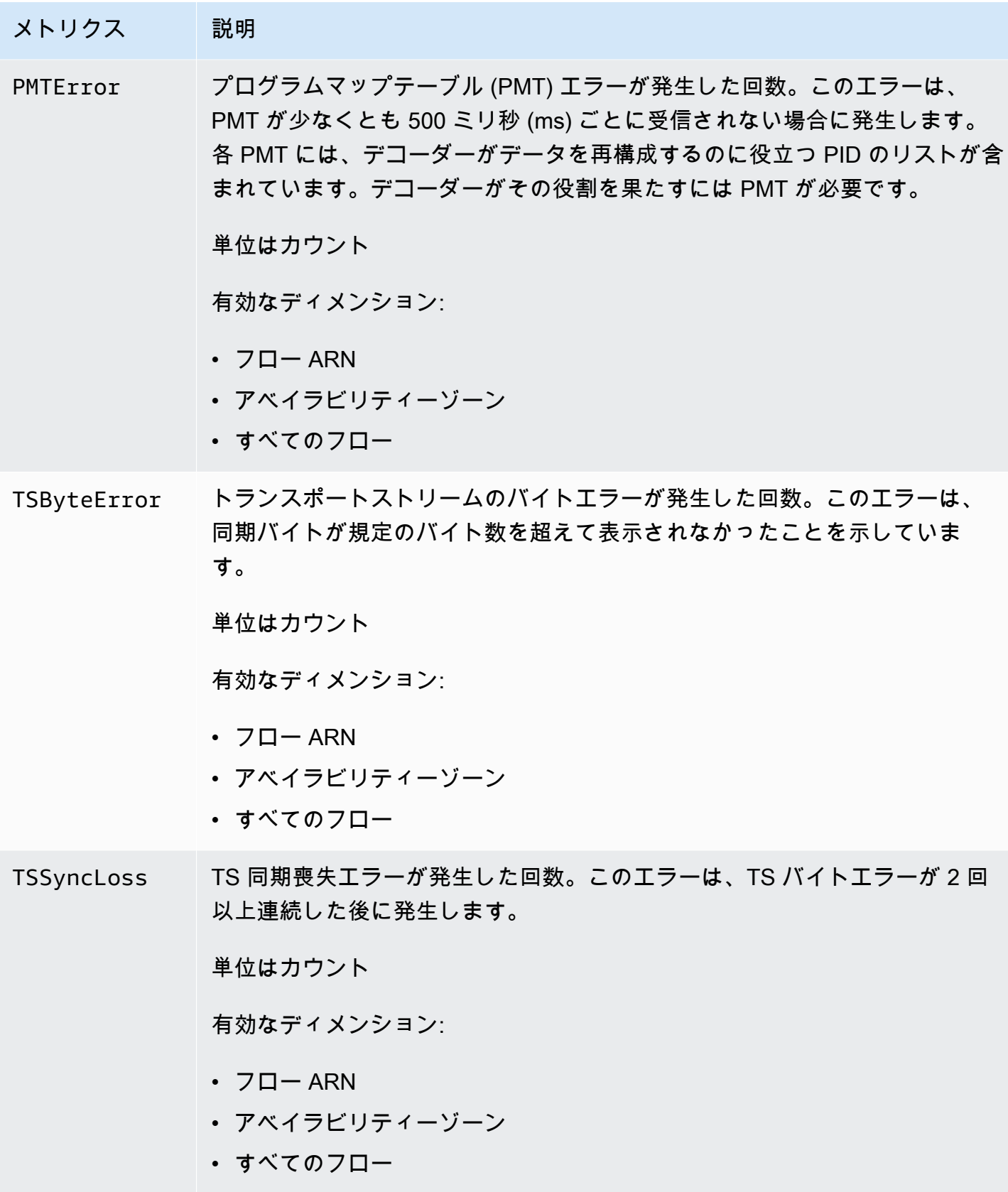

## TR 101 290 プライオリティ 2 メトリクス

次の表には、AWS Elemental MediaConnect が CloudWatch に送信する TR 101 290 プライオリティ 2 のメトリクスが記載されています。

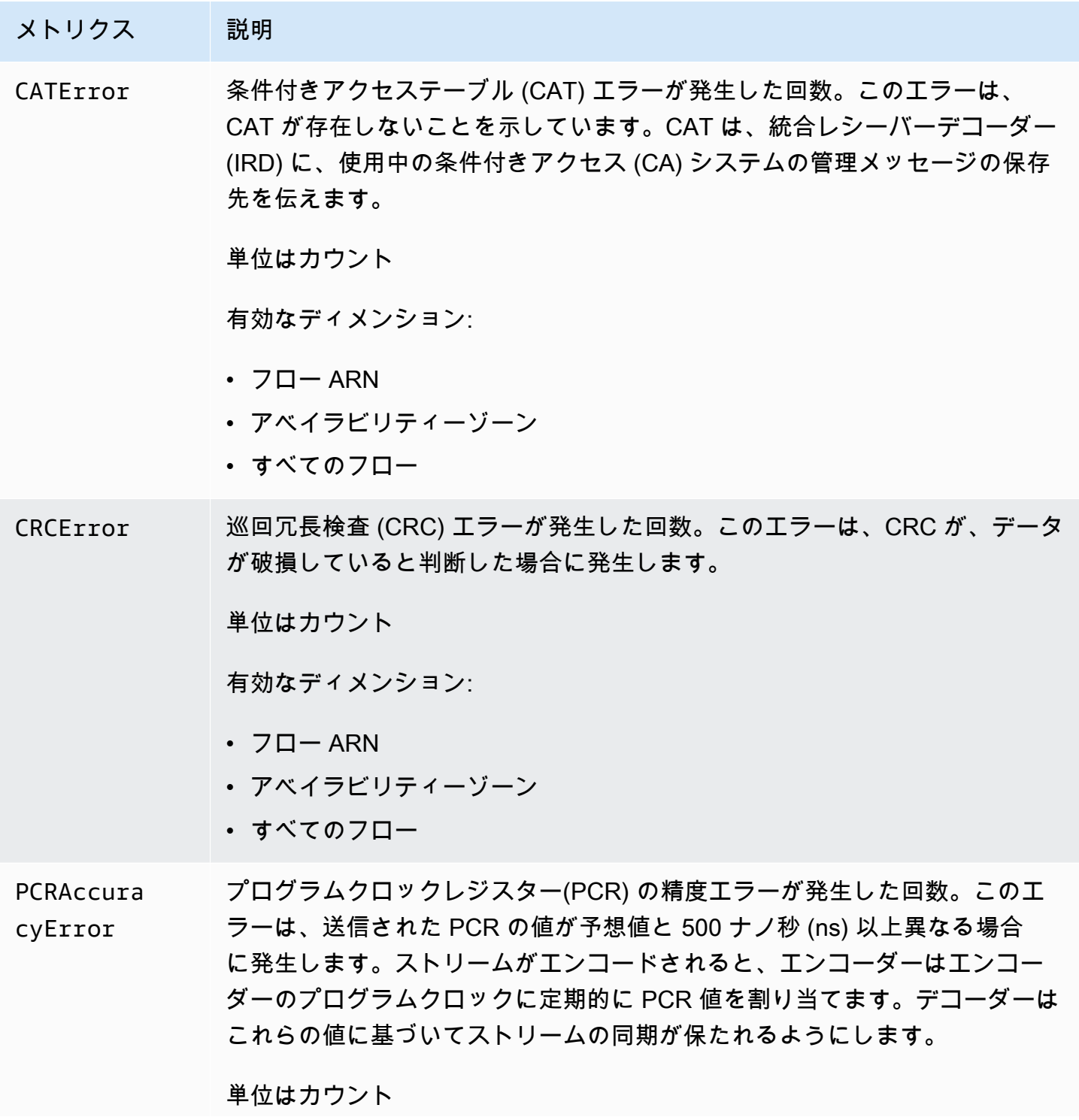

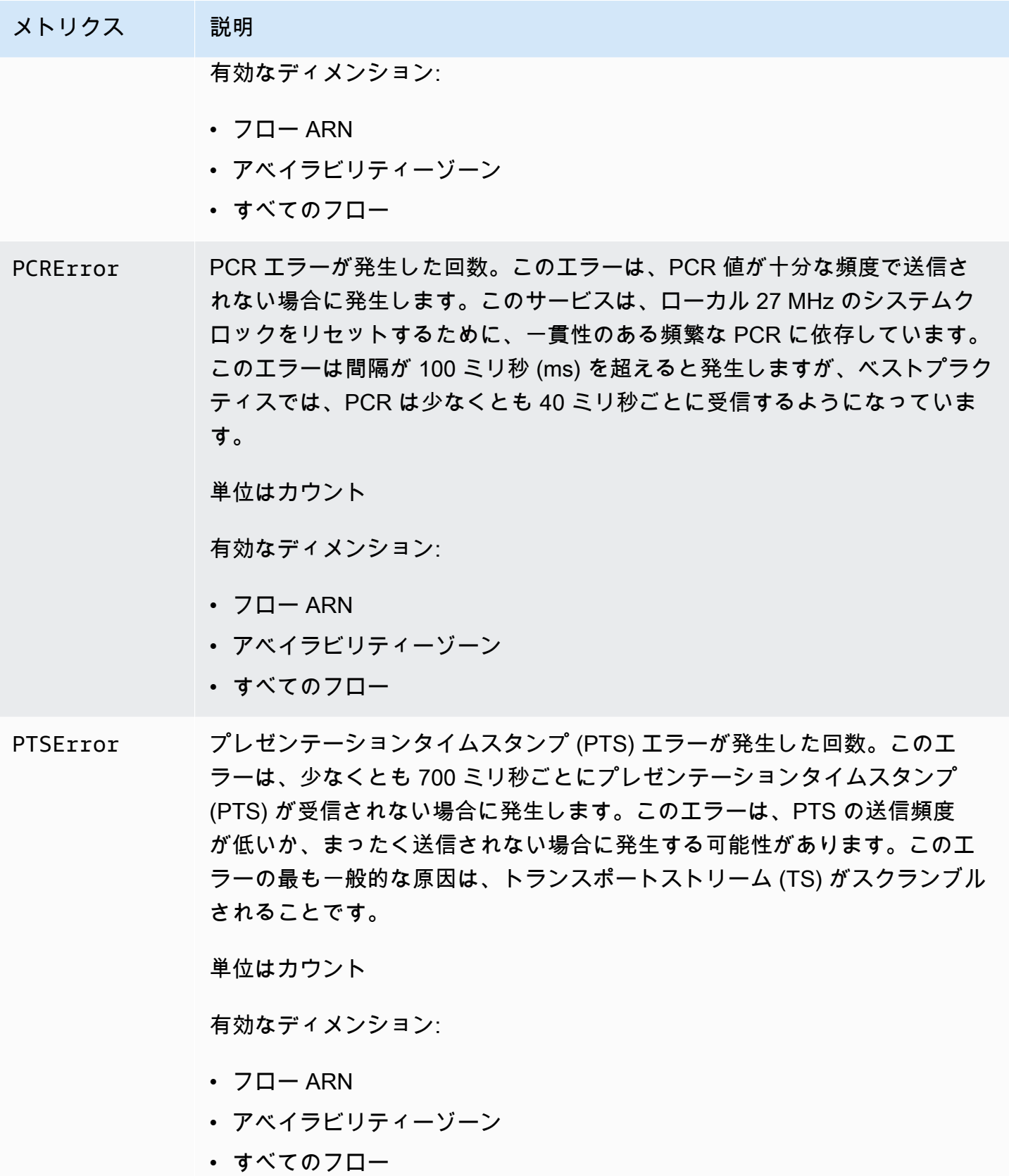

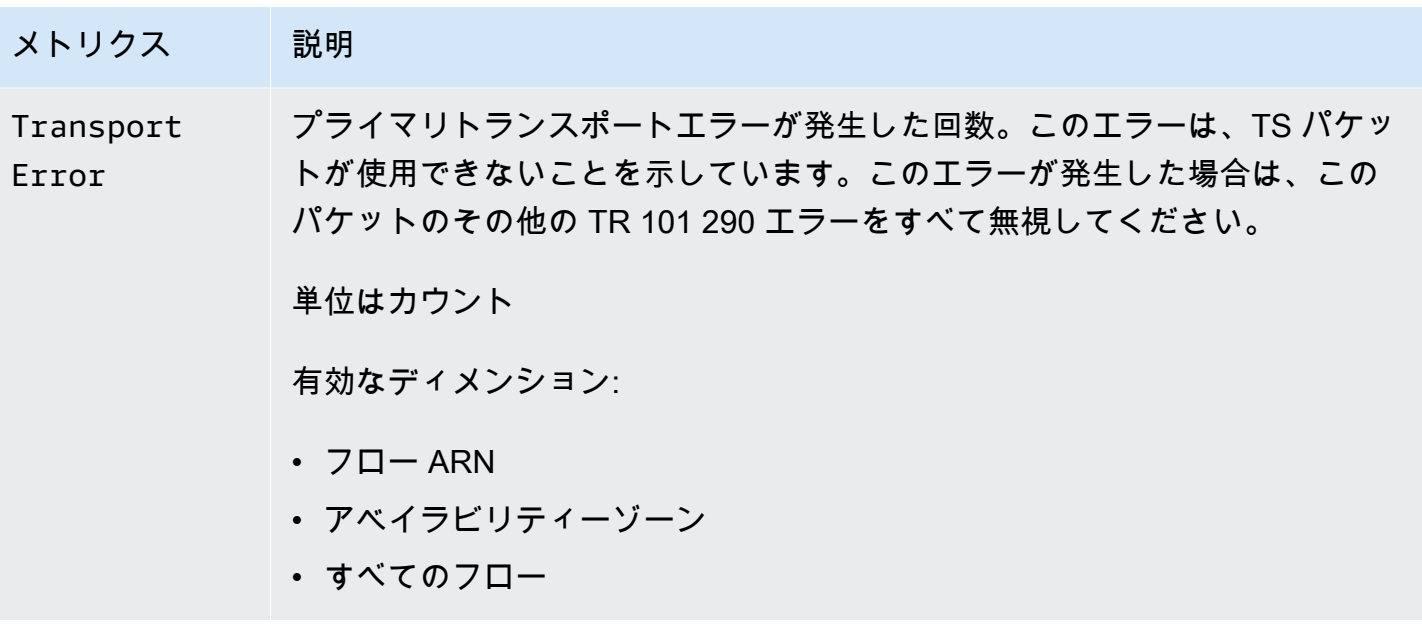

メンテナンスメトリクス

次の表には、AWS Elemental MediaConnect が CloudWatch に送信するメトリクスが記載されていま す。

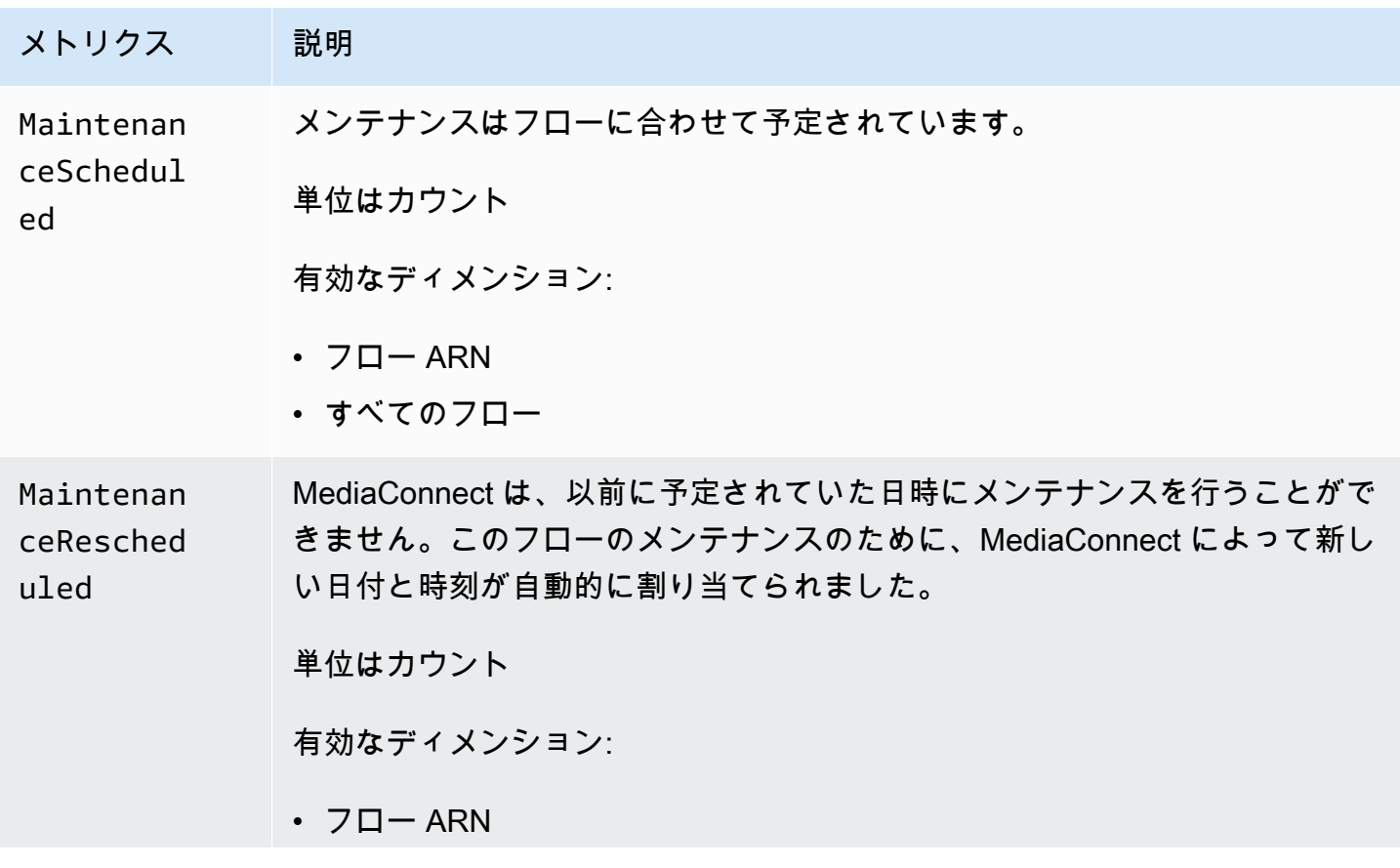

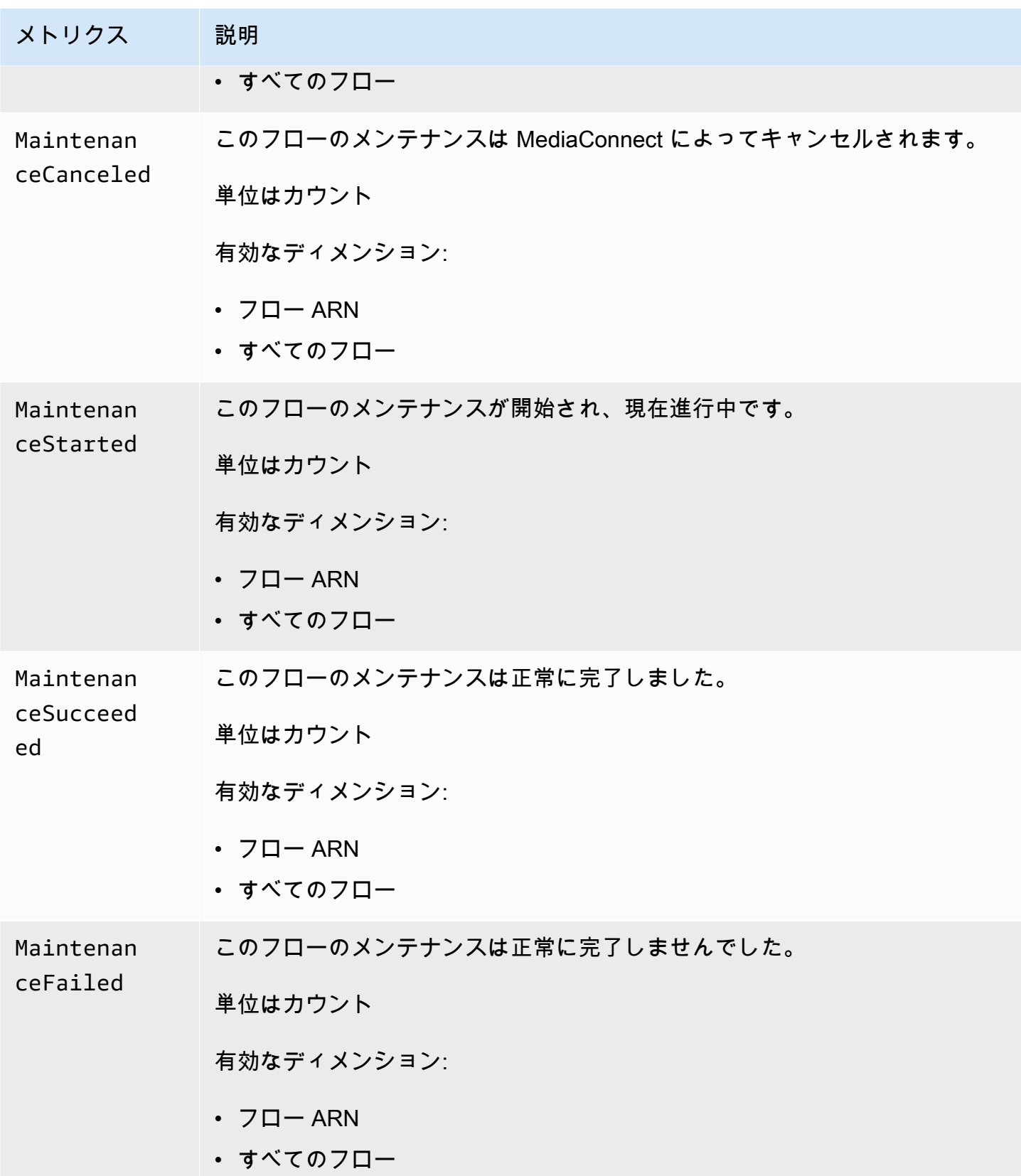

## ソースの状態を監視するための AWS Elemental MediaConnect メトリクス

AWS Elemental MediaConnect は CloudWatch にメトリクスを送信します。特定のメトリクスを確認 して、フローのソースの状態を評価できます。フローに問題がある場合、これらのメトリクスは問題 の原因がソースにあるかどうかを判断するのに役立ちます。各メトリクスの詳細については、このセ クションの表を参照してください。

メトリクスの詳細については、「[フローの状態を監視するメトリクス](#page-245-0)」を参照してください。

## **a** Note

MediaConnect によって追跡されるメトリクスは、TR 101 290 仕様で定義されている基準に 準拠しています。

トピック

- [ソースメトリクス](#page-258-0)
- [TR 101 290 プライオリティ 1 メトリクス](#page-269-0)
- [TR 101 290 プライオリティ 2 メトリクス](#page-272-0)

<span id="page-258-0"></span>ソースメトリクス

次の表に、AWS Elemental MediaConnect が CloudWatch に送信するメトリクスが記載されていま す。

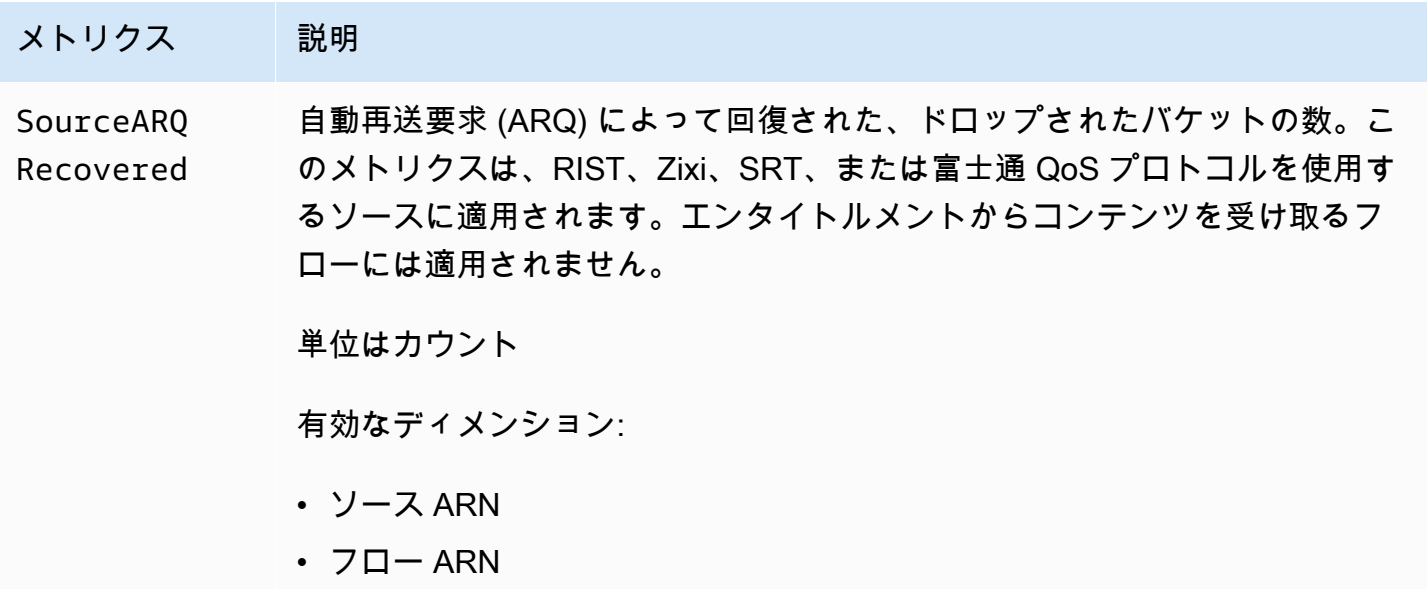

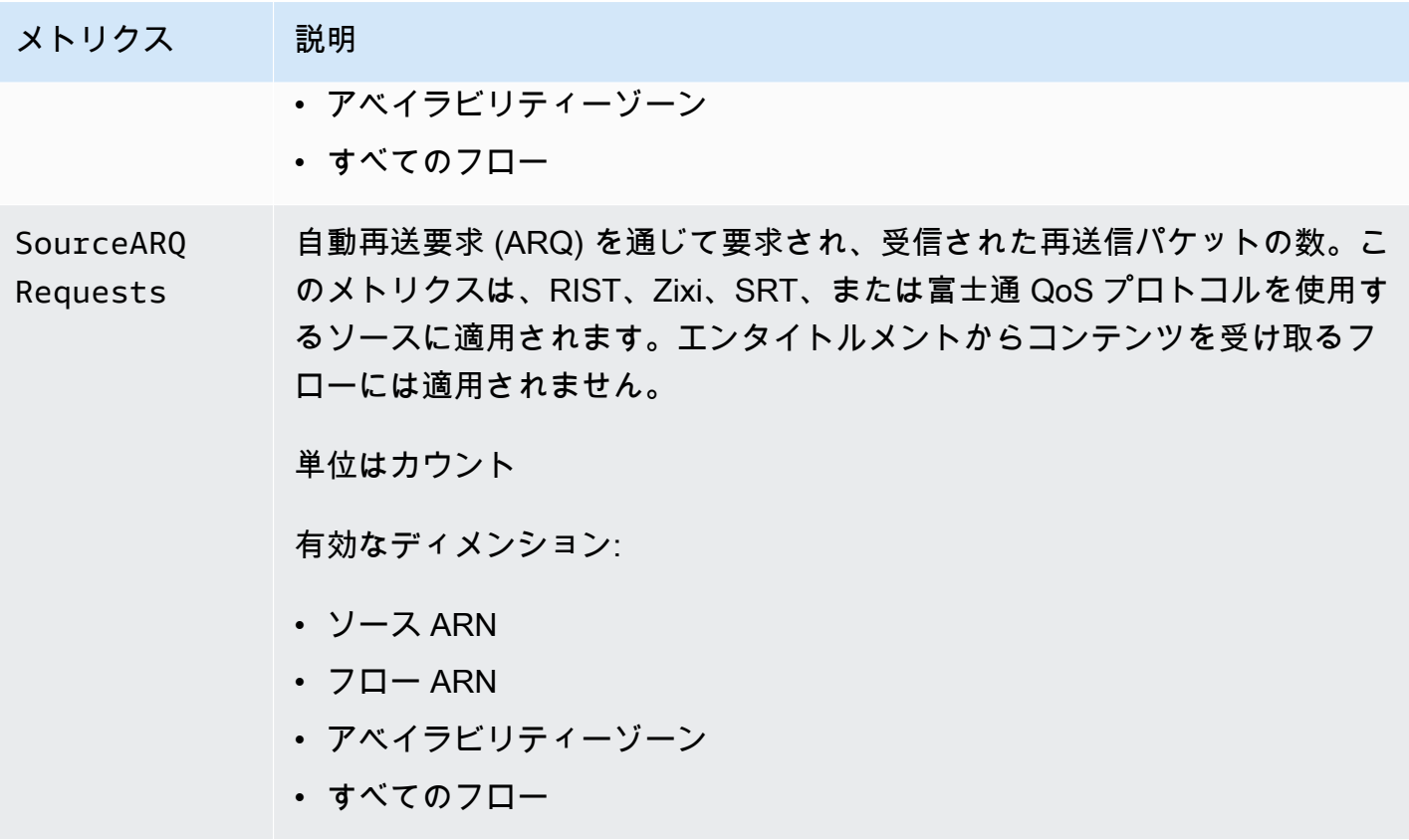

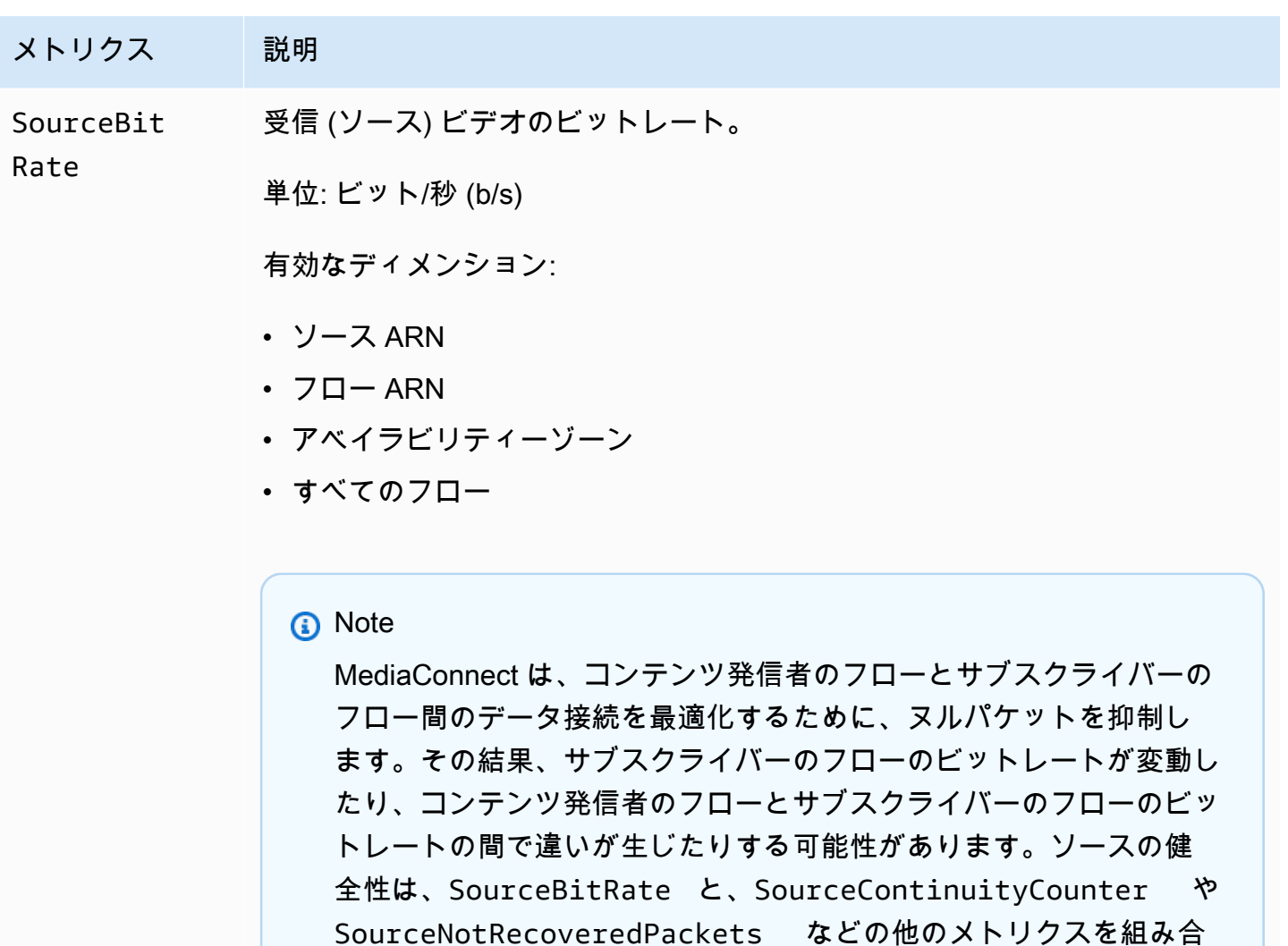

わせてモニタリングすることをお勧めします。

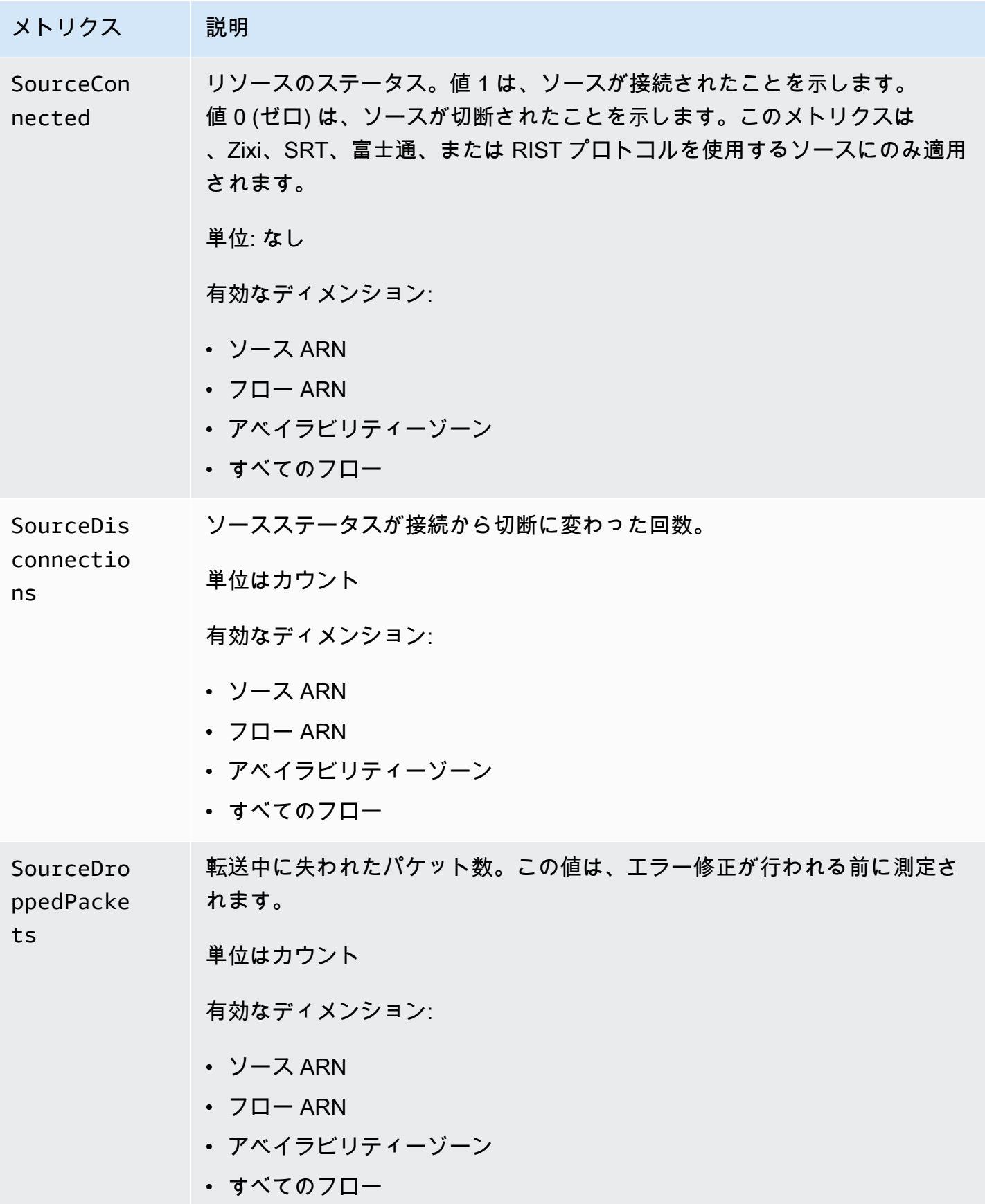

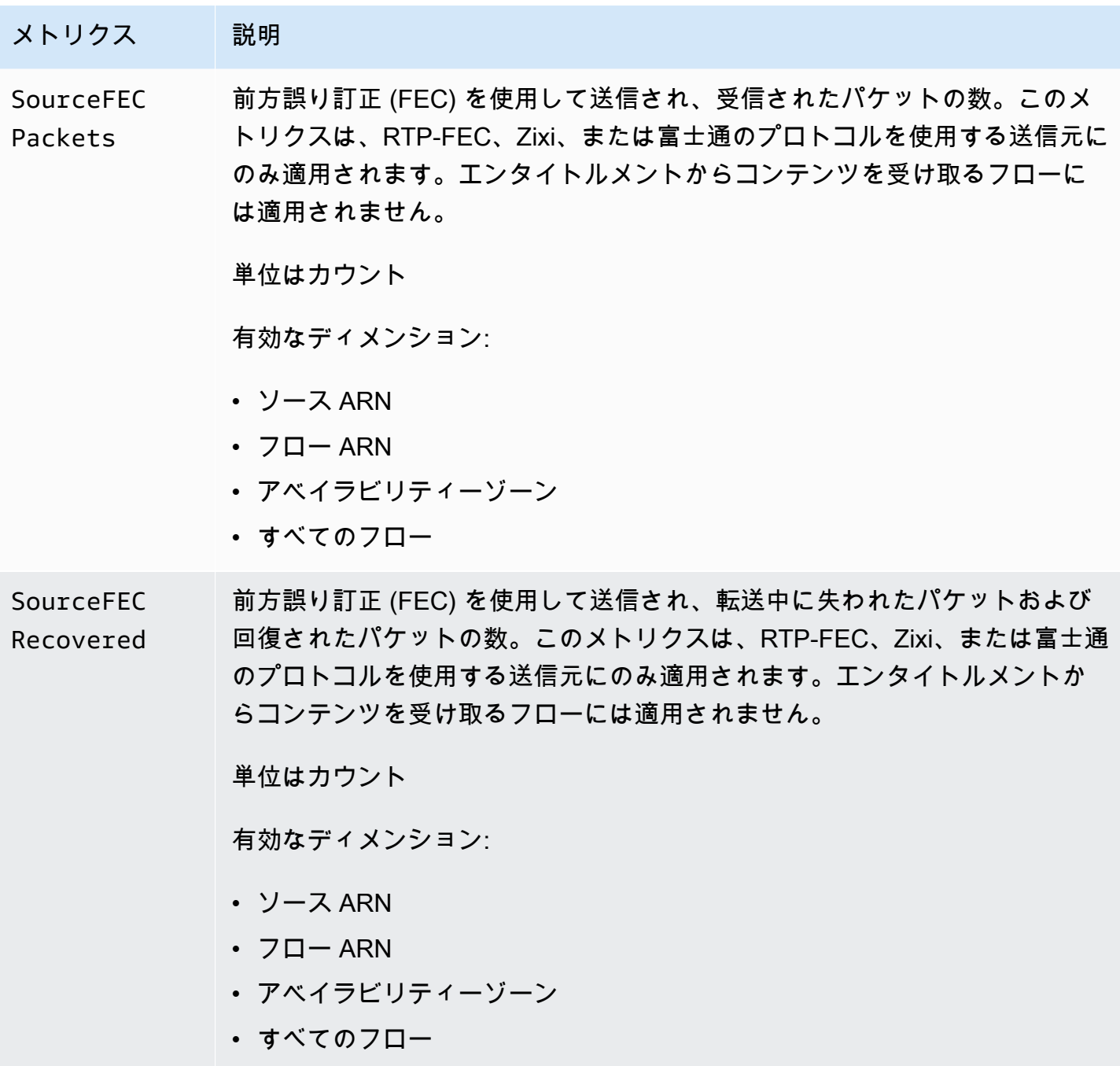

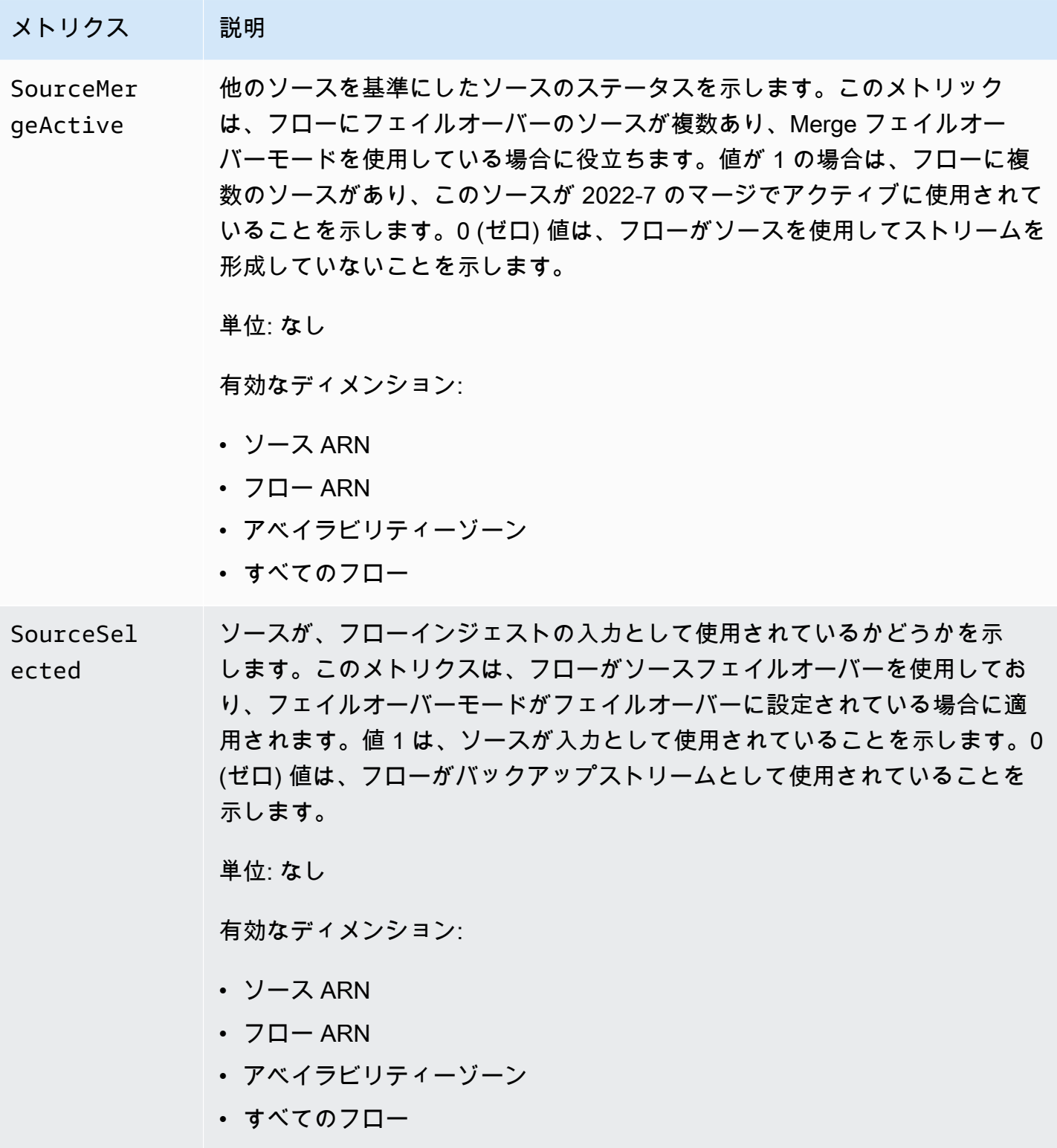

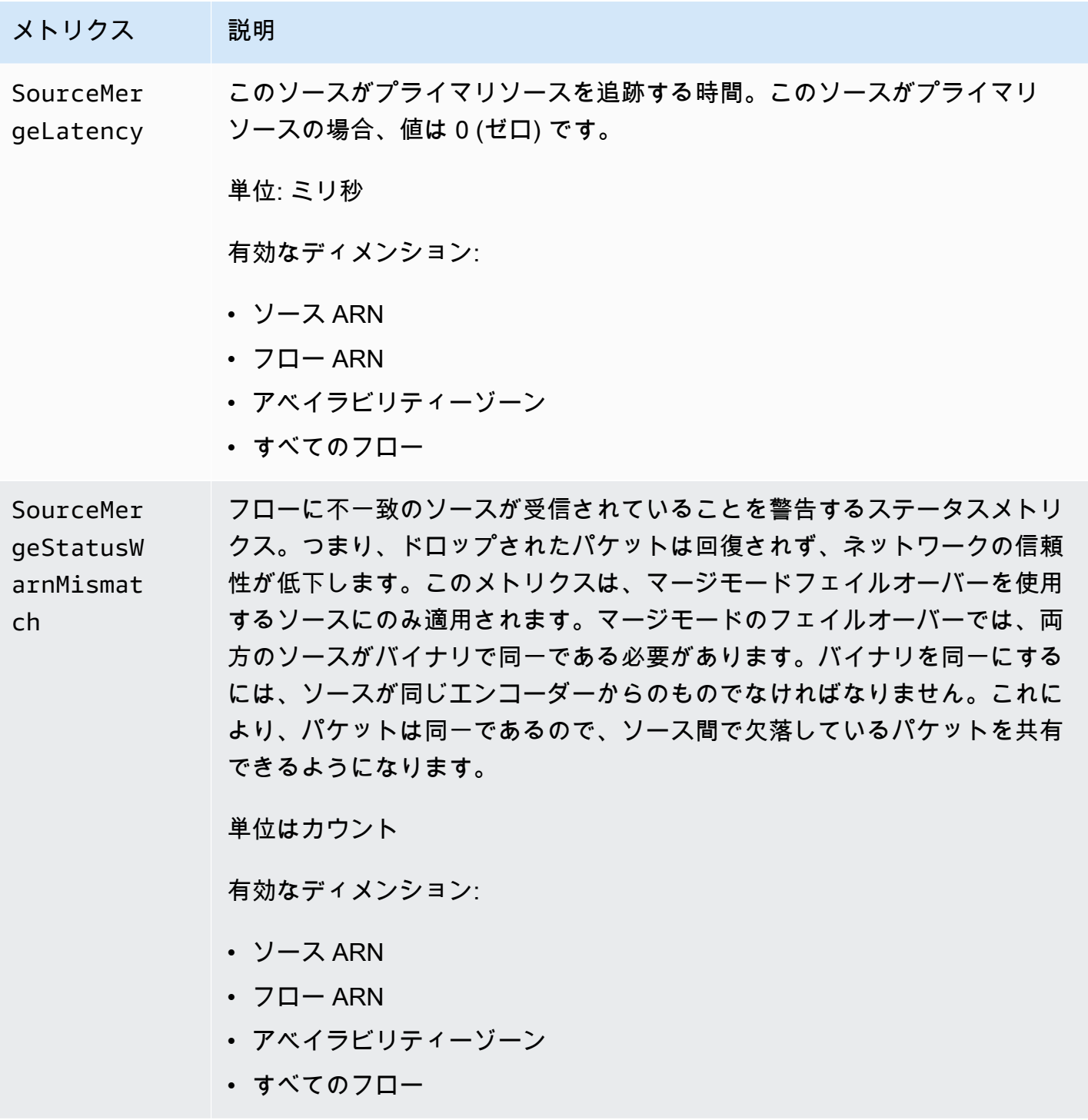

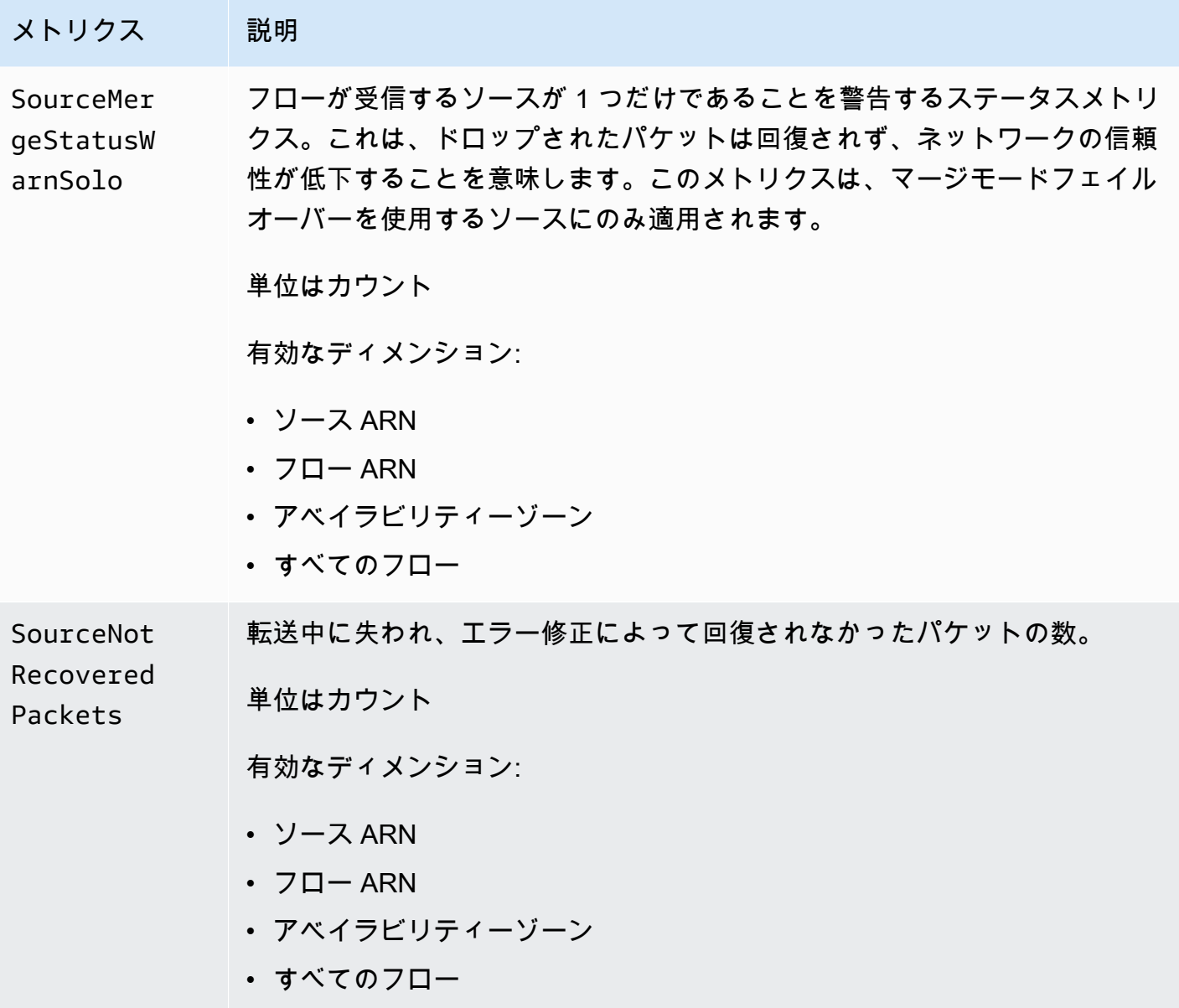

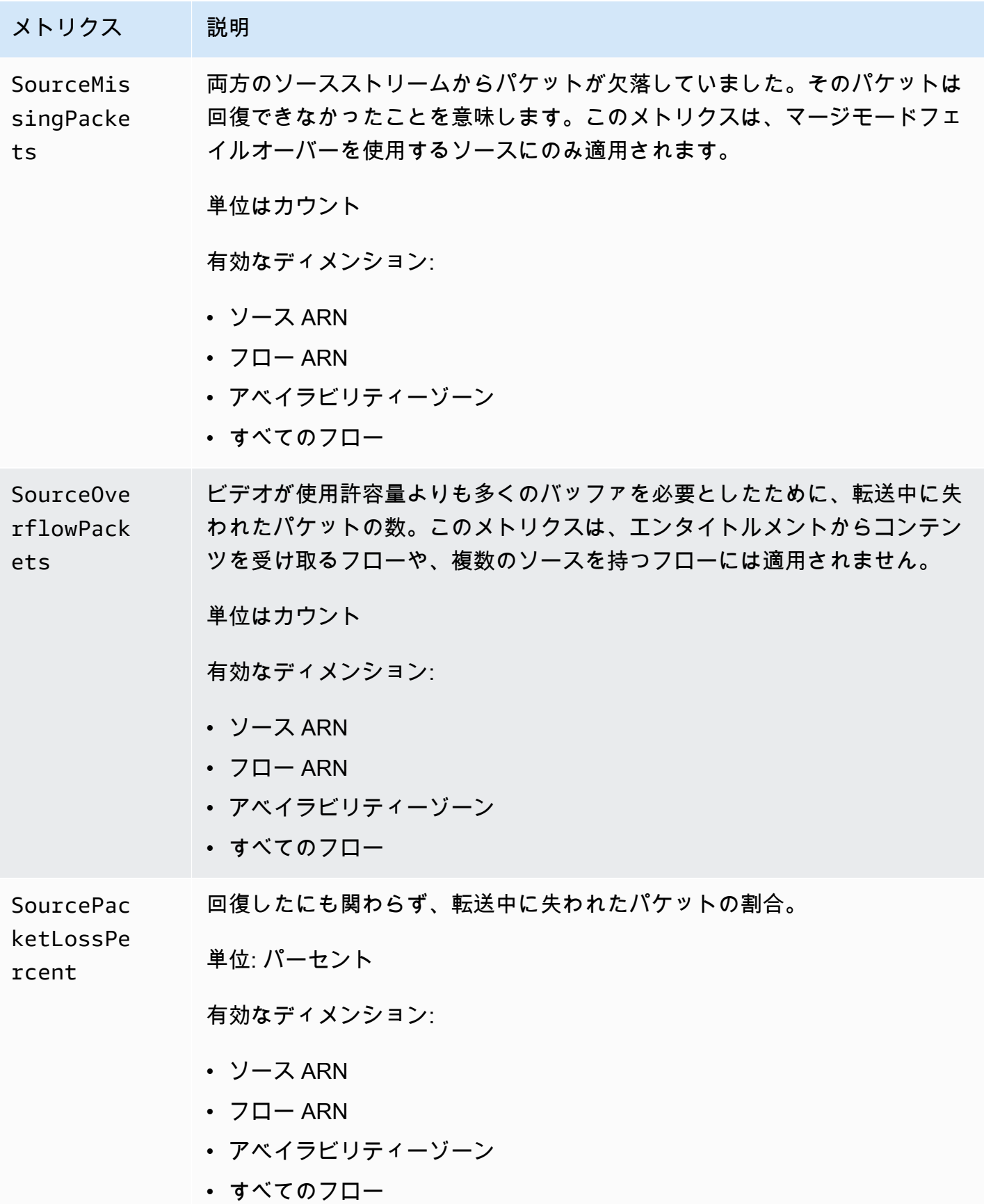

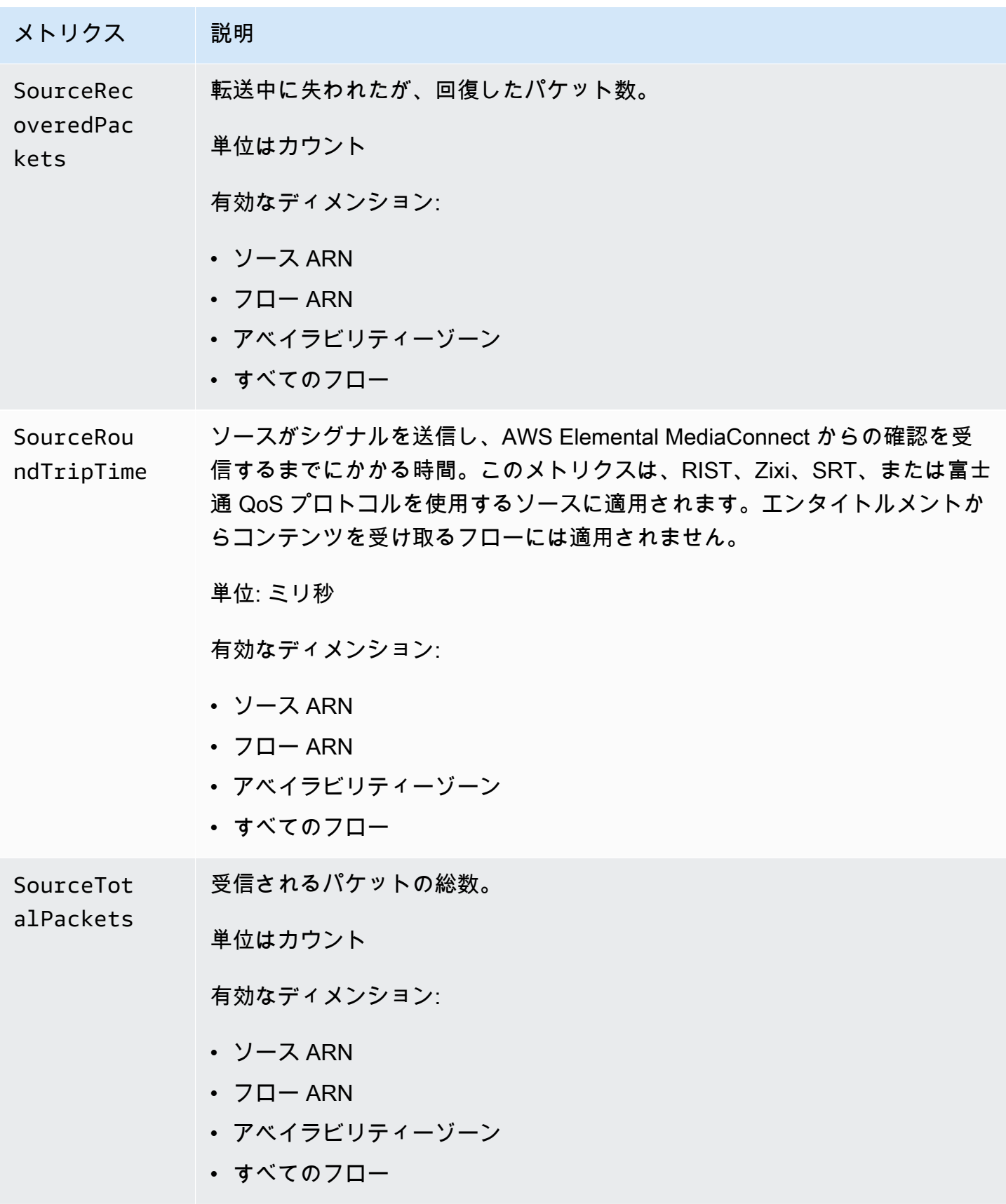

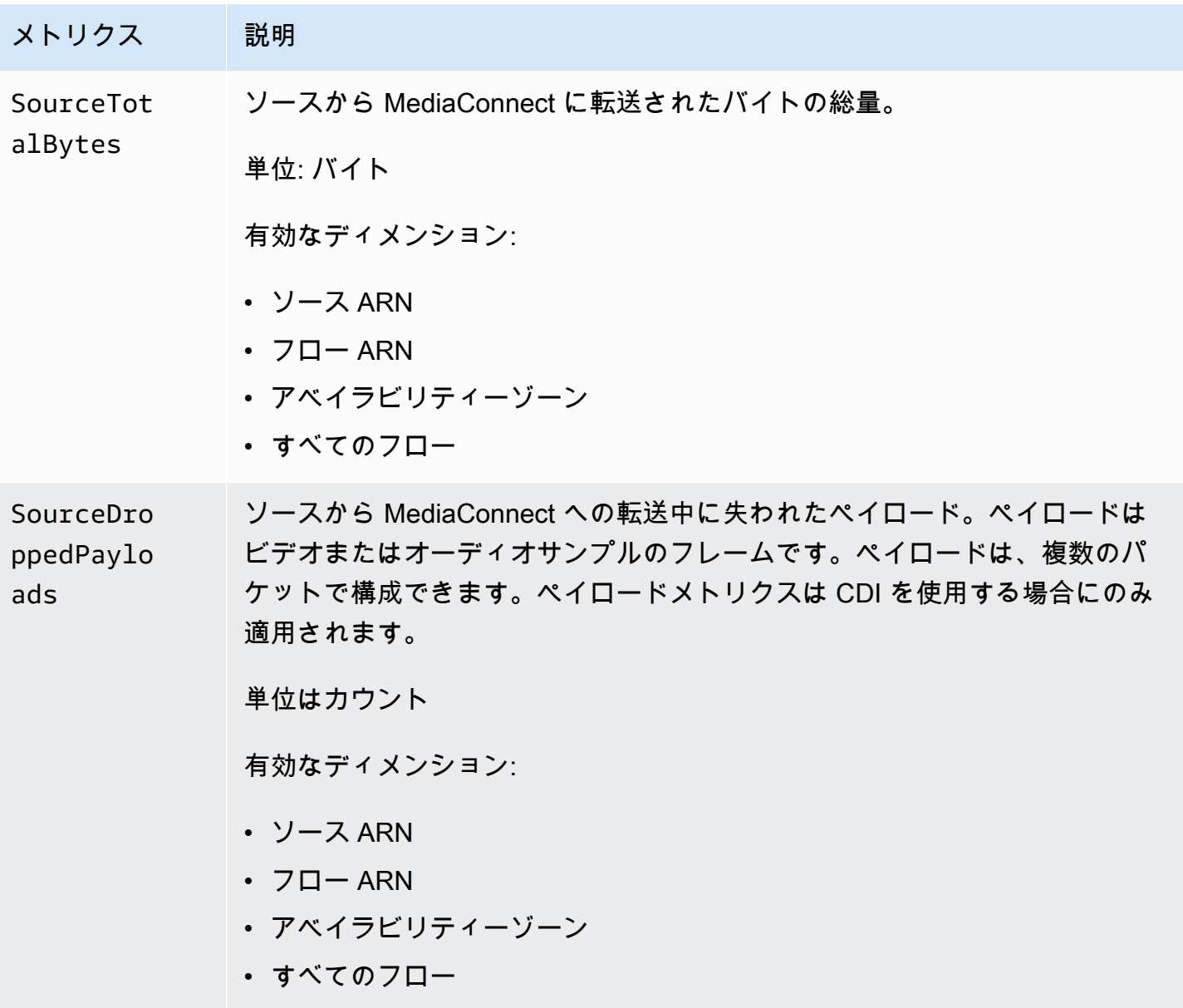

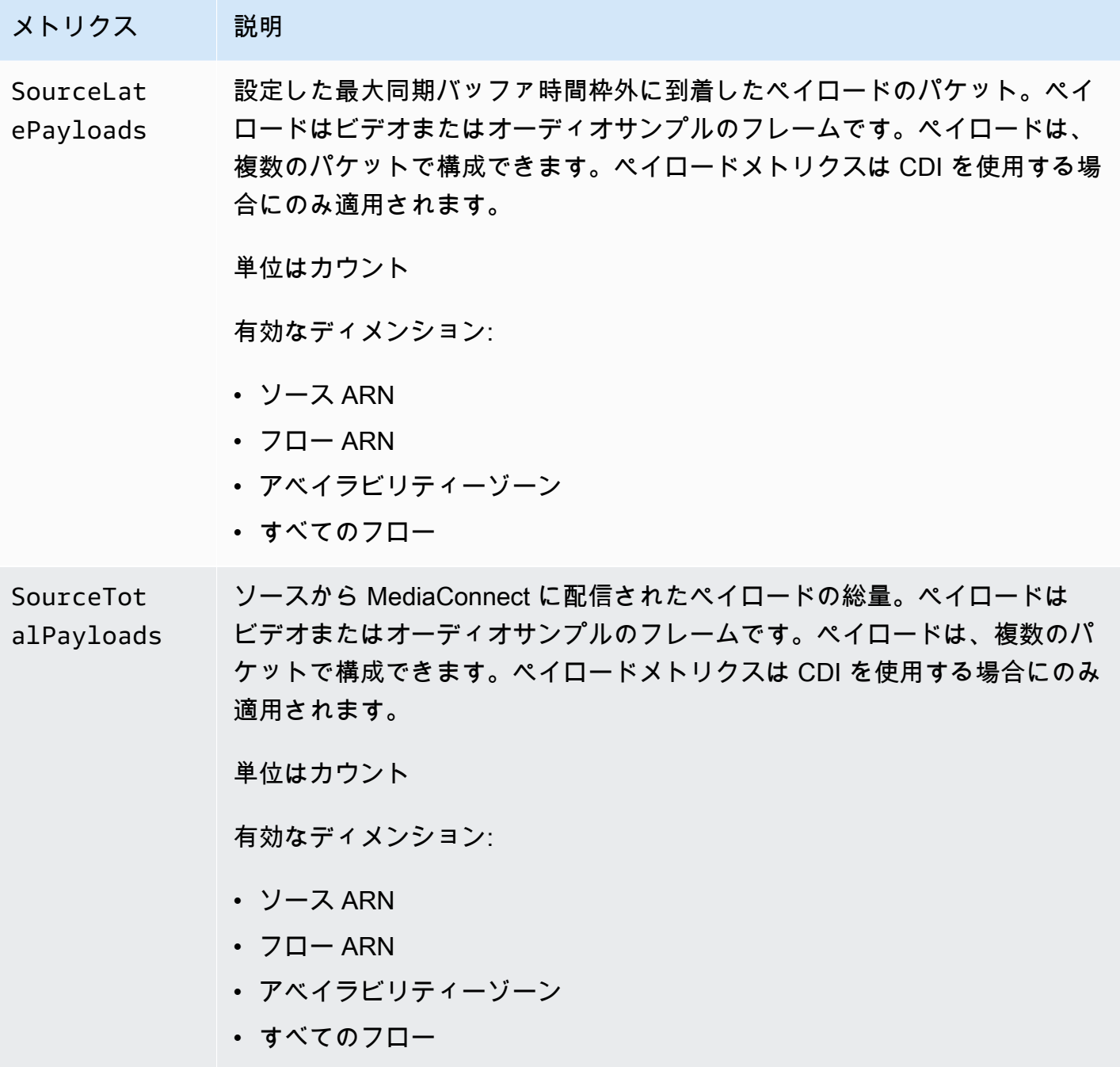

<span id="page-269-0"></span>TR 101 290 プライオリティ 1 メトリクス

次の表には、AWS Elemental MediaConnect が CloudWatch に送信する TR 101 290 プライオリティ 1 のメトリクスが記載されています。

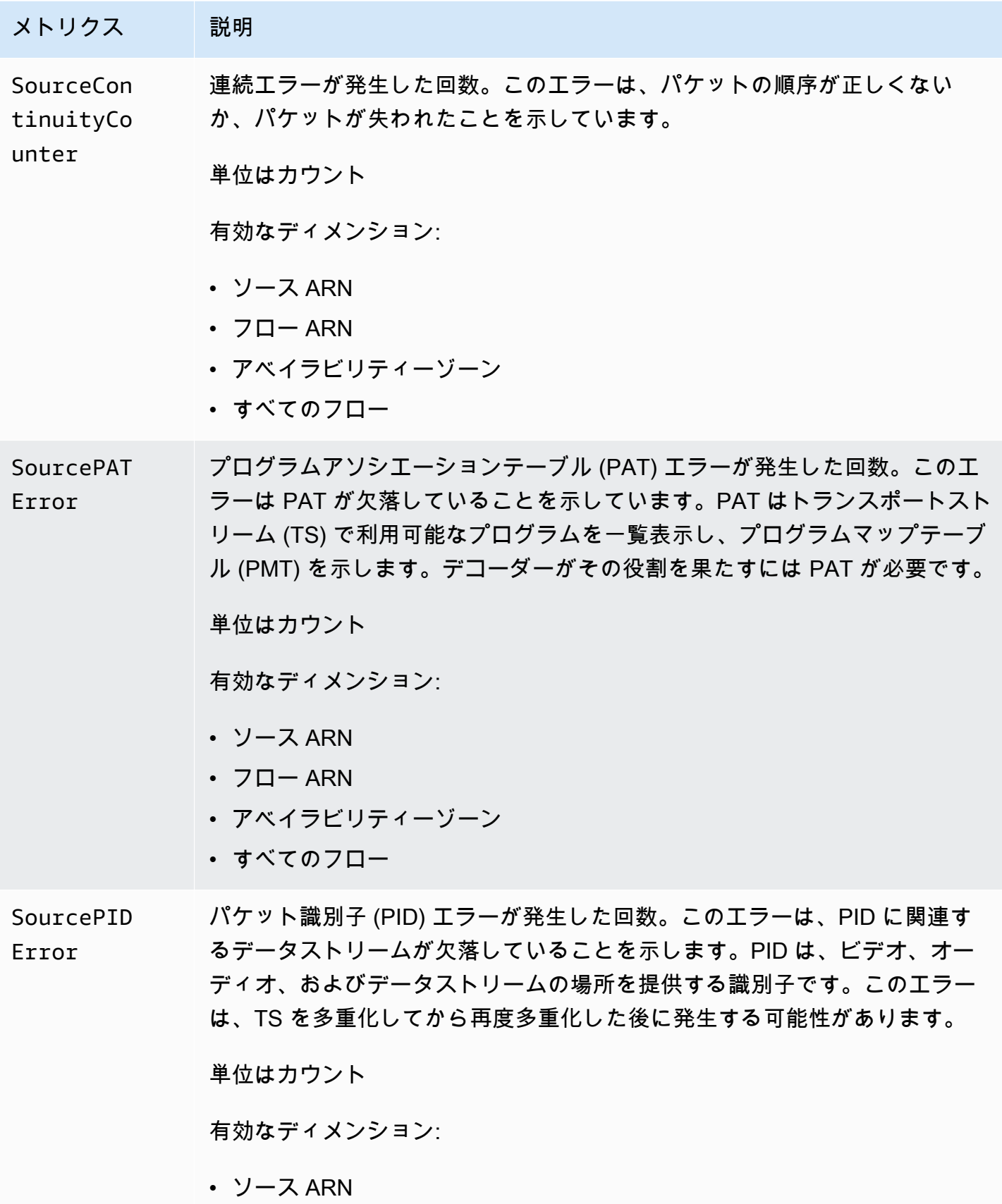

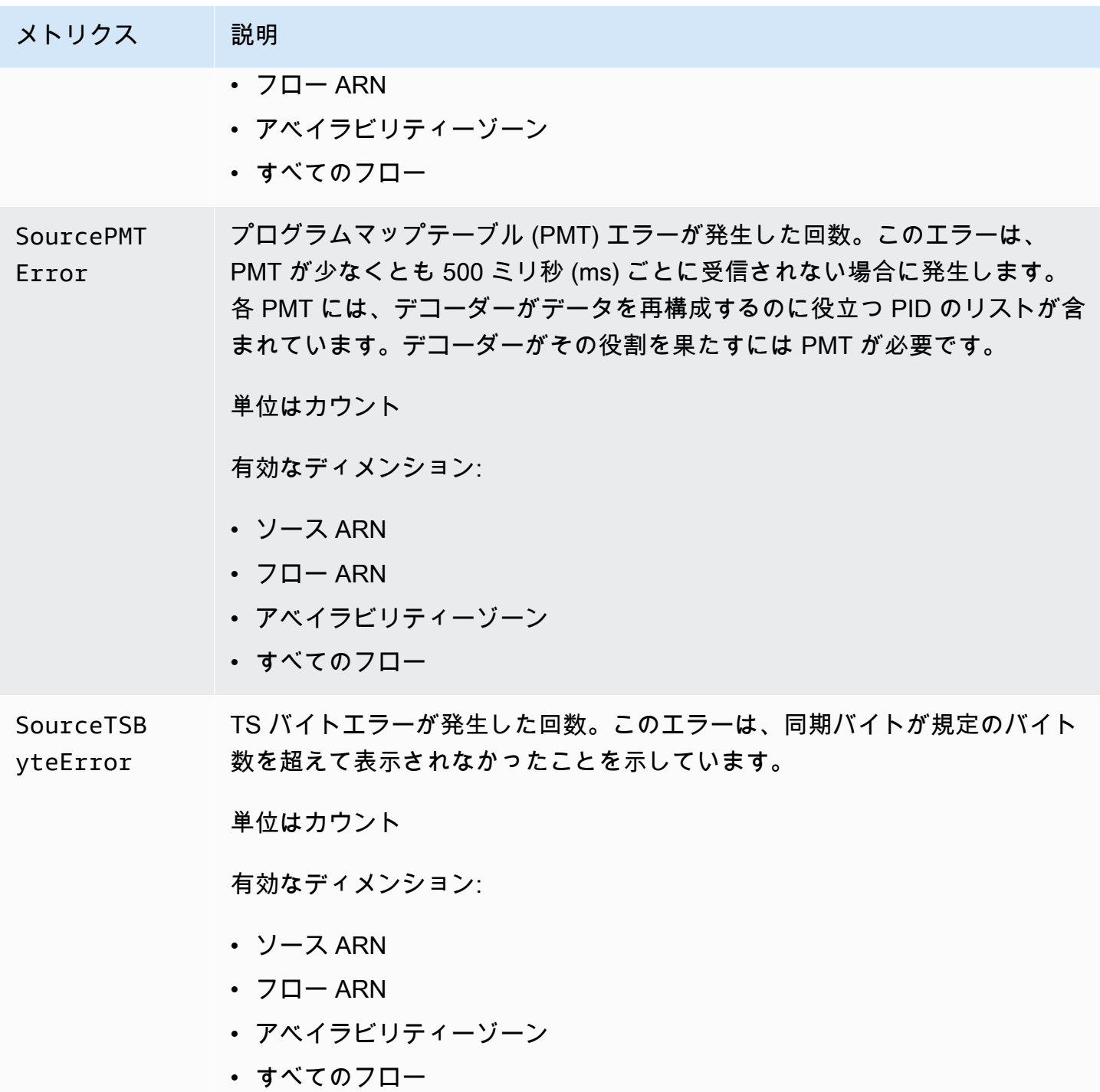

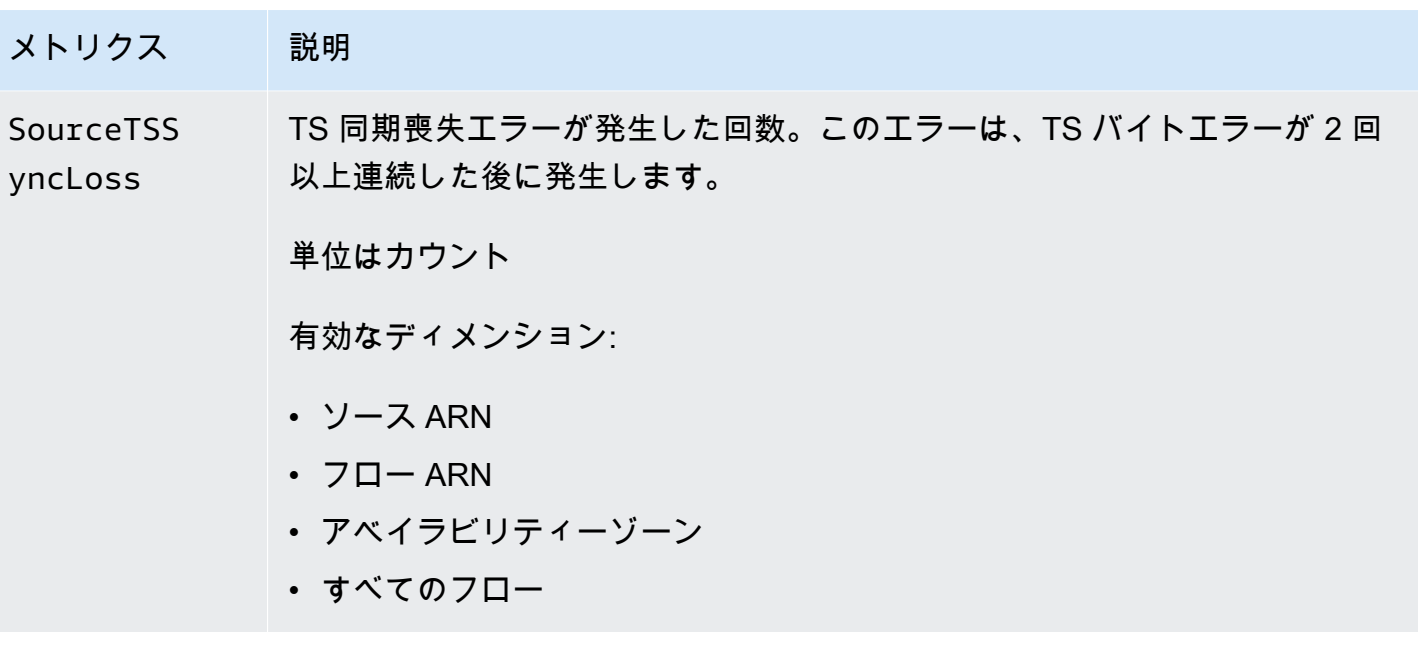

<span id="page-272-0"></span>TR 101 290 プライオリティ 2 メトリクス

次の表には、AWS Elemental MediaConnect が CloudWatch に送信する TR 101 290 プライオリティ 2 のメトリクスが記載されています。

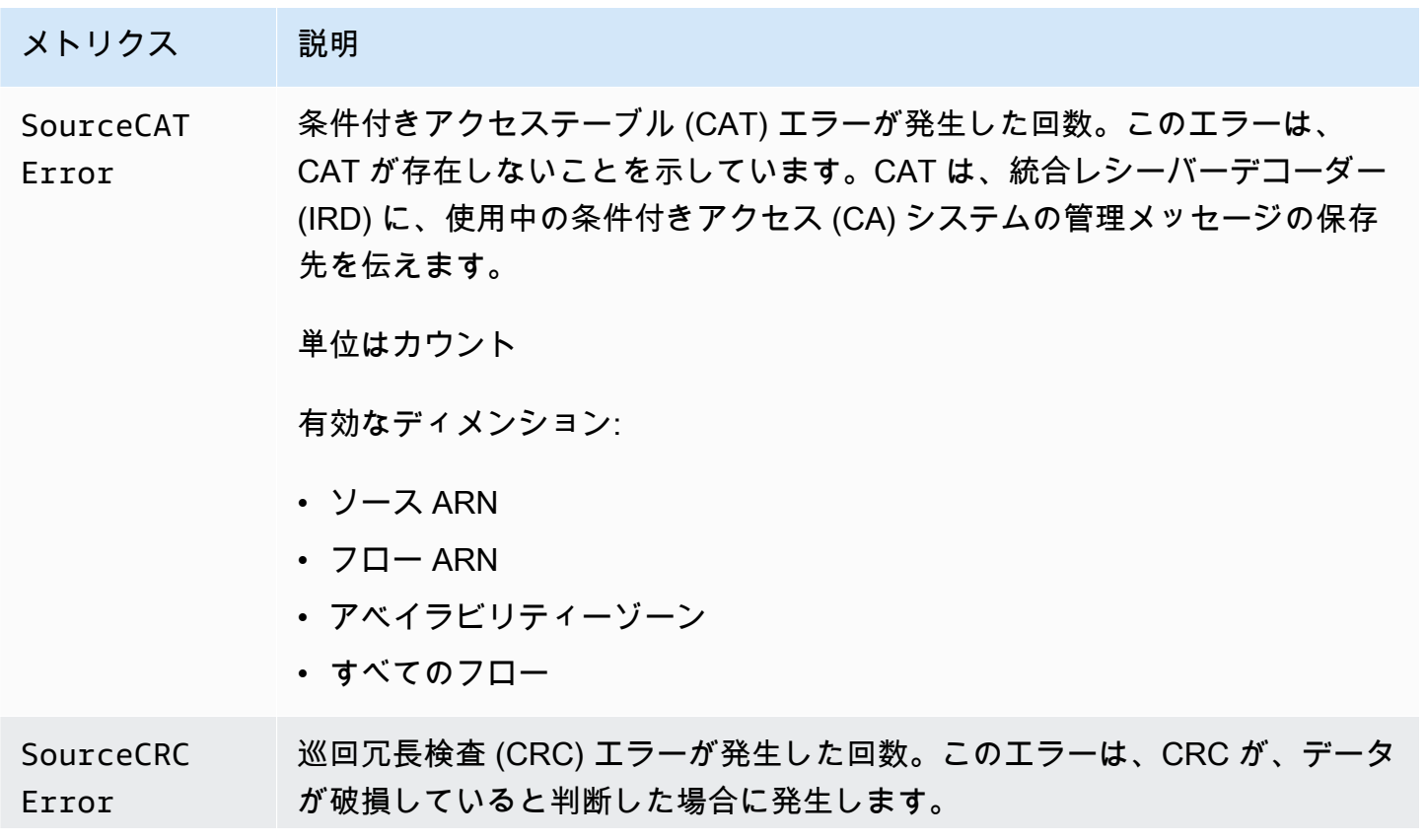

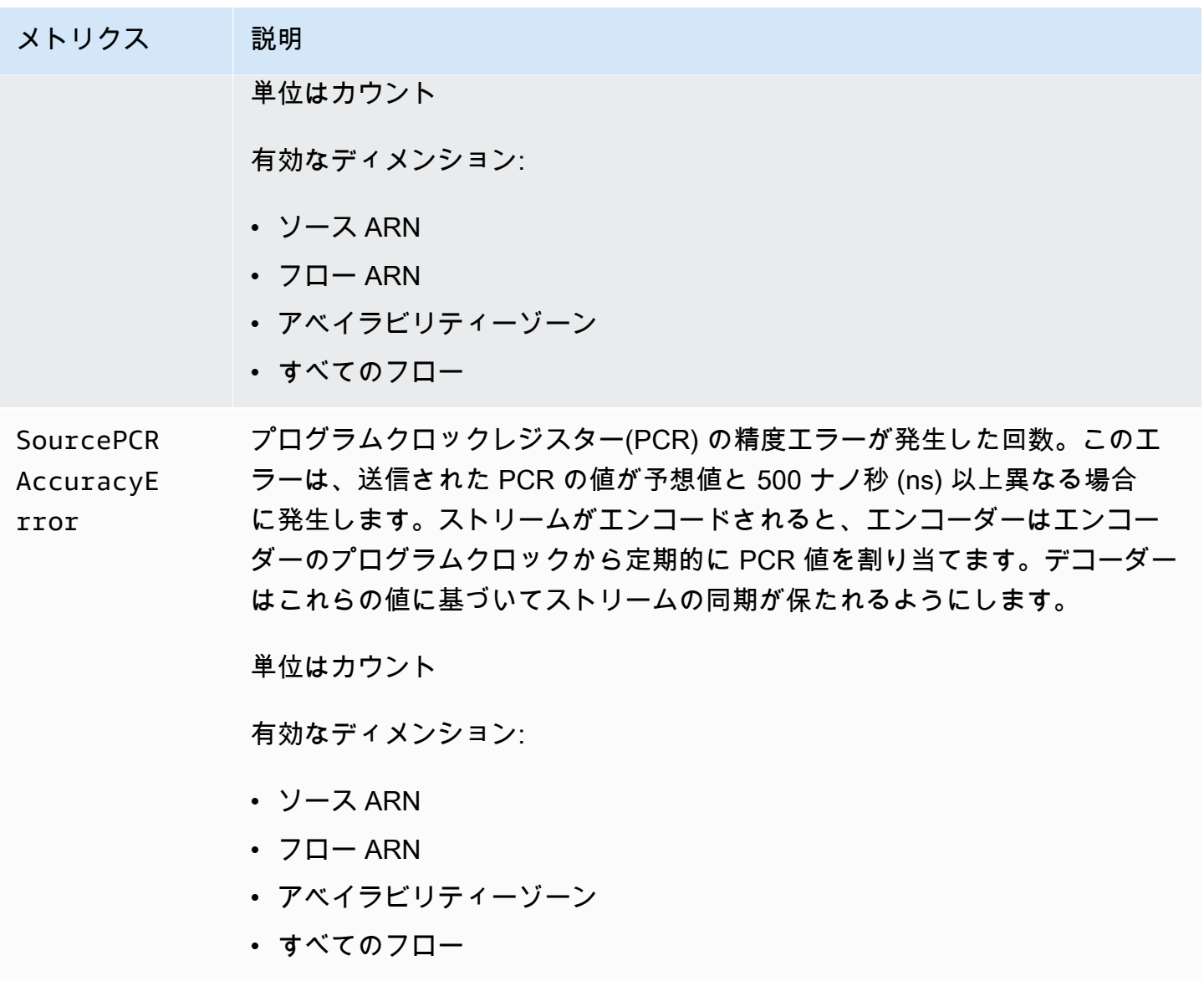

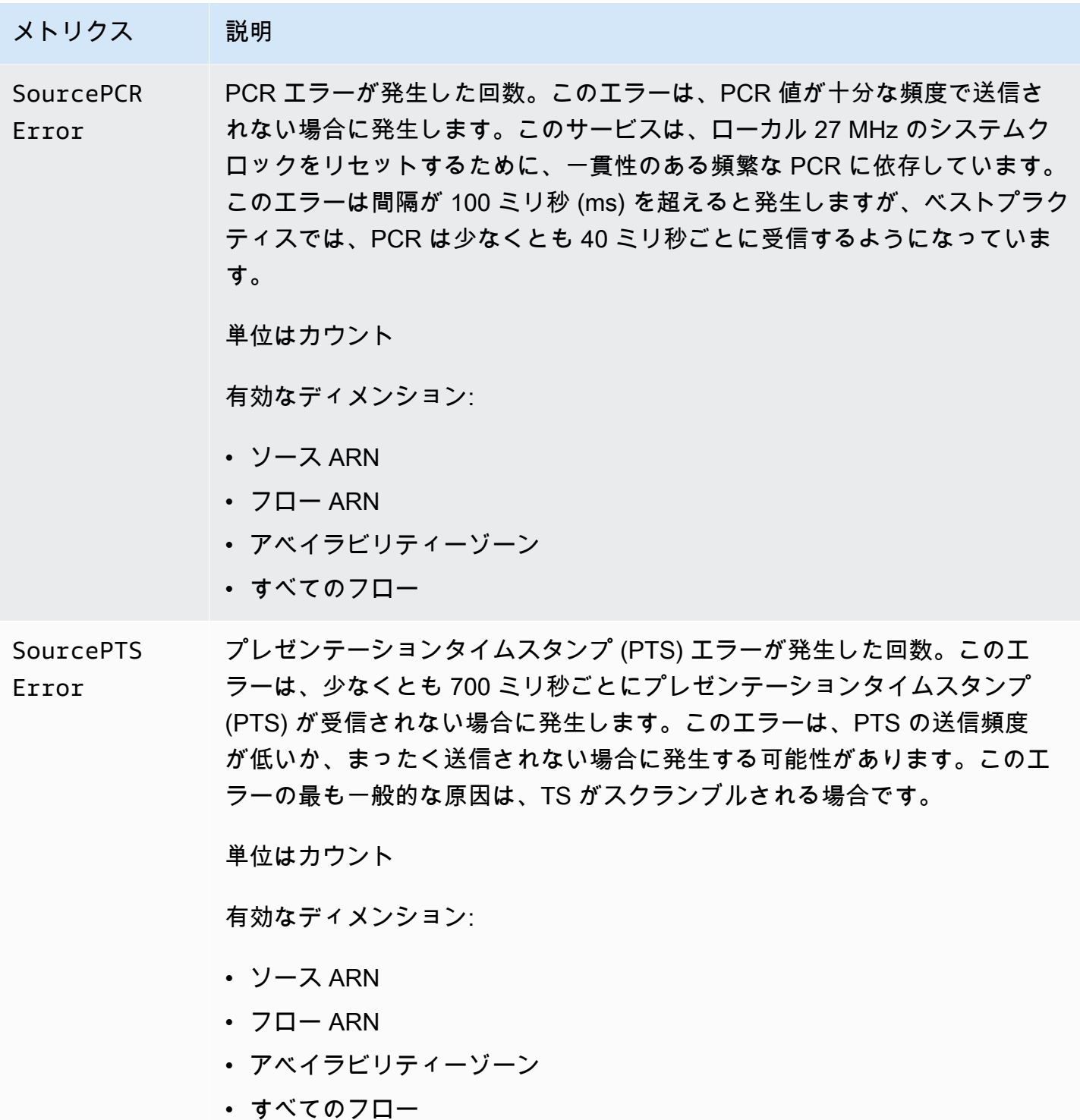

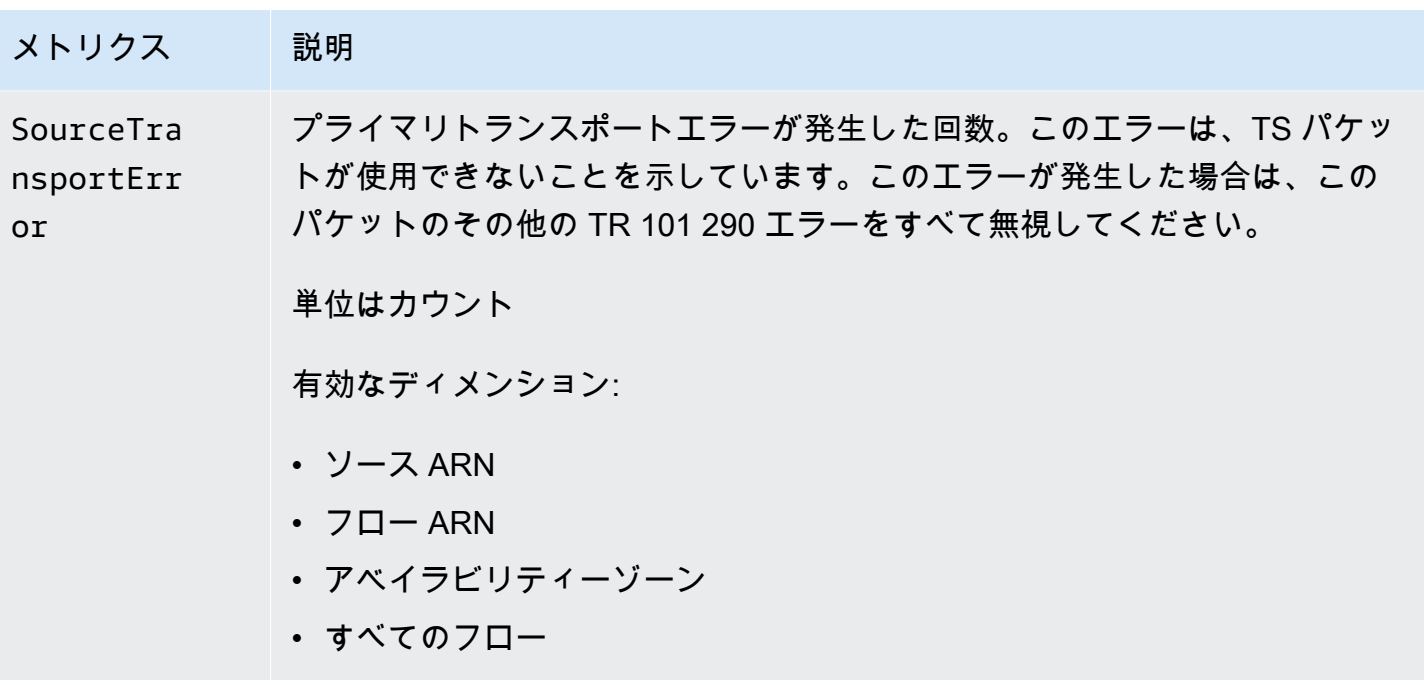

出力の状態を監視するための AWS Elemental MediaConnect メトリクス

AWS Elemental MediaConnect は CloudWatch にメトリクスを送信します。特定のメトリクスを確認 して、フローの出力の状態を評価できます。

**G** Note

MediaConnect によって追跡されるメトリクスは、TR 101 290 仕様で定義されている基準に 準拠しています。

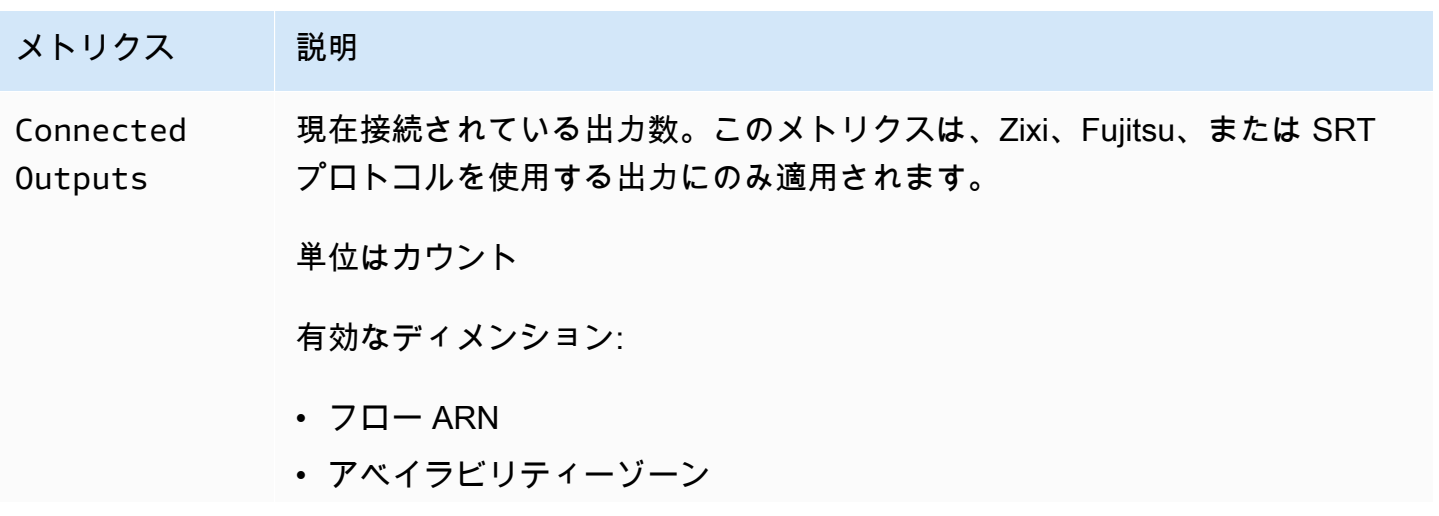

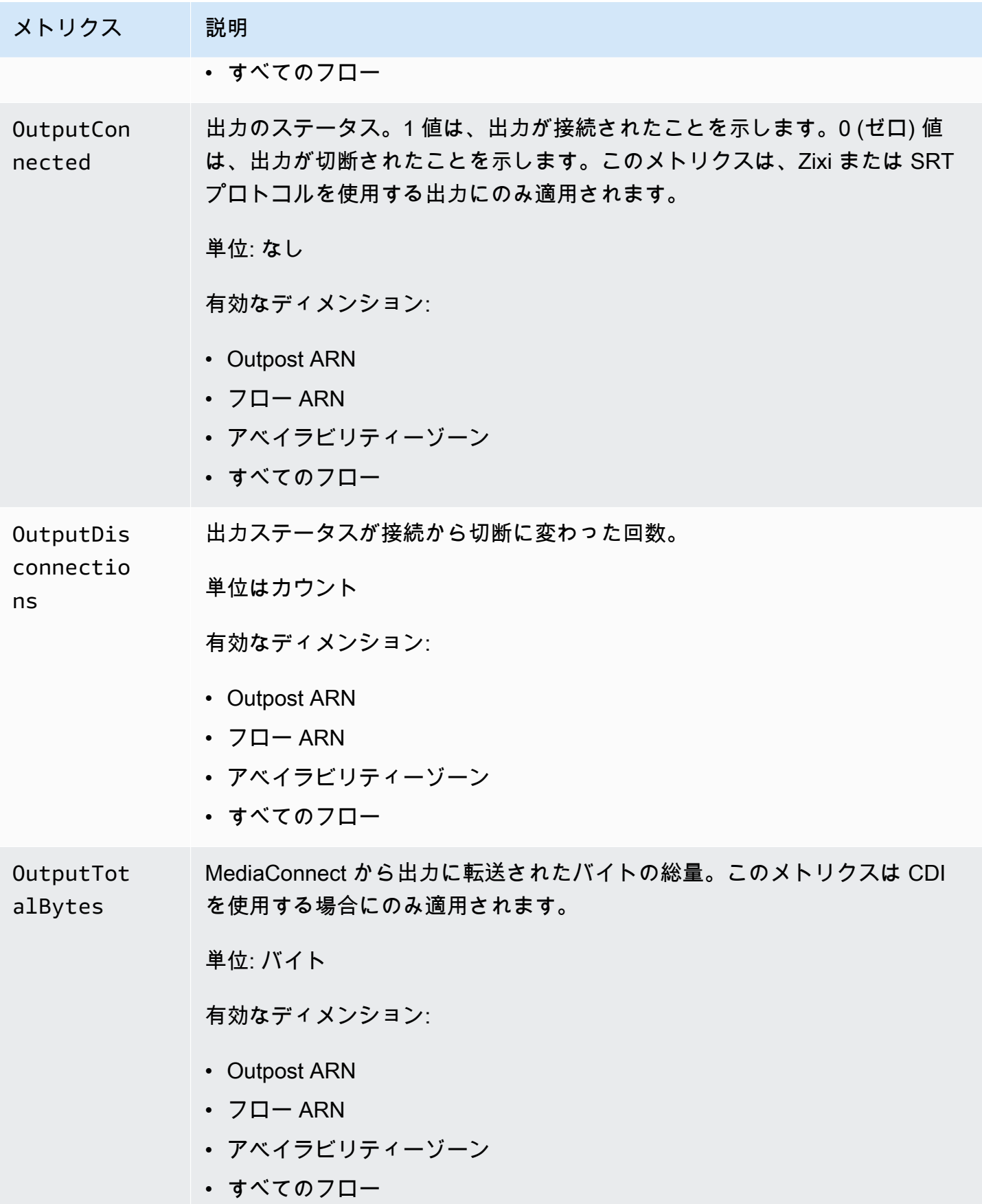

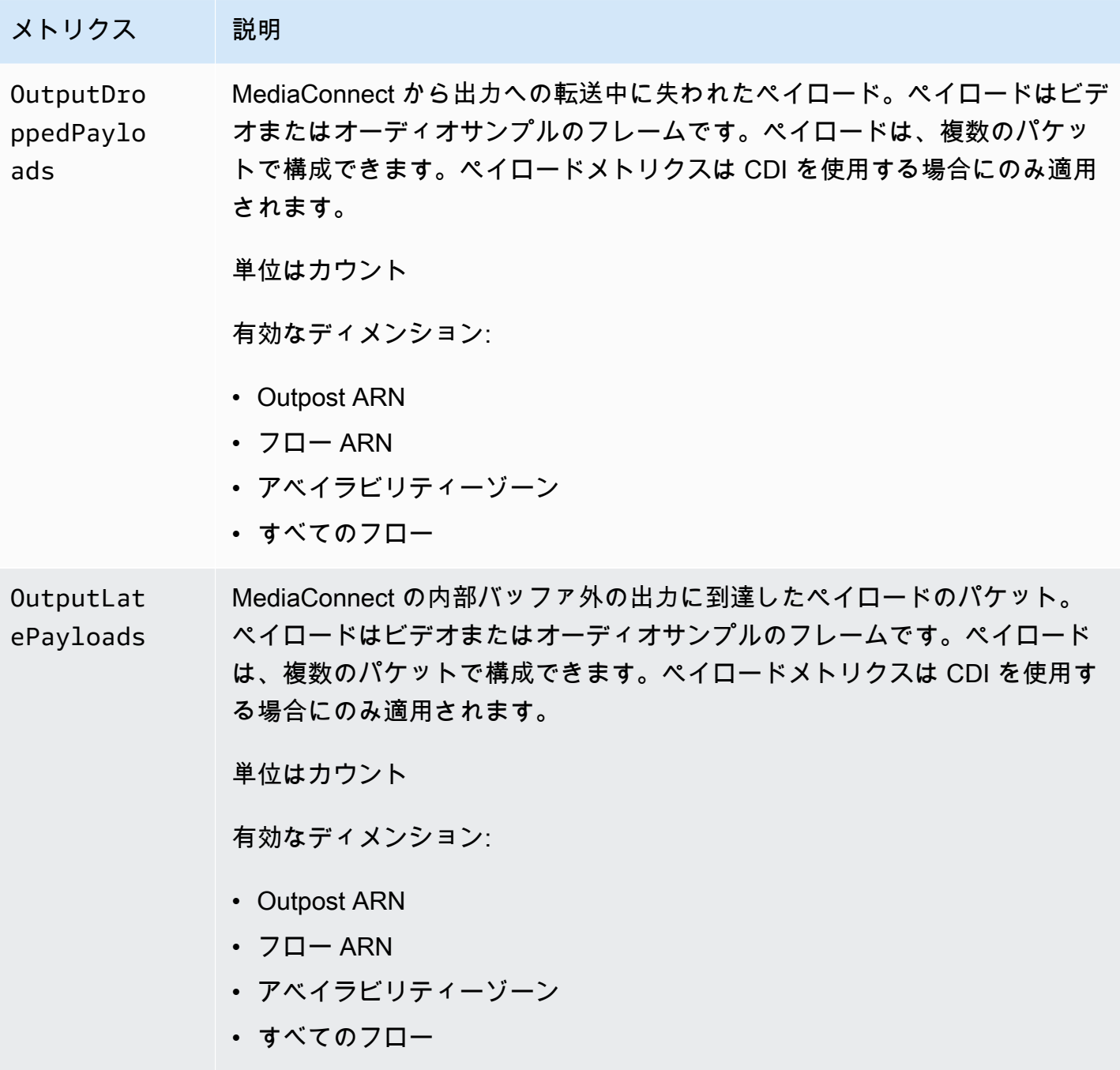

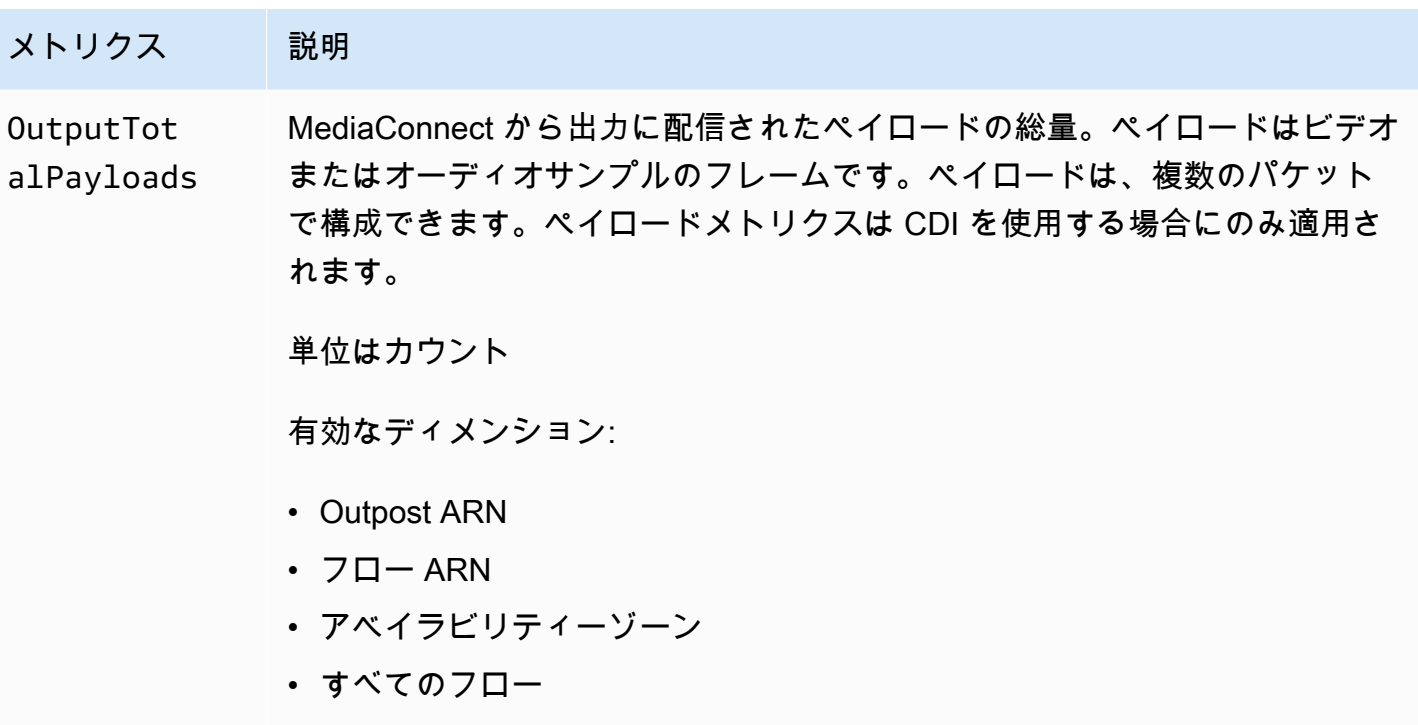

メディアの状態を監視するための AWS Elemental MediaConnect メトリク ス

AWS Elemental MediaConnect は CloudWatch にメトリクスを送信します。特定のメトリクスを確認 して、MediaConnect によって送信されたメディアの状態を評価できます。以下に示すメディアヘル スメトリクスは、トランスポートストリーム (TS) フローにのみ適用されます。各メトリクスの詳細 については、このセクションの表を参照してください。

メディアメトリクス

次の表には、AWS Elemental MediaConnect が CloudWatch に送信するメトリクスクが記載されてい ます。

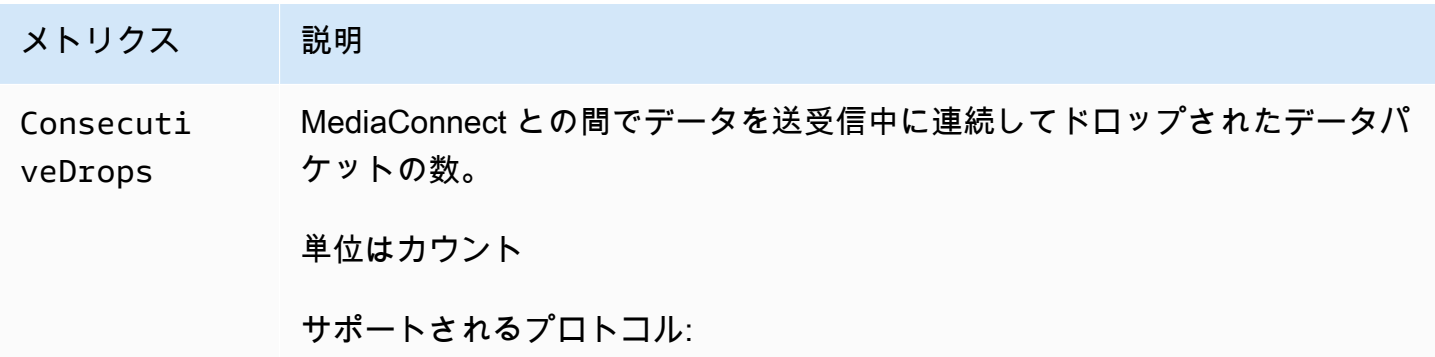

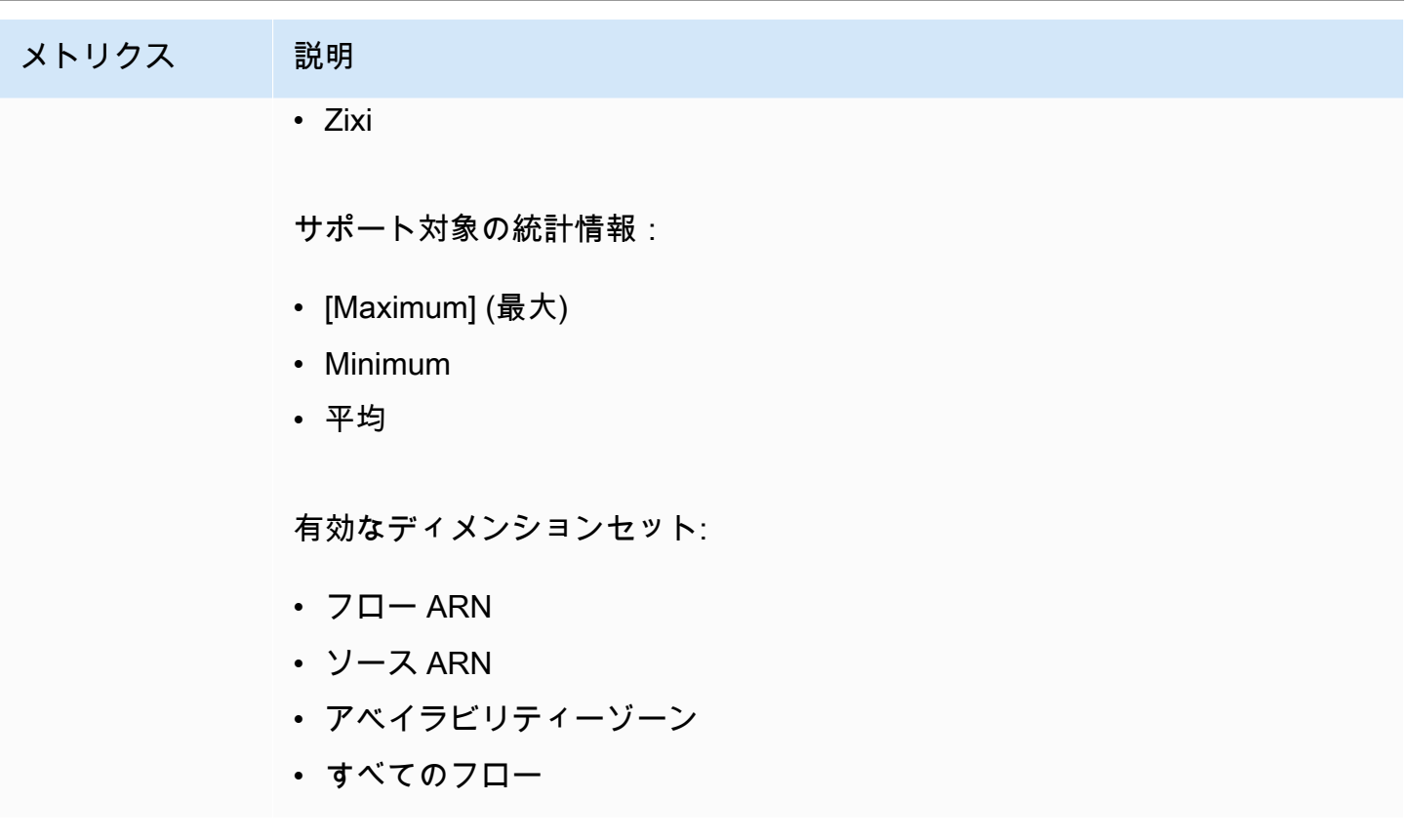

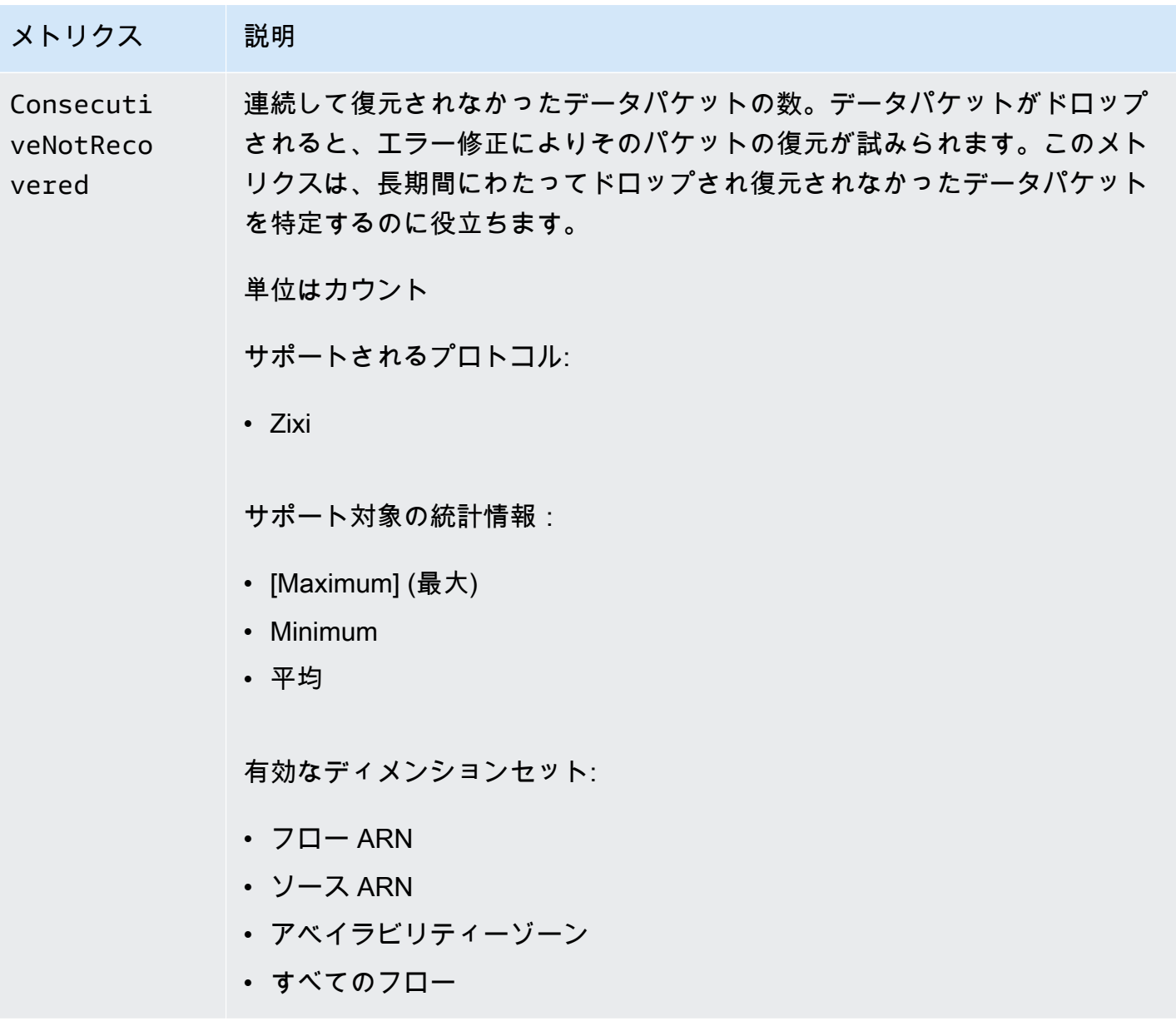

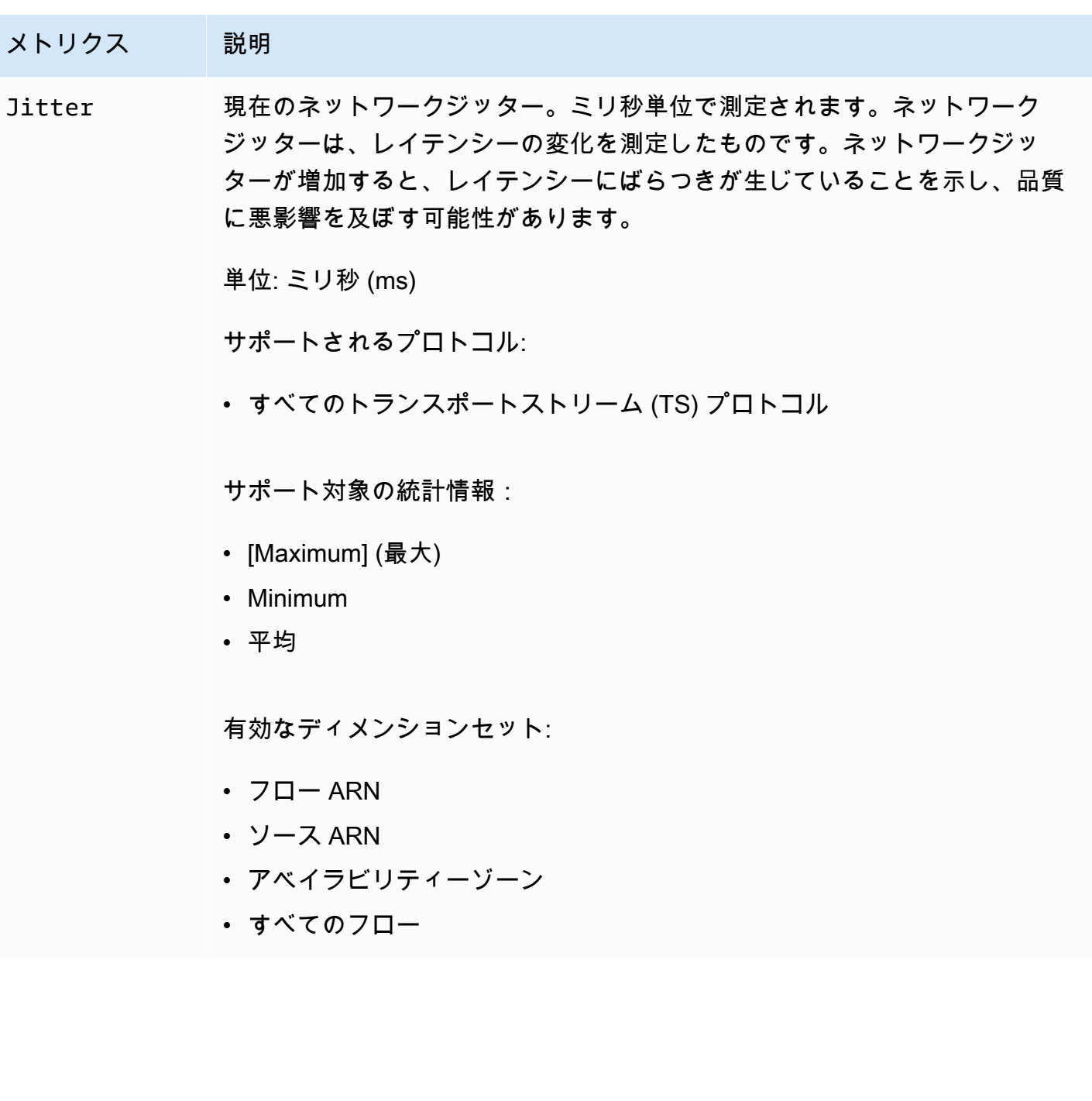

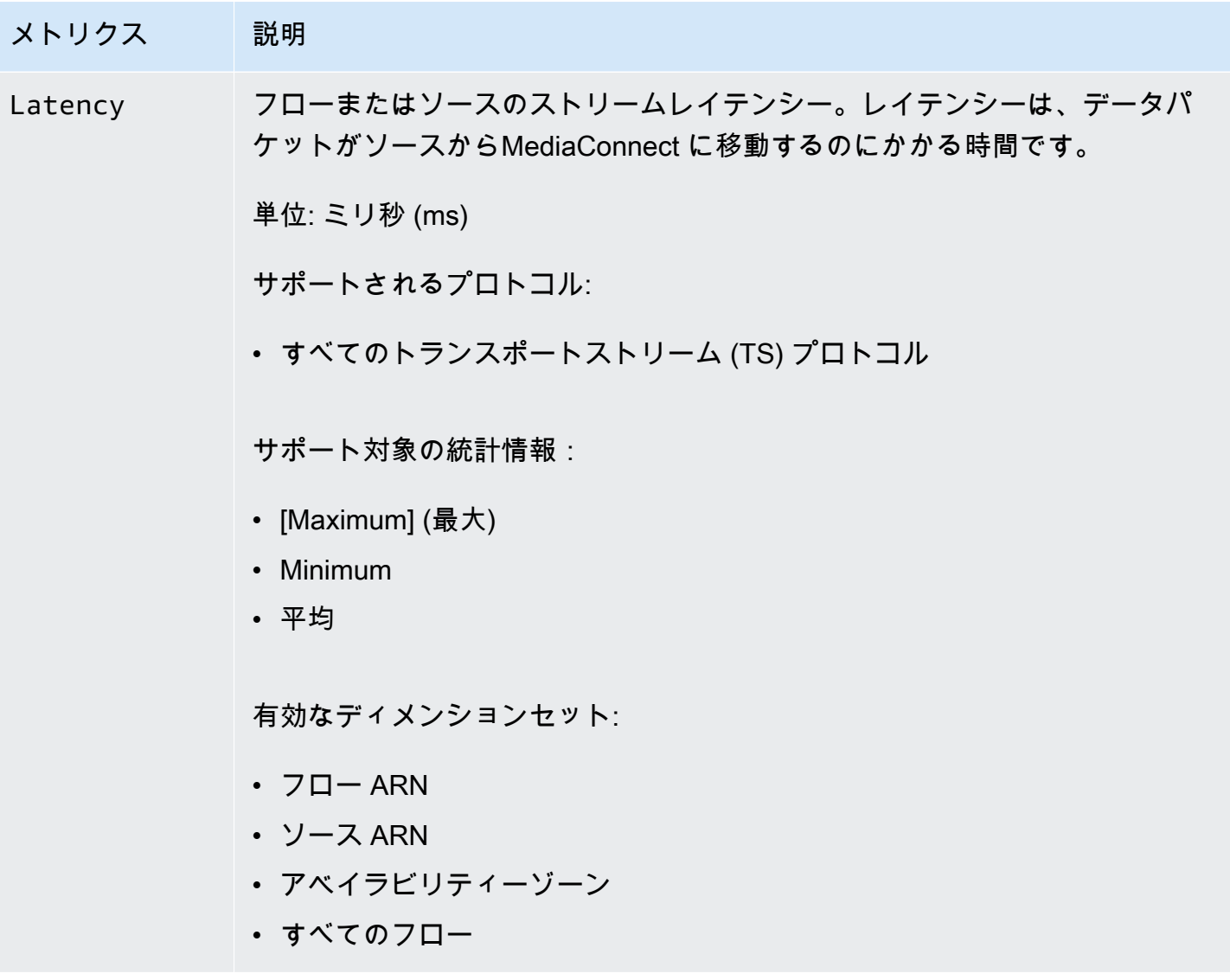

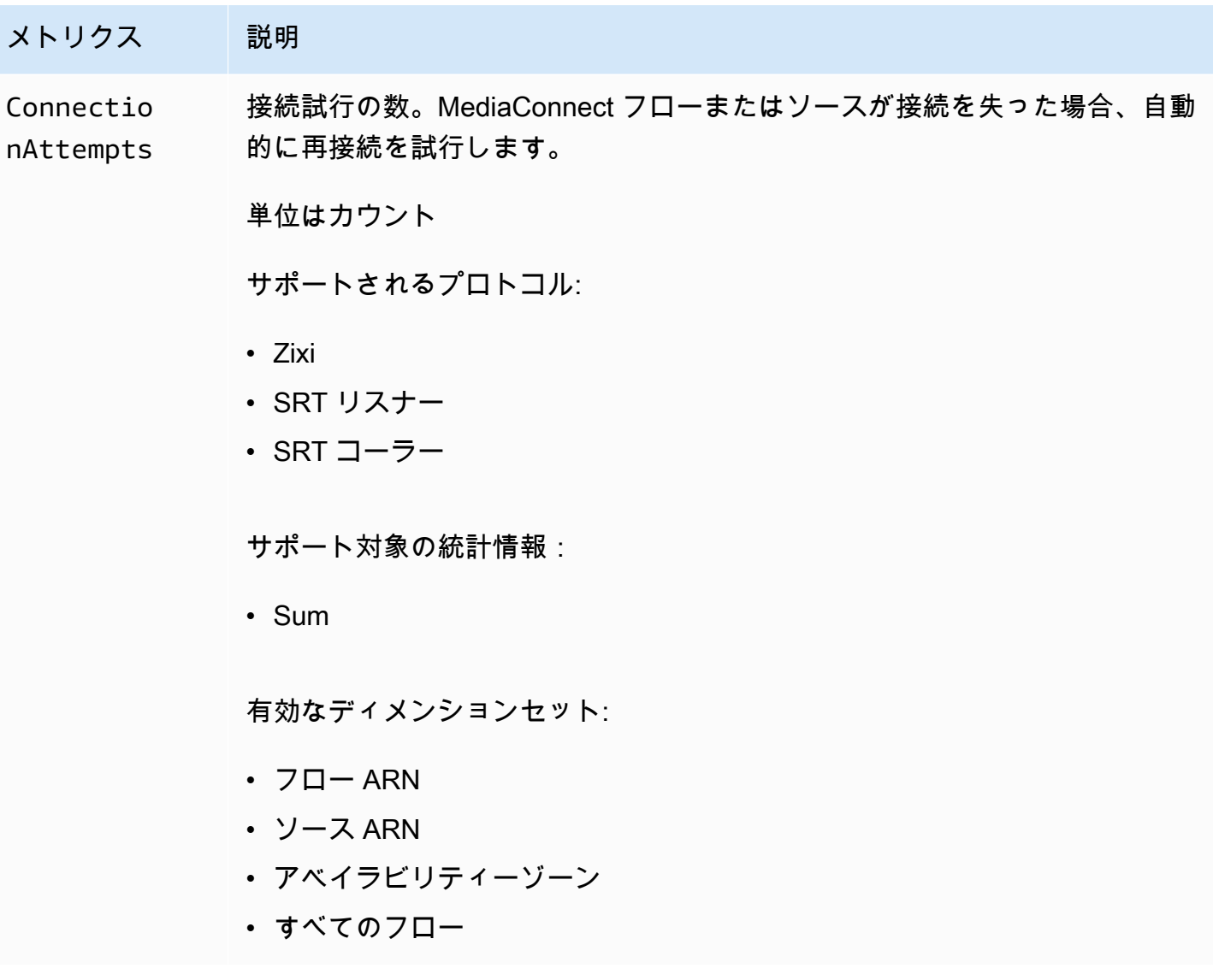

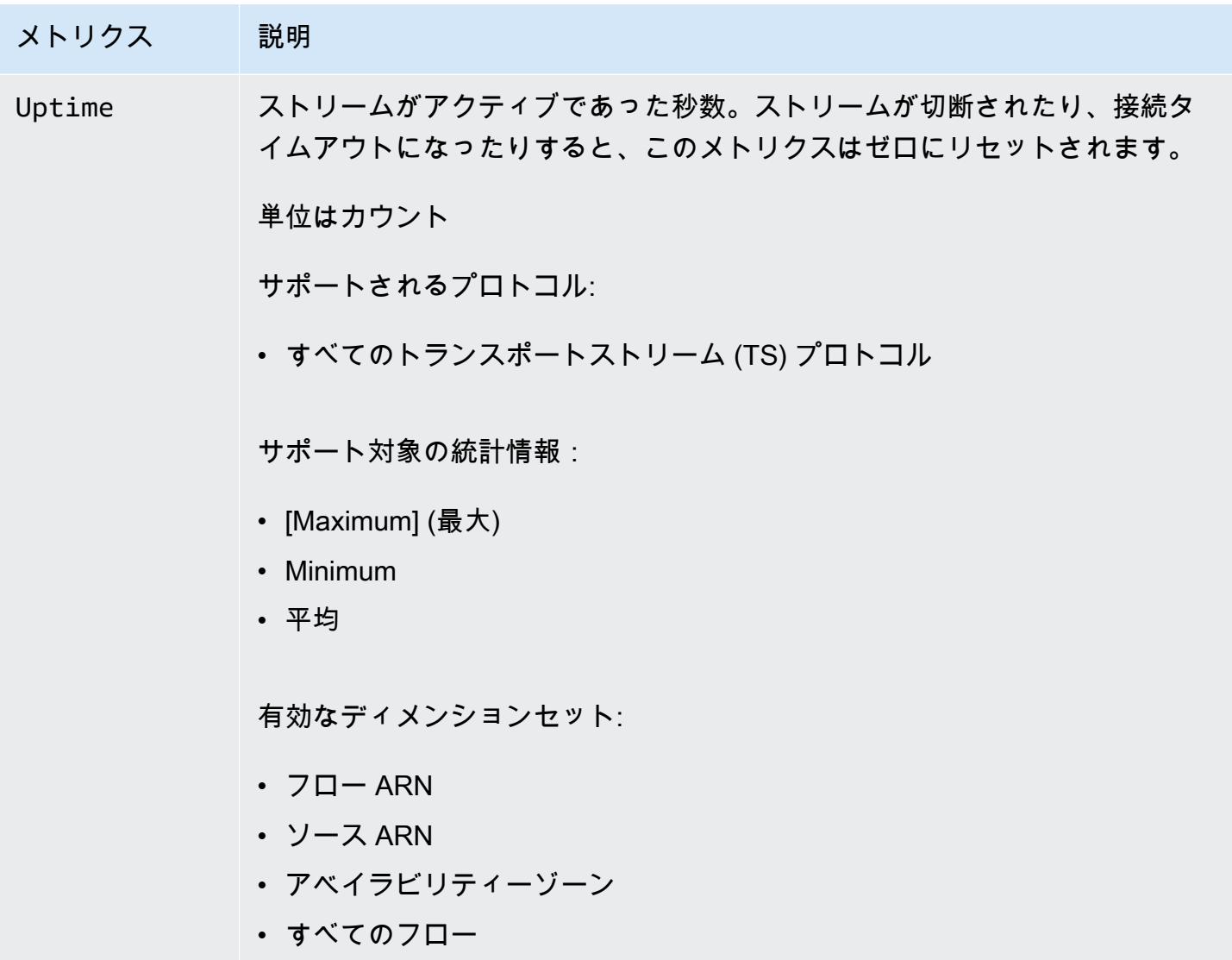

ゲートウェイの状態を監視するための AWS Elemental MediaConnect メト リクス

AWS Elemental MediaConnect は CloudWatch にメトリクスを送信します。特定のメトリクスを確認 して、ゲートウェイの状態を評価できます。ゲートウェイに出入りするフローに問題がある場合、こ れらのメトリクスは問題の原因を突き止めるのに役立ちます。各メトリクスの詳細については、この セクションの表を参照してください。

## **a** Note

MediaConnect ゲートウェイのメトリクスは、高解像度時間 (1 秒) では利用できません。最 低 1 分以上の時間を選択する必要があります。

トピック

- [ゲートウェイ入力のメトリクス](#page-285-0)
- [ゲートウェイの入力ソースメトリクス](#page-292-0)
- [ゲートウェイエぐレスメトリクス](#page-301-0)
- [ゲートウェイエぐレスソースメトリクス](#page-308-0)

<span id="page-285-0"></span>ゲートウェイ入力のメトリクス

次の表には、AWS Elemental MediaConnect が CloudWatch に送信するゲートウェイ イングレスの メトリクスが記載されています。

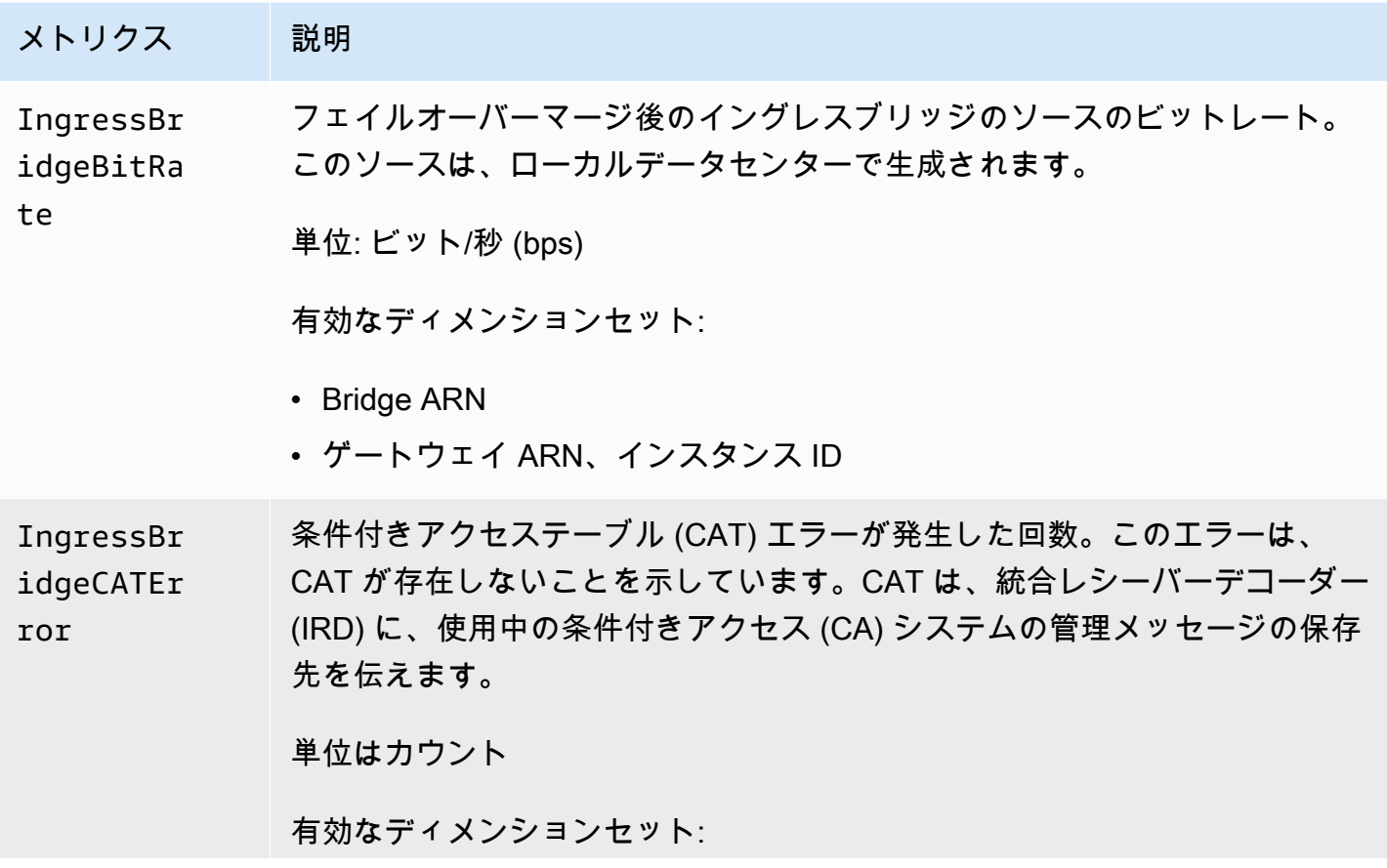

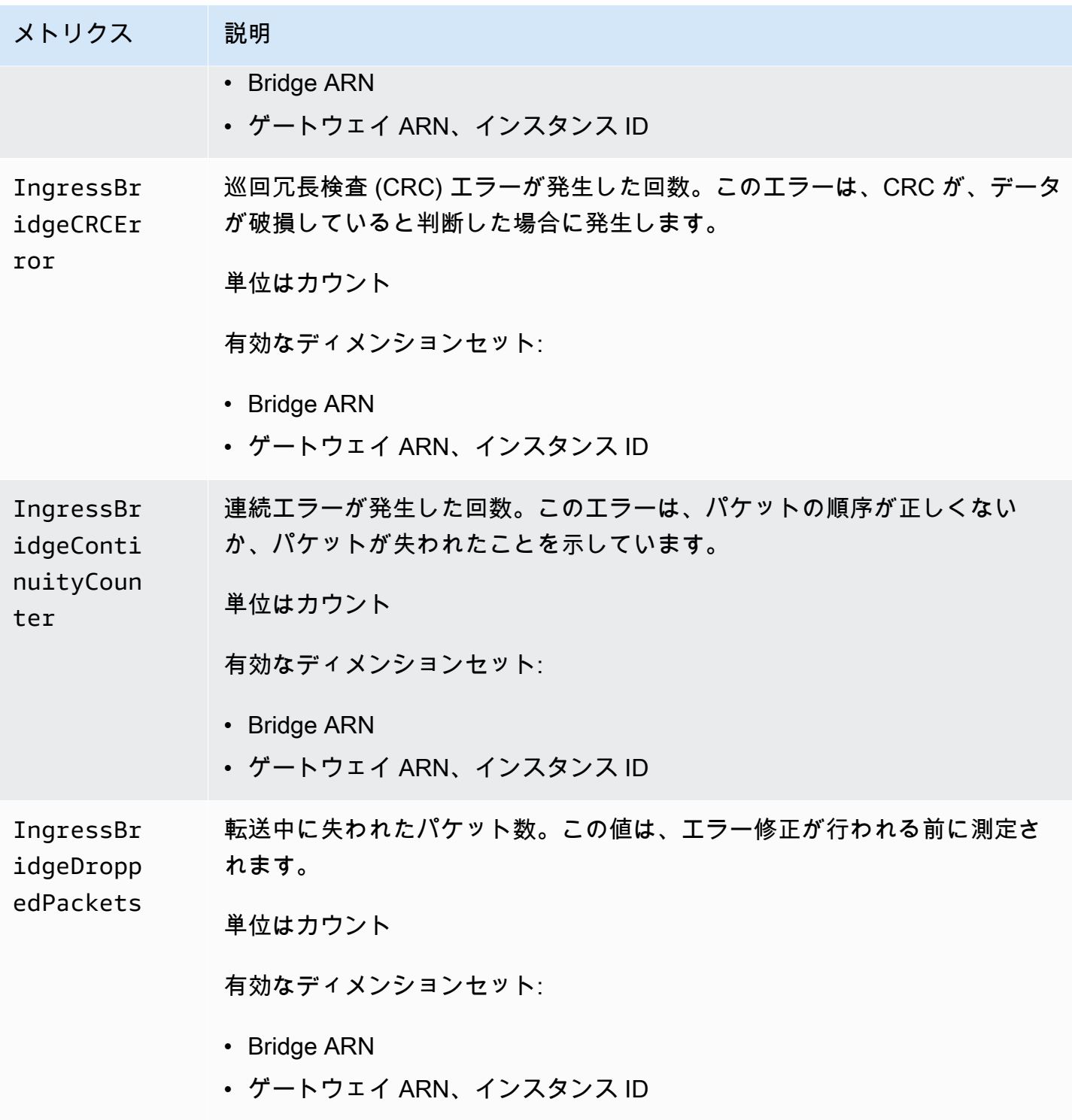

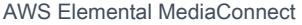

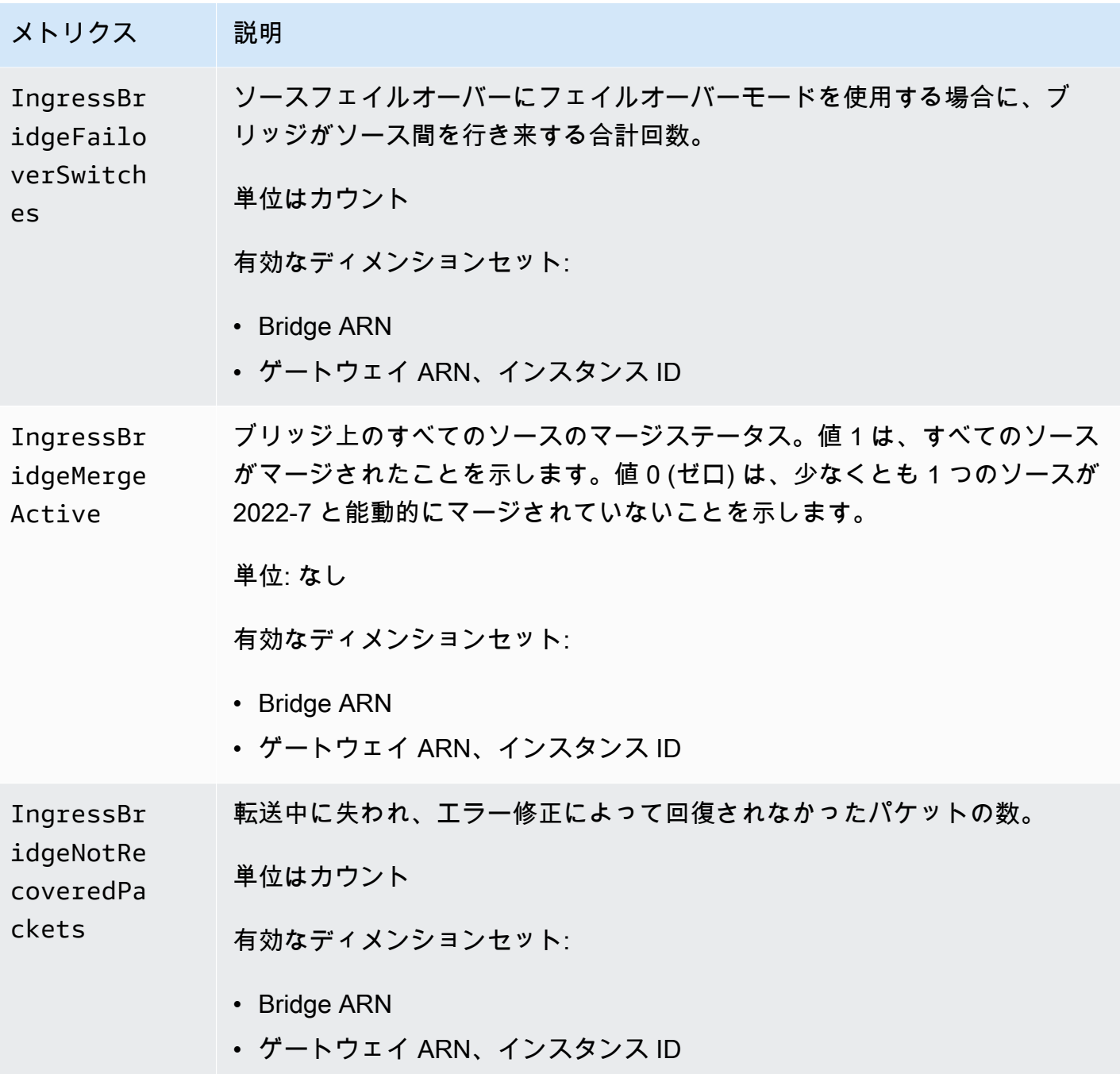
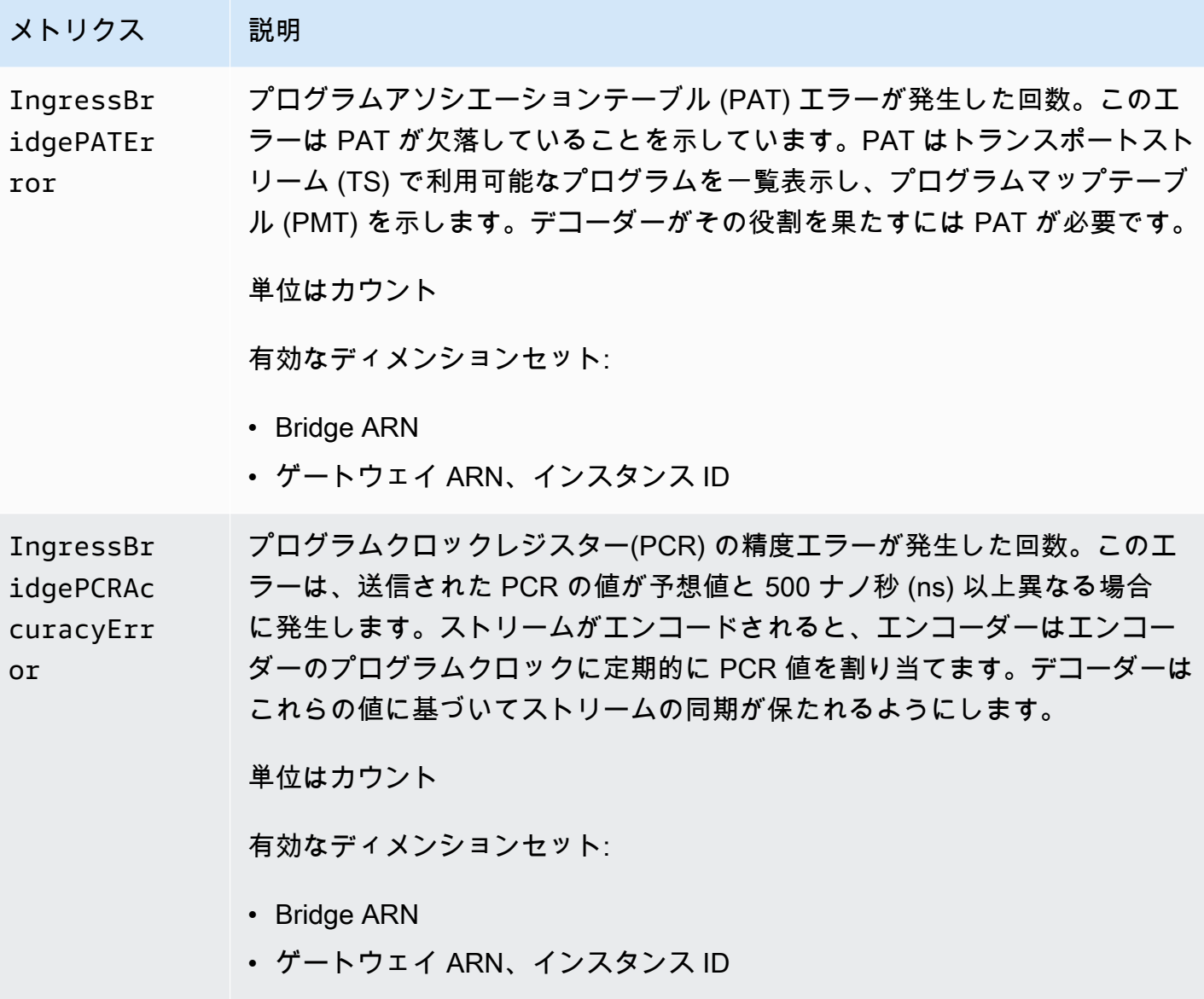

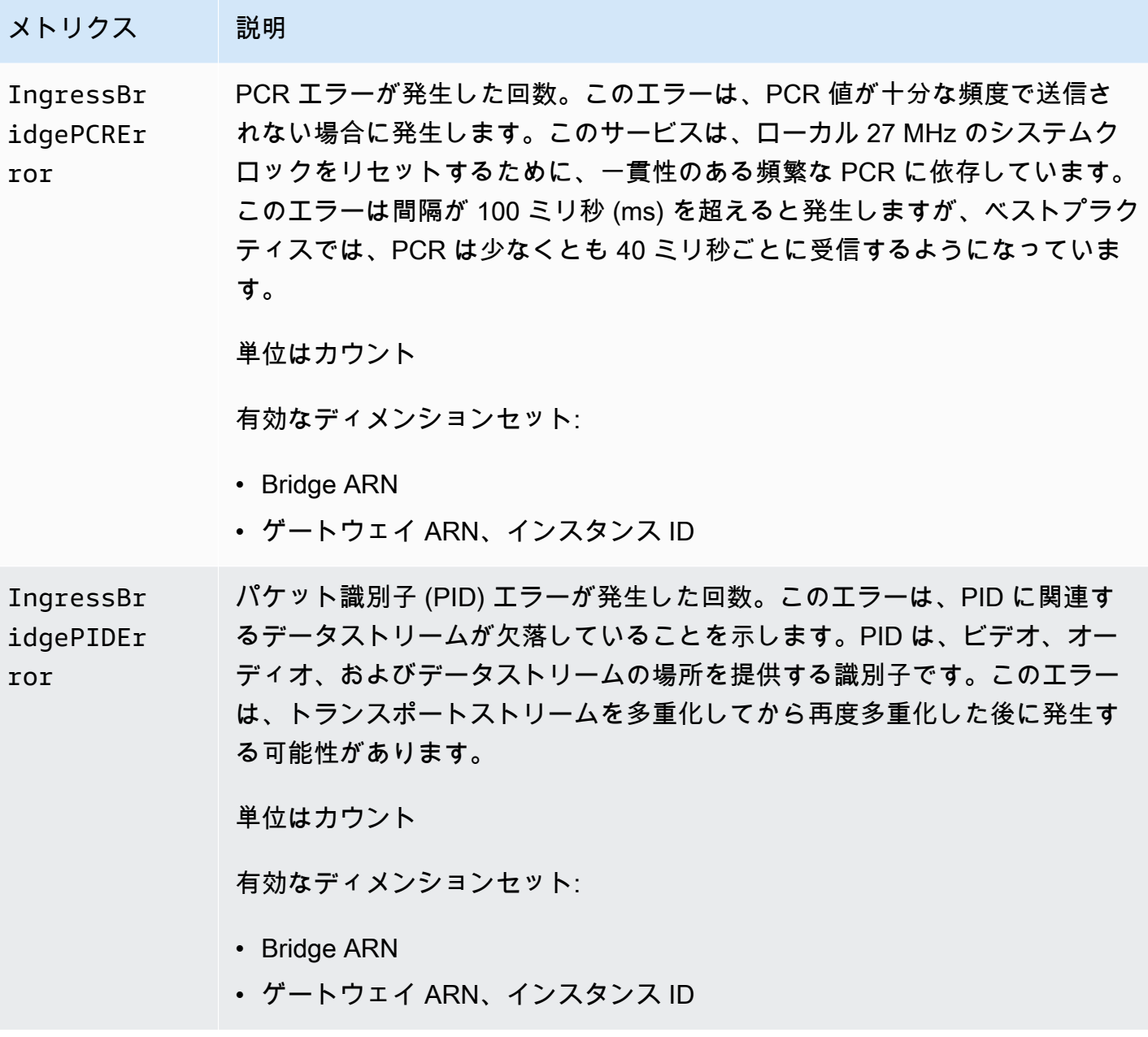

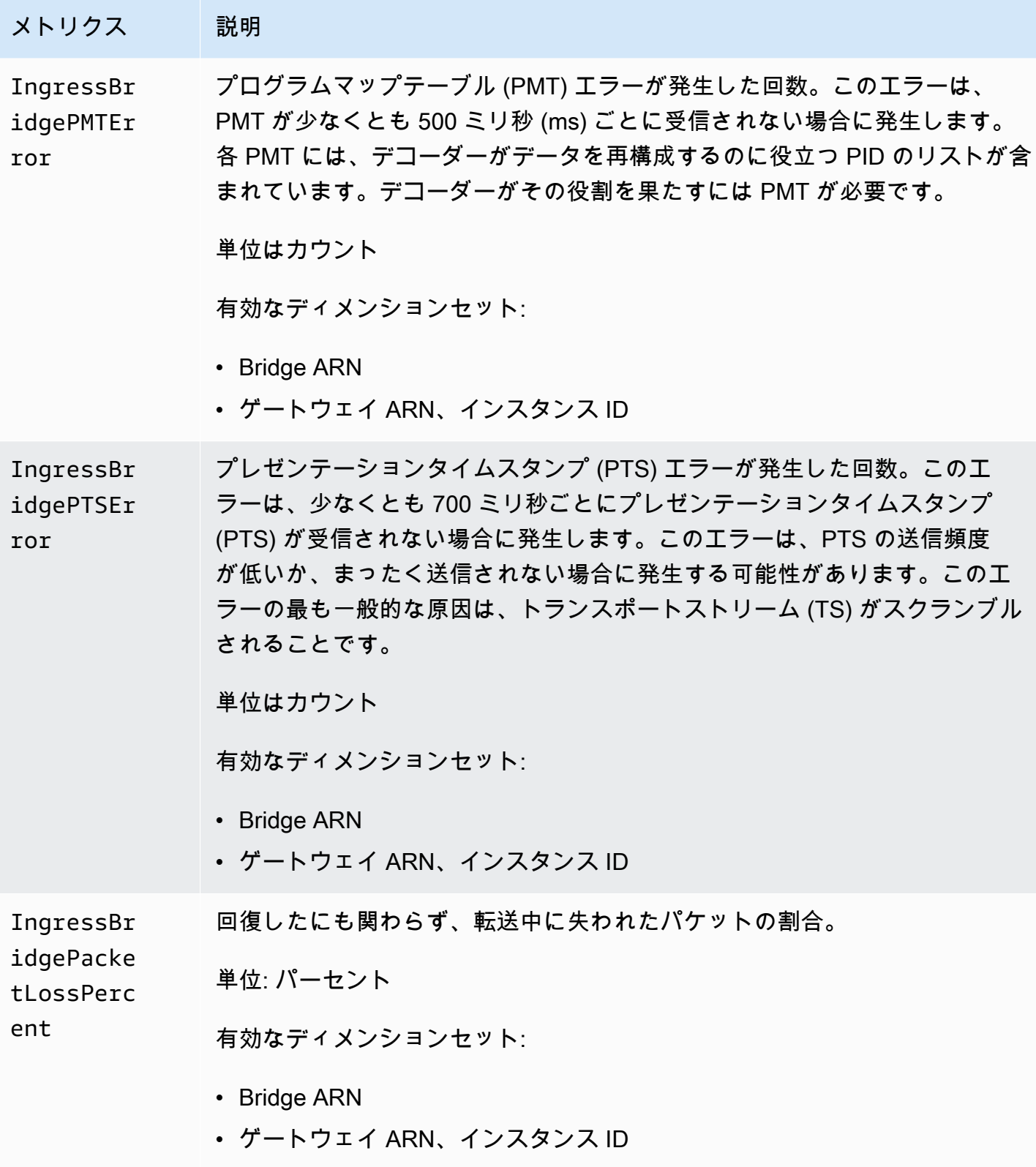

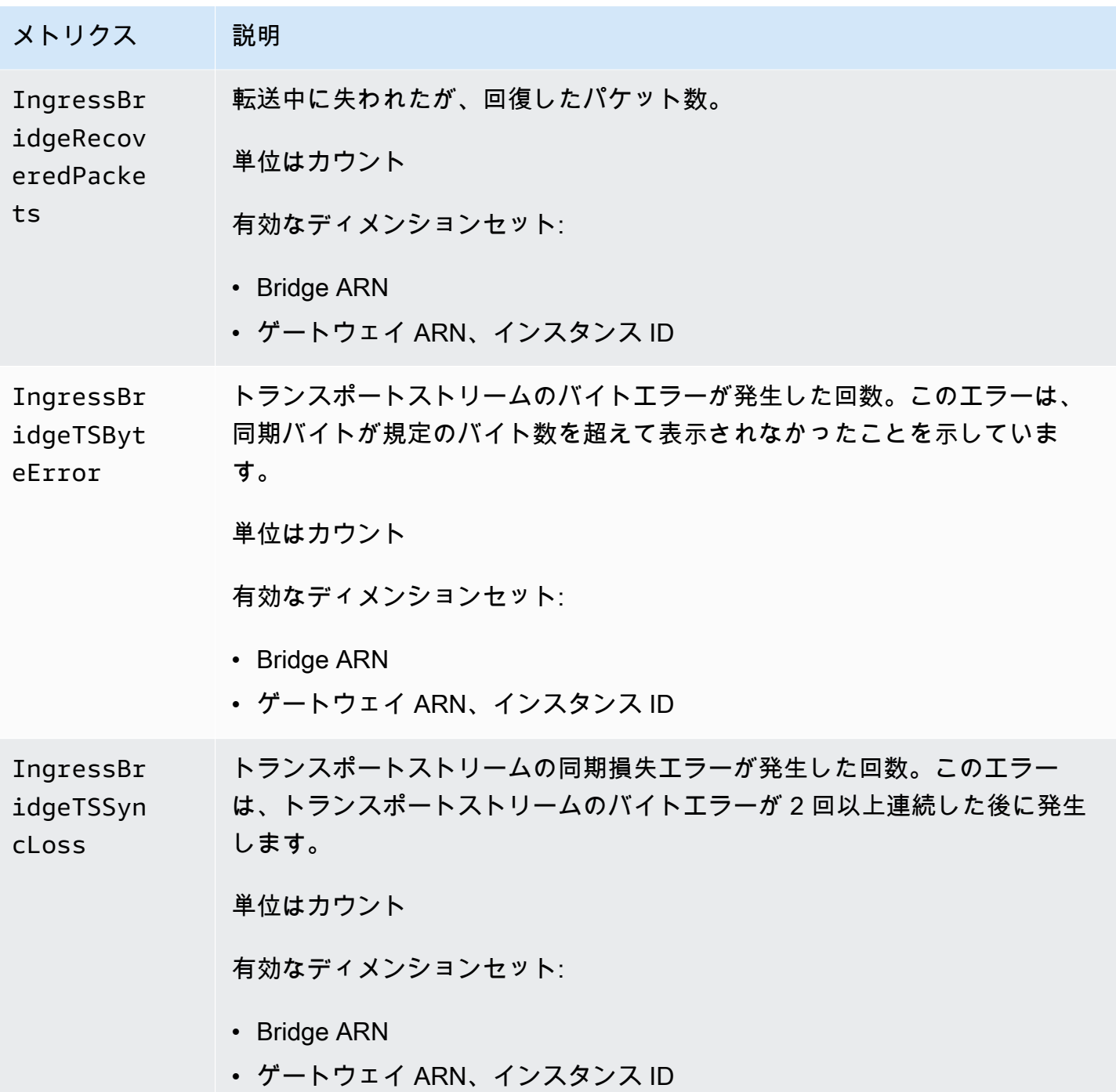

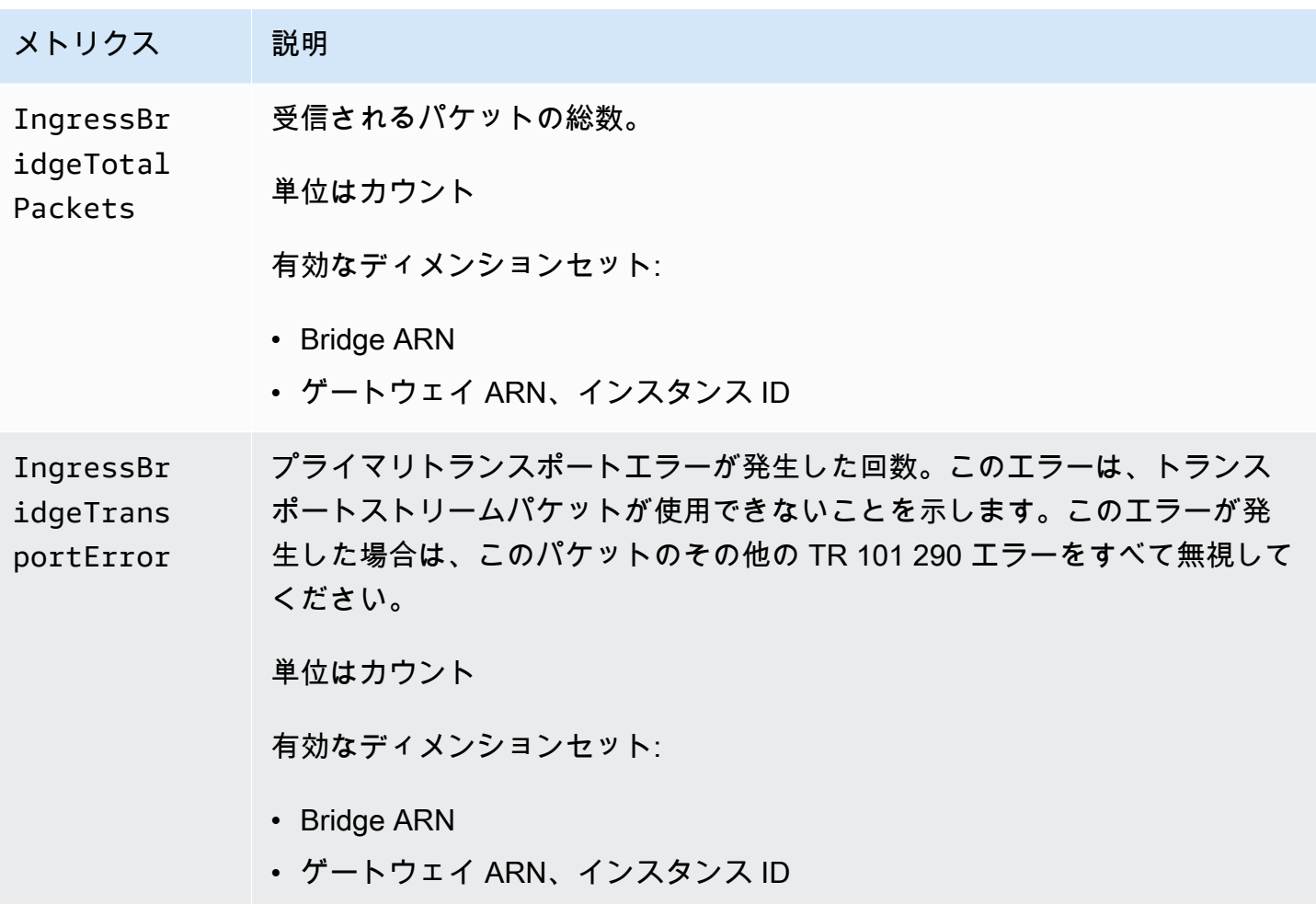

## ゲートウェイの入力ソースメトリクス

次の表には、AWS Elemental MediaConnect が CloudWatch に送信するゲートウェイイングレスソー スのメトリクスが記載されています。

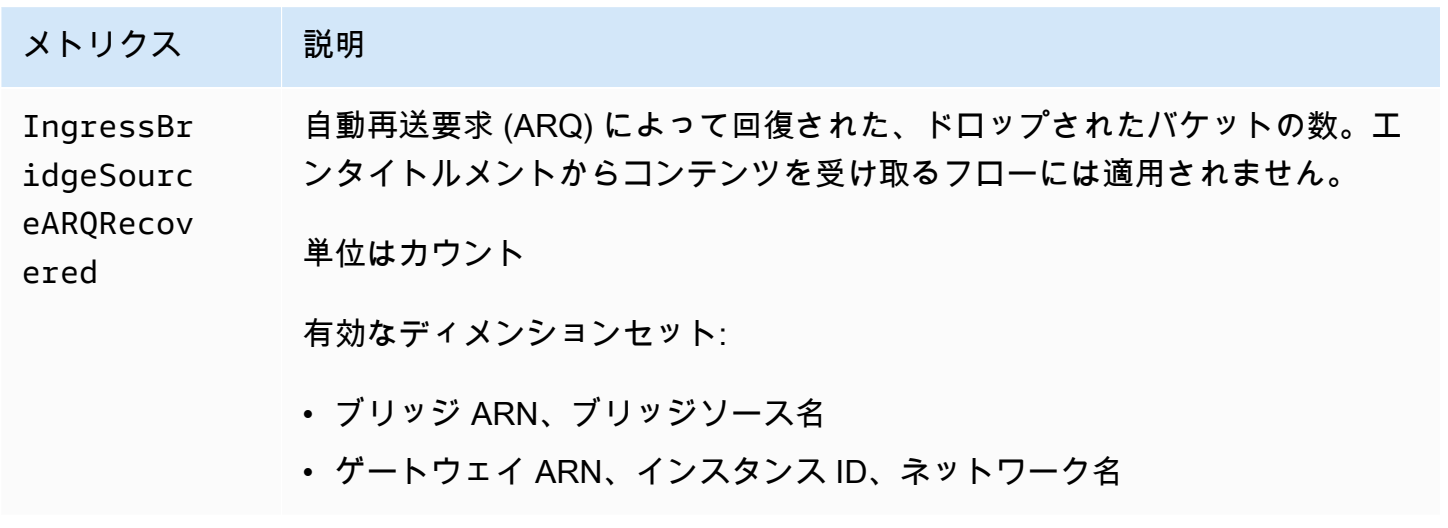

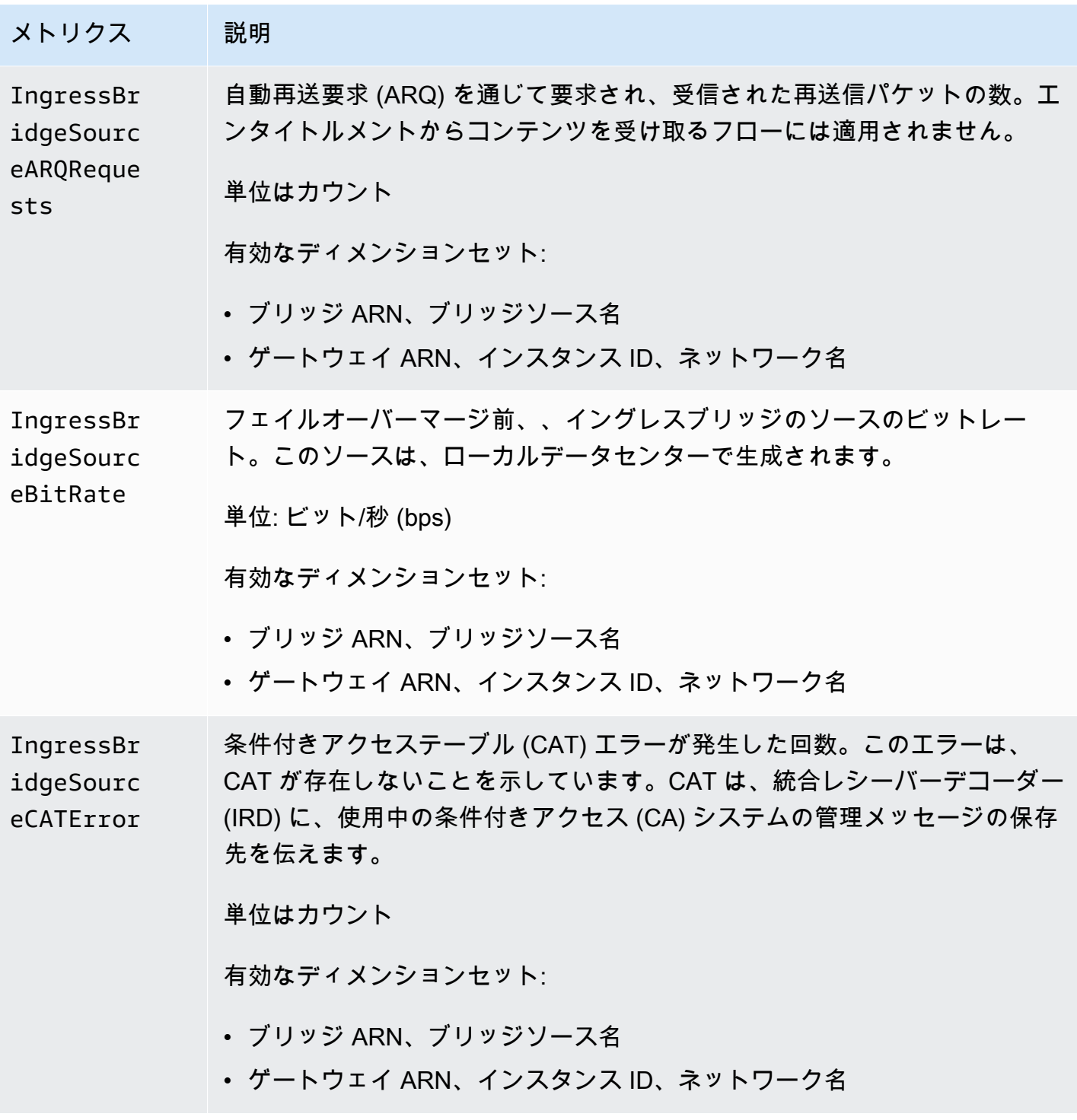

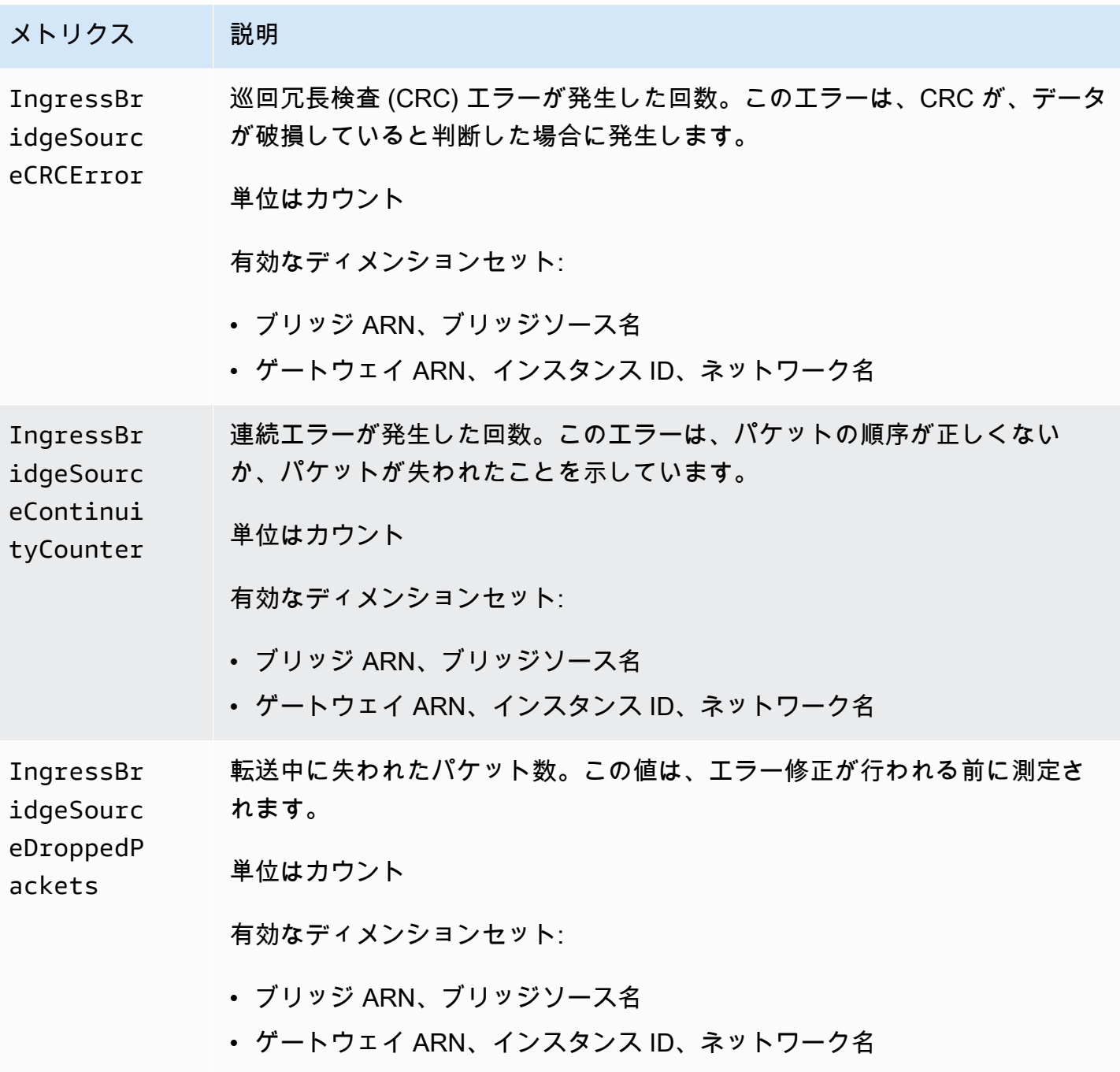

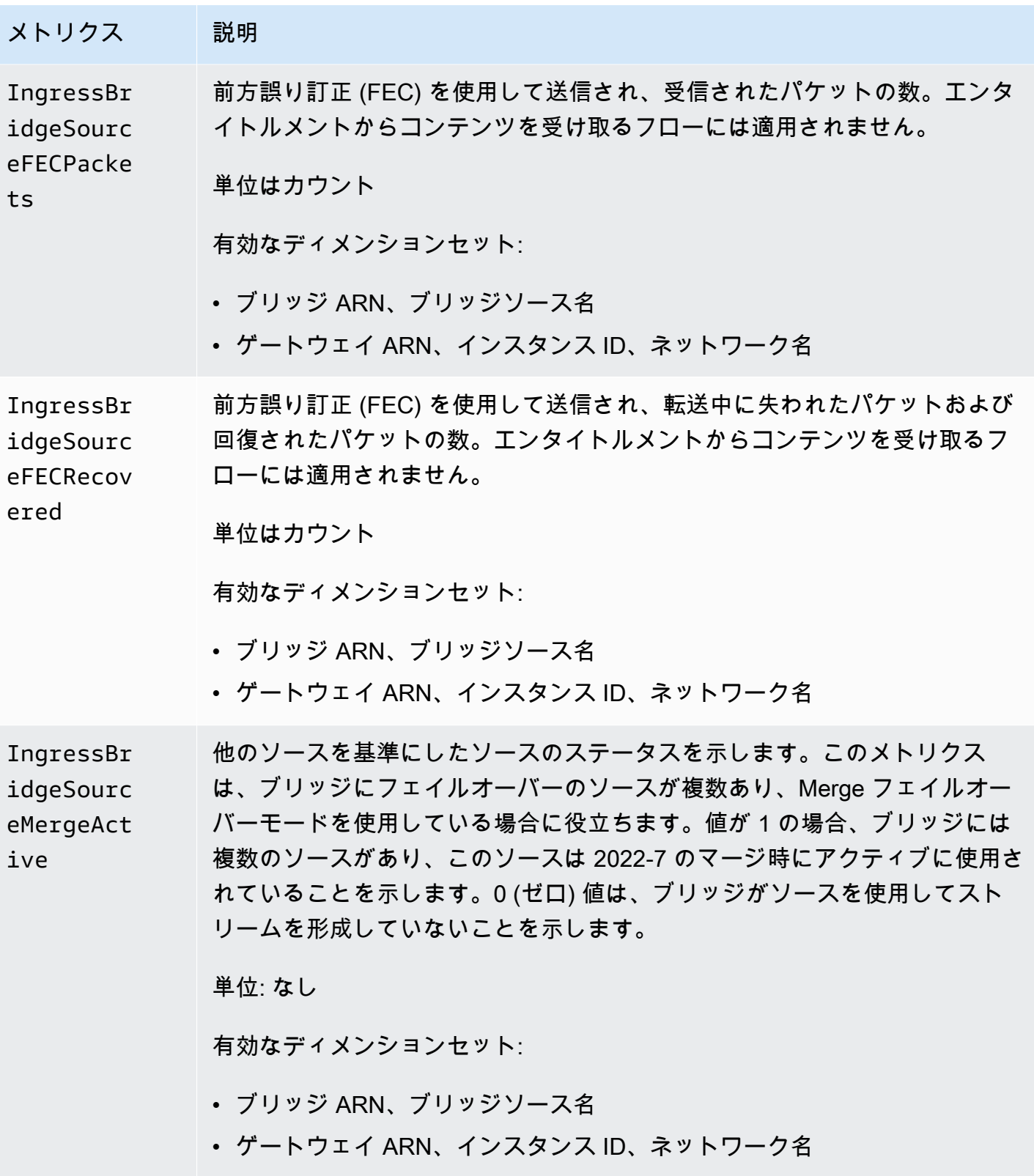

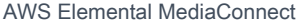

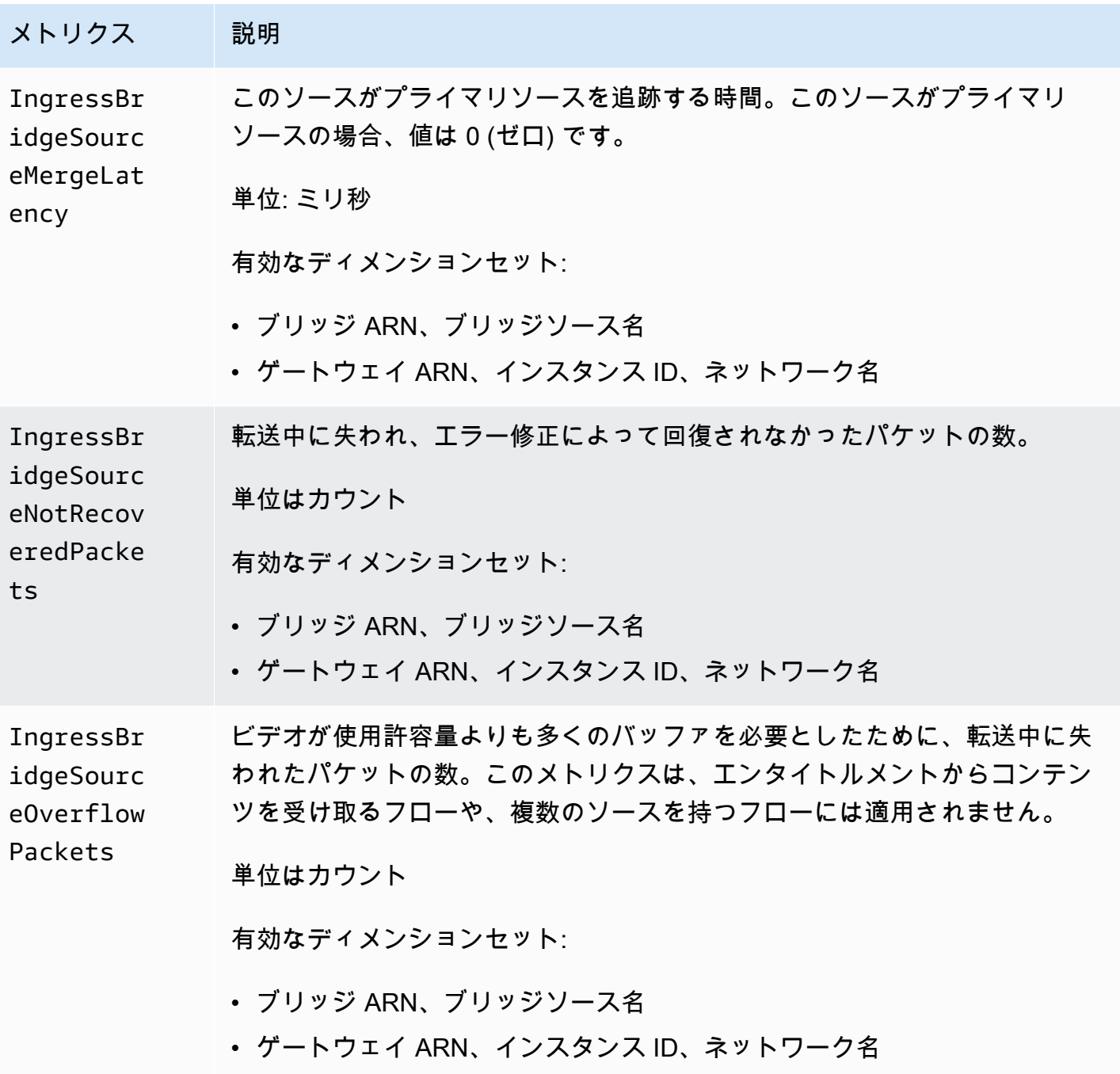

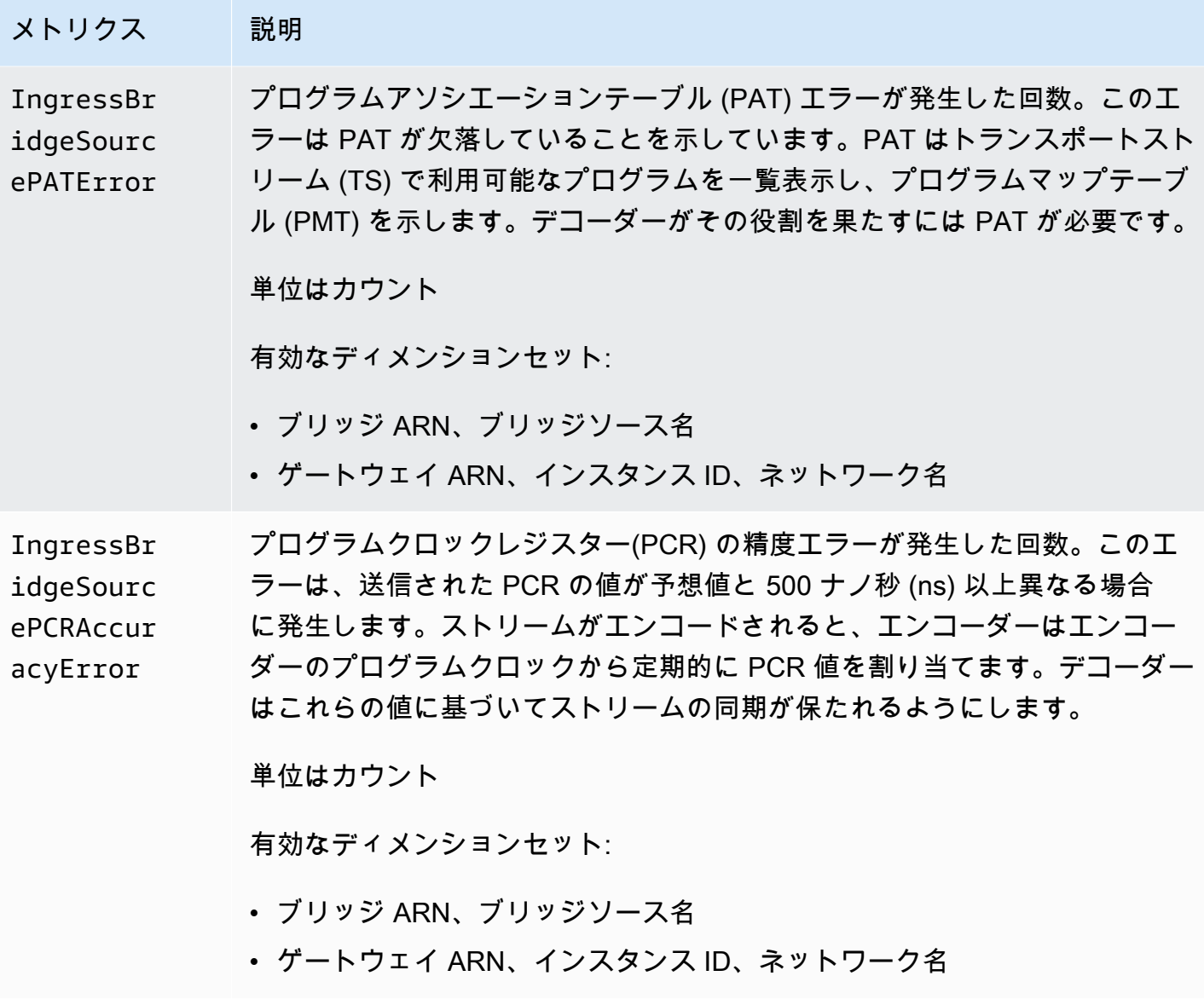

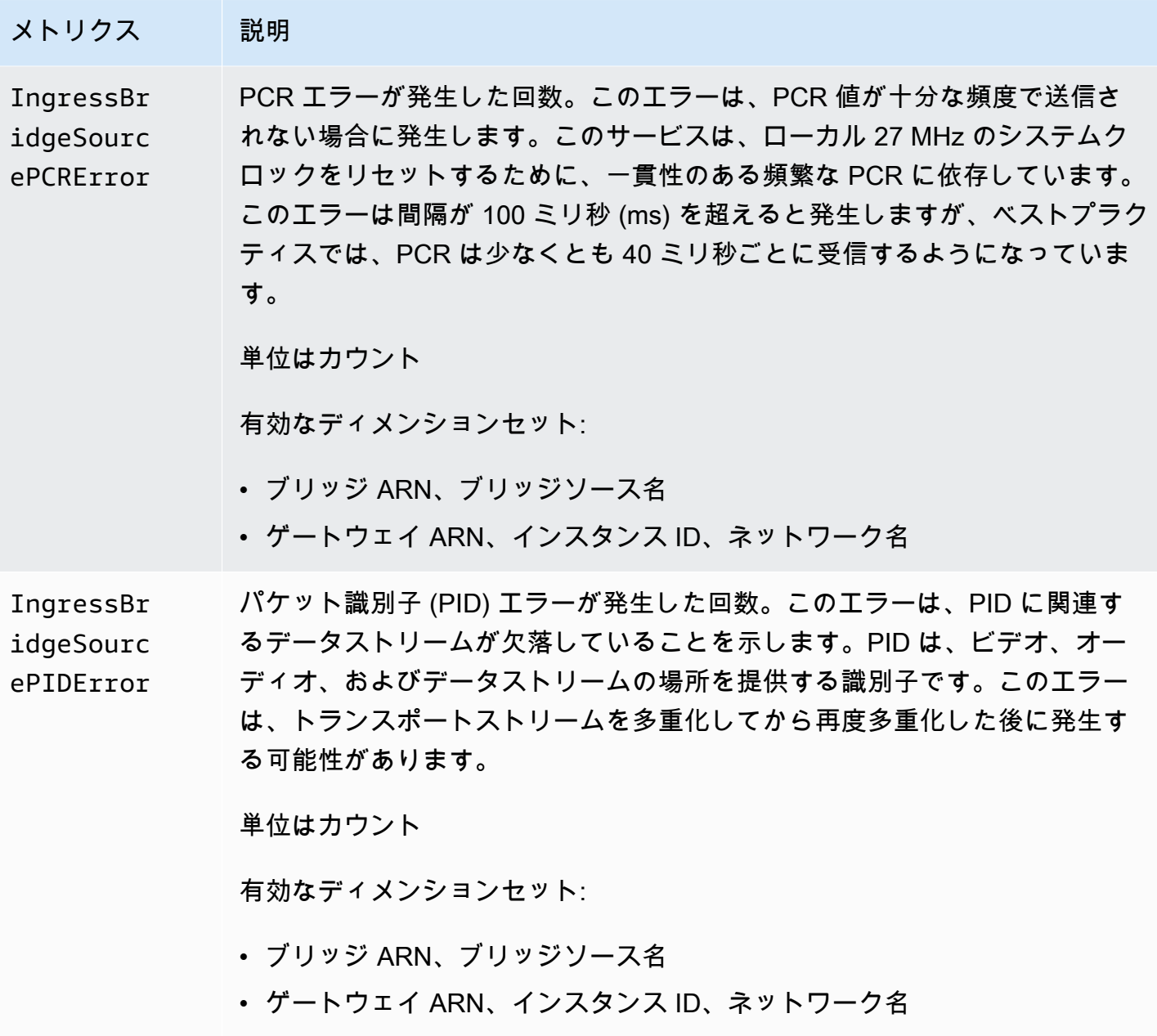

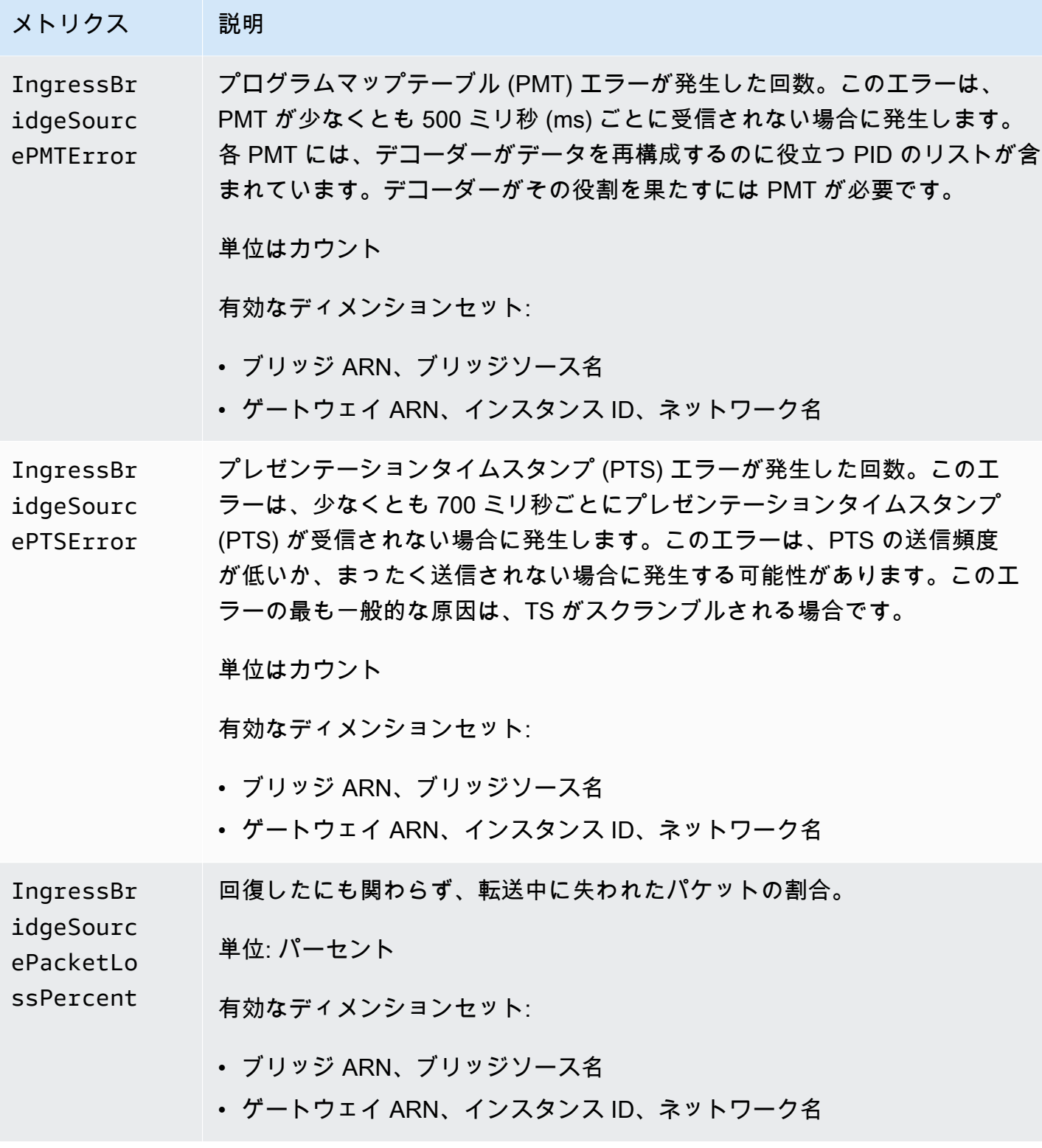

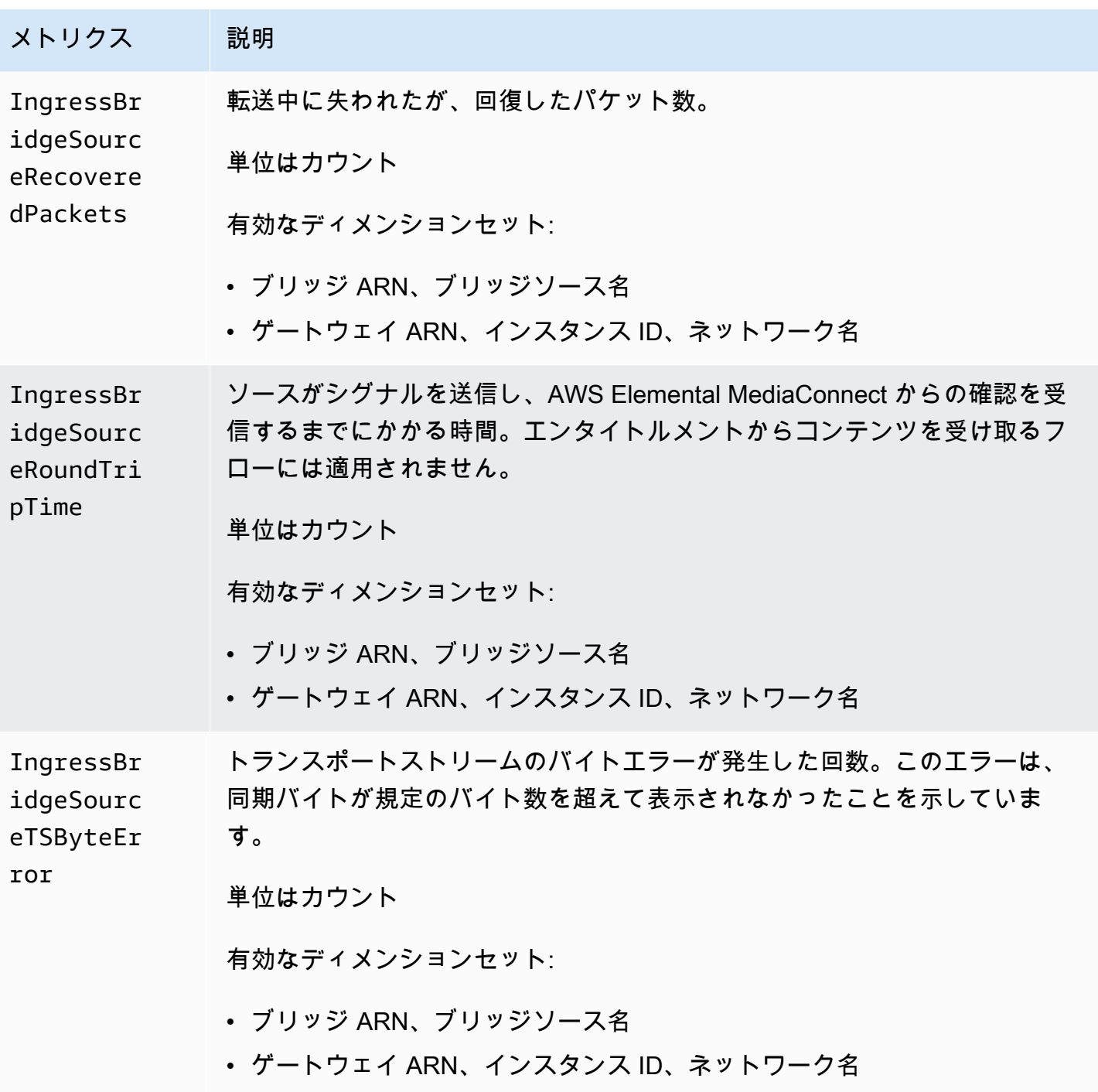

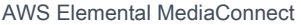

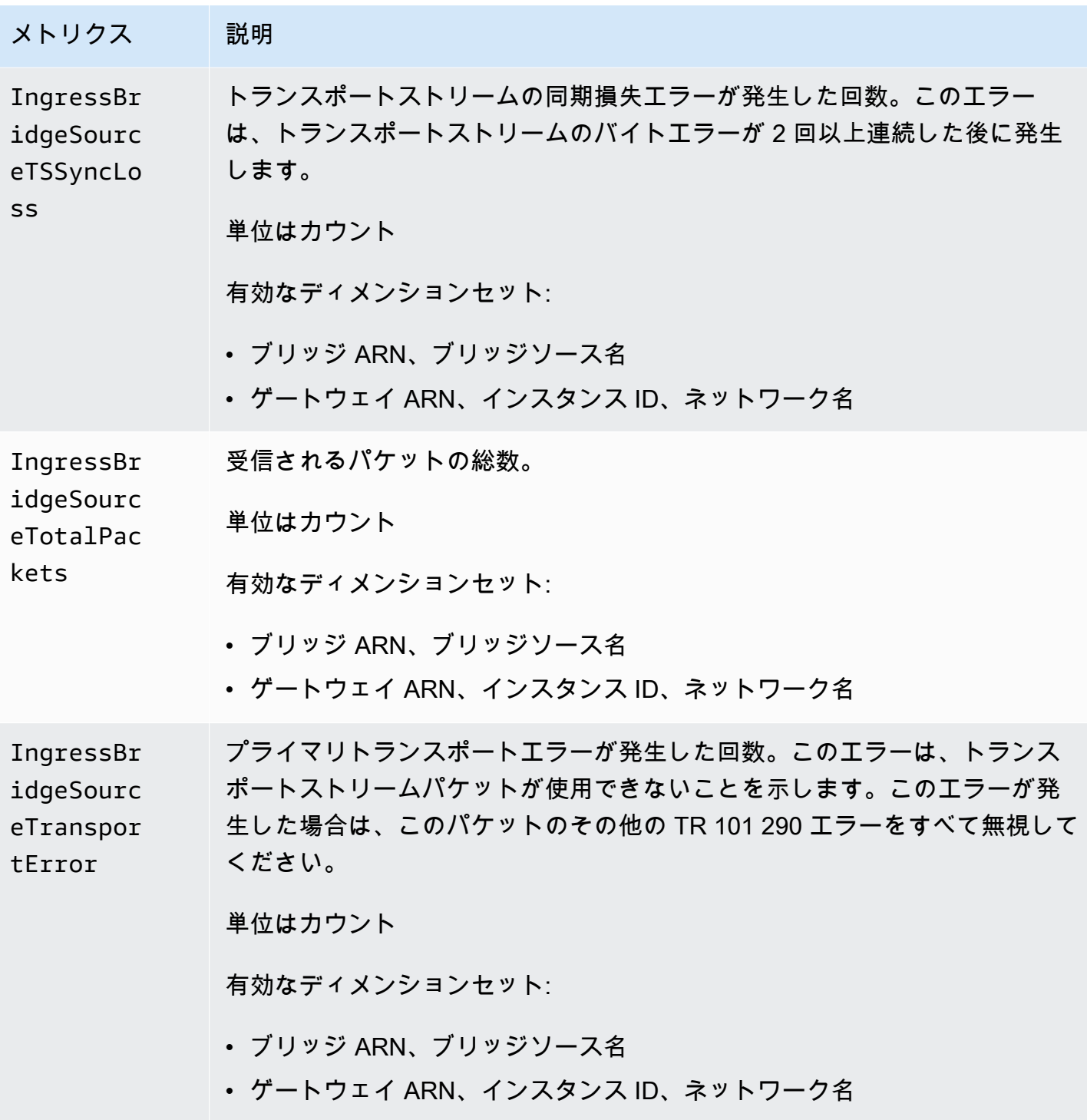

ゲートウェイエぐレスメトリクス

次の表には、AWS Elemental MediaConnect が CloudWatch に送信するエングレスメトリクスが記載 されています。

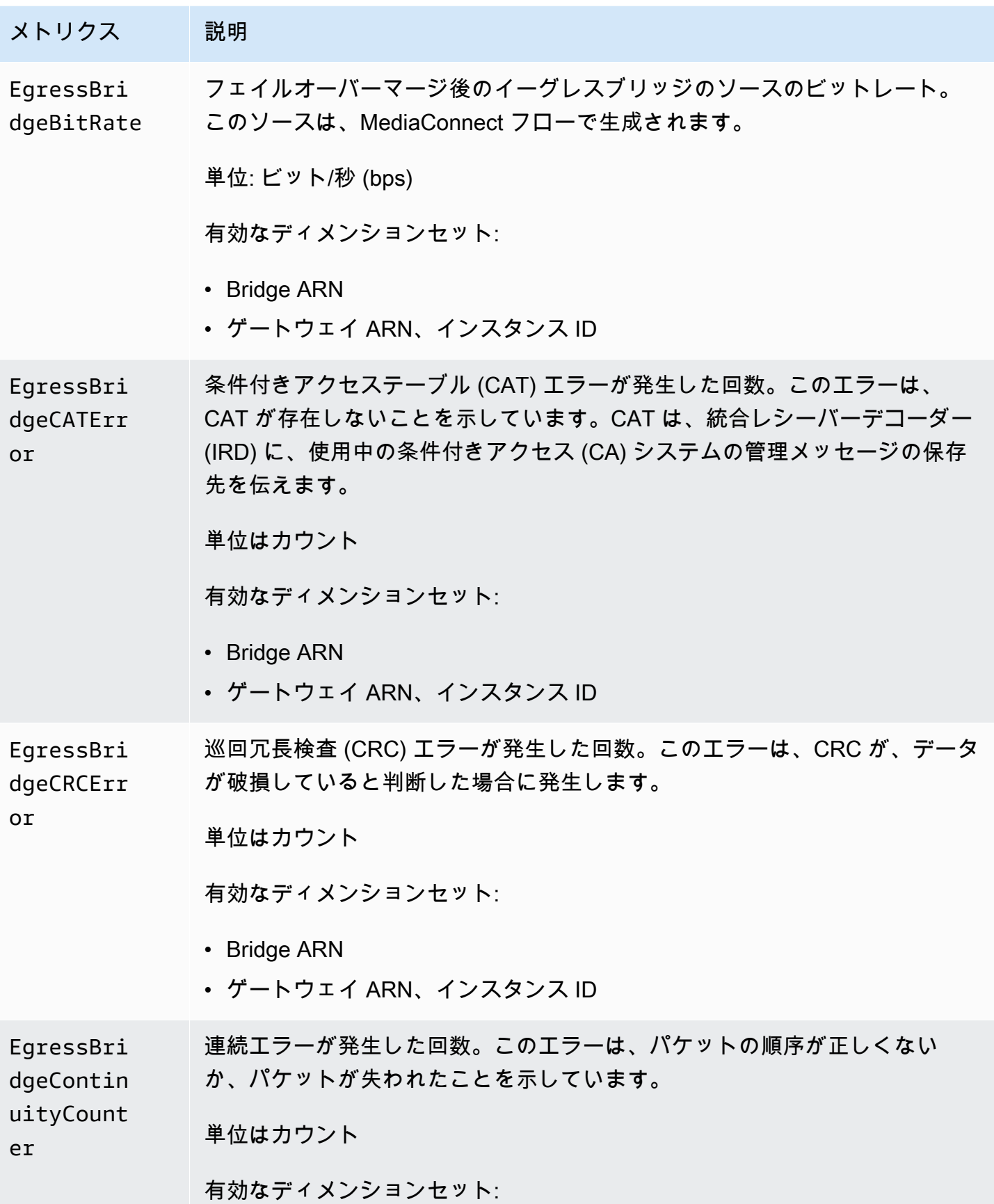

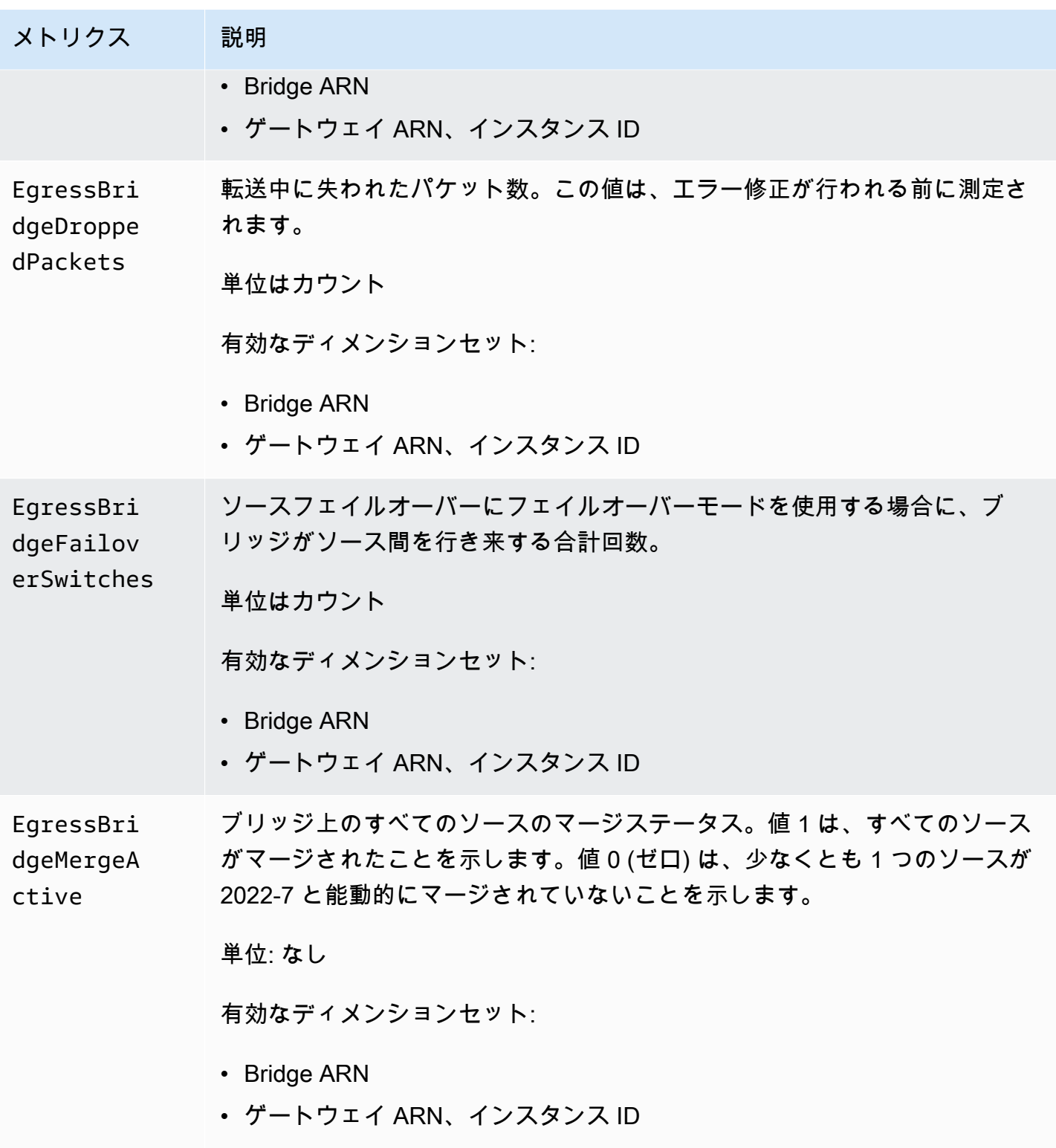

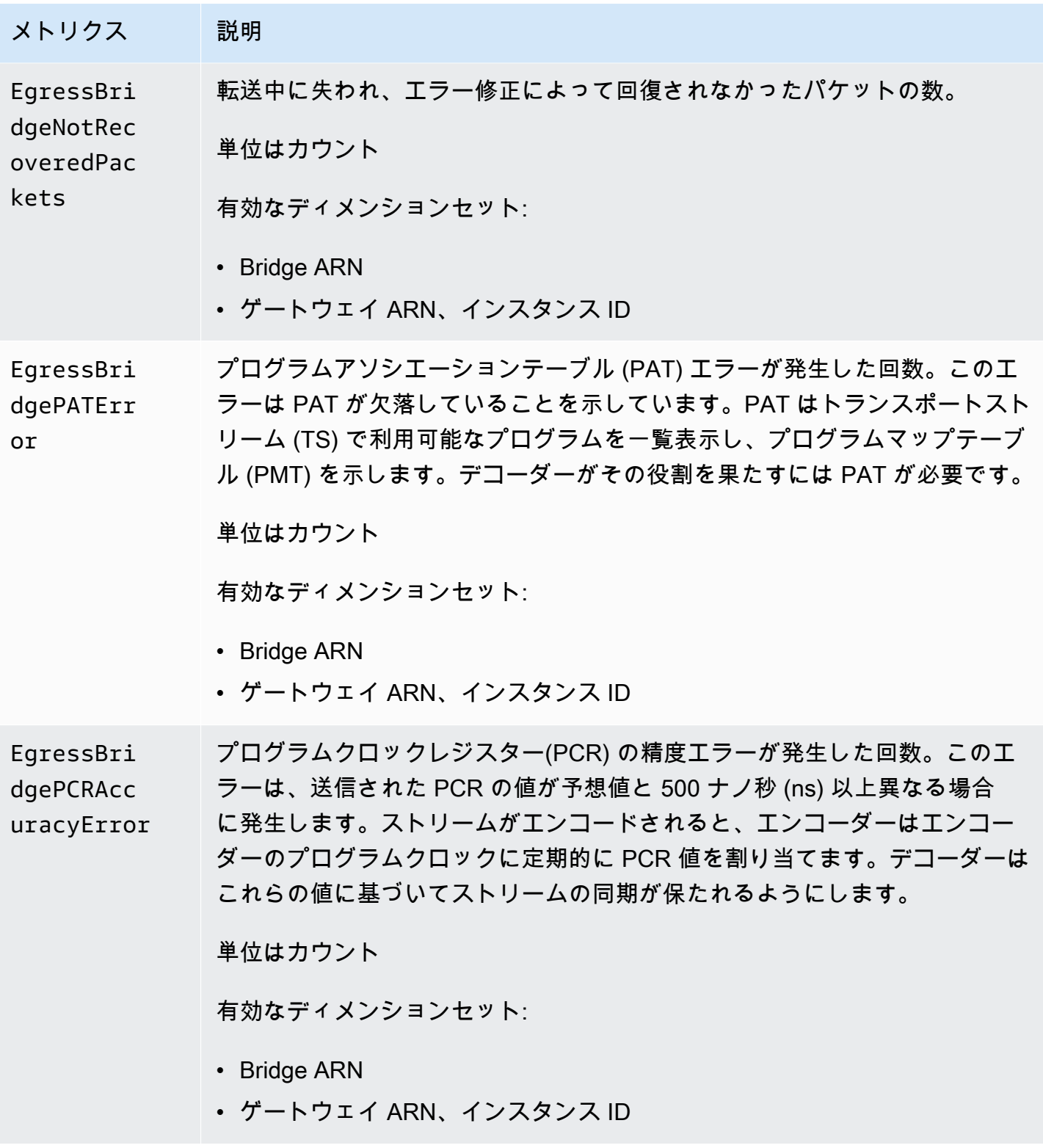

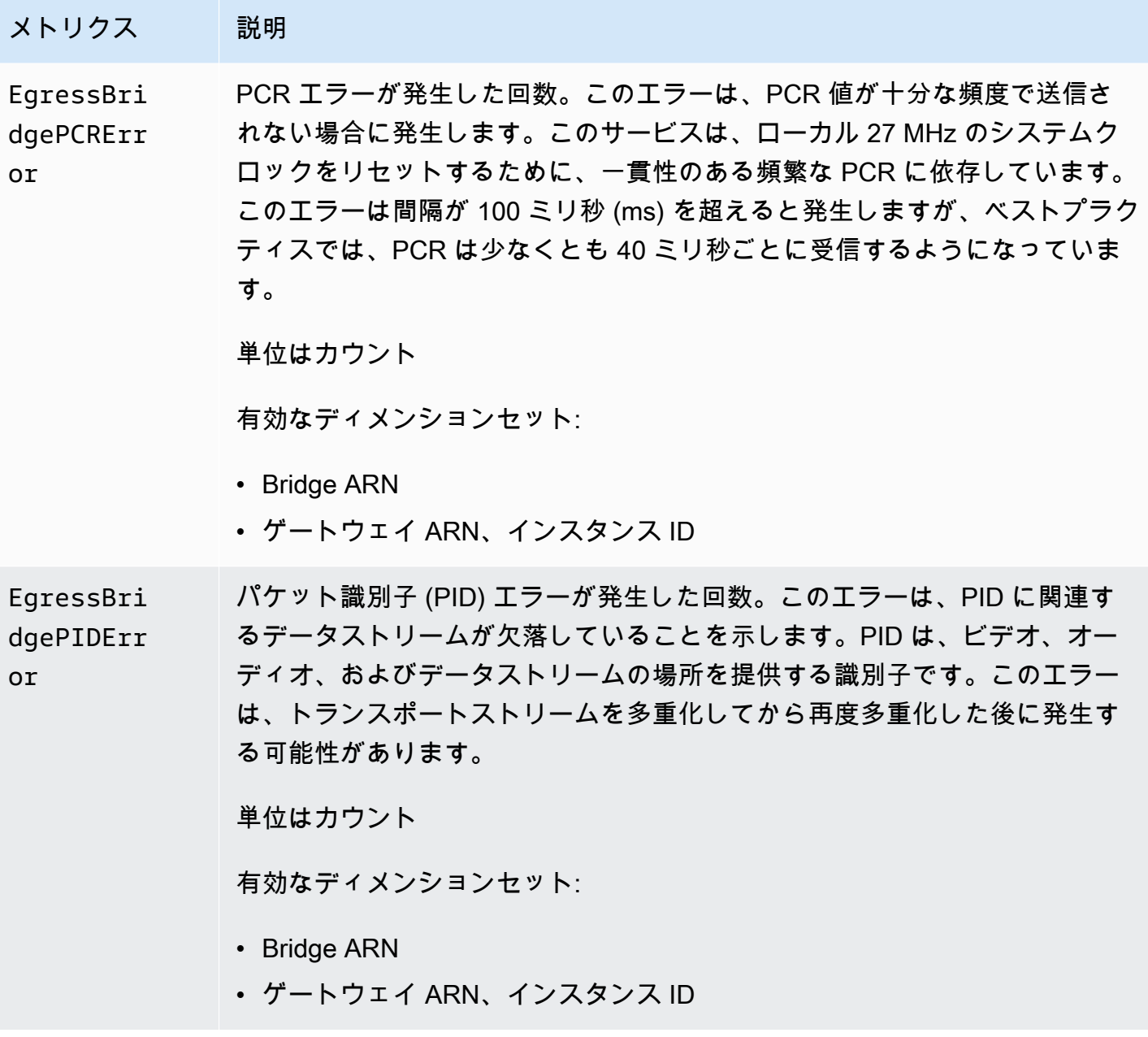

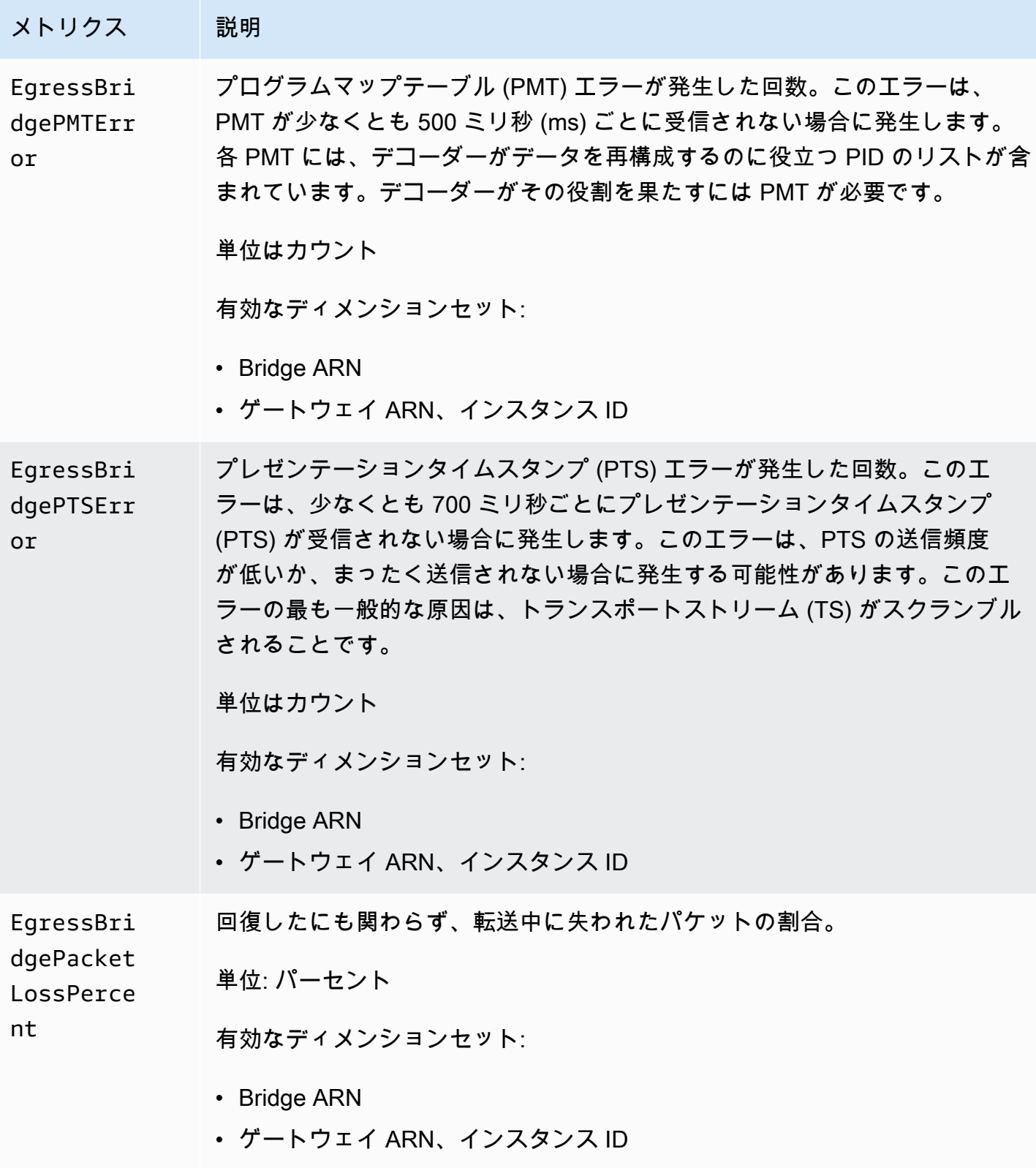

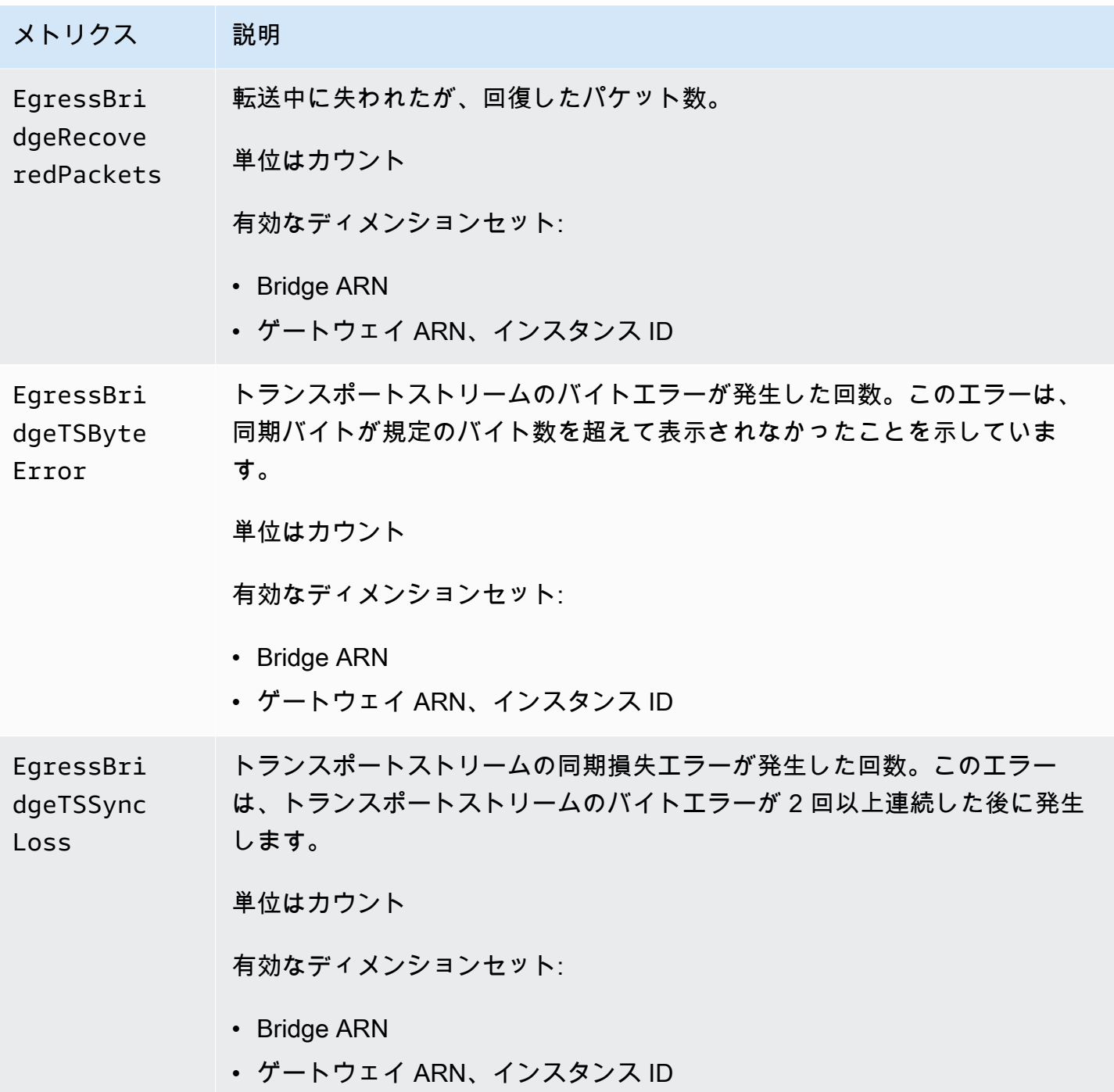

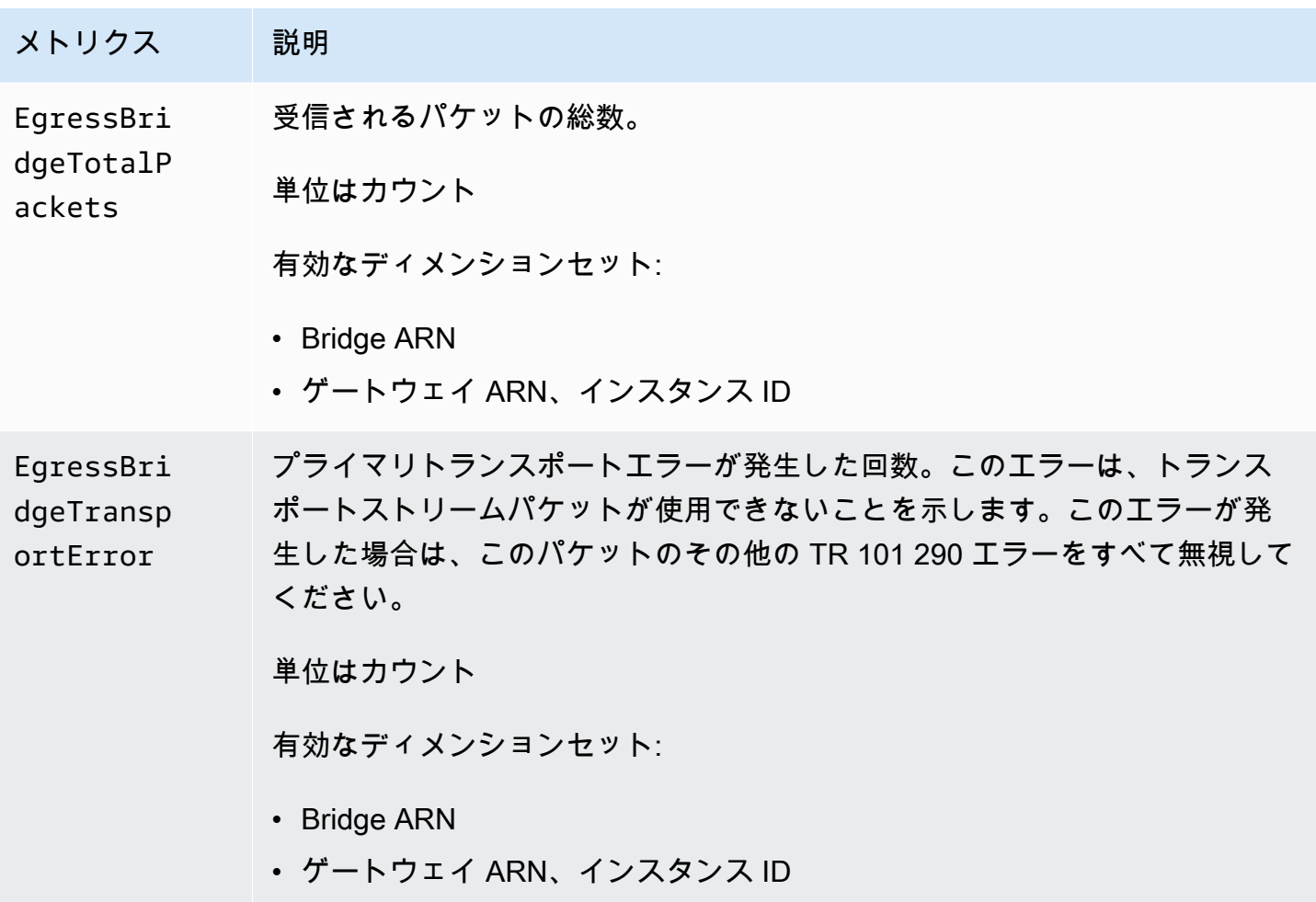

# ゲートウェイエぐレスソースメトリクス

次の表には、AWS Elemental MediaConnect が CloudWatch に送信するゲートウェイイングレスソー スのメトリクスが記載されています。

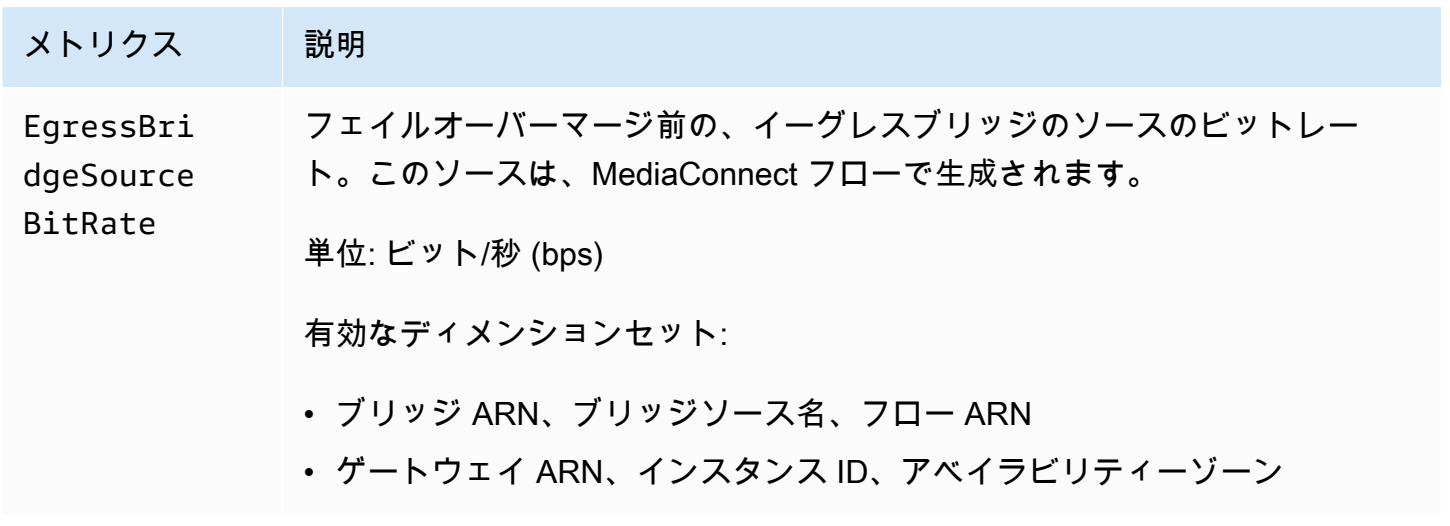

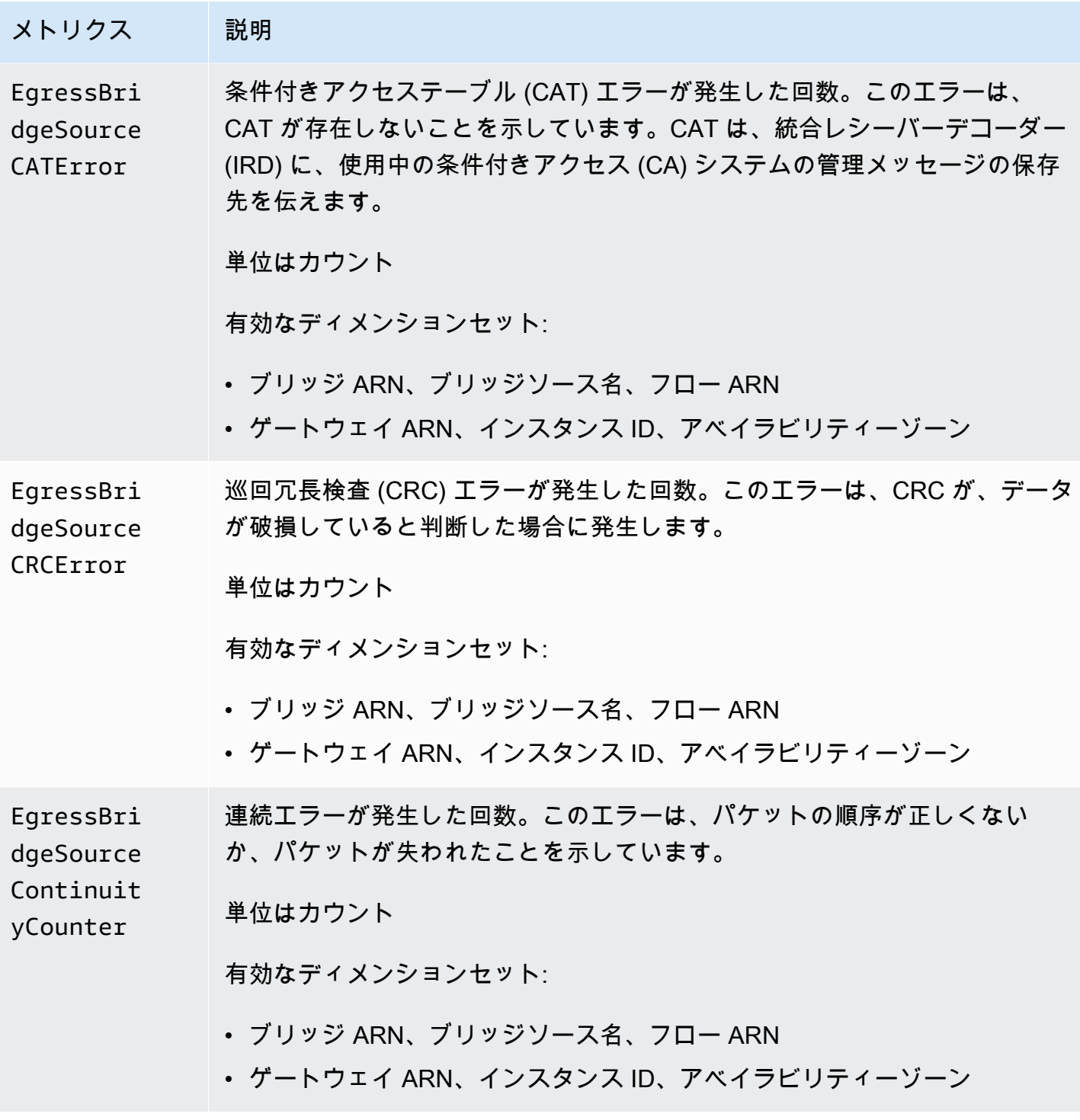

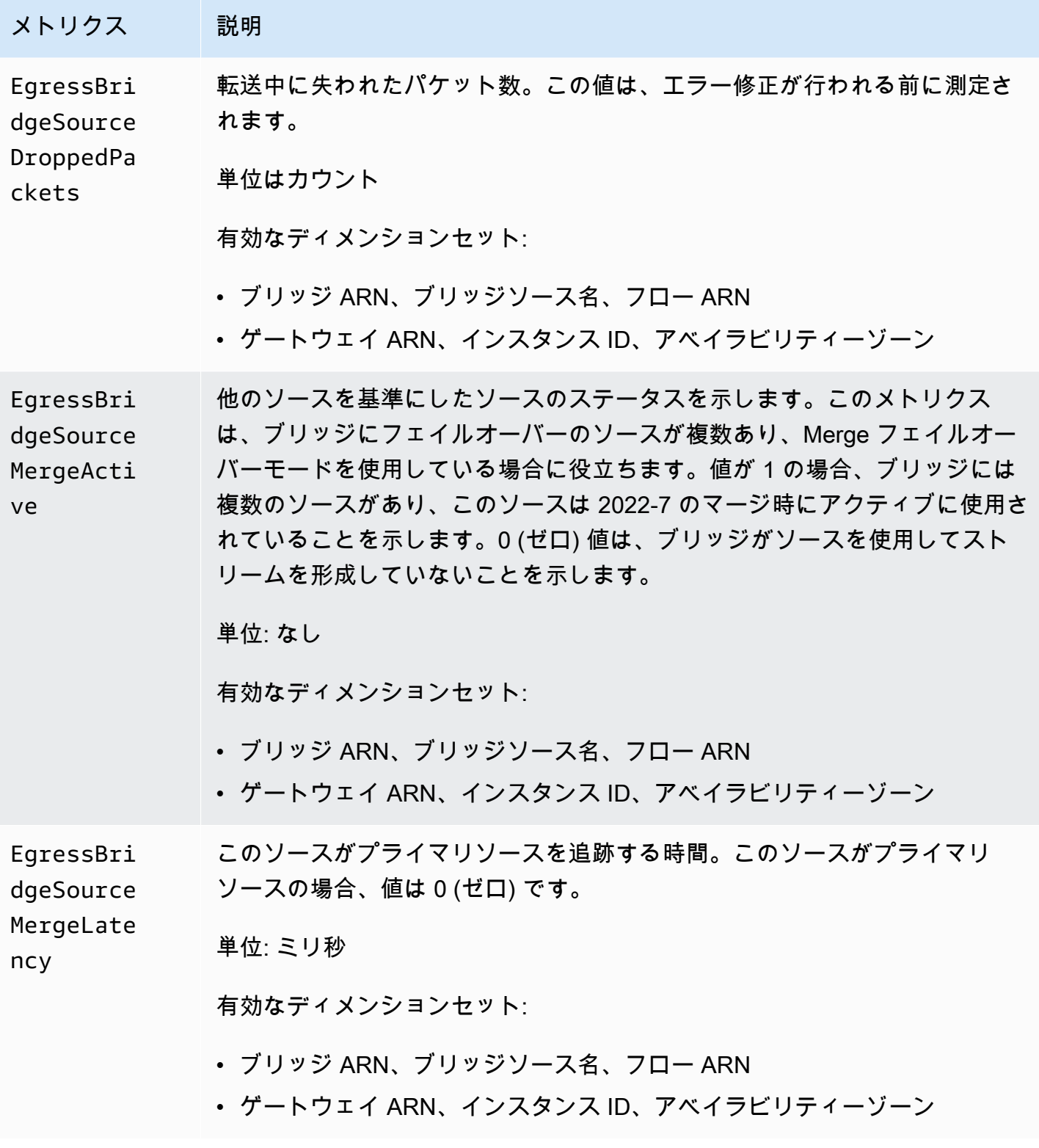

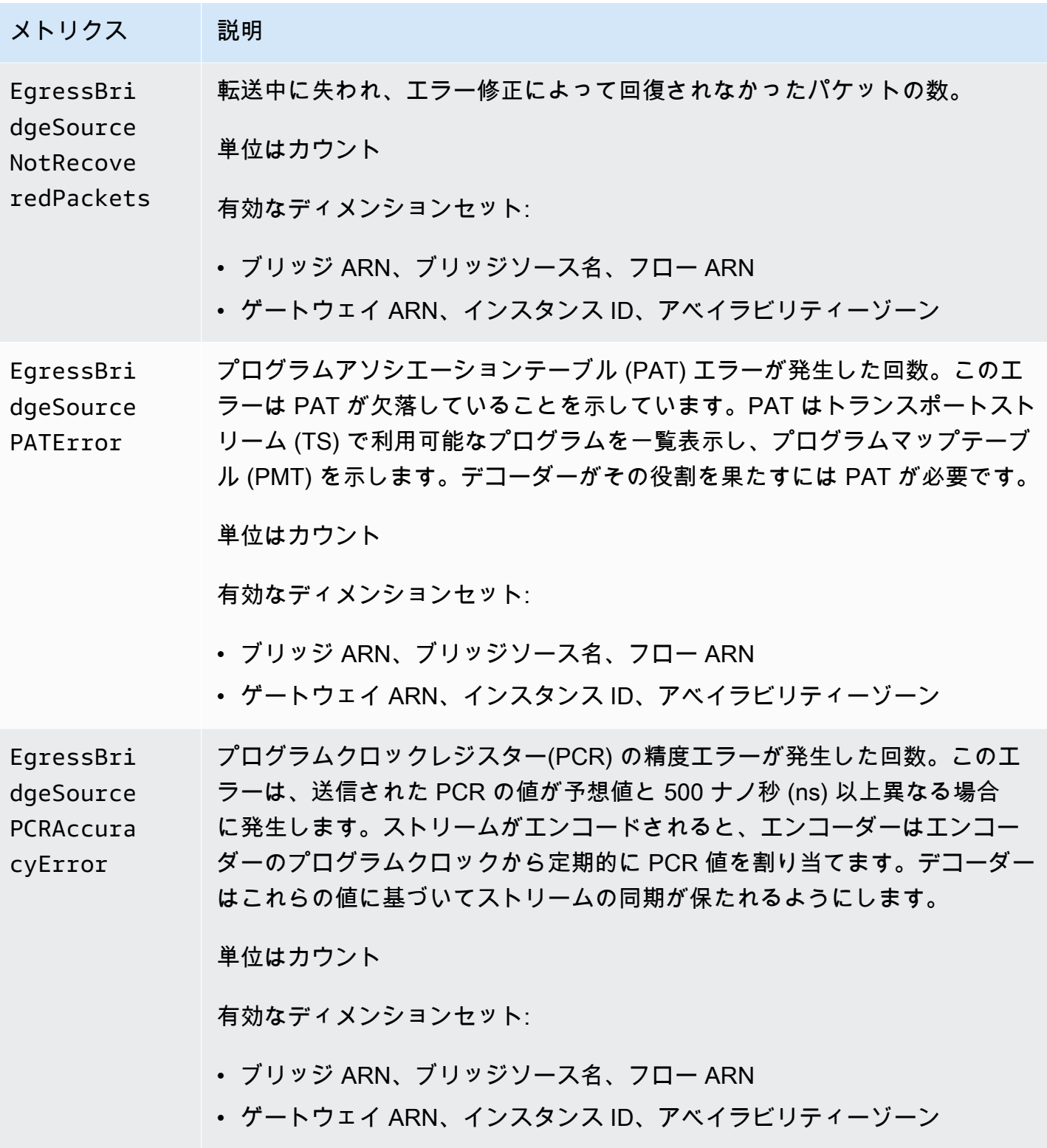

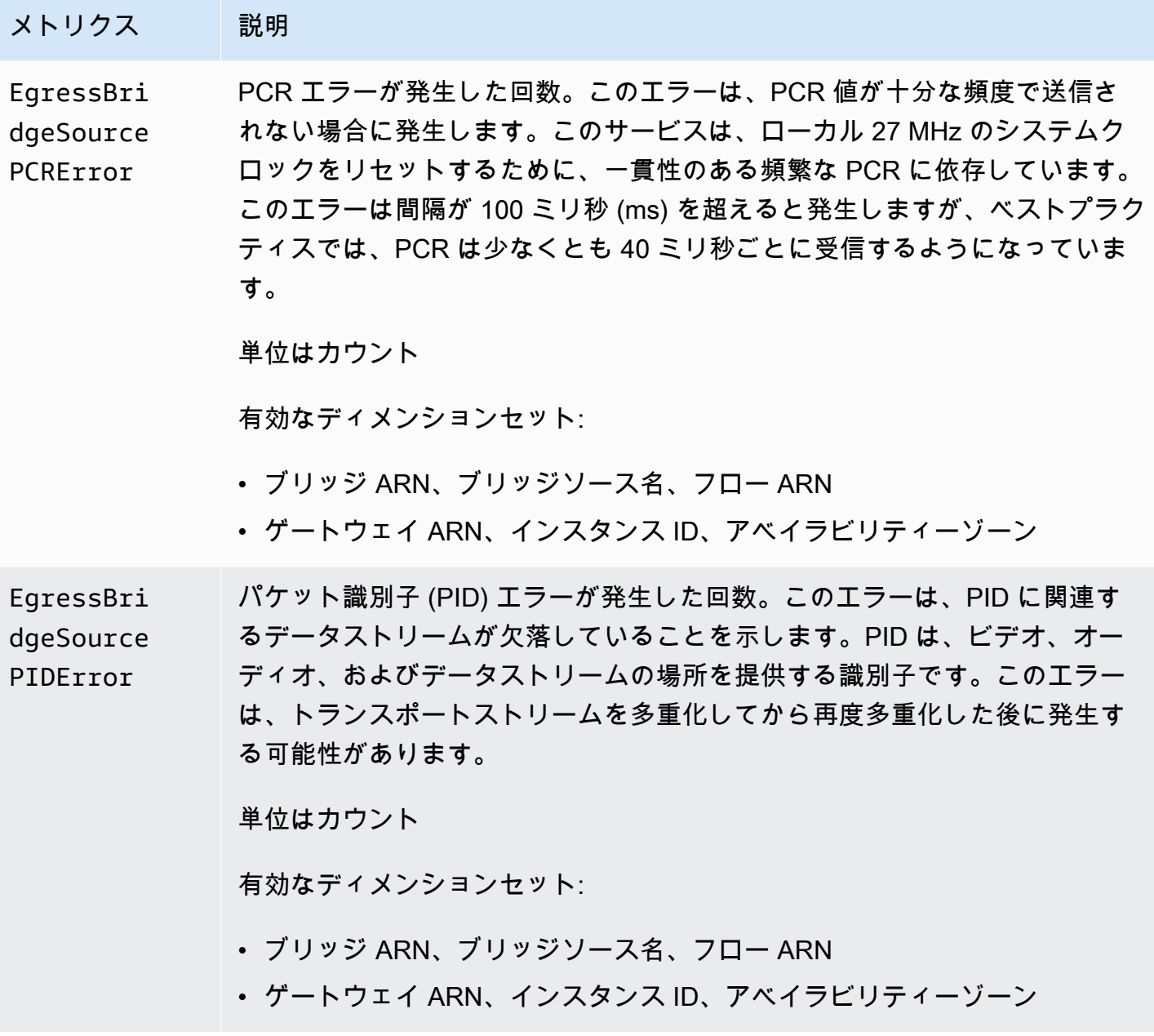

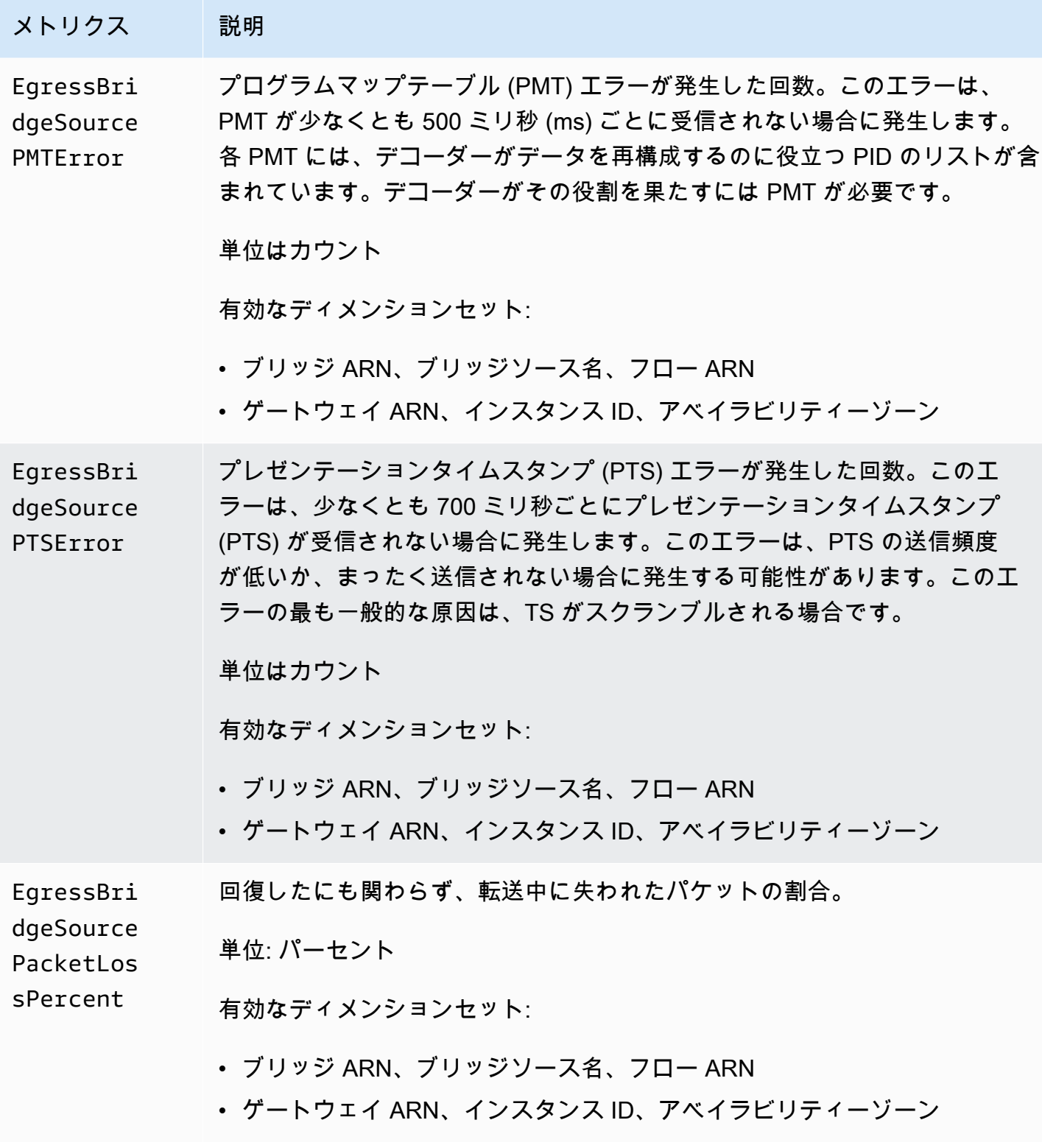

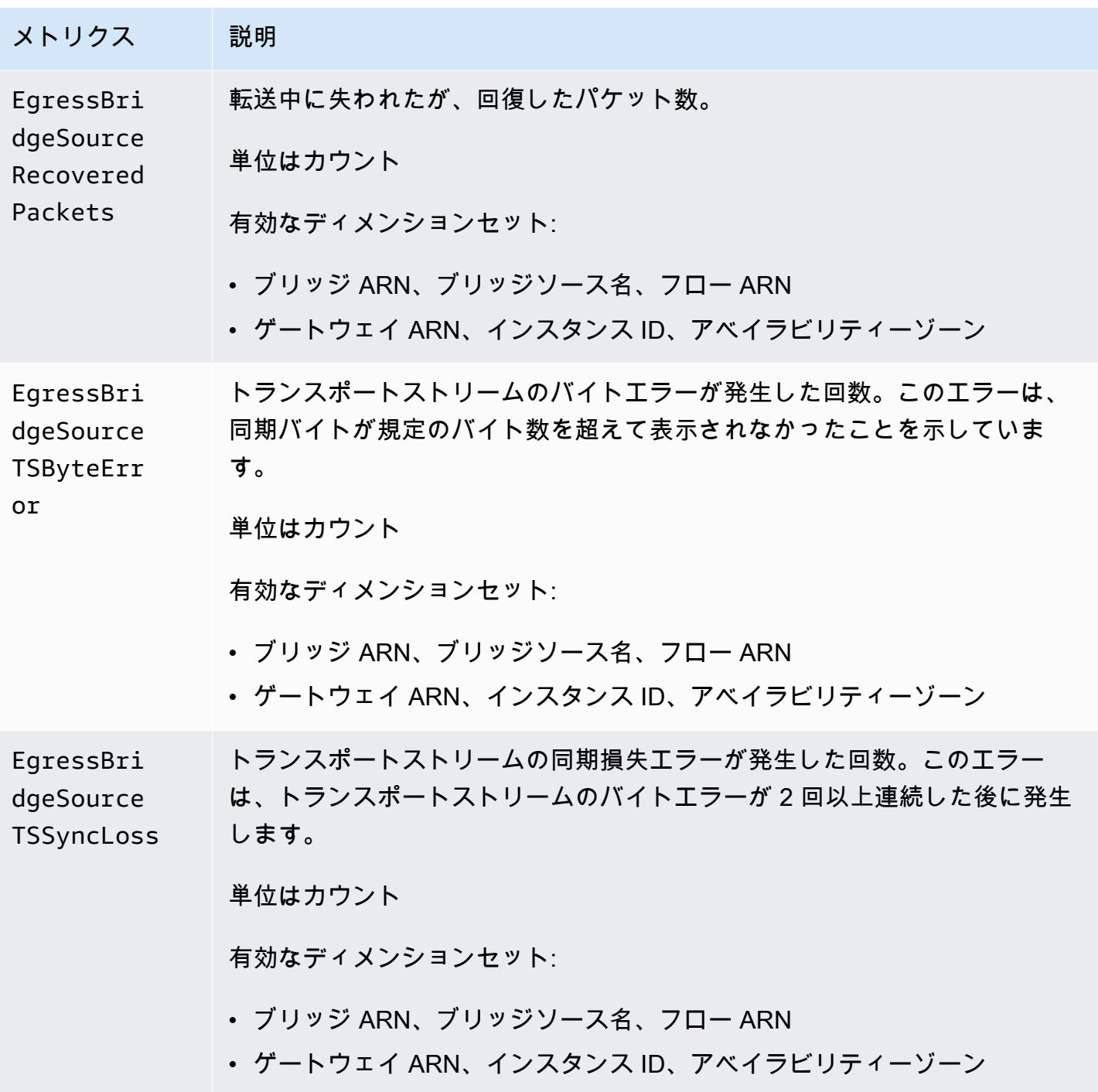

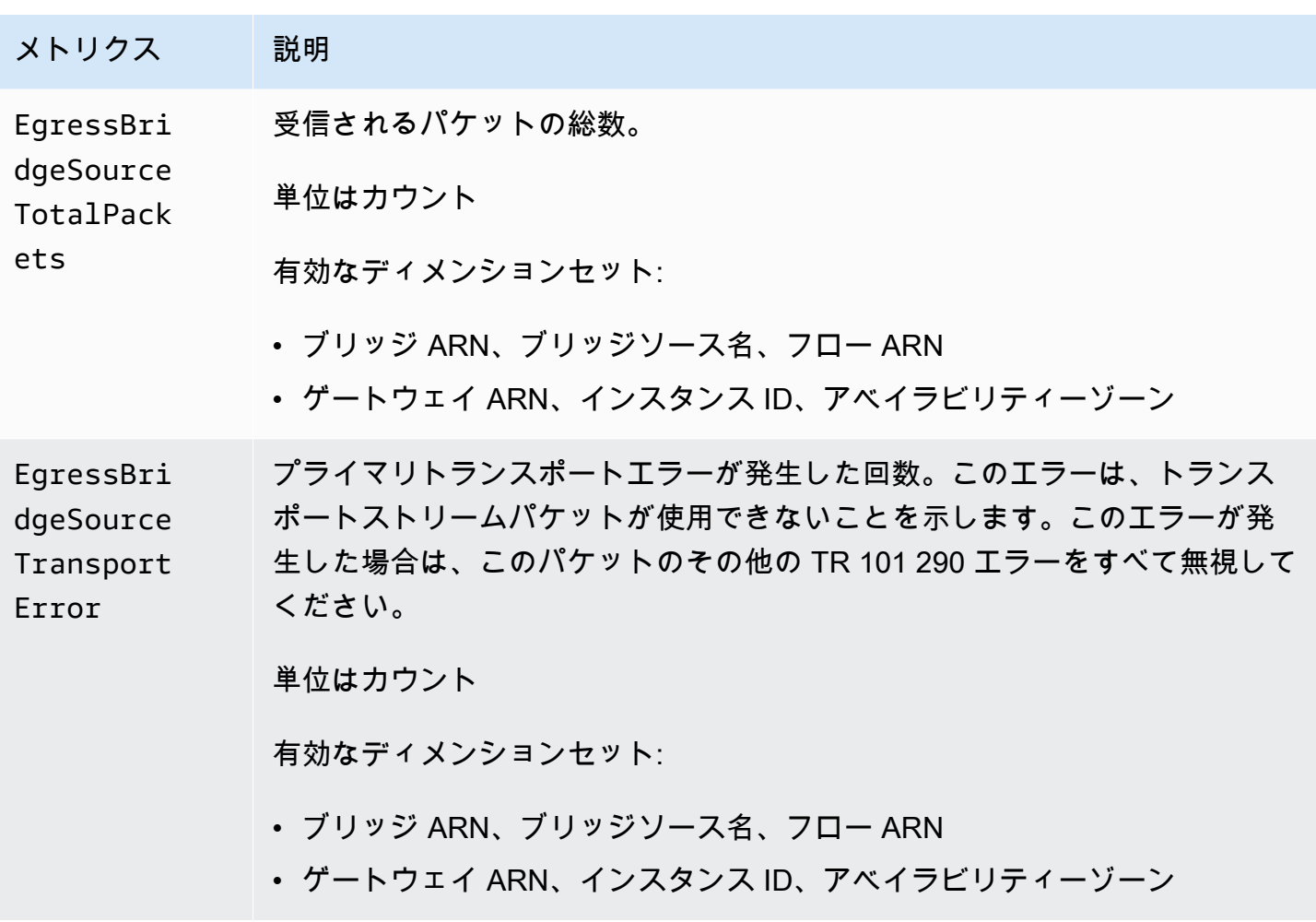

# メトリクスによるトラブルシューティング

AWS Elemental MediaConnect が CloudWatch に送信するメトリクスを確認することで、ストリーム の状態をモニタリングできます。特に、MediaConnect フローで問題が発生した場合、これらのメト リクスは問題の切り分けに役立ちます。監視すべき具体的なメトリクスは、ソースが使用するプロト コルによって異なります。ソースプロトコル別にソートされた以下のリストを確認してください。

トピック

- [ソースが RIST プロトコルを使用しているかどうかを監視するメトリクス](#page-316-0)
- [ソースが RTP プロトコルを使用しているかどうかを監視するメトリクス](#page-316-1)
- [ソースが RTP-FEC プロトコルを使用しているかどうかを監視するメトリクス](#page-316-2)
- [ソースが SRT プロトコルを使用しているかどうかを監視するメトリクス](#page-317-0)
- [ソースが Zixi プッシュプロトコルを使用しているかどうかを監視するメトリクス](#page-317-1)
- [ソースがエンタイトルメントからのものかどうかを監視するメトリクス](#page-318-0)

#### • [ゲートウェイを使用している場合に監視するメトリクス](#page-318-1)

#### <span id="page-316-0"></span>ソースが RIST プロトコルを使用しているかどうかを監視するメトリクス

ソースのプロトコルが RIST の場合は、以下のメトリクスを見てソースの状態を評価してください。

- ARQRecovered
- ARQRequests
- DroppedPackets
- NotRecoveredPackets
- OverflowPackets
- PacketLossPercent
- RecoveredPackets
- RoundTripTime
- TotalPackets

#### <span id="page-316-1"></span>ソースが RTP プロトコルを使用しているかどうかを監視するメトリクス

ソースのプロトコルが RTP の場合は、以下のメトリクスを見てソースの状態を評価してください。

- DroppedPackets
- OverflowPackets
- RoundTripTime
- TotalPackets

# <span id="page-316-2"></span>ソースが RTP-FEC プロトコルを使用しているかどうかを監視するメトリクス

ソースのプロトコルが RTP-FEC の場合は、以下のメトリクスを見てソースの状態を評価してくださ い。

- DroppedPackets
- FECPackets
- FECRecovered
- NotRecoveredPackets
- OverflowPackets
- RecoveredPackets
- RoundTripTime
- TotalPackets

<span id="page-317-0"></span>ソースが SRT プロトコルを使用しているかどうかを監視するメトリクス

ソースのプロトコルが SRT (リスナーまたはコーラー) の場合は、以下のメトリクスを見てソースの 状態を評価してください。

- ARQRecovered
- ARQRequests
- DroppedPackets
- NotRecoveredPackets
- OverflowPackets
- RecoveredPackets
- RoundTripTime
- TotalPackets

<span id="page-317-1"></span>ソースが Zixi プッシュプロトコルを使用しているかどうかを監視するメトリクス

ソースのプロトコルが Zixi プッシュの場合は、以下のメトリクスを見てソースの状態を評価してく ださい。

- ARQRecovered
- ARQRequests
- DroppedPackets
- FECPackets
- FECRecovered
- NotRecoveredPackets
- OverflowPackets
- RecoveredPackets
- RoundTripTime
- TotalPackets

<span id="page-318-0"></span>ソースがエンタイトルメントからのものかどうかを監視するメトリクス

ソースが、別のAWSアカウントから自分のアカウントに付与されたエンタイトルメントからのもの である場合は、以下のメトリクスを確認してソースの状態を評価してください。

- ARQRecovered
- ARQRequests
- DroppedPackets
- FECPackets
- FECRecovered
- NotRecoveredPackets
- OverflowPackets
- RecoveredPackets
- RoundTripTime
- TotalPackets

<span id="page-318-1"></span>ゲートウェイを使用している場合に監視するメトリクス

以下のメトリクスを見て、ゲートウェイの状態を評価してください。

Ingress Bridge を伴うゲートウェイを使用している場合に監視するメトリクス

以下のメトリクスを見て、ゲートウェイのイングレスブリッジの状態を評価してください。Ingress Bridge のトラブルシューティングに関する推奨メトリクスはプロトコルごとに分けられています。

- RTP
	- IngressBridgeTotalPackets
	- IngressBridgeDroppedPackets
	- IngressBridgeSourceTotalPackets
	- IngressBridgeSourceDroppedPackets
	- IngressBridgeSourceOverflowPackets
- RTP-FEC
	- IngressBridgeTotalPackets
	- IngressBridgeDroppedPackets
	- IngressBridgeRecoveredPackets
	- IngressBridgeNotRecoveredPackets
	- IngressBridgeSourceTotalPackets
	- IngressBridgeSourceDroppedPackets
	- IngressBridgeSourceRecoveredPackets
	- IngressBridgeSourceNotRecoveredPackets
	- IngressBridgeSourceOverflowPackets
	- IngressBridgeSourceFECPackets
	- IngressBridgeSourceFECRecovered
	- IngressBridgeSourceRoundTripTime
- UDP
	- IngressBridgeTotalPackets
	- IngressBridgeSourceTotalPackets
	- IngressBridgeSourceOverflowPackets

イーグレスブリッジを伴うゲートウェイを使用している場合に監視するメトリクス

以下のメトリクスを見て、ゲートウェイのイーグレスブリッジの状態を評価してください。

- EgressBridgeTotalPackets
- EgressBridgeDroppedPackets
- EgressBridgeRecoveredPackets
- EgressBridgeNotRecoveredPackets
- EgressBridgeSourceTotalPackets
- EgressBridgeSourceDroppedPackets
- EgressBridgeSourceRecoveredPackets
- EgressBridgeSourceNotRecoveredPackets

# CloudWatch Events を使用したモニタリング

Amazon CloudWatch Events を使用すると、AWS のサービスを自動化し、アプリケーションの可用 性の問題やリソースの変更などのシステムイベントに自動的に応答することができます。AWS の サービスからのイベントは、ほぼリアルタイムに CloudWatch Events に送信されます。簡単なルー ルを記述して、注目するイベントと、イベントがルールに一致した場合に自動的に実行するアクショ ンを指定できます。

自動的にトリガーできるオペレーションには、以下が含まれます:

- AWS Lambda 関数の呼び出し
- Amazon EC2 Run Command の呼び出し
- Amazon Kinesis Data Streams へのイベントの中継
- AWS Step Functions ステートマシンのアクティブ化
- Amazon SNS トピックまたは Amazon SQS キューの通知

詳細については、「[Amazon CloudWatch Events ユーザーガイド」](https://docs.aws.amazon.com/AmazonCloudWatch/latest/events/)を参照してください。

MediaConnect の CloudWatch Events

- [AWS Elemental MediaConnect フロー状態の変更イベント](#page-320-0)
- [AWS Elemental MediaConnect フローのメンテナンスイベント](#page-321-0)
- [AWS Elemental MediaConnect のヘルスイベントフロー](#page-322-0)
- [AWS Elemental MediaConnect アラートイベント](#page-324-0)
- [AWS Elemental MediaConnect ソースのヘルスイベント](#page-324-1)
- [AWS Elemental MediaConnect で出力を検証するには](#page-326-0)

### <span id="page-320-0"></span>AWS Elemental MediaConnect フロー状態の変更イベント

このイベントは、フローの状態が [スタンバイ]、[アクティブ]、[更新中]、[削除]、[開始]、[停止]、ま たは [エラー] のいずれかの状態から変化したときに公開されます。

このイベントにサブスクライブする方法については、[Amazon CloudWatch](https://docs.aws.amazon.com/cloudwatch/) を参照してください。

以下のメッセージは、このCloudWatchのイベントの例です。

{

```
 "account": "111122223333", 
     "detail": { 
         "currentStatus": "STARTING", 
         "previousStatus": "STANDBY" 
     }, 
     "detail-type": "MediaConnect Flow Status Change", 
     "id": "01234567-0123-0123-0123-0123456789ab", 
     "region": "us-east-1", 
     "resources": ["arn:aws:mediaconnect:us-
east-1:111122223333:flow:1-23aBC45dEF67hiJ8-12AbC34DE5fG:AwardsShow"], 
     "source": "aws.mediaconnect", 
     "time": "2022-01-06T00:45:47Z", 
     "version": "0"
}
```
<span id="page-321-0"></span>AWS Elemental MediaConnect フローのメンテナンスイベント

このイベントは、フローのメンテナンスステータスが以下のいずれかの状態に、または次の状態から 変化したときに公開されます:

- スケジュール済み-フローのメンテナンスが予定されています。
- 再スケジュール-MediaConnect は、以前に予定されていた日時にメンテナンスを実行することが できません。このフローのメンテナンスのために、MediaConnect によって新しい日付と時刻が自 動的に割り当てられました。
- キャンセル-このフローのメンテナンスは MediaConnect によってキャンセルされました。
- 進行中-このフローのメンテナンスが開始され、現在進行中です。
- 終了-このフローのメンテナンスは正常に完了しました。
- 失敗-このフローのメンテナンスは正常に完了しませんでした。

このイベントにサブスクライブする方法については、[Amazon CloudWatch](https://docs.aws.amazon.com/cloudwatch/) を参照してください。

MediaConnect のメンテナンスについて詳しくは、「[MediaConnect フローのメンテナンス](https://docs.aws.amazon.com/mediaconnect/latest/ug/maintenance.html)」を参照 してください。

以下のメッセージは、このCloudWatchのイベントの例です。

```
 "version": "0", 
 "id": "01234567-0123-0123-0123-0123456789ab",
```
{

```
 "detail-type": "MediaConnect Flow Maintenance", 
     "source": "aws.mediaconnect", 
     "account": "111122223333", 
     "time": "2022-02-14T00:45:47Z", 
     "region": "us-east-1", 
     "resources": [ 
          "arn:aws:mediaconnect:us-
east-1:111122223333:flow:1:23aBC45dEF67hiJ8:12AbC34DE5fG:ExampleFlow" 
     ], 
     "detail": { 
          "currentStatus": "FINISHED" 
     }
}
```
<span id="page-322-0"></span>AWS Elemental MediaConnect のヘルスイベントフロー

AWS Elemental MediaConnect は、ヘルスインジケーターフローの状態が変化した後にヘルスイベン トフローを公開します。

MediaConnect は、次の 1 つ以上のヘルスインジケーターフローの状態が変化した場合はいつでもこ のイベントを公開します。このイベントは、フローの現在の状態と以前の状態を公開します。

フローの健全性は次のとおりです:

• ソースステート

• 考えられる状態:connected、receiving、disconnected、idle

- フェイルオーバー・スイッチ
	- 考えられる状態:true、false
- TR-101: TR-101は、トランスポートストリーム (TS) のモニタリングに関する業界標準の技術的推 奨事項です。以下のイベントは TS ベースのプロトコルについてのみ公開されています。
	- TS 同期損失とは、trueが、ソースペイロードが有効なトランスポートストリームには見えない 場合に起きます。
	- 連続カウントエラーとは、trueがソース側で連続カウントエラーが見つかった場合に起きま す。
	- トランスポートエラーとは、trueが、TS にトランスポートインジケーターが設定されている場 合に起きます。
	- PCR エラーとは、trueがPCR パケットの受信に PCR の連続性がなかったり、ギャップが長 かったりする場合に起きます。

このイベントにサブスクライブする方法については、[Amazon CloudWatch](https://docs.aws.amazon.com/cloudwatch/) を参照してください。

以下のメッセージは、このCloudWatchのイベントの例です。

```
{ 
   "version": "0", 
   "id": "01234567-0123-0123-0123-0123456789ab", 
   "detail-type": "MediaConnect Flow Health", 
   "source": "aws.mediaconnect", 
   "account": "012345678901", 
   "time": "2006-01-02T15:04:05Z", 
   "region": "us-east-1", 
   "resources": [ 
     "arn:aws:mediaconnect:us-
east-1:012345678901:flow:1:AbCdEfGhIjKlMnOp:abcdef123455:ExampleFlow" 
   ], 
   "detail": { 
     "unhealthy": true, 
     "current": { 
        "failover_switch": false, 
        "source_state": "CONNECTED", 
       "tr101": { 
          "ts_sync_loss": false, 
          "continuity_count_error": true, 
          "transport_error": true, 
          "pcr_error": true 
       } 
     }, 
     "previous": { 
        "failover_switch": false, 
        "source_state": "CONNECTED", 
       "tr101": { 
          "ts_sync_loss": false, 
          "continuity_count_error": false, 
          "transport_error": false, 
          "pcr_error": false 
       } 
     } 
   }
}
```
# AWS Elemental MediaConnect アラートイベント

リソースでエラーが発生すると、MediaConnect はアラートイベントを公開します。イベントには、 エラーコードと問題を説明するメッセージが含まれます。これらのアラートは、MediaConnect コン ソールに表示されるか、describe-flow AWS Command Line Interface (AWS CLI) コマンドを使用 して表示されます。describe-flow コマンドの詳細については、 [「AWS CLI コマンドリファレン](https://awscli.amazonaws.com/v2/documentation/api/latest/reference/mediaconnect/describe-flow.html) [ス](https://awscli.amazonaws.com/v2/documentation/api/latest/reference/mediaconnect/describe-flow.html)」を参照してください。

このイベントにサブスクライブする方法については、[Amazon CloudWatch](https://docs.aws.amazon.com/cloudwatch/) を参照してください。

以下のメッセージは、このCloudWatchのイベントの例です。

```
\mathcal{L} "version": "0", 
  "id": "01234567-0123-0123-0123-0123456789ab", 
  "detail-type": "MediaConnect Alert", 
  "source": "aws.mediaconnect", 
  "account": "111122223333", 
  "time": "2022-01-06T00:45:47Z", 
  "region": "us-east-1", 
  "resources": [ 
  "arn:aws:mediaconnect:us-
east-1:111122223333:flow:1:AbCdEfGhIjKlMnOp:abcdef123455:ExampleFlow" 
  ], 
  "detail": { 
  "errored": true, 
  "error-code": "AccessDeniedException", 
  "error-message": "Permission denied accessing encryption key for output 
  Test. Removing output until it is fixed (secret arn:aws:secretsmanager:us-
east-1:111122223333:secret:ExampleSecret, role arn:aws:iam::111122223333:role/
ExampleKey)" 
 }
}
```
## AWS Elemental MediaConnect ソースのヘルスイベント

AWS Elemental MediaConnectは、ソースのヘルスインジケーターの状態が変化した後に、ソースの ヘルスイベントを公開します。

MediaConnect は、次の 1 つ以上のソースのヘルスインジケーターの状態が変化した場合はいつでも このイベントを公開します。このイベントは、フローの現在の状態と以前の状態を公開します。ソー スのヘルスイベントでは、影響を受けるフローとソースがresourcesセクションに一覧表示されて いることに注意してください。

ソースのヘルスメトリクスは次のとおりです:

- ソースステート
	- 考えられる状態:connected、receiving、disconnected、idle
- TR-101: TR-101は、トランスポートストリーム (TS) のモニタリングに関する業界標準の技術的推 奨事項です。以下のイベントは TS ベースのプロトコルについてのみ公開されています。
	- TS 同期損失-ソースペイロードが有効なトランスポートストリームには見えない場合は、当ては まります。
	- 連続カウントエラー -ソースが連続カウントエラーを検出した場合は、当てはまります。
	- トランスポートエラー-TS にトランスポートインジケーターが設定されている場合は、当てはま ります。
	- PCR エラー-PCR パケットの受信に PCR が連続していない場合や、ギャップが長い場合は、当 てはまります。。

このイベントにサブスクライブする方法については、[Amazon CloudWatch](https://docs.aws.amazon.com/cloudwatch/) を参照してください。

以下のメッセージは、このCloudWatchのイベントの例です。

```
{ 
   "version": "0", 
   "id": "01234567-0123-0123-0123-0123456789ab", 
   "detail-type": "MediaConnect Source Health", 
   "source": "aws.mediaconnect", 
   "account": "012345678901", 
   "time": "2006-01-02T15:04:05Z", 
   "region": "us-east-1", 
   "resources": [ 
     "arn:aws:mediaconnect:us-
east-1:012345678901:flow:1:AbCdEfGhIjKlMnOp:abcdef123455:ExampleFlow", 
     "arn:aws:mediaconnect:us-
east-1:012345678901:source:1:AbCdEfGhIjKlMnOp:abcdef123455:ExampleSource" 
   ], 
   "detail": { 
     "unhealthy": true, 
     "current": { 
       "source_state": "CONNECTED",
```

```
 "tr101": { 
          "ts_sync_loss": false, 
         "continuity count error": true,
          "transport_error": true, 
          "pcr_error": true 
        } 
     }, 
     "previous": { 
        "source_state": "CONNECTED", 
        "tr101": { 
          "ts_sync_loss": false, 
         "continuity count error": false,
          "transport_error": false, 
          "pcr_error": false 
        } 
     } 
   }
}
```
#### AWS Elemental MediaConnect で出力を検証するには

AWS Elemental MediaConnect出力ヘルスインジケーターの状態が変化した後に、出力ヘルスイベン トを公開します。

MediaConnect は、次の 1 つ以上の出力ヘルスインジケーターの状態に変化があるたびに、このイベ ントを公開します。このイベントは、フローの現在の状態と以前の状態を公開します。出力ヘルスイ ベントでは、影響を受けるフローと出力がresourcesセクションに一覧表示されていることに注意 してください。

出力ヘルスインジケーターは次のとおりです:

- 出力状態
	- 考えられる状態:connected、receiving、disconnected、idle

このイベントにサブスクライブする方法については、[Amazon CloudWatch](https://docs.aws.amazon.com/cloudwatch/) を参照してください。

以下のメッセージは、このCloudWatchのイベントの例です。

```
{ 
   "version": "0", 
   "id": "01234567-0123-0123-0123-0123456789ab", 
   "detail-type": "MediaConnect Output Health",
```

```
 "source": "aws.mediaconnect", 
   "account": "012345678901", 
   "time": "2006-01-02T15:04:05Z", 
   "region": "us-east-1", 
   "resources": [ 
     "arn:aws:mediaconnect:us-
east-1:012345678901:flow:1:AbCdEfGhIjKlMnOp:abcdef123455:ExampleFlow", 
     "arn:aws:mediaconnect:us-
east-1:012345678901:output:1:AbCdEfGhIjKlMnOp:abcdef123455:ExampleOutput" 
   ], 
   "detail": { 
     "current": { 
       "output_state": "CONNECTED" 
     }, 
     "previous": { 
       "output_state": "DISCONNECTED" 
     } 
   }
}
```
# AWS CloudTrail を使用した AWS Elemental MediaConnect API コールのログ記録

AWS Elemental MediaConnect は AWS CloudTrail (ユーザー、ロール、または AWS Elemental MediaConnect の AWS のサービスによって実行されるアクションを記録するサービス) と統合さ れています CloudTrail のすべての API コールをイベントとして AWS Elemental MediaConnect に キャプチャします。キャプチャされたコールには、AWS Elemental MediaConnect コンソールから の呼び出しと AWS Elemental MediaConnect API オペレーションへのコード呼び出しが含まれま す。証跡を作成する場合は、AWS Elemental MediaConnect のイベントなど、Amazon S3 バケッ トへの CloudTrail イベントの継続的な配信を有効にすることができます。証跡を設定しない場合で も、CloudTrail コンソールの [イベント履歴] で最新のイベントを表示できます。CloudTrail で収集さ れた情報を使用して、AWS Elemental MediaConnect に対するリクエスト、リクエスト元の IP アド レス、リクエストの実行者、リクエスト日時などの詳細を確認できます。

CloudTrail の詳細については、「[AWS CloudTrail ユーザーガイド」](https://docs.aws.amazon.com/awscloudtrail/latest/userguide/)を参照してください。

#### CloudTrail での AWS Elemental MediaConnect についての情報

AWS アカウントを作成すると、そのアカウントに対して CloudTrail が有効になります。AWS Elemental MediaConnect でアクティビティが発生すると、そのアクティビティは [イベント履歴] に ある他の AWS のサービスイベントとともに、CloudTrail イベントに記録されます。AWS アカウン トで最近のイベントを表示、検索、ダウンロードできます。詳細については、「[CloudTrail イベント](https://docs.aws.amazon.com/awscloudtrail/latest/userguide/view-cloudtrail-events.html) [履歴でのイベントの表示](https://docs.aws.amazon.com/awscloudtrail/latest/userguide/view-cloudtrail-events.html)」を参照してください。

AWS Elemental MediaConnect のイベントを含めた AWS アカウント内のイベントの継続的な記録に ついては、証跡を作成します。証跡により、CloudTrail はログファイルを Amazon S3 バケットに配 信できます。デフォルトでは、コンソールで追跡を作成するときに、追跡がすべての AWS リージョ ンに適用されます。追跡は、AWSパーティションのすべてのリージョンからのイベントをログに記 録し、指定した Amazon S3 バケットにログファイルを配信します。さらに、CloudTrail ログで収集 したイベントデータをより詳細に分析し、それに基づく対応するためにその他の AWS のサービスを 設定できます。詳細については、次を参照してください。

- [証跡を作成するための概要](https://docs.aws.amazon.com/awscloudtrail/latest/userguide/cloudtrail-create-and-update-a-trail.html)
- [CloudTrail のサポート対象サービスと統合](https://docs.aws.amazon.com/awscloudtrail/latest/userguide/cloudtrail-aws-service-specific-topics.html#cloudtrail-aws-service-specific-topics-integrations)
- [Amazon SNS の CloudTrail の通知の設定](https://docs.aws.amazon.com/awscloudtrail/latest/userguide/getting_notifications_top_level.html)
- [複数のリージョンから CloudTrail ログファイルを受け取る](https://docs.aws.amazon.com/awscloudtrail/latest/userguide/receive-cloudtrail-log-files-from-multiple-regions.html)およ[び複数のアカウントから CloudTrail](https://docs.aws.amazon.com/awscloudtrail/latest/userguide/cloudtrail-receive-logs-from-multiple-accounts.html) [ログファイルを受け取る](https://docs.aws.amazon.com/awscloudtrail/latest/userguide/cloudtrail-receive-logs-from-multiple-accounts.html)

すべての AWS Elemental MediaConnect アクションは CloudTrail によってログに記

録され、[AWS Elemental MediaConnect API リファレンス](https://docs.aws.amazon.com/mediaconnect/latest/api/resources.html) に記載されています。例え

ば、CreateFlow、StartFlow、および UpdateFlowOutput オペレーションへの呼び出しによっ て CloudTrail ログファイルにエントリが生成されます。

各イベントまたはログエントリには、リクエストの生成者に関する情報が含まれます。アイデンティ ティ情報は、以下を判別するのに役立ちます。

- リクエストが、ルート認証情報と AWS Identity and Access Management (IAM) ユーザー認証情報 のどちらを使用して送信されたか。
- リクエストがロールまたはフェデレーションユーザーのテンポラリなセキュリティ認証情報を使用 して行われたかどうか。
- リクエストが、別の AWS のサービスによって送信されたかどうか。

詳細については、「[\[CloudTrail userIdentity 要素」](https://docs.aws.amazon.com/awscloudtrail/latest/userguide/cloudtrail-event-reference-user-identity.html)を参照してください。

## AWS Elemental MediaConnect でのログファイルエントリについて

証跡は、指定した Simple Storage Service (Amazon S3) バケットにイベントをログファイルとして 配信するように設定できます。CloudTrail のログファイルには、単一または複数のログエントリがあ ります。各イベントは任意の送信元からの単一のリクエストを表し、リクエストされたオペレーショ ン、オペレーションの日時、リクエストパラメーターなどに関する情報を含みます。CloudTrail ログ ファイルは、パブリック API コールの順序付けられたスタックトレースではないため、特定の順序 では表示されません。

DescribeFlow オペレーションを示す CloudTrail ログエントリの例は、次のとおりです。

```
\{ "eventVersion": "1.05", 
   "userIdentity": { 
     "type": "IAMUser", 
     "principalId": "ABCDEFGHIJKL123456789", 
     "arn": "arn:aws:sts::111122223333:user/testUser", 
     "accountId": "111122223333", 
     "accessKeyId": "ABCDE12345EFGHIJKLMN", 
     "sessionContext": { 
       "attributes": { 
         "mfaAuthenticated": "false", 
         "creationDate": "2018-11-16T20:34:51Z", 
       }, 
       "sessionIssuer": { 
         "type": "Role", 
         "principalId": "ABCDEFGHIJKL123456789", 
         "arn": "arn:aws:iam::111122223333:role/Administrator", 
         "accountId": "111122223333", 
         "userName": "Administrator", 
       }, 
     }, 
   }, 
   "eventTime": "2018-11-16T20:34:52Z", 
   "eventSource": "mediaconnect.amazonaws.com", 
   "eventName": "DescribeFlow", 
   "awsRegion": "us-west-2", 
   "sourceIPAddress": "203.0.113.17", 
   "userAgent": "aws-cli/1.15.40 Python/3.6.5 Darwin/16.7.0 botocore/1.10.40", 
   "requestParameters": { 
     "flowArn": "arn%3Aaws%3Amediaconnect%3Aus-west-2%111122223333%3Aflow
%3A1-23aBC45dEF67hiJ8-12AbC34DE5fG%3AAwardsShow",
```

```
 }, 
   "responseElements": { 
   }, 
   "requestID": "1a2b3c4d-1234-5678-1234-1a2b3c4d5e6f", 
   "eventID": "987abc65-1a2b-3c4d-5d6e-987abc654def", 
   "readOnly": true, 
   "eventType": "AwsApiCall", 
   "recipientAccountId": "111122223333",
}
```
# フローとソースの状態を監視する

AWS Elemental MediaConnectコンソールでは、フローとそのソースの状態をモニタリングできま す。

フローの状態は、エンタイトルメントまたは暗号化の問題によりフローが接続されていないかどうか を示します。

ソース状態には、ソースが接続されているかどうかが示されます。その場合、コンソールには一定期 間のソースのステータスを示す Amazon CloudWatch メトリクスが表示されます。

#### トピック

- [フローの状態をモニタリングする](#page-330-0)
- [ソースの状態を監視する](#page-332-0)

### <span id="page-330-0"></span>フローの状態をモニタリングする

MediaConnect コンソールの [アラート] タブには、現在のフローを開始または停止したときに発 生したアラートのリストが表示されます。フローのアラートの全リストについては、「Amazon CloudWatch」を参照してください。

MediaConnect は [アラート] タブに次のアラートを表示します:

- [ストリームエラー](#page-331-0)と呼ばれる、フローに関するコンテキストエラーメッセージ。
- このフローの基になっているエンタイトルメントはすでに使用されています。これは、同じエンタ イトルメントに基づいて複数のフローを作成した場合に発生します。これらのフローのいずれかが すでに実行されている場合、2 つ目のフローを開始しようとすると、MediaConnect はアラートを 表示します。
- このフローの基になっているエンタイトルメントはもう存在しません。これは、エンタイトルメン トを付与したアカウント (コンテンツ作成者) がエンタイトルメントを取り消した場合に発生しま す。
- このフローの基になっているエンタイトルメントにはアクティブなソースがありません。これは、 送信元のフローが削除または停止された場合に発生します。そのエンタイトルメントに基づいてフ ローを開始すると、作成者のフローからのコンテンツはありません。
- フローの復号化または暗号化情報が無効です。これには、いくつかの理由が考えられます。例え ば、復号化キーが指定されたアルゴリズムのタイプと一致しない場合などです。または、フローが SPEKE 暗号化を使用するエンタイトルメントに基づいていて、MediaConnect が条件付きアクセ ス (CA) プラットフォームキープロバイダーにアクセスできない場合もあります。
- フローはエンタイトルメントに基づいており、コンテンツ作成者のフローにはすでに最大数の出力 があります。

<span id="page-331-0"></span>ストリームエラー

MediaConnect アラートには、フローのソースと出力に関するコンテキストエラーが含まれる場合も あります。これらはストリームエラーと呼ばれ、特定のフォーマットに従います。

- ソース *####*ストリームエラー:*########*。フローのソースを調べてください。
- 出力 *###*ストリームエラー:*########*。フロー出力を調べてください。

エラーメッセージには問題の詳しい内容が示され、トラブルシューティングをどこから始めればよい かを示す指標として使用できます。

例

NationalBroadcastという名前のフローで、次のアラートを受け取った場合:

ソース *StudioFeed2* ストリームエラー:*CDI #####*。フローのソースを調べてください。

これは、ソースのインバウンド CDI にエラーがあることを示しています。具体的には、次のステッ プは NationalBroadcastという名前のフロー上の StudioFeed2ソースの設定を確認することです。イ ンバウンドポート、使用されているVPC インターフェイス、メディアストリームなどの CDI 固有の ソース設定には、特に注意する必要があります。

#### フローアラートを表示する

アクティブなアラート(コンソール)をすべて表示するには

- 1. MediaConnect コンソール ([https://console.aws.amazon.com/mediapackage/\)](https://console.aws.amazon.com/mediaconnect/) を開きます。
- 2. [フロー] ページで、フローの名前を選択します。
- 3. [エージェント] タブを選択します。

このサービスは、フロー上のアラート(ある場合)のリストを表示します。

#### <span id="page-332-0"></span>ソースの状態を監視する

AWS Elemental MediaConnectのコンソールでは、一定期間のソースの状態を示す Amazon CloudWatch メトリクスを表示できます。ソースの状態は次のメトリクスで報告されます:

- ソースビットレート 受信動画のビットレート。
- 受信パケットの総数 MediaConnect が受信したパケットの総数。

ソース (コンソール) の状態を監視するには

- 1. MediaConnect コンソール ([https://console.aws.amazon.com/mediapackage/\)](https://console.aws.amazon.com/mediaconnect/) を開きます。
- 2. [フロー] ページで、フローの名前を選択します。
- 3. 「ソース」タブを選択し、ソースのステータスを表示します。これには、以下のものが含まれま す:
	- 「ソースの状態」フィールドには、ソースの現在の状態が表示されます。
		- [接続] は、フローがソースに正常に接続されたことを示します。
		- [接続切断] は、フローがソースに接続されていないことを示します。この問題を解決するに は、ソースが実際にコンテンツを送信していることを確認します。また、許可リスト CIDR やプロトコル設定など、フローのソース設定も確認します。
		- フローが非アクティブであることは、フローがまだ開始されていないことを示しています。 この問題を解決するには、[フローを開始](#page-73-0)します。
		- エラーは、MediaConnect に CloudWatch と通信する許可がないことを示します。このエ ラーを解決するには、MediaConnect が CloudWatch からメトリクス統計を取得できるよ うにするエンティティとして、AWS Management Consoleにサインインする必要がありま す。ガイダンスとして、[こちらの例](#page-214-0)を参照してください。

• ソースの状態のメトリクスセクションは、ソースの状態が [接続] の場合にのみ表示されま す。グラフには、ソースビットレートと過去 1 時間に受信した合計パケット数が表示されま す。セクションの右上にあるドロップダウンから別の期間を選択できます。

#### **a** Note

MediaConnect は、選択した期間に応じて、1 分、5 分、または 30 分ごとに自動的に CloudWatch からのデータを更新します。チャートが更新される場合、データはリア ルタイムより 1 分遅れます。

## AWS Elemental MediaConnect リソースのタグ付け

タグとは、お客様または AWS が AWS リソースに割り当てるカスタム属性ラベルです。各タグは 2 つの部分で構成されます。

- タグキー (例: CostCenter、Environment、または Project)。タグキーでは、大文字と小文 字が区別されます。
- タグ値として知られるオプションのフィールド (例: 111122223333 または Production)。タグ 値を省略すると、空の文字列を使用した場合と同じになります。タグキーと同様に、タグ値は大文 字と小文字が区別されます。

タグは、以下のことに役立ちます。

- AWS リソースの特定と整理。多くの AWS サービスではタグ付けがサポートされるため、さまざ まなサービスからリソースに同じタグを割り当てて、リソースの関連を示すことができます。た とえば、AWS Elemental MediaLiveチャンネル出力に割り当てるのと同じタグを AWS Elemental MediaConnect フローに割り当てることができます。
- AWS のコストの追跡。これらのタグは、AWS Billing and Cost Management ダッシュボードで有 効にします。AWS では、タグを使用してコストを分類し、毎月のコスト配分レポートを提供しま す。詳細については、「AWS Billing ユーザーガイド」の[「Use Cost Allocation Tags」\(](https://docs.aws.amazon.com/awsaccountbilling/latest/aboutv2/cost-alloc-tags.html)コスト配 分タグの使用) を参照してください。

以下のセクションでは、AWS Elemental MediaConnect のタグに関する詳細を示します。

トピック

- [AWS Elemental MediaConnect でサポートされているリソース](#page-334-0)
- [タグの命名規則と使用規則](#page-334-1)
- [タグの管理](#page-335-0)

### <span id="page-334-0"></span>AWS Elemental MediaConnect でサポートされているリソース

AWS Elemental MediaConnect の以下のリソースがタグ付けをサポートしています。

- フロー
- [Sources] (出典)
- [Outputs] (出力)
- 使用権限管理

タグの追加と管理の詳細については、「[タグの管理](#page-335-0)」を参照してください。

AWS Elemental MediaConnect は AWS Identity and Access Management (IAM) のタグベースのアク セスコントロール機能をサポートしていません。

### <span id="page-334-1"></span>タグの命名規則と使用規則

AWS Elemental MediaConnect リソースでのタグの使用には、次の基本的な命名規則と使用規則が適 用されます。

- 各リソースには、最大 50 個のタグを設定できます。
- タグキーは、リソースごとにそれぞれ一意である必要があります。また、各タグキーに設定できる 値は 1 つのみです。
- タグキーの最大長は UTF-8 で 128 Unicode 文字です。
- タグ値の最大長は UTF-8 で 256 Unicode 文字です。
- 使用できる文字は、UTF-8 対応の文字、数字、スペースと、文字 (. : + = @ \_ / -) (ハイフン) で す。Amazon EC2 リソースでは、任意の文字を使用できます。
- タグのキーと値は大文字と小文字が区別されます。ベストプラクティスとして、タグを大文字にす るための戦略を決定し、その戦略をすべてのリソースタイプにわたって一貫して実装します。たと えば、Costcenter、costcenter、CostCenter のいずれを使用するかを決定し、すべてのタ グに同じ規則を使用します。大文字と小文字の扱いについて、同様のタグに整合性のない規則を使 用することは避けてください。

• プレフィックス aws: はタグで使用することはできません。AWS 用に予約されています。このプ レフィックスが含まれるタグのキーや値を編集または削除することはできません。このプレフィッ クスの付いたタグは、リソースあたりのタグ数のクォータにカウントされません。

## <span id="page-335-0"></span>タグの管理

タグは、リソースの Key および Value プロパティで構成されています。このようなプロパティの値 を追加、編集、削除するには、AWS Elemental MediaConnect コンソール、AWS CLI、または AWS Elemental MediaConnect API を使用できます。タグの使用については、以下を参照してください。

- AWS Elemental MediaConnect API リファレンスの[リソース](https://docs.aws.amazon.com/mediaconnect/latest/api/resources.html)
- このガイドの「[the section called "フロー上のタグの管理"」](#page-75-0)
- このガイドの「[the section called "ソースのタグの管理"」](#page-93-0)
- このガイドの「[the section called "出力のタグの管理"」](#page-115-0)
- このガイドの「[the section called "エンタイトルメントのタグ管理"」](#page-130-0)

# <span id="page-336-0"></span>MediaConnect フローメンテナンス

セキュリティ、信頼性、運用パフォーマンスを確保するため、AWS Elemental MediaConnect は基盤 となるシステムのメンテナンスを定期的に実行します。メンテナンスアクティビティには、オペレー ティングシステムのパッチ適用、ドライバーの更新、ソフトウェアとパッチのインストールなどのア クションが含まれます。

**a** Note

メンテナンスプロセスの一環として、フローを再起動する必要があります。

メンテナンスイベントが発生する日と時刻を選択できます。これは、メンテナンスウィンドウと呼ば れ、メンテナンスイベントが必要になるたびに使用されます。曜日と時刻を変更する必要がある場合 は、メンテナンスウィンドウを編集できます。

フローのメンテナンスが必要な場合、AWS がフローに 必要期限 日を割り当てます。フローにメン テナンスウィンドウが設定されていない場合は、「[メンテナンスウィンドウの設定](#page-339-0)」を参照してく ださい。メンテナンスが必要なフローは、MediaConnect コンソールで確認できます。または AWS CLI を使用して、「[メンテナンスが必要なフローの表示」](#page-337-0)を参照してください。フローに 必要期限 日が割り当てられている場合は、メンテナンスを実施する特定の日付を選択できます。選択した メ ンテナンス日 は、次のメンテナンスイベントにのみ適用されます。

メンテナンスウィンドウを設定しない場合は、AWS が自動的にメンテナンスウィンドウを選択しま す。フローごとにメンテナンスウィンドウを設定し、MediaConnect がそのウィンドウ内に自動的に 再起動を実行できるようにすることをお勧めします。MediaConnect に再起動を許可すると、フロー のダウンタイムが短くなります。フローにメンテナンスが必要で、手動でフローを再起動することを 選択した場合、そのフローのメンテナンスの状態は キャンセル済み に変わります。手動で再起動し たフローには必要な更新が引き続き適用されますが、正常に完了しました ステータスは表示されま せん。再起動を手動で実行したため、MediaConnect はそのフローの更新を行う必要がなくなり、メ ンテナンスは キャンセル済み と見なされます。

メンテナンスウィンドウの期間は 2 時間です。

**A** Important

期間が 2 時間であっても、フローへの影響が 2 時間続くわけではありません。2 時間以内の ある時点で、フローは通常の停止と開始を行います。

例: フローのメンテナンスウィンドウの 開始時間 を 02:00 に設定すると、フローは 02:00 から 04:00 の間のある時点に再起動されます。

スケジュールされた日時にメンテナンスが行われない場合、MediaConnect は翌週のメンテナンス ウィンドウにメンテナンスを行うようにスケジュールを変更するか、新しいウィンドウが構成されて いない場合は自動的に新しいウィンドウを設定します。

トピック

- [メンテナンスが必要なフローの表示](#page-337-0)
- [メンテナンスウィンドウの設定](#page-339-0)

### <span id="page-337-0"></span>メンテナンスが必要なフローの表示

メンテナンスが必要なフローは、MediaConnect コンソールまたは AWS CLI を使用して表示できま す。

**a** Note

フローに 必要期限日 (コンソール) または メンテナンス期限 (AWS CLI) がない場合は、その フローのメンテナンスは現在必要ありません。

メンテナンスが必要なフロー (コンソール) を表示するには

- 1. MediaConnect コンソール (<https://console.aws.amazon.com/mediaconnect/>) を開きます。
- 2. ナビゲーションペインで、[Flows] (フロー) を選択します。
- 3. メンテナンスウィンドウ 列には、必要期限日 が表示されます。または、個々のフローの 詳細 ページで必要期限日 を確認することもできます。
- 4. 一覧表示されるすべてのフローは、表示された日付までに再起動する必要があります。

メンテナンスが必要なフロー (AWS CLI) を表示するには

• AWS CLI では、list-flows コマンドを使用してすべてのフローとそのメンテナンスステータ スを表示できます。さらに、describe-flow コマンドを使用して特定のフローのメンテナン スステータスを表示できます。

aws mediaconnect list-flows

#### または

```
aws mediaconnect describe-flow --flow-arn arn:aws:mediaconnect:us-
east-1:111122223333:flow:1-23aBC45dEF67hiJ8-12AbC34DE5fG:BasketballGame
```
list-flows の戻り値の例を以下に示します。describe-flow の戻り値も同様の構造を使用 します。

この例では、BasketballGameという名前のフローに、定期的なメンテナンスを行うための メン テナンス日 と メンテナンス開始時間 を設定しています。AwardsShowという名前のフローに は、メンテナンス日 と メンテナンス開始時間 が設定されていますが、メンテナンス期限 も設 定されています。メンテナンス期限 は、このフローでのメンテナンスの再起動に必要な期日で す。また、AwardsShowフローでは MaintenanceScheduledDate の値からわかるように、メンテ ナンスの再起動を行う特定の日付もスケジュールしています。メンテナンスの予定日 は、メン テナンス期限 より前でなければなりません。

```
{ 
     "Flows": [ 
         { 
              "AvailabilityZone": "us-west-2d", 
              "Description": "Example flow description", 
              "FlowArn": "arn:aws:mediaconnect:us-
east-1:111122223333:flow:1-23aBC45dEF67hiJ8-12AbC34DE5fG:BasketballGame", 
              "Name": "BasketballGame", 
              "SourceType": "OWNED", 
              "Status": "STANDBY", 
              "Maintenance": { 
                  "MaintenanceDay": "Monday", 
                  "MaintenanceStartHour": "08:00"} 
         }, 
         { 
              "AvailabilityZone": "us-west-2b", 
              "Description": "Example flow description", 
              "FlowArn": "arn:aws:mediaconnect:us-
east-1:111122223333:flow:2-3aBC45dEF67hiJ8k-2AbC34DE5fGa6:AwardsShow", 
              "Name": "AwardsShow", 
              "SourceType": "OWNED", 
              "Status": "ACTIVE", 
              "Maintenance": { 
                  "MaintenanceDay": "Saturday",
```
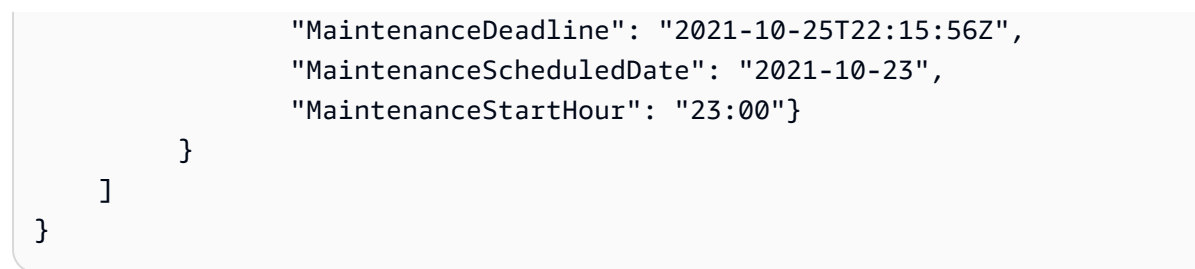

# <span id="page-339-0"></span>メンテナンスウィンドウの設定

メンテナンスイベントが発生する日と時刻を選択できます。これは メンテナンスウィンドウと呼ば れます。これらのウィンドウは、メンテナンスが本番稼働に与える影響を最小限に抑えるのに役立ち ます。

メンテナンスウィンドウは、メンテナンスイベントが必要になるたびに使用されます。フローの作 成時にメンテナンスウィンドウを設定したり、既存のフローにメンテナンスウィンドウを追加したり できます。メンテナンスウィンドウの曜日と時刻を変更するには、MediaConnect コンソールまたは AWS CLI を使用します。また、メンテナンスが必要な場合は、メンテナンスを実施する特定の日付 を設定できます。選択する日付は、必要なメンテナンス日より前である必要があります。

メンテナンスウィンドウを設定しない場合、MediaConnect はフローを自動的に再起動します。メン テナンスが必要なフローごとにメンテナンスウィンドウを設定することをお勧めします。

メンテナンスウィンドウ (コンソール) を作成するには

- 1. MediaConnect コンソール (<https://console.aws.amazon.com/mediaconnect/>) を開きます。
- 2. ナビゲーションペインで、[Flows] (フロー) を選択します。フローにメンテナンスが必要な場 合、メンテナンスウィンドウ 列に 必要期限 日が表示されます。
- 3. 1 つまたは複数のフローを選択します。フローごとに固有のメンテナンスウィンドウを設定でき ます。あるいは、複数のフローを選択してメンテナンスウィンドウを一括で設定することもでき ます。
- 4. フローのアクション ドロップダウンメニューで チャンネルメンテナンスウィンドウの編集 を選 択します。
- 5. 開始日 フィールドで、メンテナンスを行う曜日を選択します。
	- 開始時間 フィールドでメンテナンスを行う時間を選択します。時刻は UTC で指定します。
	- メンテナンスが必要な場合は、メンテナンスウィンドウ日 フィールドで特定の日付を選択で きます。選択した日付は、必要なメンテナンス日時より前である必要があります。
	- [Update] (更新) を選択します。

6. 時間枠を確認するには、フロー ダッシュボードで メンテナンスウィンドウ 列を確認します。

メンテナンスウィンドウ (AWS CLI) を設定するには

1. AWS CLI で、update-flow コマンドを --maintenance オプションとともにを使用します。 また、--flow-arn オプションを使用して作業するフローを指定する必要があります。

--maintenance オプションは次の引数を取ります。

- MaintenanceDay
- MaintenanceStartHour
- MaintenanceScheduleDate この引数は、AWS によって必要なメンテナンス日が設定さ れている場合にのみ受け入れられます。
- 2. 次のコマンドを使用して、繰り返し発生するメンテナンスの日時を更新します。メンテナンスの 日時は、必要なメンテナンスステータスに関係なく、いつでも設定できます。

```
aws mediaconnect update-flow --flow-arn arn:aws:mediaconnect:us-
east-1:111122223333:flow:1-23aBC45dEF67hiJ8-12AbC34DE5fG:BasketballGame --
maintenance MaintenanceDay='Tuesday',MaintenanceStartHour='10:00'
```
次の例は、 メンテナンス日 と メンテナンス開始時間 のみを設定した場合の戻り値を示してい ます。

```
{ 
     "Flows": [ 
          { 
              "AvailabilityZone": "us-west-2d", 
              "Description": "Example flow description", 
              "FlowArn": "arn:aws:mediaconnect:us-
east-1:111122223333:flow:1-23aBC45dEF67hiJ8-12AbC34DE5fG:BasketballGame", 
              "Name": "BasketballGame", 
              "SourceType": "OWNED", 
              "Status": "STANDBY", 
              "Maintenance": { 
                   "MaintenanceDay": "Tuesday", 
                   "MaintenanceStartHour": "10:00"} 
         } 
    \mathbf{I}}
```
3. 次のコマンドを使用して、繰り返されるメンテナンスの日時を設定するのに加えて、特定のメン テナンス日時を設定します。メンテナンス予定日は、AWS がフローのメンテナンスを必要とす る場合にのみ設定できます。

```
aws mediaconnect update-flow --flow-arn arn:aws:mediaconnect:us-
east-1:111122223333:flow:2-3aBC45dEF67hiJ8k-2AbC34DE5fGa6:AwardsShow --maintenance 
 MaintenanceDay='Saturday',MaintenanceStartHour='23:00',MaintenanceScheduledDate='2021-10-23'
```
次の例は、メンテナンス日、メンテナンス開始時間、および メンテナンスの予定日 を設定した ときの戻り値を示しています。

```
{ 
     "Flows": [ 
        \{ "AvailabilityZone": "us-west-2b", 
              "Description": "Example flow description", 
              "FlowArn": "arn:aws:mediaconnect:us-
east-1:111122223333:flow:2-3aBC45dEF67hiJ8k-2AbC34DE5fGa6:AwardsShow", 
              "Name": "AwardsShow", 
              "SourceType": "OWNED", 
              "Status": "ACTIVE", 
              "Maintenance": { 
                  "MaintenanceDay": "Saturday", 
                  "MaintenanceDeadline": "2021-10-25T22:15:56Z", 
                  "MaintenanceScheduledDate": "2021-10-23", 
                  "MaintenanceStartHour": "23:00"} 
          } 
     ]
}
```
選択した日時は、今後の定期的なメンテナンスイベントすべてに使用されます。この手順を繰り返 して、メンテナンスウィンドウを追加または編集します。メンテナンスの完了後には、フロー ダッ シュボードの メンテナンスステータス 列に 不要 が表示されます。

# <span id="page-342-0"></span>MediaConnect のベストプラクティス

最高のパフォーマンスと可用性を実現するには、ベストプラクティスに従って AWS Elemental MediaConnect フローを設定してください。

# パフォーマンス

以下のベストプラクティスでは、トランスポートストリームフローのパフォーマンスを最適化する方 法を説明します。

• トランスポートストリームフローの集計出力帯域幅が最大 400 MB/秒に設定されていることを確認 してください。MediaConnect は、集計出力帯域幅が 400 MB/秒で動作するように設計されていま す。

集計出力帯域幅 =(ソースのビットレート)x(出力数)

たとえば、フローのソースのビットレートが 80 MB/秒で、出力が 5 の場合、集計出力帯域幅は 400 MB/秒です。同様に、ビットレートが 20 MB/秒のソースがあり、20 の出力にコンテンツを送 信するフローの集計出力帯域幅も 400 MB/秒になります。

**a** Note

1 つの ST 2110 JPEG XS 出力に対して 2 つの宛先を指定できるため、この計算ではこれ らの出力を 2 回カウントする必要があります。

- メザニン品質のライブビデオでは、最大 120 メガビット/秒(MB/秒)のビットレートでトランス ポートストリームフローを設定できます。
- 富士通の出力は最大 20 個まで使用できます。20 個の富士通の出力に加え、富士通以外の出力は 最大 30 個まで使用できます。集計出力帯域幅は 400 MB/秒を超えてはなりません。

以下のベストプラクティスでは、CDI フローのパフォーマンスを最適化する方法を説明します。

• CDI フローには最大 10 個の出力を使用できます。さらに、4Kp60 CDI フローは 10 個の ST 2110 JPEG XS 出力をサポートしますが、CDI 出力は 4 個のみです。

以下のベストプラクティスでは、ゲートウェイのパフォーマンスを最適化する方法を説明します:

パフォーマンス 335

• API を使用すると、複数のブリッジを一度に起動できます。API を使用して複数のブリッジを起 動する場合は、一度に 10 個以下のブリッジを起動することをおすすめします。10 個を超えるブ リッジを起動する必要がある場合は、複数のリクエストを使用してください。

## 可用性

- パケット損失を最小限に抑えるには、前方誤り訂正 (FEC) や Zixi や RTP-FEC プロトコルなど の自動リピートリクエスト (ARQ) ベースのプロトコルを使用してください。これらの[プロトコ](#page-180-0) [ル](#page-180-0)は、送信元デバイスと宛先デバイス間のパケット損失を最小限に抑えるように設計されていま す。
- AWS クラウドのような完全に管理されたネットワークであっても、どのネットワークでもパ ケット損失は発生するため、ワークフロー全体で冗長接続を作成して管理する必要がありま す。MediaConnect では、ワークフローに冗長性を加える方法が複数あります。
	- 少なくとも 2 つの異なるアベイラビリティーゾーンにフローを作成する。
	- 各フローに [2 つ目のソース](#page-78-0)を追加します。ストリームにエラーがある場合、MediaConnect は冗 長ソースからのパケットを使用するか、冗長ソースに完全に切り替えることができます。
- 組織では、すべての AWS メディアサービス専用の VPC を作成することをお勧めします。単一の VPC は、IPアドレスの可用性を確保し、セキュリティグループに適切なルールを設定するのに役 立ち、ネットワーク管理者が誤って伸縮性のあるネットワークインターフェイスを削除しないよう にするのに役立ちます。

## 信頼性

• Amazon CloudWatch メトリックスとアラームを設定して、ソースの状態を追跡します。どのメト リクスをモニタリングするかについては、「[モニタリングとタグ付け](#page-241-0)」を参照してください。

## セキュリティ

- フローソースの CIDR ブロックはできるだけ正確でなければなりません。フローにコンテンツを提 供する IP アドレスのみを含めてください。CIDR ブロックの幅が広すぎると、外部から第三者が フローにコンテンツを送信する可能性があります。
- SRT 出力を暗号化するために新しい SRT パスワードを作成する場合は、そのパスワードを AWS Secrets Manager で作成する必要があります。AWS Secrets Manager は特定のパスワードポリ シーを強制しません。ただし、以下のパスワードポリシーを推奨します。
- パスワードの文字数制限: 10~80 文字
- 大文字、小文字、数字、**! @ # \$ % ^ & \* ( ) \_ + = [ ] { } | '** 記号のうち、最低 3 つの文字タイプの組み合わせ
- AWS アカウント名または E メールアドレスと同じでないこと

# <span id="page-345-0"></span>AWS Elemental MediaConnect におけるクォータ

以下の表では、制限と呼ばれていた AWS Elemental MediaConnect におけるクォータについて説明 します。変更可能なクォータの詳細については、「[AWS のサービスクォータ」](https://docs.aws.amazon.com/general/latest/gr/aws_service_limits.html)を参照してくださ い。

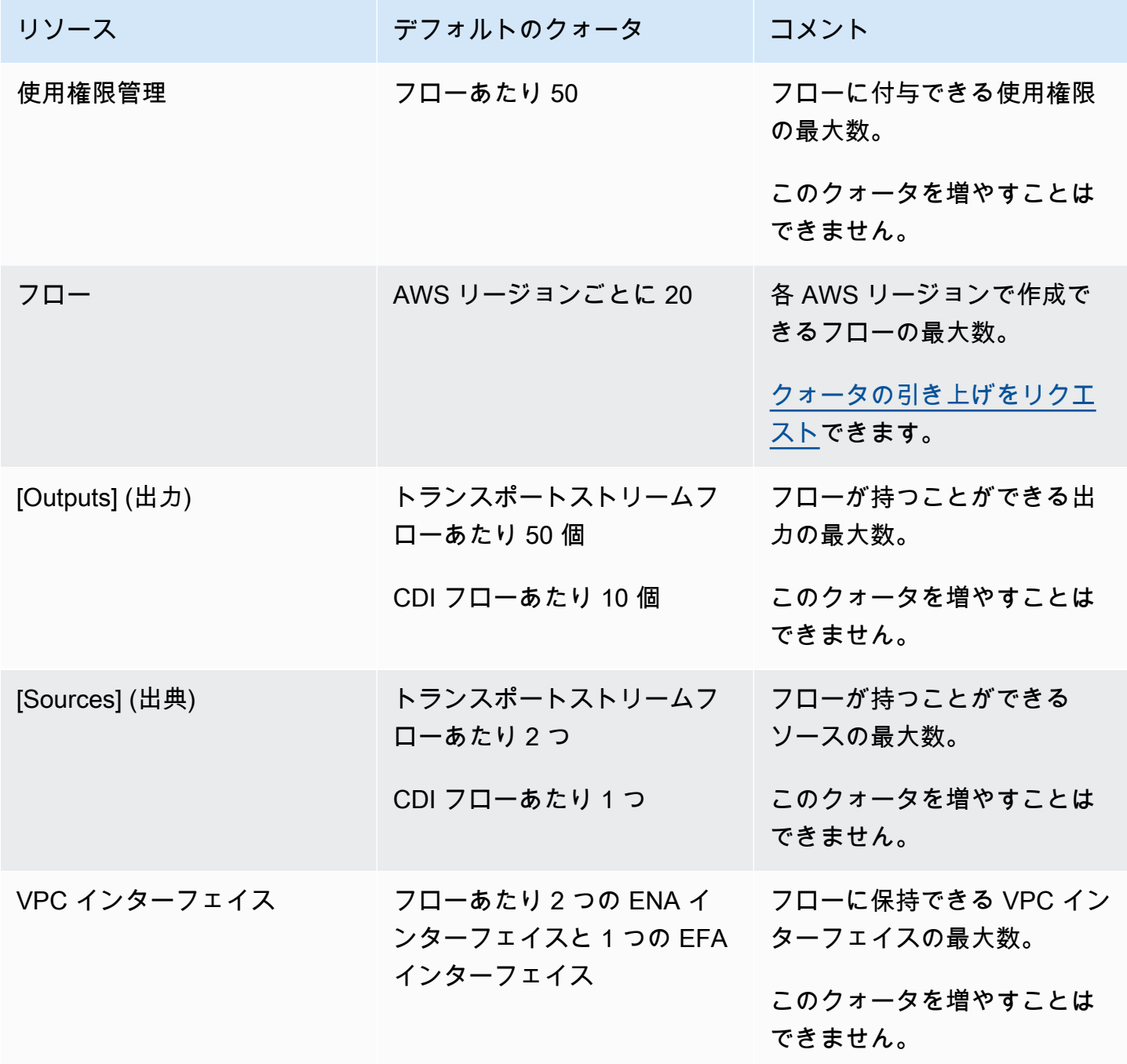

#### **a** Note

パフォーマンスを最適化するには、集計出力帯域幅を 400 MB/秒以下に抑えるようにワーク フローを設定することをお勧めします。詳細については、「[ベストプラクティス](#page-342-0)」を参照し てください。

## <span id="page-346-0"></span>API リクエストの制限

次の表に MediaConnect の API リクエスト頻度の制限を示します。これらの制限は、引き上げるこ とができるクォータではありません。これらの制限を超えると、MediaConnect によって HTTP 429 (too many requests) エラーが返されます。

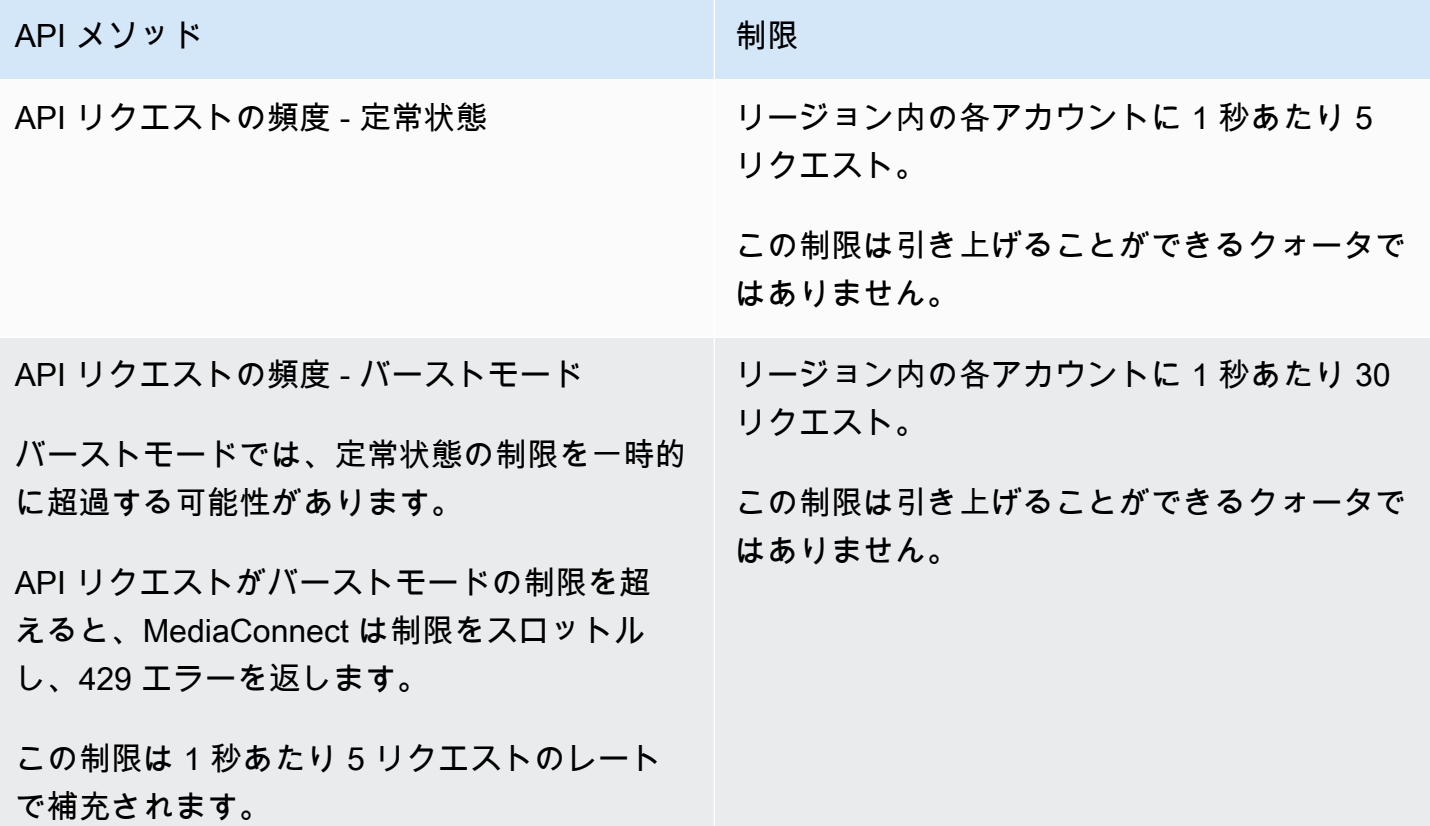

**a** Note

アプリケーションがこれらの制限を超える場合は、再試行のエクスポネンシャルバックオフ を実装することをお勧めします。詳細については、[アマゾン ウェブ サービス全般のリファ](https://docs.aws.amazon.com/sdkref/latest/guide/feature-retry-behavior.html)

### [レンス](https://docs.aws.amazon.com/sdkref/latest/guide/feature-retry-behavior.html)の「AWS でのエラーの再試行とエクスポネンシャルバックオフ」を参照してくださ い。

# <span id="page-348-0"></span>参考:対応メディア規格

#### **A** Important

MediaConnect は、さまざまな組織の多くのメディア業界規格に準拠し、実装しています。 このリファレンスは包括的なリストを意図したものではありませんが、特定の組織の主要な 規格を掲載しています。

## ビデオサービスフォーラム:技術的推奨事項

AWS Elemental MediaConnect は、一部の機能に対するビデオサービスフォーラム (VSF)からの技術 推奨事項 (TR)をサポートしています。このリファレンスガイドは、MediaConnect がどの TR をサ ポートしているかを確認するために使用できます。技術的推奨事項の詳細については、VSF の Web サイト「[VSF 技術的推奨事項」](https://www.videoservicesforum.org/technical_recommendations.shtml)を参照してください。

サポートされている VSF 技術的推奨事項

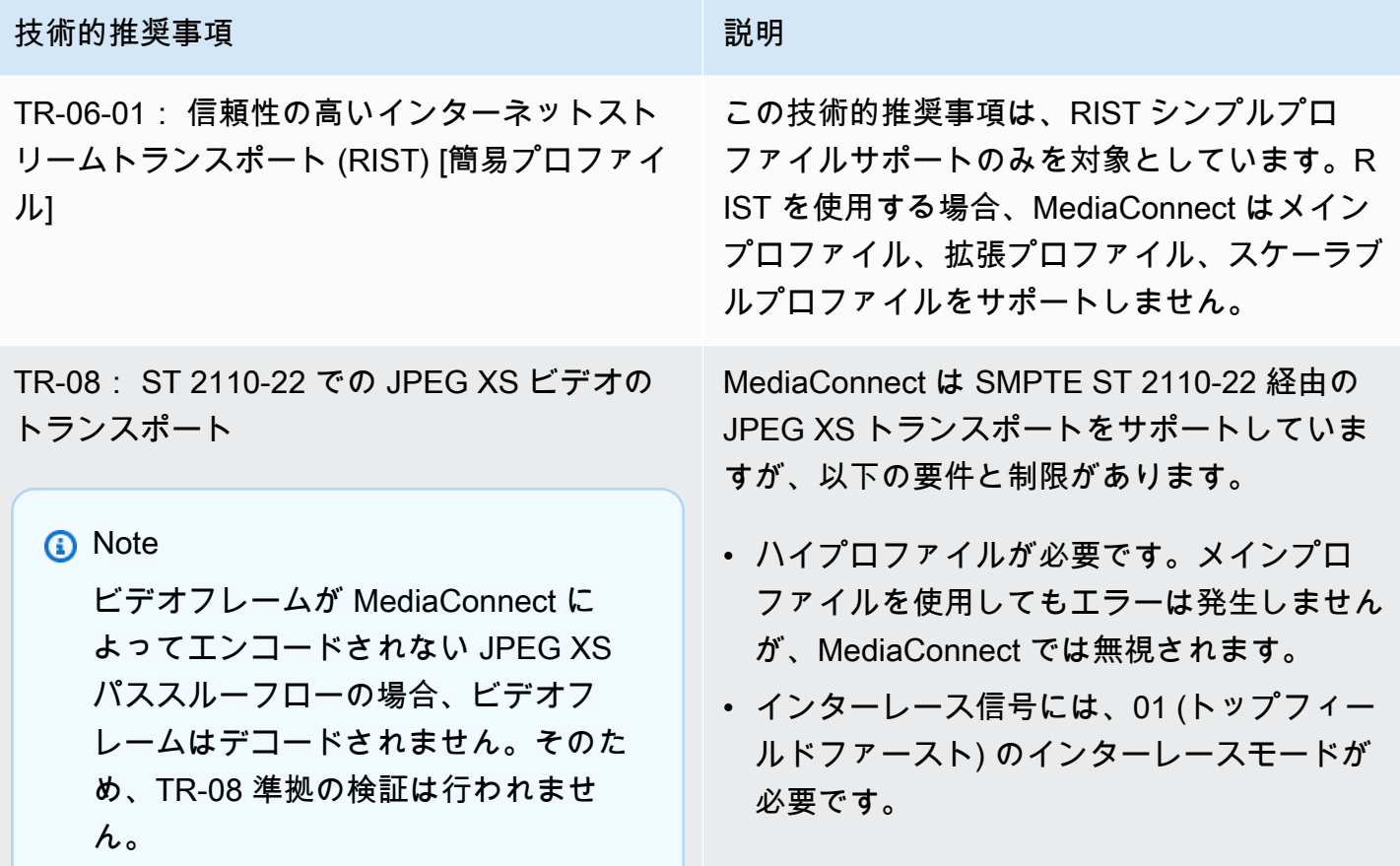

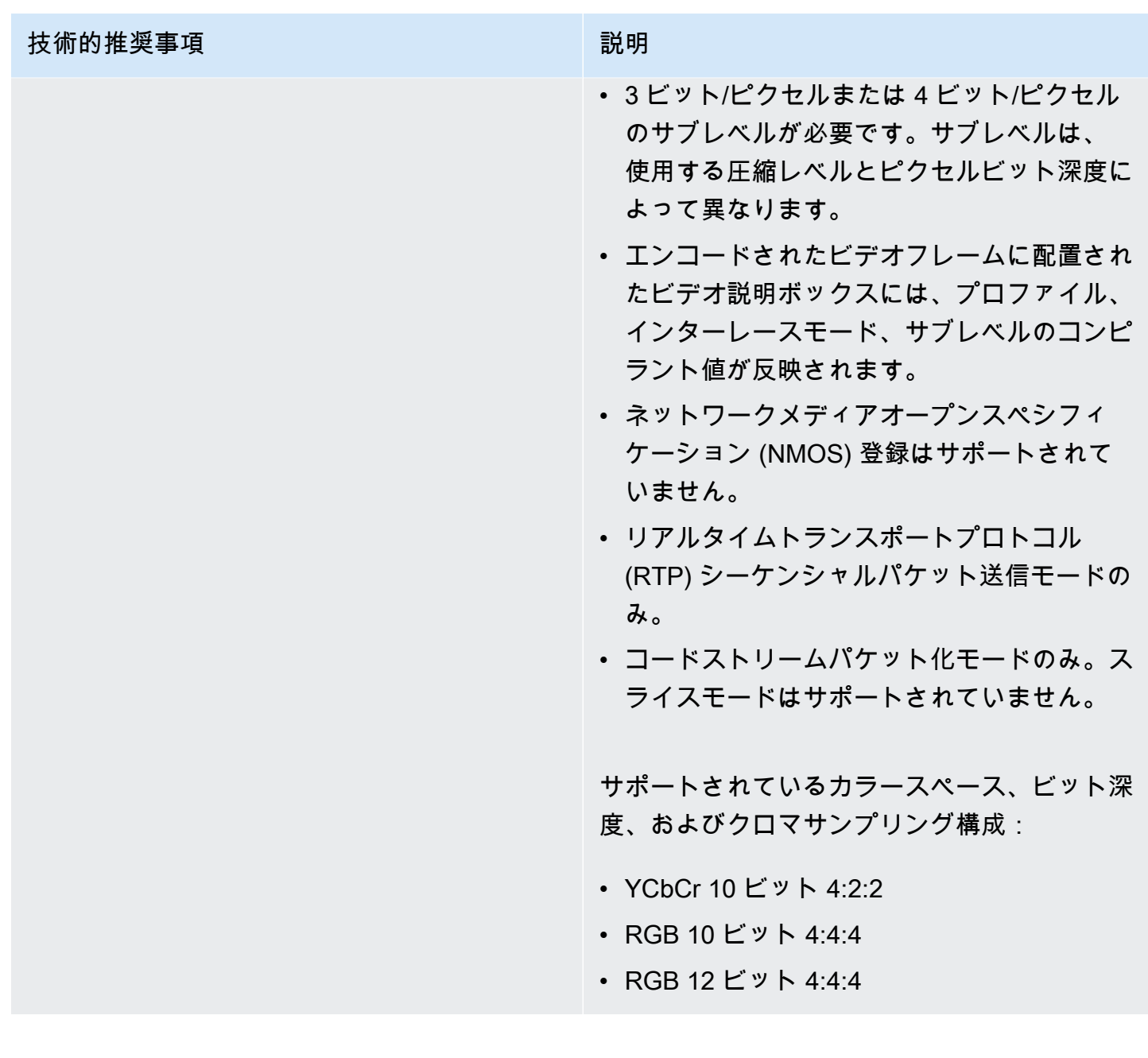

# SMPTE-2022

MediaConnect は、多くの SMPTE (米国映画テレビ技術者協会) 標準をサポートしています。以下の 表は SMPTE-2022 に固有のもので、いくつかの標準が含まれています。これは、サポートされてい るすべての SMPTE 規格を包括的なリストにしたものではありません。

#### サポートされている SMPTE-2022 規格

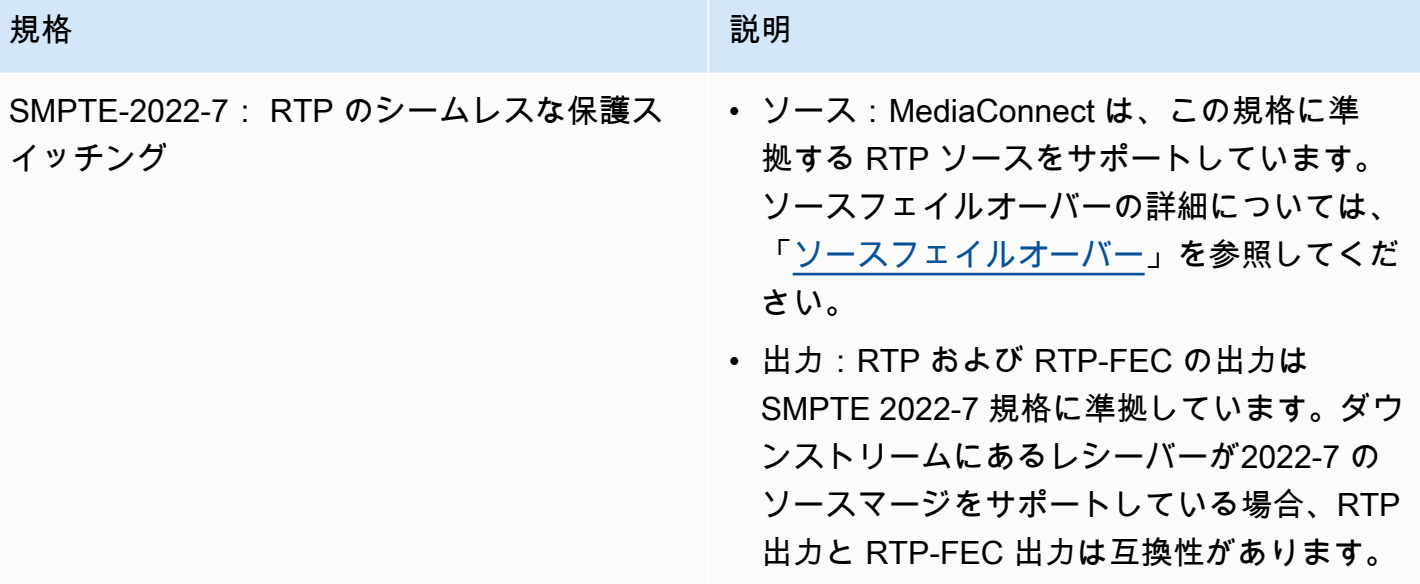

# その他のリソース

AWS Elemental MediaConnect およびその他の AWS リソースの詳細をご覧ください。

#### トピック

- [AWS Elemental MediaConnect オープンソース属性](#page-351-0)
- [AWS Elemental MediaConnect 関連情報](#page-351-1)

# <span id="page-351-0"></span>AWS Elemental MediaConnect オープンソース属性

MediaConnect が使用するオープンソースコンポーネントを表示するには、次のファイルをダウン ロードしてください。

• [MediaConnectOpenSourceAttributions.zip](samples/MediaConnectOpenSourceAttributions.zip)

# <span id="page-351-1"></span>AWS Elemental MediaConnect 関連情報

AWS Elemental MediaConnect を利用する際に役立つ関連リソースを次の一覧にまとめました。

- [クラスとワークショップ](https://aws.amazon.com/training/course-descriptions/) AWS のスキルを磨き、実践的な経験を得るために役立つセルフペース ラボに加えて、ロールベースのコースと特別コースへのリンクです。
- [AWS デベロッパーセンター](https://aws.amazon.com/developer/?ref=docs_id=res1)  チュートリアルの検索、ツールのダウンロード、AWS デベロッ パーイベントの確認を行います。
- [AWS デベロッパーツール](https://aws.amazon.com/developer/tools/?ref=docs_id=res1)  AWS アプリケーションを開発および管理するためのデベロッパーツー ル、SDK、IDE ツールキット、およびコマンドラインツールへのリンクです。
- [ご利用開始のためのリソースセンター](https://aws.amazon.com/getting-started/?ref=docs_id=res1) AWS アカウント をセットアップする方法、AWS コミュ ニティに参加する方法、最初のアプリケーションを起動する方法を説明します。
- [ハンズオンチュートリアル](https://aws.amazon.com/getting-started/hands-on/?ref=docs_id=res1) ステップ バイ ステップのチュートリアルに従って、最初のアプリ ケーションを AWS で起動します。
- [AWS ホワイトペーパー](https://aws.amazon.com/whitepapers/)  アーキテクチャ、セキュリティ、エコノミクスなどのトピックについ て、AWS のソリューションアーキテクトや他の技術エキスパートが記述した AWS の技術ホワイ トペーパーの包括的なリストへのリンクです。
- [AWS Support Center](https://console.aws.amazon.com/support/home#/)  AWS Support のケースを作成して管理するためのハブです。フォーラム、 技術上のよくある質問、サービスヘルスステータス、AWS Trusted Advisor など、他の役立つリ ソースへのリンクも含まれています。
- [AWS Support](https://aws.amazon.com/premiumsupport/)  AWS Support に関する情報のメインウェブページです。クラウド内でのアプリ ケーションの構築および実行を支援するために 1 対 1 での迅速な対応を行うサポートチャネルと して機能します。
- [お問い合わせ](https://aws.amazon.com/contact-us/) AWS の請求、アカウント、イベント、不正使用、その他の問題などに関するお問 い合わせの受付窓口です。
- [AWS サイトの利用規約](https://aws.amazon.com/terms/)  当社の著作権、商標、お客様のアカウント、ライセンス、サイトへのア クセス、その他のトピックに関する詳細情報。

# ユーザーガイドのドキュメント履歴

次の表は、AWS Elemental MediaConnect の今回のリリースのドキュメントをまとめたものです。こ のドキュメントの更新に関する通知については、RSS フィードでサブスクライブできます。

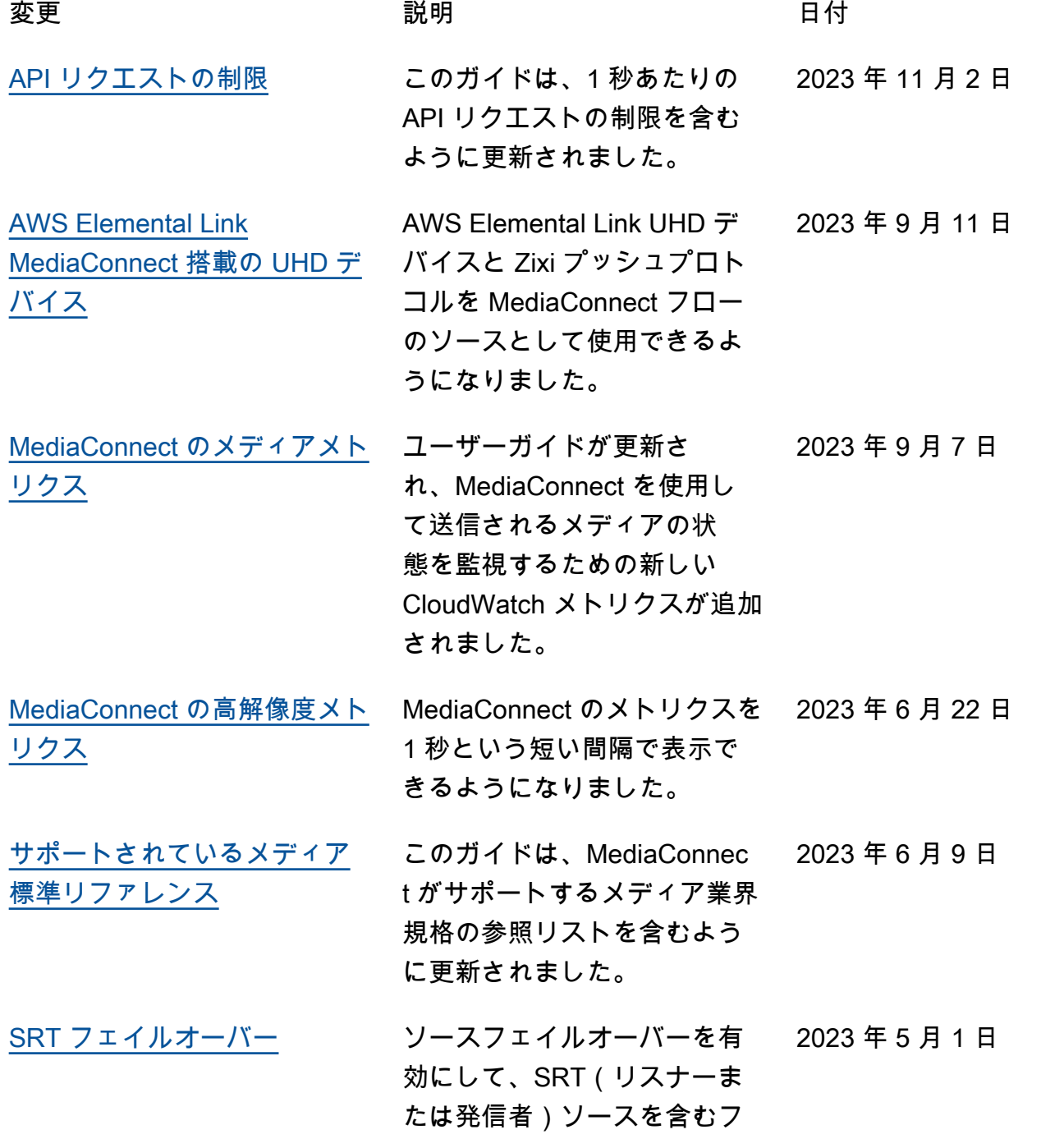

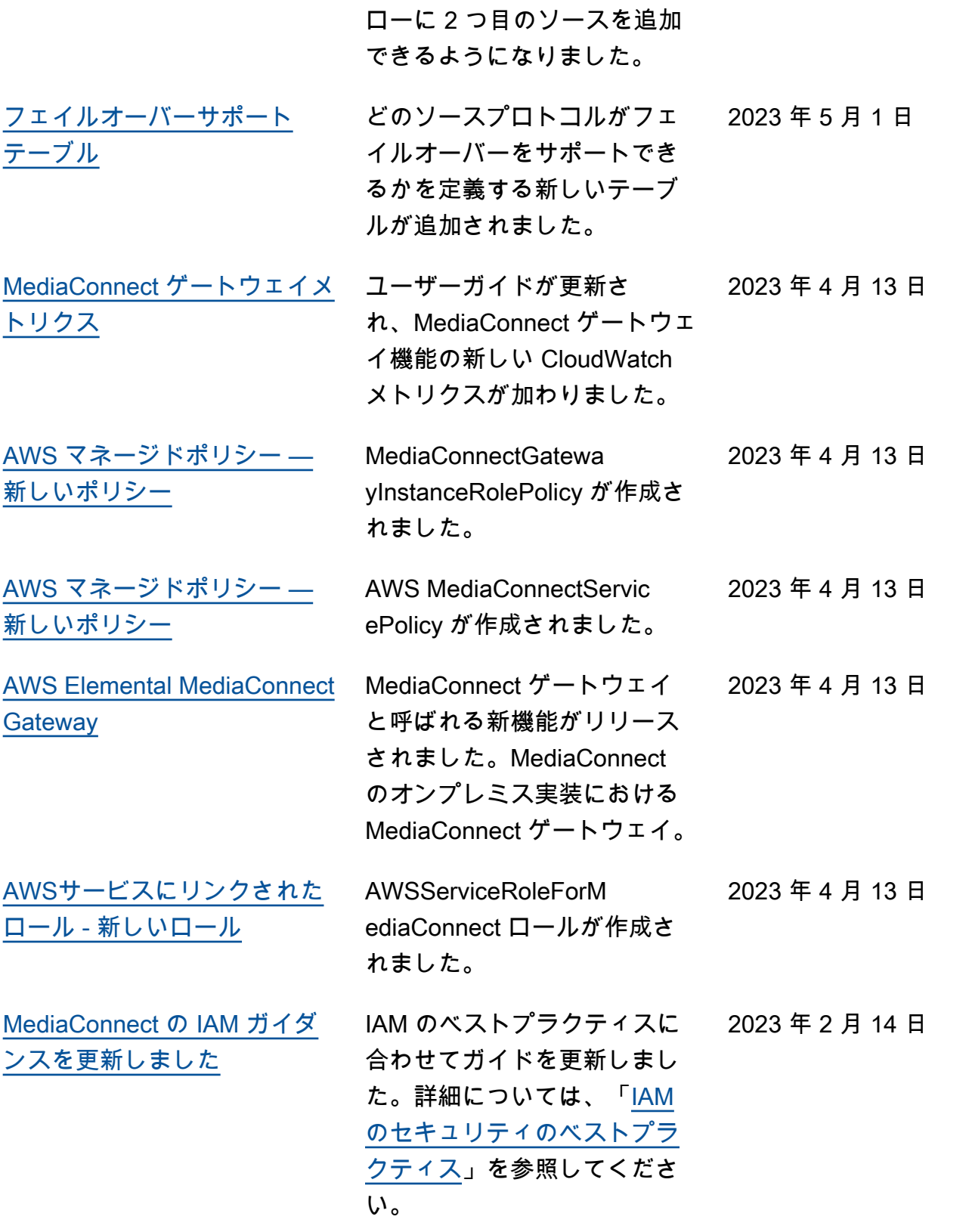

[CDI プロトコルのカラーサ](#page-182-0) [ポート](#page-182-0) CDI プロトコルのカラース ペース、ビット深度、クロマ サンプリングサポートを定義 する新しいテーブルが追加さ れました。 [MediaConnect アラート: スト](#page-331-0) [リームエラー](#page-331-0) ユーザーガイドが更新され、 ストリームエラーアラート についての情報が含まれまし た。 [SRT コーラーのソースと出力](#page-180-0) SRT コーラーのプロトコルを ソースと出力に使用できるよ うになりました。 [ソースと出力プロトコルの](#page-181-0) [テーブル](#page-181-0) ソース、出力、またはその両 方に使用できるプロトコルを 定義する新しいテーブルが追 加されました。 [メンテナンス CloudWatch メ](#page-256-0) [トリクス](#page-256-0) ユーザーガイドが更新さ れ、MediaConnect のメンテ ナンス用の新しい CloudWatch メトリクスが加わりました。

[ベント](#page-321-0) れ、MediaConnect のメンテ ナンス用に新たに CloudWatch イベントが追加されました。 [SRT パスワード暗号化](#page-197-0) SRT パスワード暗号化のド キュメントがガイドに追加さ

れました。

[Health CloudWatch イベント](#page-320-0) フロー、ソース、および出力 ヘルスモニタリングの新しい CloudWatchイベントがMedi aConnect に追加されました。 2023 年 2 月 8 日 2022 年 11 月 4 日 2022 年 10 月 27 日 2022 年 9 月 19 日 2022 年 8 月 5 日 2022 年 8 月 1 日 [メンテナンス CloudWatch イ](#page-321-0) ユーザーガイドが更新さ 2022 年 8 月 1 日 2022 年 5 月 31 日

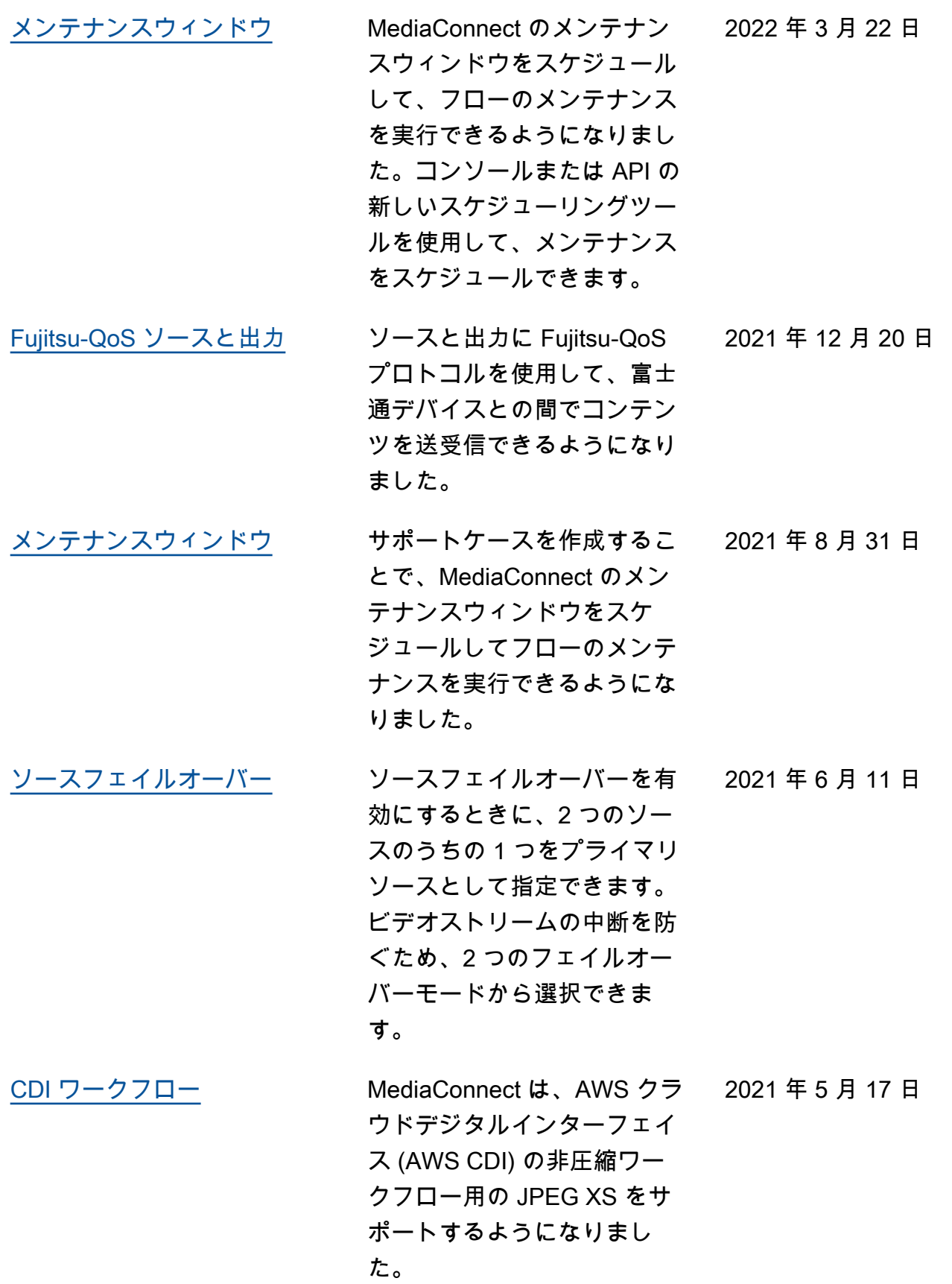

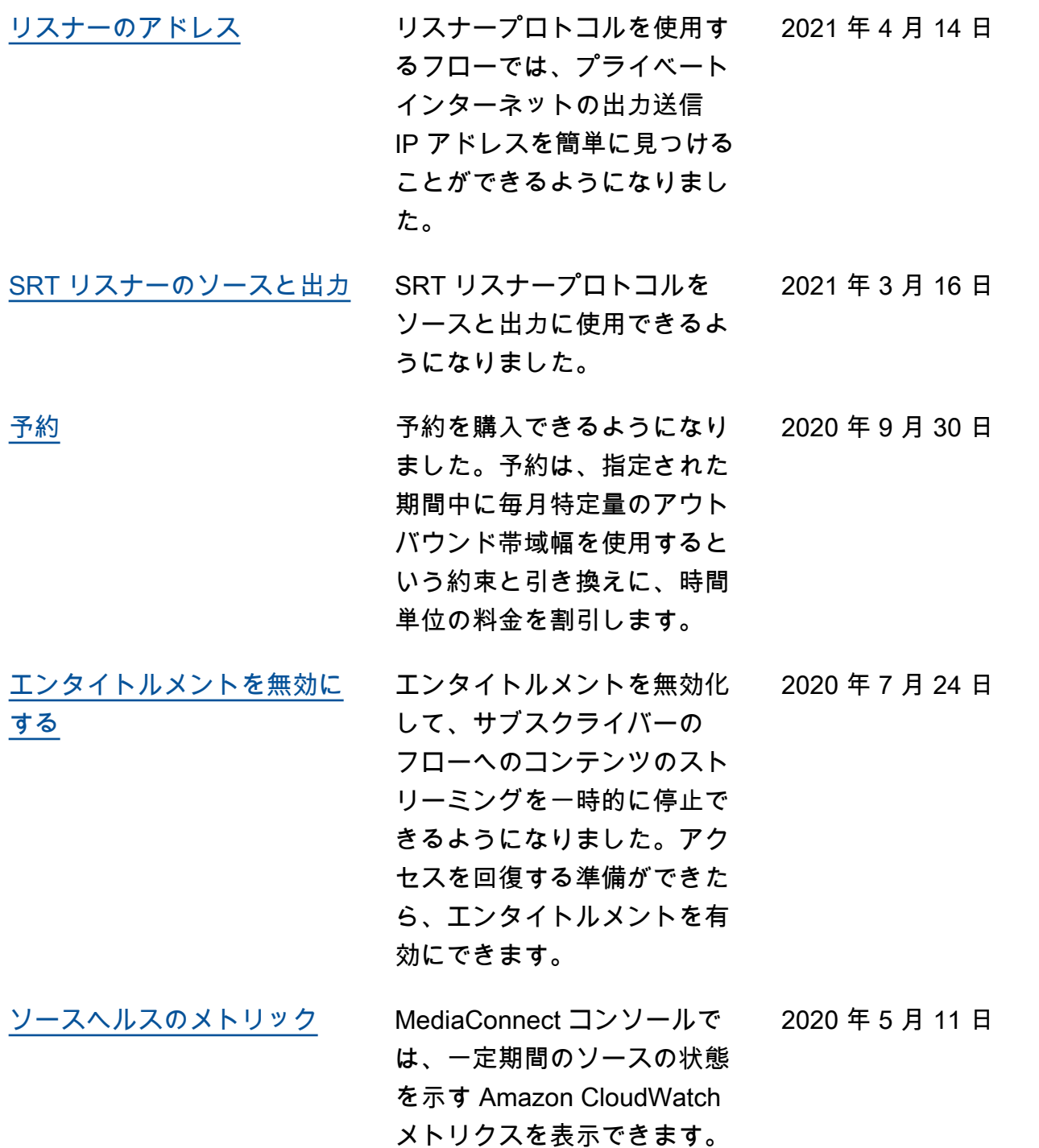

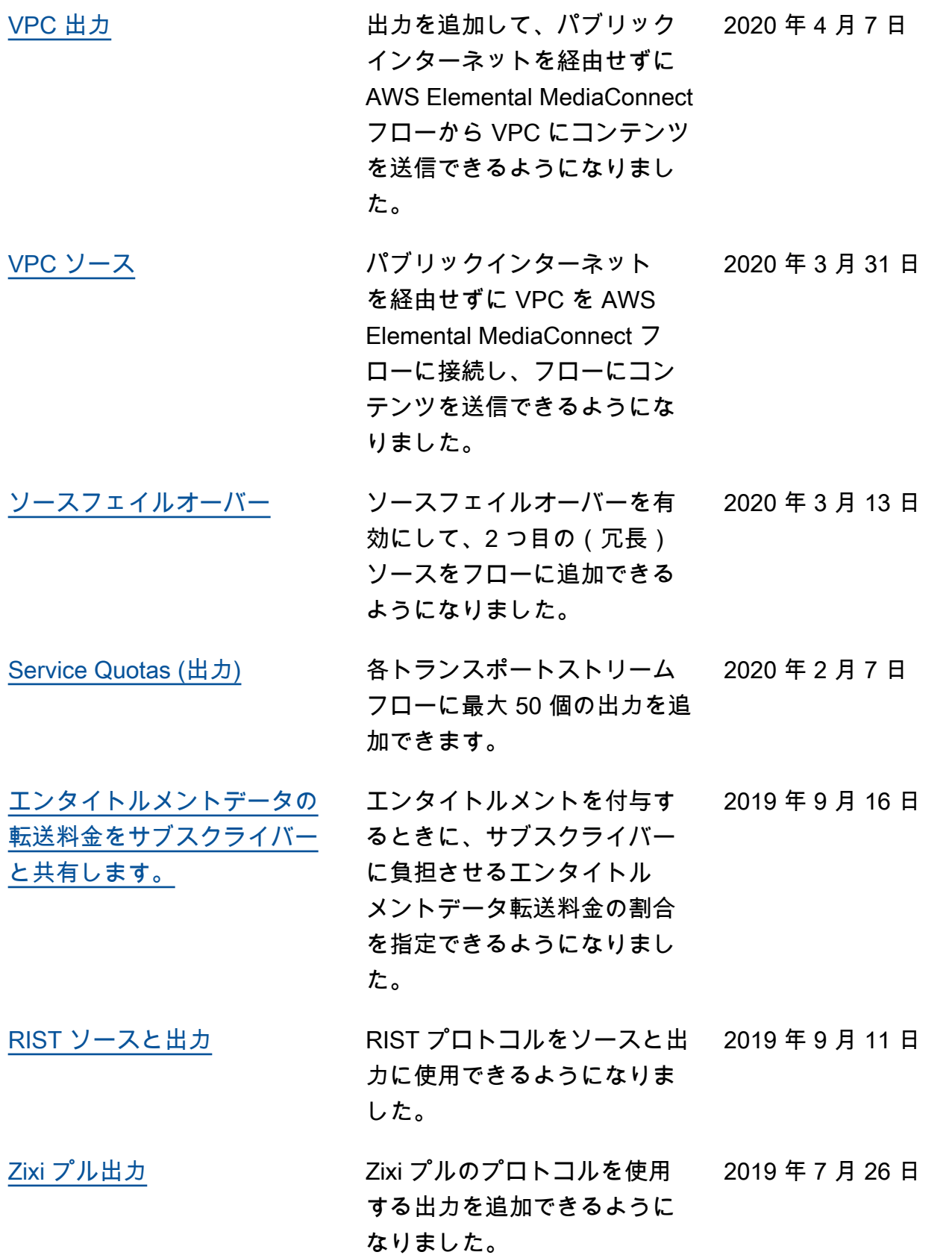

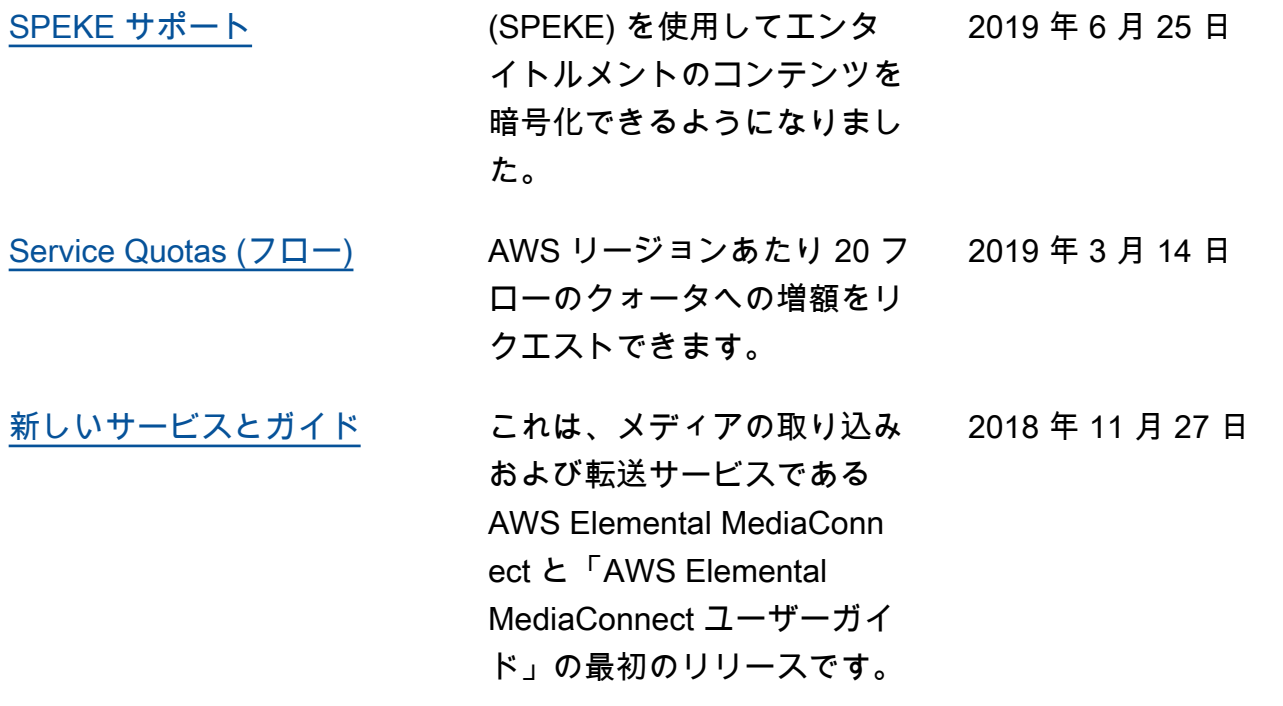

**a** Note

• AWS Media Services は、生命の安全に関わるオペレーション、ナビゲーションや通信の システム、航空管制、またはサービスの利用不能状態や中断または障害が、死亡事故や人 身傷害、財産もしくは環境に対する損害につながる可能性のある (生命維持装置などの) ア プリケーションとの併用や、フェイルセーフ性能を必要とする状況での使用を目的として 設計または意図されていません。
## AWS 用語集

AWS の最新の用語については、「AWS の用語集リファレンス」の[「AWS 用語集」](https://docs.aws.amazon.com/glossary/latest/reference/glos-chap.html)を参照してくだ さい。